9.2

# *IBM MQ* 配置參考手冊

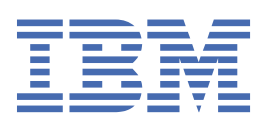

#### **附註**

使用本資訊及其支援的產品之前,請先閱讀第 221 [頁的『注意事項』中](#page-220-0)的資訊。

除非新版中另有指示,否則此版本適用於 IBM® MQ 6.2 版及所有後續版本與修訂版本。 當您將資訊傳送至 IBM 時, 您授與 IBM 非專屬權限, 以任何其認為適當的方式使用或散佈資訊, 而無需對您負責。 **© Copyright International Business Machines Corporation 2007, 2024.**

# 目錄

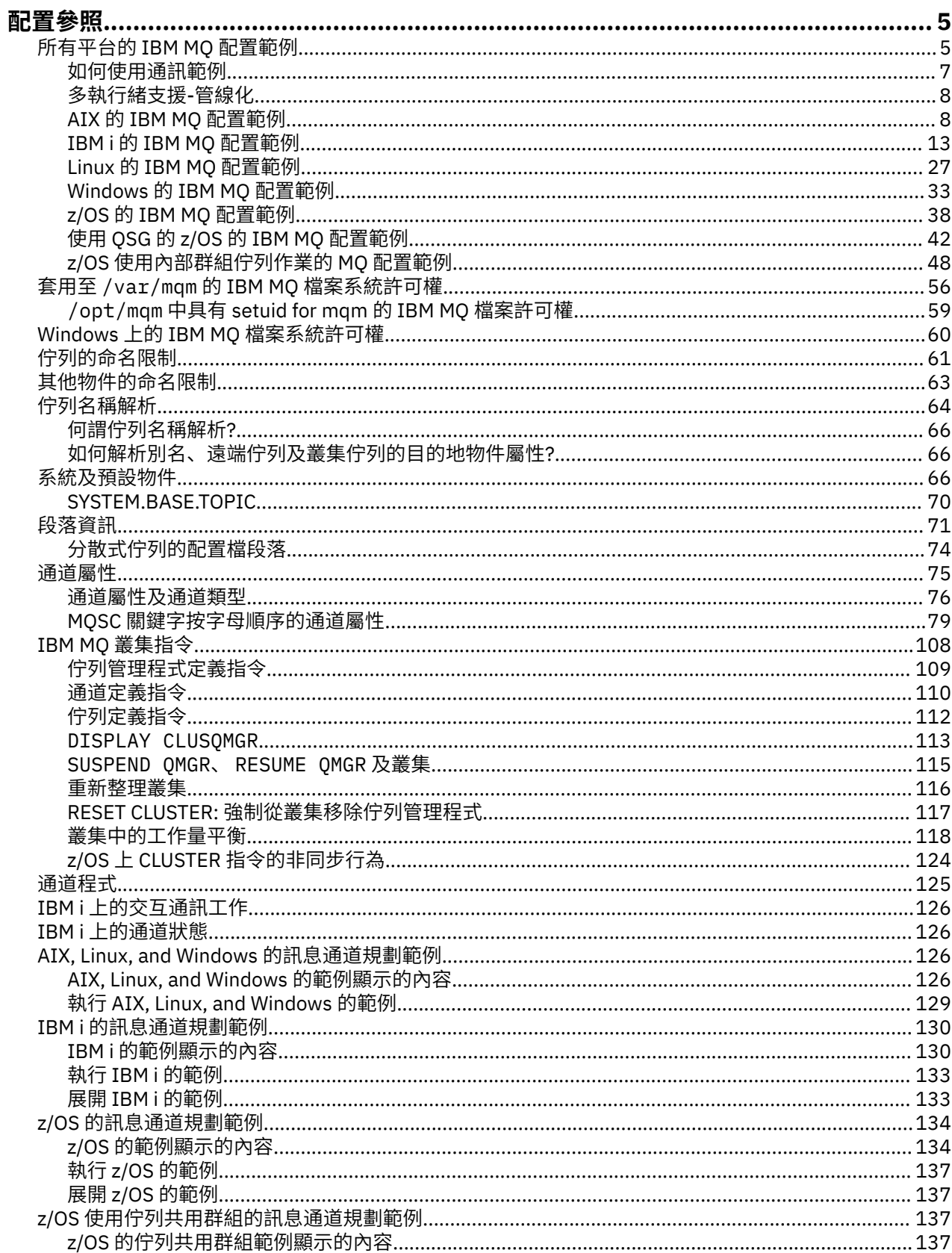

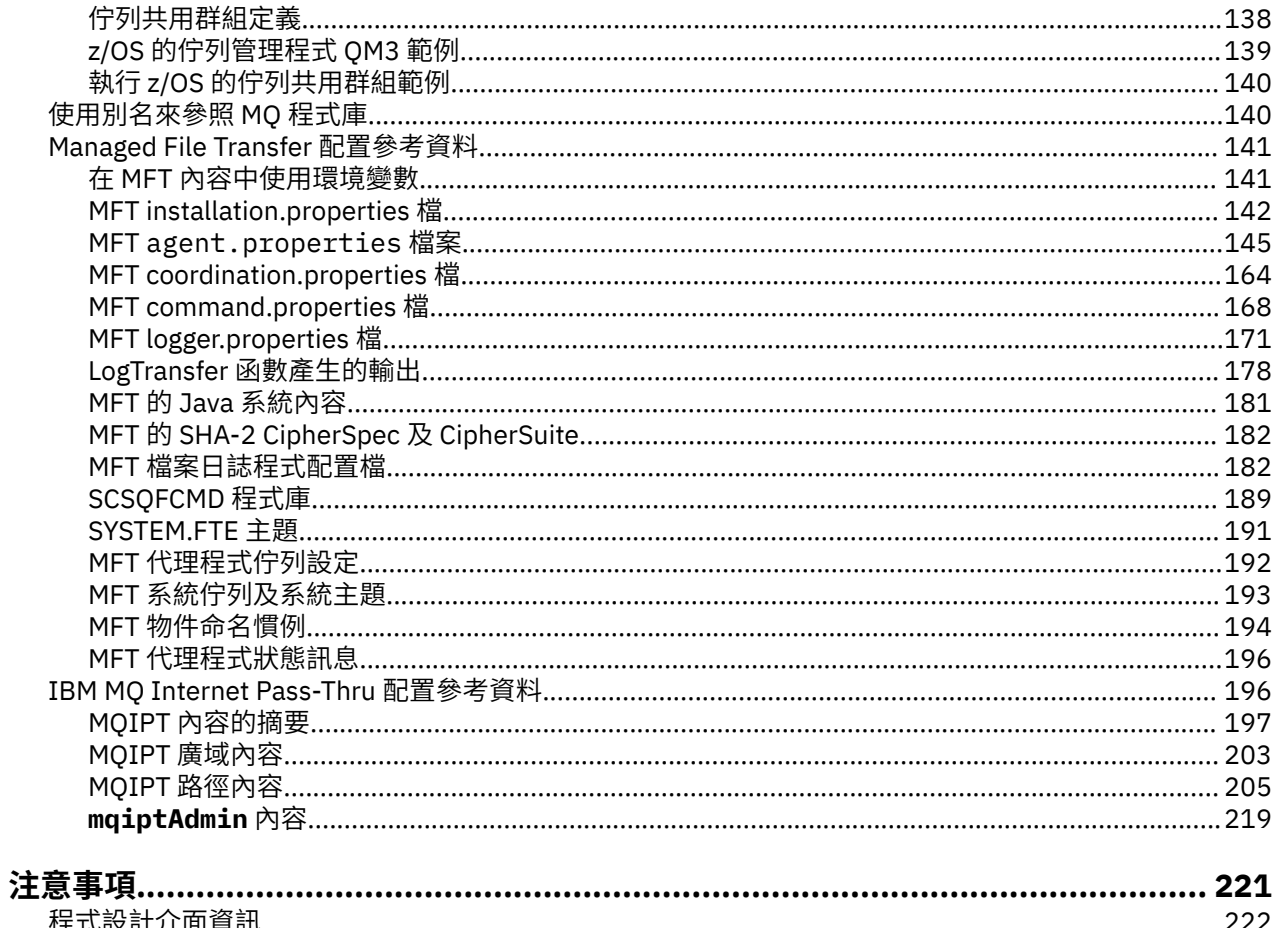

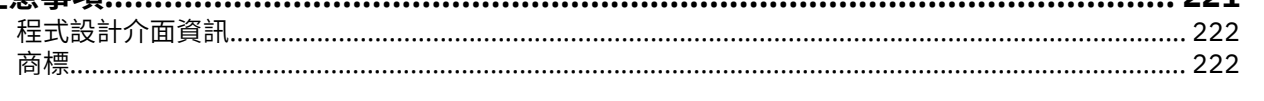

# <span id="page-4-0"></span>**配置參照**

請使用本節中的參照資訊來協助您配置 IBM MQ。

下列子主題提供配置參照資訊:

### **相關工作**

配置

 $z/0S$ 正在配置 z/OS

# **所有平台的 IBM MQ 配置範例**

配置範例說明為建立工作中 IBM MQ 網路所執行的作業。 作業是建立 IBM MQ 傳送端和接收端通道,以透 過所有支援的通訊協定啟用平台之間的雙向訊息流程。

若要使用傳送端-接收端以外的通道類型,請參閱 DEFINE CHANNEL 指令。

第 5 頁的圖 1 是單一通道及其相關聯 IBM MQ 物件的概念性表示法。

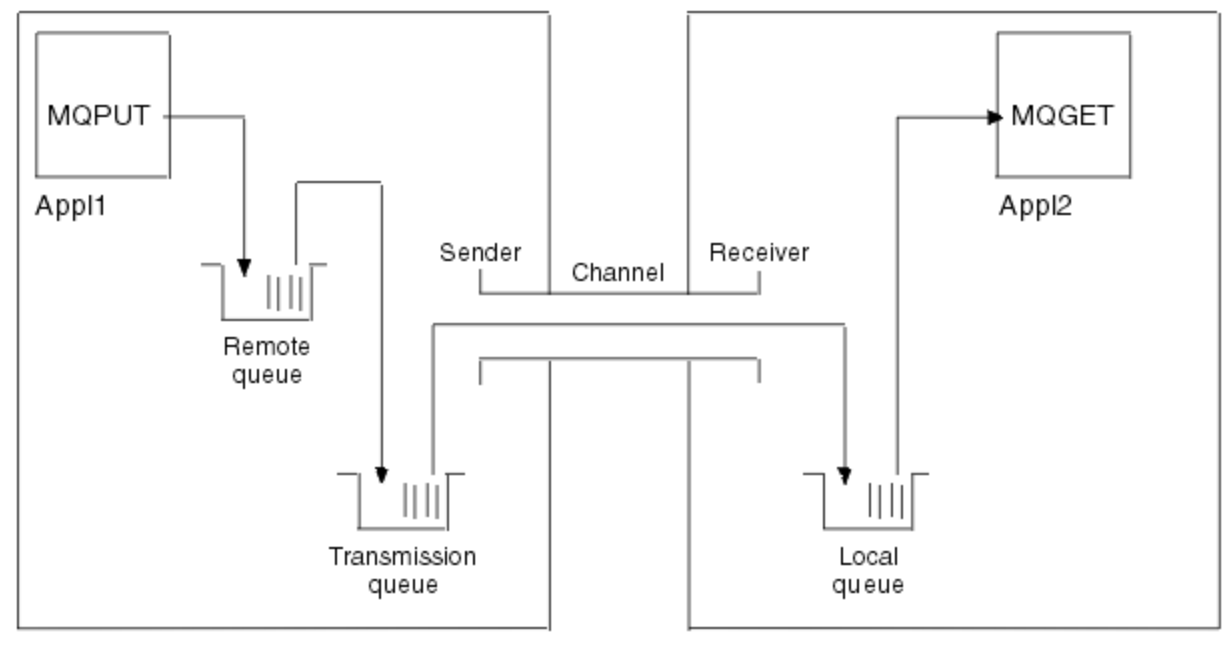

Queue manager 1

Queue manager 2

圖 *1:* 要在範例配置中設定的 *IBM MQ* 通道

此範例是簡式範例,旨在僅引進 IBM MQ 網路的基本元素。 它不會示範如何使用 觸發通道中說明的觸發。 此網路中的物件如下:

- 遠端佇列
- 傳輸佇列
- 本端佇列
- 傳送端通道
- 接收端通道

Appl1 和 Appl2 都是應用程式; Appl1 是放置訊息, 而 Appl2 是接收訊息。

Appl1 會將訊息放入遠端佇列。 此遠端佇列的定義指定目標佇列管理程式的名稱、該佇列管理程式上的本端 佇列,以及此本端佇列管理程式上的傳輸佇列。

當佇列管理程式收到來自 Appl1 的要求,將訊息放入遠端佇列時,佇列管理程式會從佇列定義判定目的地是 遠端。 因此,它會將訊息連同傳輸標頭直接放入定義中指定的傳輸佇列。 訊息會保留在傳輸佇列中,直到 通道變成可用為止,這可能會立即發生。

傳送端通道在其定義中具有對一個 (且僅限一個) 傳輸佇列的參照。 當通道啟動時,在其正常作業期間的其他 時間,它會查看此傳輸佇列,並將其中的任何訊息傳送至目標系統。 訊息在其傳輸標頭中具有目的地佇列及 佇列管理程式的詳細資料。

交互通訊範例詳細說明針對各種平台組合所說明的每一個前述物件的建立。

在目標佇列管理程式上,通道的本端佇列和接收端需要定義。 這些物件彼此獨立運作,因此可以按任何順序 建立。

在本端佇列管理程式上,遠端佇列、傳輸佇列及通道傳送端需要定義。 由於遠端佇列定義和通道定義都參照 傳輸佇列名稱,建議您先建立傳輸佇列。

#### **範例中的網路基礎架構**

配置範例假設特定平台的特定網路基礎架構已就緒:

- z/OS 2/OS 使用連接至記號環的 3745 網路控制器 (或對等項目) 進行通訊
- 所有其他平台都連接至記號環網路

對於 SNA ,也會假設 VTAM 及網路控制程式 (NCP) 中的所有必要定義都已備妥並已啟動,可讓 LAN 連接的 平台透過廣域網路 (WAN) 進行通訊。

同樣地,對於 TCP ,會假設名稱伺服器功能可用,方法是使用網域名稱伺服器或使用本端保留的表格 (例如 主機檔)。

#### **範例中的通訊軟體**

下列網路軟體產品的範例中提供工作配置:

- SNA
	- **Windows IBM Personal Communications for Windows 5.9**
	- **AIX** IBM Communications Server for AIX 6.3
	- Hewlett-Packard SNAplus2
	- IBM i
	- 資料連線 SNAP-IX 7 或更新版本
	- $-$  OS/390 2.4
- TCP
	- **Windows** Microsoft Windows
	- $-$  AIX  $-$  AIX 4.1.4
	- IBM i TBM i
	- $\frac{1}{2}$   $\frac{1}{2}$   $\frac{1}{2$
- NetBIOS
- SPX

**相關工作**

```
配置分散式佇列
```
在 z/OS 上設定與其他佇列管理程式的通訊

# <span id="page-6-0"></span>**如何使用通訊範例**

example-configurations 說明在單一平台上執行的作業,以設定與另一個平台的通訊。 然後,它們會說明建 立該平台的工作通道的作業。

在可能的情況下,目的是使資訊儘可能通用。 因此,若要連接不同平台上的任何兩個佇列管理程式,您只需 要參閱相關的兩個區段。 因此會強調顯示任何偏差或特殊情況。 您也可以連接在相同平台 (在不同機器或相 同機器上) 上執行的兩個佇列管理程式。 在此情況下,所有資訊都可以從一個區段衍生。

ALW 在 AIX, Linux®, and Windows 上,在開始遵循平台的指示之前,您必須先設定各種環境變數。 請輸入下列其中一個指令來執行此動作:

**• Linux AIX**  $AIX$  and Linux  $\pm$ :

*MQ\_INSTALLATION\_PATH*/bin/setmqenv

其中 *MQ\_INSTALLATION\_PATH* 是指 IBM MQ 的安裝位置。 此指令會為您目前正在使用的 Shell 設定環境 變數。 如果您開啟另一個 Shell, 則必須重新輸入指令。

 $\blacktriangleright$  Windows  $\mathbb{R}$  Windows  $\vdash$ :

*MQ\_INSTALLATION\_PATH*/bin/setmqenv

其中 *MQ\_INSTALLATION\_PATH* 是指 IBM MQ 的安裝位置。

有一些範例可讓您尋找範例配置中使用的參數。 每一個參數都有簡要說明,以及在系統中何處尋找對等值的 一些指引。 當您有一組自己的值時,請確定在處理本節中的範例時使用這些值。

這些範例未涵蓋如何設定使用叢集作業的通訊。 如需在使用叢集作業時設定通訊的相關資訊,請參閱 配置 佇列管理程式叢集。 這裡提供的通訊配置值仍然適用。

下列平台有一些範例配置:

- **AIX 情**第 8 頁的『AIX 的 IBM MQ [配置範例』](#page-7-0)
- IBM i 第 13 頁的『IBM i 的 IBM MO [配置範例』](#page-12-0)
- Linux 第 27 頁的『Linux 的 IBM MQ [配置範例』](#page-26-0)
- **Windows** 第 33 頁的『Windows 的 IBM MQ [配置範例』](#page-32-0)
- 2/0S 第 38 頁的『z/OS 的 IBM MQ [配置範例』](#page-37-0)
- <mark>• 2/0S </mark>第 42 [頁的『使用](#page-41-0) QSG 的 z/OS 的 IBM MQ 配置範例』
- 第 48 頁的『z/OS [使用內部群組佇列作業的](#page-47-0) MQ 配置範例』

#### **IT 責任**

若要瞭解範例中使用的術語,請將下列準則視為起點。

- 系統管理者: 為特定平台安裝及配置軟體的人員 (或人員群組)。
- 網路管理者: 控制 LAN 連線功能、LAN 位址指派、網路命名慣例及其他網路作業的人員。 此人員可以在個 別群組中,也可以是系統管理群組的一部分。

在大部分 z/OS 安裝中, 有一個群組負責更新 ACF/VTAM、 ACF/NCP 及 TCP/IP 軟體, 以支援網路配置。 此群組中的人員是將任何 IBM MQ 平台連接至 IBM MQ for z/OS 時所需的主要資訊來源。 它們也可以影響 或強制使用 LAN 上的網路命名慣例,而且您必須在建立定義之前驗證其控制範圍。

• 如果我們可以更清楚地說明人員的責任,則會指出特定類型的管理者 (例如 CICS 管理者)。

example-configuration 區段不會嘗試指出誰負責且能夠設定每一個參數。 一般來說,可能涉及幾個不同的 人。

#### <span id="page-7-0"></span>**相關概念**

第 5 [頁的『所有平台的](#page-4-0) IBM MQ 配置範例』 配置範例說明為建立工作中 IBM MQ 網路所執行的作業。 作業是建立 IBM MQ 傳送端和接收端通道,以透 過所有支援的通訊協定啟用平台之間的雙向訊息流程。

#### **相關參考**

setmqenv

# **■Nuiti ■多執行緒支援-管線化**

您可以選擇性地容許訊息通道代理程式 (MCA) 使用多個執行緒來傳送訊息。 此處理程序稱為 管線化,可讓 MCA 以較少等待狀態更有效率地傳送訊息,從而增進通道效能。 每一個 MCA 最多只能有兩個執行緒。

您可以使用 qm.ini 檔案中的 *PipeLineLength* 參數來控制管線化。 此參數會新增至 CHANNELS 段落:

#### **PipeLine 長度 = 1 |** *number*

此屬性指定通道使用的並行執行緒數目上限。 預設值是 1。 任何大於 1 的值都會被視為 2。

**註:** 管線只對 TCP/IP 通道有效。

當您使用管線化時,通道兩端的佇列管理程式必須配置為 *PipeLine* 長度 大於 1。

## **通道結束程式考量**

管線化可能會導致部分結束程式失敗,因為:

- 可能不會循序呼叫結束程式。
- 可以從不同的執行緒輪流呼叫結束程式。

在使用管線化之前,請先檢查結束程式的設計:

- 結束程式必須在其執行的所有階段重新進入。
- 當您使用 MQI 呼叫時,請記住,從不同執行緒呼叫結束程式時,無法使用相同的 MQI 控點。

假設訊息結束程式會開啟佇列,並在所有後續呼叫結束程式時使用其控點來進行 MQPUT 呼叫。 這在管線化 模式中失敗,因為從不同的執行緒呼叫結束程式。若要避免此失敗,請保留每一個執行緒的佇列控點,並在 每次呼叫結束程式時檢查執行緒 ID。

# **AIX 的 IBM MQ 配置範例**

本節提供如何設定從 IBM MQ for AIX 至 IBM MQ 產品的通訊鏈結的範例。

範例中涵蓋下列平台:

- **Windows** Windows
- $\blacksquare$  Linux Linux
- $\blacksquare$  IBM i  $\blacksquare$ <sub>TRM i</sub>
- $\frac{1}{2}/0s$   $\frac{1}{2}/0s$
- VSE/ESA

如需本節及其用法的背景資訊,請參閱 第 5 [頁的『所有平台的](#page-4-0) IBM MQ 配置範例』 。

## **建立 LU 6.2 連線**

說明 LU 6.2 連線所需的參數。

如需透過 TCP/IP 配置 SNA 的最新資訊,請參閱下列線上 IBM 文件: [Communications Server for AIX](https://www.ibm.com/support/pages/communications-server-aix-library) [Library](https://www.ibm.com/support/pages/communications-server-aix-library)。

#### **建立 TCP 連線**

在啟動任何通道之前,必須明確啟動接聽器。 它可讓接收通道自動啟動,以回應來自入埠傳送通道的要求。 用來啟動 IBM MQ for TCP 接聽器的 IBM MQ 指令為:

runmqlsr -t tcp

- 或者,如果您想要使用所提供的 TCP/IP 接聽器,請完成下列步驟:
- 1. 編輯 /etc/services. 檔案。

**註:** 若要編輯 /etc/services 檔案,您必須以超級使用者或 root 身分登入。 如果您在該檔案中沒有下列這 一行,請如下所示新增它:

MQSeries 1414/tcp # MQSeries channel listener

2. 編輯 /etc/inetd.conf 檔案。 如果您在該檔案中沒有下列這一行,請如下所示新增它,並將 *MQ\_INSTALLATION\_PATH* 取代為 IBM MQ 安裝所在的高階目錄:

MQSeries stream tcp nowait root *MQ\_INSTALLATION\_PATH*/bin/amqcrsta amqcrsta [-m queue.manager.name]

3. 輸入指令 refresh -s inetd。

**註:** 您必須將 **root** 新增至 mqm 群組。 您不需要將主要群組設為 mqm。 只要 mqm 位於群組集中,您就可 以使用指令。 如果您只執行使用佇列管理程式的應用程式,則不需要 mqm 群組權限。

#### **接下來呢?**

現在已建立連線。 您已準備好完成配置。 移至 第 9 頁的『IBM MQ for AIX 配置』。

# **IBM MQ for AIX 配置**

定義通道以完成配置。

**註:**

- 1. 開始安裝程序之前,請確定您已先建立 *mqm* 使用者和群組,並設定密碼。
- 2. 如果因為檔案系統中的空間不足而導致安裝失敗,您可以使用指令 smit C sna 來增加大小, 如下所 示。 (使用 df 來顯示檔案系統的狀態。 這指出邏輯磁區已滿。)

-- Physical and Logical Storage -- File Systems -- Add / Change / Show / Delete File Systems -- Journaled File Systems -- Change/Show Characteristics of a Journaled File System

3. 使用下列指令啟動任何通道:

runmqchl -c *channel.name*

- 4. 範例程式安裝在 *MQ\_INSTALLATION\_PATH*/samp 中,其中 *MQ\_INSTALLATION\_PATH* 代表 IBM MQ 安裝 所在的高階目錄。
- 5. 錯誤日誌儲存在 /var/mqm/qmgrs/ *qmgrname* /errors 中。
- 6. 在 AIX 上, 您可以使用標準 IBM MO 追蹤指令或 AIX 系統追蹤來啟動 IBM MO 元件的追蹤。 如需 IBM MQ 追蹤及 AIX 系統追蹤的相關資訊,請參閱 使用追蹤 。
- 7. 當您使用指令直譯器 **runmqsc** 來輸入管理指令時,行尾的 a + 表示下一行是接續。 請確定最後一個參數 與接續字元之間有空格。

# <span id="page-9-0"></span>**基本配置**

1. 使用下列指令, 從 AIX 指令行建立佇列管理程式:

```
crtmqm -u dlqname -q aix
```
其中:

*aix* 是佇列管理程式的名稱

**-q** 指出這將變成預設佇列管理程式

**-u** *dlqname* 指定無法遞送之訊息佇列的名稱

此指令會建立佇列管理程式及一組預設物件。

2. 使用下列指令, 從 AIX 指令行啟動佇列管理程式:

strmqm *aix*

其中 *aix* 是建立佇列管理程式時提供給它的名稱。

3. 從 AIX 指令行啟動 **runmqsc** ,並輸入下列指令以使用它來建立無法遞送的訊息佇列:

def ql (*dlqname*)

其中 *dlqname* 是建立佇列管理程式時提供給無法遞送之訊息佇列的名稱。

# **AIX AIX 的通道配置**

包括為給定通道及平台配置佇列管理程式的相關資訊。

下一節詳細說明要在 AIX 佇列管理程式上執行的配置,以實作 第 5 [頁的『所有平台的](#page-4-0) IBM MQ 配置範例』 中說明的通道。

在每一種情況下,都會顯示 MQSC 指令。 從 AIX 指令行啟動 **runmqsc** ,然後依序輸入每一個指令,或將指 令建置成指令檔。

提供了連接 IBM MQ for AIX 和 IBM MQ for Windows 的範例。若要連接至另一個平台上的 IBM MQ, 請使 用表格中的適當值集來取代 Windows 的值集。

**註: 粗體** 中的單字是建議值,並反映在這些範例中使用的 IBM MQ 物件名稱。 您可以在產品安裝中變更它 們,但如果變更的話,請確定在處理本節中的範例時使用您自己的值

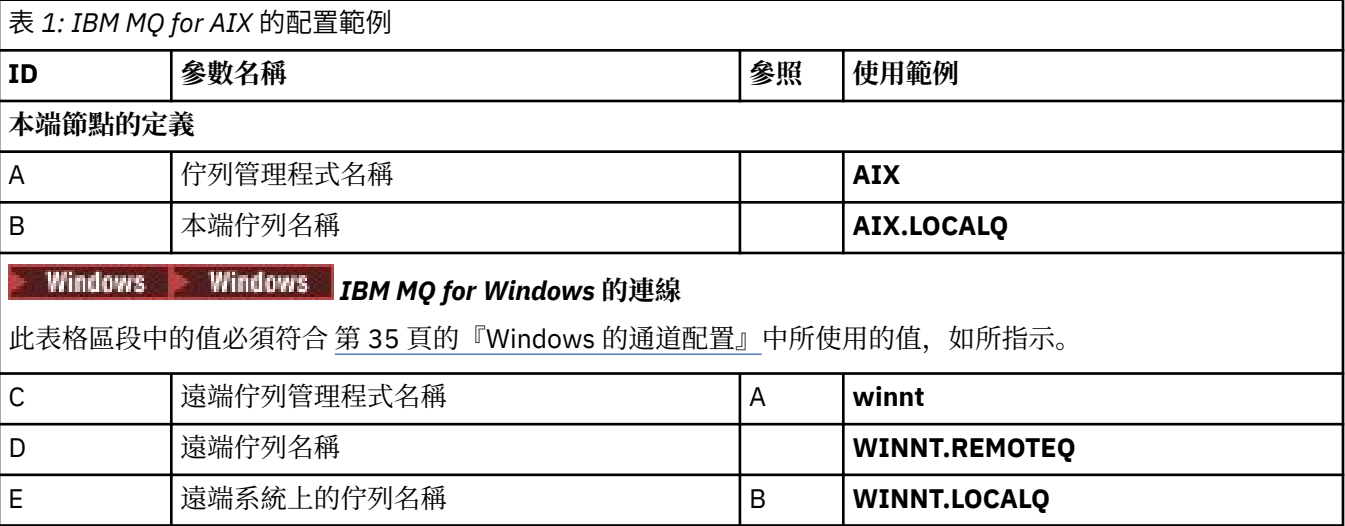

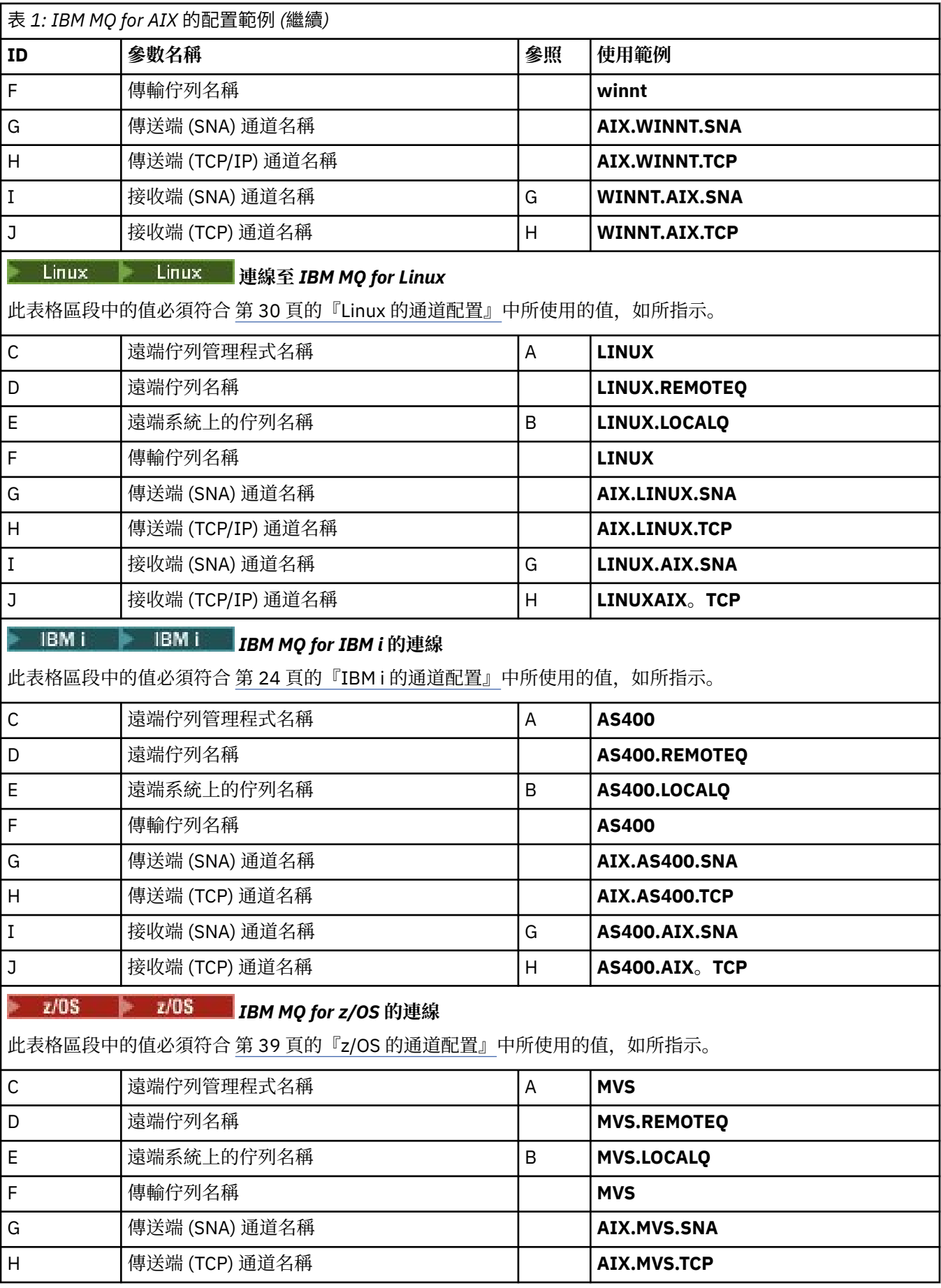

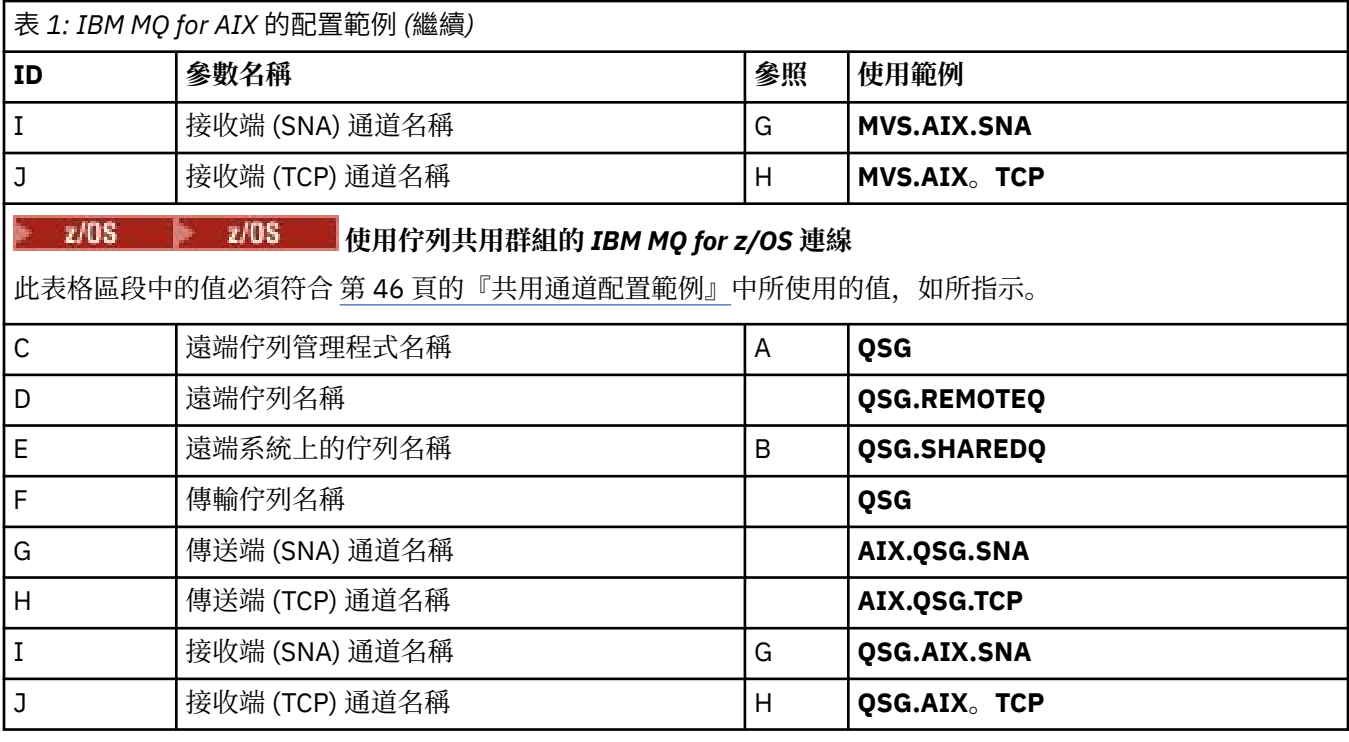

 **AllX** <mark>使用 *SNA* 的 *IBM MQ for AIX* 傳送端通道定義</mark>

範例指令。

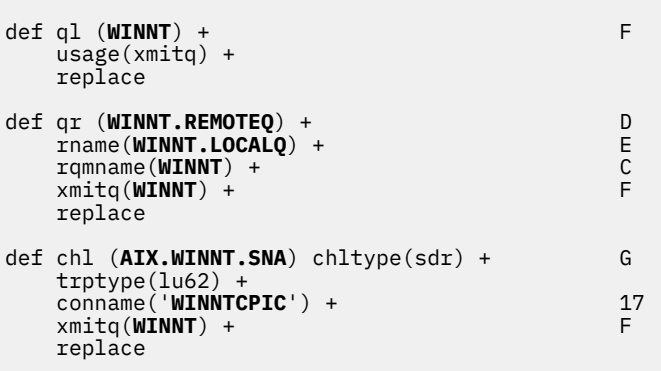

使用 *SNA* 的 *IBM MQ for AIX* 接收端通道定義

範例指令。

```
def ql (AIX.LOCALQ) replace B
def chl (WINNT.AIX.SNA) chltype(rcvr) + I
 trptype(lu62) +
    replace
```
*IBM MQ for AIX TPN* 設定

當傳送端通道起始交談時,可確保 SNA 接收端通道正確啟動的替代方法。

在 AIX Communications Server 配置處理程序期間, 建立了 LU 6.2 TPN 設定檔, 其中包含 TP 可執行程式的 完整路徑。 在此範例中, 檔案稱為 u/interops/AIX.crs6a。 您可以選擇名稱, 但請考慮在其中包含佇列管理 程式的名稱。 執行檔的內容必須是:

#!/bin/sh *MQ\_INSTALLATION\_PATH*/bin/amqcrs6a -m *aix* <span id="page-12-0"></span>其中 *aix* 是佇列管理程式名稱 (A) , *MQ\_INSTALLATION\_PATH* 是 IBM MQ 安裝所在的高階目錄。 建立此檔 案之後,請執行下列指令來啟用它以執行:

chmod 755 /u/interops/AIX.crs6a

除了建立執行檔,您也可以使用指令行參數,在「新增 LU 6.2 TPN 設定檔」畫面上指定路徑。 以這兩種方式之一指定路徑,可確保當傳送端通道起始交談時, SNA 接收端通道會正確啟動。

使用 *TCP* 的 *IBM MQ for AIX* 傳送端通道定義 範例指令。

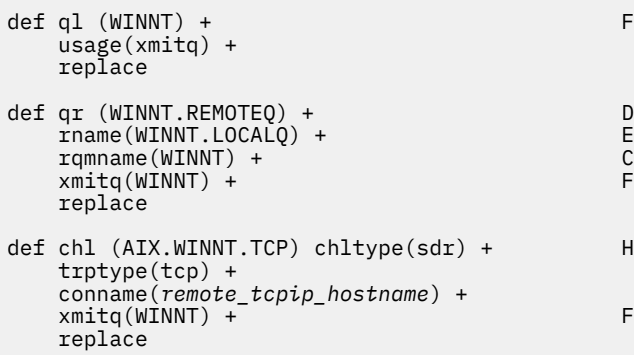

 $AIX$ 使用 *TCP* 的 *IBM MQ for AIX* 接收端通道定義

範例指令。

```
def ql (AIX.LOCALQ) replace B
def chl (WINNT.AIX.TCP) chltype(rcvr) + J
    trptype(tcp) +
    replace
```
# **IBM i 的 IBM MQ 配置範例**

本節提供如何在其他平台上設定從 IBM MQ for IBM i 到 IBM MQ 產品的通訊鏈結的範例。

涵蓋的其他平台如下:

- **Windows** Windows
- **AIX** ATX
- **Linux Linux**
- $\frac{z}{108}$   $\frac{z}{108}$   $\frac{z}{108}$  mvs
- VSE/ESA

如需本節及其用法的背景資訊,請參閱 第 5 [頁的『所有平台的](#page-4-0) IBM MQ 配置範例』 。

## **LU 6.2 連線的配置參數**

下列工作表列出設定從 IBM i 系統到其中一個其他 IBM MQ 平台的通訊所需的所有參數。 工作表顯示已在工 作環境中測試的參數範例,並留下空間讓您輸入自己的值。

使用此區段中的工作表來記錄此配置的值。 將工作表與您要連接之平台的區段中的工作表搭配使用。

如果數字出現在 參照 直欄中,則表示值必須符合此區段其他位置的適當工作表中的值。 本節中的範例參照 此表格的 ID 直欄中的值。

第 15 [頁的『術語說明』中](#page-14-0)說明 參數名稱 直欄中的項目。

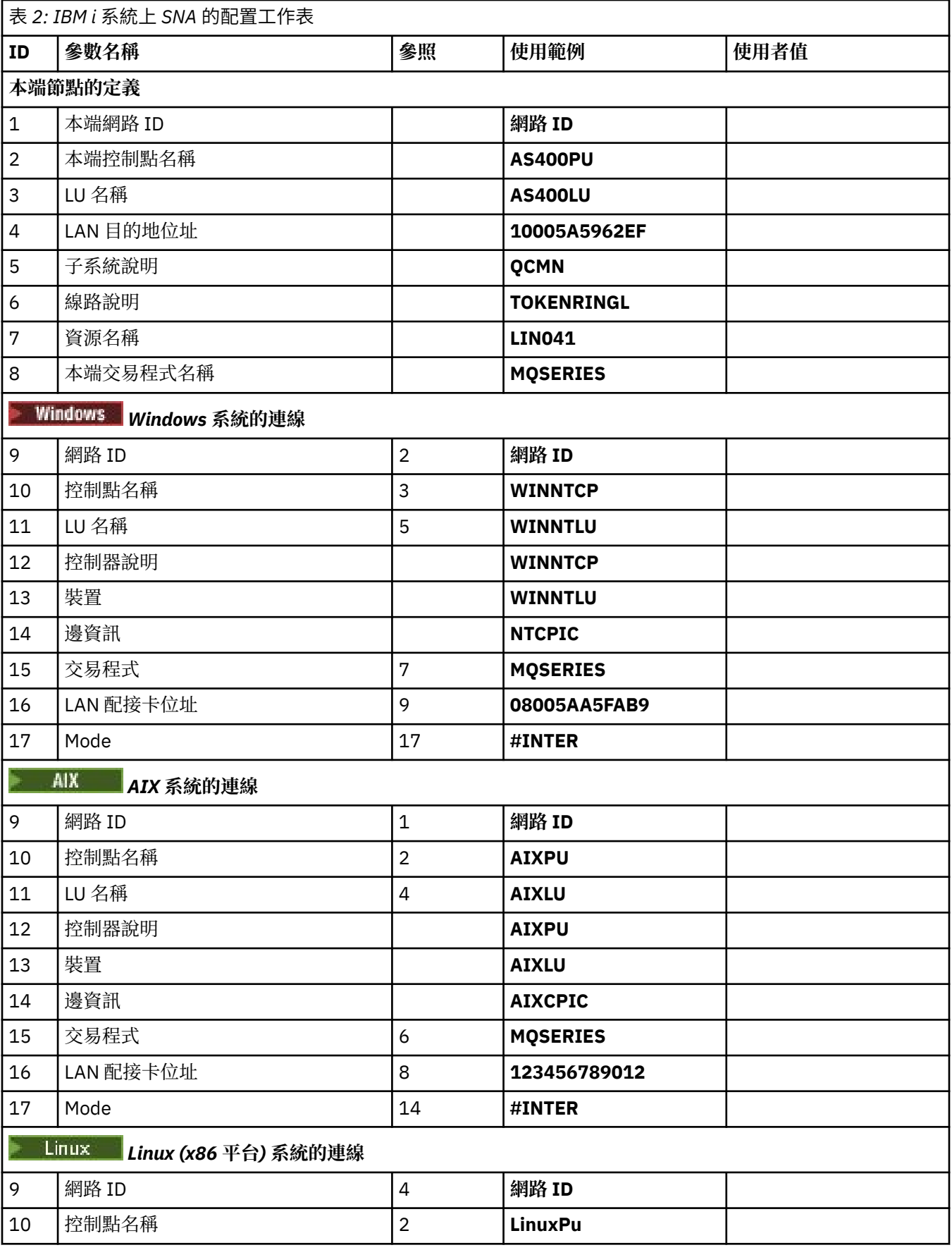

<span id="page-14-0"></span>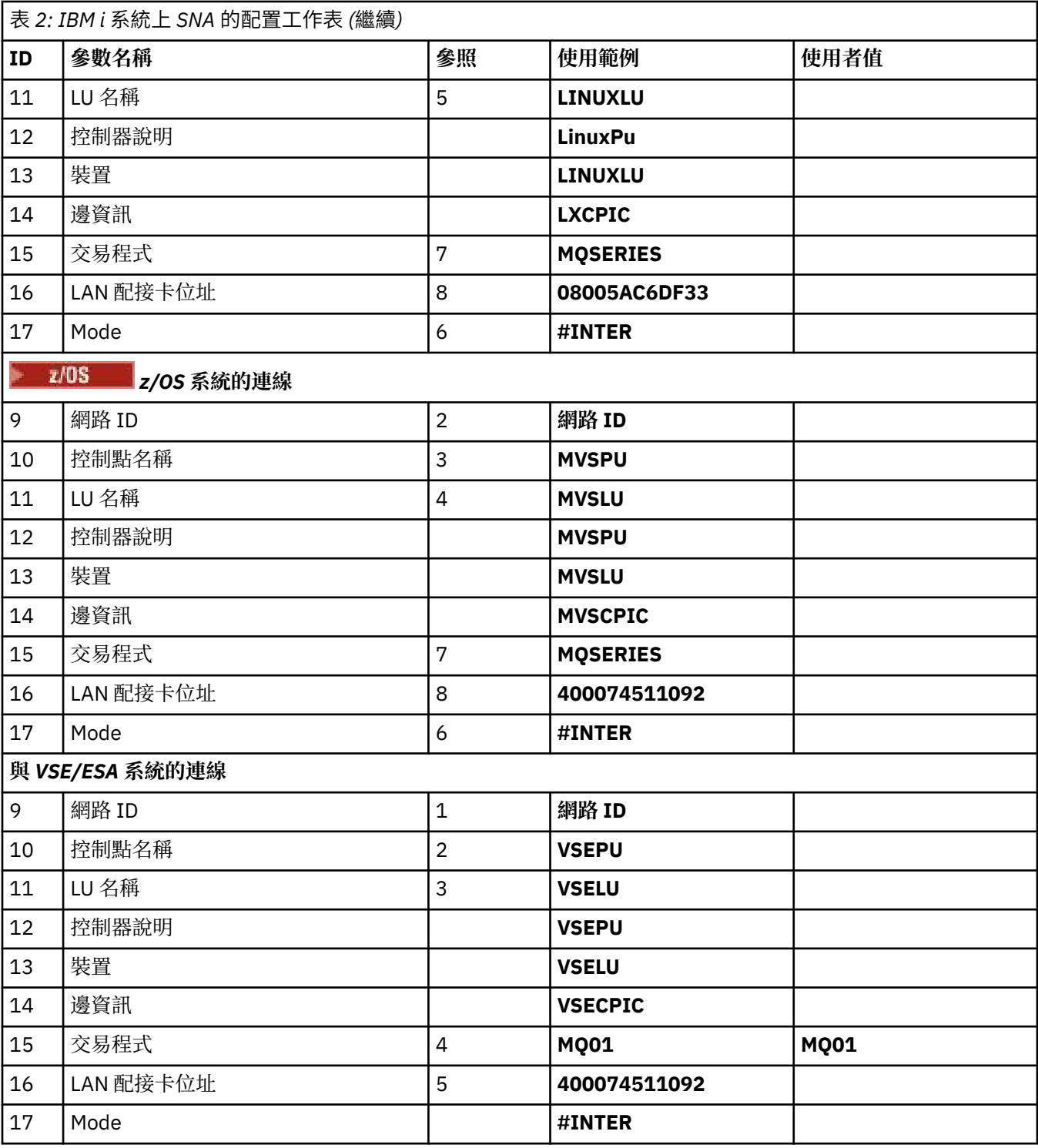

# ▶ IBM i 術語說明

配置工作表中所使用術語的說明。

#### **1 2 3**

如需如何尋找已配置值的詳細資料,請參閱 第 16 [頁的『如何尋找網路屬性』](#page-15-0) 。

#### **4 LAN 目的地位址**

IBM i 系統記號環配接卡的硬體位址。 您可以使用指令 DSPLIND 線路說明 (6) 來尋找值。

#### **子系統說明**

此參數是使用佇列管理程式時處於作用中的任何 IBM i 子系統名稱。 已使用名稱 QCMN ,因為它是 IBM i 通訊子系統。

<span id="page-15-0"></span>**6 線路說明**

如果已指定此參數,則會在資源資源名稱的說明欄位中指出。 如需詳細資料,請參閱 第 16 頁的『如 何尋找資源名稱的值』。 如果未指定值,則需要建立線路說明。

**7 資源名稱**

如需如何尋找已配置值的詳細資料,請參閱 第 16 頁的『如何尋找資源名稱的值』 。

#### **8 區域交易程式名稱**

嘗試與此工作站交談的 IBM MQ 應用程式指定要在接收端執行之程式的符號名稱。 此名稱定義在傳送端 的通道定義上。 為了簡單起見,盡可能使用 MOSERIES 的交易程式名稱,或在連接至 VSE/ESA(長度限 制為 4 個位元組) 時使用 MQTP。

如需相關資訊,請參閱 遠端佇列管理程式平台的本端 IBM i 系統上的設定 。

#### **12 控制器說明**

此參數是友機系統的控制點名稱 (或節點名稱) 的別名。 為了方便起見,我們已在此範例中使用夥伴的實 際名稱。

#### **13 裝置**

此參數是友機系統的 LU 別名。 為了方便起見,我們已在此範例中使用友機的 LU 名稱。

#### **14 週邊資訊**

此參數是提供給 CPI-C 端資訊設定檔的名稱。 您可以指定自己的 8 個字元名稱。

## **DEMI 如何尋找網路屬性**

本端節點已局部配置為 IBM i 安裝的一部分。 若要顯示現行網路屬性,請輸入指令 DSPNETA。

如果您需要變更這些值,請使用指令 CHGNETA。 可能需要 IPL 才能套用變更。

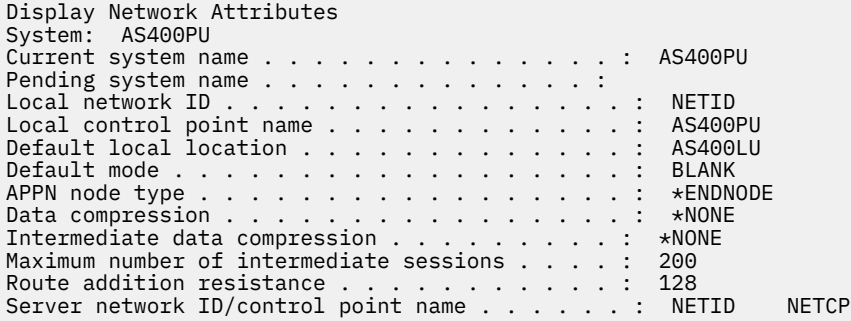

More... Press Enter to continue. F3=Exit F12=Cancel

檢查 **本端網路 ID** (1)、 **本端控制點名稱** (2) 及 **預設本端位置** (3) 的值是否對應於工作表上的值。

### **NEMI 如何尋找資源名稱的值**

若要尋找資源名稱的值,請鍵入 WRKHDWRSC TYPE(\*CMN) ,然後按 Enter 鍵。 即會顯示「使用通訊資源」畫面。 找到 **資源名稱** 的值作為記號環埠。 在此範例中為 LIN041 。 Work with Communication Resources System: AS400PU Type options, press Enter. 2=Edit 4=Remove 5=Work with configuration description 7=Add configuration description ...

Configuration Opt Resource Description Type Description CC02 2636 Comm Processor LIN04 2636 LAN Adapter LIN04 2636 LAN Adapter<br>1994 1004 1006 LAN Adapter<br>1991 1006 LIN041 1006 LING 2636 Token-ring Port

Bottom F3=Exit F5=Refresh F6=Print F11=Display resource addresses/statuses F12=Cancel F23=More options

#### **建立 LU 6.2 連線**

本節說明如何建立 LU 6.2 連線。

## **K IBMI 本端節點配置**

若要配置本端節點,您需要建立線路說明並新增遞送登錄。

#### **建立線路說明**

1. 如果尚未建立線路說明,請使用指令 CRTLINTRN。

2. 指定 **線路說明** (6) 及 **資源名稱** (7) 的值。

Create Line Desc (token-ring) (CRTLINTRN)

Type choices, press Enter.

Line description . . . . . . . . TOKENRINGL Name Resource name . . . . . . . . . LIN041 Name, \*NWID NWI type . . . . . . . . . . . . \*FR \*FR, \*ATM Online at IPL  $\ldots$  . . . . . . . \*YES  $\qquad$  \*YES, \*NO Vary on wait . . . . . . . . . . \*NOWAIT \*NOWAIT, 15-180 (1 second) Maximum controllers . . . . . . 40 1-256 Attached NWI . . . . . . . . . . \*NONE Name, \*NONE

Bottom F3=Exit F4=Prompt F5=Refresh F10=Additional parameters F12=Cancel F13=How to use this display F24=More keys Parameter LIND required.  $+$ 

#### **新增遞送登錄**

1. 鍵入指令 ADDRTGE 並按 Enter 鍵。

Add Routing Entry (ADDRTGE)

Type choices, press Enter.

Subsystem description . . . . . QCMN Name Library . . . . . . . . . . . \*LIBL Name, \*LIBL, \*CURLIB Routing entry sequence number . 1 1-9999 Comparison data: Compare value . . . . . . . . 'MQSERIES' Starting position . . . . . 37 1-80 Program to call . . . . . . . . AMQCRC6B Name, \*RTGDTA Library . . . . . . . . . . . QMAS400 Name, \* LI BL, \*CURLIB Class . . . . . . . . . . . . . \*SBSD Name, \*SBSD Library . . . . . . . . . . . \*LIBL Name, \*LIBL, \*CURLIB Maximum active routing steps . . \*NOMAX 0-1000, \*NOMAX Storage pool identifier . . . . 1 1-10 Bottom F3=Exit F4=Prompt F5=Refresh F12=Cancel F13=How to use this display

- 2. 指定 **子系統說明** (5) 的值,以及這裡顯示的 **遞送登錄序號**、 **比較值** (8)、 **起始位置**、 **要呼叫的程式**及包 含要呼叫之程式的 **檔案庫** 值。
- 3. 鍵入指令 STRSBS *subsystem description* (5) 並按 Enter 鍵。

### **NBMI 夥伴節點的連線**

Parameter SBSD required. +

若要連接至友機節點,您需要: 建立控制器說明、建立裝置說明、建立 CPI-C 週邊資訊、新增 APPC 的通訊 登錄,以及新增配置清單登錄。

此範例適用於 Windows 系統的連線,但其他節點的步驟相同。

#### **建立控制器說明**

F24=More keys

1. 在指令行鍵入 CRTCTLAPPC, 然後按 Enter 鍵。

Create Ctl Desc (APPC) (CRTCTLAPPC)

Type choices, press Enter.

Controller description . . . . . WINNTCP Name Link type . . . . . . . . . . . \*LAN \*FAX, \*FR, \*IDLC,  $\star$ LAN $\ldots$ Online at IPL  $\ldots$  . . . . . . \*NO \*YES, \*NO

Bottom F3=Exit F4=Prompt F5=Refresh F10=Additional parameters F12=Cancel F13=How to use this display F24=More keys Parameter CTLD required.

2. 指定 **控制器說明** (12) 的值,將 **鏈結類型** 設為 \*LAN,並將 **IPL 時連線** 設為 \*NO。 3. 按 Enter 鍵兩次,後面接著 F10。

Create Ctl Desc (APPC) (CRTCTLAPPC)

Type choices, press Enter.

Controller description . . . . . > WINNTCP Name Link type . . . . . . . . . . . > \*LAN \*FAX, \*FR, \*IDLC, \*LAN... Online at IPL  $\ldots$  . . . . . . >  $*$ NO  $*$ YES,  $*$ NO APPN-capable . . . . . . . . . . \*YES \*YES, \*NO Switched line list . . . . . . . TOKENRINGL Name + for more values Maximum frame size . . . . . . . \*LINKTYPE 265-16393, 256, 265, 512... Remote network identifier . . . NETID Name, \*NETATR, \*NONE, \*ANY Remote control point . . . . . . WINNTCP Name, \*ANY Exchange identifier . . . . . . 00000000-FFFFFFFF Initial connection . . . . . . . \*DIAL \*DIAL, \*ANS Dial initiation . . . . . . . . \*LINKTYPE \*LINKTYPE, \*IMMED, \*DELAY LAN remote adapter address . . . 10005AFC5D83 000000000001-FFFFFFFFFFFFFFFFFFFFFF APPN CP session support . . . . \*YES \*YES, \*NO APPN node type . . . . . . . . . \*ENDNODE \*ENDNODE, \*LENNODE... APPN transmission group number 1 1-20, \*CALC More... F3=Exit F4=Prompt F5=Refresh F12=Cancel F13=How to use this display F24=More keys

4. 指定 **交換式線路清單** (6)、 **遠端網路 ID** (9)、 **遠端控制點** (10) 及 **LAN 遠端配接卡位址** (16) 的值。 5. 按 Enter 鍵。

#### **建立裝置說明**

1. 鍵入指令 CRTDEVAPPC , 然後按 Enter 鍵。

Create Device Desc (APPC) (CRTDEVAPPC) Type choices, press Enter. Device description . . . . . . WINNTLU Name Remote location . . . . . . . . WINNTLU Name Online at IPL . . . . . . . . . \*YES \*YES, \*NO Local location . . . . . . . . . AS400LU Name, \*NETATR Remote network identifier . . . NETID Name, \*NETATR, \*NONE Attached controller . . . . . . WINNTCP Name Mode . . . . . . . . . . . . . . \*NETATR Name, \*NETATR + for more values Message queue . . . . . . . . . QSYSOPR Name, QSYSOPR Library . . . . . . . . . . . \*LIBL Name, \*LIBL, \*CURLIB<br>APPN-capable . . . . . . . . . . \*YES \*YES, \*NO APPN-capable . . . . . . . . . . \*YES \*YES, \*NO Single session: Single session capable . . . .  $*NO$   $*NO$ ,  $*YES$ <br>Number of conversations Number of conversations . . .

Bottom F3=Exit F4=Prompt F5=Refresh F10=Additional parameters F12=Cancel F13=How to use this display F24=More keys Parameter DEVD required.

2. 指定 **裝置說明** (13)、 **遠端位置** (11)、 **本端位置** (3)、 **遠端網路 ID** (9) 及 **連接的控制器** (12) 的值。 **註:** 您可以利用 IBM i 自動配置服務來避免必須手動建立控制器和裝置說明。 如需詳細資料,請參閱 IBM i 文件。

#### **建立 CPI-C 端資訊**

1. 鍵入 CRTCSI 並按 F10。

Create Comm Side Information (CRTCSI) Type choices, press Enter. Side information . . . . . . . . NTCPIC Name Library . . . . . . . . . . . \*CURLIB Name, \*CURLIB Remote location . . . . . . . WINNTLU Name Transaction program . . . . . . MQSERIES Text 'description' . . . . . . . \*BLANK Additional Parameters Device . . . . . . . . . . . . . \*LOC Name, \*LOC Local location . . . . . . . . . AS400LU Name, \*LOC, \*NETATR Mode . . . . . . . . . . . . . . #INTER Name, \*NETATR Remote network identifier . . . NETID Name, \*LOC, \*NETATR, \*NONE Authority . . . . . . . . . . . \*LIBCRTAUT Name, \*LIBCRTAUT, \*CHANGE... Bottom F3=Exit F4=Prompt F5=Refresh F12=Cancel F13=How to use this display F24=More keys Parameter CSI required.

2. 指定 **週邊資訊** (14)、 **遠端位置** (11)、 **交易程式** (15)、 **本端位置** (3)、 **模式**及 **遠端網路 ID** (9) 的值。

3. 按 Enter 鍵。

#### **新增 APPC 的通訊登錄**

1. 在指令行鍵入 ADDCMNE, 然後按 Enter 鍵。

Add Communications Entry (ADDCMNE) Type choices, press Enter. Subsystem description . . . . QCMN Name Library . . . . . . . . . . . \*LIBL Name, \*LIBL, \*CURLIB Device . . . . . . . . . . . . . WINNTLU Name, generic\*, \*ALL... Remote location . . . . . . . . . . Name Job description . . . . . . . . \*USRPRF Name, \*USRPRF, \*SBSD Library . . . . . . . . . . . Name, \*LIBL, \*CURLIB Default user profile . . . . . . \*NONE Name, \*NONE, \*SYS Mode . . . . . . . . . . . . . . \*ANY Name, \*ANY Maximum active jobs . . . . . . \*NOMAX 0-1000, \*NOMAX Bottom F3=Exit F4=Prompt F5=Refresh F12=Cancel F13=How to use this display F24=More keys

2. 指定 **子系統說明** (5) 及 **裝置** (13) 的值,然後按 Enter 鍵。

#### **新增配置清單項目**

Parameter SBSD required.

1. 鍵入 ADDCFGLE \*APPNRMT 並按 F4。

Add Configuration List Entries (ADDCFGLE)

Type choices, press Enter.

Configuration list type . . . . > \*APPNRMT \*APPNLCL, \*APPNRMT... APPN remote location entry: Remote location name . . . . . WINNTLU Name, generic\*, \*ANY Remote network identifier . . NETID Name, \*NETATR, \*NONE Local location name . . . . AS400LU Name, \*NETATR Remote control point . . . . . WINNTCP Name, \*NONE Control point net ID . . . . . NETID Name, \*NETATR, \*NONE Location password . . . . . . \*NONE Secure location . . . . . . . \*NO \*YES, \*NO Single session . . . . . . . . \*NO \*YES, \*NO Locally controlled session . . \*NO \*YES, \*NO Pre-established session . . . \*NO \*YES, \*NO Entry 'description' . . . . . \*BLANK Number of conversations . . . 10 1-512 + for more values Bottom F3=Exit F4=Prompt F5=Refresh F12=Cancel F13=How to use this display F24=More keys

- 2. 指定 **遠端位置名稱** (11)、 **遠端網路 ID** (9)、 **本端位置名稱** (3)、 **遠端控制點** (10) 及 **控制點網路 ID** (9) 的值。
- 3. 按 Enter 鍵。

#### $\blacktriangleright$  IBM i **接下來呢***?*

現在已建立 LU 6.2 連線。 您已準備好完成配置。

跳至 第 22 頁的『[IBM MQ for IBM i](#page-21-0) 配置』。

#### **建立 TCP 連線**

如果已配置 TCP ,則沒有額外的配置作業。 如果未配置 TCP/IP ,您需要: 新增 TCP/IP 介面、新增 TCP/IP 迴圈介面,以及新增預設路徑。

#### **新增 TCP/IP 介面**

1. 在指令行鍵入 ADDTCPIFC, 然後按 Enter 鍵。

Add TCP/IP Interface (ADDTCPIFC)

Type choices, press Enter.

Internet address . . . . . . . . 19.22.11.55<br>Line description . . . . . . . . TOKENRINGL Name, \*LOOPBACK Line description . . . . . . . . TOKENRINGL Name, \*LOOPBACK Subnet mask . . . . . . . . . . 255.255.0.0 Type of service . . . . . . . . \*NORMAL \*MINDELAY, \*MAXTHRPUT.. Maximum transmission unit . . . \*LIND 576-16388, \*LIND Autostart . . . . . . . . . . . \*YES \*YES, \*NO PVC logical channel identifier 001-FFF + for more values X.25 idle circuit timeout . . . 60 1-600 X.25 maximum virtual circuits . 64 0-64 X.25 DDN interface . . . . . . . \*NO \*YES, \*NO TRLAN bit sequencing . . . . . . \*MSB \*MSB, \*LSB

Bottom F3=Exit F4=Prompt F5=Refresh F12=Cancel F13=How to use this display F24=More keys

<span id="page-21-0"></span>2. 指定機器的 **IP 位址** 和 **線路說明**,以及 **子網路遮罩** 。

3. 按 Enter 鍵。

#### **新增 TCP/IP 迴圈介面**

1. 在指令行鍵入 ADDTCPIFC, 然後按 Enter 鍵。

Add TCP Interface (ADDTCPIFC) Type choices, press Enter. Internet address . . . . . . . . 127.0.0.1 Line description . . . . . . . . \*LOOPBACK Name, \*LOOPBACK Subnet mask . . . . . . . . . . 255.0.0.0 Type of service . . . . . . . . \*NORMAL \*MINDELAY, \*MAXTHRPUT.. Maximum transmission unit . . . \*LIND 576-16388, \*LIND Autostart . . . . . . . . . . . \*YES \*YES, \*NO PVC logical channel identifier 001-FFF + for more values X.25 idle circuit timeout . . . 60 1-600 X.25 maximum virtual circuits . 64 0-64 X.25 DDN interface . . . . . . . \*NO \*YES, \*NO TRLAN bit sequencing . . . . . . \*MSB \*MSB, \*LSB Bottom F3=Exit F4=Prompt F5=Refresh F12=Cancel F13=How to use this display

F24=More keys

2. 指定 **IP 位址**、 **線路說明**及 **子網路遮罩**的值。

#### **新增預設路徑**

1. 在指令行鍵入 ADDTCPRTE, 然後按 Enter 鍵。

Add TCP Route (ADDTCPRTE) Type choices, press Enter. Route destination . . . . . . . \*DFTROUTE Subnet mask . . . . . . . . . . \*NONE Type of service . . . . . . . . \*NORMAL \*MINDELAY, \*MAXTHRPUT. Next hop . . . . . . . . . . . . 19.2.3.4 Maximum transmission unit . . . 576 576-16388, \*IFC Bottom F3=Exit F4=Prompt F5=Refresh F12=Cancel F13=How to use this display F24=More keys Command prompting ended when user pressed F12.

2. 請輸入適合您網路的值,然後按 Enter 鍵以建立預設路徑項目。

#### **接下來呢?**

現在已建立 TCP 連線。 您已準備好完成配置。 跳至 第 22 頁的『IBM MQ for IBM i 配置』。

#### IBM i **IBM MQ for IBM i 配置**

若要配置 IBM MQ for IBM i, 請使用 WRKMQMQ 指令來顯示配置功能表。 使用指令 STRMQMLSR 啟動 TCP 通道接聽器。 使用指令 STRMQMCHL CHLNAME ( *channel\_name* ) 啟動任何傳送端通道。 <span id="page-22-0"></span>使用 WRKMQMQ 指令來顯示 IBM MQ 配置功能表。

**註:** AMQ\* 錯誤會放置在與找到錯誤之工作相關的日誌中。 使用 WRKACTJOB 指令以顯示工作清單。 在子系 統名稱 QSYSWRK 下,尋找工作並針對它輸入 5 ,以使用該工作。 IBM MQ 日誌有字首 AMQ。

### **■ IBM i 建立佇列管理程式**

請使用下列步驟來設定基本配置佇列管理程式。

1. 首先, 您需要建立佇列管理程式。 鍵入 CRTMQM 並按 Enter 鍵。

 Create Message Queue Manager (CRTMQM) Type choices, press Enter. Message Queue Manager name . . . Text 'description' . . . . . . . \*BLANK Trigger interval . . . . . . . . 999999999 0-999999999 Undelivered message queue . . . \*NONE Default transmission queue . . . \*NONE Maximum handle limit . . . . . . 256 1-999999999 Maximum uncommitted messages . . 1000 1-10000 Default Queue manager . . . . . \*NO \*YES, \*NO in the contract of the contract of the contract of the contract of the contract of the Bottom Bottom ( F3=Exit F4=Prompt F5=Refresh F12=Cancel F13=How to use this display F24=More keys

- 2. 在 **訊息佇列管理程式名稱** 欄位中,輸入 AS400。 在 **未遞送訊息佇列** 欄位中,輸入 DEAD.LETTER.QUEUE。
- 3. 按 Enter 鍵。
- 4. 現在,請輸入 STRMQM MQMNAME(AS400)來啟動佇列管理程式。
- 5. 使用下列參數來建立未遞送的訊息佇列。 (如需詳細資料和範例,請參閱 第 23 頁的『定義佇列』。)

 Local Queue Queue name : DEAD.LETTER.QUEUE Queue type : \*LCL

**EMI 定義佇列** 

您可以使用 CRTMQMQ 指令定義佇列。

在指令行上鍵入 CRTMQMQ 。

<span id="page-23-0"></span>Create MQM Queue (CRTMQMQ) Type choices, press Enter. Queue name . . . . . . . . . . . Queue type . . . . . . . . . . . . \*ALS, \*LCL, \*RMT

Bottom F3=Exit F4=Prompt F5=Refresh F12=Cancel F13=How to use this display F24=More keys Parameter QNAME required.

完成此畫面的兩個欄位,然後按 Enter 鍵。 即會顯示另一個畫面,其中含有您所擁有之其他參數的輸入欄 位。 所有其他佇列屬性都可以採用預設值。

### **图 IBM i <b>http://definition.org/ http://definition.org/ http://definition.org/ http://definition.org/ http://definition.org/ http://definition.org/ http://definition.org/ http://definition.org/ http://defi**

在 IBM i 上,您可以使用 CRTMQMCHL 指令定義通道。

在指令行上鍵入 CRTMQMCHL 。

Create MQM Channel (CRTMQMCHL)

Type choices, press Enter.

Channel name . . . . . . . . . . Channel type . . . . . . . . . . . \*RCVR, \*SDR, \*SVR, \*RQSTR

Bottom F3=Exit F4=Prompt F5=Refresh F12=Cancel F13=How to use this display F24=More keys Parameter CHLNAME required.

完成此畫面的兩個欄位,然後按 Enter 鍵。 即會顯示另一個畫面,您可以在其中指定先前給定的其他參數的 值。 所有其他通道屬性都可以採用預設值。

### **E BM i 7BM i 的通道配置**

您需要配置通道,以實作配置通道範例。

本節詳細說明要在 IBM i 佇列管理程式上執行的配置,以實作 第 5 [頁的『所有平台的](#page-4-0) IBM MQ 配置範例』中 說明的通道。

<span id="page-24-0"></span>提供了連接 IBM MQ for IBM i 和 IBM MQ for Windows 的範例。 若要連接至另一個平台上的 IBM MQ, 請 使用表格中的適當值來取代 Windows 的那些值

**註:**

- 1. **粗體** 中的單字是建議值,並反映在這些範例中使用的 IBM MQ 物件名稱。 您可以在產品安裝中變更它 們,但如果變更的話,請確定在使用本節中的範例時使用您自己的值。
- 2. IBM MQ 通道連線測試指令 (PNGMQMCHL) 以互動方式執行,而啟動通道會導致提交批次工作。 如果通 道連線測試順利完成,但通道未啟動,則網路及 IBM MQ 定義可能正確,但批次工作的 IBM i 環境不正 確。 例如,請確定 QSYS2 包含在檔案庫清單的系統部分中,而不只是您的個人檔案庫清單。

如需如何建立所列物件的詳細資料和範例,請參閱 第 23 [頁的『定義佇列』](#page-22-0) 和 第 24 [頁的『在](#page-23-0) IBM i 上定義 [通道』。](#page-23-0)

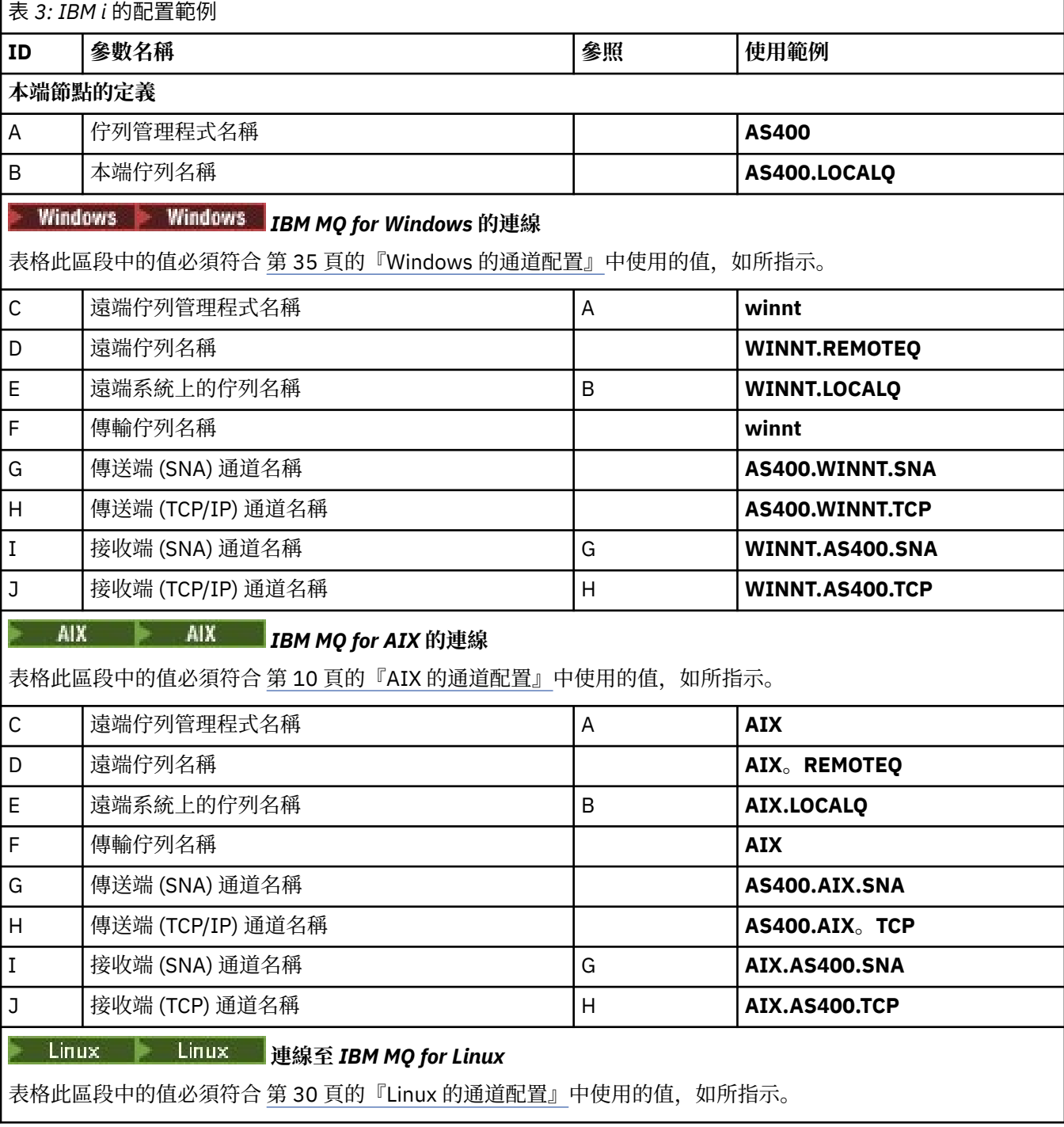

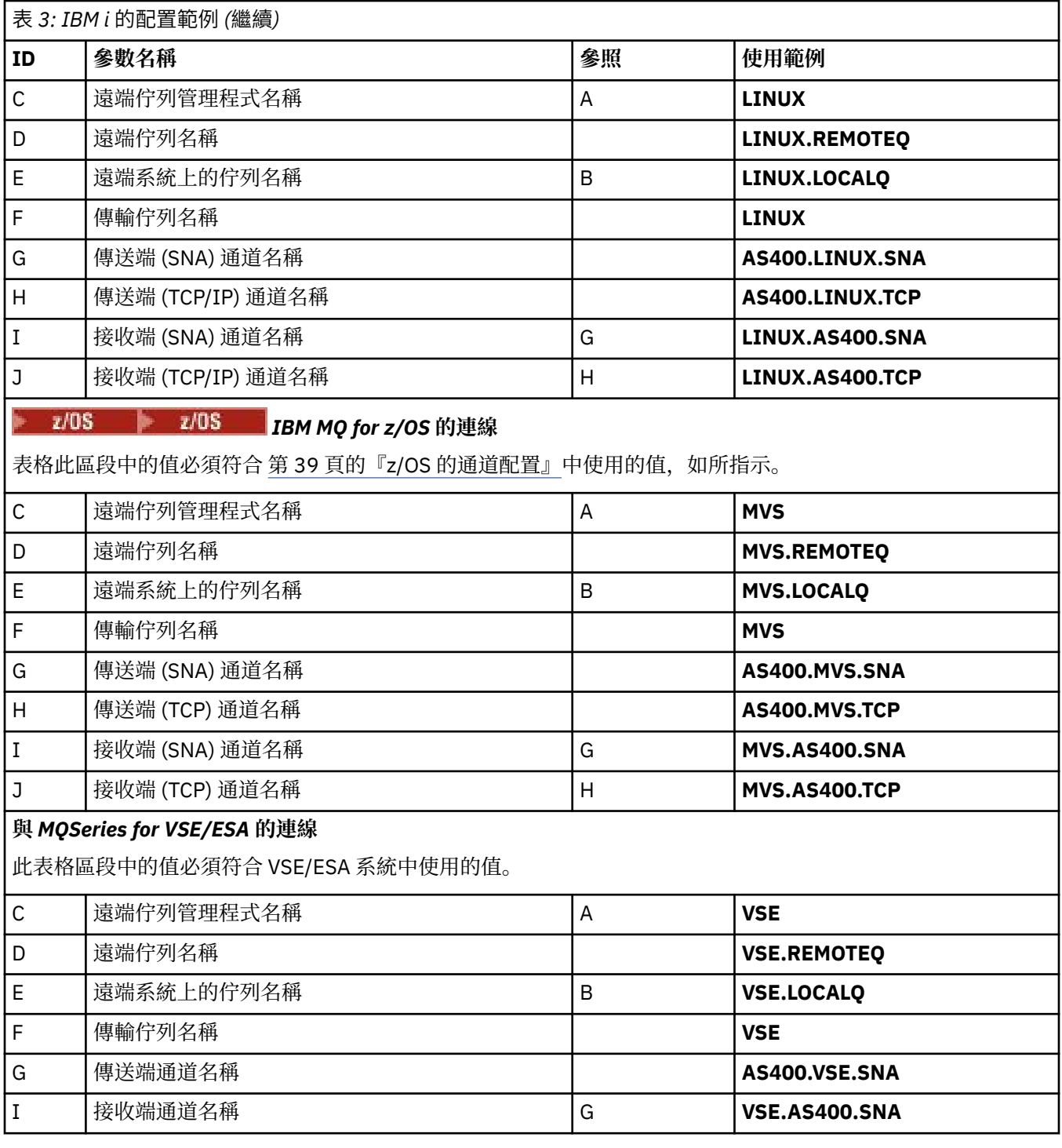

**A IBM i** *IBM* i 的傳送端通道定義 SNA 和 TCP 的傳送端通道定義範例。

# **使用 SNA**

 Local Queue Queue name : WINNT F Queue type : \*LCL Usage : \*TMQ Remote Queue Queue name : WINNT.REMOTEQ D

<span id="page-26-0"></span>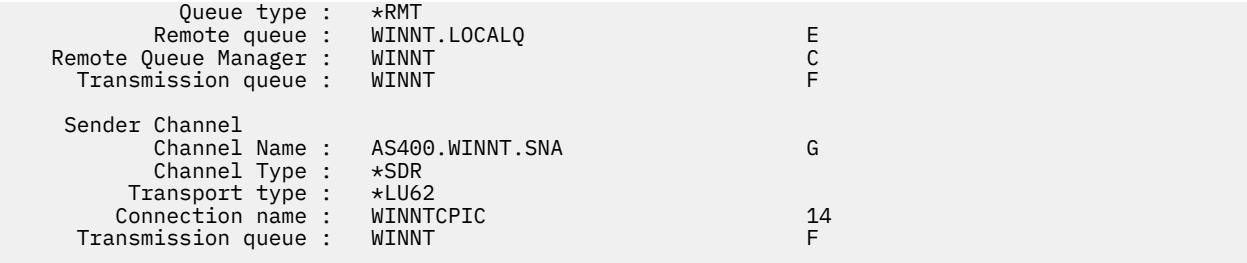

# **使用 TCP**

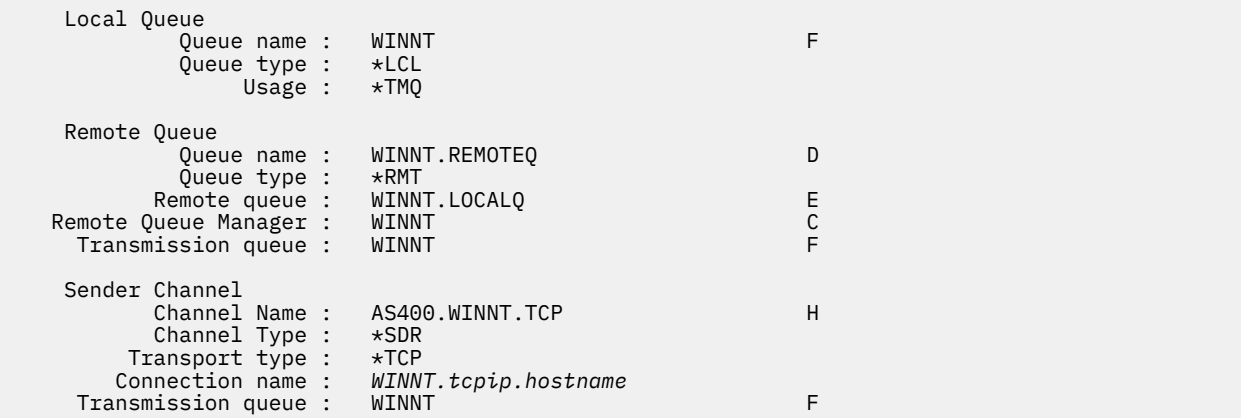

*IBM i* 的接收端通道定義 SNA 及 TCP 的接收端通道定義範例

# **使用 SNA**

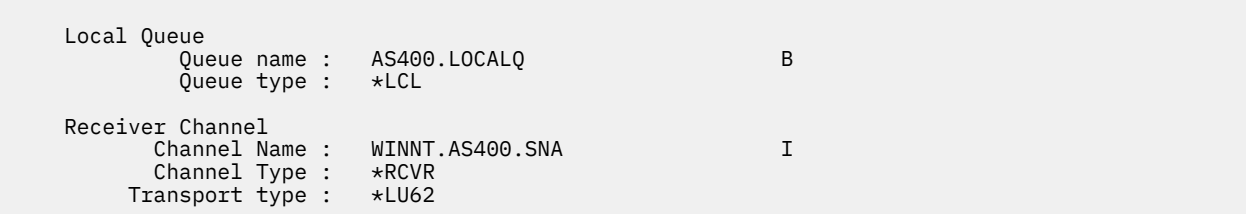

# **使用 TCP**

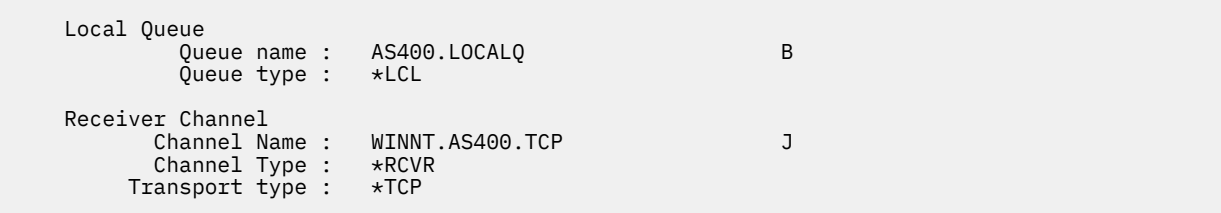

# **Linux 的 IBM MQ 配置範例**

本節提供如何設定從 IBM MQ for Linux 到 IBM MQ 產品的通訊鏈結的範例。

提供的範例位於下列平台上:

• Windows Windows

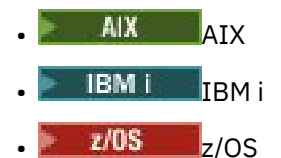

• VSE/ESA

如需本節及其用法的背景資訊,請參閱 第 5 [頁的『所有平台的](#page-4-0) IBM MQ 配置範例』 。

# **建立 LU 6.2 連線**

使用此工作表來記錄您用於配置的值。

**註:** 本節中的資訊僅適用於 IBM MQ for Linux (x86 平台)。 它不適用於 IBM MQ for Linux (x86-64 平台)、 IBM MQ for Linux ( zSeries s390x 平台) 或 IBM MQ for Linux (Power 平台)。

For the latest information about configuring SNA over TCP/IP, refer to the the Administration Guide for your version of Linux from the following documentation: [Communications Server for Linux](https://www.ibm.com/support/pages/node/317755) 媒體庫.

## **在 Linux 上建立 TCP 連線**

部分 Linux 發行套件現在使用延伸 inet 常駐程式 (XINETD) ,而非 inet 常駐程式 (INETD)。 下列指示告訴您 如何使用 inet 常駐程式或延伸 inet 常駐程式來建立 TCP 連線。

### **使用 inet 常駐程式 (INETD)**

*MQ\_INSTALLATION\_PATH* 代表 IBM MQ 安裝所在的高階目錄。

若要建立 TCP 連線,請遵循下列步驟。

1. 編輯 /etc/services. 檔案。 如果您在檔案中沒有下列字行,請如下所示新增它:

MQSeries 1414/tcp # MQSeries channel listener

**註:** 若要編輯此檔案,您必須以超級使用者或 root 身分登入。

2. 編輯 /etc/inetd.conf 檔案。 如果您在該檔案中沒有下列這一行,請如下所示新增它:

```
MQSeries stream tcp nowait mqm MQ_INSTALLATION_PATH/bin/amqcrsta amqcrsta
[-m queue.manager.name ]
```
3. 使用下列指令尋找 inetd 的處理程序 ID:

```
ps -ef | grep inetd
```
4. 執行指令:

kill -1 *inetd processid*

如果您系統上有多個佇列管理程式,因此需要多個服務,則必須為每一個額外的佇列管理程式新增一行 至 /etc/services 及 inetd.conf。

例如:

MQSeries1 1414/tcp MQSeries2 1822/tcp

MQSeries1 stream tcp nowait mqm *MQ\_INSTALLATION\_PATH*/bin/amqcrsta amqcrsta -m QM1 MQSeries2 stream tcp nowait mqm *MQ\_INSTALLATION\_PATH*/bin/amqcrsta amqcrsta -m QM2 如果在單一 TCP 埠上排入佇列的未完成連線要求數目有限制,這可避免產生錯誤訊息。 如需未完成的連線 要求數目的相關資訊,請參閱 使用 TCP 接聽器待辦事項選項。

Linux 上的 inetd 處理程序可以限制 TCP 埠上的入埠連線速率。 預設值為 60 秒間隔中的 40 個連線。 如果 您需要更高的速率,請在 inetd.conf 中,在適當服務的 nwait 參數後面附加句點 (.) ,以在 60 秒間隔內指定 入埠連線數的新限制。 例如,對於 60 秒間隔內 500 個連線的限制,請使用:

MQSeries stream tcp nowait.500 mqm / *MQ\_INSTALLATION\_PATH*/bin/amqcrsta amqcrsta -m QM1

*MQ\_INSTALLATION\_PATH* 代表 IBM MQ 安裝所在的高階目錄。

#### **使用延伸 inet 常駐程式 (XINETD)**

下列指示說明如何在 Red Hat Linux 上實作延伸 inet 常駐程式。 如果您使用不同的 Linux 發行套件,則可能 需要調整這些指示。

若要建立 TCP 連線,請遵循下列步驟。

1. 編輯 /etc/services. 檔案。 如果您在檔案中沒有下列字行,請如下所示新增它:

MQSeries 1414/tcp # MQSeries channel listener

**註:** 若要編輯此檔案,您必須以超級使用者或 root 身分登入。

2. 在 XINETD 配置目錄 /etc/xinetd.d 中建立稱為 IBM MQ 的檔案。 將下列段落新增至檔案:

```
# IBM MQ service for XINETD
service MQSeries
{
  disable = no
  flags = REUSE
  socket_type = stream<br>wait = no
  \begin{array}{ccc} \text{wait} & \text{...} & \text{...} \\ \text{wait} & \text{...} & \text{...} \\ \text{user} & \text{...} & \text{...} \end{array}user = mqm
 server = MQ_INSTALLATION_PATH/bin/amqcrsta
 server_args = -m queue.manager.name
   log_on_failure += USERID
}
```
3. 發出下列指令來重新啟動延伸 inet 常駐程式:

/etc/rc.d/init.d/xinetd restart

如果系統上有多個佇列管理程式,因此需要多個服務,則必須針對每一個額外的佇列管理程式, 在 /etc/ services 中新增一行。 您可以在每一個服務的 /etc/xinetd.d 目錄中建立檔案, 也可以將其他段落新增至您 先前建立的 IBM MQ 檔案。

Linux 上的 xinetd 處理程序可以限制 TCP 埠上入埠連線的速率。 預設值為 10 秒間隔內 50 個連線。 如果您 需要較高的速率,請在 xinetd 配置檔中指定 'cps' 屬性,以指定入埠連線速率的新限制。 例如,對於 60 秒 間隔內 500 個連線的限制,請使用:

cps = 500 60

#### **接下來呢?**

現在已建立 TCP/IP 連線。 您已準備好完成配置。 移至 第 29 頁的『IBM MQ for Linux 配置』。

#### **IBM MQ for Linux 配置**

在開始安裝程序之前,請確定您已先建立 mqm 使用者 ID 及 mqm 群組,並設定密碼。

使用下列指令啟動任何通道:

<span id="page-29-0"></span>runmqchl -c *channel.name*

**註:**

- 1. 範例程式安裝在 *MQ\_INSTALLATION\_PATH*/samp 中,其中 *MQ\_INSTALLATION\_PATH* 代表 IBM MQ 安裝 所在的高階目錄。
- 2. 錯誤日誌儲存在 /var/mqm/qmgrs/ *qmgrname* /errors 中。
- 3. 當您使用指令直譯器 **runmqsc** 來輸入管理指令時,行尾的 a + 表示下一行是接續。 請確定最後一個參數 與接續字元之間有空格。

### **基本配置**

1. 使用下列指令, 從 UNIX 提示建立佇列管理程式:

crtmqm -u *dlqname* -q *linux*

其中:

*linux* 是佇列管理程式的名稱

**-q**

指出這將變成預設佇列管理程式

**-u** *dlqname* 指定無法傳送的郵件佇列名稱

此指令會建立佇列管理程式及一組預設物件。

2. 使用下列指令, 從 UNIX 提示中啟動佇列管理程式:

strmqm *linux*

其中 *linux* 是建立佇列管理程式時提供給它的名稱。

#### **Linux Linux 的通道配置**

下一節詳細說明要在 Linux 佇列管理程式上執行的配置,以實作 第 5 [頁的『所有平台的](#page-4-0) IBM MQ 配置範例』 中說明的通道。

會顯示用來建立每一個物件的 MQSC 指令。從 UNIX 提示中啟動 runmqsc, 然後依序輸入每一個指令, 或 將指令建置成指令檔。

提供了連接 IBM MQ for Linux 的範例。

**註: 粗體** 中的單字是建議值,並反映在這些範例中使用的 IBM MQ 物件名稱。 您可以在產品安裝中變更它 們,但如果變更的話,請確定在處理本節中的範例時使用您自己的值

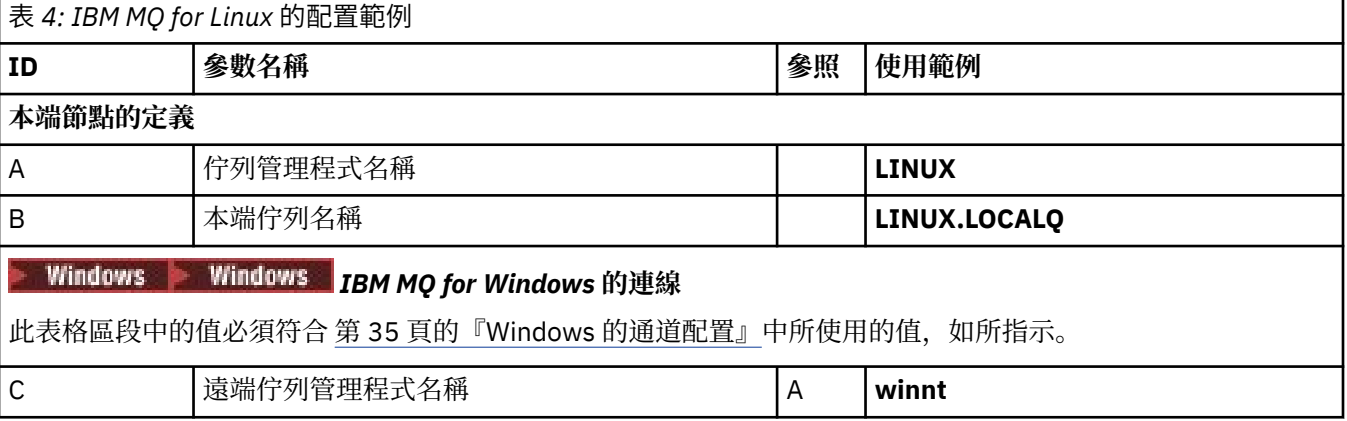

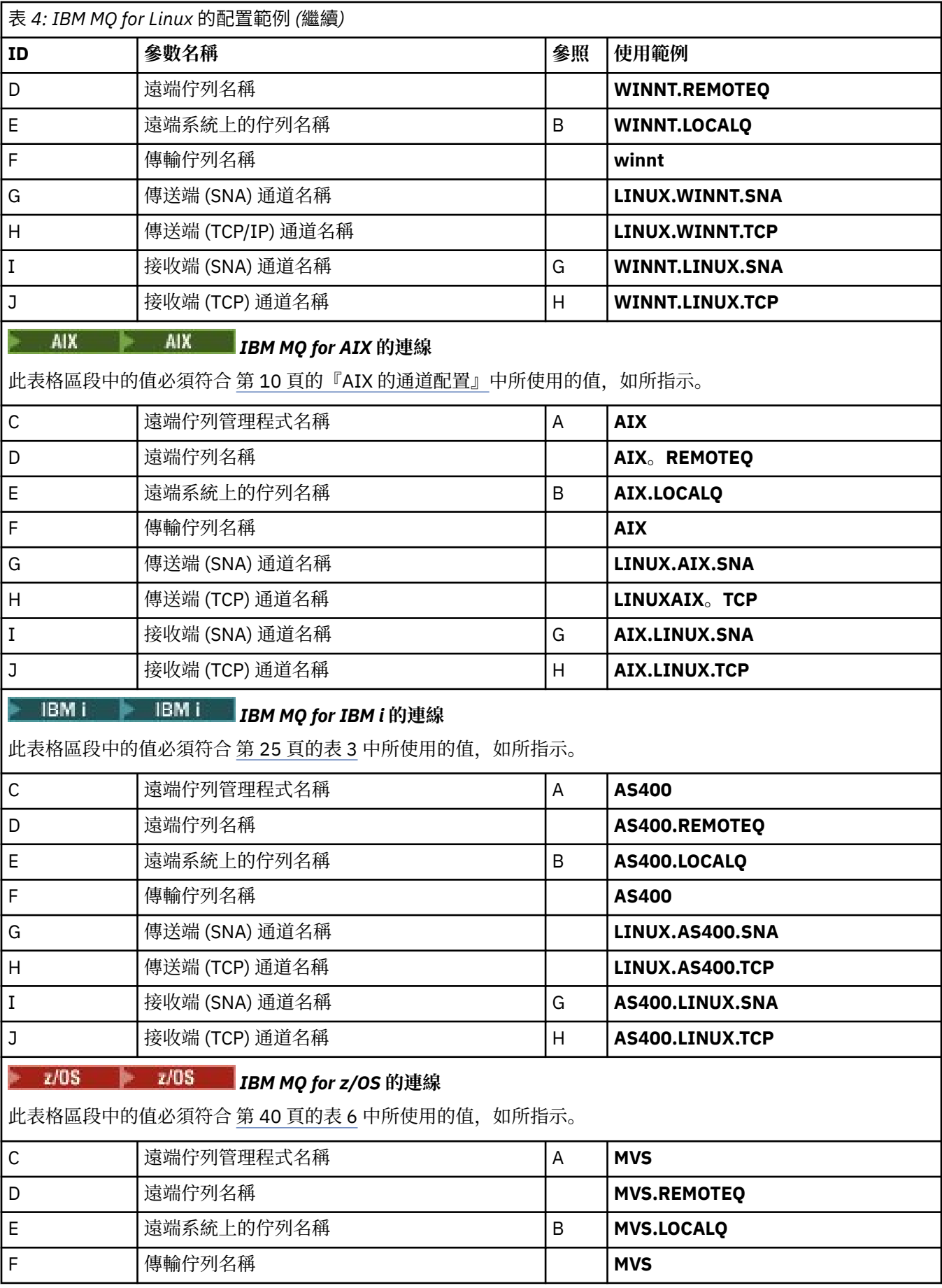

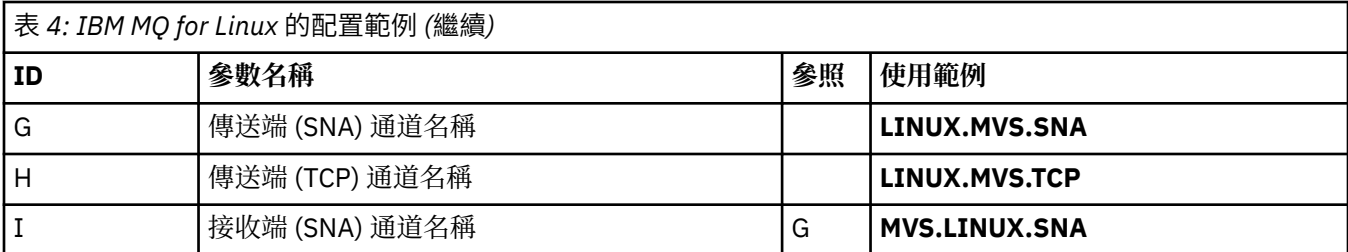

*IBM MQ for Linux (x86* 平台*)* 使用 *SNA* 的傳送端通道定義

範例編碼。

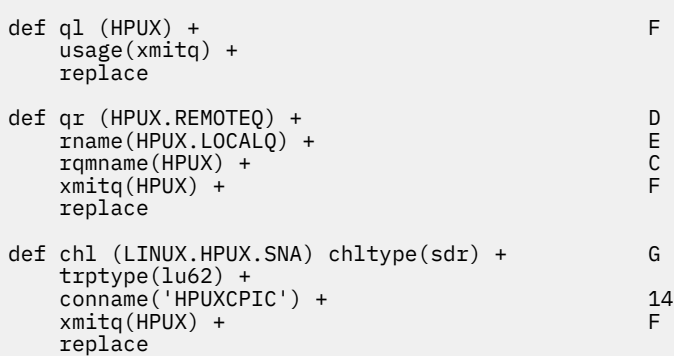

使用 *SNA* 的 *IBM MQ for Linux (x86* 平台*)* 接收端通道定義

範例編碼。

```
def ql (LINUX.LOCALQ) replace B
def chl (HPUX.LINUX.SNA) chltype(rcvr) + I
 trptype(lu62) +
 replace
```
#### *IBM MQ* ,適用於使用 *TCP* 的 *Linux* 傳送端通道定義 範例編碼。

```
def ql (HPUX) + F
 usage(xmitq) +
 replace
def qr (HPUX.REMOTEQ) + D<br>
rname(HPUX.LOCALQ) + E
  rname(HPUX.LOCALQ) + E<br>rqmname(HPUX) + C
  rqmname(HPUX) + C<br>xmitq(HPUX) + C
  xmitq(HPUX) + replace
def chl (LINUX.HPUX.TCP) chltype(sdr) + H
 trptype(tcp) +
 conname(remote_tcpip_hostname) +
 xmitq(HPUX) + F
  xmitq(HPUX) + replace
```
使用 *TCP/IP* 的 *IBM MQ for Linux* 接收端通道定義 範例編碼。

```
def ql (LINUX.LOCALQ) replace B
def chl (HPUX.LINUX.TCP) chltype(rcvr) + J
   trptype(tcp) +
   replace
```
# <span id="page-32-0"></span>**Windows 的 IBM MQ 配置範例**

本節提供如何在其他平台上設定從 IBM MQ for Windows 到 IBM MQ 產品的通訊鏈結的範例。 通訊鏈結的設定顯示在下列平台上:

- $\mathsf{A}$  aix  $\mathsf{A}$ <sub>AIX</sub>
- Linux Linux
- **BM** i T<sub>IBM</sub>
- $\overline{z}/0s$   $\overline{z}/0s$
- VSE/ESA

建立連線時,您必須定義一些通道來完成配置。 第 34 頁的『[IBM MQ for Windows](#page-33-0) 配置』中說明配置的範 例程式及指令。

如需本節及其用法的背景資訊,請參閱 第 5 [頁的『所有平台的](#page-4-0) IBM MQ 配置範例』 。

# **建立 LU 6.2 連線**

參照透過 TCP/IP 配置 AnyNet SNA 的相關資訊。

如需配置 AnyNet SNA over TCP/IP 的最新資訊,請參閱下列線上 IBM 文件: AnyNet SNA over TCP/IP、 SNA Node Operations 及 [Communications Server for Windows](https://www.ibm.com/software/network/commserver/windows/library/index.html)

# **Windows 建立 TCP 連線**

Windows 系統隨附的 TCP 堆疊不包括 *inet* 常駐程式或對等項目。

用來啟動 IBM MQ for TCP 接聽器的 IBM MQ 指令為:

runmqlsr -t tcp

在啟動任何通道之前,必須明確啟動接聽器。 它可讓接收通道自動啟動,以回應來自入埠傳送通道的要求。

# **接下來呢?**

當建立 TCP/IP 連線時,您已準備好完成配置。 移至 第 34 頁的『[IBM MQ for Windows](#page-33-0) 配置』。

# **建立 NetBIOS 連線**

NetBIOS 連線是從佇列管理程式的,該佇列管理程式在其通道定義上使用 ConnectionName 參數來連接 至目標接聽器。

若要設定 NetBIOS 連線,請遵循下列步驟:

1. 在通道的每一端,指定要由佇列管理程式配置檔 qm.ini 中 IBM MQ 通道處理程序使用的本端 NetBIOS 名 稱。 例如,傳送端 Windows 中的 NETBIOS 段落可能如下所示:

```
NETBIOS:
  LocalName=WNTNETB1
```
在接收端:

NETBIOS: LocalName=WNTNETB2

每一個 IBM MQ 處理程序必須使用不同的本端 NetBIOS 名稱。 請勿使用您的系統名稱作為 NetBIOS 名 稱,因為 Windows 已使用它。

<span id="page-33-0"></span>2. 在通道的每一端,驗證系統上使用的 LAN 配接卡號碼。 邏輯配接卡號碼 0 的 IBM MQ for Windows 預設 值是透過 Internet Protocol 網路執行的 NetBIOS 。 若要使用原生 NetBIOS ,您必須選取邏輯配接卡號 碼 1。 請參閱 建立 LAN 配接卡號碼。

在 Windows 登錄的 NETBIOS 段落中指定正確的 LAN 配接卡號碼。 例如:

```
NETBIOS:
 AdapterNum=1
```
3. 為了讓傳送端通道起始運作,請透過 MQNAME 環境變數指定本端 NetBIOS 名稱:

SET MQNAME=WNTNETB1I

此名稱必須是唯一的。

4. 在傳送端,定義通道,並指定通道另一端所使用的 NetBIOS 名稱。 例如:

DEFINE CHANNEL (WINNT.OS2.NET) CHLTYPE(SDR) + TRPTYPE(NETBIOS) + CONNAME(WNTNETB2) +  $XMITQ(OS2) +$ MCATYPE(THREAD) + REPLACE

您必須指定 MCATYPE(THREAD) 選項, 因為在 Windows 上, 傳送端通道必須以執行緒形式執行。

5. 在接收端,定義對應的接收端通道。 例如:

```
DEFINE CHANNEL (WINNT.OS2.NET) CHLTYPE(RCVR) +
        TRPTYPE(NETBIOS) +
        REPLACE
```
6. 啟動通道起始程式,因為每一個新通道都是作為執行緒來啟動,而不是作為新處理程序來啟動。

runmqchi

7. 在接收端, 啟動 IBM MQ 接聽器:

runmqlsr -t netbios

您可以選擇性地指定佇列管理程式名稱、 NetBIOS 本端名稱、階段作業數目、名稱數目及指令數目的 值。如需設定 NetBIOS 連線的相關資訊,請參閱 在 Windows 上定義 NetBIOS 連線 。

#### **IBM MQ for Windows 配置**

配置的程式和指令範例。

**註:**

1. 您可以使用範例程式 AMQSBCG 來顯示佇列中所有訊息的內容及標頭。 例如:

AMQSBCG *q\_name qmgr\_name*

顯示 *q\_name* 定義在佇列管理程式中 *qmgr\_name* 的佇列內容。

或者,您可以在「 IBM MQ 檔案總管」中使用訊息瀏覽器。

2. 您可以使用指令從命令提示字元啟動任何通道

runmqchl -c *channel.name*

<span id="page-34-0"></span>3. 在目錄 *MQ\_INSTALLATION\_PATH*\qmgrs\ *qmgrname* \errors 及 *MQ\_INSTALLATION\_PATH\*qmgrs\@system\errors 中可以找到錯誤日誌。 在這兩種情況下, 最新訊息都 位於 amqerr01.log 結尾。

*MQ\_INSTALLATION\_PATH* 代表 IBM MQ 安裝所在的高階目錄。

4. 當您使用指令直譯器 **runmqsc** 來輸入管理指令時,行尾的 a + 表示下一行是接續。 請確定最後一個參數 與接續字元之間有空格。

## **Windows 基本配置**

您可以從 IBM MQ Explorer 或命令提示字元建立及啟動佇列管理程式。

. 如果您選擇命令提示字元:

1. 使用下列指令來建立佇列管理程式:

crtmqm -u *dlqname* -q *winnt*

其中:

*winnt*

是佇列管理程式的名稱

**-q**

指出這將變成預設佇列管理程式

**-u** *dlqname*

指定無法遞送之訊息佇列的名稱

此指令會建立佇列管理程式及一組預設物件。

2. 使用下列指令啟動佇列管理程式:

strmqm *winnt*

其中 *winnt* 是建立佇列管理程式時提供給它的名稱。

#### *Windows* **的通道配置**

要在 Windows 佇列管理程式上執行以實作給定通道的範例配置。

下列各節詳細說明要在 Windows 佇列管理程式上執行的配置,以實作 第 5 [頁的『所有平台的](#page-4-0) IBM MQ 配置 [範例』中](#page-4-0)說明的通道。

在每一種情況下,都會顯示 MQSC 指令。 從命令提示字元啟動 **runmqsc** ,並依序輸入每一個指令,或將指 令建置成指令檔。

提供了連接 IBM MQ for Windows 和 IBM MQ for AIX 的範例。若要連接至另一個平台上的 IBM MQ, 請使 用表格中的適當值集來取代 Windows 的值集。

**註: 粗體** 中的單字是建議值,並反映在這些範例中使用的 IBM MQ 物件名稱。 您可以在產品安裝中變更它 們,但如果變更的話,請確定在使用本節中的範例時使用您自己的值。

#### 表 *5: IBM MQ for Windows* 的配置範例

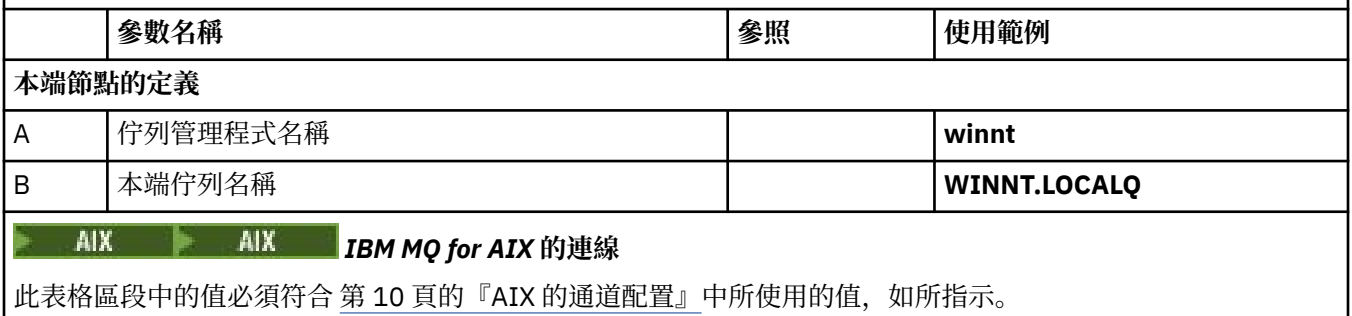

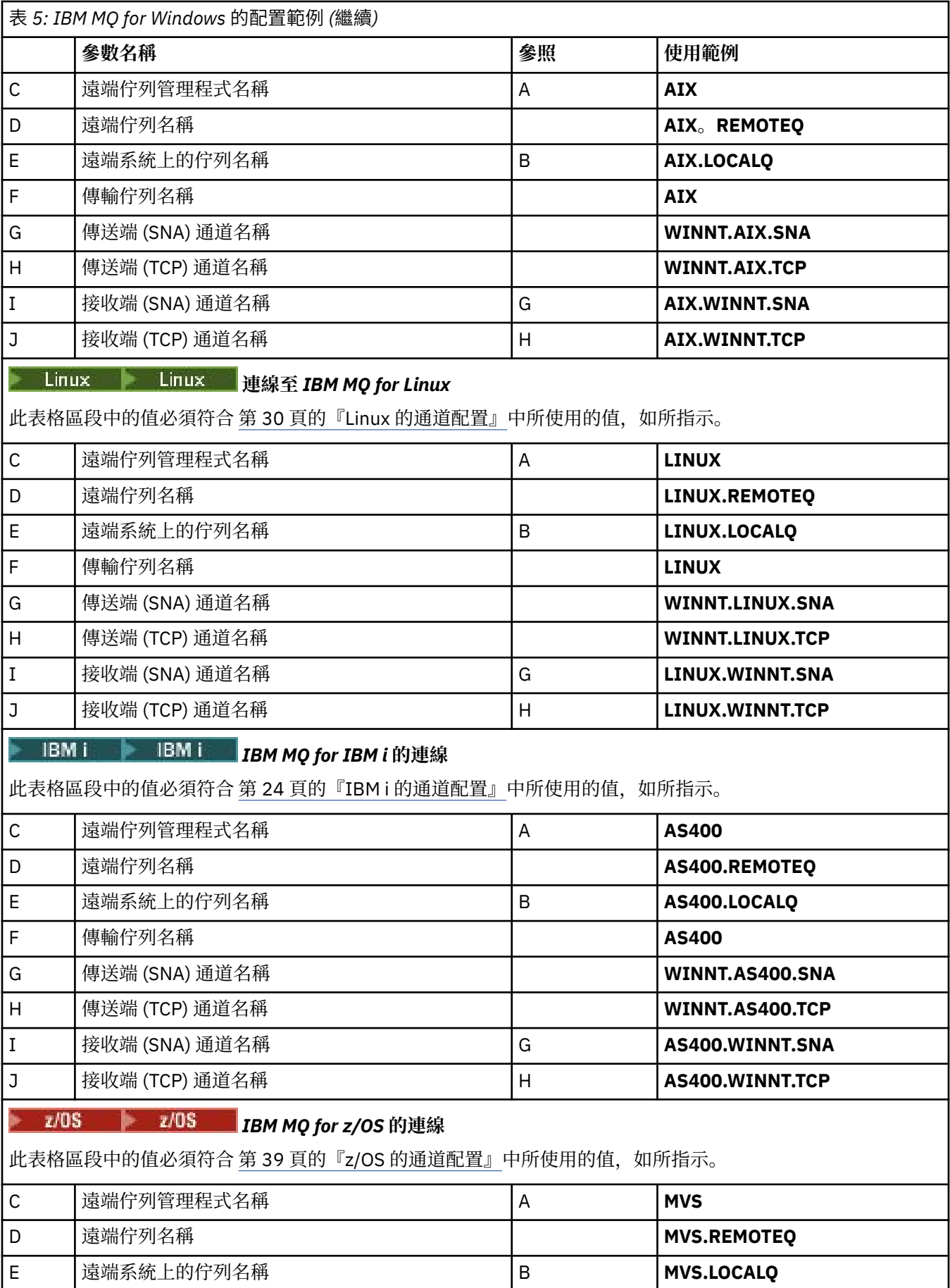
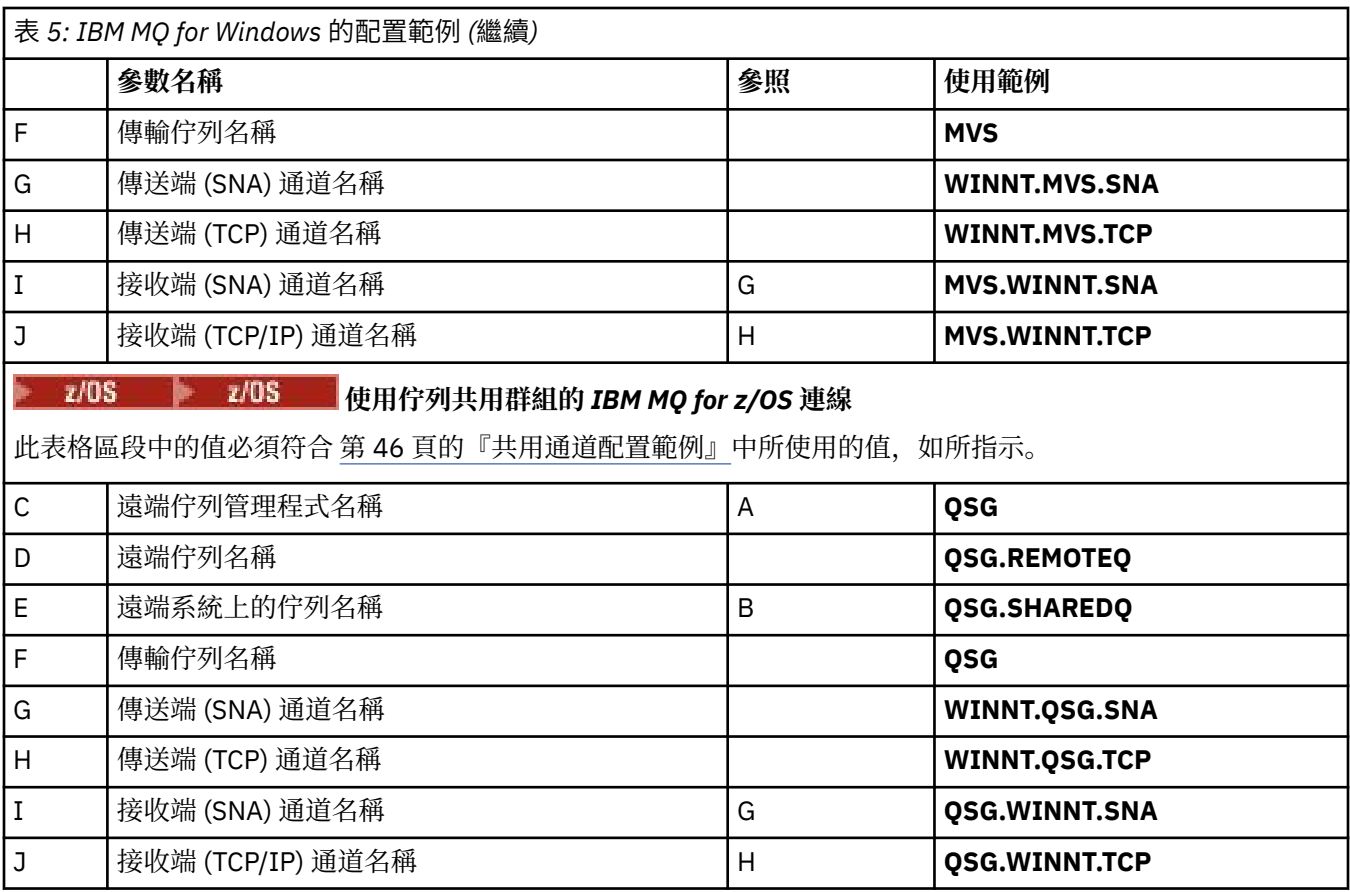

使用 *SNA* 的 *IBM MQ for Windows* 傳送端通道定義 程式碼範例。

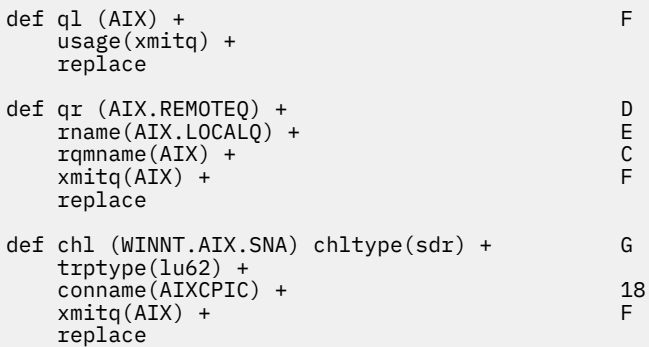

使用 *SNA* 的 *IBM MQ for Windows* 接收端通道定義 程式碼範例。

def ql (WINNT.LOCALQ) replace B def chl (AIX.WINNT.SNA) chltype(rcvr) + I trptype(lu62) + replace

使用 *TCP/IP* 的 *IBM MQ for Windows* 傳送端通道定義 程式碼範例。

def ql (**AIX**) + F

```
 usage(xmitq) +
 replace
```

```
def qr (AIX.REMOTEQ) + D
   rname(AIX.LOCALQ) + E
   rqmname(AIX) + C
  xmitg(AIX) + replace
def chl (WINNT.AIX.TCP) chltype(sdr) + H
   trptype(tcp) +
   conname(remote_tcpip_hostname) +
  xmitg(AIX) + F replace
```
**Windows** 使用 TCP 的 IBM MQ for Windows 接收端通道定義

程式碼範例。

```
def ql (WINNT.LOCALQ) replace B
def chl (AIX.WINNT.TCP) chltype(rcvr) + J
    trptype(tcp) +
    replace
```
### **Windows 自動啟動**

IBM MQ for Windows 可讓您自動啟動佇列管理程式及其通道起始程式、通道、接聽器及指令伺服器。

使用「 IBM MQ 服務」嵌入式管理單元來定義佇列管理程式的服務。 當您順利完成測試通訊設定時,請在嵌 入式管理單元內將相關服務設為 **自動** 。 當系統啟動時,所提供的 IBM MO 服務可以讀取此檔案。

如需相關資訊,請參閱管理 IBM MQ。

## <u>● Windows● 執</u>行通道作為處理程序或執行緒

IBM MQ for Windows 提供將傳送通道當作 Windows 處理程序或 Windows 執行緒來執行的彈性。 這是在傳 送端通道定義上的 MCATYPE 參數中指定。

大部分安裝都會以執行緒形式執行其傳送通道,因為支援許多並行通道連線所需的虛擬及實際記憶體已減 少。 不過, NetBIOS 連線需要傳送「訊息通道代理程式」的個別處理程序。

#### $z/0S$ **z/OS 的 IBM MQ 配置範例**

本節提供如何在其他平台上設定從 IBM MQ for z/OS 到 IBM MQ 產品的通訊鏈結的範例。

以下是此範例所涵蓋的其他平台:

- **Windows** Windows
- AIX ATX

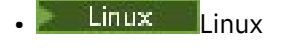

- $\overline{\phantom{a}}$  ibm i  $\overline{\phantom{a}}$  ibm i
- VSE/ESA

您也可以連接下列任何一項:

- z/OS 至 z/OS
- $z/OS \nsubseteq MVS$
- MVS 至 MVS

如需本節及其用法的背景資訊,請參閱 第 5 [頁的『所有平台的](#page-4-0) IBM MQ 配置範例』 。

### **2/08 建立連線**

若要建立連線,需要配置一些事項。

# **建立 LU 6.2 連線**

如需透過 TCP/IP 配置 SNA 的最新資訊,請參閱下列線上 IBM 文件: [Communications Server for z/OS](https://www.ibm.com/software/network/commserver/zos/library/) 。

### **建立 TCP 連線**

請使用下列指令來變更佇列管理程式物件,以使用正確的分散式佇列參數。 您必須將 TCP 位址空間名稱新 增至 TCPNAME 佇列管理程式屬性。

ALTER QMGR TCPNAME(TCPIP)

現在已建立 TCP 連線。 您已準備好完成配置。

# **IBM MQ for z/OS 配置**

下列步驟概述如何配置 IBM MQ; 啟動及配置通道和接聽器。

1. 使用下列指令啟動通道起始程式:

*/cpf* START CHINIT 1

2. 使用下列指令來啟動 LU 6.2 接聽器:

*/cpf* START LSTR LUNAME( **M1** ) TRPTYPE(LU62)

M1 的 LUNAME 是指您為 LU 提供的符號名稱 (5)。 您必須指定 TRPTYPE (LU62), 否則接聽器會假設您 想要 TCP。

3. 使用下列指令來啟動 TCP 接聽器:

*/cpf* START LSTR

如果您要使用 1414 以外的埠 (預設 IBM MQ 埠), 請使用下列指令:

*/cpf* START LSTR PORT( *1555* )

如果通道協議偵測到每一端的訊息序號不同,則 IBM MQ 通道無法順利起始設定。 您可能需要手動重設這些 通道。

### **2 2/0S 2/0S 的通道配置**

若要實作範例通道, z/OS 佇列管理程式上需要一些配置。

下列各節詳細說明要在 z/OS 佇列管理程式上執行的配置,以實作 第 5 [頁的『所有平台的](#page-4-0) IBM MQ 配置範 [例』中](#page-4-0)說明的通道。

提供了連接 IBM MQ for z/OS 和 IBM MQ for Windows 的範例。若要連接至另一個平台上的 IBM MQ, 請使 用表格中的適當值集來取代 Windows 的值。

**註: 粗體** 中的單字是建議值,並反映在這些範例中使用的 IBM MQ 物件名稱。 您可以在產品安裝中變更它 們,但如果變更的話,請確定在處理本節中的範例時使用您自己的值

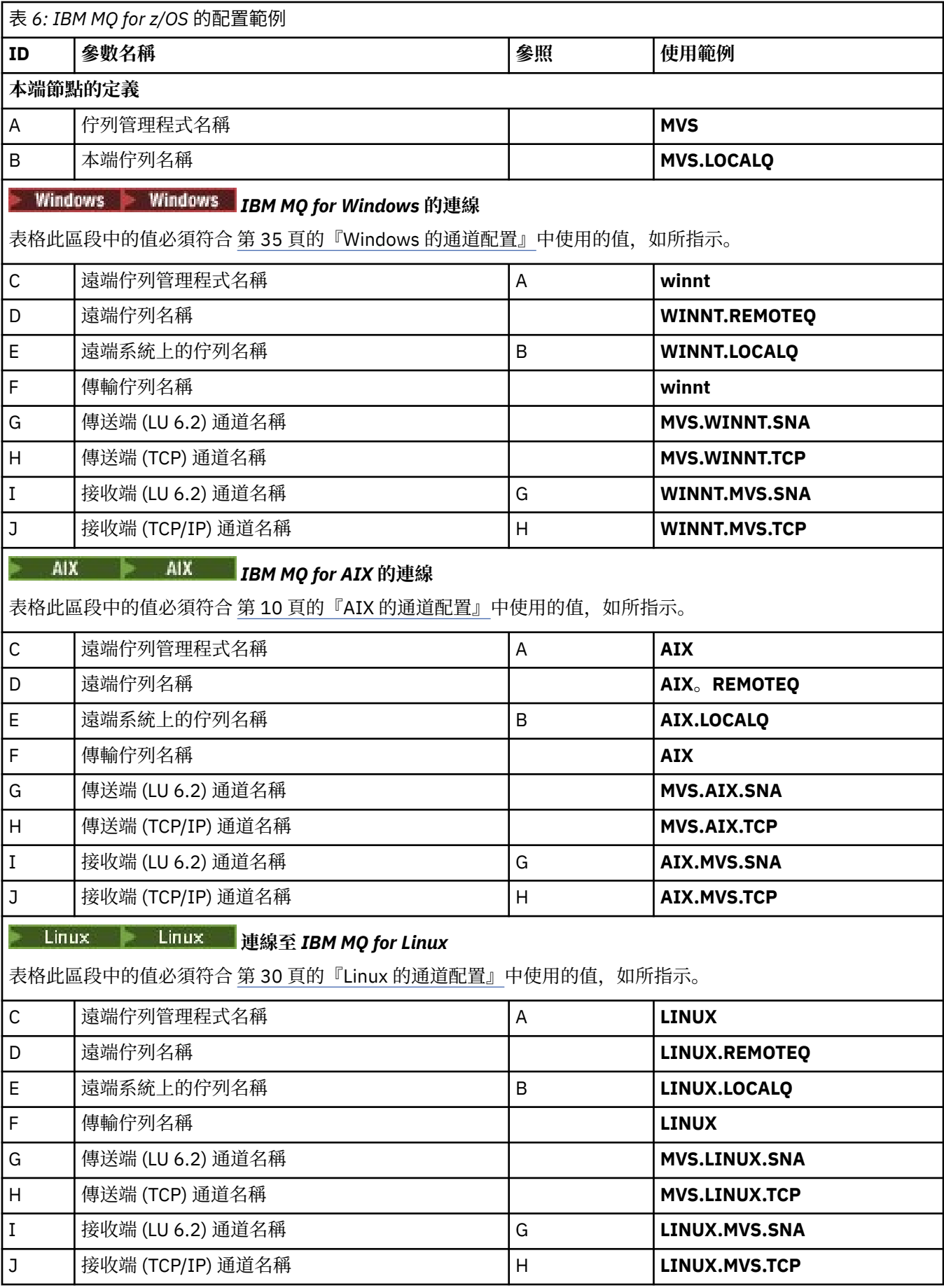

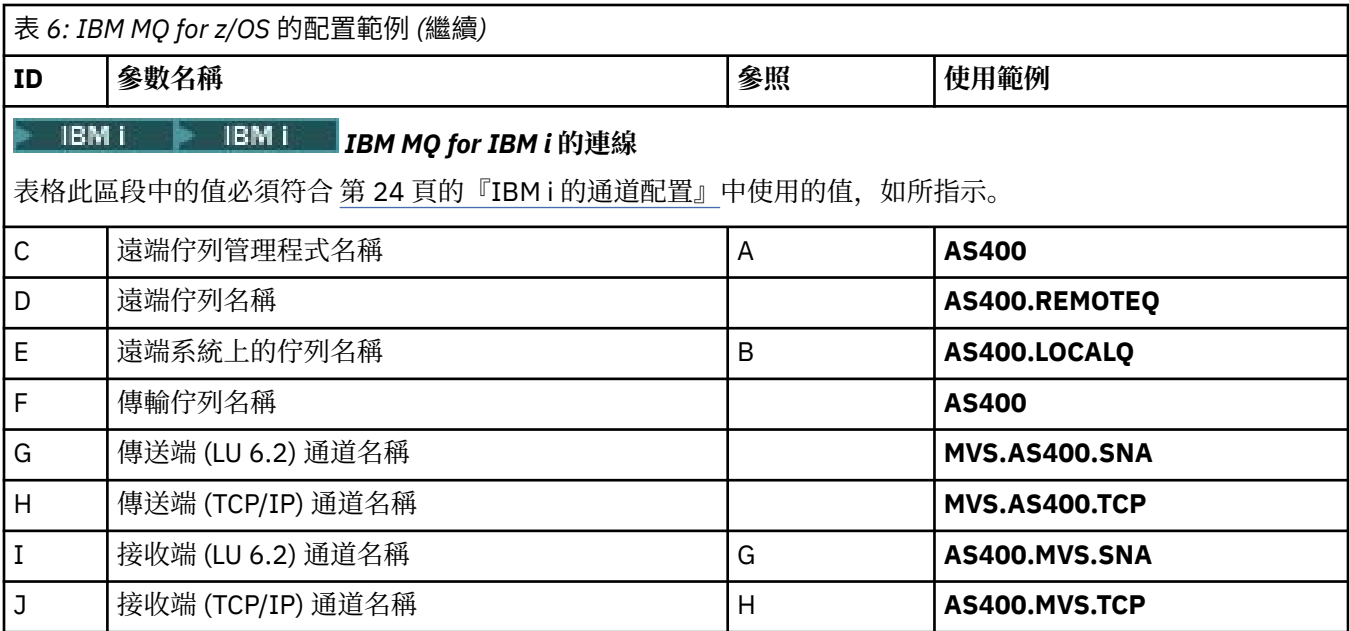

# *IBM MQ for z/OS* **傳送端***-***通道定義**

本主題詳細說明使用 LU 6.2 或 TCP 配置 IBM MQ for z/OS 所需的傳送端通道定義。

若為 LU 6.2:

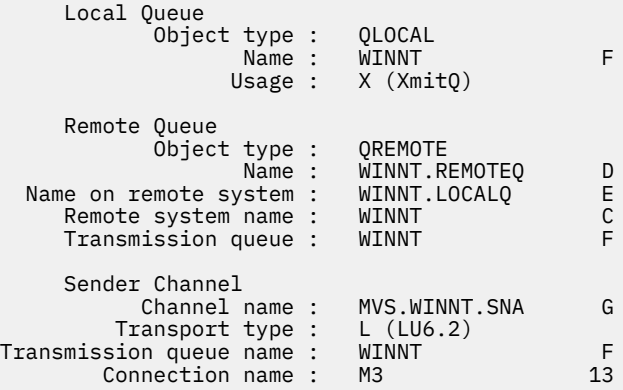

## TCP:

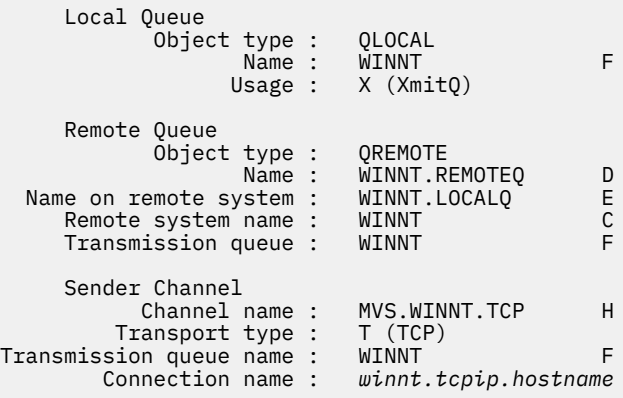

# *IBM MQ for z/OS* **接收端***-***通道定義**

本主題詳述使用 LU6.2 或 TCP 來配置 IBM MQ for z/OS 所需的接收端通道定義。

若為 LU 6.2:

| Local Queue<br>Object type :<br>Name : | <b>OLOCAL</b><br>MVS.LOCALO<br>Usage : N (Normal) | R |
|----------------------------------------|---------------------------------------------------|---|
| Receiver Channel<br>Channel name :     | WINNT.MVS.SNA                                     |   |

### TCP:

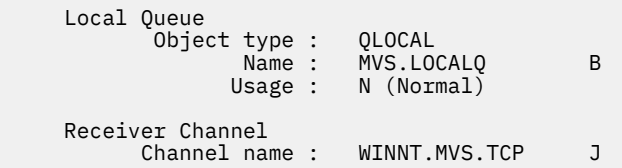

#### $z/0S$ **使用 QSG 的 z/OS 的 IBM MQ 配置範例**

本節提供如何設定從 IBM MQ on Windows 和 AIX 到佇列共用群組 (QSG) 的通訊鏈結的範例。 您也可以從 z/OS 連接至 z/OS。

設定從佇列共用群組到非 z/OS 平台的通訊鏈結,與 第 38 頁的『z/OS 的 IBM MQ [配置範例』中](#page-37-0)所說明的相 同。 該區段中有其他平台的範例。

建立連線時,您必須定義一些通道來完成配置。 此程序在 第 46 頁的『[IBM MQ for z/OS](#page-45-0) 共用通道配置』 中說明。

如需本節及其用法的背景資訊,請參閱 第 5 [頁的『所有平台的](#page-4-0) IBM MQ 配置範例』 。

#### **LU 6.2 連線的配置參數** z/0S

下列工作表列出設定從 z/OS 系統到其中一個其他 IBM MQ 平台的通訊所需的所有參數。 工作表顯示已在工 作環境中測試的參數範例,並留下空間讓您輸入自己的值。

第 44 [頁的『建立與佇列共用群組的](#page-43-0) LU 6.2 連線』中說明了設定 LU 6.2 連線所需的步驟,並對範例中的參 數進行編號交互參照。

「參照」直欄中的數字指出值必須符合本節其他位置的適當範例中的值。 本節中的下列範例參照 ID 直欄中 的值。 第 43 [頁的『術語說明』](#page-42-0)中說明「參數名稱」直欄中的項目。

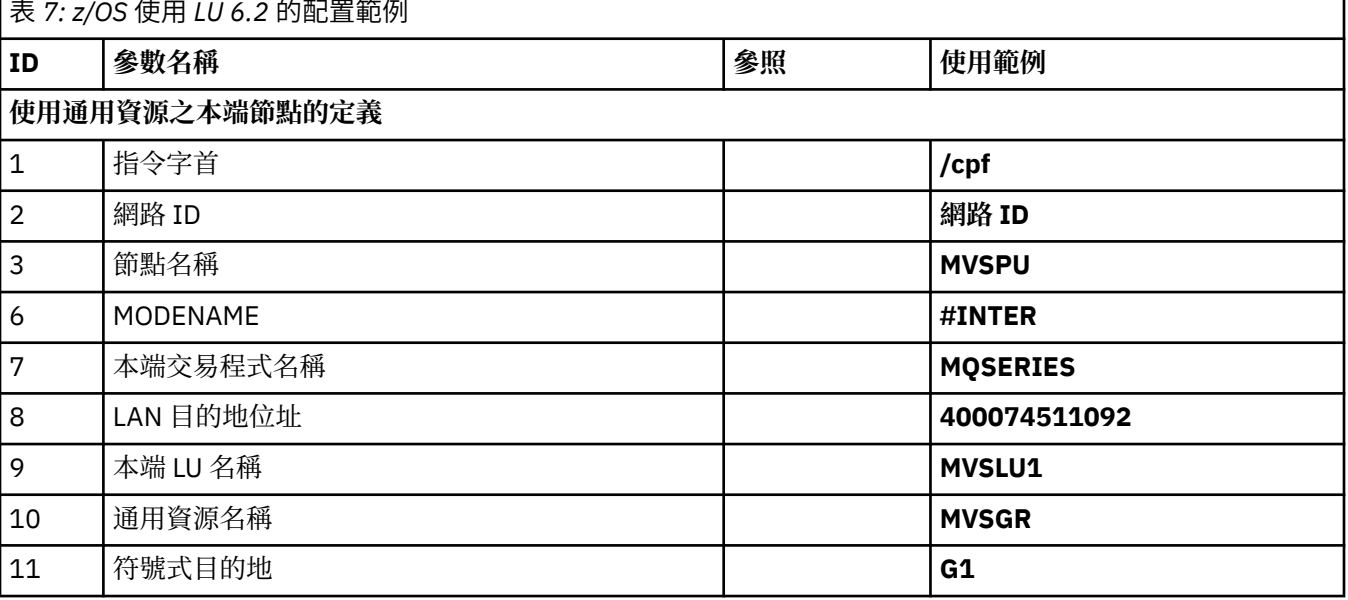

<span id="page-42-0"></span>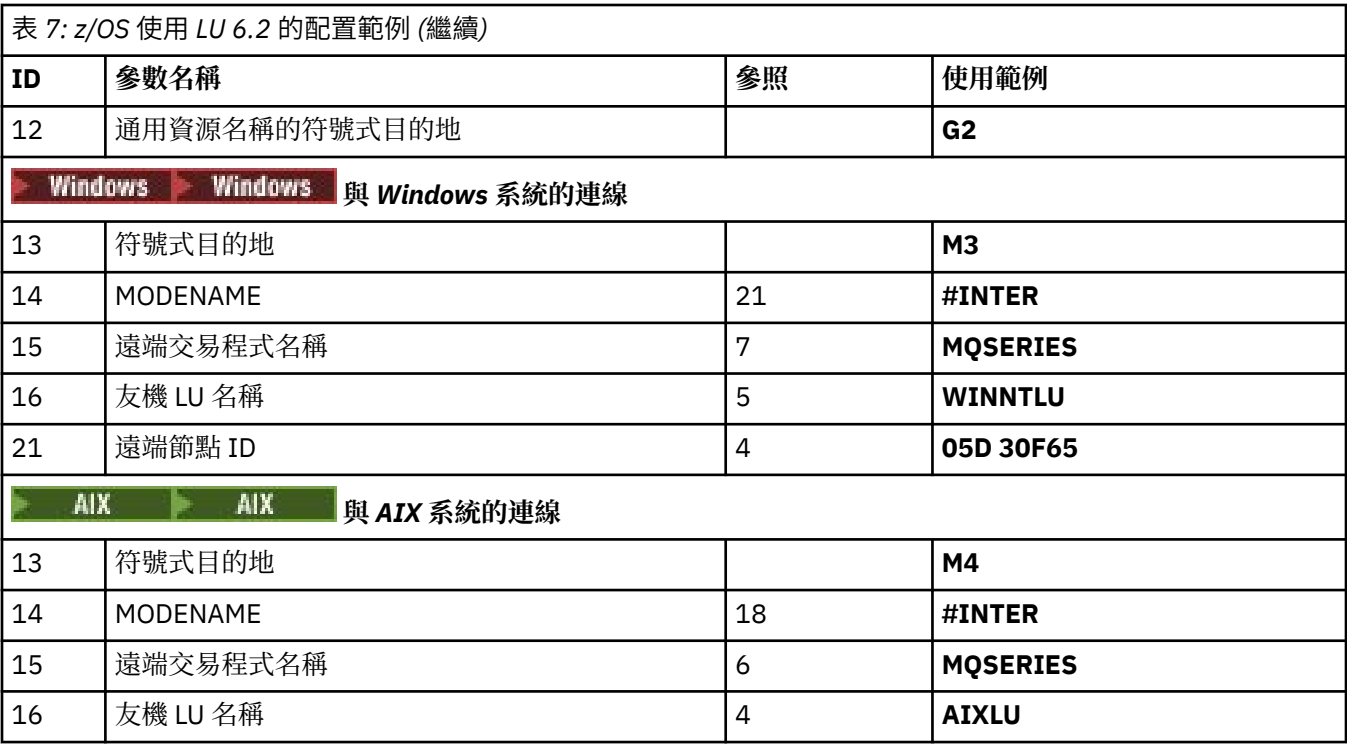

#### $\approx$  z/OS **術語說明**

配置工作表中所使用術語的說明。

### **1 個指令字首**

這個術語是 IBM MO for z/OS 佇列管理程式子系統的唯一指令字首。 z/OS 系統程式設計師在安裝時,於 SYS1.PARMLIB(IEFSSNss),可以告訴您值。

### **2 網路 ID**

安裝中的 VTAM 啟動程序部分由 DDNAME VTAMLST 所參照之資料集的 ATCSTRxx 成員自訂。 「網路 ID」是指定給此成員中 NETID 參數的值。 對於網路 ID, 您必須指定擁有 IBM MQ 通訊子系統的 NETID 名稱。 您的網路管理者可以告訴您該值。

### **3 節點名稱**

VTAM 是低登錄網路節點,沒有「進階點對點網路 (APPN)」使用的「控制點」名稱。 不過它有系統服務 控制點名稱 (SSCPNAME)。 對於節點名稱,您必須指定擁有 IBM MQ 通訊子系統的 SSCP 名稱。 此值定 義在與「網路 ID」相同的 ATCSTRxx 成員中。 您的網路管理者可以告訴您該值。

### **9 本端 LU 名稱**

邏輯單元 (LU) 是在交易程式與網路之間充當介面或轉換器的軟體。 它會管理交易程式之間的資料交換。 本端 LU 名稱是此 IBM MQ 子系統的唯一 VTAM APPLID。 您的網路管理者可以告訴您此值。

### **11 12 13 符號式目的地**

此術語是您提供給 CPI-C 端資訊設定檔的名稱。 您需要每一個 LU 6.2 接聽器的週邊資訊項目。

### **6 14 Modename**

此術語是提供給控制 LU 6.2 交談之參數集的名稱。 必須在階段作業的每一端定義具有此名稱及類似屬性 的項目。 在 VTAM 中,這對應於模式表格項目。 您的網路管理者可以將此表格項目指派給您。

### **7 15 交易程式名稱**

嘗試與此佇列管理程式交談的 IBM MQ 應用程式會指定要在接收端執行的程式符號名稱。 這已在傳送端 通道定義上的 TPNAME 屬性中指定。 為了簡單起見,盡可能使用 MQSERIES 的交易程式名稱, 或在連 接至 VSE/ESA(長度限制為 4 個位元組) 時使用 MQTP。

如需相關資訊,請參閱 使用 APPC/MVS 定義 z/OS 的 LU6.2 連線 。

### **8 LAN 目的地位址**

這個術語是您的夥伴節點用來與這個主機通訊的 LAN 目的地位址。 當您使用 3745 網路控制器時,它是 您夥伴實際連接之線路定義的 LOCADD 參數中指定的值。 如果您的夥伴節點使用其他裝置 (例如 317X 或 6611 裝置) ,則會在自訂這些裝置期間設定位址。 您的網路管理者可以告訴您此值。

<span id="page-43-0"></span>**10 同屬資源名稱**

一般資源名稱是指派給佇列共用群組中通道起始程式所使用的 LU 名稱群組的唯一名稱。

**16 友機 LU 名稱**

這個術語是您要設定通訊之系統上 IBM MQ 佇列管理程式的 LU 名稱。 此值指定在遠端友機的端資訊項 目中。

### **21 遠端節點 ID**

對於 Windows 的連線, 此 ID 是 Windows 系統上您正在設定通訊之本端節點的 ID。

### **建立與佇列共用群組的 LU 6.2 連線**

建立 LU 6.2 連線有兩個步驟。 定義您自己至網路, 並定義與夥伴的連線。

### **使用一般資源向網路定義您自己**

您可以使用「VTAM 一般資源」來具有一個連線名稱,以連接至佇列共用群組。

1. SYS1.PARMLIB(APPCPMxx) 包含 APPC 的啟動參數。 您必須在此檔案中新增一行,以告知 APPC 尋找 sideinfo 的位置。 此行必須是下列格式:

SIDEINFO DATASET(APPC.APPCSI)

2. 將另一行新增至 SYS1.PARMLIB(APPCPMxx) ,定義您要用於 IBM MQ LU 6.2 群組接聽器的本端 LU 名 稱。 您新增的行必須採用表單

LUADD ACBNAME(*mvslu1*) NOSCHED TPDATA(*csq.appctp*) GRNAME(mvsgr)

指定 ACBNAME (9)、 TPDATA 和 GRNAME(10)的值。

NOSCHED 參數會告訴 APPC ,我們的新 LU 未使用 LU 6.2 排程器 (ASCH) ,但有它自己的一個。 TPDATA 是指 LU 6.2 儲存交易程式相關資訊的「交易程式」資料集。 同樣地, IBM MQ 不使用此參數, 但 LUADD 指令的語法需要此參數。

3. 使用下列指令啟動 APPC 子系統:

START APPC,SUB=MSTR,APPC=*xx*

其中 *xx* 是您在步驟 1 中新增 LU 之 PARMLIB 成員的字尾。

註: 如果 APPC 已在執行中, 則可以使用下列指令來重新整理:

SET APPC=xx

此的效果是累積的,亦即 APPC 不會失去已在此成員或另一個 PARMLIB 成員中定義給它的物件的知識。

4. 將新的 LU 新增至適當的 VTAM 主要節點定義。 這些通常位於 SYS1.VTAMLST。 APPL 定義將與顯示的範 例類似。

> MVSLU APPL ACBNAME=MVSLU1, 9 APPXC=YES, AUTOSES=0, DDRAINL=NALLOW, DLOGMOD=#INTER, 6 DMINWML=10, DMTNWNR=10 DRESPL=NALLOW, DSESLIM=60, LMDENT=19, MODETAB=MTCICS, PARSESS=YES, VERIFY=NONE,

#### SECACPT=ALREADYV, SRBEXIT=YES

5. 啟動主要節點。 可以使用下列指令來完成此啟動:

V,NET,ACT,*majornode*

6. 將定義 LU 和同屬資源名稱的項目新增至 CPI-C 端資訊資料集。 請使用 APPC 公用程式 ATBSDFMU 來執 行此動作。 範例 JCL 位於 *thlqual*.SCSQPROC (CSQ4SIDE) 中 (其中 *thlqual* 是安裝中 IBM MQ 資料集的 目標程式庫高階限定元。)

您新增的項目將類似下列範例:

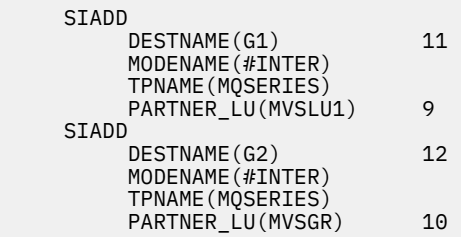

7. 請使用下列指令來變更佇列管理程式物件,以使用正確的分散式佇列參數。 您必須在佇列管理程式的 LUGROUP 屬性中指定指派給佇列管理程式的本端 LU (9)。

ALTER QMGR LUGROUP(MVSLU1)

## **圖 2/08 定義夥伴的連線**

您可以透過將項目新增至 CPI-C 端資訊資料集, 來定義與夥伴的連線。

**註:** 此範例適用於與 Windows 系統的連線,但其他平台的作業相同。

將項目新增至 CPI-C 端資訊資料集,以定義連線。 執行此定義的範例 JCL 位於 *thlqual*.SCSQPROC (CSQ4SIDE) 中。

您新增的項目看起來如下:

SIADD

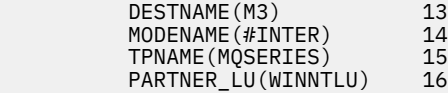

### **\*** 2/08 接下來呢?

現在已建立連線。 您已準備好完成配置。

跳至 第 46 頁的『[IBM MQ for z/OS](#page-45-0) 共用通道配置』。

#### **使用 Sysplex Distributor 建立 TCP 連線** z/OS

您可以設定 Sysplex 系統配送器使用一個連線名稱來連接至佇列共用群組。

1. 定義分散式 DVIPA 位址, 如下所示:

- a. 將 DYNAMICXCF 陳述式新增至 IPCONFIG。 此陳述式用於使用動態建立的 XCF TCP/IP 鏈結的映像檔 間連線功能。
- b. 在 Sysplex 中的每一個映像檔上使用 VIPADYNAMIC 區塊。
	- i) 在擁有映像檔上, 撰寫 VIPADEFINE 陳述式以建立 DVIPA, 然後撰寫 VIPADISTRIBUTE 陳述式以 將它配送至所有其他或選取的映像檔。
	- ii) 在備份映像檔上,為 DVIPA 位址撰寫 VIPABACKUP 陳述式。

<span id="page-45-0"></span>2. 如果在 Sysplex 中的任何 LPAR 上啟動多個通道起始程式,請在 PROFILE 資料集的 PORT 保留清單中新 增要共用之埠的 SHAREPORT 選項。

如需相關資訊,請參閱 *z/OS Communications Server: IP Configuration Reference* 中的 PORT [陳述式](https://www.ibm.com/docs/en/zos/3.1.0?topic=statements-port-statement) 。

「Sysplex 分配器」會平衡每一個 LPAR 之間的入埠連線。 如果 LPAR 上有多個通道起始程式, 則使用 SHAREPORT 會將該入埠連線傳遞至具有最少連線數的接聽器埠。

當您完成這些步驟時, 即會建立 TCP 連線。 您已準備好完成配置。

移至 第 46 頁的『IBM MQ for z/OS 共用通道配置』。

# **IBM MQ for z/OS 共用通道配置**

透過啟動通道起始程式並針對您的配置發出適當的指令,來配置共用通道。

1. 使用下列指令啟動通道起始程式:

*/cpf* START CHINIT

2. 使用下列指令來啟動 LU6.2 群組接聽器:

*/cpf* START LSTR TRPTYPE(LU62) LUNAME( **G1** ) INDISP(GROUP)

G1 的 LUNAME 是指您提供 LU (11) 的符號名稱。

3. 如果您使用的是使用 Sysplex Distributor 的「虛擬 IP 定址」, 且想要在特定位址上接聽, 請使用下列指 令:

*/cpf* START LSTR TRPTYPE(TCP) PORT(1555) IPADDR( *mvsvipa* ) INDISP(GROUP)

一次只能有一個共用通道實例在執行中。 如果您嘗試啟動通道的第二個實例,它會失敗 (錯誤訊息會因其他 因素而有所不同)。 共用同步化佇列會追蹤通道狀態。

如果通道協議偵測到每一端的訊息序號不同,則 IBM MQ 通道無法順利起始設定。 您可能需要手動重設此項 目。

## **+ 2/0S 共用通道配置範例**

若要配置共用通道,必須完成一些步驟。

後續主題詳細說明要在 z/OS 佇列管理程式上執行的配置,以實作 第 5 [頁的『所有平台的](#page-4-0) IBM MQ 配置範 [例』中](#page-4-0)說明的通道。

提供了連接 IBM MQ for z/OS 和 Windows 的範例。 若要連接至另一個平台上的 IBM MQ , 請使用表格中的 適當值集來取代 Windows 的值。

**註: 粗體** 中的單字是建議值,並反映在這些範例中使用的 IBM MQ 物件名稱。 您可以在產品安裝中變更它 們,但如果變更的話,請確定在使用本節中的範例時使用您自己的值。

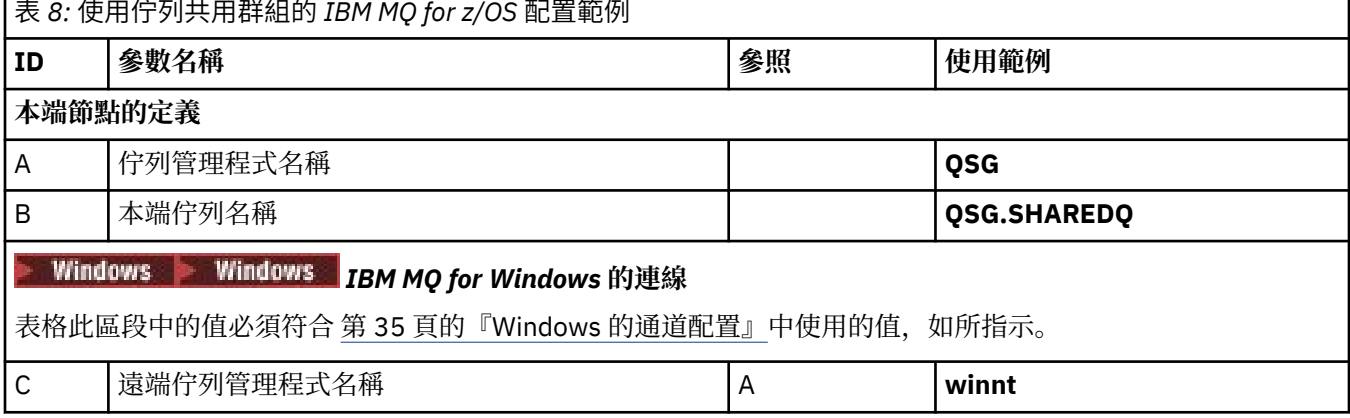

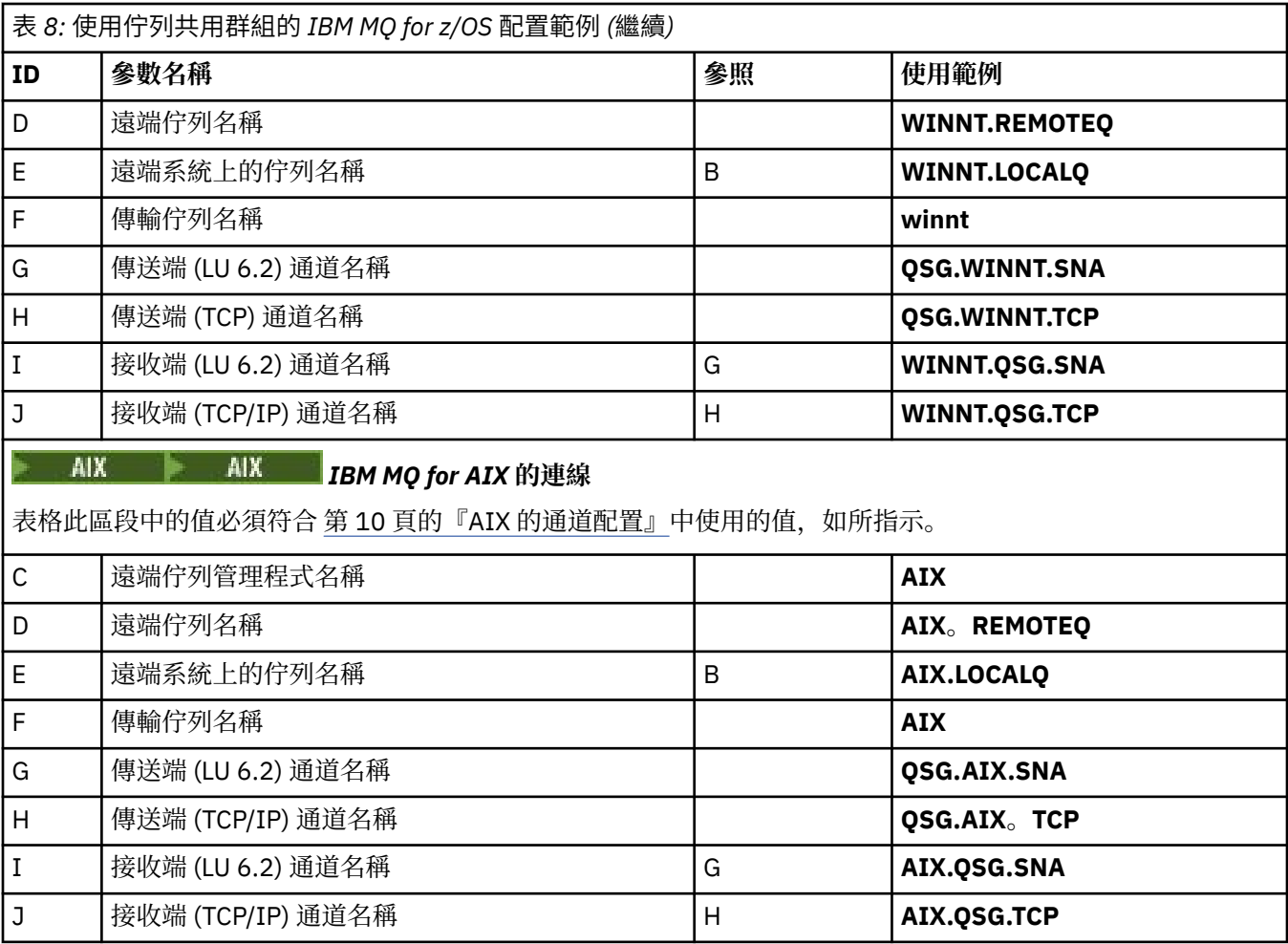

# *IBM MQ for z/OS* **共用傳送端***-***通道定義**

LU 6.2 及 TCP 的共用傳送端通道定義範例。

# **使用 LU 6.2**

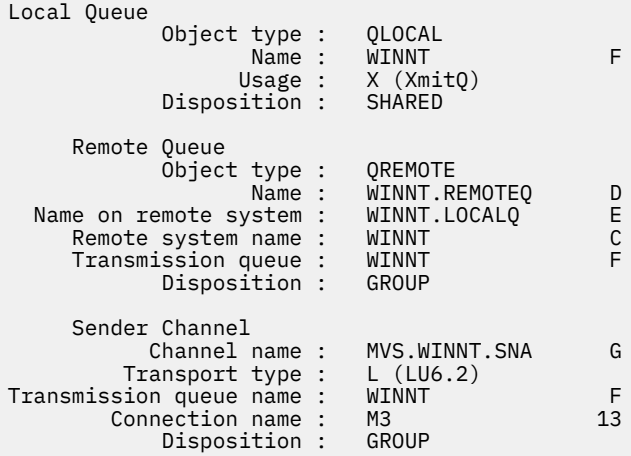

# **使用 TCP**

Local Queue

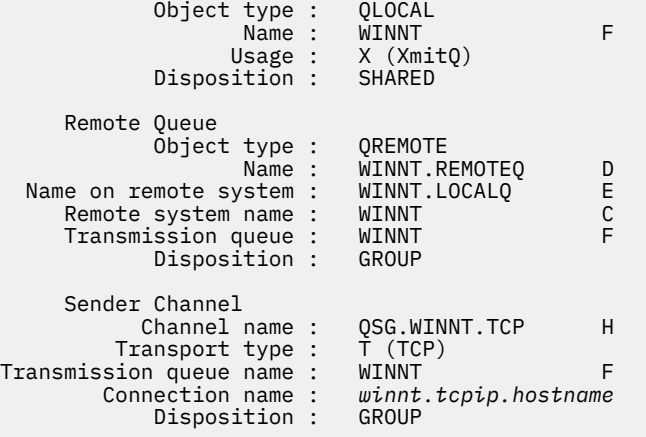

# *IBM MQ for z/OS* **共用接收端***-***通道定義**

LU 6.2 及 TCP 的共用接收端通道定義範例。

# **使用 LU 6.2**

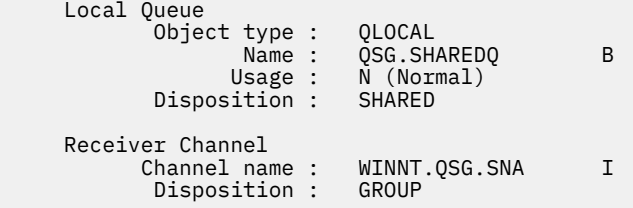

# **使用 TCP**

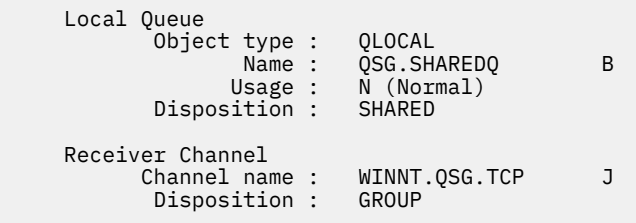

# **z/OS 使用內部群組佇列作業的 MQ 配置範例**

本節說明如何移轉目前使用分散式佇列在佇列管理程式之間傳送小型訊息的一般薪資查詢應用程式,以使用 佇列共用群組及共用佇列。

有三個配置說明如何使用分散式佇列、具有共用佇列的群組內佇列及共用佇列。 相關聯的圖表只會以一個方 向顯示資料流程,即從佇列管理程式 QMG1 到佇列管理程式 QMG3。

# **图 2/08 图 配置 1**

配置 1 說明目前如何使用分散式佇列在佇列管理程式 QMG1 與 QMG3 之間傳送訊息。

配置 1 顯示分散式佇列系統, 用來將佇列管理程式 QMG1 所接收的訊息從薪資查詢傳送至佇列管理程式 OMG2, 最後傳送至佇列管理程式 OMG3, 以傳送至薪資伺服器。

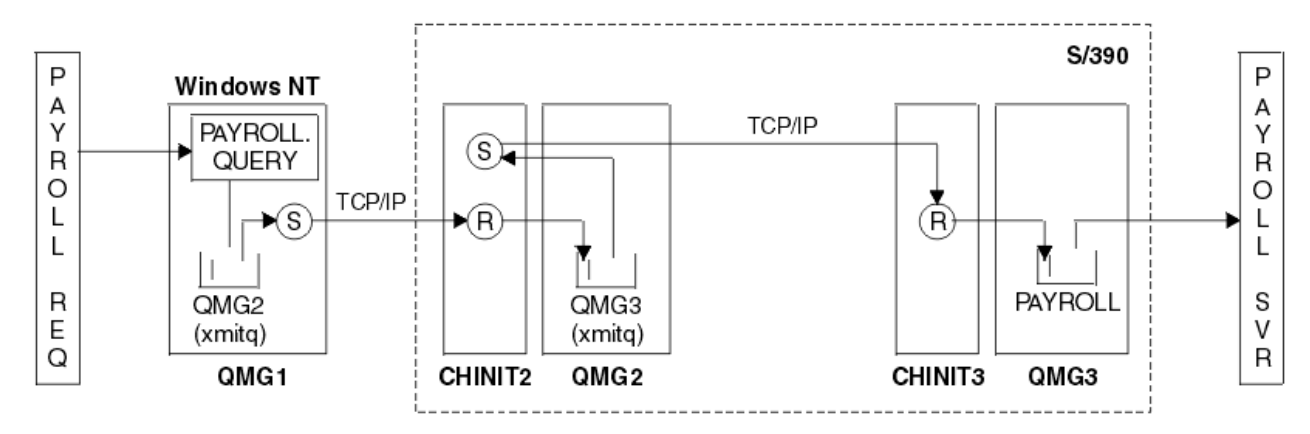

圖 *2:* 配置 *1: z/OS* 使用內部群組佇列作業

作業流程如下:

- 1. 使用連接至佇列管理程式 QMG1 的薪資要求應用程式輸入查詢。
- 2. 薪資要求應用程式會將查詢放入遠端佇列 PAYROLL.QUERY。 作為佇列 PAYROLL.QUERY 解析為傳輸佇列 QMG2,查詢會放入傳輸佇列 QMG2。
- 3. 佇列管理程式 QMG1 上的傳送端通道 (S) 會將查詢遞送至佇列管理程式 QMG2 上的友機接收端通道 (R)。
- 4. 佇列管理程式 QMG2 上的接收端通道 (R) 會將查詢放入佇列管理程式 QMG3 上的佇列 PAYROLL。 當 QMG3 上的佇列 PAYROLL 解析為傳輸佇列 QMG3 時,會將查詢放入傳輸佇列 QMG3 中。
- 5. 佇列管理程式 QMG2 上的傳送端通道 (S) 會將查詢遞送至佇列管理程式 QMG3 上的友機接收端通道 (R)。
- 6. 佇列管理程式 QMG3 上的接收端通道 (R) 會將查詢放入本端佇列 PAYROLL。
- 7. 連接至佇列管理程式 QMG3 的薪資伺服器應用程式會從本端佇列 PAYROLL 中擷取查詢、處理它,並產生 適當的回覆。

#### $\approx$  z/OS **配置** *1* **定義**

「配置 1」所需的定義如下 (請注意,這些定義不考量觸發,且只提供使用 TCP/IP 進行通訊的通道定義)。

# **在 QMG1 上**

遠端佇列定義:

DEFINE QREMOTE(PAYROLL.QUERY) DESCR('Remote queue for QMG3') REPLACE + PUT(ENABLED) RNAME(PAYROLL) RQMNAME(QMG3) XMITQ(QMG2)

傳輸佇列定義:

DEFINE QLOCAL(QMG2) DESCR('Transmission queue to QMG2') REPLACE + PUT(ENABLED) USAGE(XMITQ) GET(ENABLED)

傳送端通道定義 (適用於 TCP/IP):

DEFINE CHANNEL(QMG1.TO.QMG2) CHLTYPE(SDR) TRPTYPE(TCP) REPLACE + DESCR('Sender channel to QMG2') XMITQ(QMG2) CONNAME('MVSQMG2(1415)')

在這裡,您可以將 MVSQMG2(1415) 取代為佇列管理程式連線名稱及埠。

接收端通道定義 (適用於 TCP/IP):

DEFINE CHANNEL(QMG2.TO.QMG1) CHLTYPE(RCVR) TRPTYPE(TCP) + REPLACE DESCR('Receiver channel from QMG2')

回覆目的地佇列定義:

DEFINE QLOCAL(PAYROLL.REPLY) REPLACE PUT(ENABLED) GET(ENABLED) + DESCR('Reply queue for replies to payroll queries sent to QMG3')

# **在 QMG2**

傳輸佇列定義:

DEFINE QLOCAL(QMG1) DESCR('Transmission queue to QMG1') REPLACE + PUT(ENABLED) USAGE(XMITQ) GET(ENABLED)

DEFINE QLOCAL(QMG3) DESCR('Transmission queue to QMG3') REPLACE + PUT(ENABLED) USAGE(XMITQ) GET(ENABLED)

傳送端通道定義 (TCP/IP):

DEFINE CHANNEL(QMG2.TO.QMG1) CHLTYPE(SDR) TRPTYPE(TCP) REPLACE + DESCR('Sender channel to QMG1') XMITQ(QMG1) CONNAME('WINTQMG1(1414)')

在這裡,您可以將 WINTQMG1(1414) 取代為佇列管理程式連線名稱及埠。

DEFINE CHANNEL(QMG2.TO.QMG3) CHLTYPE(SDR) TRPTYPE(TCP) REPLACE + DESCR('Sender channel to QMG3') XMITQ(QMG3) CONNAME('MVSQMG3(1416)')

在這裡,您可以將 MVSQMG3(1416) 取代為佇列管理程式連線名稱及埠。

接收端通道定義 (適用於 TCP/IP):

DEFINE CHANNEL(QMG1.TO.QMG2) CHLTYPE(RCVR) TRPTYPE(TCP) + REPLACE DESCR('Receiver channel from QMG1')

DEFINE CHANNEL(QMG3.TO.QMG2) CHLTYPE(RCVR) TRPTYPE(TCP) + REPLACE DESCR('Receiver channel from QMG3')

# **在 QMG3 上**

本端佇列定義:

DEFINE QLOCAL(PAYROLL) DESCR('Payroll query request queue') REPLACE + PUT(ENABLED) USAGE(NORMAL) GET(ENABLED) SHARE

DEFINE QLOCAL(QMG2) DESCR('Transmission queue to QMG2') REPLACE + PUT(ENABLED) USAGE(XMITQ) GET(ENABLED)

傳送端通道定義 (TCP/IP):

DEFINE CHANNEL(QMG3.TO.QMG2) CHLTYPE(SDR) TRPTYPE(TCP) REPLACE + DESCR('Sender channel to QMG2) XMITQ(QMG2) CONNAME('MVSQMG2(1415)')

在這裡,您可以將 MVSQMG2(1415) 取代為佇列管理程式連線名稱及埠。

接收端通道定義 (適用於 TCP/IP):

DEFINE CHANNEL(QMG2.TO.QMG3) CHLTYPE(RCVR) TRPTYPE(TCP) + REPLACE DESCR('Receiver channel from QMG2)

#### $z/0S$ **配置 2**

配置 2 說明如何使用佇列共用群組及內部群組佇列作業,在佇列管理程式 QMG1 與 QMG3 之間傳送訊息, 而不會影響後端薪資伺服器應用程式。

配置 2 顯示分散式佇列系統,其使用佇列共用群組及內部群組佇列作業,將訊息從薪資要求應用程式傳送至 薪資伺服器。 此配置不需要佇列管理程式 QMG2 與 QMG3 之間的通道定義,因為內部群組佇列是用來在這 兩個佇列管理程式之間傳送訊息。

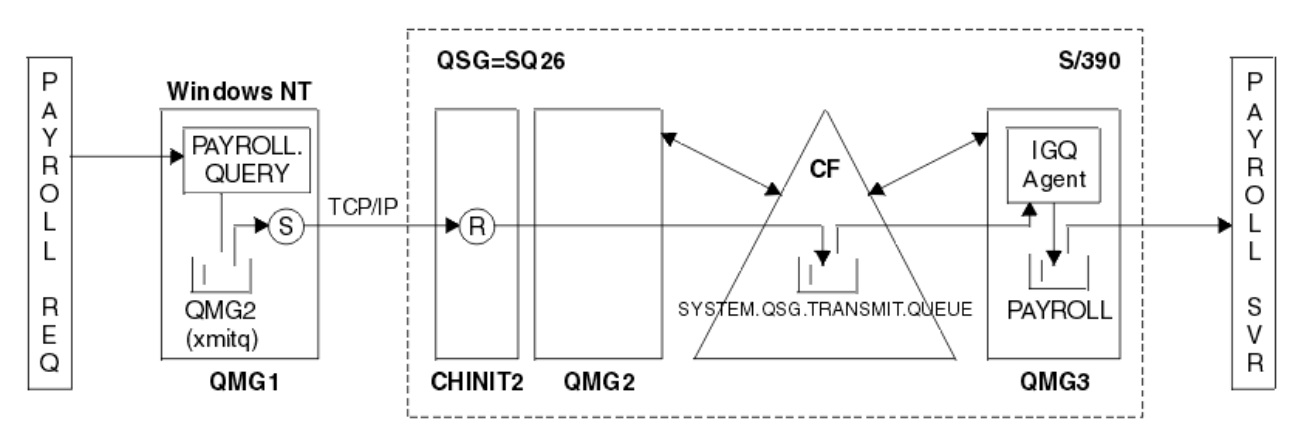

### 圖 *3:* 配置 *2*

作業流程如下:

- 1. 使用連接至佇列管理程式 QMG1 的薪資要求應用程式輸入查詢。
- 2. 薪資要求應用程式會將查詢放入遠端佇列 PAYROLL.QUERY。 作為佇列 PAYROLL.QUERY 解析為傳輸佇列 QMG2,查詢會放入傳輸佇列 QMG2。
- 3. 佇列管理程式 QMG1 上的傳送端通道 (S) 會將查詢遞送至佇列管理程式 QMG2 上的友機接收端通道 (R)。
- 4. 佇列管理程式 QMG2 上的接收端通道 (R) 會將查詢放入佇列管理程式 QMG3 上的佇列 PAYROLL。 因為 QMG3 上的佇列 PAYROLL 會解析為共用傳輸佇列 SYSTEM.QSG.TRANSMIT.QUEUE,查詢會放到共用傳 輸佇列 SYSTEM.QSG.TRANSMIT.QUEUE。
- 5. 佇列管理程式 QMG3 上的 IGQ 代理程式會從共用傳輸佇列 SYSTEM.QSG.TRANSMIT.QUEUE,並將它放 置到佇列管理程式 QMG3 上的本端佇列 PAYROLL 中。
- 6. 連接至佇列管理程式 QMG3 的薪資伺服器應用程式會從本端佇列 PAYROLL 中擷取查詢、處理它,並產生 適當的回覆。

**註:** 薪資查詢範例只會傳送小型訊息。 如果您需要同時傳送持續及非持續訊息,則可以建立「配置 1」與 「配置 2」的組合,以便可以使用分散式佇列路徑來傳送大型訊息,而使用可能更快的內部群組佇列路徑來 傳送小型訊息。

#### $\approx$  z/OS **配置** *2* **定義**

「配置 2」所需的定義如下 (請注意,這些定義不考慮觸發,且只提供使用 TCP/IP 進行通訊的通道定義)。 假設佇列管理程式 QMG2 及 QMG3 已配置為相同佇列共用群組的成員。

# **在 QMG1 上**

遠端佇列定義:

```
DEFINE QREMOTE(PAYROLL.QUERY) DESCR('Remote queue for QMG3') REPLACE +
PUT(ENABLED) RNAME(PAYROLL) RQMNAME(QMG3) XMITQ(QMG2)
```
傳輸佇列定義:

DEFINE QLOCAL(QMG2) DESCR('Transmission queue to QMG2') REPLACE + PUT(ENABLED) USAGE(XMITQ) GET(ENABLED)

傳送端通道定義 (適用於 TCP/IP):

DEFINE CHANNEL(QMG1.TO.QMG2) CHLTYPE(SDR) TRPTYPE(TCP) REPLACE + DESCR('Sender channel to QMG2') XMITQ(QMG2) CONNAME('MVSQMG2(1415)')

在這裡,您可以將 MVSQMG2(1415) 取代為佇列管理程式連線名稱及埠。

接收端通道定義 (適用於 TCP/IP):

DEFINE CHANNEL(QMG2.TO.QMG1) CHLTYPE(RCVR) TRPTYPE(TCP) + REPLACE DESCR('Receiver channel from QMG2')

回覆目的地佇列定義:

DEFINE QLOCAL(PAYROLL.REPLY) REPLACE PUT(ENABLED) GET(ENABLED) + DESCR('Reply queue for replies to payroll queries sent to QMG3')

# **在 QMG2**

傳輸佇列定義:

DEFINE QLOCAL(QMG1) DESCR('Transmission queue to QMG1') REPLACE + PUT(ENABLED) USAGE(XMITQ) GET(ENABLED)

```
DEFINE QLOCAL(SYSTEM.QSG.TRANSMIT.QUEUE) QSGDISP(SHARED) +
DESCR('IGQ Transmission queue') REPLACE PUT(ENABLED) USAGE(XMITQ) +
GET(ENABLED) INDXTYPE(CORRELID) CFSTRUCT('APPLICATION1') +
DEFSOPT(SHARED) DEFPSIST(NO)
```
在這裡,您可以將 APPLICATION1 取代為已定義的 CF 結構名稱。 另請注意,這個佇列是共用佇列,只需要 定義在佇列共用群組中的其中一個佇列管理程式上。

傳送端通道定義 (TCP/IP):

DEFINE CHANNEL(QMG2.TO.QMG1) CHLTYPE(SDR) TRPTYPE(TCP) REPLACE + DESCR('Sender channel to QMG1') XMITQ(QMG1) CONNAME('WINTQMG1(1414)')

在這裡,您可以將 WINTQMG1(1414) 取代為佇列管理程式連線名稱及埠。

接收端通道定義 (適用於 TCP/IP):

DEFINE CHANNEL(QMG1.TO.QMG2) CHLTYPE(RCVR) TRPTYPE(TCP) + REPLACE DESCR('Receiver channel from QMG1')

佇列管理程式定義:

ALTER QMGR IGQ(ENABLED)

# **在 QMG3 上**

本端佇列定義:

DEFINE QLOCAL(PAYROLL) DESCR('Payroll query request queue') REPLACE + PUT(ENABLED) USAGE(NORMAL) GET(ENABLED) SHARE

佇列管理程式定義:

ALTER QMGR IGQ(ENABLED)

#### z/0S **配置 3**

配置 3 說明如何使用佇列共用群組及共用佇列,在佇列管理程式 QMG1 與 QMG3 之間傳送訊息,而不會影 響後端薪資伺服器應用程式。

配置 3 顯示分散式佇列系統,它使用佇列共用群組及共用佇列,在佇列管理程式 QMG1 與佇列管理程式 QMG3 之間傳送訊息。

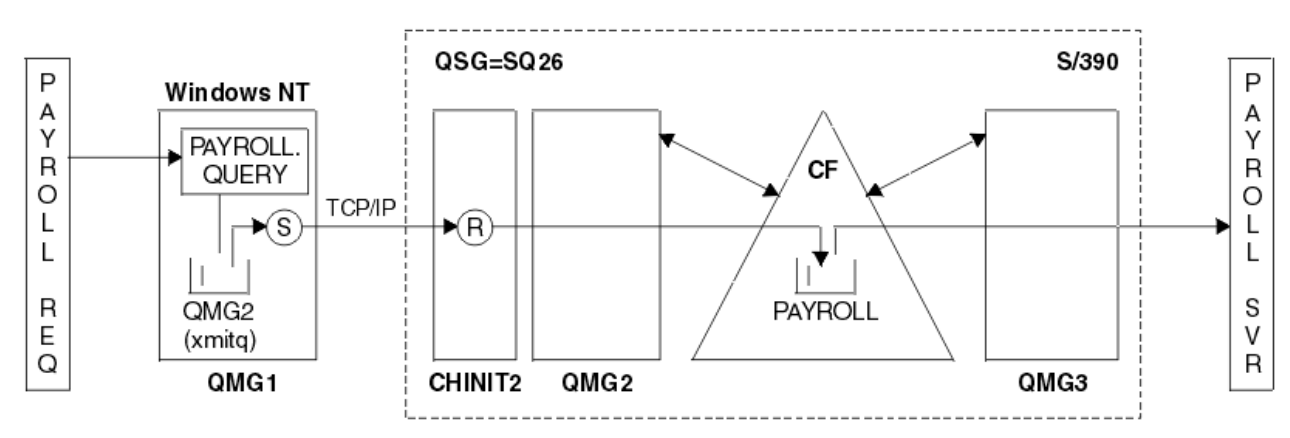

### 圖 *4:* 配置 *3*

作業流程為:

- 1. 使用連接至佇列管理程式 QMG1 的薪資要求應用程式輸入查詢。
- 2. 薪資要求應用程式會將查詢放入遠端佇列 PAYROLL.QUERY。 作為佇列 PAYROLL.QUERY 解析為傳輸佇列 QMG2,查詢會放入傳輸佇列 QMG2。
- 3. 佇列管理程式 QMG1 上的傳送端通道 (S) 會將查詢遞送至佇列管理程式 QMG2 上的友機接收端通道 (R)。
- 4. 佇列管理程式 QMG2 上的接收端通道 (R) 會將查詢放入共用佇列 PAYROLL。
- 5. 連接至佇列管理程式 QMG3 的薪資伺服器應用程式會從共用佇列 PAYROLL 擷取查詢,處理它,並產生適 當的回覆。

此配置當然是最簡單的配置。 不過,分散式佇列或群組內佇列需要配置為將回覆 (由連接至佇列管理程式 QMG3 的薪資伺服器應用程式所產生) 從佇列管理程式 QMG3 傳送至佇列管理程式 QMG2,然後再傳送至佇 列管理程式 QMG1。 (如需用來將回覆傳送回薪資要求應用程式的配置,請參閱 第 137 [頁的『](#page-136-0)z/OS 的佇列 [共用群組範例顯示的內容』](#page-136-0) 。)

在 QMG3 上不需要任何定義。

#### $\approx$  z/OS **配置** *3* **定義**

「配置 3」所需的定義如下 (請注意,這些定義不考慮觸發,且只提供使用 TCP/IP 進行通訊的通道定義)。 假設佇列管理程式 QMG2 及 QMG3 已配置為相同佇列共用群組的成員。

# **在 QMG1 上**

遠端佇列定義:

DEFINE QREMOTE(PAYROLL.QUERY) DESCR('Remote queue for QMG3') REPLACE + PUT(ENABLED) RNAME(PAYROLL) RQMNAME(QMG3) XMITQ(QMG2)

傳輸佇列定義:

DEFINE QLOCAL(QMG2) DESCR('Transmission queue to QMG2') REPLACE + PUT(ENABLED) USAGE(XMITQ) GET(ENABLED)

傳送端通道定義 (適用於 TCP/IP):

DEFINE CHANNEL(QMG1.TO.QMG2) CHLTYPE(SDR) TRPTYPE(TCP) + REPLACE DESCR('Sender channel to QMG2') XMITQ(QMG2) CONNAME('MVSQMG2(1415)')

在這裡,您可以將 MVSQMG2(1415) 取代為佇列管理程式連線名稱及埠。

接收端通道定義 (適用於 TCP/IP):

DEFINE CHANNEL(QMG2.TO.QMG1) CHLTYPE(RCVR) TRPTYPE(TCP) + REPLACE DESCR('Receiver channel from QMG2')

回覆目的地佇列定義:

DEFINE QLOCAL(PAYROLL.REPLY) REPLACE PUT(ENABLED) GET(ENABLED) + DESCR('Reply queue for replies to payroll queries sent to QMG3')

## **在 QMG2**

傳輸佇列定義:

DEFINE QLOCAL(QMG1) DESCR('Transmission queue to QMG1') REPLACE + PUT(ENABLED) USAGE(XMITQ) GET(ENABLED)

傳送端通道定義 (TCP/IP):

DEFINE CHANNEL(QMG2.TO.QMG1) CHLTYPE(SDR) TRPTYPE(TCP) + REPLACE DESCR('Sender channel to QMG1') XMITQ(QMG1) CONNAME('WINTQMG1(1414)')

在這裡,您可以將 WINTQMG1(1414) 取代為佇列管理程式連線名稱及埠。

接收端通道定義 (適用於 TCP/IP):

DEFINE CHANNEL(QMG1.TO.QMG2) CHLTYPE(RCVR) TRPTYPE(TCP) + REPLACE DESCR('Receiver channel from QMG1')

本端佇列定義:

DEFINE QLOCAL(PAYROLL) QSGDISP(SHARED) DESCR('Payroll query request queue') + REPLACE PUT(ENABLED) USAGE(NORMAL) GET(ENABLED) SHARE + DEFSOPT(SHARED) DEFPSIST(NO) CFSTRUCT(APPLICATION1)

在這裡,您可以將 APPLICATION1 取代為已定義的 CF 結構名稱。 另請注意,這個佇列是共用佇列,只需要 定義在佇列共用群組中的其中一個佇列管理程式上。

# **在 QMG3 上**

在 QMG3 上不需要任何定義。

# **MEDIA 2/08 执行範例**

設定範例之後,您可以執行範例。

對於配置 1:

- 1. 啟動佇列管理程式 QMG1、 QMG2 及 QMG3。
- 2. 啟動 QMG2 及 QMG3 的通道起始程式。
- 3. 啟動 QMG1 上的接聽器以接聽埠 1414, 啟動 QMG2 以接聽埠 1415, 啟動 QMG3 以接聽埠 1416。
- 4. 在 QMG1、 QMG2 及 QMG3 上啟動傳送端通道。
- 5. 啟動要求應用程式連接至 QMG1 的薪資查詢。
- 6. 啟動連接至 QMG3 的薪資伺服器應用程式。
- 7. 向 QMG3 提交薪資查詢要求,並等待薪資回覆。

若為配置 2:

- 1. 啟動佇列管理程式 QMG1、 QMG2 及 QMG3。
- 2. 啟動 QMG2 的通道起始程式。
- 3. 在 QMG1 上啟動接聽器以在埠 1414 上接聽,並在埠 1415 上啟動 QMG2 以在埠 1415 上接聽。
- 4. 在 QMG1 及 QMG2 上啟動傳送端通道。
- 5. 啟動要求應用程式連接至 QMG1 的薪資查詢。
- 6. 啟動連接至 QMG3 的薪資伺服器應用程式。
- 7. 向 QMG3 提交薪資查詢要求,並等待薪資回覆。

若為配置 3:

- 1. 啟動佇列管理程式 QMG1、 QMG2 及 QMG3。
- 2. 啟動 QMG2 的通道起始程式。
- 3. 在 QMG1 上啟動接聽器以在埠 1414 上接聽,並在埠 1415 上啟動 QMG2 以在埠 1415 上接聽。
- 4. 在 QMG1 和 QMG2 上啟動傳送端通道。
- 5. 啟動要求應用程式連接至 QMG1 的薪資查詢。
- 6. 啟動連接至 QMG3 的薪資伺服器應用程式。
- 7. 向 QMG3 提交薪資查詢要求,並等待薪資回覆。

# **MEDIA 不同** 展開範例

範例可以透過多種方式展開。

範例可以是:

- 擴充為使用通道觸發以及應用程式 (PAYROLL 和 PAYROLL.REPLY 佇列) 觸發。
- 配置為使用 LU6.2 進行通訊。
- 展開以配置更多佇列管理程式至佇列共用群組。 然後可以複製伺服器應用程式以在其他佇列管理程式實例 上執行,以提供多個伺服器給 PAYROLL 查詢佇列。
- 擴充以增加薪資查詢要求應用程式的實例數,以示範如何處理來自多個用戶端的要求。
- 擴充以使用安全 (IGQAUT 及 IGQUSER)。

#### <span id="page-55-0"></span>**套用至 /var/mqm 的 IBM MQ 檔案系統許可** IBM i Linux -**權**

下列資訊說明套用至 /var/mqm/ 下的檔案和目錄的安全,以及為何設定檔案系統許可權的原因。 為了確保 IBM MQ 的正確作業,您不應變更 IBM MQ 所設定的檔案系統許可權

## **crtmqdir 指令**

如果您的企業因任何原因而變更任何 /var/mqm 檔案許可權,您可以使用 **crtmqdir** 指令來更新許可權或 新增目錄。

### **AIX、 Linux 和 IBM i 上的 IBM MQ 檔案系統安全**

IBM MQ 資料目錄 (/var/mqm) 下的檔案用來儲存:

- IBM MQ 配置資料
- 應用程式資料 (IBM MQ 物件及 IBM MQ 訊息內包含的資料)
- 執行時期控制資訊
- 監視資訊 (訊息及 FFST 檔案)

使用檔案系統許可權來控制對此資料的存取權,其中部分資料可供所有使用者存取,而其他資料僅限 IBM MQ 管理者群組 'mqm' (或 IBM i 上的 QMQM)的成員。

授與下列三個種類的存取權:

## **僅限 mqm 群組**

只有 IBM MQ 管理者 ('mqm' 群組的成員) 和 IBM MQ 佇列管理程式程序才能存取此種類中的檔案和目錄。 這些檔案和目錄的檔案許可權如下:

-rwxrwx--- mqm:mqm (UNIX and Linux)<br>-rwxrwx--- OMOMADM:OMOM (IBM i) QMQMADM:QMQM (IBM i)

這個種類中的檔案和目錄範例如下:

```
 /var/mqm/qmgrs/QMGR/qm.ini
 /var/mqm/qmgrs/QMGR/channel/
 /var/mqm/qmgrs/QMGR/channel/SYSTEM!DEF!SCRVONN
 /var/mqm/qmgrs/QMGR/queues/
 /var/mqm/qmgrs/QMGR/queues/SYSTEM!DEFAULT!LOCAL!QUEUES/
 /var/mqm/qmgrs/QMGR/errors/
 /var/mqm/qmgrs/QMGR/errors/AMQERR01.LOG
 /var/mqm/qmgrs/QMGR/ssl/
 /var/mqm/qmgrs/QMGR/@qmgr/
 /var/mqm/qmgrs/QMGR/@qmpersist/
 ...
```
### **所有使用者讀取權-mqm 群組成員讀取權及寫入權**

此種類中的檔案及目錄可供所有使用者讀取,但只有 'mqm' 群組的成員才能修改這些檔案及操作這些目錄。 這些檔案和目錄的檔案許可權如下:

 -rwxrwxr-x mqm:mqm (UNIX and Linux) -rwxrwxr-x QMQMADM:QMQM (IBM i)

這個種類中的檔案和目錄範例如下:

/var/mqm/mqs.ini /var/mqm/exits/

/var/mqm/qmgrs/ /var/mqm/qmgrs/*QMGR*/ /var/mqm/qmgrs/*QMGR*/@app/ /var/mqm/qmgrs/*QMGR*/@ipcc/

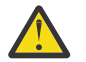

**小心:** 您應該只對執行檔和 Script 設定執行權。 例如,在 Linux 上執行 **crtmqm** 指令時,會設定下列 檔案許可權:

-rw-rw---- mqm mqm /var/mqm/qmgrs/QMGR/qm.ini -rw-rw---- mqm mqm /var/mqm/qmgrs/QMGR/channel/SYSTEM!DEF!SCRVONN -rw-rw---- mqm mqm /var/mqm/qmgrs/QMGR/errors/AMQERR01.LOG -rw-rw-r-- mqm mqm /var/mqm/mqs.ini

IBM MQ 8.0:

```
/var/mqm/sockets/@SYSTEM
```
/var/mqm/sockets/*QMGR*/@app/*hostname* /var/mqm/sockets/*QMGR*/@ipcc/*hostname*

# **所有使用者讀取及寫入權 對所有使用者具有讀寫權的檔案**

IBM MQ 沒有 一般 檔案具有全域可寫入檔案許可權 (777)。 不過,有一些 特殊 檔案似乎具有全域可寫入檔 案許可權。

這些特殊檔案不會造成安全漏洞。 雖然許可權顯示為 777,但它們不是 一般 檔案,您無法直接寫入它們。

這些特殊檔案如下:

### **符號鏈結**

符號鏈結由其許可權開頭的 'l' 字元識別。 符號鏈結上的許可權不會影響誰能夠存取目標檔,因為對指 令的存取權是由符號鏈結目標上的許可權所控制。

在大部分 AIX and Linux 系統上,無法變更符號鏈結上的許可權,因此它們一律顯示為 lrwxrwxrwx。

### **Socket 檔案**

Socket 檔案是由於處理程序建立 UNIX 網域 Socket 而由作業系統建立的特殊檔案。 這些檔案可以在檔 案許可權開始時由 's' 識別,即 srwxrwxrwx。

檔案上的許可權不會授與檔案本身的存取權,但會定義誰可以連接至 UNIX 網域 Socket。

IBM MQ 會使用許多這些 Socket 檔案,且一律會根據容許與 Socket 通訊的人員來設定許可權。

下列目錄包含對所有使用者 (srwxrwxrwx) 具有讀寫權的 Socket 檔案。

IBM MQ 8.0:

/var/mqm/sockets/*QMGR*/zsocketEC/*hostname*/Zsocket\_\*

使用隔離連結連接至 IBM MQ 的應用程式所使用的 Socket 檔案。

/var/mqm/sockets/*QMGR*/@ipcc/ssem/*hostname*/\*

### **對所有使用者具有讀取及寫入權的目錄**

有時 IBM MQ 應用程式需要在 IBM MQ 資料目錄下建立檔案。 為了確保應用程式能夠在需要時建立檔案, 會將全球寫入權授與一些目錄,這表示系統上的任何使用者都可以在該目錄內建立檔案。

除了錯誤日誌檔 (可由 'mqm' 群組的任何成員寫入) 之外,在這些目錄中建立的所有檔案都具有受限許可權, 僅容許檔案建立者寫入權。 這可讓系統管理者追蹤寫入這些目錄中檔案的所有資料的使用者 ID。

### */var/mqm/errors/*

此目錄包含系統錯誤日誌檔及 FFST 檔案。 此目錄的許可權是 'drwxrwsrwt',表示系統上的所有使用 者都可以在此目錄中建立檔案。

SetGroupId 位元 's' 指出在此目錄中建立的所有檔案都具有群組所有權 'mqm'。

依預設不會在此目錄上設定 't' 組合位元,但 IBM MQ 管理者可以明確設定此組合位元,以容許使用者只 刪除他們所建立的檔案。

**註:** 此特性在 IBM i 上無法使用。

### **AMQERR0\*.LOG**

這些錯誤日誌檔只能由 group 的成員直接寫入,但任何使用者都可以讀取寫入這些檔案的訊息 (許 可權:  $-rw-rw-r--$ )。

### **AMQnnnnn. \* .FDC**

這些檔案包含在佇列管理程式或使用者寫入的應用程式中發生錯誤時所寫入的 FFST 資訊。 這些檔案 是使用許可權 - rw-r-----建立的。

### */var/mqm/trace/*

當啟用 IBM MQ 追蹤時,會將追蹤檔寫入此目錄。 IBM MQ 追蹤由與啟用追蹤之佇列管理程式相關聯的 所有處理程序寫入。

此目錄的許可權是 'drwxrwsrwt',表示系統上的所有使用者都可以在此目錄中建立檔案。

SetGroupId 位元 's' 指出在此目錄中建立的所有檔案都具有 'mqm'的群組所有權。

依預設不會在此目錄上設定 't' 組合位元, 但 IBM MQ 管理者可以明確設定此組合位元, 以容許使用者只 刪除他們所建立的檔案。

**註:** 此特性在 IBM i 上無法使用。

### **AMQnnnnn. \* .TRC**

這些檔案包含每一個處理程序寫入的追蹤資料,這些處理程序正在追蹤並以許可權 - rw-r----- 建 立

此目錄上的許可權是 drwxrwsrwt, 而在此目錄中建立之 Socket 檔案的許可權是 srwx------。

### **IBM MQ 8.0:**

/var/mqm/sockets/*QMGR*/zsocketapp/*hostname*/

使用 隔離 連結連接至 IBM MQ 佇列管理程式的應用程式會使用此目錄。 在連接處理期間,連接應用 程式會在此目錄中建立 Socket 檔案。 在建立與佇列管理程式的連線之後,會移除 Socket 檔案。 此目錄上的許可權是 drwxrwsrwt ,而在此目錄中建立之 Socket 檔案的許可權是 srwx------。 此目錄上的 SetGroupId 位元 's' 可確保在此目錄中建立的所有檔案都具有 'mqm' 的群組所有權。 在 IBM i 以外的所有平台上, 此目錄也會設定 't' 組合位元, 以防止使用者刪除任何檔案 (除了他們是 其擁有者的檔案之外)。 這可防止未獲授權的使用者刪除他們未擁有的檔案。

/var/mqm/sockets/*QMGR*/@ipcc/ssem/*hostname*/ /var/mqm/sockets/*QMGR*/@app/ssem/*hostname*/

**《《AIX 》 "**對於使用 共用 連結連接至 IBM MQ 的程序,可以使用 UNIX 網域 Socket 在應用程式 與佇列管理程式之間進行同步化。 當使用 UNIX 網域 Socket 時,會在這些目錄中建立相關聯的 Socket 檔案。

這些目錄的許可權是 drwxrwsrwt, 而在這些目錄中建立的 Socket 檔案的許可權是 srwxrwxrwx。

這些目錄上的 SetGroupId 位元 's' 可確保在這些目錄中建立的所有檔案都具有群組所有權 'mqm'。

在 IBM i 以外的所有平台上,這些目錄也會設定 't' 組合位元,以防止使用者刪除任何檔案 (除了它們 是其擁有者的檔案之外)。 這可防止未獲授權的使用者刪除他們未擁有的檔案。

### **HOME**

使用未登錄或未安裝的 IBM MQ 版本 (例如可重新配送的用戶端) 時,會建立 \${HOME}/.mqm 目錄。

建立目錄是為了讓 IBM MQ 能夠可靠使用符合 **sun\_path** 長度的路徑來存取其 Socket 檔案。 如果 IBM MQ 無法寫入 HOME 目錄,您會收到錯誤訊息。

### **IBM MQ 使用 System V IPC 資源**

IBM MQ 使用 System V 共用記憶體及號誌進行處理程序間通訊。 這些資源會根據它們與具有適當所有權及 存取權的每一個群組搭配使用的方式來分組。

若要驗證系統上哪些 System V IPC 資源屬於 IBM MQ ,您可以執行下列動作:

• 請檢查所有權。

IBM MQ System V IPC 資源的擁有使用者一律是 AIX and Linux 平台上的 'mqm' 使用者。 在 IBM i 上, 擁 有使用者是 'QMQM'。

• IBM MQ 8.0 以及更新版本,請使用 amqspdbg 公用程式。

IBM MQ 隨附的 amqspdbg 公用程式可用來顯示給定佇列管理程式的共用記憶體及號誌 ID。

您必須針對 IBM MQ 所建立 System V 資源的 'system' 群組發出一次指令

# amqspbg -z -I

然後針對系統上的每一個佇列管理程式執行四次,以取得 IBM MQ 所使用 System V 資源的完整清單。 在 下列範例中, 假設佇列管理程式名稱為 QMGR1 :。

# amqspdbg -i QMGR1 -I # amqspdbg -q QMGR1 -I # amqspdbg -p QMGR1 -I # amqspdbg -a QMGR1 -I

IBM MQ 所建立的 System V 資源上的存取權設為只授與正確層次的存取權給允許的使用者。 由 IBM MQ 建 立的一些 System V IPC 資源可供機器上的所有使用者存取,並且具有 -rw-rw-rw-的許可權。

crtmqm 指令上的 **-g** *ApplicationGroup* 參數可用來將佇列管理程式的存取權限制為特定作業系統群組的成 員資格。 使用此受限群組功能會進一步限制對 System V IPC 資源授與的許可權。

#### $L$ inux  $\blacktriangleright$ AIX **/opt/mqm 中具有 setuid for mqm 的 IBM MQ 檔案許可權**

下列資訊涵蓋安全團隊已違反本機安全性原則,在目錄樹狀結構 \$MQ\_INSTALLATION\_PATH 中標示部分執 行檔 IBM MQ 檔的狀況。 AIX 中的預設位置是 /usr/mqm ,其他 UNIX 作業系統的預設位置是 /opt/mqm。 如果您已在非預設目錄 (例如 /opt/mqm90) 中安裝 IBM MQ , 或者如果您有多個安裝,則本主題中的詳細 資料仍然適用。

# **問題的原因**

您的安全團隊已在 \$*MQ\_INSTALLATION\_PATH* 下識別下列值得關注的區域:

1. /opt/mqm/bin 目錄中的檔案是 setuid, 代表其所在目錄樹狀結構的擁有者。例如:

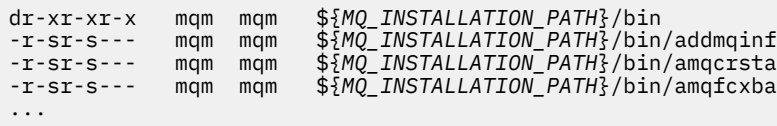

2. 實際上所有目錄和檔案都是由 "mqm:mqm" 所擁有,但下列由 root 所擁有:

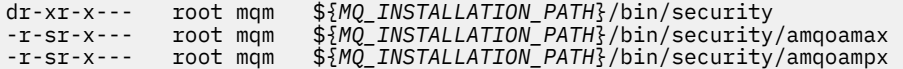

此子目錄必須由 root 擁有,因為當來自 IBM MQ 用戶端的使用者指定密碼時,這些是與作業系統互動的 執行檔,且此密碼由 IBM MQ 佇列管理程式傳遞至作業系統,以確認密碼是否有效或無效。

3. 使用者不擁有 /opt/mqm/lib/iconv directory 中的檔案 (此目錄在 AIX 上不存在)。 例如:

dr-xr-xr-x mqm mqm \${*MQ\_INSTALLATION\_PATH*}/lib/iconv -r--r--r-- bin bin \${*MQ\_INSTALLATION\_PATH*}/lib/iconv/002501B5.tbl -r--r--r-- bin bin \${*MQ\_INSTALLATION\_PATH*}/lib/iconv/002501F4.tbl  $$MQ$ *INSTALLATION\_PATH*}/lib/iconv/00250333.tbl ...

4. RPM 型 Linux 系統上的修正套件維護目錄。 安裝修正套件時, 現有檔案會以類似於下列範例中所示的結 構儲存在此目錄下,但在此範例中, V.R 代表 IBM MQ 版本及版次號碼,以及出現的子目錄 (視已安裝的 修正套件而定) 除外:

drwx------ root root \${*MQ\_INSTALLATION\_PATH*}/maintenance drwxr-xr-x root root \${*MQ\_INSTALLATION\_PATH*}/maintenance/V.R.0.1 drwxr-xr-x root root \${*MQ\_INSTALLATION\_PATH*}/maintenance/V.R.0.3 drwxr-xr-x root root \${*MQ\_INSTALLATION\_PATH*}/maintenance/V.R.0.4 ...

## **解析問題**

UNIX 系統上與 setuid 程式相關的其中一個問題是,操作環境變數 (例如 LD\* (LD\_LIBRARY\_PATH、 AIX 上 的 LIBPATH 等) 可能會危及系統安全。 這不再是一個問題, 因為各種 UNIX 作業系統現在在載入 setuid 程式 時忽略這些 LD\* 環境變數。

1. 為何部分 IBM MQ 程式是 mqm-setuid 或 mqm-setgid。

在 IBM MQ 中,使用者 ID "mqm" 及屬於 "mqm" 群組的任何 ID 都是 IBM MQ 管理使用者。

針對此使用者進行鑑別,以保護 IBM MQ 佇列管理程式資源。 由於佇列管理程式處理程序使用及修改這 些佇列管理程式資源,因此佇列管理程式處理程序需要 "mqm" 權限才能存取資源。 因此, IBM MQ 佇列 管理程式支援處理程序設計為使用 "mqm" 的有效使用者 ID 來執行。

為了協助非管理使用者存取 IBM MQ 物件, IBM MQ 提供「物件權限管理程式 (OAM)」機能,可根據非 管理使用者執行應用程式的需要來授與及撤銷權限。

由於能夠為使用者授與不同層次的鑑別,且 **setuid** 和 **setgid** 程式會忽略 LD\* 變數,因此 IBM MQ 二 進位檔和程式庫檔案不會以任何方式危害系統安全。

2. 無法在不損害 IBM MQ 功能的情況下變更許可權以滿足您企業的安全原則。

您不得變更任何 IBM MQ 二進位檔及檔案庫的許可權及所有權。 IBM MQ 功能可能因這種變更而受到影 響,因此佇列管理程式處理程序可能無法存取部分資源。

請注意,許可權及所有權不會對系統造成任何安全威脅。

安裝 IBM MQ 或 IBM MQ 資料所在的 Linux 硬碟/磁碟不得使用 nosuid 選項進行裝載。 此配置可能會禁 止 IBM MQ 功能。

如需相關資訊,請參閱 第 56 頁的『套用至 /var/mqm 的 IBM MQ [檔案系統許可權』。](#page-55-0)

### **相關參考**

檔案系統

# **Windows 上的 IBM MQ 檔案系統許可權**

下列資訊說明套用至 Windows 上檔案及目錄的安全。 為了確保 IBM MO 的正確作業,您不應變更 IBM MO 所設定的檔案系統許可權。

### **資料目錄**

**註:** 在此目錄根目錄上設定的許可權,會在整個目錄結構中向下繼承。

除了下列文字中詳述的異常狀況之外,資料目錄 (DATADIR) 下的目錄還會設定下列許可權。

**管理者**

完整控制

**mqm 群組** 完整控制 **系統**

完整控制

**每個人**

讀取和執行

異常狀況如下:

### **DATADIR \errors**

每個人都完全控制

### **DATADIR \trace**

每個人都完全控制

### **DATADIR \log**

**管理者**

完整控制

**mqm 群組** 完整控制

**系統**

完整控制

**每個人**

讀取

**DATADIR\log\<qmgrname>\active**

**管理者**

完整控制

**mqm 群組** 完整控制

**系統**

完整控制

未授與「每個人」存取權。

錯誤日誌檔 AMQERR01.LOG 等,不會從其目錄繼承其安全設定,而是改為設為 Everyone: Full Control。

# **舊版產品**

在 IBM MQ 8.0 之前的產品版本中, 預設程式與預設資料目錄位於同一位置。

在 IBM MQ 8.0 之前最初安裝的任何安裝中。 並已安裝至預設位置,然後從該位置升級,資料及程式目錄仍 位於同一位置 (位於 C:\Program Files\IBM\WebSphere MQ 中)。

如果是並存的資料和程式目錄,之前的資訊只會套用至屬於資料目錄的目錄,而不會套用至屬於程式目錄的 目錄。

# **佇列的命名限制**

佇列名稱的長度有一些限制。 部分佇列名稱保留給佇列管理程式所定義的佇列。

# **名稱長度的限制**

佇列名稱長度最多可為 48 個字元。

# **保留佇列名稱**

以 "SYSTEM." 開頭的名稱會保留給佇列管理程式所定義的佇列。 您可以使用 **ALTER** 或 **DEFINE REPLACE** 指令來變更這些佇列定義,以適合您的安裝。 下列是針對 IBM MQ 定義的名稱:

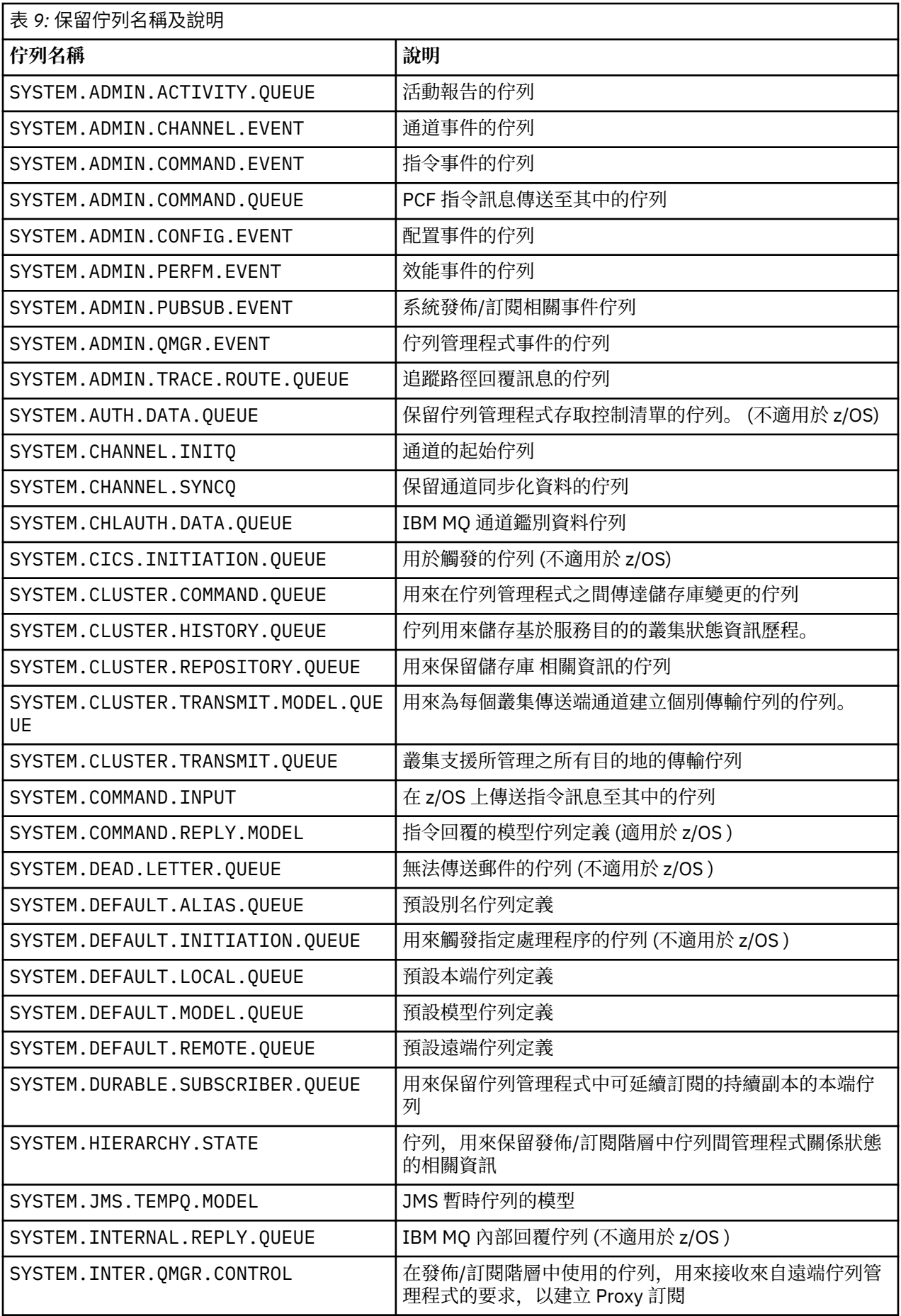

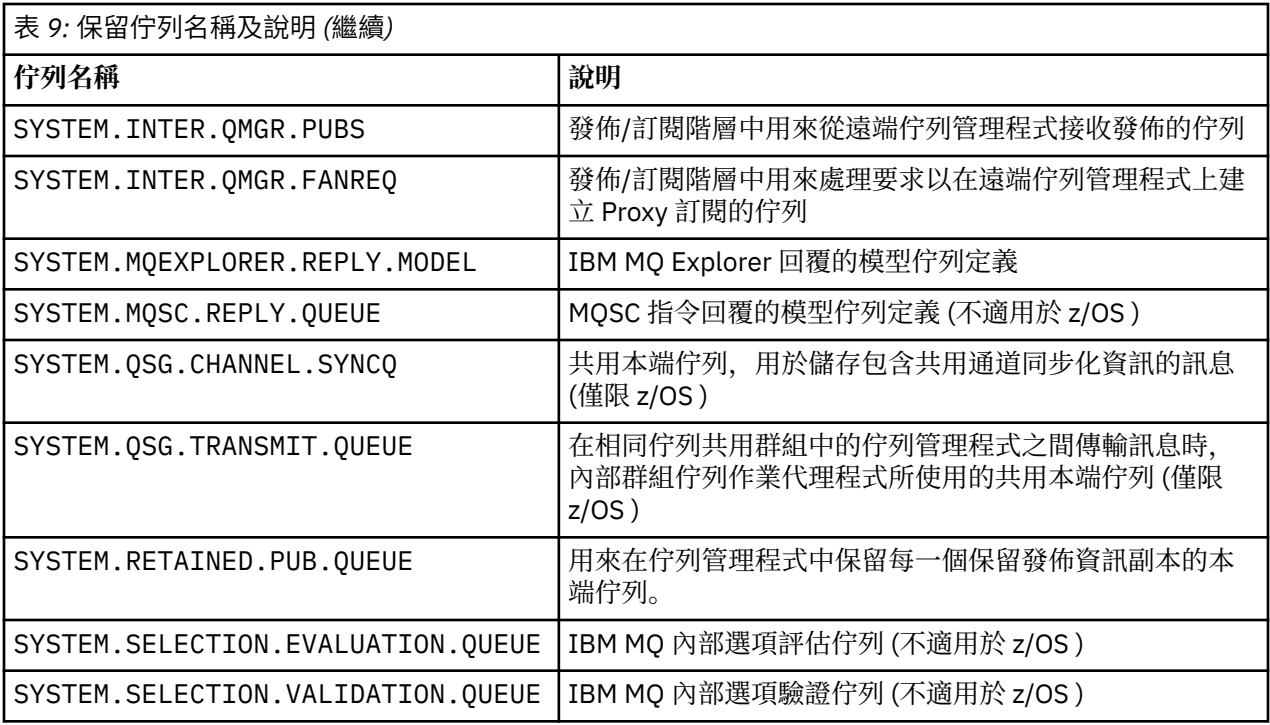

# **其他物件的命名限制**

物件名稱的長度有一些限制。 部分物件名稱保留給佇列管理程式所定義的物件。

# **名稱長度的限制**

處理程序、名稱清單、叢集、主題、服務及鑑別資訊物件的名稱長度最多可為 48 個字元。 通道的名稱長度最多可為 20 個字元。 儲存類別的名稱長度最多為 8 個字元。 CF 結構的名稱長度最多可以為 12 個字元。

# **保留物件名稱**

以 SYSTEM 開頭的名稱。 保留給佇列管理程式所定義的物件。 您可以使用 **ALTER** 或 **DEFINE REPLACE** 指 令來變更這些物件定義,以符合您的安裝。 下列是針對 IBM MQ 定義的名稱:

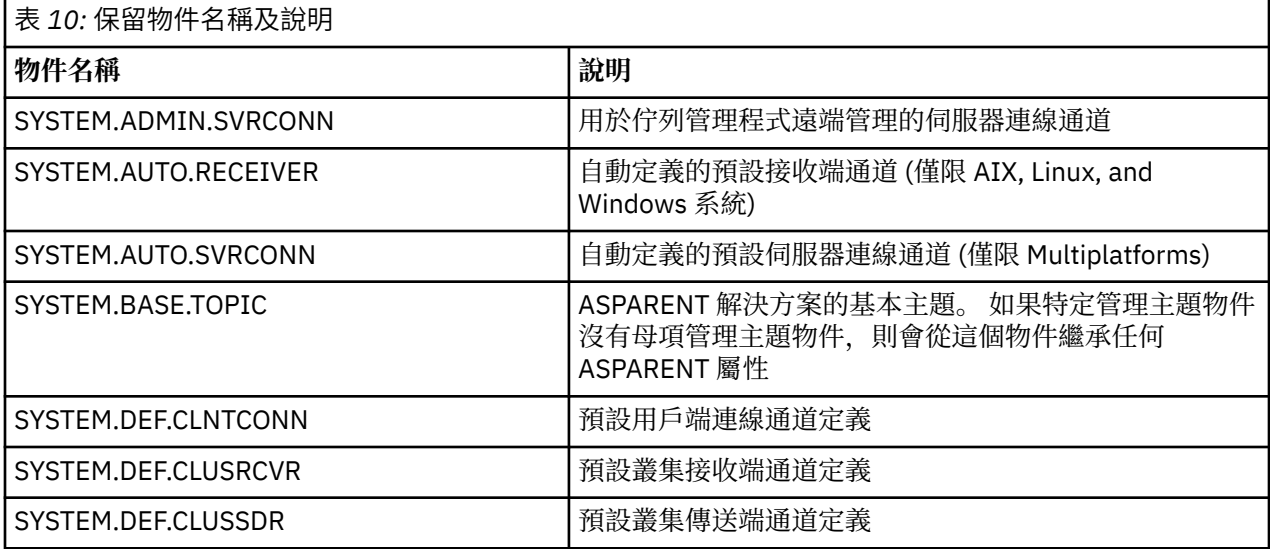

<span id="page-63-0"></span>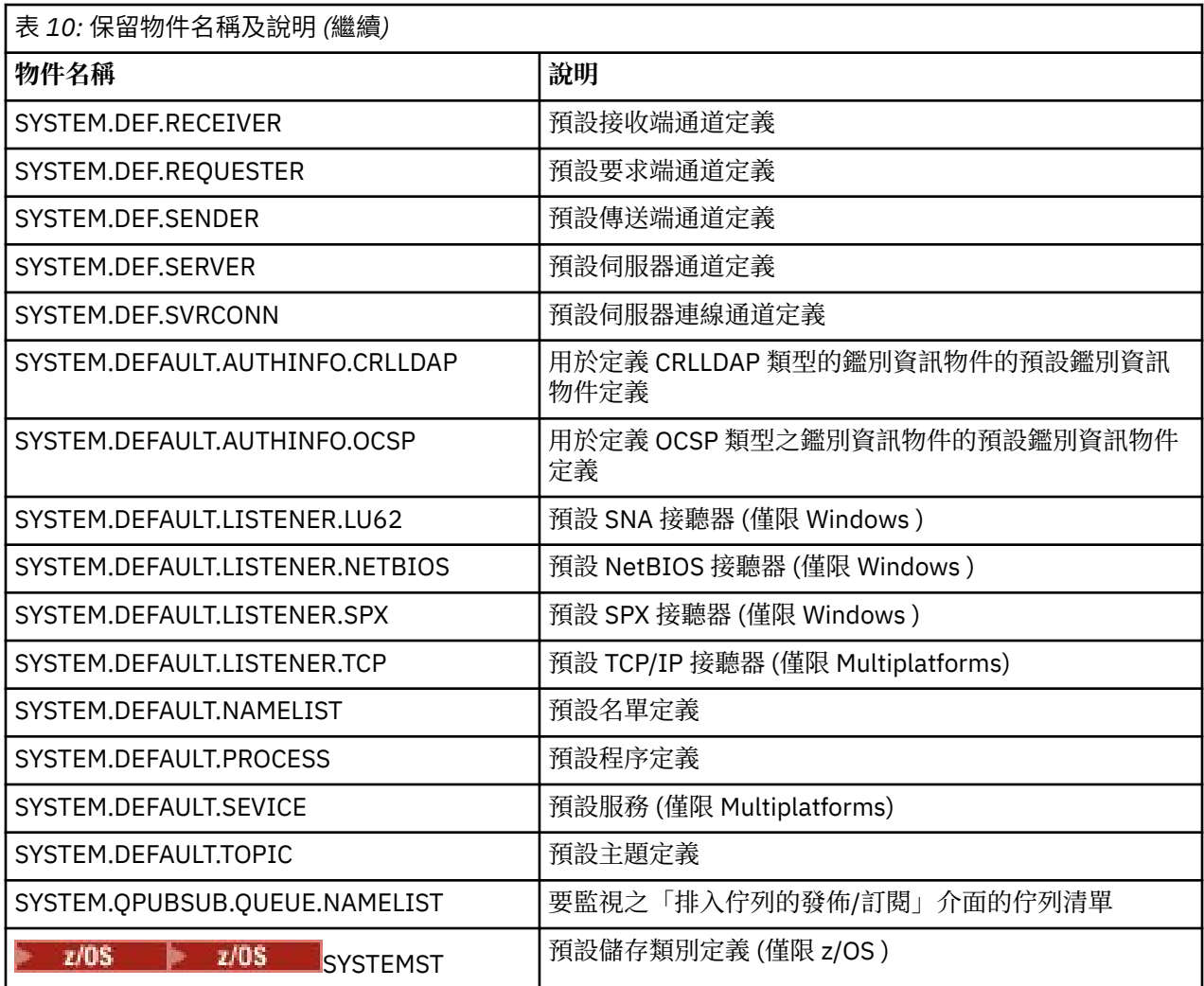

# **佇列名稱解析**

在較大的網路中,使用佇列管理程式比其他通訊形式有許多優點。 這些優點來自分散式佇列管理中的名稱解 析功能,可確保佇列管理程式在通道的傳送端和接收端都執行佇列名稱解析。

這種方法的主要好處如下:

- 應用程式不需要制定遞送決策
- 應用程式不需要知道網路結構
- 網路鏈結由系統管理者建立
- 網路結構由網路規劃者控制
- 在節點之間可以使用多個通道來分割資料流量

下圖顯示佇列名稱解析的範例。 此圖顯示網路中的兩部機器,一部執行放置應用程式,另一部執行取得應用 程式。 應用程式透過 IBM MQ 通道 (由 MCA 控制) 彼此通訊。

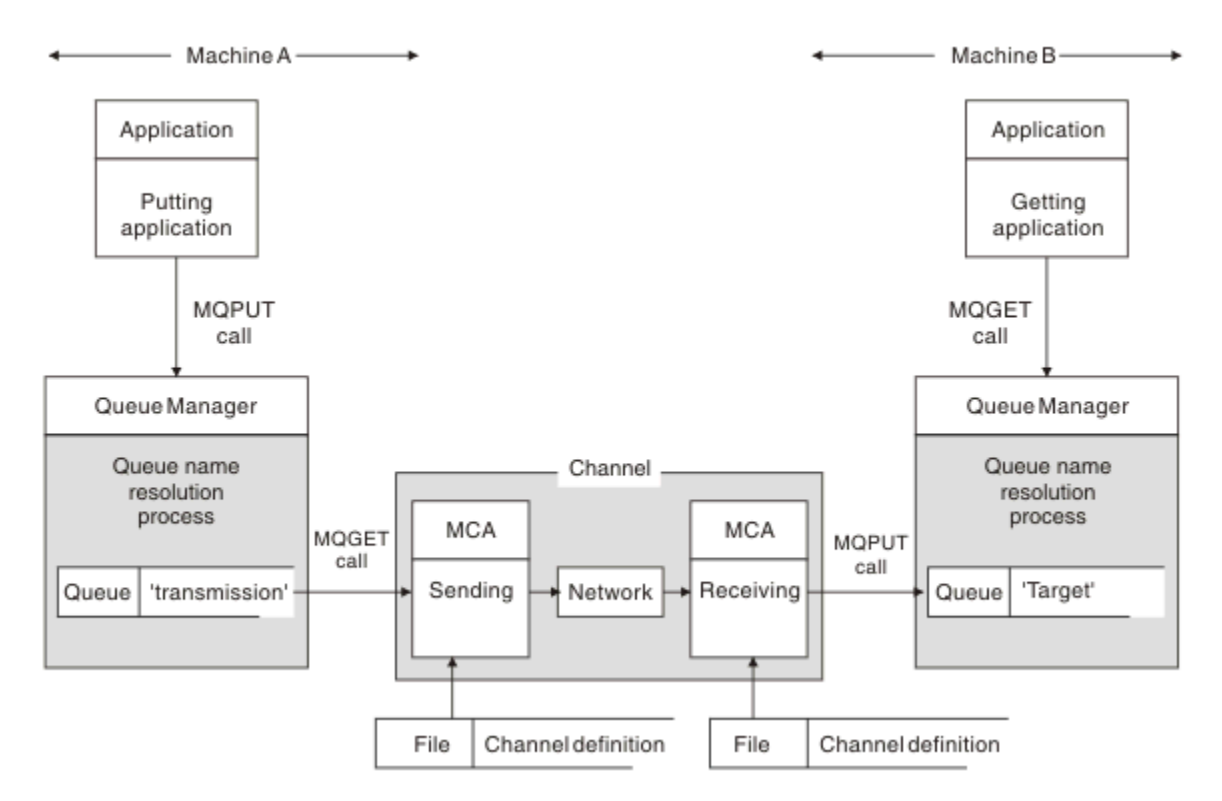

### 圖 *5:* 名稱解析

請參閱 第 65 頁的圖 5,就應用程式而言,將訊息放置在遠端佇列上的基本機制,與將訊息放置在本端佇列 上的機制相同:

- 放置訊息的應用程式會發出 MOOPEN 和 MOPUT 呼叫, 將訊息放置在目標佇列上。
- 取得訊息的應用程式會發出 MQOPEN 和 MQGET 呼叫,以從目標佇列取得訊息。

如果兩個應用程式都連接至相同的佇列管理程式,則不需要佇列管理程式間通訊,且目標佇列對兩個應用程 式都說明為 本端 。

不過,如果應用程式連接至不同的佇列管理程式,則會在傳送中涉及兩個 MCA 及其相關聯的網路連線,如 圖所示。 在此情況下,目標佇列會被視為放置應用程式的 遠端佇列 。

### 事件順序如下:

- 1. 放置應用程式會發出 MQOPEN 和 MQPUT 呼叫,將訊息放置到目標佇列。
- 2. 在 MQOPEN 呼叫期間, *name resolution* 函數會偵測目標佇列不是本端,並決定適合的傳輸佇列。 此 後,在與 MQOPEN 呼叫相關聯的 MQPUT 呼叫上,所有訊息都會放置在此傳輸佇列上。
- 3. 傳送端 MCA 會從傳輸佇列取得訊息, 並將它們傳遞至遠端電腦上的接收端 MCA。
- 4. 接收 MCA 會將訊息放置在一或多個目標佇列上。
- 5. 取得應用程式會發出 MQOPEN 和 MQGET 呼叫,以從目標佇列取得訊息。

**註:** 只有步驟 1 和步驟 5 涉及應用程式碼; 步驟 2 到 4 由本端佇列管理程式和 MCA 程式執行。 放置應用程式 不知道目標佇列的位置,該佇列可能位於相同處理器中,或位於另一個大陸上的另一個處理器中。

傳送端 MCA、網路連線及接收端 MCA 的組合稱為 訊息通道, 且本質上是單向裝置。 通常, 必須在兩個方向 移動訊息,並針對此移動設定兩個通道,每個方向一個。

### **相關工作**

將訊息放置在遠端佇列上

# **何謂佇列名稱解析?**

佇列名稱解析對分散式佇列管理至關重要。 它不需要應用程式關注佇列的實體位置,並將應用程式與網路的 詳細資料隔離。

系統管理者可以將佇列從一個佇列管理程式移至另一個佇列管理程式,並變更佇列管理程式之間的遞送,而 不需要應用程式知道它的任何資訊。

若要從應用程式設計取消連結資料所傳送的確切路徑,應用程式在參照目標佇列時所使用的名稱與發生流程 的通道命名之間會有一個間接層次。 此間接是使用佇列名稱解析機制來達成。

實際上,當應用程式參照佇列名稱時,解析機制會將名稱對映至傳輸佇列或非傳輸佇列的本端佇列。 為了對 映至傳輸佇列,需要在目的地進行第二個名稱解析,並依照應用程式設計程式的預期,將收到的訊息放置在 目標佇列上。 應用程式仍然不知道用於移動訊息的傳輸佇列和通道。

**註:** 佇列及通道的定義是系統管理責任,可由操作員或系統管理公用程式變更,而不需要變更應用程式。

訊息流程系統管理的重要需求是需要在佇列管理程式之間提供替代路徑。 例如,商業需求可能規定不同 服 務類別 透過不同通道傳送至相同目的地。 此決策是一項系統管理決策,佇列名稱解析機制提供靈活的方式 來達成它。 The Application Programming Guide describes this in detail, but the basic idea is to use queue name resolution at the sending queue manager to map the queue name supplied by the application to the appropriate transmission queue for the type of traffic involved. 同樣地,在接收端,佇列名稱解析會將訊息 描述子中的名稱對映至本端 (不是傳輸) 佇列, 或重新對映至適當的傳輸佇列。

不僅可以將從一個佇列管理程式到另一個佇刻管理程式的正向路徑分割成不同類型的資料流量,而且傳送至 出埠訊息中的回覆目的地佇列定義的回覆訊息也可以使用相同的資料流量分割。 佇列名稱解析滿足此需求, 且應用程式設計程式不需要參與這些資料流量分割決策。

同時在傳送及接收佇列管理程式上執行對映的點,是名稱解析運作方式的重要層面。 此對映容許放置應用程 式提供的佇列名稱對映至傳送端佇列管理程式上的本端佇列或傳輸佇列,並再次重新對映至接收端佇列管理 程式上的本端佇列或傳輸佇列。

來自接收應用程式或 MCA 的回覆訊息會以相同方式執行名稱解析, 容許在特定路徑上傳回遞送, 且在路徑 上的所有佇列管理程式中都有佇列定義。

# **如何解析別名、遠端佇列及叢集佇列的目的地物件屬性?**

當代表應用程式 API 呼叫執行名稱解析時,會從原始具名物件、 "路徑" (請參閱 第 64 [頁的『佇列名稱解](#page-63-0) [析』](#page-63-0)) 及已解析目標物件的組合來解析影響物件使用的屬性。 在佇列管理程式叢集中,有問題的 "具名物件" 是叢集物件 (佇列或主題) 定義。 這是在佇列管理程式之間共用且透過可見的物件屬性子集。 例如, **DISPLAY QCLUSTER**。

在應用程式所開啟的具名物件上可以定義屬性的位置,優先。 例如,可以在別名及遠端佇列定義上配置所有 DEF\*\*\* 屬性 (預設持續性、優先順序及非同步放置回應)。 當應用程式開啟別名或遠端佇列,而不是任何已 解析的目的地佇列或傳輸佇列時,這些會生效。

設計用來限制或限制應用程式與目標物件互動的屬性,通常無法在具名物件上定義 (遠端佇列定義或別名)。 例如,無法在遠端佇列定義或別名上設定 **MAXMSGL** 及 **MAXDEPTH** ,且不會在佇列管理程式叢集的成員之間 傳遞。 因此,這些屬性會取自已解析的佇列 (例如本端佇列、適當的傳輸佇列或 SYSTEM.CLUSTER.TRANSMIT.QUEUE)。 到達遠端佇列管理程式時,在遞送至目標佇列時可能會套用第二個 限制,這可能會導致將訊息放置在無法傳送的郵件佇列上,或強制停止通道。

請注意,屬性解析的特殊案例是 **PUT** 和 **GET** 啟用。 對於這兩個屬性,佇列路徑中 **DISABLED** 的任何實例都 會導致 **DISABLED** 的整體解析屬性。

# **系統及預設物件**

列出 **crtmqm** 指令所建立的系統及預設物件。

當您使用 **crtmqm** 控制指令來建立佇列管理程式時,會自動建立系統物件及預設物件。

- 系統物件是操作佇列管理程式或通道所需的那些 IBM MQ 物件。
- 預設物件會定義物件的所有屬性。 當您建立物件 (例如本端佇列) 時,您未明確指定的任何屬性都會繼承自 預設物件。

下表列出 **crtmqm** 所建立的系統及預設物件。

**註:** 表格中未包含兩個其他預設物件: 佇列管理程式物件及物件型錄。 這些物件在記載它們並可回復的意義上 是物件。

- 系統及預設物件: 佇列
- [系統和預設物件](#page-68-0): 主題
- [系統和預設物件](#page-68-0): 伺服器通道
- [系統和預設物件](#page-68-0): 用戶端通道
- [系統和預設物件](#page-69-0): 鑑別資訊
- [系統及預設物件](#page-69-0): 通訊資訊
- [系統和預設物件](#page-69-0): 接聽器
- [系統和預設物件](#page-69-0): 名稱清單
- [系統及預設物件](#page-69-0): 處理程序
- [系統及預設物件](#page-69-0): 服務

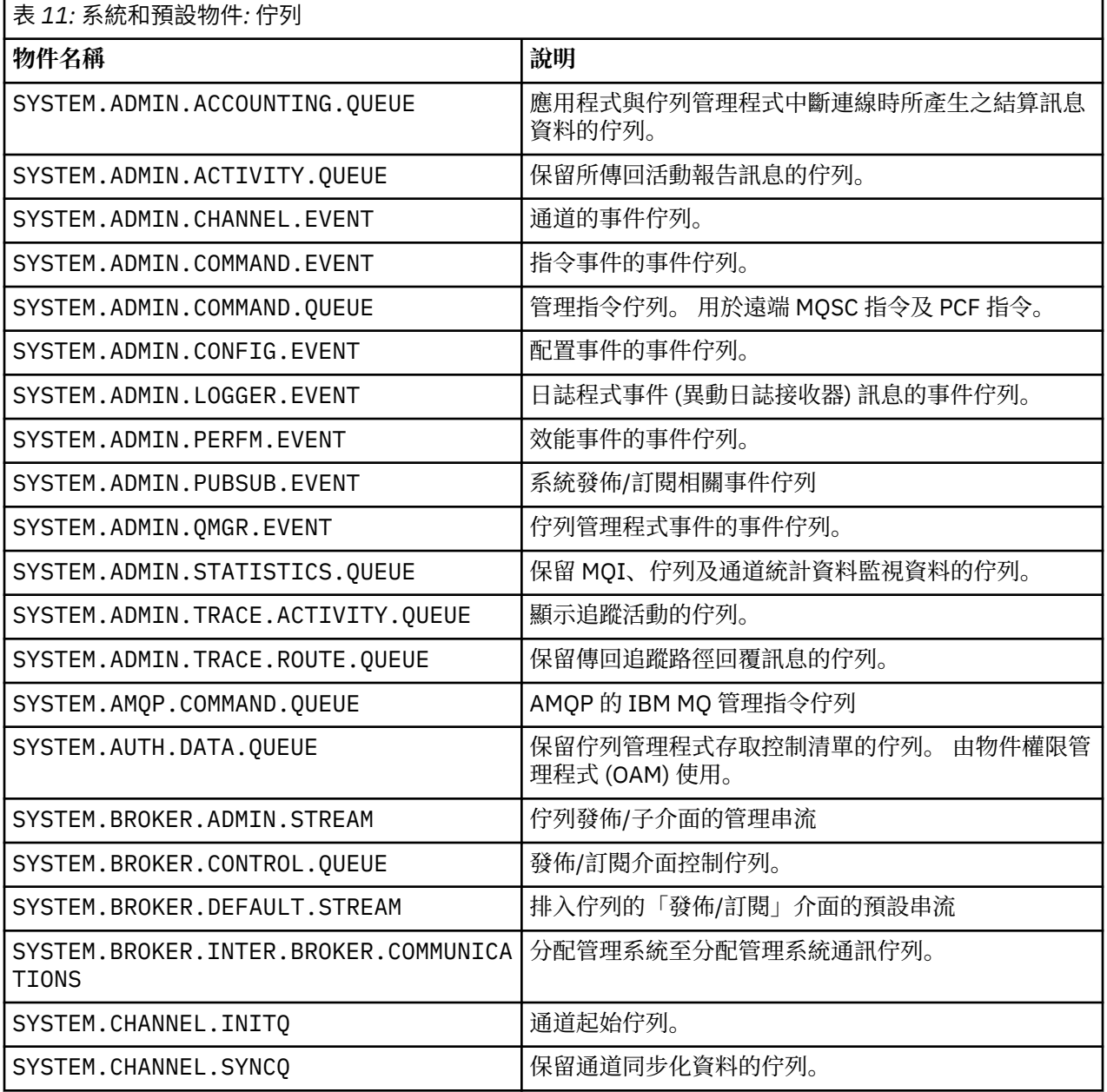

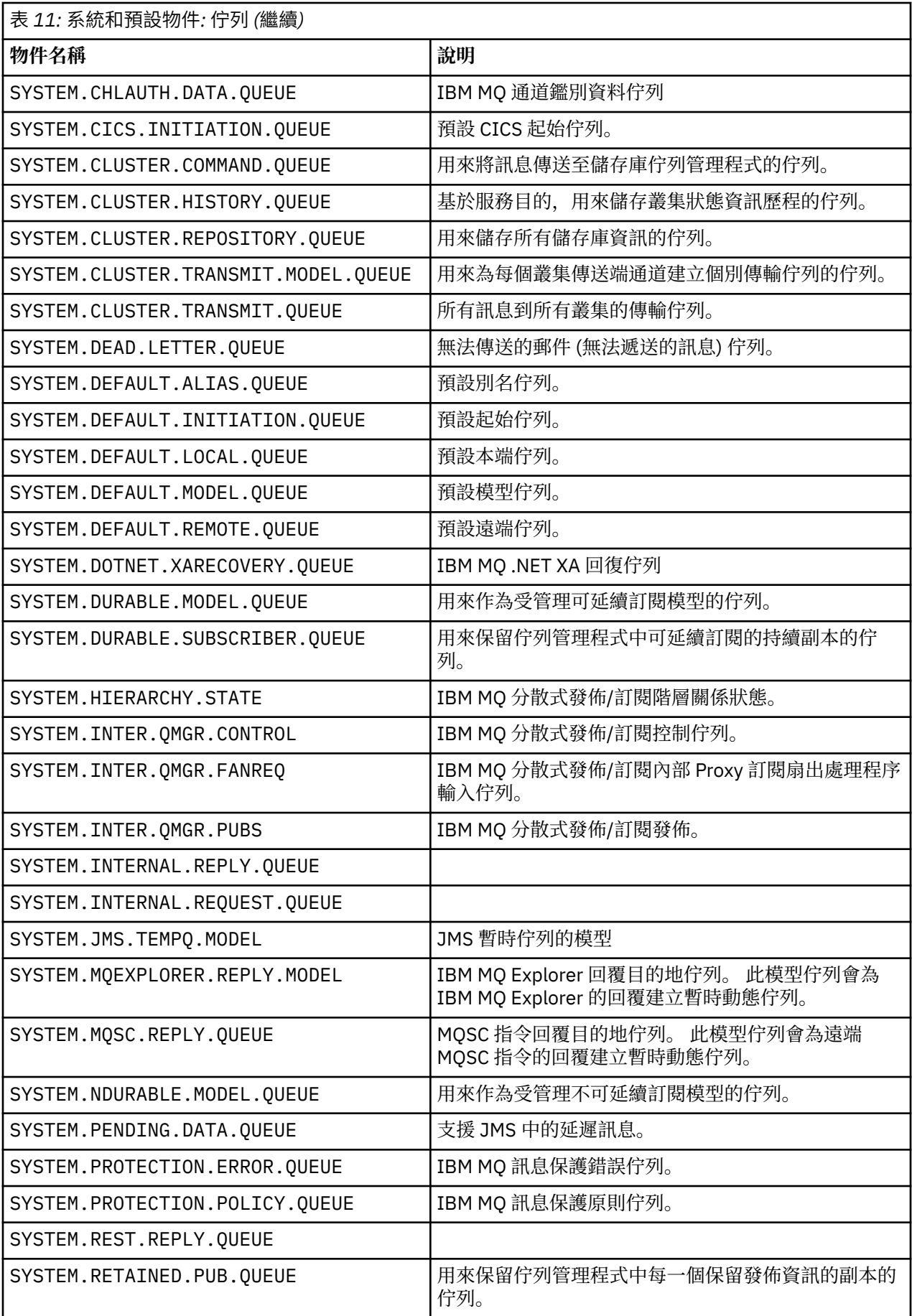

<span id="page-68-0"></span>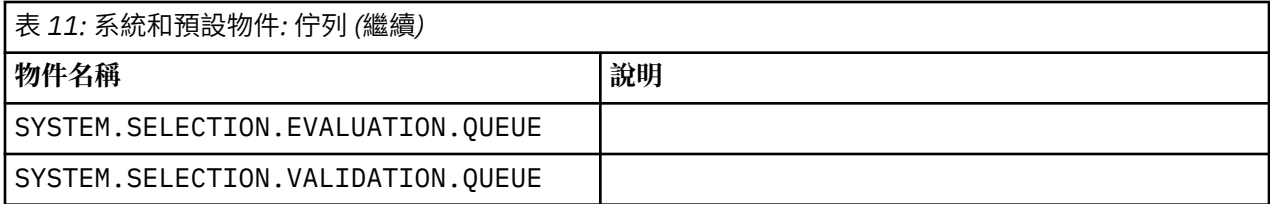

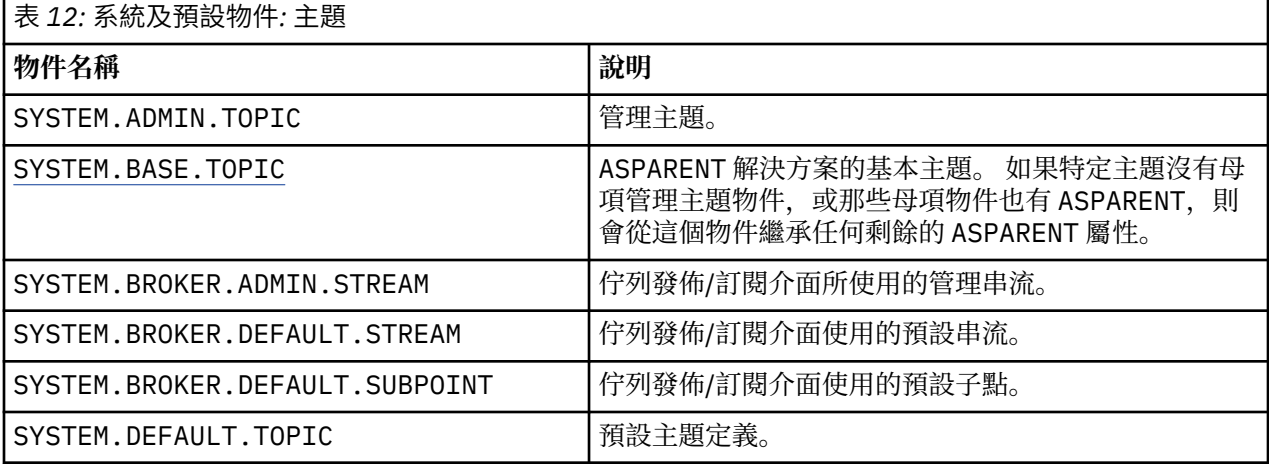

表 *13:* 系統及預設物件*:* 伺服器通道

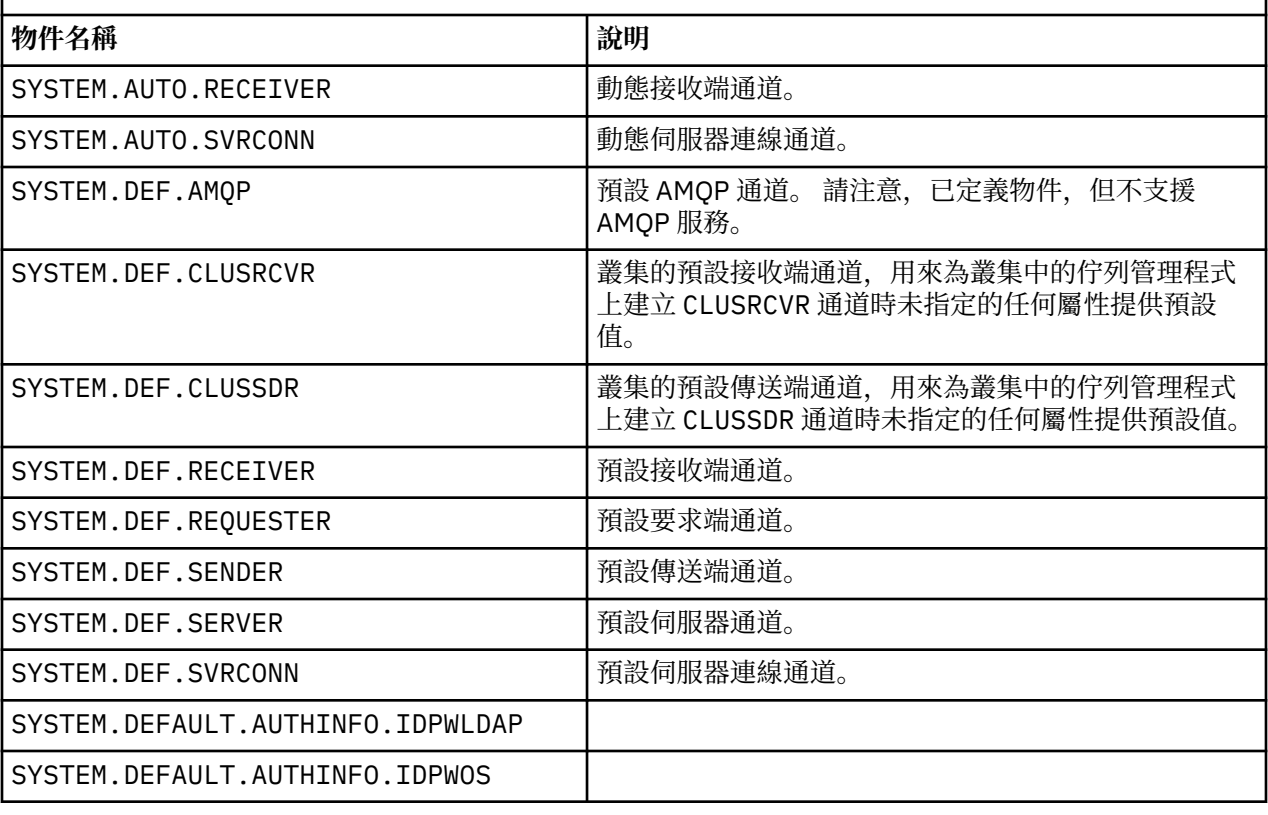

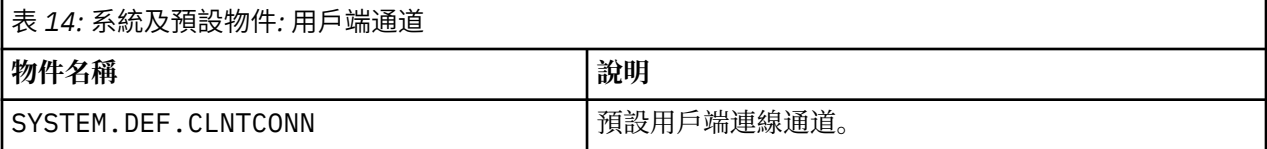

<span id="page-69-0"></span>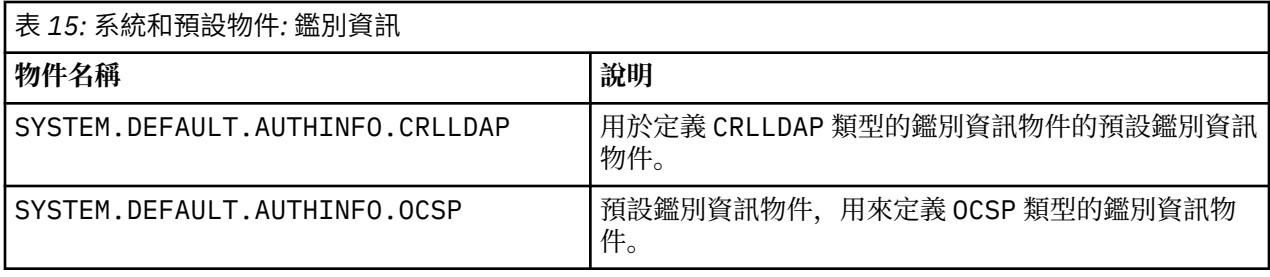

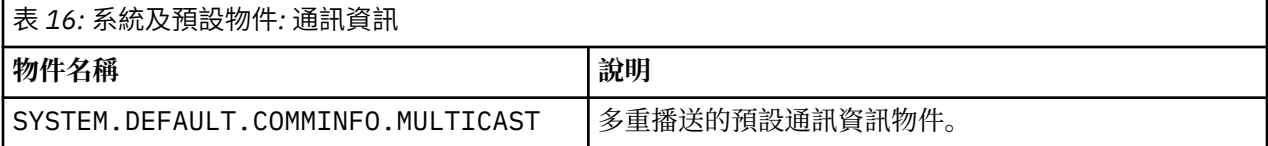

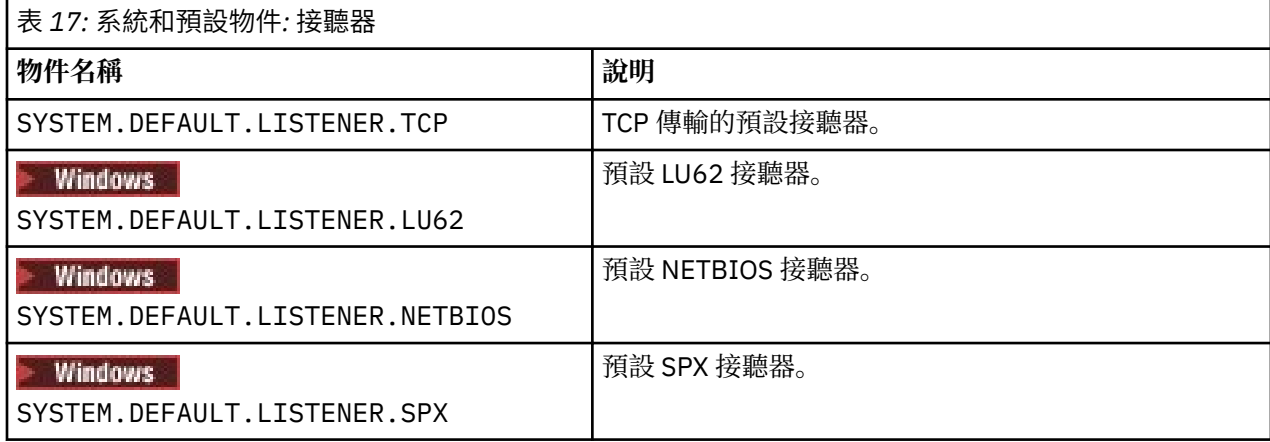

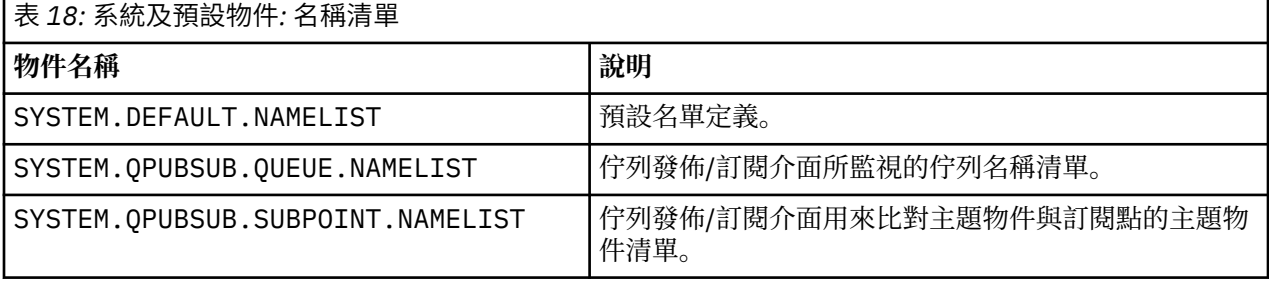

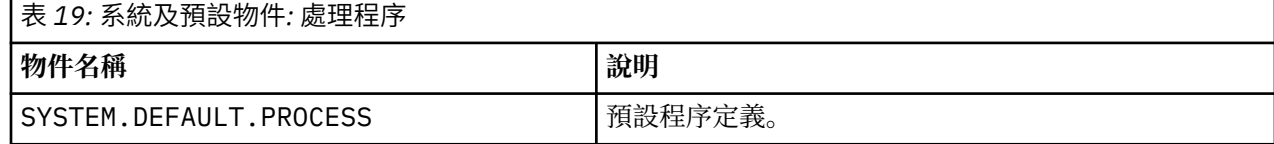

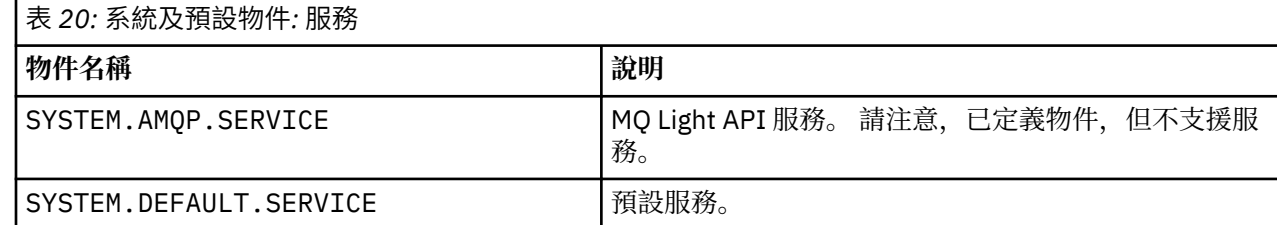

# **SYSTEM.BASE.TOPIC**

ASPARENT 解決方案的基本主題。 如果特定主題沒有母項管理主題物件,或那些母項物件也有 ASPARENT, 則會從這個物件繼承任何剩餘的 ASPARENT 屬性。

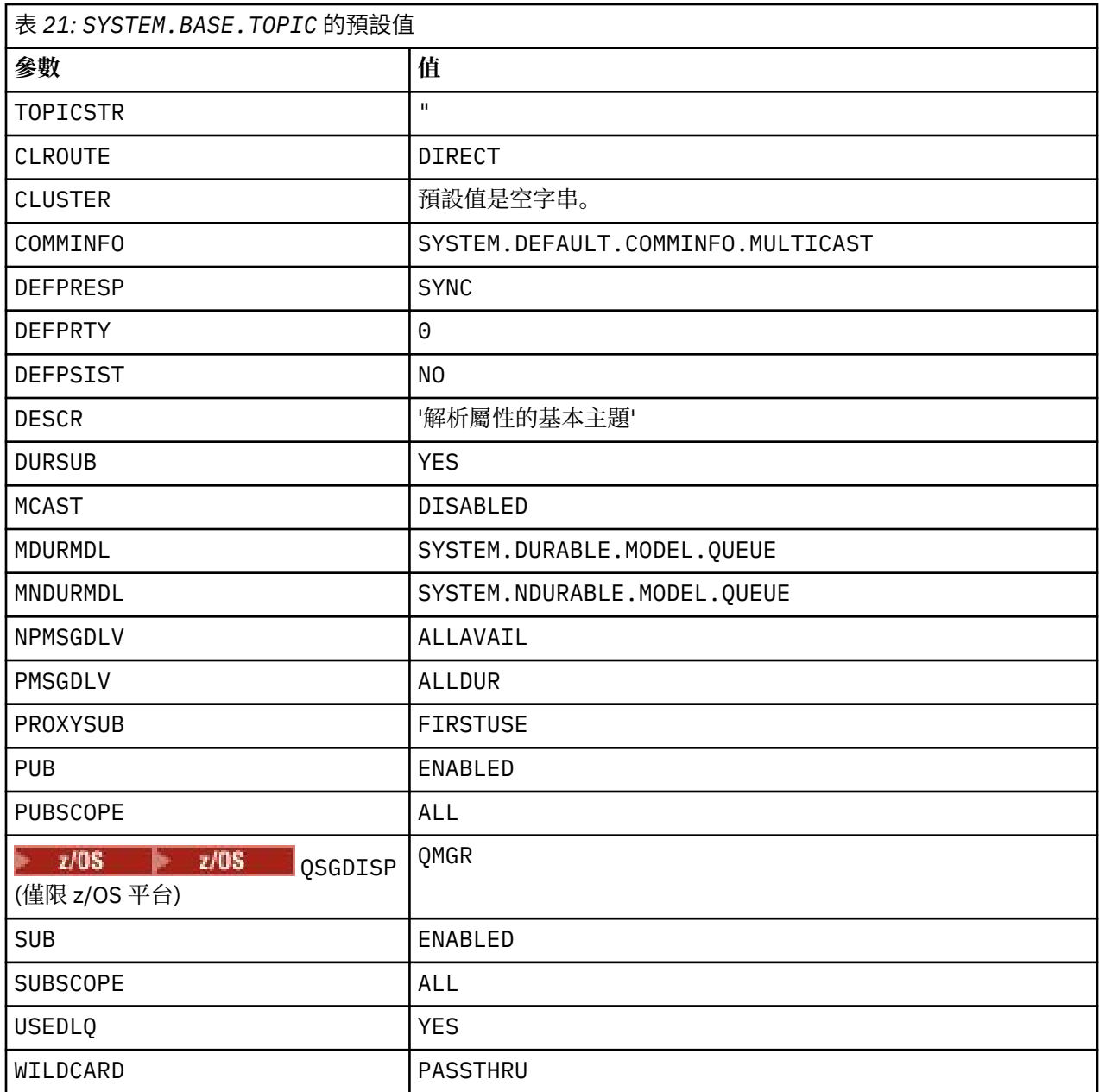

如果此物件不存在, 其預設值仍由 IBM MQ 用於 ASPARENT 屬性, 這些屬性未由上層主題在主題樹狀結構中 進一步解析。

將 SYSTEM.BASE.TOPIC 的 PUB 或 SUB 屬性設為 DISABLED 會阻止應用程式發佈或訂閱主題樹狀結構中 的主題,但有兩個例外:

- 1. 主題樹狀結構中 PUB 或 SUB 明確設為 ENABLE 的任何主題物件。 應用程式可以發佈或訂閱那些主題及其 子項。
- 2. 透過將 SYSTEM.BASE.TOPIC 的 PUB 或 SUB 屬性設為 DISABLED,不會停用 SYSTEM.BROKER.ADMIN.STREAM 的發佈及訂閱。

另請參閱 **PUB** 參數的特殊處理。

# **段落資訊**

下列資訊可協助您配置段落內的資訊,並列出 mqs.ini、 qm.ini 及 mqclient.ini 檔案的內容。

# **配置段落**

使用鏈結可協助您在企業中配置一或多個系統:

- 變更 IBM MQ 配置資訊 可協助您配置:
	- *AllQueue* 管理程式 段落
	- *DefaultQueueManager* 段落
	- *ExitProperties* 段落
	- *LogDefaults* 段落
	- qm.ini 檔案中的 *Security* 段落
- 變更佇列管理程式配置資訊 可協助您配置:
	- **→ Windows** AccessMode 段落 (僅限 Windows)
	- 服務 段落-適用於可安裝的服務
	- *Log* 段落
	- *RestrictedMode* 段落 (僅限 AIX and Linux 系統)
	- *XAResourceManager* 段落
	- *TCP*、 *LU62* 及 *NETBIOS* 段落
	- *ExitPath* 段落
	- *QMErrorLog* 段落
	- *SSL* 段落
	- *ExitPropertiesLocal* 段落
- 配置服務和元件 可協助您配置:
	- 服務 段落
	- *ServiceComponent* 段落
	- 及包含如何在 AIX, Linux, and Windows 平台上用於不同服務的鏈結。
- 配置 API 結束程式 可協助您配置:
	- *AllActivity* 追蹤 段落
	- *AppplicationTrace* 段落
- 配置活動追蹤行為 可協助您配置:
	- *ApiExitCommon* 段落
	- *ApiExit* 範本 段落
	- *ApiExitLocal* 段落
- 用戶端的配置資訊 可協助您配置:
	- *CHANNELS* 段落
	- *ClientExit* 路徑 段落
	- *LU62*、 *NETBIOS* 及 *SPX* 段落 (僅限 Windows )
	- *MessageBuffer* 段落
	- *SSL* 段落
	- *TCP* 段落
- 第 74 [頁的『分散式佇列的配置檔段落』](#page-73-0) 可協助您配置:
	- *CHANNELS* 段落
	- *TCP* 段落
	- *LU62* 段落
- *NETBIOS*
- *ExitPath* 段落
- 設定排入佇列的發佈/訂閱訊息屬性 可協助您配置:
	- *PersistentPublish* 重試 屬性
	- *NonPersistentPublishRetry* 屬性
	- *PublishBatch* 大小 屬性
	- *PublishRetry* 間隔 屬性
	- 在 分配管理系統 段落中。

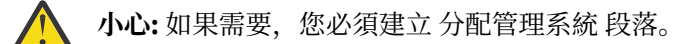

- V 9.2.0 使用自動配置可協助您配置:
	- AutoConfig 段落
	- AutoCluster 段落
	- Variables 段落

# **配置檔**

請參閱:

- **mqs.ini** 檔案
- **qm.ini** 檔案
- **[mqclient.ini](#page-73-0)** 檔案

以取得每一個配置檔中可能的段落清單。 Linux AX

### **mqs.ini 檔案**

AIX and Linux 系統的 IBM MQ 配置檔範例 顯示 mqs.ini 檔範例。

mqs.ini 檔案可以包含下列段落:

- *AllQueue* 管理程式
- *DefaultQueue* 管理程式
- *ExitProperties*
- *LogDefaults*

此外,每個佇列管理程式都有一個 *QueueManager* 段落。

### **qm.ini 檔案**

IBM MQ for AIX or Linux 系統的佇列管理程式配置檔範例 顯示 qm.ini 檔範例。 qm.ini 檔案可以包含下列段落:

- *ExitPath*
- 日誌
- *QMErrorLog*
- *QueueManager*
- 安全
- *ServiceComponent*

**\_\_\_\_Multi \_\_\_**如果要配置 *InstallableServices* , 請使用 服務 和 *ServiceComponent* 段落。

• *Connection* for *DefaultBindType*

<span id="page-73-0"></span>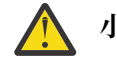

**小心:** 如果您需要 連線 段落,則必須建立一個。

• *SSL* 和 *TLS*

• *TCP*、 *LU62* 及 *NETBIOS*

• XAResourceManager

此外,您可以變更:

• Windows AccessMode (僅限 Windows)

● Linux **AIX** *RestrictedMode* (僅限 AIX and Linux 系統)

使用 crtmqm 指令。

### **mqclient.ini 檔案**

mqclient.ini 檔案可以包含下列段落:

• 通道

- *ClientExit* 路徑
- *LU62*、 *NETBIOS* 及 *SPX*
- *MessageBuffer*
- *SSL*
- *TCP*

此外,您可能需要 PreConnect 段落 才能配置預先連接結束程式。

# **分散式佇列的配置檔段落**

佇列管理程式配置檔 qm.ini 的段落說明, 與分散式佇列相關。

本主題顯示佇列管理程式配置檔中與分散式佇列相關的段落。 它適用於 IBM MQ for Multiplatforms 的佇列 管理程式配置檔。 在所有平台上,此檔案都稱為 qm.ini 。

與分散式佇列相關的段落如下:

- 通道
- TCP
- LU62
- NETBIOS
- EXITPATH

第 75 [頁的圖](#page-74-0) 6 顯示您可以使用這些段落設定的值。 當您定義其中一個段落時,不需要在新行上啟動每一 個項目。 您可以使用分號 (;) 或雜湊字元 (#) 來指出註解。

<span id="page-74-0"></span>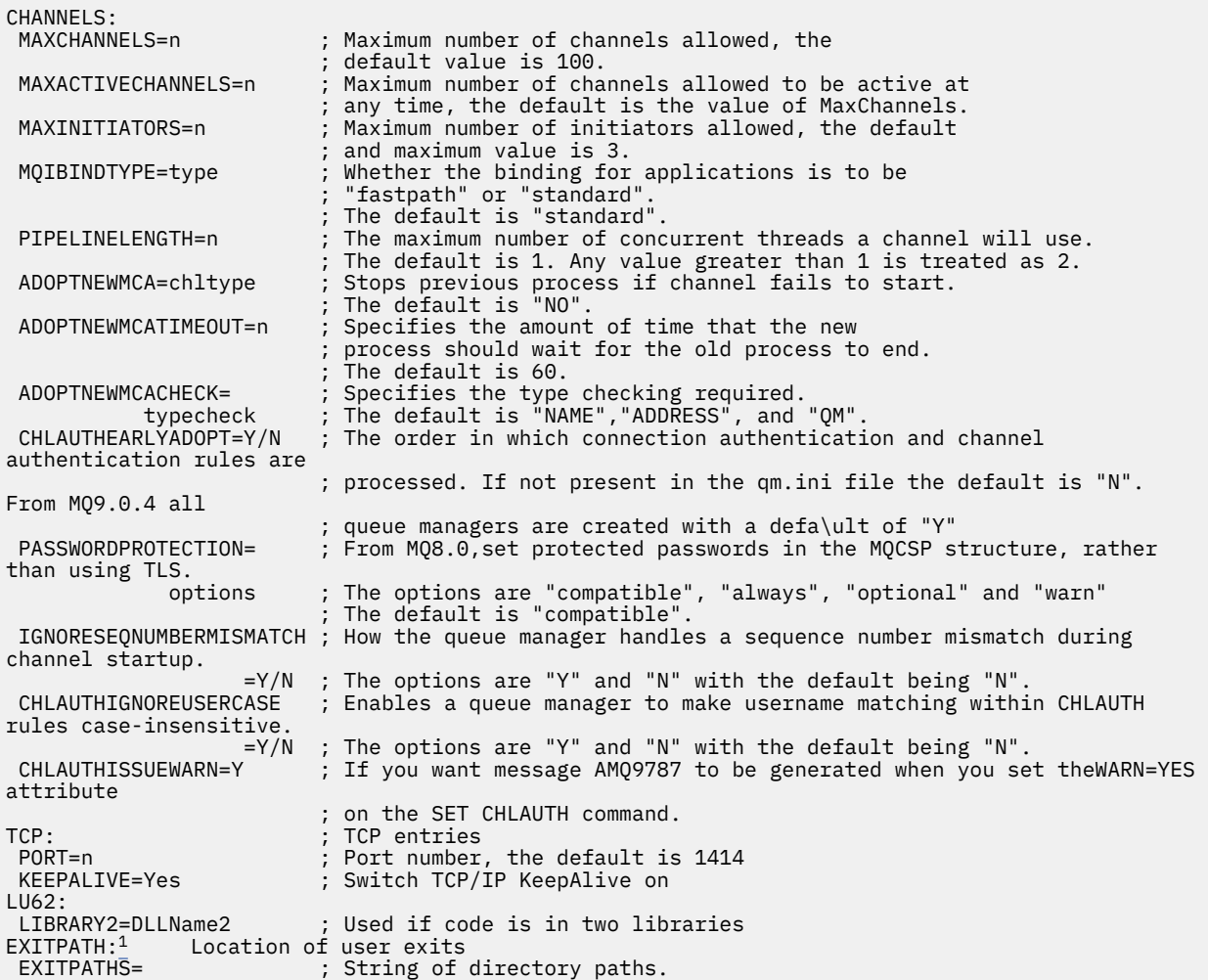

圖 *6: qm.ini* 用於分散式佇列的段落

#### **附註:**

1. EXITPATH 僅適用於下列平台:

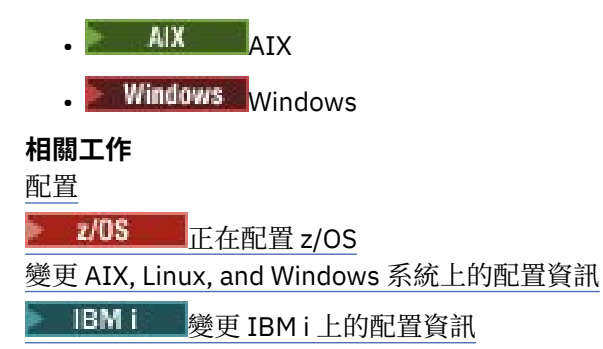

# **通道屬性**

本節說明保留在通道定義中的通道屬性。

您可以選擇通道的屬性,以針對每一個通道的特定情況集最佳。 不過,當通道正在執行時,在啟動協議期間 可能已變更實際值。 請參閱 準備通道。

許多屬性都有預設值,您可以將這些值用於大部分通道。 不過,在那些預設值不是最佳的情況下,請參閱本 節,以取得選取正確值的指引。

對於叢集通道,您可以在目標佇列管理程式的叢集接收端通道上指定叢集通道屬性。 在相符叢集傳送端通道 上指定的任何屬性皆可能會忽略。 請參閱 叢集通道。

**註:** 在 IBM MQ for IBM i 中,大部分屬性可以指定為 \*SYSDFTCHL,這表示該值取自系統中的系統預設通 道。

# **通道屬性及通道類型**

不同類型的通道支援不同的通道屬性。

下表依 MQSC 指令參數的順序列出 IBM MQ 通道屬性的通道類型。

**註:** 對於叢集通道(表格中的 CLUSSDR 和 CLUSRCVR 直欄),如果某個屬性可以同時在兩個通道上設定, 請同時設定在兩個通道上,並確保兩者的設定相同。 如果兩者的設定之間存在任何差異,則可能會使用您在 CLUSRCVR 通道上指定的那些設定。 在叢集通道中會對此加以說明。

Ē,

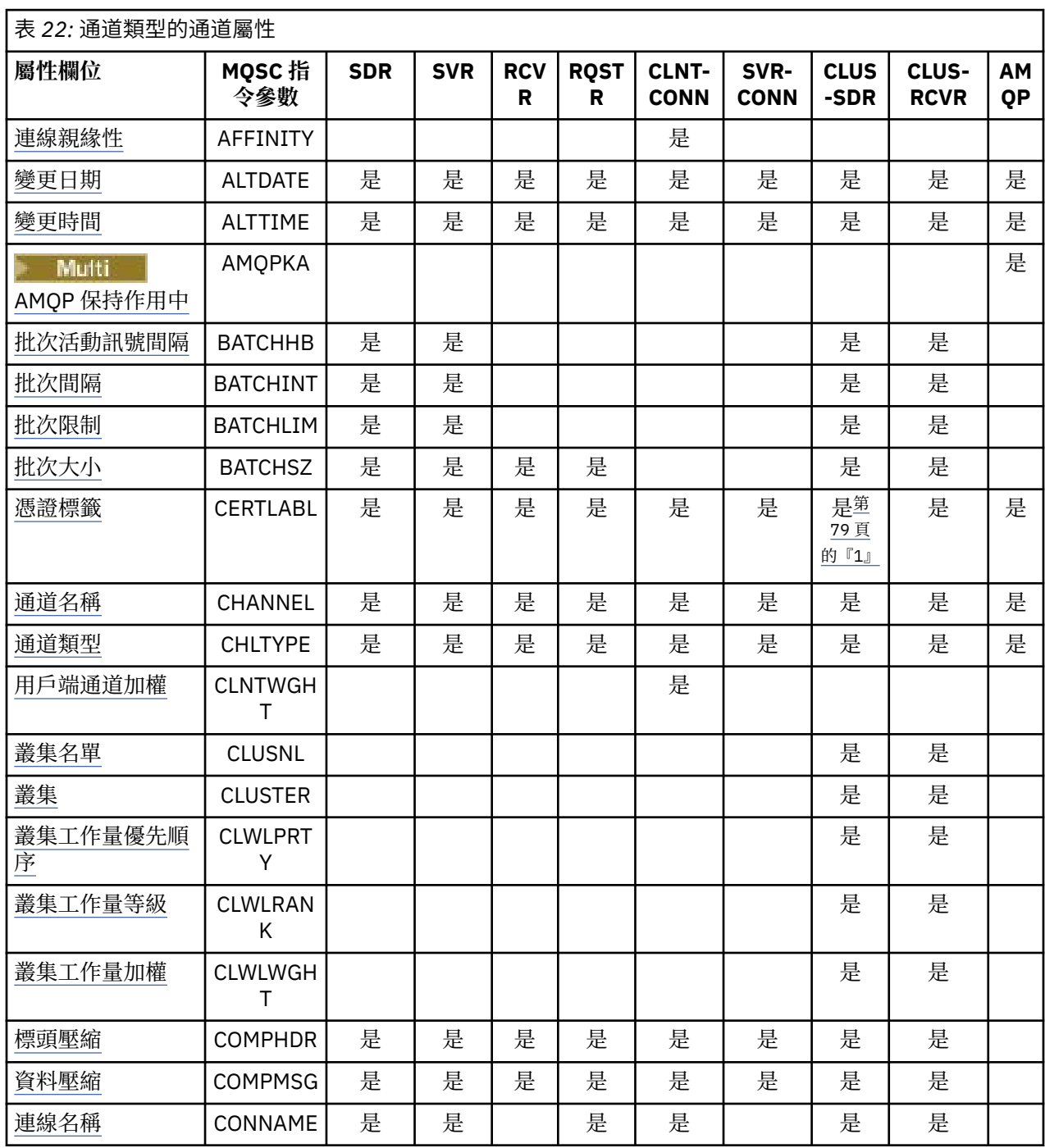

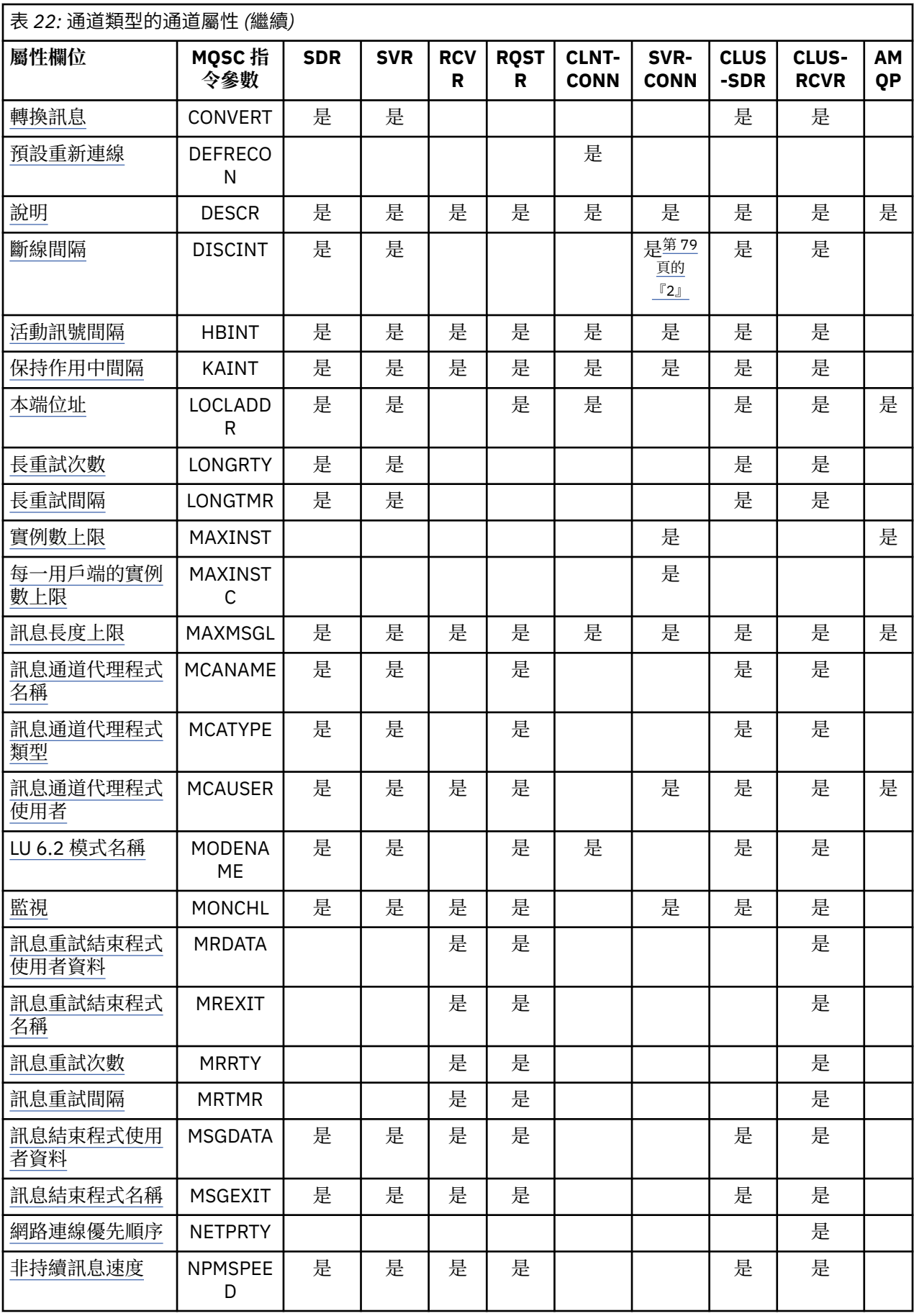

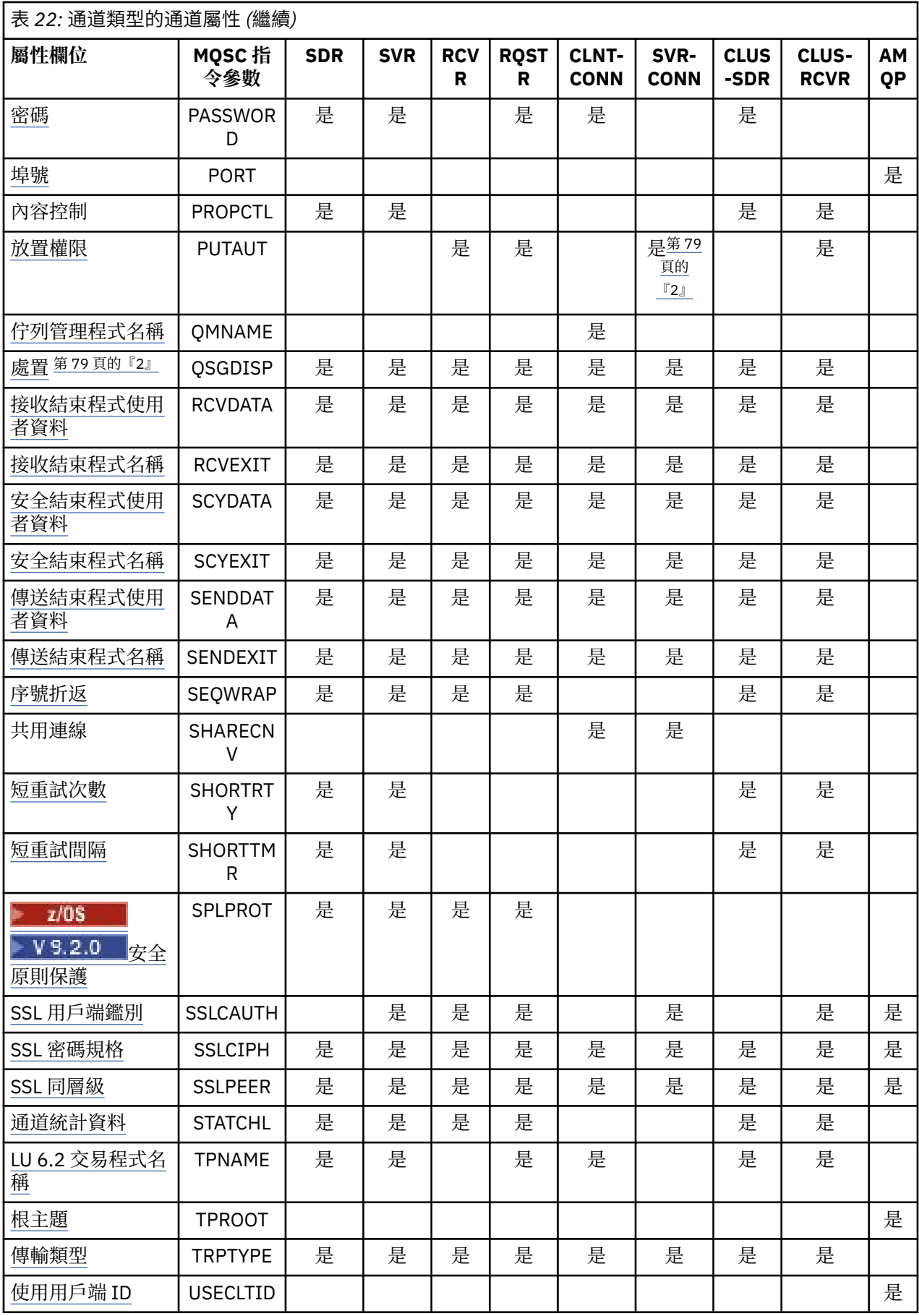

<span id="page-78-0"></span>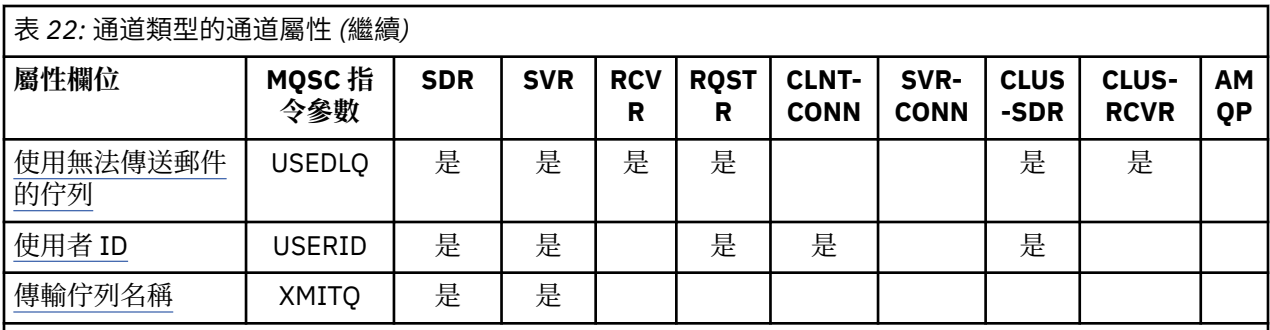

### **附註:**

1. 任何管理介面都不容許對 CLUSSDR 通道查詢或設定此屬性。 您將收到 MORCCF\_WRONG\_CHANNEL\_TYPE 訊息。 不過, 此屬性存在於 CLUSSDR 通道物件 (包括 MQCD 結構) 中,且 CHAD 結束程式可以在必要時以程式化方式設定它。

2. 2. 2. 2. 2. 它只有在 z/OS 上才有效。

### **相關概念**

第 79 頁的『MQSC 關鍵字按字母順序的通道屬性』

本節說明通道物件的每一個屬性,以及其有效值和適當使用的注意事項。

### **相關參考**

MQSC 指令

# **MQSC 關鍵字按字母順序的通道屬性**

本節說明通道物件的每一個屬性,以及其有效值和適當使用的注意事項。

對於部分平台, IBM MQ 可能不會實作本節中顯示的所有屬性。 在相關的個別屬性說明中,會提及異常狀況 及平台差異。

每一個屬性的名稱都會顯示在方括弧中。

屬性按字母順序排列。

# **親緣性 (連線親緣性)**

此屬性指定使用相同佇列管理程式名稱多次連接的用戶端應用程式是否使用相同的用戶端通道。

當有多個適用的通道定義可用時,請使用此屬性 (MQIACH\_CONNECTION\_AFFINITY)。

可能值包括:

**偏好**

在程序中讀取用戶端通道定義表 (CCDT) 的第一個連線,會根據用戶端通道加權來建立適用定義的清單, 其中加權為 0 的任何定義放在最前面,並按字母順序排列。 程序中的每一個連線都會嘗試使用清單中的 第一個定義來連接。 如果連線不成功,則會使用下一個定義。 用戶端通道加權值不是 0 的不成功定義會 移至清單的尾端。 用戶端通道加權為 0 的定義會留在清單的開頭,每次連線時都會優先選取。

每一個具有相同主機名稱的用戶端處理程序一律會建立相同的清單。

對於以 C、C++ 或 .NET 程式設計架構 (包括完全受管理的 .NET) 撰寫的用戶端應用程式,以及使用 IBM MQ classes for Java 和 IBM MQ classes for JMS 的應用程式, 如果自建立清單以來已修改 CCDT, 則會 更新清單。

此值是預設值, 值為 1。

**無**

在程序中讀取 CCDT 的第一個連線,會建立適用定義的清單。 程序中的所有連線都會根據用戶端通道加 權來選取適用的定義,其中加權為 0 的任何定義會先選取,並按字母順序排列。

<span id="page-79-0"></span>對於以 C、C++ 或 .NET 程式設計架構 (包括完全受管理的 .NET) 撰寫的用戶端應用程式,以及使用 IBM MQ classes for Java 和 IBM MQ classes for JMS 的應用程式, 如果自建立清單以來已修改 CCDT, 則會 更新清單。

此屬性僅適用於用戶端連線通道類型。

# **ALTDATE (變更日期)**

此屬性是前次變更定義的日期,格式為 yyyy-mm-dd。 此屬性適用於所有通道類型。

# **ALTTIME (變更時間)**

此屬性是前次變更定義的時間,格式為 hh.mm.ss。 此屬性適用於所有通道類型。

# **AMOPKA (AMQP 保持作用中)**

使用 **AMQPKA** 屬性來指定 AMQP 用戶端連線的保持作用中時間。 如果 AMQP 用戶端在保持作用中間隔內未 傳送任何訊框,則會關閉連線。

**AMQPKA** 屬性決定從 IBM MQ 傳送至 AMQP 用戶端的 idle-timeout 屬性值。 屬性是一段時間 (毫秒)。

如果 AMOPKA 設為> 0 的值, 則 IBM MQ 會將該值的一半作為 idle-timeout 屬性來流動。 例如, 值 10000 會導致佇列管理程式傳送閒置逾時值 5000。 用戶端應該確保至少每 10000 毫秒將資料傳送至 IBM MQ 一 次。如果在該時間內 IBM MQ 未收到資料, IBM MQ 會假設用戶端已失去其連線, 並以 amqp:resourcelimit-exceeded 錯誤狀況強制關閉連線。

值 AUTO 或 0 表示 IBM MQ 不會將 idle-timeout 屬性傳送至 AMQP 用戶端。

AMQP 用戶端仍然可以傳送其自己的閒置逾時值。 如果這樣做, IBM MQ 會至少頻繁地傳送資料 (或空的 AMQP 訊框) ,以通知用戶端它可用。

# **BATCHHB (批次活動訊號間隔)**

這個屬性可讓傳送端通道在確定一批訊息之前,驗證接收端通道是否仍在作用中。

因此,如果接收通道不在作用中,批次活動訊號間隔可讓批次取消,而不是變成不確定。 藉由取消批次,訊 息仍可繼續進行處理,例如,它們可以重新導向至另一個通道。

如果傳送端通道在批次活動訊號間隔內已從接收端通道進行通訊,則會假設接收端通道仍在作用中,否則會 將「活動訊號」傳送至接收端通道進行檢查。 傳送端通道會根據通道「活動訊號間隔 (HBINT)」屬性中指定 的秒數,等待來自通道接收端的回應一段時間。

該值以毫秒為單位,且必須在 0 到 999999 的範圍內。 值零表示不使用批次活動訊號。

此屬性適用於下列通道類型:

- 傳送端
- 伺服器
- 叢集傳送端
- 叢集接收端

# **BATCHINT (批次間隔)**

此屬性是一個期間 (毫秒), 在此期間, 即使傳輸佇列上沒有訊息, 通道仍會保持批次開啟。 您可以指定任何毫秒數,從 0 到 999 999 999。 預設值為零。

如果您沒有指定批次間隔,當符合下列其中一個條件時,批次會關閉:

- 已傳送 BATCHSZ 中指定的訊息數。
- 已傳送 BATCHLIM 中指定的位元組數。

<span id="page-80-0"></span>• 傳輸佇列是空的。

在傳輸佇列經常變成空的低負載通道上,有效批次大小可能遠小於 BATCHSZ。

您可以使用 BATCHINT 屬性來減少短批次數目,讓通道更有效率。 不過請注意,您可以縮短回應時間,因 為批次會持續較長時間,且訊息會持續較長時間未確定。

如果您指定 BATCHINT ,只有在符合下列其中一個條件時,才會關閉批次:

- 已傳送 BATCHSZ 中指定的訊息數。
- 已傳送 BATCHLIM 中指定的位元組數。

• 傳輸佇列上沒有其他訊息,且在等待訊息時已經歷 BATCHINT 的時間間隔 (自擷取批次的第一個訊息後)。 **註:** BATCHINT 指定等待訊息所花費的總時間量。 它不包括擷取已在傳輸佇列上可用的訊息所花費的時間, 或傳送訊息所花費的時間。

此屬性適用於下列通道類型:

- 傳送端
- 伺服器
- 叢集傳送端
- 叢集接收端

# **BATCHLIM (批次限制)**

此屬性是在取得同步點之前,可透過通道傳送的資料量限制 (以 KB 為單位)。 在導致達到限制的訊息流經通道之後,會取得同步點。 該值必須在 0-999999 範圍內。 預設值是 5000。 此屬性中的零值表示未對此通道上的批次套用任何資料限制。 當符合下列其中一項條件時,即會終止批次:

- 已傳送 BATCHSZ 訊息。
- 已傳送 BATCHLIM 位元組。
- 傳輸佇列是空的,且已超出 BATCHINT。

此屬性適用於下列通道類型:

- 傳送端
- 伺服器
- 叢集傳送端
- 叢集接收端

所有平台都支援此參數。

# **BATCHSZ (批次大小)**

此屬性是在取得同步點之前要傳送的訊息數上限。

批次大小不會影響通道傳送訊息的方式; 訊息一律個別傳送,但會以批次方式確定或取消。

若要增進效能,您可以設定批次大小,以定義要在兩個 同步點之間傳送的訊息數上限。 當通道啟動時,會 協議要使用的批次大小,並採用兩個通道定義中的較低值。 在某些實作上,批次大小是從兩個通道定義及兩 個佇列管理程式 MAXUMSGS 值中的最低值來計算。 批次的實際大小可以較少; 例如,當傳輸佇列中沒有剩 餘訊息或批次間隔到期時,批次即會完成。

批次大小的較大值會增加傳輸量,但回復時間會增加,因為有更多訊息要回復並重新傳送。 預設 BATCHSZ 是 50, 建議您先嘗試該值。如果您的通訊不可靠, 您可以選擇較低的 BATCHSZ 值, 因此更有可能需要回 復。

每次採用同步點時,同步點程序需要在鏈結之間交換唯一邏輯工作單元 ID ,以協調批次確定程序。

<span id="page-81-0"></span>如果同步化批次確定程序被岔斷,可能會發生 不確定 狀況。 當訊息通道啟動時,會自動解決不確定的狀 況。如果此解決方案不成功, 則可能需要使用 RESOLVE 指令進行人為介入。

選擇批次大小的數目時,有些考量:

- 如果數目太大,則鏈結兩端所佔用的佇列空間量會變得過多。 未確定訊息時,訊息會佔用佇列空間,且在 確定訊息之前無法從佇列中移除訊息。
- 如果可能有穩定的訊息流程,您可以增加批次大小來增進通道效能,因為傳送相同位元組數量所需的確認 流程較少。
- 如果訊息流程性質指出訊息間歇性送達,則具有相對較大斷線時間間隔的批次大小 1 可能會提供更好的效 能。
- 數字可以在 1 到 9999 的範圍內。
- 即使快速通道上的非持續訊息不會等待同步點,它們也會提供批次大小計數。

此屬性適用於下列通道類型:

- 傳送端
- 伺服器
- 接收端
- 要求端
- 叢集傳送端
- 叢集接收端

### **CERTLABL (憑證標籤)**

此屬性指定通道定義的憑證標籤。

標籤可識別將金鑰儲存庫中的哪個個人憑證傳送至遠端對等節點。 憑證定義如 數位憑證標籤中所述。

只有在遠端對等節點的 IBM MQ 版本完全支援憑證標籤配置,且通道使用 TLS CipherSpec 時,入埠通道 (包 括 RCVR、RQSTR、CLUSRCVR、不完整 SERVER 及 SVRCONN 通道) 才會傳送已配置的憑證。 如果不是這 樣,佇列管理程式 **CERTLABL** 屬性會決定所傳送的憑證。 此限制是因為入埠通道的憑證標籤選取機制取決 於並非在所有情況下都受支援的 TLS 通訊協定延伸。 尤其是 Java 用戶端和 JMS 用戶端不支援必要的通訊協 定延伸,而且不論通道特定的標籤設定為何,都只會接收佇列管理程式 **CERTLABL** 屬性所配置的憑證。

不完整的伺服器通道是未設定 CONNAME 欄位的伺服器通道。

任何管理介面都不容許對 CLUSSDR 通道查詢或設定此屬性。 您會收到 MORCCF WRONG CHANNEL TYPE 訊息。不過, 此屬性存在於 CLUSSDR 通道物件 (包括 MQCD 結構) 中, 且 CHAD 結束程式可以在必要時以 程式化方式設定它。

如需憑證標籤可以包含哪些內容的相關資訊,請參閱 數位憑證標籤,瞭解需求。

此屬性適用於所有通道類型。

**註:** 對於 SSL/TLS ,必須在 QMGR 定義上定義 CERTLABL。 您可以選擇性地在 CHANNEL 定義上設定 CERTLABL。

即使您在 CHANNEL 定義上設定 CERTLABL, 也會檢查佇列管理程式 CERTLABL, 且必須是有效的個人憑 證。

# **CHANNEL (通道名稱)**

此屬性指定通道定義的名稱。

名稱最多可以包含 20 個字元,但由於訊息通道兩端必須具有相同的名稱,且其他實作可能對大小有限制, 因此實際的字元數可能必須較小。

可能的話,通道名稱對於交互連接的佇列管理程式網路中任兩個佇列管理程式之間的一個通道而言是唯一 的。

名稱必須包含下列清單中的字元:

<span id="page-82-0"></span>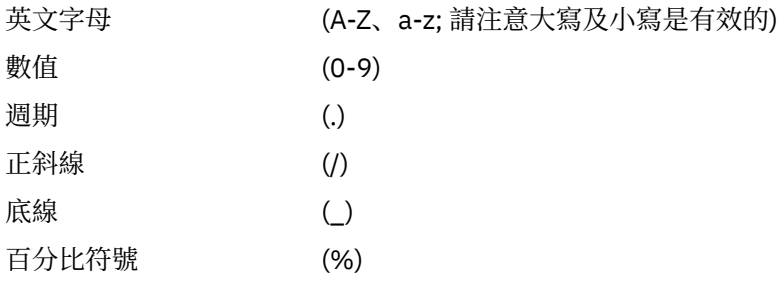

### **註:**

1. 不容許內含空白,且不處理前導空白。

2. 在使用 EBCDIC Katakana 的系統上, 您無法使用小寫字元。

此屬性適用於所有通道類型。

### **CHLTYPE (通道類型)**

此屬性指定要定義的通道類型。

可能的通道類型如下:

**訊息通道類型:**

- 傳送端
- 伺服器
- 接收端
- 要求端
- 叢集傳送端
- 叢集接收端

#### **MQI 通道類型:**

• 用戶端連線 (僅限 AIX, Linux, and Windows )

**註:** 也可以在 z/OS 上定義用戶端連線通道,以在其他平台上使用。

- 伺服器連線
- AMQP

通道的兩端必須具有相同的名稱及相容類型:

- 具有接收端的傳送端
- 具有伺服器的要求端
- 具有傳送端的要求者 (用於回呼)
- 具有接收端的伺服器 (使用伺服器作為傳送端)
- 與伺服器連線的用戶端連線
- 叢集傳送端與叢集接收端
- AMQP 與 AMQP

# **CLNTWGHT (用戶端通道加權)**

此屬性指定加權,以影響使用哪個用戶端連線通道定義。

用戶端通道加權屬性是用來當有多個合適的定義可供使用時,可以根據其加權隨機選取用戶端通道定義。

當用戶端發出 MQCONN 要求連線至佇列管理程式群組時,會指定以星號開頭的佇列管理程式名稱,以在數 個佇列管理程式之間啟用用戶端加權平衡,且在用戶端通道定義表 (CCDT) 中有多個適用的通道定義可用 時,會根據加權隨機選取要使用的定義,並按字母順序先選取任何適用的 CLNTWGHT (0) 定義。

<span id="page-83-0"></span>**註:** 使用 JSON CCDT 時,可以有多個同名通道。 如果存在多個同名通道,且它們具有 CLNTWGHT (0), 則會依照在 JSON CCDT 中定義通道的順序來選取通道。

請指定範圍在 0 - 99 的值。 預設值是 0。

0 的值指出未執行負載平衡,並按字母順序選取適用的定義。 若要啟用負載平衡,請選擇範圍在 1 - 99 的 值,其中 1 是最低加權,而 99 是最高加權。 具有非零加權的兩個以上通道之間的連線分佈與這些加權的比 例成正比。 例如,選取 CLNTWGHT 值為 2、4 及 14 的三個通道,大約是時間的 10%、20% 及 70%。 無 法保證此配送。 如果連線的 AFFINITY 屬性設為 PREFERRED, 則第一個連線會根據用戶端加權來選擇通道 定義,然後後續連線會繼續使用相同的通道定義。

此屬性僅適用於用戶端連線通道類型。

# **CLUSNL (叢集名單)**

此屬性是指定通道所屬叢集清單的名單名稱。

最多可以有一個 CLUSTER 或 CLUSNL 產生的值為非空白。 如果其中一個值為非空白,則另一個值必須為空 白。

此屬性適用於下列通道類型:

- 叢集傳送端
- 叢集接收端

# **叢集 (CLUSTER)**

此屬性是通道所屬叢集的名稱。

符合 IBM MQ 物件命名規則的長度上限為 48 個字元。

CLUSTER 或 CLUSNL 最多可以有一個產生的值為非空白。 如果其中一個值不是空白,則另一個值必須是空 白。

此屬性適用於下列通道類型:

- 叢集傳送端
- 叢集接收端

# **CLWLPRTY (叢集工作量優先順序)**

CLWLPRTY 通道屬性指定叢集工作量配送的通道優先順序。 值必須在 0-9 的範圍內,其中 0 是最低優先順 序, 9 是最高優先順序。

使用 CLWLPRTY 通道屬性來設定可用叢集目的地的優先順序。 在選取叢集目的地優先順序最低的目的地之 前, IBM MQ 會先選取優先順序最高的目的地。 如果有多個目的地具有相同的優先順序,則它會選取最近使 用最少的目的地。

如果有兩個可能的目的地,您可以使用這個屬性來容許失效接手。 訊息會移至具有最高優先順序通道的佇列 管理程式。 如果它變成無法使用,則訊息會移至下一個最高優先順序佇列管理程式。 優先順序較低的佇列 管理程式會作為保留。

IBM MQ 會在設定通道優先順序之前檢查通道狀態。 只有可用的佇列管理程式才是可供選取的候選項。

#### **附註:**

- 在目標佇列管理程式的叢集接收端通道上指定此屬性。 您在相符叢集傳送端通道上指定的任何平衡都可能 會被忽略。 請參閱 叢集通道。
- 遠端佇列管理程式的可用性取決於該佇列管理程式的通道狀態。 當通道啟動時,它們的狀態會變更數次, 部分狀態對叢集工作量管理演算法較不偏好。 實際上,這表示在啟動通往高優先順序 (主要) 目的地的通道 時,可以選擇低優先順序 (備份) 目的地。
- 如果您需要確保沒有任何訊息前往備份目的地,請不要使用 CLWLPRTY。請考慮使用個別佇列, 或使用 CLWLRANK 從主要到備份的手動切換。

# <span id="page-84-0"></span>**CLWLRANK (叢集工作量等級)**

**CLWLRANK** 通道屬性指定叢集工作量配送的通道等級。 值必須在 0-9 的範圍內,其中 0 是最低等級,而 9 是最高等級。

如果您要控制傳送至另一個叢集中佇列管理程式的訊息最終目的地,請使用 **CLWLRANK** 通道屬性。 控制最 終目的地的選擇,方法是設定在叢集交集處將佇列管理程式連接至閘道佇列管理程式的通道等級。

當您設定 CLWLRANK 時, 訊息會透過交互連接的叢集, 採用指定的路徑來通往分級較高的目的地。 例如, 訊息到達閘道佇列管理程式,該閘道佇列管理程式可以使用排名為 1 和 2 的通道將訊息傳送至兩個佇列管理 程式中的任一個。 它們會自動傳送至由等級最高的通道所連接的佇列管理程式,在此情況下,是指佇列管理 程式等級 2 的通道。

IBM MQ 會在檢查通道狀態之前取得通道的等級。 在檢查通道狀態之前取得等級表示即使無法存取的通道也 可供選取。 即使最終目的地無法使用,也容許透過網路遞送訊息。

#### **附註:**

- 在目標佇列管理程式的叢集接收端通道上指定此屬性。 您在相符叢集傳送端通道上指定的任何平衡都可能 會被忽略。 請參閱 叢集通道。
- 如果您也使用優先順序屬性 CLWLPRTY, 則 IBM MQ 會在可用的目的地之間選取。 如果通道無法用於具有 最高等級的目的地,則訊息會保留在傳輸佇列上。 當通道變成可用時,即會釋放它。 訊息不會以等級順序 傳送至下一個可用的目的地。

# **CLWLWGHT (叢集工作量加權)**

CLWLWGHT 通道屬性指定針對叢集工作量配送套用至 CLUSSDR 及 CLUSRCVR 通道的加權。 值必須在 1-99 範圍內, 其中 1 是最低加權, 而 99 是最高加權。

使用 CLWLWGHT 可傳送具有更多處理能力更多訊息的伺服器。 通道加權越高, 透過該通道傳送的訊息就越 多。

**附註:**

- 在目標佇列管理程式的叢集接收端通道上指定此屬性。 您在相符叢集傳送端通道上指定的任何平衡都可能 會被忽略。 請參閱 叢集通道。
- 在任何通道上從預設值 50 修改 CLWLWGHT 時, 工作量平衡會變成取決於針對傳送至任何叢集佇列的訊息 選擇每個通道的總次數。 如需相關資訊,請參閱 第 122 [頁的『叢集工作量管理演算法』](#page-121-0)。

# **COMPHDR (標頭壓縮)**

此屬性是通道支援的標頭資料壓縮技術清單。

對於傳送端、伺服器、叢集傳送端、叢集接收端及用戶端連線通道,指定的值依喜好設定的順序與所使用通 道遠端所支援的第一個壓縮技術。 通道相互支援的壓縮技術會傳遞至傳送端通道的訊息結束程式, 其中所使 用的壓縮技術可以根據每個訊息來變更。 壓縮會變更傳送及接收結束程式所傳遞的資料。

可能的值為:

**無**

不執行標頭資料壓縮。 此值為預設值。

#### **系統**

執行標頭資料壓縮。

此屬性適用於所有通道類型。

# **COMPMSG (資料壓縮)**

此屬性是通道支援的訊息資料壓縮技術清單。

對於傳送端、伺服器、叢集傳送端、叢集接收端及用戶端連線通道,指定的值依喜好設定順序。 使用通道遠 端所支援的第一個壓縮技術。 通道相互支援的壓縮技術會傳遞至傳送端通道的訊息結束程式,其中所使用的 壓縮技術可以根據每個訊息來變更。 壓縮會變更傳送及接收結束程式所傳遞的資料。 如需訊息標頭的壓 縮,請參閱 第 85 頁的『COMPHDR (標頭壓縮)』 。

<span id="page-85-0"></span>可能值包括:

#### **無**

不執行訊息資料壓縮。 此值為預設值。

#### **RLE**

使用執行長度編碼來執行訊息資料壓縮。

#### **ZLIBFAST**

訊息資料壓縮是使用 zlib 壓縮技術來執行。 建議使用快速壓縮時間。

ZLIBFAST 可以選擇性地卸載至 zEnterprise 資料壓縮機能。 如需進一步資訊,請參閱 zEDC Express 機 能 。

#### **ZLIBHIGH**

訊息資料壓縮是使用 zlib 壓縮技術來執行。 建議使用高階壓縮。

**ANY**

容許通道支援佇列管理程式支援的任何壓縮技術。 只有「接收端」、「要求端」及「伺服器連線」通道 才支援。

此屬性適用於所有通道類型。

■ AIX ■ 從 IBM MO 9.2.1 開始, ZLIBFAST 和 ZLIBHIGH 技術可以使用 IBM MQ for AIX 上的硬體加速 zlibNX 程式庫 (如果已安裝的話)。 zlibNX 程式庫是 zlib 壓縮程式庫的加強版本,可透過在 IBM POWER9 處 理器型伺服器上使用稱為 Nest accelerators (NX) 的共同處理器來支援硬體加速資料壓縮及解壓縮。 zlibNX 程式庫在 IBM AIX 7.2 (含 Technology Level 4 Expansion Pack) 以及更新版本中提供。 大小超過 2KB 的高 度可壓縮訊息最有可能因為選擇使用 zlibNX 程式庫而減少 CPU 使用率。 若要讓訊息通道代理程式 (MCA) 使 用 zlibNX 程式庫, 請設定環境變數 AMO\_USE\_ZLIBNX。

### **CONNAME (連線名稱)**

此屬性是通訊連線 ID。 它指定此通道要使用的特定通訊鏈結。

它對於伺服器通道是選用的,除非觸發伺服器通道,在此情況下,它必須指定連線名稱。

以逗點區隔的機器名稱清單形式指定 **CONNAME**,以取得所述的 **TRPTYPE**。 通常只需要一個機器名稱。 您可 以提供多個機器名稱,以使用相同的內容配置多個連線。 通常會依照連線清單中的指定順序嘗試連線,直至 順利建立連線為止。如果提供 CLNTWGHT 屬性, 則會修改用戶端的順序。如果沒有任何連線成功, 則通道 會重試連線,這是由該通道的屬性所決定。 透過用戶端通道,連線清單提供有別於使用佇列管理程式群組的 替代方案來配置多個連線。 透過訊息通道,連線清單可用來配置與多重實例佇列管理程式的替代位址的連 線。

在 IBM WebSphere MQ 7.0.1 中,第一次支援在清單中提供多個連線名稱。 它會變更 **CONNAME** 參數的語 法。 較早的用戶端和佇列管理程式會使用清單中的第一個連線名稱進行連接,而且不會讀取清單中的其餘連 線名稱。 為了使較早的用戶端和佇列管理程式能夠剖析新語法, 您必須在清單中的第一個連線名稱上指定埠 號。 指定埠號會避免從用戶端或佇列管理程式連接通道,而該用戶端或佇列管理程式的層次比 IBM WebSphere MQ 7.0.1 舊的層次更早。

**A Multi A**在多平台上,叢集接收端通道的 TCP/IP 連線名稱參數是選用項目。 如果將連線名稱留空白, IBM MQ 會為您產生連線名稱、假設預設埠及使用系統的現行 IP 位址。 您可以置換預設埠號,但仍使用系 統的現行 IP 位址。 對於每個連線名稱, 請將 IP 名稱保留空白, 並以括弧括住埠號; 例如:

(1415)

產生的 **CONNAME** 一律採用帶點十進位 (IPv4) 或十六進位 (IPv6) 格式,而不是英數 DNS 主機名稱格式。 名稱長度上限取決於平台:

- Multi 264 個字元。
- 2/0S 48 個字元 (請參閱 [附註](#page-87-0) 1)。

#### **如果傳輸類型是 TCP**

CONNAME 是遠端機器 (或叢集接收端通道的本端機器) 的主機名稱或網址。 例如, (ABC.EXAMPLE.COM)、 (2001:DB8:0:0:0:0:0:0) 或 (127.0.0.1)。 它可以包含埠號,例如  $(MACHINE(123))_0$ 

 $\approx$  z/OS 它可以包括動態 DNS 群組或 Network Dispatcher 輸入埠的 IP\_name。

如果您在僅支援 IPv4 的網路中使用 IPv6 位址, 則不會解析連線名稱。 在同時使用 IPv4 和 IPv6 的網路 中,連線名稱會與本端位址互動,以判定使用的 IP 堆疊。 如需進一步資訊,請參閱第 90 [頁的](#page-89-0) 『[LOCLADDR \(](#page-89-0)本端位址)』。

#### **如果傳輸類型是 LU 6.2**

**Nutti M**如果指定 TPNAME 和 MODENAME , 請提供友機 LU 的完整名稱。 如果 TPNAME 和 MODENAME 空白,請提供您特定平台的 CPI-C 端資訊物件名稱。

 $- z/0S$ **■有兩種格式可指定值:** 

• 邏輯單元名稱

佇列管理程式的邏輯單元資訊,包含邏輯單元名稱、TP 名稱及選用模式名稱。 此名稱可以三種形式之 一指定:

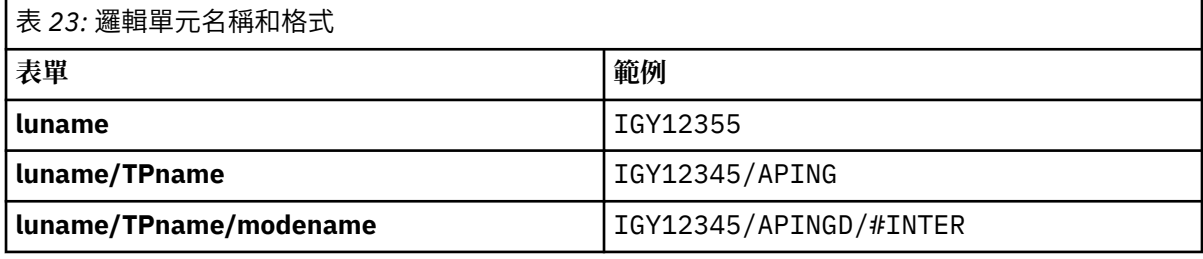

對於第一種形式,必須為 TPNAME 及 MODENAME 屬性指定 TP 名稱及模式名稱; 否則這些屬性必須為 空白。 對於用戶端連線通道,只容許第一個表單。

• 符號名稱

佇列管理程式的邏輯單元資訊的符號式目的地名稱,如側邊資訊資料集中所定義。 TPNAME 和 MODENAME 屬性必須空白。 請注意,對於叢集接收端通道,端資訊是在叢集中的其他佇列管理程式 上。 在此情況下,它可以是通道自動定義結束程式可以解析為本端佇列管理程式之適當邏輯單元資訊 的名稱。

指定或隱含的 LU 名稱可以是 VTAM 通用資源群組的 LU 名稱。

#### **如果傳輸通訊協定是 NetBIOS**

CONNAME 是在遠端機器上定義的 NetBIOS 名稱。

#### **如果傳輸通訊協定是 SPX**

CONNAME 是一個 SPX 樣式位址,由 4 位元組網址、6 位元組節點位址及 2 位元組 socket 號碼組成。 以十六進位格式輸入這些值,並以句點及方括弧 ([]) 中的 Socket 號碼區隔網路及節點位址。 例如:

CONNAME('0a0b0c0d.804abcde23a1(5e86)')

如果省略 Socket 號碼, 則會使用預設 IBM MO SPX Socket 號碼。 預設值為 X'5E86'。

此屬性適用於下列通道類型:

- 傳送端
- 伺服器
- 要求端
- 用戶端連線
- 叢集傳送端
- 叢集接收端

<span id="page-87-0"></span>它對於伺服器通道是選用的,除非觸發伺服器通道,在此情況下,它必須指定連線名稱。

**註:**

1. 對於名稱長度,您可以使用下列其中一種方式來解決 48 個字元的限制:

- •設定 DNS 伺服器,例如,讓您使用 "myserver" 而非 "myserver.location.company.com" 的主機名稱, 以確保您可以使用簡短主機名稱。
- 使用 IP 位址。

2. 傳輸通訊協定的定義包含在 第 107 頁的『[TRPTYPE \(](#page-106-0)傳輸類型)』中。

# **CONVERT (轉換訊息)**

此屬性指定在傳輸之前必須將訊息轉換為接收系統所需的格式。

接收端應用程式通常會轉換應用程式訊息資料。 不過,如果遠端佇列管理程式位於不支援資料轉換的平台 上,請使用此通道屬性來指定必須將訊息轉換為接收系統 **在** 傳輸之前所需的格式。

可能的值為 yes 和 no。如果您指定 yes,如果您已指定其中一個內建格式名稱,則會在傳送之前轉換訊息 中的應用程式資料,或者可以使用使用者定義格式的資料轉換結束程式 (請參閱 寫入資料轉換結束程式 )。 如果您指定 no,則在傳送之前不會轉換訊息中的應用程式資料。

此屬性適用於下列通道類型:

- 傳送端
- 伺服器
- 叢集傳送端
- 叢集接收端

#### **DEFRECON (預設重新連線)**

指定用戶端連線中斷時是否自動重新連接用戶端應用程式。

#### 可能的值為:

#### **NO (預設值)**

除非以 MQCONNX 置換, 否則不會自動重新連接用戶端。

#### **YES**

除非被 **MQCONNX** 置換,否則用戶端會自動重新連接。

#### **QMGR**

除非以 **MQCONNX** 置換,否則用戶端會自動重新連接,但只會重新連接至相同的佇列管理程式。 QMGR 選 項具有與 MQCNO\_RECONNECT\_Q\_MGR 相同的效果。

#### **DISABLED**

即使用戶端程式使用 **MQCONNX** MQI 呼叫來要求,也會停用重新連線。

此屬性僅適用於用戶端連線通道。

### **DESCR (說明)**

此屬性說明通道定義,最多包含 64 個位元組的文字。

**註:** 如果系統使用雙位元組字集 (DBCS) ,則字元數上限會減少。

使用佇列管理程式的編碼字集 ID (CCSID) 所識別字集的字元,以確保文字在傳送至另一個佇列管理程式時正 確轉換。

此屬性適用於所有通道類型。

### **DISCINT (斷線間隔)**

此屬性是在該期間沒有訊息到達時,通道關閉所經歷的時間長度。

<span id="page-88-0"></span>此屬性是伺服器、叢集傳送端、傳送端及叢集接收端通道的逾時屬性,以秒為單位指定。 間隔是從批次結束 的點開始測量,即當達到批次大小時,或當批次間隔到期且傳輸佇列變成空的時。 如果在指定時間間隔內沒 有任何訊息到達傳輸佇列,通道會關閉。 (時間大約。)

通道兩端之間的關閉控制資料交換包括關閉原因的指示。 這可確保通道的對應端點仍可重新啟動。

您可以指定從零到 999 999 的任何秒數,其中零值表示不切斷; 無限期等待。

對於使用 TCP 通訊協定的伺服器連線通道,間隔代表用戶端閒置斷線值 (以秒為單位指定)。 如果伺服器連線 在此期間未收到來自其友機用戶端的通訊,則會終止連線。

在來自用戶端的 IBM MQ API 呼叫之間,會套用伺服器連線閒置間隔。

**註:** 具有等待呼叫的可能長時間執行 MQGET 未分類為閒置,因此永不因 DISCINT 到期而逾時。

此屬性適用於下列通道類型:

- 傳送端
- 伺服器
- 伺服器連線
- 叢集傳送端
- 叢集接收端

此屬性不適用於使用 TCP 以外通訊協定的伺服器連線通道。

#### **註:** 對斷線間隔指定的值會影響效能。

透過持續啟動通道,低值 (例如數秒) 可能對系統效能有害。 較大的值 (超過一小時) 可能表示不需要保留系 統資源。 您也可以指定活動訊號間隔,以便當傳輸佇列中沒有訊息時,傳送端 MCA 會傳送活動訊號流程至 接收端 MCA, 從而讓接收端 MCA 有機會靜止通道, 而不等待斷線間隔到期。 若要讓這兩個值有效地一起運 作,活動訊號間隔值必須明顯低於斷線間隔值。

預設 DISCINT 值設為 100 分鐘。 不過, 幾分鐘的值通常是合理的值, 可以在不影響效能或讓通道長時間執 行的情況下使用。 如果適用於您的環境,您可以在每一個個別通道上變更此值,或透過變更預設通道定義中 的值 (例如 SYSTEM.DEF.SENDER。

如需相關資訊,請參閱 停止及靜止通道。

### **HBINT (活動訊號間隔)**

此屬性指定當傳輸佇列上沒有訊息時,要從傳送訊息通道代理程式 (MCA) 傳遞的活動訊號流之間的大約時 間。

接收中 MCA 在等待訊息到達或斷線間隔到期時,活動訊號流會解除接收中 MCA 的鎖定。 當接收中 MCA 解 除鎖定時,則會切斷通道連線,而無須等待斷線間隔到期。 活動訊號流程也會釋放已配置給大型訊息的任何 儲存緩衝區,並關閉在通道接收端保持開啟的任何佇列。

該值以秒為單位,且必須在 0-999 999 的範圍內。 值零表示不傳送任何活動訊號流程。 預設值為 300。 若 要最有用,該值必須明顯小於斷線間隔值。

當應用程式使用 IBM MQ classes for Java、 JMS 或 .NET API 時,會以下列其中一種方式來決定 HBINT 值:

- 由應用程式所使用之 SVRCONN 通道上的值所決定。
- 或者根據 CLNTCONN 通道上的值 (如果應用程式已配置為使用 CCDT)。

對於伺服器連線及用戶端連線通道,活動訊號可以獨立從伺服器端及用戶端傳送。 如果在活動訊號間隔期間 未透過通道傳送任何資料,則用戶端連線 MQI 代理程式會傳送活動訊號流程,且伺服器連線 MQI 代理程式 會以另一個活動訊號流程來回應它。 不論通道的狀態 (例如,在發出 API 呼叫時是否非作用中,或在等待用 戶端使用者輸入時是否非作用中),都會發生這種情況。 不論通道狀態為何, 伺服器連線 MQI 代理程式也可 以再次起始對用戶端的活動訊號。 為了防止伺服器連線及用戶端連線 MQI 代理程式同時彼此進行活動訊 號,在活動訊號間隔加上 5 秒未透過通道傳送任何資料之後,會傳送伺服器活動訊號。

對於在 IBM WebSphere MQ 7.0 之前以通道模式運作的伺服器連線及用戶端連線通道,僅當伺服器 MCA 正 在等待指定 WAIT 選項的 MOGET 指令時,活動訊號才會流動,該指令已代表用戶端應用程式發出。

如需讓 MQI 通道在兩種模式下運作的相關資訊,請參閱 SharingConversations (MQLONG)。

<span id="page-89-0"></span>**相關參考** 定義通道 ALTER CHANNEL

# **KAINT (保持作用中間隔)**

此屬性用來指定通道的逾時值。

「保持作用中間隔」屬性是傳遞給通訊堆疊的值,指定通道的保持作用中計時。 它可讓您為每一個通道指定 不同的保留作用中值。

您可以根據每個通道來設定通道的「保持作用中間隔 (KAINT)」屬性。

**《 William 在 多平台上,您可以存取及修改參數,但它只會儲存及轉遞; 參數沒有功能實作。 如果您需要** KAINT 參數所提供的功能,請使用「活動訊號間隔 (HBINT)」參數,如 第 89 頁的『HBINT ([活動訊號間](#page-88-0) [隔](#page-88-0))』中所述。

若要讓此屬性具有任何效果,必須啟用 TCP/IP 保持作用中。

- 2/08 在 z/OS 上,您可以發出 ALTER QMGR TCPKEEP (YES) MQSC 指令來啟用保留作用中。
- Kulti Ta 多平台上, 當在分散式佇列配置檔 qm.ini 的 TCP 段落中或透過 IBM MQ Explorer 指定 KEEPALIVE=YES 參數時,會發生此情況。

也必須使用 TCP 設定檔配置資料集,在 TCP/IP 本身內啟用 keepalive。

此值指出時間 (以秒為單位) ,且必須在 0-99999 範圍內。 「保留作用中間隔」值 0 指出通道未啟用通道特 定的「保留作用中」,且只會使用 TCP/IP 中所設定的系統層面「保留作用中」值。 您也可以將 KAINT 設為 AUTO 值 (此值是預設值)。如果 KAINT 設為 AUTO, 則 Keepalive 值會根據協議活動訊號間隔 (HBINT) 的 值,如下所示:

表 *24:* 協議的 *HBINT* 值及對應的 *KAINT* 值

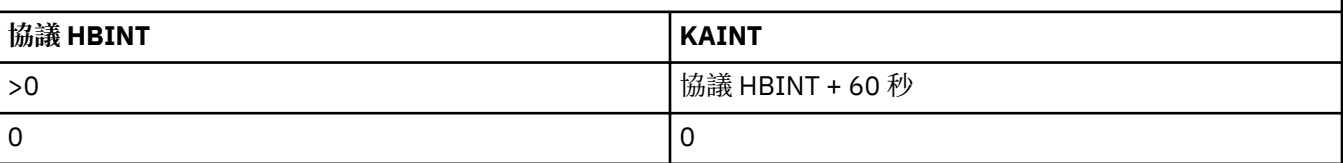

此屬性適用於所有通道類型。

如果所有通道的 TransportType (TRPTYPE) 不是 TCP 或 SPX, 則會忽略此值

# **LOCLADDR (本端位址)**

此屬性指定通道的本端通訊位址。

**註:** AMQP 通道不支援與其他 IBM MQ 通道相同的 LOCLADDR 格式。 如需相關資訊,請參閱 第 92 [頁的](#page-91-0) 『AMQP 通道的 [LOCLADDR](#page-91-0)』。

### **所有通道 (AMQP 通道除外) 的 LOCLADDR**

只有在傳輸類型 (TRPTYPE) 是 TCP/IP 時, 這個屬性才適用。 對於所有其他傳輸類型, 會忽略它。

當指定 LOCLADDR 值時,停止然後重新啟動的通道會繼續使用 LOCLADDR 中指定的 TCP/IP 位址。 在回復實 務範例中,當通道透過防火牆進行通訊時,此屬性可能很有用。 它很有用,因為它會移除由通道重新啟動所 連接之 TCP/IP 堆疊的 IP 位址所導致的問題。 LOCLADDR 也可以強制通道在雙重堆疊系統上使用 IPv4 或 IPv6 堆疊,或在單一堆疊系統上使用雙重模式堆疊。

此屬性適用於下列通道類型:

- 傳送端
- 伺服器
- 要求端
- 用戶端連線
- 叢集傳送端
- 叢集接收端

當 LOCLADDR 包括網址時,該位址必須是屬於執行通道之系統上網路介面的網址。 例如, 在佇列管理程式 Alpha 上使用下列 MSQC 指令定義傳送端通道至佇列管理程式 BETA 時:

DEFINE CHANNEL(TO.BETA) CHLTYPE(SDR) CONNAME(192.0.2.0) XMITQ(BETA) LOCLADDR(192.0.2.1)

LOCLADDR 位址是 IPv4 位址 192.0.2.1。 此傳送端通道在佇列管理程式 ALPHA 的系統上執行, 因此 IPv4 位址必須屬於其系統的其中一個網路介面。

此值是選用的 IP 位址,以及用於出埠 TCP/IP 通訊的選用埠或埠範圍。 此資訊的格式如下:

LOCLADDR([ip-addr][(low-port[,high-port])]*[,[ip-addr][(low-port[,high-port])]]*)

**LOCLADDR** 的長度上限(包括多個位址)是 MQ\_LOCAL\_ADDRESS\_LENGTH。

如果您省略 L**OCLADDR**, 則會自動配置本端位址。

請注意,您可以使用「用戶端通道定義表 (CCDT)」為 C 用戶端設定 **LOCLADDR**。

所有參數都是選用項目。 省略位址的 ip-addr 部分有助於啟用 IP 防火牆的固定埠號配置。 省略埠號有助 於選取特定網路配接卡,而不需要識別唯一的本端埠號。 TCP/IP 堆疊將產生唯一的埠號。

針對每一個其他本端位址,多次指定 *[,[ip-addr][(low-port[,high-port])]]*。 若要指定本端網路 配接卡的特定子集,請使用多個本端位址。 您也可以使用 *[,[ip-addr][(low-port[,high-port])]]* 來代表多重實例佇列管理程式配置中不同伺服器上的特定本端網址。

#### **ip-addr**

ip-addr 是以下列三種格式其中之一來指定:

**IPv4 帶點十進位**

例如:192.0.2.1

#### **IPv6 進位表示法**

例如: 2001:DB8:0:0:0:0:0:0

#### **英數主機名稱格式**

例如 WWW.EXAMPLE.COM

#### **low-port 和 high-port**

low-port 和 high-port 是用括弧括住的埠號。

下表顯示如何可以使用 **LOCLADDR** 參數:

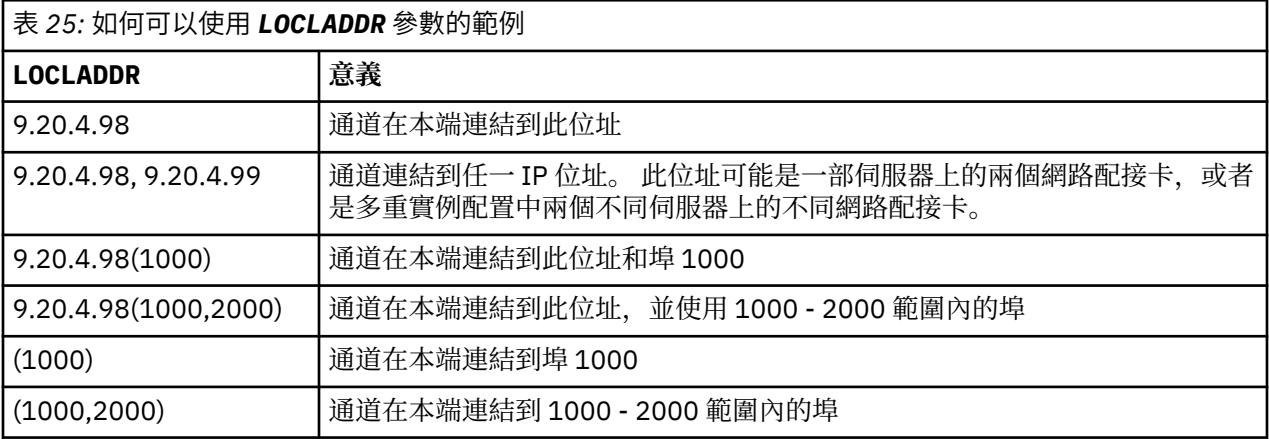

啟動通道時,指定給連線名稱 (CONNAME) 及本端位址 (LOCLADDR) 的值會決定用於通訊的 IP 堆疊。 所使用 的 IP 堆疊決定如下:

- <span id="page-91-0"></span>• 如果系統只配置了 IPv4 堆疊,則一律會使用 IPv4 堆疊。 如果將本端位址 (LOCLADDR) 或連線名稱 (CONNAME) 指定為 IPv6 網址, 則會產生錯誤, 且通道無法啟動。
- 如果系統只配置了 IPv6 堆疊,則一律會使用 IPv6 堆疊。 如果將本端位址 (LOCLADDR) 指定為 IPv4 網 址, 則會產生錯誤, 且通道無法啟動。 在支援 IPv6 對映定址的平台上, 如果將連線名稱 (CONNAME) 指定 為 IPv4 網址, 則該位址會對映至 IPv6 位址。 例如, xxx.xxx.xxx.xxx 對映 至 ::ffff:xxx.xxx.xxx.xxx。 使用對映位址可能需要通訊協定轉換器。 可能的話,請避免使用對映 位址。
- 如果指定本端位址 (LOCLADDR) 作為通道的 IP 位址, 則會使用該 IP 位址的堆疊。如果本端位址 (LOCLADDR) 指定為同時解析為 IPv4 和 IPv6 位址的主機名稱,則連線名稱 ( CONNAME ) 決定使用哪一個 堆疊。 如果本端位址 (LOCLADDR) 和連線名稱 (CONNAME) 都指定為同時解析為 IPv4 和 IPv6 位址的主機 名稱,則所使用的堆疊由佇列管理程式屬性 IPADDRV 決定。
- •如果系統已配置雙重 IPv4 及 IPv6 堆疊,且未針對通道指定本端位址 (LOCLADDR) ,則針對通道指定的連 線名稱 (CONNAME) 會決定要使用的 IP 堆疊。 如果連線名稱 (CONNAME) 指定為同時解析為 IPv4 及 IPv6 位 址的主機名稱,則所使用的堆疊由佇列管理程式屬性 IPADDRV 決定。

**《 Multi 在** 多平台上, 您可以設定預設本端位址值, 以用於未定義本端位址的所有傳送端通道。 在啟 動佇列管理程式之前,請先設定 MQ\_LCLADDR 環境變數來定義預設值。 該值的格式符合 MQSC 屬性 LOCLADDR 的格式。

#### **具有叢集傳送端通道的本端位址**

叢集傳送端通道一律繼承目標佇列管理程式上所定義之對應叢集接收端通道的配置。 即使有同名的本端定義 叢集傳送端通道,在這種情況下,手動定義只會用於起始通訊。

因此,無法相依於叢集接收端通道中所定義的 LOCLADDR,因為 IP 位址可能不是由建立叢集傳送端的系統 所擁有。 基於此原因,不應使用叢集接收端上的 LOCLADDR , 除非有理由只限制所有潛在叢集傳送端的 埠,而不限制 IP 位址,而且已知那些埠可在所有可建立叢集傳送端通道的系統上使用。

如果叢集必須使用 LOCLADDR 來取得出埠通訊通道,以連結至特定 IP 位址,請使用 通道自動定義結束程 式, 或在可能時使用佇列管理程式的預設 LOCLADDR。 使用通道結束程式時, 它會將 LOCLADDR 值從結束 程式強制進入任何自動定義的 CLUSSDR 通道。

如果透過使用結束程式或預設值,對叢集傳送端通道使用非預設 LOCLADDR ,則任何相符的手動定義叢集 傳送端通道 (例如對完整儲存庫佇列管理程式) 也必須設定 LOCLADDR 值,以啟用透過通道的起始通訊。

**註:** 如果作業系統傳回 LOCLADDR 中所提供埠 (或所有埠,如果提供埠範圍) 的連結錯誤,則通道不會啟動; 系統會發出錯誤訊息。

#### **AMQP 通道的 LOCLADDR**

AMQP 通道支援與其他 IBM MQ 通道不同的 LOCLADDR 格式:

#### **LOCLADDR (** *ip-addr* **)**

LOCLADDR 是通道的本端通訊位址。 如果您要強制用戶端使用特定 IP 位址,請使用此參數。 LOCLADDR 也有助於強制通道使用 IPv4 或 IPv6 位址 (如果有選項可用), 或在具有多個網路配接卡的系 統上使用特定網路配接卡。

LOCLADDR 的長度上限為 MQ\_LOCAL\_ADDRESS\_LENGTH。

如果您省略 LOCLADDR, 則會自動配置本端位址。

#### **ip-addr**

ip-addr 是單一網路位址, 以三種形式之一指定:

**IPv4 帶點十進位**

例如 192.0.2.1

**IPv6 進位表示法** 例如 2001:DB8:0:0:0:0:0:0

**英數主機名稱格式**

例如 WWW.EXAMPLE.COM

如果輸入 IP 位址,則只會驗證位址格式。 不會驗證 IP 位址本身。

#### <span id="page-92-0"></span>**相關概念**

使用自動定義的叢集傳送端通道

# **LONGRTY (長重試次數)**

此屬性指定通道嘗試將階段作業配置給其友機的次數上限。

**long retry count** 屬性可以從零到 999 999 999。

此屬性適用於下列通道類型:

- 傳送端
- 伺服器
- 叢集傳送端
- 叢集接收端

如果起始配置嘗試失敗,則 短重試次數 會減少,且通道會重試剩餘的次數。 如果仍然失敗,則會重試 長重 試次數 次,且每次嘗試之間的間隔為 長重試間隔 。 如果仍然不成功,則通道會關閉。 然後必須使用指令重 新啟動通道; 通道起始程式不會自動啟動它。

在 z/OS 上,如果已超出通道數目上限 (**MAXCHL**) ,則通道無法進入重試。

**- Multi 在** 多平台上,為了嘗試重試,通道起始程式必須在執行中。 通道起始程式必須在監視通道使 用之傳輸佇列定義中指定的起始佇列。

如果在通道重試時停止通道起始程式 (在 z/OS 上) 或通道 (在 多平台上) ,則當通道起始程式或通道重新啟動 時,或當訊息順利放置在傳送端通道時,會重設 短重試次數 及 長重試次數 。 不過,如果通道起始程式 (在 z/OS 上) 或佇列管理程式 (在 Multiplatforms 上) 關閉並重新啟動, 不會重設 短重試次數及 長重試次數 。 通 道會保留在佇列管理程式重新啟動或放置訊息之前所擁有的重試次數值。

Multi 在多平台上:

- 1. 當通道從 RETRYING 狀態變成 RUNNING 狀態時, 不會立即重設 短重試次數和 長重試次數 。 只有在通 道進入 RUNNING 狀態 (即本端通道確認傳送至另一端的訊息數) 之後, 第一則訊息順利流經通道時, 才 會重設它們。
- 2. 當通道重新啟動時,會重設 短重試次數 和 長重試次數 。

# **LONGTMR (長重試間隔)**

此屬性是在長重試模式期間,通道在重試建立連線之前要等待的大約間隔 (秒)。

如果通道必須等待變成作用中,則可以延長重試之間的間隔。

在短重試間隔嘗試 短重試次數 次數之後,通道會在此長間隔嘗試連接 長重試次數 次。

此屬性可以從零到 999 999。

此屬性適用於下列通道類型:

- 傳送端
- 伺服器
- 叢集傳送端
- 叢集接收端

# **MAXINST (實例數上限)**

此屬性指定可同時啟動的伺服器連線通道或 AMQP 通道實例數上限。

### <span id="page-93-0"></span>**伺服器連線通道連線實例數上限**

對於伺服器連線通道,此屬性指定伺服器連線通道可同時啟動的實例數上限。

此屬性可以從零到 999 999 999 設定。 零值表示這個通道不接受用戶端連線。 預設值是 999 999 999 999。

如果減少此值, 使其小於目前執行中伺服器連線通道的實例數, 則不會影響執行中通道。 不過, 除非有足夠 的現有實例停止執行,否則無法啟動新的實例。

#### **AMQP 通道連線實例數上限**

對於 AMQP 通道,此屬性指定可啟動的 AMQP 通道同時實例數上限。

此屬性可以從零到 999 999 999 設定。 零值表示這個通道不接受用戶端連線。 預設值是 999 999 999 999。

如果用戶端嘗試連接,且已連接的用戶端數目已達到 MAXINST ,則通道會關閉具有關閉訊框的連線。 關閉 訊框包含下列訊息:

amqp:resource-limit-exceeded

如果用戶端連接的 ID 已連接 (亦即,它會執行用戶端接管) ,則不論連接的用戶端數目是否達到 MAXINST, 接管都會成功。

#### **相關概念**

伺服器連線通道限制

#### **相關參考**

定義通道

### **MAXINSTC (每個用戶端的實例數上限)**

此屬性指定可從單一用戶端啟動的伺服器連線通道同時實例數上限。

此屬性可以從零到 999 999 999 設定。 零值表示這個通道不接受用戶端連線。 預設值是 999 999 999 999。

如果減少此值,使其小於目前從個別用戶端執行的伺服器連線通道實例數,則不會影響執行中通道。 不過, 在已停止執行足夠的現有實例之前,這些用戶端的新實例無法啟動。

此屬性僅適用於伺服器連線通道。

#### **相關概念**

伺服器連線通道限制

#### **相關參考**

定義通道

### **MAXMSGL (訊息長度上限)**

此屬性指定可在通道上傳輸的訊息長度上限。

**《 Multi 》**在 多平台上,指定大於或等於零且小於或等於佇列管理程式的訊息長度上限的值。 如需相關 資訊,請參閱 ALTER QMGR 中 ALTER QMGR 指令的 MAXMSGL 參數。

■ 2/0\$ ■ 在 IBM MQ for z/OS 上,指定大於或等於零且小於或等於 104 857 600 個位元組 (即 100 MB) 的值。

因為 IBM MQ 系統的各種實作存在於不同的平台上,所以在部分應用程式中,可用於訊息處理的大小可能受 到限制。 此數字必須反映系統可以處理且沒有壓力的大小。 當通道啟動時,會採用通道每一端的兩個數字 中的較低數字。

透過將數位簽章和金鑰新增至訊息, Advanced Message Security 會增加訊息的長度。

<span id="page-94-0"></span>**註:** 您可以使用訊息大小上限 0 ,這表示該大小將設為本端佇列管理程式上限值。 此屬性適用於所有通道類型。

# **MCANAME (訊息通道代理程式名稱)**

這個屬性是保留的,如果指定的話,只能設為空白。 其長度上限為 20 個字元。

# **MCATYPE (訊息通道代理程式類型)**

此屬性可以將訊息通道代理程式指定為 處理程序 或 執行緒。

作為處理程序執行的優點包括:

- 每個通道的隔離提供更大的完整性
- 每一個通道特定的工作權限
- 控制工作排程

執行緒的優點包括:

- 大幅減少儲存體的使用
- 在指令行上鍵入更簡單的配置
- 執行更快-啟動執行緒比指示作業系統啟動處理程序更快

對於傳送端、伺服器及要求端的通道類型,預設值為 process。 對於叢集傳送端和叢集接收端的通道類 型, 預設值為 thread。這些預設值可在安裝期間變更。

如果您在通道定義上指定 處理程序, 則會啟動 RUNMQCHL 處理程序。如果您指定 thread, 則 MCA 會在 AMQRMPPA 處理程序或 RUNMQCHI 處理程序 (如果指定 MQNOREMPOOL) 的執行緒上執行。在接收入埠配 置的機器上,如果您使用 RUNMQLSR,則 MCA 會以執行緒方式執行。如果您使用 inetd,則它會以處理 程序執行。

 $z/0S$ E IBM MQ for z/OS 上, 只有通道類型為叢集接收端的通道才支援此屬性。

**Multi 在其他平台上,此屬性適用於下列通道類型:** 

- 傳送端
- 伺服器
- 要求端
- 叢集傳送端
- 叢集接收端

# **MCAUSER (訊息通道代理程式使用者 ID)**

此屬性是 MCA 用於授權存取 IBM MQ 資源的使用者 ID (字串)。

**註:** 提供使用者 ID 供通道執行的另一種方式是使用通道鑑別記錄。 使用通道鑑別記錄,不同的連線可以在使 用不同的認證時使用相同的通道。 如果同時設定通道上的 MCAUSER ,且使用通道鑑別記錄來套用至相同的 通道, 則通道鑑別記錄優先。 只有在通道鑑別記錄使用 USERSRC (CHANNEL) 時, 才會使用通道定義上的 MCAUSER。

此授權包括 (如果 PUT 權限是 DEF) 將訊息放入接收端或要求端通道的目的地佇列。

在 IBM MQ for Windows 上,使用者 ID 可以使用 user@domain 格式來限定網域,其中 domain 必須是本 端系統的 Windows 系統網域或授信網域。

如果此屬性空白,則 MCA 會使用其預設使用者 ID。 如需相關資訊,請參閱 DEFINE CHANNEL。

此屬性適用於下列通道類型:

• 接收端

- <span id="page-95-0"></span>• 要求端
- 伺服器連線
- 叢集接收端

#### **相關概念**

通道鑑別記錄

# **MODENAME (LU 6.2 模式名稱)**

此屬性用於 LU 6.2 連線。 在執行通訊階段作業配置時, 提供額外的連線階段作業性質定義。

使用 SNA 通訊的週邊資訊時,模式名稱定義在「CPI-C 通訊週邊物件」或 APPC 週邊資訊中,且此屬性必須 保留空白; 否則必須設為 SNA 模式名稱。

名稱長度必須為 1 到 8 個英數字元。

此屬性適用於下列通道類型:

- 傳送端
- 伺服器
- 要求端
- 用戶端連線
- 叢集傳送端
- 叢集接收端

它對接收端或伺服器連線通道無效。

# **MONCHL (監視)**

此屬性控制線上監視資料的收集。

可能的值為:

#### **QMGR**

「連線監視資料」的集合繼承自佇列管理程式物件中 MONCHL 屬性的設定。 此值為預設值。

#### **關閉**

已停用此通道的線上監視資料收集。

**低**

資料收集的低比例,對效能的影響最小。 不過,所顯示的監視結果可能不是最新的。

**中**

資料收集的中等比例,對系統效能的影響有限。

**高**

資料收集的高比例,可能對效能產生影響。 不過, 顯示的監視結果是最新的。

此屬性適用於下列通道類型:

- 傳送端
- 伺服器
- 接收端
- 要求端
- 伺服器連線
- 叢集傳送端
- 叢集接收端

如需監視資料的相關資訊,請參閱 顯示佇列及通道監視資料。

# <span id="page-96-0"></span>**MRDATA (訊息-重試結束程式使用者資料)**

這個屬性指定當呼叫通道訊息時,傳給通道訊息重試結束程式的資料。 此屬性適用於下列通道類型:

- 接收端
- 要求端
- 叢集接收端

# **MREXIT (訊息重試結束程式名稱)**

此屬性指定訊息重試使用者結束程式要執行的使用者結束程式名稱。

如果沒有有效的訊息重試跳出程式,請保留空白。

名稱的格式和長度上限取決於平台, 例如 第 101 頁的『RCVEXIT ([接收結束程式名稱](#page-100-0))』。不過, 只能指定 一個訊息重試結束程式

此屬性適用於下列通道類型:

- 接收端
- 要求端
- 叢集接收端

# **RRTY (訊息重試次數)**

此屬性指定通道嘗試重新遞送訊息的次數。

僅當訊息重試結束程式名稱為空白時, 此屬性才會控制 MCA 的動作。如果結束程式名稱不是空白. 則會將 MRRTY 值傳遞至結束程式, 但嘗試次數 (如果有的話) 由結束程式控制, 而不是由這個屬性控制。

值必須在 0-999 999 999 的範圍內。 零值表示不進行其他嘗試。 預設值為 10。

此屬性適用於下列通道類型:

- 接收端
- 要求端
- 叢集接收端

# **MRTMR (訊息重試間隔)**

此屬性指定通道可以重試 MQPUT 作業之前必須經過的時間間隔下限。

此時間間隔以毫秒為單位。

僅當訊息重試結束程式名稱為空白時,此屬性才會控制 MCA 的動作。 如果結束程式名稱不是空白,則 MRTMR 值會傳遞給結束程式供結束程式使用,但重試間隔是由結束程式控制,而不是由這個屬性控制。

值必須在 0-999 999 999 的範圍內。 零值表示儘快執行重試 (如果 MRRTY 值大於零)。 預設值為 1000。 此屬性適用於下列通道類型:

- 接收端
- 要求端
- 叢集接收端

# **MSGDATA (訊息結束程式使用者資料)**

此屬性指定傳遞至通道訊息結束程式的使用者資料。

您可以執行一連串訊息結束程式。 使用者資料長度的限制,以及如何為多個結束程式指定 MSGDATA 的範 例,如 RCVDATA 所示。 請參閱 第 101 頁的『RCVDATA ([接收結束程式使用者資料](#page-100-0))』。

此屬性適用於下列通道類型:

- <span id="page-97-0"></span>• 傳送端
- 伺服器
- 接收端
- 要求端
- 叢集傳送端
- 叢集接收端

# **MSGEXIT (訊息結束程式名稱)**

此屬性指定通道訊息結束程式要執行的使用者結束程式名稱。

此屬性可以是要連續執行的程式名稱清單。 如果沒有有效的通道訊息結束程式,請保留空白。 此屬性的格式及長度上限取決於平台,例如 第 101 頁的『RCVEXIT ([接收結束程式名稱](#page-100-0))』。 此屬性適用於下列通道類型:

- 傳送端
- 伺服器
- 接收端
- 要求端
- 叢集傳送端
- 叢集接收端

### **NETPRTY (網路連線優先順序)**

NETPRTY 通道屬性指定 CLUSRCVR 通道的優先順序。 值必須在 0-9 的範圍內, 其中 0 是最低優先順序, 9 是最高優先順序。

使用 NETPRTY 屬性,使一個網路成為主要網路,而另一個網路成為備份網路。 給定一組同等排名的通道, 當有多個路徑可用時, 叢集作業會選擇具有最高優先順序的路徑。

使用 NETPRTY 通道屬性的典型範例是區分具有不同成本或速度並連接相同目的地的網路。

**註:** 在目標佇列管理程式的叢集接收端通道上指定此屬性。 您在相符叢集傳送端通道上指定的任何平衡都可 能會被忽略。 請參閱 叢集通道。

### **NPMSPEED (非持續訊息速度)**

此屬性指定傳送非持續訊息的速度。

可能的值為:

**正常**

通道上的非持續訊息會在交易內傳送。

#### **FAST**

通道上的非持續訊息不會在交易內傳送。

預設值是 FAST。 其優點是非持續訊息變得更快速可供擷取。 缺點是因為它們不是交易的一部分,如果傳輸 失敗或通道在訊息傳輸時停止,則訊息可能會遺失。 請參閱 訊息安全。

**附註:**

- 1. 如果 IBM MQ for z/OS 的作用中回復日誌比預期更頻繁地切換及保存,且透過通道傳送的訊息是非持續 性, 則在通道的傳送端及接收端上設定 NPMSPEED (FAST) 可以將 SYSTEM.CHANNEL.SYNCQ 更新項 目。
- 2. 如果您看到與 SYSTEM.CHANNEL.SYNCQ,設定 NPMSPEED (FAST) 可以大幅減少 CPU 使用率。

此屬性適用於下列通道類型:

• 傳送端

- <span id="page-98-0"></span>• 伺服器
- 接收端
- 要求端
- 叢集傳送端
- 叢集接收端

# **PASSWORD (Password)**

此屬性指定在嘗試起始與遠端 MCA 的安全 LU 6.2 階段作業時, MCA 可以使用的密碼。 您可以指定長度上限為 12 個字元的密碼,但只會使用前 10 個字元。 它適用於傳送端、伺服器、要求端或用戶端連線的通道類型。

2/08 在 IBM MO for z/OS 上, 此屬性僅適用於用戶端連線通道。

**Kuth 在其他平台上,此屬性適用於下列通道類型:** 

- 傳送端
- 伺服器
- 要求端
- 用戶端連線
- 叢集傳送端

# **PORT (埠號)**

指定用來連接 AMQP 用戶端的埠號。 AMQP 1.0 連線的預設埠為 5672。 如果您已經在使用埠 5672,則可指定不同的埠。

# **PUTAUT (PUT 權限)**

此屬性指定要由 MCA 執行的安全處理類型。 此屬性適用於下列通道類型:

- 接收端
- 要求端
- 2/08 伺服器連線 (僅限 z/OS)
- 叢集接收端

使用此屬性,可選擇 MCA 在執行時要執行的安全處理類型:

- 對目的地佇列 (適用於訊息通道) 的 MQPUT 指令,或
- MQI 呼叫 (適用於 MQI 通道)。

 $\approx$   $z/0S$ 在 z/OS 上,所檢查的使用者 ID 以及所檢查的使用者 ID 數目取決於 MQADMIN RACF 類別 hlq.RESLEVEL 設定檔的設定。 視通道起始程式的使用者 ID 對 hlq.RESLEVEL 的存取層次而定,會檢查零 個、一或兩個使用者 ID。 若要查看已檢查的使用者 ID 數目,請參閱 RESLEVEL 及通道起始程式連線。 如需 檢查哪些使用者 ID 的相關資訊,請參閱通道起始程式使用的使用者 ID。

您可以任選一個選項:

#### **處理程序安全,也稱為預設權限 (DEF)** 使用預設使用者 ID。

**Low Multich Ex/OS 以外的平台上,用來檢查佇列開啟權限的使用者 ID 是在訊息通道接收端執行 MCA** 之處理程序或使用者的 ID。

<span id="page-99-0"></span>z/0S 在 z/OS 上,視要檢查的使用者 ID 數目而定,可能會使用從網路收到的使用者 ID ,以及 衍生自 [MCAUSER](#page-94-0) 的使用者 ID。

會使用此使用者 ID 及開啟選項 MQOO\_SET\_ALL\_CONTEXT 來開啟佇列。

#### **環境定義安全 (CTX)**

與訊息相關聯的環境定義資訊中的使用者 ID 會用來作為替代使用者 ID。

訊息描述子中的 *UserIdentifier* 會移至物件描述子中的 *AlternateUserId* 欄位。 使用開啟選項 MQOO\_SET\_ALL\_CONTEXT 及 MQOO\_ALTERNATE\_USER\_AUTHORITY 開啟佇列。

**Multi 在 z/OS 以外的平台上, 用來檢查佇列中 MQOO\_SET\_ALL\_CONTEXT 及** MQOO\_ALTERNATE\_USER\_AUTHORITY 的開啟權限的使用者 ID, 是在訊息通道接收端執行 MCA 的處 理程序或使用者的使用者 ID。 用來檢查 MQOO\_OUTPUT 佇列開啟權限的使用者 ID 是訊息描述子中的 *UserIdentifier* 。

**\_\_\_\_\_z/OS \_\_\_\_**在 z/OS 上,視要檢查的使用者 ID 數目而定,可能會使用從網路收到或衍生自 <u>[MCAUSER](#page-94-0)</u> 的使用者 ID, 以及來自訊息描述子中環境定義資訊的使用者 ID。

伺服器連線通道不支援環境定義安全 (CTX)。

#### *z/*08 **僅限訊息通道代理程式安全 (ONLYMCA)**

使用衍生自 [MCAUSER](#page-94-0) 的使用者 ID。

使用開啟選項 MQOO\_SET\_ALL\_CONTEXT 開啟佇列。

此值僅適用於 z/OS。

### **替代訊息通道代理程式安全 (ALTMCA)**

視要檢查的使用者 ID 數目而定,可能會使用訊息描述子中環境定義資訊 ( *UserIdentifier* 欄位) 的使 用者 ID, 以及衍生自 [MCAUSER](#page-94-0) 的使用者 ID。

此值僅適用於 z/OS。

如需環境定義欄位及開啟選項的進一步詳細資料,請參閱 控制環境定義資訊。

如需安全的相關資訊,請參閱:

- 維護安全
- ALW 在 AIX, Linux, and Windows 上設定安全
- IBM i 在 IBM i 上設定安全
- 2/0S 直 在 z/OS 上設定安全

### **QMNAME (佇列管理程式名稱)**

此屬性指定 IBM MQ MQI client 應用程式可以要求連線的佇列管理程式或佇列管理程式群組名稱。

此屬性適用於下列通道類型:

• 用戶端連線

# **QSGDISP (處置)**

此屬性指定佇列共用群組中通道的處置。 它僅在 z/OS 上有效。 其值如下:

#### **QMGR**

通道定義在執行指令之佇列管理程式的頁集上。 這個值是預設值。

#### <span id="page-100-0"></span>**GROUP**

通道定義在共用儲存庫中。 只有在有共用佇列管理程式環境時,才容許此值。 使用 QSGDISP (GROUP) 定義通道時,會自動產生指令 DEFINE CHANNEL (name) NOREPLACE QSGDISP (COPY) ,並傳送至所 有作用中佇列管理程式,讓它們在頁集 0 上建立本端副本。 對於非作用中或稍後加入佇列共用群組的佇 列管理程式,會在佇列管理程式啟動時產生指令。

**COPY**

通道定義在執行指令之佇列管理程式的頁集上,並從相同名稱的 QSGDISP (GROUP) 通道複製其定義。 只有在有共用佇列管理程式環境時,才容許此值。

此屬性適用於所有通道類型。

#### **RCVDATA (接收結束程式使用者資料)**

此屬性指定傳遞至接收結束程式的使用者資料。

您可以執行一連串接收結束程式。 一系列結束程式的使用者資料字串必須以逗點、空格或兩者區隔。 例 如:

RCVDATA(exit1\_data exit2\_data) MSGDATA(exit1\_data,exit2\_data) SENDDATA(exit1\_data, exit2\_data)

ALW 在 IBM MQ for UNIX 系統及 Windows 系統中,結束程式名稱字串及使用者資料字串的長度限 制為 500 個字元。

IBM i 在 IBM MQ for IBM i 中,您可以指定最多 10 個結束程式名稱,且每一個名稱的使用者資料長 度限制為 32 個字元。

**L Z/0S M** 在 IBM MQ for z/OS 中,您可以指定最多八個長度為 32 個字元的使用者資料字串。

此屬性適用於所有通道類型。

### **RCVEXIT (接收結束程式名稱)**

此屬性指定通道接收使用者結束程式要執行的使用者結束程式名稱。

此屬性可以是要連續執行的程式名稱清單。 如果沒有有效的通道接收使用者結束程式,請將它保留空白。 此屬性的格式及長度上限視平台而定:

- 2005 1 在 z/OS 上,它是載入模組名稱,長度上限為 8 個字元,但用戶端連線通道除外,其中長度 上限為 128 個字元。
- **IBM i 右 IBM i 上, 其格式如下:**

*libname/progname*

當在 CL 指令中指定時。

在「 IBM MQ 指令 (MQSC)」中指定時,其格式如下:

*progname libname*

其中 progname 會佔用前 10 個字元, 而 libname 則佔用後 10 個字元 (必要的話, 兩者都以空白填補右 邊)。 字串的長度上限為 20 個字元。

● Linu**x AlX <mark>在 AIX</mark> and Linux 上,其格式如下:** 

*libraryname*(*functionname*)

字串長度上限為 40 個字元。

# <span id="page-101-0"></span>• Windows 在 Windows 上, 其格式如下:

*dllname*(*functionname*)

其中 *dllname* 指定時不含字尾 .DLL。 字串長度上限為 40 個字元。

 $z/0S$ 在 z/OS 上執行叢集傳送端通道自動定義期間,通道結束程式名稱會轉換成 z/OS 格式。 如果 您想要控制如何轉換結束程式名稱,您可以撰寫通道自動定義結束程式。 如需相關資訊,請參閱 通道自動 定義結束程式。

您可以指定接收、傳送或訊息跳出程式名稱的清單。 名稱必須以逗點、空格或兩者區隔。 例如:

```
RCVEXIT(exit1 exit2)
MSGEXIT(exit1,exit2)
SENDEXIT(exit1, exit2)
```
特定結束程式類型的結束程式名稱字串及使用者資料字串的總長度限制為 500 個字元。

• IBM i 在 IBM MQ for IBM i 上,您最多可以列出 10 個結束程式名稱。

• 2/08 • 在 IBM MQ for z/OS 上,您最多可以列出八個結束程式名稱。

此屬性適用於所有通道類型。

### **SCYDATA (安全結束程式使用者資料)**

此屬性指定傳遞至安全結束程式的使用者資料。 長度上限為 32 個字元。 此屬性適用於所有通道類型。

### **SCYEXIT (安全結束程式名稱)**

此屬性指定通道安全結束程式要執行的結束程式名稱。

如果沒有有效的通道安全結束程式,請保留空白。

名稱的格式和長度上限取決於平台,例如 第 101 頁的『RCVEXIT ([接收結束程式名稱](#page-100-0))』。 不過,您只能指 定一個安全結束程式。

此屬性適用於所有通道類型。

### **SENDDATA (傳送結束程式使用者資料)**

此屬性指定傳遞至傳送結束程式的使用者資料。

您可以執行一連串傳送結束程式。 使用者資料長度的限制,以及如何為多個結束程式指定 SENDDATA 的範 例,如 RCVDATA 所示。 請參閱 第 101 頁的『RCVDATA ([接收結束程式使用者資料](#page-100-0))』。 此屬性適用於所有通道類型。

### **SENDEXIT (傳送結束程式名稱)**

此屬性指定通道傳送結束程式要執行的結束程式名稱。 此屬性可以是要依序執行的程式名稱清單。 如果沒有有效的通道傳送結束程式,請保留空白。 此屬性的格式及長度上限取決於平台,例如 第 101 頁的『RCVEXIT ([接收結束程式名稱](#page-100-0))』。 此屬性適用於所有通道類型。

### **SEQWRAP (序號折返)**

此屬性指定訊息序號在 1 重新啟動之前達到的最高號碼。

<span id="page-102-0"></span>該數字的值必須夠高,以避免在先前訊息仍在使用該數字時重新發出該數字。 當通道啟動時,通道兩端必須 具有相同的序號折返值; 否則會發生錯誤。

此值可以設定為 100 到 999 999 999。

此屬性適用於下列通道類型:

- 傳送端
- 伺服器
- 接收端
- 要求端
- 叢集傳送端
- 叢集接收端

# **SHORTRTY (短重試次數)**

此屬性指定通道嘗試將階段作業配置給其友機的次數上限。

SHORTRTY 屬性可以從 0 到 999 999 999。

此屬性適用於下列通道類型:

- 傳送端
- 伺服器
- 叢集傳送端
- 叢集接收端

如果已在通道內定義多個 IP 位址, 且需要重新連線, 則 IBM MQ 會評估通道定義, 並嘗試依定義順序連接 至每一個 IP 位址,直到建立成功連線或嘗試所有位址為止。

在此情況下, SHORTRTY 與整體通道嘗試重新連接的總嘗試次數相關,而不是與個別 IP 位址相關

如果起始配置嘗試失敗,則 短重試次數 會遞減,且通道會在每次嘗試之間以 **short retry interval** 屬 性中定義的間隔重試剩餘次數。如果仍然失敗,則會在每次嘗試之間重試 長重試次數,間隔為 長重試間 隔。如果仍然不成功,則通道會關閉。

在 z/OS 上,如果已超出通道數目上限 (**MAXCHL**) ,則通道無法進入重試。

**《 Wulti Mark 在 多平台上,為了嘗試重試,通道起始程式必須在執行中。 通道起始程式必須在監視通道使** 用之傳輸佇列定義中指定的起始佇列。

如果通道起始程式 (在 z/OS 上) 或通道 (在 多平台上) 在通道重試時停止, 當通道起始程式或通道重新啟動 時,或當訊息順利放置在傳送端通道時,會重設 短重試次數 及 長重試次數 。 不過,如果通道起始程式 (在 z/OS 上) 或佇列管理程式 (在 Multiplatforms 上) 關閉並重新啟動,不會重設 短重試次數 及 長重試次數 。 通 道會保留在佇列管理程式重新啟動或放置訊息之前所擁有的重試次數值。

**Multi** 在多平台上:

- 1. 當通道從 RETRYING 狀態變成 RUNNING 狀態時,不會立即重設 短重試次數 和 長重試次數 。 只有在通 道進入 RUNNING 狀態 (即本端通道確認傳送至另一端的訊息數) 之後,第一則訊息順利流經通道時,才 會重設它們。
- 2. 當通道重新啟動時,會重設 短重試次數 和 長重試次數 。

# **SHORTTMR (短重試間隔)**

此屬性指定在短重試模式期間,通道在重試建立連線之前等待的大約間隔 (秒)。

如果通道必須等待變成作用中,則重試之間的間隔可能會延長。

此屬性可以從零到 999 999。

此屬性適用於下列通道類型:

- <span id="page-103-0"></span>• 傳送端
- 伺服器
- 叢集傳送端
- 叢集接收端

如果已在通道內定義多個 IP 位址,且需要重新連線,則 IBM MQ 會評估通道定義,並嘗試依定義順序連接 至每一個 IP 位址,直到建立成功連線或嘗試所有位址為止。

在此情況下, SHORTTMR 與整體通道等待重新啟動連線處理程序的時間相關,而不是與個別 IP 位址相關。

# **SPLPROT (安全原則保護)**

此屬性指定當 AMS 處於作用中且有適用的原則存在時,伺服器對伺服器訊息通道代理程式應該如何處理訊 息保護。

此屬性可以設為:

#### **PASSTHRU**

在傳送端、伺服器、接收端及要求端通道上

**REMOVE**

在傳送端和伺服器通道上

**ASPOLICY**

在接收端和要求端通道上

此屬性適用於下列通道類型:

- 傳送端
- 伺服器
- 接收端
- 要求端

# **SSLCAUTH (SSL 用戶端鑑別)**

**SSLCAUTH** 屬性指定通道是否需要從 TLS 用戶端接收及鑑別 TLS 憑證。

**SSLCAUTH** 屬性適用於所有可接收通道起始流程的通道類型,但傳送端通道除外。 此屬性適用於下列通道類 型:

- 伺服器
- 接收端
- 要求端
- 伺服器連線
- 叢集接收端

**SSLCAUTH** 是選用屬性。 此屬性的可能值為:

#### **OPTIONAL**

如果同層級 TLS 用戶端傳送憑證,則會正常處理憑證,但如果未傳送任何憑證,則鑑別不會失敗。

**必要**

如果 TLS 用戶端未傳送憑證,則鑑別會失敗。

預設值為 REQUIRED。

您可以在非 TLS 通道定義上指定 **SSLCAUTH** 的值。 亦即, **SSLCIPH** 屬性遺漏或空白的通道定義。 如需 SSLCAUTH 的相關資訊, 請參閱 DEFINE CHANNEL (MQTT) 和 保護。

### **SSLCIPH (SSL 密碼規格)**

**SSLCIPH** 屬性指定 TLS 連線的別名或單一名稱 CipherSpec 。

<span id="page-104-0"></span>每個 IBM MQ 通道定義都包含 **SSLCIPH** 屬性。 該值是長度上限為 32 個字元的字串。

**SSLCIPH** 屬性僅適用於傳輸類型 (**TRPTYPE**) 為 TCP 的通道。 如果 **TRPTYPE** 不是 TCP,則會忽略資料,且 不會發出任何錯誤訊息。

#### **附註:**

• SSLCIPH 屬性可以包含空白值,表示您未使用 TLS。 如果通道的一端具有空白 SSLCIPH 屬性,則通道的 另一端也必須具有空白 SSLCIPH 屬性。

<mark>→ △LW N Y S.2.4 如果已啟用 SecureComms 僅</mark> ,則不支援純文字通訊,且通道無法啟動。

- 或者, 如果 SSLCIPH 包含非空白值, 則值可以是別名或具名 CipherSpec。 通道會協議通道兩端所支援的 最強 CipherSpec 。
- 完全受管理的 .NET 用戶端可以指定特殊值 \*Neg 協議。 此選項可讓通道選取 .NET 架構支援的最新通訊協 定版本,並協議伺服器支援的 CipherSpec 。

如需 **SSLCIPH** 的相關資訊,請參閱 DEFINE CHANNEL 及 指定 CipherSpecs。

# **SSLPEER (SSL 對等節點)**

**SSLPEER** 屬性用來檢查來自 IBM MQ 通道另一端同層級佇列管理程式或用戶端的憑證「識別名稱 (DN)」。

**SSLPEER** 屬性適用於所有通道類型。

**註:** 透過比對「TLS 主體識別名稱」來限制通道連線的另一種方式是使用通道鑑別記錄。 使用通道鑑別記 錄,可以將不同的「TLS 主旨識別名稱」型樣套用至相同的通道。 如果使用通道上的 **SSLPEER** 及通道鑑別 記錄來套用至相同通道,則入埠憑證必須符合這兩個型樣才能連接。

如果從對等節點收到的 DN 不符合 **SSLPEER** 值,則通道不會啟動。

**SSLPEER** 是選用屬性。 如果未指定值,則在啟動通道時不會檢查對等節點 DN。

**SSLPEER** 屬性的長度上限取決於平台:

- 2705 在 z/OS 上,屬性的長度上限為 256 個位元組。
- Multi 在所有其他平台上, 它是 1024 位元組。

通道鑑別記錄在使用 **SSLPEER** 時提供更大的彈性,並在所有平台上支援長度上限 1024 個位元組。

**SSLPEER** 屬性值的檢查也取決於平台:

- 在 z/OS 上,不會檢查所使用的屬性值。 如果您輸入不正確的值,則通道會在啟動時失敗, 且錯誤訊息會寫入通道兩端的錯誤日誌。 通道兩端也會產生「通道 SSL 錯誤」事件。
- **Multi A 4 A 2/OS 支援 SSLPEER** 以外的平台上,當第一次輸入字串時,會檢查該字串的有效性。

您可以在非 TLS 通道定義上指定 **SSLPEER** 的值,其中 **[SSLCIPH](#page-103-0)** 屬性遺漏或空白。 您可以使用此項目來暫 時停用 TLS 進行除錯, 而不需要清除稍後重新輸入 TLS 參數。

如需使用 **SSLPEER** 的相關資訊,請參閱 SET CHLAUTH 和 維護安全。

#### **相關參考**

通道鑑別記錄

### **STATCHL (通道統計資料)**

此屬性控制通道的統計資料收集。

可能值包括:

#### **QMGR**

此通道的統計資料收集是根據佇列管理程式屬性 STATCHL 的設定。 此值為預設值。

**關閉**

已停用此通道的統計資料收集。

<span id="page-105-0"></span>**低**

此通道的統計資料收集已啟用低資料收集比例。

**中**

此通道的統計資料收集已啟用中等比例的資料收集。

**高**

此通道的統計資料收集已啟用高比例的資料收集。

如需通道統計資料的相關資訊,請參閱 監視參照。

在 z/OS 系統上,不論您選取的值為何,啟用此參數只會開啟統計資料收集。 指定 LOW、 MEDIUM 或 HIGH 對您的結果不會造成任何差別。必須啟用此參數才能收集通道統計記錄。

此屬性適用於下列通道類型:

- 傳送端
- 伺服器
- 接收端
- 要求端
- 叢集傳送端
- 叢集接收端

# **TPNAME (LU 6.2 交易程式名稱)**

此屬性用於 LU 6.2 連線。 它是要在鏈結遠端執行之交易程式 (MCA) 的名稱或同屬名稱。

使用 SNA 通訊的週邊資訊時,會在「CPI-C 通訊週邊物件」或 APPC 週邊資訊中定義異動程式名稱,且此屬 性必須保留空白。 否則,傳送端通道和要求端通道需要此名稱。

其名稱長度最多可為 64 個字元。

此名稱必須設定為 SNA 交易程式名稱,除非 CONNAME 包含端物件名稱,在此情況下必須設定為空白。 實 際名稱改為取自「CPI-C 通訊端物件」或 APPC 週邊資訊資料集。

此資訊在不同平台上以不同方式設定; 如需為平台設定通訊的相關資訊,請參閱 配置分散式佇列作業 。

此屬性適用於下列通道類型:

- 傳送端
- 伺服器
- 要求端
- 用戶端連線
- 叢集傳送端
- 叢集接收端

# **TPROOT (主題根目錄)**

此屬性指定 AMQP 通道的根主題。

您可以使用 TPROOT 屬性來指定 AMQP 通道的根主題。 使用此屬性可確保 MQ Light 應用程式在部署至佇列 管理程式時,不會與其他應用程式正在使用的主題樹狀結構區域之間發佈或訂閱訊息。

TPROOT 的預設值是 SYSTEM.BASE.TOPIC。 使用此值時, AMQP 用戶端用來發佈或訂閱的主題字串沒有字 首,該用戶端可以與其他 MQ 發佈/訂閱應用程式交換訊息。 若要讓 AMQP 用戶端在主題字首下發佈及訂 閱,請先建立 MQ 主題物件,並將主題字串設為您想要的字首,然後將 AMQP 通道 TPROOT 屬性的值變更 為您所建立 MQ 主題物件的名稱。 下列範例顯示設為 APPGROUP1.BASE.TOPIC :

DEFINE CHANNEL(MYAMQP) CHLTYPE(AMQP) TPROOT(APPGROUP1.BASE.TOPIC) PORT(5673)

**註:** 如果 TPROOT 屬性值或作為其基礎的主題字串已變更,則現有的 AMQP 主題及其訊息可能會孤立。

# <span id="page-106-0"></span>**TRPTYPE (傳輸類型)**

此屬性指定要使用的傳輸類型。 可能值包括:

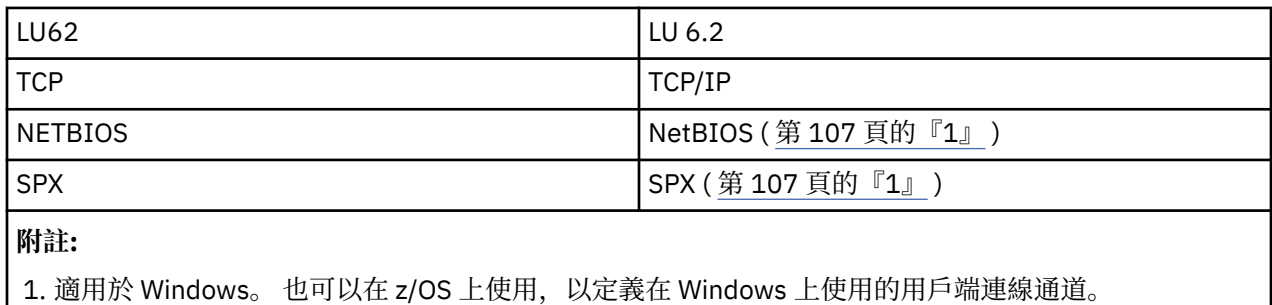

此屬性適用於所有通道類型,但回應訊息通道代理程式會忽略它。

# **USECLTID (使用用戶端 ID)**

使用用戶端 ID 來連接 AMQP 通道。

指定用戶端 ID 是否用於 AMQP 通道上的連線。 設為 Yes 或 No。

# **USEDLQ (使用無法傳送郵件的佇列)**

此屬性決定當通道無法遞送訊息時,是否使用無法傳送郵件的佇列 (或無法遞送的訊息佇列)。

可能的值為: **NO**

通道無法遞送的訊息會被視為失敗。 通道會根據 NPMSPEED 的設定來捨棄這些訊息, 或通道結束。

**是(預設值)** 如果佇列管理程式 DEADQ 屬性提供無法傳送郵件的佇列名稱,則會使用它,否則行為會如「否」。

# **USERID (使用者 ID)**

此屬性指定在嘗試使用遠端 MCA 起始安全 SNA 階段作業時, MCA 要使用的使用者 ID。

您可以指定 20 個字元的作業使用者 ID。

它適用於傳送端、伺服器、要求端或用戶端連線的通道類型。

此屬性不適用於 IBM MQ for z/OS, 但用戶端連線通道除外。

在接收端,如果密碼以加密格式保存,且 LU 6.2 軟體使用不同的加密方法,則嘗試啟動通道會失敗,並顯示 無效的安全詳細資料。 您可以透過將接收端 SNA 配置修改為下列任一項來避免此失敗:

- 關閉密碼替代, 或
- 定義安全使用者 ID 和密碼。
- $\approx$  z/OS **■ 在 IBM MQ for z/OS 上,此屬性僅適用於用戶端連線通道。**

**【 Multi 在其他平台上, 它適用於下列通道類型:** 

- 傳送端
- 伺服器
- 要求端
- 用戶端連線
- 叢集傳送端

# <span id="page-107-0"></span>**XMITQ (傳輸佇列名稱)**

此屬性指定從中擷取訊息的傳輸佇列名稱。

此屬性對於傳送端或伺服器類型的通道而言是必要的,對於其他通道類型而言是無效的。

提供要與此傳送端或伺服器通道相關聯的傳輸佇列名稱,其對應於通道遠端的佇列管理程式。 您可以為傳輸 佇列提供與遠端系統上佇列管理程式相同的名稱。

此屬性適用於下列通道類型:

- 傳送端
- 伺服器

# **IBM MQ 叢集指令**

IBM MQ Script 指令 **runmqsc** 指令具有適用於叢集的特殊屬性及參數。 您可以使用其他管理介面來管理叢 集。

MQSC 指令會以系統管理者在指令主控台中輸入的方式顯示。 請記住, 您不需要以這種方式發出指令。 視 您的平台而定, 還有許多其他方法;例如:

- 在 IBM MQ for IBM i 上,您可以從 **WRKMQM** 的選項 26 以互動方式執行 MQSC 指令。 您也可以使用 CL 指 令,或將 MQSC 指令儲存在檔案中,並使用 **STRMQMMQSC** CL 指令。
- 2/0S 2005 上,您可以使用 CSOUTIL 公用程式的 COMMAND 功能、作業和控制台,也可以使用 z/OS 主控台。
- 在所有其他平台上,您可以將指令儲存在檔案中,並使用 **runmqsc**。

在 MQSC 指令中,使用 CLUSTER 屬性指定的叢集名稱最長可達 48 個字元。

使用 CLUSNL 屬性指定的叢集名稱清單最多可以包含 256 個名稱。若要建立叢集名稱清單. 請使用 DEFINE NAMELIST 指令。

### **IBM MQ Explorer**

IBM MQ Explorer GUI 可以在 IBM WebSphere MQ for z/OS 6.0 或更新版本上使用儲存庫佇列管理程式來管 理叢集。 您不需要在個別系統上指定其他儲存庫。 對於舊版 IBM MQ for z/OS, IBM MQ Explorer 無法管理 具有儲存庫佇列管理程式的叢集。 因此,您必須在 IBM MQ Explorer 可以管理的系統上提名其他儲存庫。

在 IBM MQ for Windows 和 IBM MQ for Linux 上, 您也可以使用 IBM MQ Explorer 來使用叢集。 您也可以 使用獨立式 IBM MQ Explorer 用戶端。

使用 IBM MQ Explorer,您可以檢視叢集佇列,並查詢叢集傳送端和叢集接收端通道的狀態。 IBM MQ Explorer 包含兩個精靈,您可以用來引導您完成下列作業:

• 建立叢集

• 將獨立佇列管理程式結合至叢集

# **可程式化指令格式 (PCF)**

表 *26:* 專門使用叢集的 *MQSC* 指令的 *PCF* 對等項目 **runmqsc 指令 PCF 對等項目** DISPLAY CLUSQMGR MORE RESOLUTION MORE PROPERTY AND MORE CLUSTER\_O\_MGR SUSPEND OMGRAPH MOCHO MOCHO SUSPEND O MGR CLUSTER RESUME QMGR MORE MANUSCRIPT MORE MANUSCRIPT MORE RESUME\_Q\_MGR\_CLUSTER REFRESH CLUSTER MOON MOOND\_REFRESH\_CLUSTER RESET CLUSTER MOOND RESET CLUSTER
## <span id="page-108-0"></span>**相關資訊** 叢集作業:使用 REFRESH CLUSTER 最佳作法

# **佇列管理程式定義指令**

可以在佇列管理程式定義指令上指定的叢集屬性。

若要指定佇列管理程式保留叢集的完整儲存庫,請使用 ALTER QMGR 指令並指定屬性 REPOS( *clustername* )。 若要指定數個叢集名稱的清單,請定義叢集名稱清單,然後在 ALTER QMGR 指令上使用屬性 REPOSNL( *namelist* ) :

```
DEFINE NAMELIST(CLUSTERLIST)
 DESCR('List of clusters whose repositories I host')
 NAMES(CLUS1, CLUS2, CLUS3)
 ALTER QMGR REPOSNL(CLUSTERLIST)
```
您可以在 ALTER QMGR 指令上提供其他叢集屬性

### **CLWLEXIT(** *name* **)**

指定將訊息放入叢集佇列時要呼叫的使用者結束程式名稱。

#### **CLWLDATA(** *data* **)**

指定要傳遞至叢集工作量使用者結束程式的資料。

#### **CLWLLEN(** *length* **)**

指定要傳遞至叢集工作量使用者結束程式的訊息資料量上限

### **CLWLMRUC(** *channels* **)**

指定出埠叢集通道的數目上限。

CLWLMRUC 是未在叢集周圍傳送的本端佇列管理程式屬性。 它可用於叢集工作量結束程式,以及選擇訊 息目的地的叢集工作量演算法。

## **CLWLUSEQ( LOCAL|ANY )**

指定當目標佇列同時具有本端實例及至少一個遠端叢集實例時, MQPUT 的行為。 如果放置源自叢集通 道,則這個屬性不適用。 可以同時將 CLWLUSEQ 指定為佇列屬性及佇列管理程式屬性。

如果您指定 ANY,則本端佇列及遠端佇列都是 MQPUT 的可能目標。

如果您指定 LOCAL,本端佇列是 MQPUT 的唯一目標。

同等的 PCF 是 MQCMD\_CHANGE\_Q\_MGR 和 MQCMD\_INQUIRE\_Q\_MGR。

#### **相關概念**

[叢集中的工作量平衡](#page-117-0)

如果叢集包含相同佇列的多個實例, 則 IBM MO 會選取要將訊息遞送至其中的佇列管理程式。 它會使用叢集 工作量管理演算法及一些叢集工作量特定屬性,來決定要使用的最佳佇列管理程式。

■ z/OS ■ z/OS 上 CLUSTER [指令的非同步行為](#page-123-0)

z/OS 上叢集指令的指令發出者收到確認指令已傳送,但未順利完成。

#### **相關參考**

[通道定義指令](#page-109-0) 可以在通道定義指令上指定的叢集屬性。

[佇列定義指令](#page-111-0)

可以在佇列定義指令上指定的叢集屬性。

[DISPLAY CLUSQMGR](#page-112-0)

使用 DISPLAY CLUSQMGR 指令來顯示叢集中佇列管理程式的相關叢集資訊。

### [SUSPEND QMGR](#page-114-0)、 RESUME QMGR 及叢集

例如,在對這個佇列管理程式執行維護之前,請使用 SUSPEND QMGR 和 RESUME QMGR 指令來暫時減少這 個佇列管理程式的入埠叢集活動,然後恢復它。

[重新整理叢集](#page-115-0)

<span id="page-109-0"></span>從佇列管理程式發出 REFRESH CLUSTER 指令,以捨棄所有本端保留的叢集相關資訊。 除非在特殊情況 下,否則您不需要使用此指令。

RESET CLUSTER: [強制從叢集移除佇列管理程式](#page-116-0) 在異常情況下,請使用 **RESET CLUSTER** 指令從叢集中強制移除佇列管理程式。

## **通道定義指令**

可以在通道定義指令上指定的叢集屬性。

DEFINE CHANNEL、 ALTER CHANNEL 及 DISPLAY CHANNEL 指令具有兩個適用於叢集的特定 CHLTYPE 參數: CLUSRCVR 及 CLUSSDR。 若要定義叢集接收端通道,請使用 DEFINE CHANNEL 指令,並指定 CHLTYPE(CLUSRCVR)。 叢集接收端通道定義中的許多屬性與接收端或傳送端通道定義中的屬性相同。 如 果要定義叢集傳送端通道,請使用 DEFINE CHANNEL 指令,並指定 CHLTYPE(CLUSSDR),以及許多您用 來定義傳送端通道的相同屬性。

當您定義叢集傳送端通道時,不再需要指定完整儲存庫佇列管理程式的名稱。 如果您知道叢集裡用於通道的 命名慣例,則可以使用 +QMNAME+ 建構來建立 CLUSSDR 定義。 z/OS 不支援 +QMNAME+ 建構。 連線之後, IBM MO 會變更通道的名稱,並以正確的完整儲存庫佇列管理程式名稱取代 +OMNAME+。 產生的通道名稱會 截斷為 20 個字元。

如需命名慣例的相關資訊,請參閱 叢集命名慣例。

只有在通道命名慣例包含佇列管理程式名稱時,此技術才會運作。 例如,您在稱為 CLUSTER1 的叢集中定 義稱為 QM1 的完整儲存庫佇列管理程式,並使用稱為 CLUSTER1.QM1.ALPHA 的叢集接收端通道。 每一個 其他佇列管理程式都可以使用通道名稱 CLUSTER1.+QMNAME+.ALPHA 來定義此佇列管理程式的叢集傳送端 通道。

如果您對所有通道使用相同的命名慣例,請注意一次只能存在一個 +QMNAME+ 定義。

DEFINE CHANNEL 及 ALTER CHANNEL 指令上的下列屬性特定於叢集通道:

#### **CLUSTER**

CLUSTER 屬性指定與此通道相關聯的叢集名稱。 或者使用 CLUSNL 屬性。

#### **CLUSNL**

CLUSNL 屬性指定叢集名稱的名單。

#### **NETPRTY**

僅限叢集接收端。

NETPRTY 屬性指定通道的網路優先順序。 NETPRTY 可協助工作量管理常式。 如果有多個可能的目的地 路徑,工作量管理常式會選取具有最高優先順序的路徑。

#### **CLWLPRTY**

基於工作量管理目的, CLWLPRTY 參數會將優先順序因素套用至相同目的地的通道。 此參數指定通道的 優先順序,以進行叢集工作量配送。 值必須在 0 到 9 的範圍內,其中 0 是最低優先順序, 9 是最高優先 順序。

#### **CLWLRANK**

CLWLRANK 參數會將等級因數套用至通道,以進行工作量管理。 此參數指定通道的等級,以進行叢集工 作量配送。 值必須在 0 到 9 的範圍內,其中零是最低等級,而 9 是最高等級。

#### **CLWLWGHT**

CLWLWGHT 參數會將加權因數套用至通道,以進行工作量管理。 CLWLWGHT 會加權通道,以便可以控制 向下傳送該通道的訊息比例。 叢集工作量演算法使用 CLWLWGHT 來偏誤目的地選項, 以便可以透過特定 通道傳送更多訊息。 依預設,所有通道加權屬性都是相同的預設值。 weight 屬性可讓您在功能強大的 UNIX 機器上配置通道,其加權大於小型桌面 PC 上的另一個通道。 加權越大表示叢集工作量演算法選取 UNIX 機器的頻率高於 PC 作為訊息目的地的頻率。

#### **CONNAME**

叢集接收端通道定義上指定的 CONNAME 會在整個叢集中使用,以識別佇列管理程式的網址。 請小心選 取在整個 IBM MO 叢集中解析的 CONNAME 參數值。 請勿使用同屬名稱。 請記住, 叢集接收端通道上指 定的值優先於對應叢集傳送端通道中指定的任何值。

DEFINE CHANNEL 指令及 ALTER CHANNEL 指令上的這些屬性也適用於 DISPLAY CHANNEL 指令。

**註:** 自動定義的叢集傳送端通道會從接收端佇列管理程式上對應的叢集接收端通道定義取得其屬性。 即使有 手動定義的叢集傳送端通道,也會自動修改其屬性,以確保它們符合對應叢集接收端定義中的屬性。 請注 意, 例如, 您可以定義 CLUSRCVR, 而不需在 CONNAME 參數中指定埠號, 同時手動定義可指定埠號的 CLUSSDR 。 當自動定義的 CLUSSDR 取代手動定義的 CLUSDR 時,埠號 (取自 CLUSRCVR ) 會變成空白。 將 使用預設埠號,且通道會失敗。

**註:** DISPLAY CHANNEL 指令不會顯示自動定義的通道。 不過,您可以使用 DISPLAY CLUSQMGR 指令來檢 查自動定義叢集傳送端通道的屬性。

使用 DISPLAY CHSTATUS 指令來顯示叢集傳送端或叢集接收端通道的狀態。 此指令會提供手動定義通道及 自動定義通道的狀態。

對等 PCF 為 MQCMD\_CHANGE\_CHANNEL、 MQCMD\_COPY\_CHANNEL、 MQCMD\_CREATE\_CHANNEL 及 MQCMD\_INQUIRE\_CHANNEL。

## **省略 CLUSRCVR 定義上的 CONNAME 值**

在某些情況下,您可以省略 CLUSRCVR 定義上的 CONNAME 值。 在 z/OS 上不得省略 CONNAME 值。

**A Multi A**在多平台上,叢集接收端通道的 TCP/IP 連線名稱參數是選用項目。 如果將連線名稱留空白, IBM MQ 會為您產生連線名稱、假設預設埠及使用系統的現行 IP 位址。 您可以置換預設埠號, 但仍使用系 統的現行 IP 位址。 對於每個連線名稱,請將 IP 名稱保留空白,並以括弧括住埠號;例如:

(1415)

產生的 **CONNAME** 一律採用帶點十進位 (IPv4) 或十六進位 (IPv6) 格式,而不是英數 DNS 主機名稱格式。

當您有機器使用「動態主機配置通訊協定 (DHCP)」時,此機能非常有用。 如果您未在 CLUSRCVR 通道上提 供 CONNAME 的值, 則不需要變更 CLUSRCVR 定義。 DHCP 會為您配置新的 IP 位址。

如果您在 CLUSRCVR 定義上為 CONNAME 指定空白,則 IBM MO 會從系統的 IP 位址產生 CONNAME 。 只有 產生的 CONNAME 會儲存在儲存庫中。 叢集中的其他佇列管理程式並不知道 CONNAME 最初是空白的。

如果您發出 DISPLAY CLUSOMGR 指令,則會看到產牛的 CONNAME。 不過,如果您從本端佇列管理程式發 出 DISPLAY CHANNEL 指令, 則會看到 CONNAME 空白。

如果佇列管理程式已停止並以不同的 IP 位址重新啟動,則由於 DHCP , IBM MQ 會重新產生 CONNAME 並相 應地更新儲存庫。

### **相關概念**

[叢集中的工作量平衡](#page-117-0)

如果叢集包含相同佇列的多個實例,則 IBM MQ 會選取要將訊息遞送至其中的佇列管理程式。 它會使用叢集 工作量管理演算法及一些叢集工作量特定屬性,來決定要使用的最佳佇列管理程式。

■ z/OS ■ z/OS 上 CLUSTER [指令的非同步行為](#page-123-0)

z/OS 上叢集指令的指令發出者收到確認指令已傳送,但未順利完成。

#### **相關參考**

[佇列管理程式定義指令](#page-108-0) 可以在佇列管理程式定義指令上指定的叢集屬性。

[佇列定義指令](#page-111-0)

可以在佇列定義指令上指定的叢集屬性。

## [DISPLAY CLUSQMGR](#page-112-0)

使用 DISPLAY CLUSQMGR 指令來顯示叢集中佇列管理程式的相關叢集資訊。

## [SUSPEND QMGR](#page-114-0)、 RESUME QMGR 及叢集

例如,在對這個佇列管理程式執行維護之前,請使用 SUSPEND QMGR 和 RESUME QMGR 指令來暫時減少這 個佇列管理程式的入埠叢集活動,然後恢復它。

## [重新整理叢集](#page-115-0)

從佇列管理程式發出 REFRESH CLUSTER 指令,以捨棄所有本端保留的叢集相關資訊。 除非在特殊情況 下,否則您不需要使用此指令。

<span id="page-111-0"></span>RESET CLUSTER: [強制從叢集移除佇列管理程式](#page-116-0) 在異常情況下,請使用 **RESET CLUSTER** 指令從叢集中強制移除佇列管理程式。

## **佇列定義指令**

可以在佇列定義指令上指定的叢集屬性。

## **DEFINE QLOCAL、 DEFINE QREMOTE 及 DEFINE QALIAS 指令**

DEFINE QLOCAL、 DEFINE QREMOTE 及 DEFINE QALIAS 指令上的叢集屬性,以及三個相等的 ALTER 指 令:

### **CLUSTER**

指定佇列所屬的叢集名稱。

#### **CLUSNL**

指定叢集名稱的名稱清單。

#### **DEFBIND**

指定當應用程式在 MOOPEN 呼叫上指定 MOOO\_BIND\_AS\_O\_DEF 時要使用的連結。 此屬性的選項如下:

- 指定 DEFBIND(OPEN), 以在開啟佇列時, 將佇列控點連結至叢集佇列的特定實例。 DEFBIND(OPEN) 是此屬性的預設值。
- 指定 DEFBIND(NOTFIXED) ,讓佇列控點不會連結至叢集佇列的任何實例。
- 指定 DEFBIND(GROUP) ,則容許應用程式要求將訊息群組全部配置給相同的目的地實例。

在「佇列管理程式叢集」中通告多個同名佇列時,應用程式可以選擇是否將此應用程式中的所有訊息傳 送至單一實例 (MQOO\_BIND\_ON\_OPEN), 以容許工作量管理演算法根據每個訊息選取最適合的目的地 (MOOO\_BIND\_NOT\_FIXED), 或容許應用程式要求將訊息的「群組」全部配置給相同的目的地實例 (MQOO\_BIND\_ON\_GROUP)。 在訊息群組之間重新驅動工作量平衡 (不需要佇列的 MQCLOSE 和 MQOPEN)。

當您在佇列定義上指定 DEFBIND 時,會使用 MQBND\_BIND\_ON\_OPEN、 MQBND\_BIND\_NOT\_FIXED 或 MQBND\_BIND\_ON\_GROUP 其中一個屬性來定義佇列。 搭配使用群組與叢集時,必須指定 MQBND\_BIND\_ON\_OPEN 或 MQBND\_BIND\_ON\_GROUP 。

建議您在相同叢集佇列的所有實例上, 將 DEFBIND 屬性設為相同的值。因為 MQOO\_BIND\_ON\_GROUP 在 IBM WebSphere MQ 7.1 中是新的,所以如果開啟此佇列的任何應用程式連接至 IBM WebSphere MQ 7.0.1 或更早版本的佇列管理程式,則不得使用它。

#### **CLWLRANK**

將分級因數套用至佇列以進行工作量管理。 模型佇列不支援 CLWLRANK 參數。 叢集工作量演算法會選 取具有最高等級的目的地佇列。 依預設,所有佇列的 CLWLRANK 都設為零。

如果最終目的地是不同叢集上的佇列管理程式,您可以在鄰接叢集的交集處設定任何中間閘道佇列管理 程式的等級。 在中間佇列管理程式已分級的情況下,叢集工作量演算法會正確地選取更接近最終目的地 的目的地佇列管理程式。

相同的邏輯適用於別名佇列。 在檢查通道狀態之前會進行等級選擇,因此即使無法存取的佇列管理程式 也可供選擇。 這會讓訊息能夠透過網路遞送,而不是讓訊息在兩個可能的目的地之間進行選取 (如同優 先順序一樣)。 因此,如果通道未啟動至等級所指示的位置,則訊息不會遞送至下一個最高等級,但會等 到通道可供該目的地使用 (訊息保留在傳輸佇列上)。

#### **CLWLPRTY**

將優先順序因素套用至佇列以進行工作量管理。 叢集工作量演算法會選取具有最高優先順序的目的地佇 列。 依預設, 所有佇列的優先順序都設為零。

如果有兩個可能的目的地佇列,您可以使用這個屬性,將一個目的地失效接手至另一個目的地。 在檢查 通道狀態之後,會進行優先順序選擇。 除非傳送至該目的地的通道狀態不如傳送至其他目的地的通道狀 態,否則所有訊息都會傳送至具有最高優先順序的佇列。 這表示只有最容易存取的目的地可供選取。 這 會產生在所有可用的多個目的地之間設定優先順序的效果。

#### **CLWLUSEQ**

指定佇列的 MQPUT 作業行為。 此參數指定當目標佇列具有本端實例及至少一個遠端叢集實例 (除了源自 叢集通道的 MQPUT 除外) 時, MQPUT 作業的行為。 此參數僅對本端佇列有效。

<span id="page-112-0"></span>可能的值為: QMGR (行為由佇列管理程式定義的 CLWLUSEQ 參數指定)、ANY (佇列管理程式會將本端佇列 視為叢集佇列的另一個實例, 以進行工作量配送)、 LOCAL (本端佇列是 MQPUT 作業的唯一目標, 但前提 是本端佇列已啟用放置)。 MQPUT 行為取決於 [叢集工作量管理演算法](#page-121-0)。

## **DISPLAY QUEUE 和 DISPLAY QCLUSTER 指令**

DEFINE QLOCAL、 DEFINE QREMOTE 及 DEFINE QALIAS 指令上的屬性也適用於 DISPLAY QUEUE 指 令。

若要顯示叢集佇列的相關資訊,請在 DISPLAY QUEUE 指令上指定佇列類型 QCLUSTER 或關鍵字 CLUSINFO, 或使用指令 DISPLAY QCLUSTER。

DISPLAY QUEUE 或 DISPLAY QCLUSTER 指令會傳回管理佇列的佇列管理程式名稱 (如果佇列有多個實 例,則會傳回所有佇列管理程式的名稱)。 它也會傳回管理佇列之每一個佇列管理程式的系統名稱、所代表 的佇列類型,以及定義可供本端佇列管理程式使用的日期和時間。 此資訊是使用 CLUSQMGR、 QMID、 CLUSQT、 CLUSSDATE 及 CLUSTIME 屬性所傳回。

佇列管理程式 ( QMID ) 的系統名稱是系統為佇列管理程式產生的唯一名稱。

您可以定義也是共用佇列的叢集佇列。 例如。 在 z/OS 上, 您可以定義:

DEFINE QLOCAL(MYQUEUE) CLUSTER(MYCLUSTER) QSGDISP(SHARED) CFSTRUCT(STRUCTURE)

對等 PCF 為 MQCMD\_CHANGE\_Q、 MQCMD\_COPY\_Q、 MQCMD\_CREATE\_Q 及 MQCMD\_INQUIRE\_Q。

### **相關概念**

[叢集中的工作量平衡](#page-117-0)

如果叢集包含相同佇列的多個實例, 則 IBM MQ 會選取要將訊息遞送至其中的佇列管理程式。 它會使用叢集 工作量管理演算法及一些叢集工作量特定屬性,來決定要使用的最佳佇列管理程式。

■ z/OS ■ z/OS 上 CLUSTER [指令的非同步行為](#page-123-0)

z/OS 上叢集指令的指令發出者收到確認指令已傳送,但未順利完成。

#### **相關參考**

[佇列管理程式定義指令](#page-108-0) 可以在佇列管理程式定義指令上指定的叢集屬性。

[通道定義指令](#page-109-0)

可以在通道定義指令上指定的叢集屬性。

DISPLAY CLUSQMGR

使用 DISPLAY CLUSQMGR 指令來顯示叢集中佇列管理程式的相關叢集資訊。

### [SUSPEND QMGR](#page-114-0)、 RESUME QMGR 及叢集

例如,在對這個佇列管理程式執行維護之前,請使用 SUSPEND QMGR 和 RESUME QMGR 指令來暫時減少這 個佇列管理程式的入埠叢集活動,然後恢復它。

#### [重新整理叢集](#page-115-0)

從佇列管理程式發出 REFRESH CLUSTER 指令,以捨棄所有本端保留的叢集相關資訊。 除非在特殊情況 下,否則您不需要使用此指令。

RESET CLUSTER: [強制從叢集移除佇列管理程式](#page-116-0)

在異常情況下,請使用 **RESET CLUSTER** 指令從叢集中強制移除佇列管理程式。

## **DISPLAY CLUSQMGR**

使用 DISPLAY CLUSQMGR 指令來顯示叢集中佇列管理程式的相關叢集資訊。

如果從具有完整儲存庫的佇列管理程式發出此指令,則傳回的資訊會套用至叢集中的每個佇列管理程式。 否 則,傳回的資訊只會套用至與其相關的佇列管理程式。 亦即,它曾嘗試將訊息傳送至的每個佇列管理程式, 以及保留完整儲存庫的每個佇列管理程式。

此資訊包括適用於叢集傳送端及叢集接收端通道的大部分通道屬性。 此外,還可以顯示下列屬性:

**CHANNEL**

佇列管理程式的叢集接收端通道名稱。

**CLUSSDATE**

定義可供本端佇列管理程式使用的日期。

### **CLUSTER**

佇列管理程式位於哪些叢集中。

## 叢集 **IME**

定義可供本端佇列管理程式使用的時間。

#### **DEFTYPE**

如何定義佇列管理程式。 DEFTYPE 可以是下列其中一個值:

#### **CLUSSDR**

叢集傳送端通道已在本端佇列管理程式上以管理方式定義,但目標佇列管理程式尚未辨識。 若要處 於此狀態,本端佇列管理程式已定義手動叢集傳送端通道,但接收端佇列管理程式未接受叢集資 訊。 這可能是因為由於叢集傳送端配置中的可用性或錯誤,而從未建立通道,例如,傳送端與接收 端定義之間的 CLUSTER 內容不符。這是暫時性狀況或錯誤狀態, 應加以調查。

#### **CLUSSDRA**

此值代表自動探索到的叢集佇列管理程式,未在本端定義任何叢集傳送端通道。 這是叢集佇列管理 程式的 DEFTYPE ,其本端佇列管理程式沒有本端配置,但已收到通知。 例如

- 如果本端佇列管理程式是完整儲存庫佇列管理程式,它應該是叢集中所有局部儲存庫佇列管理程式 的 DEFTYPE 值。
- 如果本端佇列管理程式是局部儲存庫, 則這可能是從這個本端佇列管理程式使用的叢集佇列主機, 或從這個佇列管理程式已被告知使用的第二個完整儲存庫佇列管理程式。

如果 DEFTYPE 值是 CLUSSDRA, 且本端及遠端佇列管理程式都是具名叢集的完整儲存庫, 則配置不 正確,因為必須定義本端定義的叢集傳送端通道,才能將此轉換為 CLUSSDRB 的 DEFTYPE。

#### **CLUSSRB**

已在本端佇列管理程式上以管理方式定義叢集傳送端通道,且目標佇列管理程式已接受作為有效的 叢集通道。 這是局部儲存庫佇列管理程式手動配置的完整儲存庫佇列管理程式的預期 DEFTYPE。 它 也應該是從一個完整儲存庫到叢集中另一個完整儲存庫的任何 CLUSQMGR 的 DEFTYPE。 手動叢集 傳送端通道不應配置成局部儲存庫,或從局部儲存庫佇列管理程式配置成多個完整儲存庫。 如果在 下列任一狀況中看到 CLUSSDRB 的 DEFTYPE ,則應該調查並更正它。

#### **CLUSRCVR**

在管理上定義為本端佇列管理程式上的叢集接收端通道。 這代表叢集中的本端佇列管理程式。

**註:** 若要識別哪些 CLUSQGRs 是叢集的完整儲存庫佇列管理程式,請參閱 QMTYPE 內容。

如需定義叢集通道的相關資訊,請參閱 叢集通道。

#### **QMTYPE**

它是保留完整儲存庫,還是只保留局部儲存庫。

#### 狀態

此佇列管理程式的叢集傳送端通道狀態。

#### **SUSPEND**

佇列管理程式是否已暫停。

#### 版本

與叢集佇列管理程式相關聯的 IBM MQ 安裝版本。

版本的格式為 VVRRMMFF:

- VV:版本
- RR:發行版
- MM:維護層次
- FF:修正層次

#### <span id="page-114-0"></span>**XMITQ**

佇列管理程式所使用的叢集傳輸佇列。

另請參閱 DISPLAY QCLUSTER 指令。 這在 第 112 [頁的『佇列定義指令』](#page-111-0)的 DISPLAY QUEUE 及 [DISPLAY](#page-112-0) QUEUE 和 [DISPLAY QCLUSTER](#page-112-0) 指令 一節中有簡要說明。 如需使用 DISPLAY QCLUSTER 的範例, 請搜尋 "DISPLAY QCLUSTER" 及 "DIS QCLUSTER"的資訊集。

#### **相關概念**

[叢集中的工作量平衡](#page-117-0)

如果叢集包含相同佇列的多個實例, 則 IBM MO 會選取要將訊息遞送至其中的佇列管理程式。 它會使用叢集 工作量管理演算法及一些叢集工作量特定屬性,來決定要使用的最佳佇列管理程式。

■ z/OS ■ z/OS 上 CLUSTER [指令的非同步行為](#page-123-0)

z/OS 上叢集指令的指令發出者收到確認指令已傳送,但未順利完成。

#### **相關參考**

[佇列管理程式定義指令](#page-108-0) 可以在佇列管理程式定義指令上指定的叢集屬性。

[通道定義指令](#page-109-0)

可以在通道定義指令上指定的叢集屬性。

[佇列定義指令](#page-111-0) 可以在佇列定義指令上指定的叢集屬性。

#### SUSPEND QMGR、 RESUME QMGR 及叢集

例如,在對這個佇列管理程式執行維護之前,請使用 SUSPEND QMGR 和 RESUME QMGR 指令來暫時減少這 個佇列管理程式的入埠叢集活動,然後恢復它。

#### [重新整理叢集](#page-115-0)

從佇列管理程式發出 REFRESH CLUSTER 指令,以捨棄所有本端保留的叢集相關資訊。 除非在特殊情況 下,否則您不需要使用此指令。

RESET CLUSTER: [強制從叢集移除佇列管理程式](#page-116-0)

在異常情況下,請使用 **RESET CLUSTER** 指令從叢集中強制移除佇列管理程式。

## MQSC 指令 **DISPLAY CLUSQMGR**

## **SUSPEND QMGR、 RESUME QMGR 及叢集**

例如,在對這個佇列管理程式執行維護之前,請使用 SUSPEND QMGR 和 RESUME QMGR 指令來暫時減少這 個佇列管理程式的入埠叢集活動,然後恢復它。

當佇列管理程式從叢集暫停時,如果叢集中的替代佇列管理程式上有同名的可用佇列,它不會在它所管理的 叢集佇列上接收訊息。 不過,明確以這個佇列管理程式為目標的訊息,或目標佇列只能在這個佇列管理程式 上使用的訊息,仍會導向這個佇列管理程式。

停止此叢集的叢集接收端通道,即可防止在佇列管理程式暫停時接收進一步的入埠訊息。 若要停止叢集的叢 集接收端通道,請使用 SUSPEND QMGR 指令的 FORCE 模式。

#### **相關概念**

[叢集中的工作量平衡](#page-117-0) 如果叢集包含相同佇列的多個實例,則 IBM MQ 會選取要將訊息遞送至其中的佇列管理程式。 它會使用叢集 工作量管理演算法及一些叢集工作量特定屬性,來決定要使用的最佳佇列管理程式。

■ z/OS ■ z/OS 上 CLUSTER [指令的非同步行為](#page-123-0)

z/OS 上叢集指令的指令發出者收到確認指令已傳送,但未順利完成。

#### **相關工作**

維護佇列管理程式

#### **相關參考**

[佇列管理程式定義指令](#page-108-0) 可以在佇列管理程式定義指令上指定的叢集屬性。

[通道定義指令](#page-109-0)

<span id="page-115-0"></span>可以在通道定義指令上指定的叢集屬性。

[佇列定義指令](#page-111-0)

可以在佇列定義指令上指定的叢集屬性。

[DISPLAY CLUSQMGR](#page-112-0)

使用 DISPLAY CLUSQMGR 指令來顯示叢集中佇列管理程式的相關叢集資訊。

重新整理叢集

從佇列管理程式發出 REFRESH CLUSTER 指令,以捨棄所有本端保留的叢集相關資訊。 除非在特殊情況 下,否則您不需要使用此指令。

RESET CLUSTER: [強制從叢集移除佇列管理程式](#page-116-0) 在異常情況下,請使用 **RESET CLUSTER** 指令從叢集中強制移除佇列管理程式。

SUSPEND 佇列管理程式

回復佇列管理程式

## **重新整理叢集**

從佇列管理程式發出 REFRESH CLUSTER 指令,以捨棄所有本端保留的叢集相關資訊。 除非在特殊情況 下,否則您不需要使用此指令。

此指令有三種形式:

#### **REFRESH CLUSTER(clustername) REPOS(NO)**

預設值。 佇列管理程式會保留所有本端定義叢集佇列管理程式及叢集佇列的知識,以及所有完整儲存庫 的叢集佇列管理程式。此外,如果佇列管理程式是叢集的完整儲存庫,也會保留叢集中其他叢集佇列管 理程式的知識。 其他所有項目都會從儲存庫的本端副本移除,並從叢集中的其他完整儲存庫重建。 如果 使用 REPOS(NO) ,則不會停止叢集通道。 完整儲存庫使用其 CLUSSDR 通道來通知其餘叢集已完成重 新整理。

#### **REFRESH CLUSTER(clustername) REPOS(YES)**

除了預設行為之外,也會重新整理代表完整儲存庫叢集佇列管理程式的物件。 如果佇列管理程式是完整 儲存庫, 則無法使用此選項; 如果使用, 則指令會失敗, 並記載錯誤 AMQ9406/CSQX406E 。 如果它是 完整儲存庫,您必須先變更它,使它不是有問題叢集的完整儲存庫。 從手動定義的 CLUSSDR 定義回復 完整儲存庫位置。 使用 REPOS(YES) 重新整理之後,必要的話,可以變更佇列管理程式,使其再次成 為完整儲存庫。

#### **REFRESH CLUSTER(\*)**

重新整理其所屬所有叢集中的佇列管理程式。 如果與 REPOS(YES) REFRESH CLUSTER(\*) 搭配使 用,則會強制佇列管理程式從本端 CLUSSDR 定義中的資訊重新啟動搜尋完整儲存庫。 即使 CLUSSDR 通 道將佇列管理程式連接至數個叢集,也會進行搜尋。

**註:** 對於大型叢集,使用 **REFRESH CLUSTER** 指令會干擾進行中的叢集,而此後每隔 27 天,當叢集物件自 動將狀態更新傳送給所有相關的佇列管理程式時,會再次造成干擾。 請參閱在大型叢集中重新整理可能影響 叢集的效能及可用性。

#### **相關概念**

[叢集中的工作量平衡](#page-117-0)

如果叢集包含相同佇列的多個實例,則 IBM MQ 會選取要將訊息遞送至其中的佇列管理程式。 它會使用叢集 工作量管理演算法及一些叢集工作量特定屬性,來決定要使用的最佳佇列管理程式。

■ z/OS ■ z/OS 上 CLUSTER [指令的非同步行為](#page-123-0)

z/OS 上叢集指令的指令發出者收到確認指令已傳送,但未順利完成。

### **相關參考**

[佇列管理程式定義指令](#page-108-0) 可以在佇列管理程式定義指令上指定的叢集屬性。

[通道定義指令](#page-109-0) 可以在通道定義指令上指定的叢集屬性。

[佇列定義指令](#page-111-0) 可以在佇列定義指令上指定的叢集屬性。

#### <span id="page-116-0"></span>[DISPLAY CLUSQMGR](#page-112-0)

使用 DISPLAY CLUSQMGR 指令來顯示叢集中佇列管理程式的相關叢集資訊。

[SUSPEND QMGR](#page-114-0)、 RESUME QMGR 及叢集

例如,在對這個佇列管理程式執行維護之前,請使用 SUSPEND QMGR 和 RESUME QMGR 指令來暫時減少這 個佇列管理程式的入埠叢集活動,然後恢復它。

RESET CLUSTER: 強制從叢集移除佇列管理程式

在異常情況下,請使用 **RESET CLUSTER** 指令從叢集中強制移除佇列管理程式。

#### **相關資訊**

叢集作業:使用 REFRESH CLUSTER 最佳作法

## **RESET CLUSTER: 強制從叢集移除佇列管理程式**

在異常情況下,請使用 **RESET CLUSTER** 指令從叢集中強制移除佇列管理程式。

除非在特殊情況下,否則您不需要使用此指令。

您只能從完整儲存庫佇列管理程式發出 **RESET CLUSTER** 指令。 指令有兩種格式,視您是依名稱或 ID 來參 照佇列管理程式而定。

1.

RESET CLUSTER( *clustername* ) QMNAME( *qmname* ) ACTION(FORCEREMOVE) QUEUES(NO)

2.

RESET CLUSTER( *clustername* ) QMID( *qmid* ) ACTION(FORCEREMOVE) QUEUES(NO)

您不能同時指定 QMNAME 及 QMID。 如果您使用 QMNAME, 且叢集中有多個具有該名稱的佇列管理程式, 則 不會執行指令。 使用 QMID 而非 QMNAME ,以確保執行 **RESET CLUSTER** 指令。

在 **RESET CLUSTER** 指令上指定 QUEUES(NO) 是預設值。 指定 QUEUES(YES) 會從叢集中移除佇列管理程 式所擁有叢集佇列的參照。 除了從叢集本身移除佇列管理程式之外,還會移除這些參照。

即使叢集佇列管理程式在叢集中不可見,也會移除參照; 可能是因為先前已強制移除它,而沒有 QUEUES 選 項。

例如,如果佇列管理程式已刪除,但仍有定義給叢集的叢集接收端通道,則您可以使用 **RESET CLUSTER** 指 令。 您可以發出 **RESET CLUSTER** 指令來加速清理,而不是等待 IBM MQ 移除這些定義 (它會自動執行)。 然後會通知叢集中的所有其他佇列管理程式,該佇列管理程式不再可用。

如果佇列管理程式暫時損壞,在嘗試傳送訊息之前,您可能要告知叢集中的其他佇列管理程式。 **RESET CLUSTER** 會移除已損壞的佇列管理程式。 稍後,當損壞的佇列管理程式再次運作時,請使用 **REFRESH CLUSTER** 指令來反轉 **RESET CLUSTER** 的效果,並將佇列管理程式傳回叢集。如果佇列管理程式位於發佈/ 訂閱叢集中,則您需要恢復任何必要的 Proxy 訂閱。 請參閱發佈/訂閱叢集的 REFRESH CLUSTER 注意事 項。

**註:** 對於大型叢集,使用 **REFRESH CLUSTER** 指令會干擾進行中的叢集,而此後每隔 27 天,當叢集物件自 動將狀態更新傳送給所有相關的佇列管理程式時,會再次造成干擾。 請參閱在大型叢集中重新整理可能影響 叢集的效能及可用性。

使用 **RESET CLUSTER** 指令是刪除自動定義叢集傳送端通道的唯一方法。

**重要:** 如果要移除的自動定義通道不確定,則 RESET CLUSTER 不會立即移除該通道。 在此狀況下,您需要 在 RESET CLUSTER 指令之前發出 RESOLVE CHANNEL 指令。

在正常情況下,您不可能需要此指令。 「 IBM 支援中心」可能會建議您發出指令來整理叢集佇列管理程式 所保留的叢集資訊。 請不要使用此指令作為從叢集中移除佇列管理程式的捷徑。 從叢集中移除佇列管理程 式中說明從叢集中移除佇列管理程式的正確方式。

因為儲存庫只會保留資訊 90 天,所以在該時間之後,被強制移除的佇列管理程式可以重新連接至叢集。 除 非已刪除,否則它會自動重新連接。 如果您想要防止佇列管理程式重新加入叢集,則需要採取適當的安全措 施。

<span id="page-117-0"></span>除了 **DISPLAY CLUSQMGR** 之外,所有叢集指令都以非同步方式運作。 變更包含叢集作業的物件屬性的指令 會更新物件,並將要求傳送至儲存庫處理器。 系統會檢查使用叢集的指令語法,並將要求傳送至儲存庫處理 器。

會非同步處理傳送至儲存庫處理器的要求,以及從叢集其他成員收到的叢集要求。 如果必須在整個叢集中傳 送處理程序,以判斷它們是否成功,則處理程序可能需要相當長的時間。

#### **相關概念**

叢集中的工作量平衡

如果叢集包含相同佇列的多個實例, 則 IBM MO 會選取要將訊息遞送至其中的佇列管理程式。 它會使用叢集 工作量管理演算法及一些叢集工作量特定屬性,來決定要使用的最佳佇列管理程式。

■ z/OS ■ z/OS 上 CLUSTER [指令的非同步行為](#page-123-0)

z/OS 上叢集指令的指令發出者收到確認指令已傳送,但未順利完成。

**相關參考**

[佇列管理程式定義指令](#page-108-0) 可以在佇列管理程式定義指令上指定的叢集屬性。

[通道定義指令](#page-109-0)

可以在通道定義指令上指定的叢集屬性。

[佇列定義指令](#page-111-0) 可以在佇列定義指令上指定的叢集屬性。

[DISPLAY CLUSQMGR](#page-112-0)

使用 DISPLAY CLUSQMGR 指令來顯示叢集中佇列管理程式的相關叢集資訊。

[SUSPEND QMGR](#page-114-0)、 RESUME QMGR 及叢集

例如,在對這個佇列管理程式執行維護之前,請使用 SUSPEND QMGR 和 RESUME QMGR 指令來暫時減少這 個佇列管理程式的入埠叢集活動,然後恢復它。

#### [重新整理叢集](#page-115-0)

從佇列管理程式發出 REFRESH CLUSTER 指令,以捨棄所有本端保留的叢集相關資訊。 除非在特殊情況 下,否則您不需要使用此指令。

RESET CLUSTER (重設叢集)

## **叢集中的工作量平衡**

如果叢集包含相同佇列的多個實例, 則 IBM MO 會選取要將訊息遞送至其中的佇列管理程式。 它會使用叢集 工作量管理演算法及一些叢集工作量特定屬性,來決定要使用的最佳佇列管理程式。

叢集工作量管理演算法會根據佇列管理程式及佇列的可用性,以及與佇列管理程式、佇列及通道相關聯的許 多叢集工作量特定屬性,來選擇適當的目的地。 這些屬性在子主題中說明。

**註:** 在目標佇列管理程式的叢集接收端通道上指定叢集工作量通道屬性。 您在相符叢集傳送端通道上指定的 任何平衡都可能會被忽略。 請參閱 叢集通道。

配置叢集工作量特定屬性之後,如果配置未如您預期般運作,請探索演算法如何選擇佇列管理程式的詳細資 料。請參閱第 122 [頁的『叢集工作量管理演算法』。](#page-121-0)如果此演算法的結果不符合您的需求,您可以撰寫叢 集工作量使用者結束程式,並使用此結束程式將訊息遞送至叢集中您選擇的佇列。 請參閱 撰寫及編譯叢集 工作量結束程式。

## **相關概念**

■ z/OS ■ z/OS 上 CLUSTER [指令的非同步行為](#page-123-0) z/OS 上叢集指令的指令發出者收到確認指令已傳送,但未順利完成。

#### **相關參考**

[佇列管理程式定義指令](#page-108-0) 可以在佇列管理程式定義指令上指定的叢集屬性。

[通道定義指令](#page-109-0) 可以在通道定義指令上指定的叢集屬性。 <span id="page-118-0"></span>[佇列定義指令](#page-111-0) 可以在佇列定義指令上指定的叢集屬性。

[DISPLAY CLUSQMGR](#page-112-0)

使用 DISPLAY CLUSQMGR 指令來顯示叢集中佇列管理程式的相關叢集資訊。

[SUSPEND QMGR](#page-114-0)、 RESUME QMGR 及叢集

例如,在對這個佇列管理程式執行維護之前,請使用 SUSPEND QMGR 和 RESUME QMGR 指令來暫時減少這 個佇列管理程式的入埠叢集活動,然後恢復它。

#### [重新整理叢集](#page-115-0)

從佇列管理程式發出 REFRESH CLUSTER 指令,以捨棄所有本端保留的叢集相關資訊。 除非在特殊情況 下,否則您不需要使用此指令。

RESET CLUSTER: [強制從叢集移除佇列管理程式](#page-116-0) 在異常情況下,請使用 **RESET CLUSTER** 指令從叢集中強制移除佇列管理程式。

## **叢集工作量平衡-通道屬性**

按字母順序列出叢集工作量平衡中使用的通道屬性。

## **CLWLPRTY (叢集工作量優先順序)**

CLWLPRTY 通道屬性指定叢集工作量配送的通道優先順序。 值必須在 0-9 的範圍內,其中 0 是最低優先順 序, 9 是最高優先順序。

使用 CLWLPRTY 通道屬性來設定可用叢集目的地的優先順序。 在選取叢集目的地優先順序最低的目的地之 前, IBM MQ 會先選取優先順序最高的目的地。 如果有多個目的地具有相同的優先順序,則它會選取最近使 用最少的目的地。

如果有兩個可能的目的地,您可以使用這個屬性來容許失效接手。 訊息會移至具有最高優先順序通道的佇列 管理程式。 如果它變成無法使用,則訊息會移至下一個最高優先順序佇列管理程式。 優先順序較低的佇列 管理程式會作為保留。

IBM MQ 會在設定通道優先順序之前檢查通道狀態。 只有可用的佇列管理程式才是可供選取的候選項。

**附註:**

- 在目標佇列管理程式的叢集接收端通道上指定此屬性。 您在相符叢集傳送端通道上指定的任何平衡都可能 會被忽略。 請參閱 叢集通道。
- 遠端佇列管理程式的可用性取決於該佇列管理程式的通道狀態。 當通道啟動時, 它們的狀態會變更數次, 部分狀態對叢集工作量管理演算法較不偏好。 實際上,這表示在啟動通往高優先順序 (主要) 目的地的通道 時,可以選擇低優先順序 (備份) 目的地。
- 如果您需要確保沒有任何訊息前往備份目的地,請不要使用 CLWLPRTY。 請考慮使用個別佇列,或使用 CLWLRANK 從主要到備份的手動切換。

## **CLWLRANK (叢集工作量等級)**

**CLWLRANK** 通道屬性指定叢集工作量配送的通道等級。 值必須在 0-9 的範圍內,其中 0 是最低等級,而 9 是最高等級。

如果您要控制傳送至另一個叢集中佇列管理程式的訊息最終目的地,請使用 **CLWLRANK** 通道屬性。 控制最 終目的地的選擇,方法是設定在叢集交集處將佇列管理程式連接至閘道佇列管理程式的通道等級。

當您設定 CLWLRANK 時, 訊息會透過交互連接的叢集, 採用指定的路徑來通往分級較高的目的地。 例如, 訊息到達閘道佇列管理程式,該閘道佇列管理程式可以使用排名為 1 和 2 的通道將訊息傳送至兩個佇列管理 程式中的任一個。 它們會自動傳送至由等級最高的通道所連接的佇列管理程式,在此情況下,是指佇列管理 程式等級 2 的通道。

IBM MQ 會在檢查通道狀態之前取得通道的等級。 在檢查通道狀態之前取得等級表示即使無法存取的通道也 可供選取。 即使最終目的地無法使用,也容許透過網路遞送訊息。

**附註:**

- <span id="page-119-0"></span>• 在目標佇列管理程式的叢集接收端通道上指定此屬性。 您在相符叢集傳送端通道上指定的任何平衡都可能 會被忽略。 請參閱 叢集通道。
- 如果您也使用優先順序屬性 CLWLPRTY,則 IBM MQ 會在可用的目的地之間選取。 如果通道無法用於具有 最高等級的目的地,則訊息會保留在傳輸佇列上。 當通道變成可用時,即會釋放它。 訊息不會以等級順序 傳送至下一個可用的目的地。

## **CLWLWGHT (叢集工作量加權)**

CLWLWGHT 通道屬性指定針對叢集工作量配送套用至 CLUSSDR 及 CLUSRCVR 通道的加權。 值必須在 1-99 範圍內, 其中 1 是最低加權, 而 99 是最高加權。

使用 CLWLWGHT 可傳送具有更多處理能力更多訊息的伺服器。通道加權越高, 透過該通道傳送的訊息就越 多。

### **附註:**

- 在目標佇列管理程式的叢集接收端通道上指定此屬性。 您在相符叢集傳送端通道上指定的任何平衡都可能 會被忽略。 請參閱 叢集通道。
- 在任何通道上從預設值 50 修改 CLWLWGHT 時,工作量平衡會變成取決於針對傳送至任何叢集佇列的訊息 選擇每個通道的總次數。 如需相關資訊,請參閱 第 122 [頁的『叢集工作量管理演算法』](#page-121-0)。

## **NETPRTY (網路連線優先順序)**

NETPRTY 通道屬性指定 CLUSRCVR 通道的優先順序。 值必須在 0-9 的範圍內,其中 0 是最低優先順序, 9 是最高優先順序。

使用 NETPRTY 屬性, 使一個網路成為主要網路, 而另一個網路成為備份網路。給定一組同等排名的通道. 當有多個路徑可用時, 叢集作業會選擇具有最高優先順序的路徑。

使用 NETPRTY 通道屬性的典型範例是區分具有不同成本或速度並連接相同目的地的網路。

**註:** 在目標佇列管理程式的叢集接收端通道上指定此屬性。 您在相符叢集傳送端通道上指定的任何平衡都可 能會被忽略。 請參閱 叢集通道。

#### **相關概念**

[叢集工作量管理演算法](#page-121-0)

工作量管理演算法使用工作量平衡屬性及許多規則,來選取要放入叢集佇列之訊息的最終目的地。

## **相關參考**

叢集工作量平衡-佇列屬性 按字母順序列出叢集工作量平衡中使用的佇列屬性。

叢集工作量平衡-[佇列管理程式屬性](#page-120-0) 按字母順序列出叢集工作量平衡中使用的佇列管理程式屬性。

## **叢集工作量平衡-佇列屬性**

按字母順序列出叢集工作量平衡中使用的佇列屬性。

### **CLWLPRTY**

**CLWLPRTY** 佇列屬性指定叢集工作量配送的本端、遠端或別名佇列優先順序。 值必須在 0-9 的範圍內,其中 0 是最低優先順序, 9 是最高優先順序。

使用 **CLWLPRTY** 佇列屬性來設定目的地佇列的喜好設定。 在選取叢集目的地優先順序最低的目的地之前, IBM MQ 會先選取優先順序最高的目的地。 如果有多個目的地具有相同的優先順序, 則它會選取最近使用最 少的目的地。

IBM MQ 會在檢查通道狀態之後取得佇列管理程式的優先順序。 只有可用的佇列管理程式才是可供選取的候 選項。

**註:**

<span id="page-120-0"></span>遠端佇列管理程式的可用性取決於該佇列管理程式的通道狀態。 當通道啟動時,它們的狀態會變更數次,部 分狀態對叢集工作量管理演算法較不偏好。 實際上, 這表示在啟動通往高優先順序 (主要) 目的地的通道時, 可以選擇低優先順序 (備份) 目的地。

如果您需要確保沒有任何訊息進入備份目的地,請不要使用 **CLWLPRTY**。 請考慮使用個別佇列,或使用從主 要到備份手動切換的 **CLWLRANK** 。

如果有兩個可能的目的地,您可以使用這個屬性來容許失效接手。 最高優先順序佇列管理程式會接收要求, 優先順序較低的佇列管理程式會作為保留。 如果最高優先順序佇列管理程式失敗, 則下一個可用的最高優先 順序佇列管理程式會接管。

#### **CLWLRANK**

**CLWLRANK** 佇列屬性指定叢集工作量配送的本端、遠端或別名佇列等級。 值必須在 0-9 的範圍內,其中 0 是最低等級,而 9 是最高等級。

如果您想要控制傳送至另一個叢集中佇列管理程式的訊息最終目的地,請使用 **CLWLRANK** 佇列屬性。 當您 設定 CLWLRANK 時,訊息會透過交互連接的叢集,採用指定的路徑來通往分級較高的目的地。

例如,您可能已定義兩個相同配置的閘道佇列管理程式,以改善閘道的可用性。 假設您已在閘道中為叢集中 所定義的本端佇列定義叢集別名佇列。 如果本端佇列變成無法使用,您想要將訊息保留在其中一個閘道上, 讓佇列重新變成可用。 若要將佇列保留在閘道上,您必須定義等級高於閘道上叢集別名佇列的本端佇列。

如果您定義與佇列別名具有相同等級的本端佇列,且本端佇列無法使用,則訊息會在閘道之間傳送。 在尋找 無法使用的本端佇列時,第一個閘道佇列管理程式會將訊息遞送至另一個閘道。 另一個閘道會再次嘗試將訊 息遞送至目標本端佇列。 如果本端佇列仍無法使用,則會將訊息遞送回第一個閘道。 訊息會持續在閘道之 間來回移動,直到目標本端佇列重新變成可用為止。 透過為本端佇列提供更高等級,即使佇列無法使用,也 不會將訊息重新遞送至較低等級的目的地。

在檢查通道狀態之前, IBM MQ 會先取得佇列的等級。 在檢查通道狀態之前取得等級表示即使無法存取的佇 列也可供選取。 即使最終目的地無法使用,也容許透過網路遞送訊息。

如果您使用優先順序屬性 IBM MQ, 則會在可用的目的地之間選取。如果通道無法用於具有最高等級的目的 地,則訊息會保留在傳輸佇列上。 當通道變成可用時,即會釋放它。 訊息不會以等級順序傳送至下一個可 用的目的地。

#### **CLWLUSEQ**

**CLWLUSEQ** 佇列屬性指定佇列的本端實例是否優先於叢集中的其他實例作為目的地。

**CLWLUSEQ** 佇列屬性只對本端佇列有效。 只有在訊息是由應用程式或不是叢集通道的通道所放置時才適用。

本端

本端佇列是 MQPUT 的唯一目標,提供已啟用放置的本端佇列。 MQPUT 行為取決於 [叢集工作量管理。](#page-121-0)

### **QMGR**

行為由 **CLWLUSEQ** 佇列管理程式屬性指定。

## 任何

MQPUT 會將本端佇列視為與叢集中佇列的任何其他實例一樣,以進行工作量配送。

#### **相關概念**

[叢集工作量管理演算法](#page-121-0) 工作量管理演算法使用工作量平衡屬性及許多規則,來選取要放入叢集佇列之訊息的最終目的地。

#### **相關參考**

[叢集工作量平衡](#page-118-0)-通道屬性 按字母順序列出叢集工作量平衡中使用的通道屬性。

叢集工作量平衡-佇列管理程式屬性

按字母順序列出叢集工作量平衡中使用的佇列管理程式屬性。

## **叢集工作量平衡-佇列管理程式屬性**

按字母順序列出叢集工作量平衡中使用的佇列管理程式屬性。

## <span id="page-121-0"></span>**CLWLMRUC**

**CLWLMRUC** 佇列管理程式屬性會設定最近選擇的通道數。 叢集工作量管理演算法使用 **CLWLMRUC** 來限制作 用中出埠叢集通道的數目。 此值必須在 1-999 999 999 的範圍內。

起始預設值為 999 999 999 999。

### **CLWLUSEQ**

**CLWLUSEQ** 佇列管理程式屬性指定佇列的本端實例是否優先於叢集中佇列的其他實例作為目的地。 如果 **CLWLUSEQ** 佇列屬性設為 QMGR,則會套用此屬性。

**CLWLUSEQ** 佇列屬性只對本端佇列有效。 只有在訊息是由應用程式或不是叢集通道的通道所放置時才適用。

#### 本端

本端佇列是 MQPUT 的唯一目標。 LOCAL 是預設值。

## 任何

MQPUT 會將本端佇列視為與叢集中佇列的任何其他實例一樣,以進行工作量配送。

#### **相關概念**

叢集工作量管理演算法

工作量管理演算法使用工作量平衡屬性及許多規則,來選取要放入叢集佇列之訊息的最終目的地。

#### **相關參考**

[叢集工作量平衡](#page-118-0)-通道屬性 按字母順序列出叢集工作量平衡中使用的通道屬性。

[叢集工作量平衡](#page-119-0)-佇列屬性

按字母順序列出叢集工作量平衡中使用的佇列屬性。

## **叢集工作量管理演算法**

工作量管理演算法使用工作量平衡屬性及許多規則,來選取要放入叢集佇列之訊息的最終目的地。

每次需要選擇目的地時,都會使用工作量管理演算法:

- 在開啟叢集佇列時,會使用 MQOO\_BIND\_ON\_OPEN 選項來使用它。
- 每次在使用 MQ00\_BIND\_NOT\_FIXED 開啟訊息時, 將訊息放置到叢集佇列時, 即會使用該訊息。
- 當使用 MQ00\_BIND\_ON\_GROUP 來開啟叢集佇列時,每次啟動新的訊息群組時都會使用它。
- 對於 主題主機遞送,每次將訊息發佈至叢集主題時都會使用它。 如果本端佇列管理程式不是本主題的主 機,則會使用演算法來選擇要透過其遞送訊息的主機佇列管理程式。

下一節說明在決定將訊息放入叢集佇列的最終目的地時所使用的工作量管理演算法。 這些規則受套用至佇 列、佇列管理程式及通道之下列屬性的設定所影響:

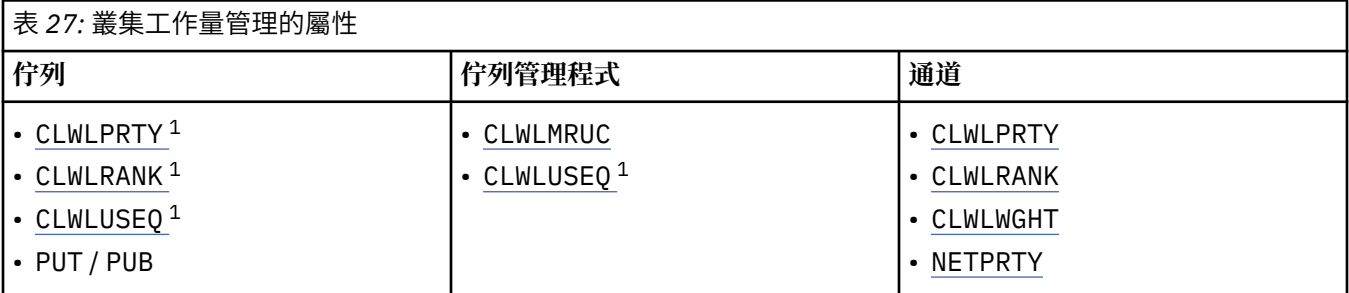

一開始, 佇列管理程式會從兩個程序建置一份可能的目的地清單:

• 將目標 ObjectName 和 ObjectQmgrName 與佇列管理程式在相同叢集裡共用的佇列管理程式別名定義進 行比對。

<sup>1</sup> 只有在選擇叢集佇列時,才會套用這個屬性,而在選擇主題時則不會套用。

• 尋找佇列管理程式的唯一路徑 (即通道) ,該佇列管理程式管理名稱為 ObjectName 且位於佇列管理程式 所屬的其中一個叢集中。

演算法會逐步執行下列規則,以從可能的目的地清單中刪除目的地。

- 1. 不與本端佇列管理程式共用叢集的佇列或主題或遠端 CLUSRCVR 通道的遠端實例會被刪除。
- 2. 如果指定佇列或主題名稱, 則會刪除與佇列或主題不在相同叢集中的遠端 CLUSRCVR 通道。

**註:** 此階段的所有剩餘佇列、主題及通道都可供叢集工作量結束程式使用 (如果已配置的話)。

- 3. 如果佇列管理程式或佇列管理程式別名的 CLWLRANK 小於所有剩餘通道或佇列管理程式別名的等級上 限,則會刪除所有通道。
- 4. 會刪除 CLWLRANK 小於所有剩餘佇列等級上限的所有佇列 (非佇列管理程式別名)。
- 5. 如果佇列、主題或佇列管理程式別名仍有多個實例, 且有任何已啟用發佈放置的實例, 則會刪除所有已 停用放置的實例。

**註:** 如果只保留已停用的實例,則僅查詢作業會成功,所有其他作業都會失敗,並具有 MQRC\_CLUSTER\_PUT\_INHIBITED。

- 6. 選擇佇列時,如果產生的佇列集包含佇列的本端實例,則通常會使用本端實例。如果符合下列其中一項 條件,則會使用佇列的本端實例:
	- 佇列 CLWLUSEQ 的使用佇列屬性設為 LOCAL。
	- 下列兩個陳述都是 true:
		- 佇列 CLWLUSEQ 的使用佇列屬性設為 QMGR。
		- 佇列管理程式 CLWLUSEQ 的 use-queue 屬性設為 LOCAL。
	- 訊息是透過叢集通道接收,而不是由本端應用程式放置。
	- 對於使用 CLWLUSEQ (ANY) 定義的本端定義佇列,或從佇列管理程式繼承該相同設定的本端定義佇 列,在適用的更廣泛條件集內,下列點為 true:
		- 根據與佇列相同的叢集中本端定義 CLUSRCVR 通道的 status, 選擇本端佇列。 此狀態與 CLUSSDR 通道的狀態相比較, CLUSSDR 通道會將訊息帶到同名的遠端定義佇列。

例如,在與佇列相同的叢集中有一個 CLUSRCVR。 該 CLUSRCVR 具有「停止中」狀態,而叢集中 其他同名佇列則具有「執行中」或「非作用中」狀態。 在此情況下,會選擇遠端通道,且不會使用 本端佇列。

– 本端佇列是根據 CLUSRCVR 通道的 number 來選擇,與具有相同狀態的 CLUSSDR 通道進行比較 時,會將訊息帶到相同名稱的遠端定義佇列。

例如,在與佇列相同的叢集中有四個 CLUSRCVR 通道,以及一個 CLUSSDR 通道。 所有通道的狀態 都相同:「非作用中」或「執行中」。 因此,有五個通道可供選擇,以及兩個佇列實例。 五分之四 (80%) 的訊息會進入本端佇列。

- 7. 如果仍有多個佇列管理程式,如果有任何佇列管理程式未暫停,則會刪除所有已暫停的佇列管理程式。
- 8. 如果仍有多個佇列或主題的遠端實例,則會包括所有非作用中或執行中的通道。 列出狀態常數:
	- MQCHS\_INACTIVE
	- MOCHS RUNNING
- 9. 如果沒有佇列或主題的遠端實例,則會包括處於連結中、起始設定中、啟動中或停止中狀態的所有通 道。 列出狀態常數:
	- MOCHS BINDING
	- MQCHS\_INITIALIZING
	- MOCHS STARTING
	- MOCHS STOPPING
- 10. 如果沒有保留佇列或主題的遠端實例,則會併入正在重試的所有通道。 會列出狀態常數:
	- MQCHS\_RETRYING
- <span id="page-123-0"></span>11. 如果沒有保留佇列或主題的遠端實例,則會併入處於要求中、已暫停或已停止狀態的所有通道。 列出狀 態常數:
	- 要求 MQCHS\_REQUESTING
	- MQCHS\_PAUSED
	- MQCHS\_STOPPED
	- MQCHS\_SWITCHING
- 12. 如果仍有任何佇列管理程式上佇列或主題的多個遠端實例,則會選擇每一個佇列管理程式具有最高 NETPRTY 值的通道。
- 13. 除了具有最高優先順序 CLWLPRTY 的通道及別名之外,其他所有剩餘通道及佇列管理程式別名都會被刪 除。如果仍有任何佇列管理程式別名,則會保留佇列管理程式的通道。
- 14. 如果正在選擇佇列:
	- 除了具有最高優先順序 CLWLPRTY 的佇列之外,其他所有佇列都會被刪除,並保留通道。
- 15. 然後,透過刪除具有最低 MQWDR.DestSeqNumber。

**註:** 在適當的情況下,會使用相同的叢集工作量演算法來傳送內部叢集控制訊息。

在計算有效目的地的清單之後,會使用下列邏輯來平衡訊息之間的工作量:

- 如果仍有多個目的地遠端實例,且該目的地的所有通道都將 CLWLWGHT 設為預設值 50,則會選擇最近使 用最少的通道。 這大約等於存在多個遠端實例時工作量平衡的循環式樣式。
- 當目的地仍有多個遠端實例,且這些佇列的一或多個通道將 CLWLWGHT 設為非預設值 (即使它們都具有相 符的非預設值) 時, 遞送會變成取決於每一個通道的相對加權, 以及先前在傳送訊息時已選擇每一個通道 的總次數。
- 觀察具有多個實例之單一叢集佇列的訊息配送時,這可能導致在佇列實例子集之間的不平衡配送。 這是因 為它是正在平衡此佇列管理程式的每一個叢集傳送端通道的歷程使用,而不只是該佇列的訊息資料流量。 如果不想要此行為,請完成下列其中一個步驟:
	- 如果需要平均配送,請將所有叢集接收端通道上的 CLWLWGHT 設為 50。
	- 或者,如果某些佇列實例需要以不同於其他佇列實例的方式加權,請使用已定義的專用叢集接收端通 道,在專用叢集中定義那些佇列。 此動作會隔離這些佇列與叢集中其他佇列的工作量平衡。
- 如果變更可用叢集接收端通道的任何叢集工作量屬性,或叢集接收端通道的狀態變成可用,則會重設用來 平衡通道的歷程資料。 修改手動定義之叢集傳送端通道的工作量屬性不會重設歷程資料。
- 當您考量叢集工作量結束邏輯時, 選擇的通道是具有最低 MQWDR.DestSeqFactor。 每次選擇通道時, 此 值大約會增加 1000/CLWLWGHT。 如果有多個通道具有最低值,則為其中一個通道具有最低 MQWDR.DestSeqNumber 值。

使用者訊息的配送不一定完全正確,因為叢集的管理及維護會導致訊息在通道之間流動。 結果是使用者訊息 的分佈不均,可能需要一些時間來穩定。 由於混合了管理和使用者訊息,因此在工作量平衡期間,不需要依 賴訊息的確切配送。

### **相關參考**

[叢集工作量平衡](#page-118-0)-通道屬性 按字母順序列出叢集工作量平衡中使用的通道屬性。

[叢集工作量平衡](#page-119-0)-佇列屬性 按字母順序列出叢集工作量平衡中使用的佇列屬性。

叢集工作量平衡-[佇列管理程式屬性](#page-120-0) 按字母順序列出叢集工作量平衡中使用的佇列管理程式屬性。

## **z/OS 上 CLUSTER 指令的非同步行為**

z/OS 上叢集指令的指令發出者收到確認指令已傳送,但未順利完成。

對於 REFRESH CLUSTER 及 RESET CLUSTER,會將訊息 CSQM130I 傳送至指令發出者,指出已傳送要 求。 此訊息後面接著訊息 CSQ9022I, 指出指令已順利完成, 因為已傳送要求。 這並不表示叢集要求已順 利完成。

任何錯誤都會報告至通道起始程式執行所在系統上的 z/OS 主控台,而不會傳送至指令發出者。

非同步行為與 CHANNEL 指令相反。 會立即發出訊息,指出已接受通道指令。 稍後,當指令完成時,會傳送 一則訊息給指令發出者,指出正常或異常完成。

#### **相關概念**

[叢集中的工作量平衡](#page-117-0)

如果叢集包含相同佇列的多個實例,則 IBM MQ 會選取要將訊息遞送至其中的佇列管理程式。 它會使用叢集 工作量管理演算法及一些叢集工作量特定屬性,來決定要使用的最佳佇列管理程式。

#### **相關工作**

檢查分散式網路的非同步指令是否已完成

### **相關參考**

[佇列管理程式定義指令](#page-108-0) 可以在佇列管理程式定義指令上指定的叢集屬性。

[通道定義指令](#page-109-0) 可以在通道定義指令上指定的叢集屬性。

[佇列定義指令](#page-111-0)

可以在佇列定義指令上指定的叢集屬性。

[DISPLAY CLUSQMGR](#page-112-0)

使用 DISPLAY CLUSQMGR 指令來顯示叢集中佇列管理程式的相關叢集資訊。

#### [SUSPEND QMGR](#page-114-0)、 RESUME QMGR 及叢集

例如,在對這個佇列管理程式執行維護之前,請使用 SUSPEND QMGR 和 RESUME QMGR 指令來暫時減少這 個佇列管理程式的入埠叢集活動,然後恢復它。

[重新整理叢集](#page-115-0)

從佇列管理程式發出 REFRESH CLUSTER 指令,以捨棄所有本端保留的叢集相關資訊。 除非在特殊情況 下,否則您不需要使用此指令。

RESET CLUSTER: [強制從叢集移除佇列管理程式](#page-116-0)

在異常情況下,請使用 **RESET CLUSTER** 指令從叢集中強制移除佇列管理程式。

## **通道程式**

本節查看可在通道中使用的不同類型通道程式 (MCA)。

下表顯示 MCA 的名稱。

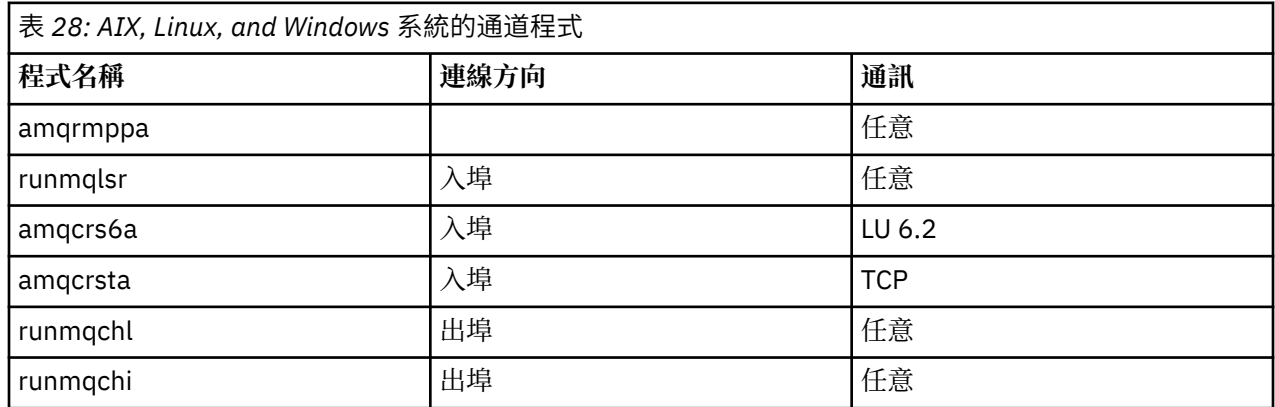

runmqlsr (執行 IBM MQ 接聽器)、runmqchl (執行 IBM MQ 通道) 及 runmqchi (執行 IBM MQ 通道起始程式) 是您可以在指令行輸入的控制指令。

在 AIX and Linux 系統上使用 inetd 來呼叫 TCP 通道的 amqcrsta, 其中未啟動接聽器。

當使用 LU6.2 時,會以交易程式來呼叫 amqcrs6a

# **IBM i 上的交互通訊工作**

下列工作與 IBM i 上的交互通訊相關聯。 下表包含名稱。

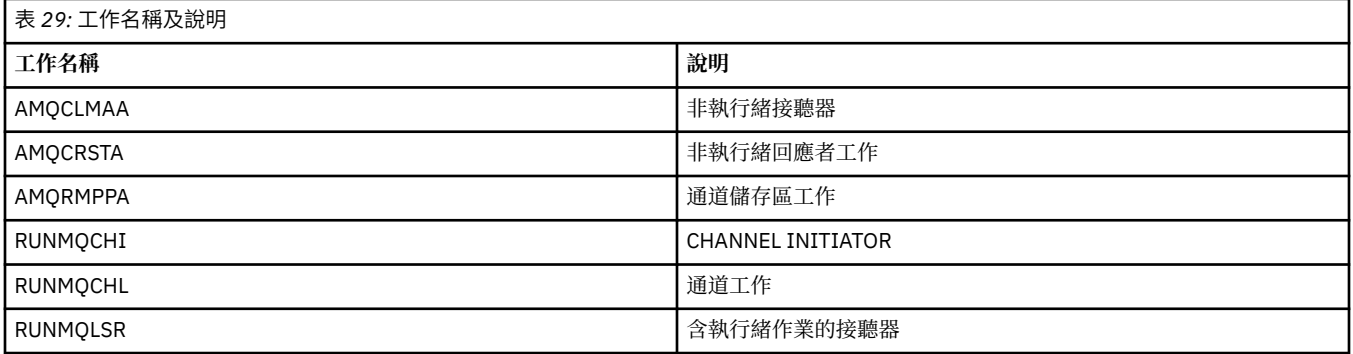

# **IBM i 上的通道狀態**

通道狀態會顯示在「使用通道」畫面上

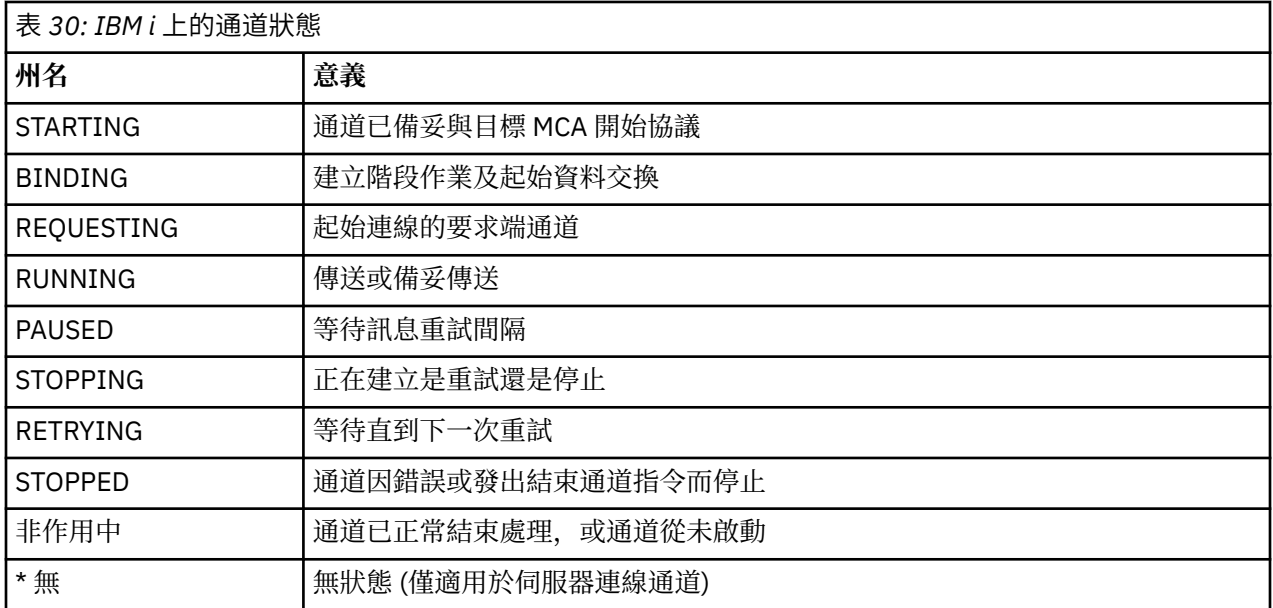

# **AIX, Linux, and Windows 的訊息通道規劃範例**

本節提供如何將兩個佇列管理程式連接在一起,以便在它們之間傳送訊息的詳細範例。

此範例說明使用佇列管理程式 QM1 在佇列管理程式 QM2 的佇列上放置訊息所需的準備。 在 QM2 上執行的 應用程式可以擷取這些訊息,並將回應傳送至 QM1 上的回覆佇列。

此範例說明 TCP/IP 連線的使用。 此範例假設當第一個訊息到達它們所服務的傳輸佇列時,會觸發通道啟 動。 您必須啟動通道起始程式,才能觸發工作。

此範例使用 SYSTEM.CHANNEL.INITQ 作為起始佇列。 此佇列已由 IBM MQ 定義。 您可以使用不同的起始 佇列,但必須自行定義它,並在啟動通道起始程式時指定佇列名稱。

<u>註</u>: MQ Adv. ▶ CD ▶ V 9.2.0 使用 TCP/IP 的訊息通道可以指向 IBM Aspera fasp.io Gateway, 它提供快速的 TCP/IP 通道, 可大幅增加網路傳輸量。 請參閱 在 Linux 或 Windows 上定義 Aspera gateway 連線。

## **AIX, Linux, and Windows 的範例顯示的內容**

此範例顯示您可以使用的 IBM MQ 指令 (MQSC)。

<span id="page-126-0"></span>在所有範例中, MQSC 指令會以出現在指令檔中的方式,以及在指令行中輸入的方式來顯示。 這兩種方法 看起來相同,但如果要在指令行發出指令,您必須先輸入 runmqsc,代表預設佇列管理程式,或輸入 runmqsc *qmname* ,其中 *qmname* 是所需佇列管理程式的名稱。 然後鍵入任意數目的指令,如範例中所 示。

替代方法是建立包含這些指令的檔案。 指令中的任何錯誤都很容易更正。 如果您已呼叫檔案 mqsc.in ,則 若要在佇列管理程式 QMNAME 上執行該檔案,請使用:

runmqsc QMNAME < mqsc.in > mqsc.out

在使用下列指令執行檔案之前,您可以先驗證檔案中的指令:

runmqsc -v QMNAME < mqsc.in > mqsc.out

為了可攜性,您應該將指令的行長度限制為 72 個字元。 請使用連接字元,以在多行上繼續。 在 Windows 上,使用 Ctrl-z 在指令行結束輸入。 在 AIX and Linux 系統上,請使用 Ctrl-d。 或者,使用 **end** 指令。

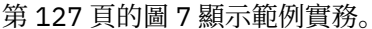

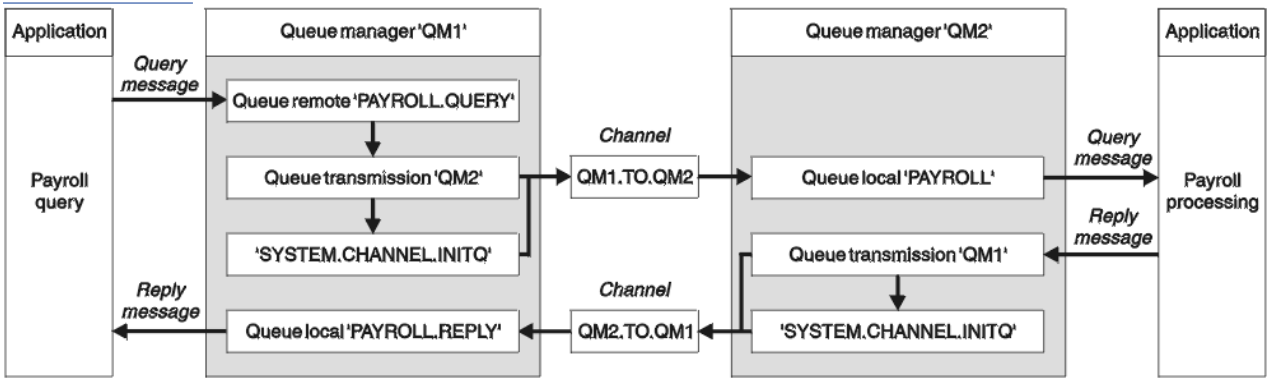

#### 圖 *7: AIX, Linux, and Windows* 系統的訊息通道範例

此範例涉及連接至佇列管理程式 QM1 的薪資查詢應用程式,該應用程式會將薪資查詢訊息傳送至在佇列管 理程式 QM2 上執行的薪資處理應用程式。 薪資查詢應用程式需要將其查詢的回覆傳回 QM1。 薪資查詢訊 息從 OM1 傳送至稱為 QM1.TO.QM2 的傳送端-接收端通道上的 QM2, 而回覆訊息從 QM2 傳送回另一個傳 送端-接收端通道 QM2.TO.QM1 上的 QM1 。 當這兩個通道有訊息要傳送至另一個佇列管理程式時,就會立 即觸發這兩個通道啟動。

薪資查詢應用程式會將查詢訊息放入 QM1 上定義的遠端佇列 "PAYROLL.QUERY" 。 此遠端佇列定義解析為 QM2 上的本端佇列 "PAYROLL" 。 此外,薪資查詢應用程式指定將查詢的回覆傳送至 QM1 上的本端佇列 "PAYROLL.REPLY" 。 薪資處理應用程式會從 QM2 上的本端佇列 "薪資" 取得訊息,並將回覆傳送至任何需 要的地方; 在此情況下,是 "PAYROLL.REPLY" 在 QM1 上的本端佇列。

在 TCP/IP 的範例定義中, QM1 具有主機位址 192.0.2.0 並在埠 1411 上接聽,而 QM2 具有主機位址 192.0.2.1 並在埠 1412 上接聽。 此範例假設這些已定義在您的系統上且可供使用。

需要在 QM1 上建立的物件定義如下:

- 遠端佇列定義 PAYROLL.QUERY
- 傳輸佇列定義 QM2 (預設值 = 遠端佇列管理程式名稱)
- 傳送端通道定義 QM1.TO.QM2
- 接收端通道定義 QM2.TO.QM1
- 回覆目的地佇列定義 PAYROLL.REPLY

需要在 QM2 上建立的物件定義如下:

- 本端佇列定義, PAYROLL
- 傳輸佇列定義 QM1 (預設值 = 遠端佇列管理程式名稱)
- 傳送端通道定義 QM2.TO.QM1

• 接收端通道定義 QM1.TO.QM2

在傳送端通道定義的 CONNAME 屬性中提供連線詳細資料。

您可以在 第 127 [頁的圖](#page-126-0) 7 中看到排列圖。

#### ALW **AIX, Linux, and Windows 的佇列管理程式 QM1 範例**

這些物件定義可讓連接至佇列管理程式 QM1 的應用程式將要求訊息傳送至名為 PAYROLL on QM2 的佇列, 並在名為 PAYROLL.REPLY on QM1 的佇列上接收回覆。

所有物件定義都已隨 DESCR 及 REPLACE 屬性提供。 提供的其他屬性是使範例運作所需的最小值。 未提供 的屬性會採用佇列管理程式 QM1 的預設值。

在佇列管理程式 QM1 上執行下列指令。

#### **遠端佇列定義**

DEFINE QREMOTE(PAYROLL.QUERY) DESCR('Remote queue for QM2') REPLACE + PUT(ENABLED) XMITQ(QM2) RNAME(PAYROLL) RQMNAME(QM2)

**註:** 遠端佇列定義不是實體佇列,而是將訊息導向傳輸佇列 QM2 的方法,以便將訊息傳送至佇列管理程 式 QM2。

### **傳輸佇列定義**

DEFINE QLOCAL(QM2) DESCR('Transmission queue to QM2') REPLACE + USAGE(XMITQ) PUT(ENABLED) GET(ENABLED) TRIGGER TRIGTYPE(FIRST) + INITQ(SYSTEM.CHANNEL.INITQ) PROCESS(QM1.TO.QM2.PROCESS)

當第一個訊息放置在此傳輸佇列上時,會將觸發訊息傳送至起始佇列 SYSTEM.CHANNEL.INITQ。 通道 起始程式會從起始佇列取得訊息,並啟動具名處理程序中所識別的通道。

### **傳送端通道定義**

DEFINE CHANNEL(QM1.TO.QM2) CHLTYPE(SDR) TRPTYPE(TCP) + REPLACE DESCR('Sender channel to QM2') XMITQ(QM2) + CONNAME('192.0.2.1(1412)')

## **接收端通道定義**

DEFINE CHANNEL(QM2.TO.QM1) CHLTYPE(RCVR) TRPTYPE(TCP) + REPLACE DESCR('Receiver channel from QM2')

## **回覆目的地佇列定義**

DEFINE QLOCAL(PAYROLL.REPLY) REPLACE PUT(ENABLED) GET(ENABLED) + DESCR('Reply queue for replies to query messages sent to QM2')

回覆目的地佇列定義為 PUT (ENABLED)。 這可確保回覆訊息可以放入佇列。 如果無法將回覆放入回覆 目的地佇列,則會將回覆傳送至 QM1 上無法傳送郵件的佇列,或者如果此佇列無法使用,則會保留在佇 列管理程式 QM2 上的傳輸佇列 QM1 上。 佇列已定義為 GET (ENABLED), 以容許擷取回覆訊息。

#### **AIX, Linux, and Windows 的佇列管理程式 QM2 範例 ALW**

下列物件定義可讓連接至佇列管理程式 QM2 的應用程式從本端佇列 PAYROLL 擷取要求訊息,並將這些要求 訊息的回覆放置到佇列管理程式 QM1 上稱為 PAYROLL.REPLY 的佇列。

您不需要提供遠端佇列定義,即可將回覆傳回至 QM1。 從本端佇列 PAYROLL 擷取之訊息的訊息描述子包含 回覆目的地佇列及回覆目的地佇列管理程式名稱。 因此,只要 QM2 可以將回覆目的地佇列管理程式名稱解 析為佇列管理程式 QM2 上傳輸佇列的名稱, 即可傳送回覆訊息。 在此範例中, 回覆目的地佇列管理程式名 稱是 OM1 ,因此佇列管理程式 OM2 需要同名的傳輸佇列。

所有物件定義都已隨 DESCR 及 REPLACE 屬性提供,而且是使範例運作所需的最小值。 未提供的屬性會採 用佇列管理程式 QM2 的預設值。

在佇列管理程式 QM2 上執行下列指令。

#### **本端佇列定義**

DEFINE QLOCAL(PAYROLL) REPLACE PUT(ENABLED) GET(ENABLED) + DESCR('Local queue for QM1 payroll details')

此佇列定義為 PUT (ENABLED) 及 GET (ENABLED) ,原因與佇列管理程式 QM1 上的回覆目的地佇列定 義相同。

#### **傳輸佇列定義**

DEFINE QLOCAL(QM1) DESCR('Transmission queue to QM1') REPLACE + USAGE(XMITQ) PUT(ENABLED) GET(ENABLED) TRIGGER TRIGTYPE(FIRST) + INITQ(SYSTEM.CHANNEL.INITQ) PROCESS(QM2.TO.QM1.PROCESS)

當第一個訊息放置在此傳輸佇列上時,會將觸發訊息傳送至起始佇列 SYSTEM.CHANNEL.INITQ。 通道 起始程式會從起始佇列取得訊息,並啟動具名處理程序中所識別的通道。

#### **傳送端通道定義**

DEFINE CHANNEL(QM2.TO.QM1) CHLTYPE(SDR) TRPTYPE(TCP) + REPLACE DESCR('Sender channel to QM1') XMITQ(QM1) + CONNAME('192.0.2.0(1411)')

### **接收端通道定義**

DEFINE CHANNEL(QM1.TO.QM2) CHLTYPE(RCVR) TRPTYPE(TCP) + REPLACE DESCR('Receiver channel from QM1')

## **執行 AIX, Linux, and Windows 的範例**

啟動通道起始程式和接聽器的相關資訊,以及在此實務範例上展開的建議。

建立這些定義之後,您需要:

- 在每一個佇列管理程式上啟動通道起始程式。
- 啟動每一個佇列管理程式的接聽器。

如需啟動通道起始程式和接聽器的相關資訊,請參閱 設定 Windows 的通訊,以及 在 AIX and Linux 系統上 設定通訊。

## **展開此範例**

此簡式範例可以擴充為:

- 使用 LU 6.2 通訊與 CICS 系統互連及交易處理。
- 新增更多佇列、處理程序及通道定義,以容許其他應用程式在兩個佇列管理程式之間傳送訊息。
- 在通道上新增使用者結束程式,以容許進行鏈結加密、安全檢查或其他訊息處理。

<span id="page-129-0"></span>• 使用佇列管理程式別名及回覆目的地佇列別名,以進一步瞭解如何在佇列管理程式網路的組織中使用這些 別名。

# **IBMI IBMi的訊息通道規劃範例**

本節提供如何將兩個 IBM i 佇列管理程式連接在一起,以便在它們之間傳送訊息的詳細範例。

此範例說明容許應用程式使用佇列管理程式 QM1 將訊息放置在佇列管理程式 QM2 的佇列上所需的準備。 在 QM2 上執行的應用程式可以擷取這些訊息,並將回應傳送至 QM1 上的回覆佇列。

此範例說明 TCP/IP 連線的使用。 此範例假設當第一個訊息到達它們所服務的傳輸佇列時,會觸發通道啟 動。

此範例使用 SYSTEM.CHANNEL.INITQ 作為起始佇列。 此佇列已由 IBM MQ 定義。 您可以使用不同的起始 佇列,但必須自行定義它,使用 STRMQMCHLI 指令啟動通道起始程式的新實例,並為它提供起始佇列的名 稱。 如需觸發通道的相關資訊,請參閱 觸發通道。

**註:** 使用 TCP/IP 的訊息通道可以指向 IBM Aspera fasp.io Gateway,它提供快速的 TCP/IP 通道,可大幅增加網路傳輸量。 請參閱 在 Linux 或 Windows 上定義 Aspera gateway 連線。

## **IBM i 1BM i 的範例顯示的內容**

此範例涉及連接至佇列管理程式 QM1 的薪資查詢應用程式,該應用程式會將薪資查詢訊息傳送至在佇列管 理程式 QM2 上執行的薪資處理應用程式。 薪資查詢應用程式需要將其查詢的回覆傳回 QM1。

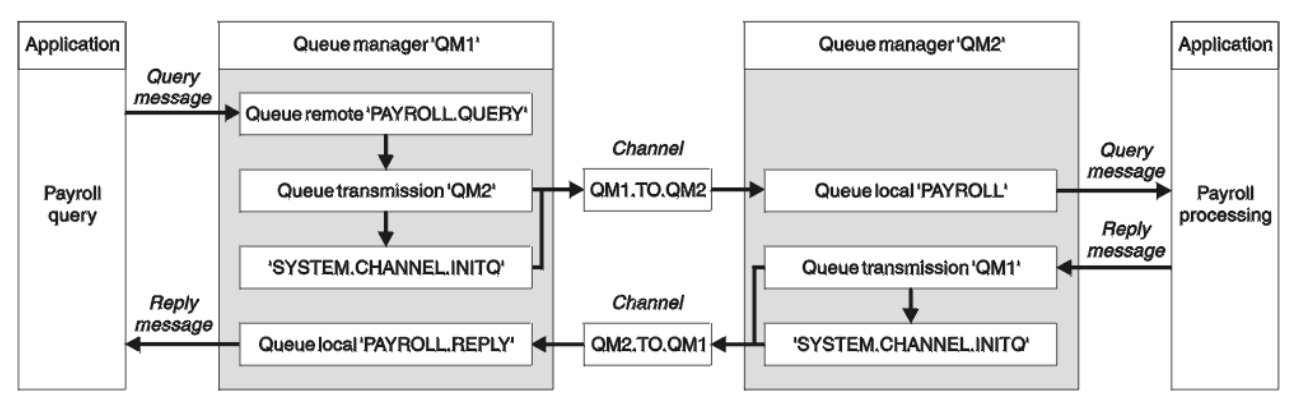

圖 *8: IBM MQ for IBM i* 的訊息通道範例

薪資查詢訊息從 QM1 傳送至稱為 QM1.TO.QM2 的傳送端-接收端通道上的 QM2 ,而回覆訊息從 QM2 傳送 回另一個傳送端-接收端通道 QM2.TO.QM1 上的 QM1 。 當這兩個通道有訊息要傳送至另一個佇列管理程式 時,就會立即觸發這兩個通道啟動。

薪資查詢應用程式會將查詢訊息放入 QM1 上定義的遠端佇列 "PAYROLL.QUERY" 。 此遠端佇列定義解析為 QM2 上的本端佇列 "PAYROLL"。此外, 薪資查詢應用程式指定將查詢的回覆傳送至 QM1 上的本端佇列 "PAYROLL.REPLY" 。 薪資處理應用程式會從 QM2 上的本端佇列 "薪資" 取得訊息,並將回覆傳送至任何需 要的地方; 在此情況下,是 "PAYROLL.REPLY" 在 QM1 上的本端佇列。

這兩個佇列管理程式都假設在 IBM i 上執行。 在範例定義中, QM1 具有主機位址 192.0.2.0 ,且正在埠 1411 上接聽。 QM2 具有主機位址 192.0.2.1 ,且正在埠 1412 上接聽。 此範例假設這些佇列管理程式已定 義在 IBM i 系統上, 且可供使用。

需要在 QM1 上建立的物件定義如下:

- 遠端佇列定義 PAYROLL.QUERY
- 傳輸佇列定義 QM2 (預設值 = 遠端佇列管理程式名稱)
- 傳送端通道定義 QM1.TO.QM2
- 接收端通道定義 QM2.TO.QM1
- 回覆目的地佇列定義 PAYROLL.REPLY

需要在 QM2 上建立的物件定義如下:

- 本端佇列定義, PAYROLL
- 傳輸佇列定義 QM1 (預設值 = 遠端佇列管理程式名稱)
- 傳送端通道定義 QM2.TO.QM1
- 接收端通道定義 QM1.TO.QM2

在傳送端通道定義的 CONNAME 屬性中提供連線詳細資料。

您可以在 第 130 [頁的圖](#page-129-0) 8 中看到排列圖。

## **IBM i 的佇列管理程式 QM1 範例**

下列物件定義可讓連接至佇列管理程式 QM1 的應用程式將要求訊息傳送至名為 PAYROLL on QM2 的佇列, 並在名為 PAYROLL.REPLY on QM1 的佇列上接收回覆。

所有物件定義都已隨 TEXT 屬性一起提供。 提供的其他屬性是使範例運作所需的最小值。 未提供的屬性會採 用佇列管理程式 QM1 的預設值。

在佇列管理程式 QM1: 上執行下列指令:

### **遠端佇列定義**

具有下列屬性的 CRTMQMQ 指令:

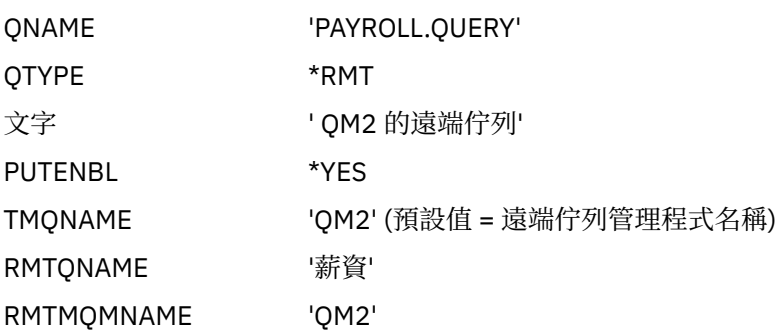

**註:** 遠端佇列定義不是實體佇列,而是將訊息導向傳輸佇列 QM2 的方法,以便將訊息傳送至佇列管理程 式 QM2。

## **傳輸佇列定義**

具有下列屬性的 CRTMQMQ 指令:

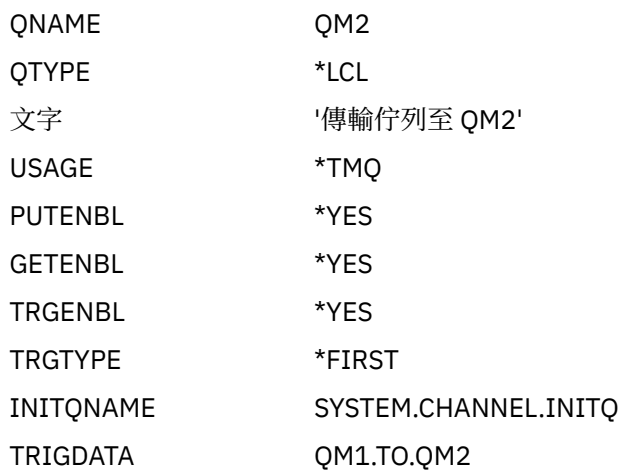

當第一個訊息放置在此傳輸佇列上時,會將觸發訊息傳送至起始佇列 SYSTEM.CHANNEL.INITQ。 通道 起始程式會從起始佇列取得訊息,並啟動具名處理程序中所識別的通道。

### **傳送端通道定義**

具有下列屬性的 CRTMQMCHL 指令:

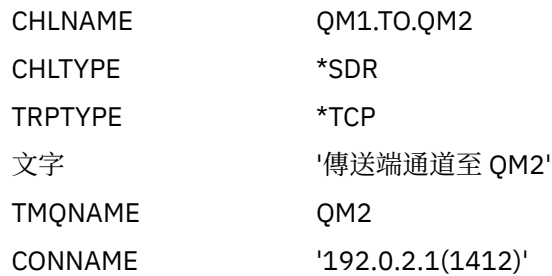

## **接收端通道定義**

具有下列屬性的 CRTMQMCHL 指令:

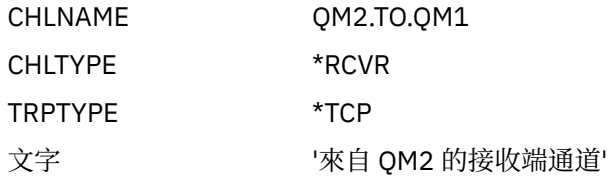

## **回覆目的地佇列定義**

具有下列屬性的 CRTMQMQ 指令:

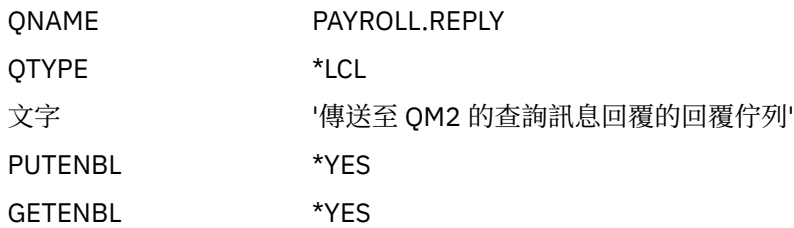

回覆目的地佇列定義為 PUT (ENABLED)。 此定義可確保回覆訊息可以放入佇列中。 如果無法將回覆放 入回覆目的地佇列,則會將回覆傳送至 QM1 上無法傳送郵件的佇列, 或者如果此佇列無法使用, 則會保 留在佇列管理程式 QM2 上的傳輸佇列 QM1 上。 佇列已定義為 GET (ENABLED), 以容許擷取回覆訊 息。

## **IBM i 的佇列管理程式 QM2 範例**

下列物件定義可讓連接至佇列管理程式 QM2 的應用程式從本端佇列 PAYROLL 擷取要求訊息,並將這些要求 訊息的回覆放置到佇列管理程式 QM1 上稱為 PAYROLL.REPLY 的佇列。

您不需要提供遠端佇列定義,即可將回覆傳回至 QM1。 從本端佇列 PAYROLL 擷取之訊息的訊息描述子包含 回覆目的地佇列及回覆目的地佇列管理程式名稱。 因此,只要 QM2 可以將回覆目的地佇列管理程式名稱解 析為佇列管理程式 QM2 上傳輸佇列的名稱,即可傳送回覆訊息。 在此範例中,回覆目的地佇列管理程式名 稱是 OM1, 因此佇列管理程式 OM2 需要同名的傳輸佇列。

所有物件定義都已隨 TEXT 屬性一起提供,而且是使範例運作所需的最小值。 未提供的屬性會採用佇列管理 程式 QM2 的預設值。

在佇列管理程式 QM2: 上執行下列指令:

### **本端佇列定義**

具有下列屬性的 CRTMQMQ 指令:

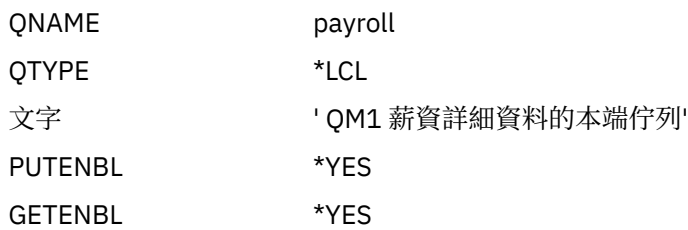

此佇列定義為 PUT (ENABLED) 及 GET (ENABLED), 原因與佇列管理程式 QM1 上的回覆目的地佇列定 義相同。

### **傳輸佇列定義**

具有下列屬性的 CRTMQMQ 指令:

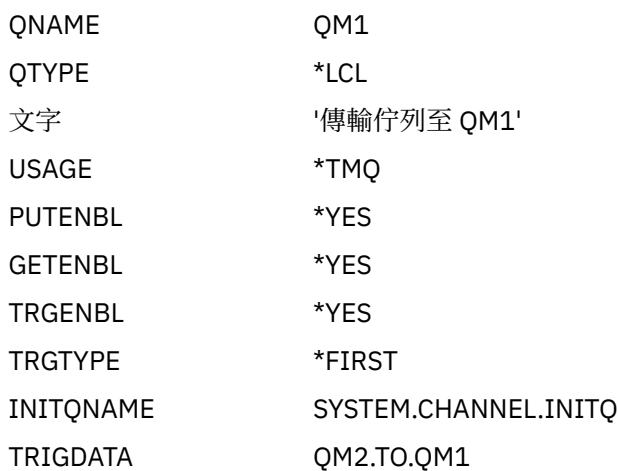

當第一個訊息放置在此傳輸佇列上時,會將觸發訊息傳送至起始佇列 SYSTEM.CHANNEL.INITQ。 通道 起始程式會從起始佇列取得訊息,並啟動觸發資料中所識別的通道。

#### **傳送端通道定義**

具有下列屬性的 CRTMQMCHL 指令:

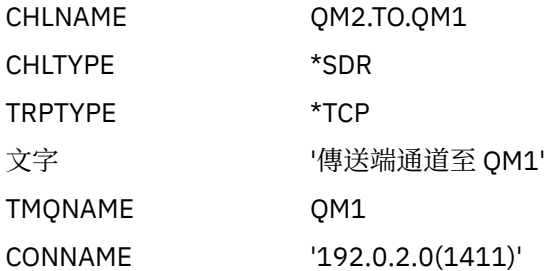

### **接收端通道定義**

具有下列屬性的 CRTMQMCHL 指令:

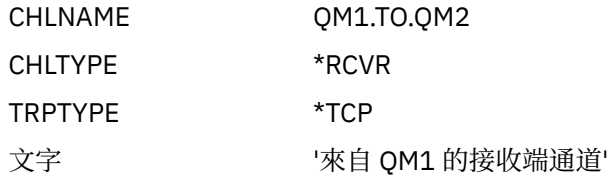

## **執行 IBM i 的範例**

當您已建立必要的物件時,必須針對這兩個佇列管理程式啟動通道起始程式及接聽器。

然後應用程式可以彼此傳送訊息。 通道是由到達每一個傳輸佇列的第一個訊息所觸發,因此您不需要發出 STRMQMCHL 指令。

如需啟動通道起始程式及接聽器的詳細資料,請參閱 IBM i 上的監視及控制通道 。

## ■ **IBM i ■ 展開 IBM i 的範例**

範例可以透過多種方式展開。 此範例可以透過下列方式展開:

- <span id="page-133-0"></span>• 新增更多佇列及通道定義,以容許其他應用程式在兩個佇列管理程式之間傳送訊息。
- 在通道上新增使用者結束程式,以容許進行鏈結加密、安全檢查或其他訊息處理。
- 使用佇列管理程式別名及回覆目的地佇列別名, 以進一步瞭解如何在佇列管理程式網路的組織中使用這些 物件。

如需此範例使用 MQSC 指令的版本,請參閱 第 134 頁的『z/OS 的訊息通道規劃範例』。

#### **z/OS 的訊息通道規劃範例**  $z/0S$

本節提供如何將 z/OS 或 MVS 佇列管理程式連接在一起,以便在它們之間傳送訊息的詳細範例。

此範例說明容許應用程式使用佇列管理程式 QM1 將訊息放置在佇列管理程式 QM2 的佇列上所需的準備。 在 QM2 上執行的應用程式可以擷取這些訊息,並將回應傳送至 QM1 上的回覆佇列。

此範例說明 TCP/IP 及 LU 6.2 連線的使用。 此範例假設當第一個訊息到達它們所服務的傳輸佇列時,會觸發 通道啟動。

**註:** 使用 TCP/IP 的訊息通道可以指向 IBM Aspera fasp.io Gateway,它提供快速的 TCP/IP 通道,可大幅增加網路傳輸量。 請參閱 在 Linux 或 Windows 上定義 Aspera gateway 連線。

# **z/OS 的範例顯示的內容**

此範例涉及連接至佇列管理程式 QM1 的薪資查詢應用程式,該應用程式會將薪資查詢訊息傳送至在佇列管 理程式 QM2 上執行的薪資處理應用程式。 薪資查詢應用程式需要將其查詢的回覆傳回 QM1。

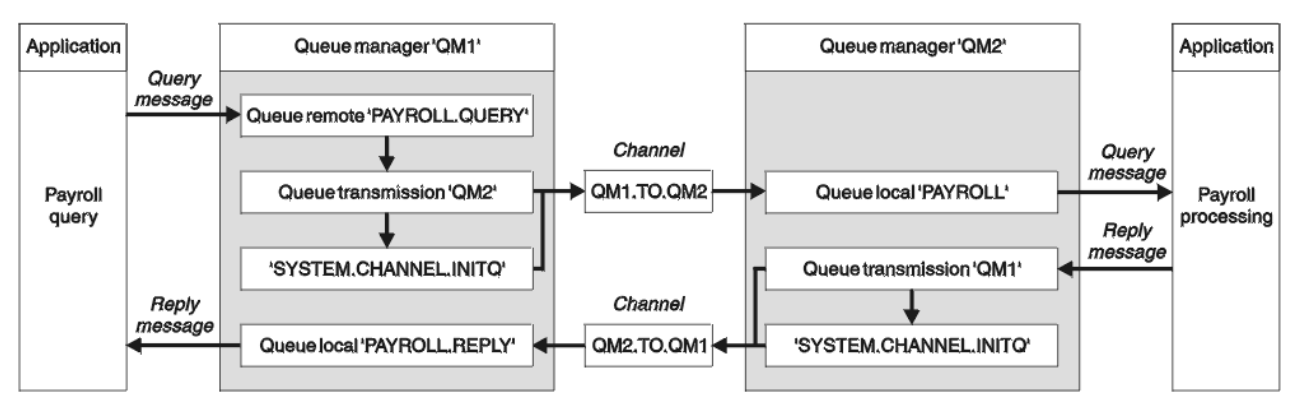

圖 *9: IBM MQ for z/OS* 的第一個範例

薪資查詢訊息從 QM1 傳送至稱為 QM1.TO.QM2 的傳送端-接收端通道上的 QM2 ,而回覆訊息從 QM2 傳送 回另一個傳送端-接收端通道 QM2.TO.QM1 上的 QM1 。 當這兩個通道有訊息要傳送至另一個佇列管理程式 時,就會立即觸發這兩個通道啟動。

薪資查詢應用程式會將查詢訊息放入 QM1 上定義的遠端佇列 "PAYROLL.QUERY" 。 此遠端佇列定義解析為 OM2 上的本端佇列 "PAYROLL" 。 此外,薪資查詢應用程式指定將查詢的回覆傳送至 OM1 上的本端佇列 "PAYROLL.REPLY" 。 薪資處理應用程式會從 QM2 上的本端佇列 "薪資" 取得訊息,並將回覆傳送至任何需 要的地方; 在此情況下,是 "PAYROLL.REPLY" 在 QM1 上的本端佇列。

這兩個佇列管理程式都假設在 z/OS 上執行。 在 TCP/IP 的範例定義中, QM1 具有主機位址 192.0.2.0 並在 埠 1411 上接聽,而 QM2 具有主機位址 192.0.2.1 並在埠 1412 上接聽。 在 LU 6.2 的定義中, QM1 會在稱 為 LUNAME1 的符號 luname 上接聽,而 OM2 會在稱為 LUNAME2 的符號 luname 上接聽。 此範例假設這 些 lunames 已定義在 z/OS 系統上且可供使用。 若要定義它們,請參閱 第 38 頁的『z/OS 的 IBM MO 配置 [範例』。](#page-37-0)

需要在 QM1 上建立的物件定義如下:

- 遠端佇列定義 PAYROLL.QUERY
- 傳輸佇列定義 QM2 (預設值 = 遠端佇列管理程式名稱)
- 傳送端通道定義 QM1.TO.QM2
- 接收端通道定義 QM2.TO.QM1
- 回覆目的地佇列定義 PAYROLL.REPLY

需要在 QM2 上建立的物件定義如下:

- 本端佇列定義, PAYROLL
- 傳輸佇列定義 QM1 (預設值 = 遠端佇列管理程式名稱)
- 傳送端通道定義 QM2.TO.QM1
- 接收端通道定義 QM1.TO.QM2

此範例假設所有 SYSTEM.COMMAND.\* 及 SYSTEM.CHANNEL.\* 執行 DOM 所需的佇列已定義,如所提供的範 例定義 **CSQ4INSG** 和 **CSQ4INSX** 所示。

在傳送端通道定義的 CONNAME 屬性中提供連線詳細資料。

您可以在 第 134 [頁的圖](#page-133-0) 9 中看到排列圖。

## **z/OS 的佇列管理程式 QM1 範例**

下列物件定義可讓連接至佇列管理程式 QM1 的應用程式將要求訊息傳送至 QM2 上稱為 PAYROLL 的佇列。 它也容許應用程式在稱為 PAYROLL.REPLY on QM1 的佇列上接收回覆。

所有物件定義都已隨 DESCR 及 REPLACE 屬性提供。 提供的其他屬性是使範例運作所需的最小值。 未提供 的屬性會採用佇列管理程式 QM1 的預設值。

在佇列管理程式 QM1 上執行下列指令。

## **遠端佇列定義**

DEFINE QREMOTE(PAYROLL.QUERY) DESCR('Remote queue for QM2') REPLACE + PUT(ENABLED) XMITQ(QM2) RNAME(PAYROLL) RQMNAME(QM2)

**註:** 遠端佇列定義不是實體佇列,而是將訊息導向傳輸佇列 QM2 的方法,以便將訊息傳送至佇列管理程式  $OM2<sub>o</sub>$ 

## **傳輸佇列定義**

DEFINE QLOCAL(QM2) DESCR('Transmission queue to QM2') REPLACE + USAGE(XMITQ) PUT(ENABLED) GET(ENABLED) TRIGGER TRIGTYPE(FIRST) + TRIGDATA(QM1.TO.QM2) INITQ(SYSTEM.CHANNEL.INITQ)

當第一個訊息放置在此傳輸佇列上時,會將觸發訊息傳送至起始佇列 SYSTEM.CHANNEL.INITQ。 通道起始 程式會從起始佇列取得訊息,並啟動觸發資料中所識別的通道。 通道起始程式只能從 SYSTEM.CHANNEL.INITQ 佇列, 因此請勿使用任何其他佇列作為起始佇列。

## **傳送端通道定義**

若為 TCP/IP 連線:

DEFINE CHANNEL(QM1.TO.QM2) CHLTYPE(SDR) TRPTYPE(TCP) + REPLACE DESCR('Sender channel to QM2') XMITQ(QM2) + CONNAME('192.0.2.1(1412)')

若為 LU 6.2 連線:

DEFINE CHANNEL(QM1.TO.QM2) CHLTYPE(SDR) TRPTYPE(LU62) + REPLACE DESCR('Sender channel to QM2') XMITQ(QM2) + CONNAME('LUNAME2')

## **接收端通道定義**

若為 TCP/IP 連線:

DEFINE CHANNEL(QM2.TO.QM1) CHLTYPE(RCVR) TRPTYPE(TCP) + REPLACE DESCR('Receiver channel from QM2')

若為 LU 6.2 連線:

DEFINE CHANNEL(QM2.TO.QM1) CHLTYPE(RCVR) TRPTYPE(LU62) + REPLACE DESCR('Receiver channel from QM2')

## **回覆目的地佇列定義**

DEFINE QLOCAL(PAYROLL.REPLY) REPLACE PUT(ENABLED) GET(ENABLED) + DESCR('Reply queue for replies to query messages sent to QM2')

回覆目的地佇列定義為 PUT (ENABLED) ,以確保回覆訊息可以放入佇列。 如果無法將回覆放入回覆目的地 佇列,則會將回覆傳送至 QM1 上無法傳送郵件的佇列,或者如果此佇列無法使用,則會保留在佇列管理程 式 QM2 上的傳輸佇列 QM1 上。 佇列已定義為 GET (ENABLED) ,以容許擷取回覆訊息。

#### z/OS **z/OS 的佇列管理程式 QM2 範例**

下列物件定義可讓連接至佇列管理程式 OM2 的應用程式從本端佇列 PAYROLL 擷取要求訊息,並將這些要求 訊息的回覆放置到佇列管理程式 QM1 上稱為 PAYROLL.REPLY 的佇列。

您不需要提供遠端佇列定義,即可將回覆傳回至 QM1。 從本端佇列 PAYROLL 擷取之訊息的訊息描述子包含 回覆目的地佇列及回覆目的地佇列管理程式名稱。因此, 只要 QM2 可以將回覆目的地佇列管理程式名稱解 析為佇列管理程式 QM2 上傳輸佇列的名稱,即可傳送回覆訊息。 在此範例中,回覆目的地佇列管理程式名 稱是 OM1, 因此佇列管理程式 OM2 需要同名的傳輸佇列。

所有物件定義都已隨 DESCR 及 REPLACE 屬性提供,而且是使範例運作所需的最小值。 未提供的屬性會採 用佇列管理程式 QM2 的預設值。

在佇列管理程式 QM2 上執行下列指令。

## **本端佇列定義**

DEFINE QLOCAL(PAYROLL) REPLACE PUT(ENABLED) GET(ENABLED) + DESCR('Local queue for QM1 payroll details')

此佇列定義為 PUT (ENABLED) 及 GET (ENABLED) ,原因與佇列管理程式 OM1 上的回覆目的地佇列定義相 同。

## **傳輸佇列定義**

DEFINE QLOCAL(QM1) DESCR('Transmission queue to QM1') REPLACE + USAGE(XMITQ) PUT(ENABLED) GET(ENABLED) TRIGGER TRIGTYPE(FIRST) + TRIGDATA(QM2.TO.QM1) INITQ(SYSTEM.CHANNEL.INITQ)

當第一個訊息放置在此傳輸佇列上時,會將觸發訊息傳送至起始佇列 SYSTEM.CHANNEL.INITQ。 通道起始 程式會從起始佇列取得訊息,並啟動觸發資料中所識別的通道。 通道起始程式只能從 SYSTEM.CHANNEL.INITQ, 因此請勿使用任何其他佇列作為起始佇列。

### **傳送端通道定義**

若為 TCP/IP 連線:

DEFINE CHANNEL(QM2.TO.QM1) CHLTYPE(SDR) TRPTYPE(TCP) + REPLACE DESCR('Sender channel to QM1') XMITQ(QM1) + CONNAME('192.0.2.0(1411)')

若為 LU 6.2 連線:

```
DEFINE CHANNEL(QM2.TO.QM1) CHLTYPE(SDR) TRPTYPE(LU62) +
REPLACE DESCR('Sender channel to QM1') XMITQ(QM1) +
CONNAME('LUNAME1')
```
## **接收端通道定義**

若為 TCP/IP 連線:

DEFINE CHANNEL(QM1.TO.QM2) CHLTYPE(RCVR) TRPTYPE(TCP) + REPLACE DESCR('Receiver channel from QM1')

若為 LU 6.2 連線:

DEFINE CHANNEL(QM1.TO.QM2) CHLTYPE(RCVR) TRPTYPE(LU62) + REPLACE DESCR('Receiver channel from QM1')

#### **執行 z/OS 的範例**  $z/0S$

當您已建立必要的物件時,必須針對這兩個佇列管理程式啟動通道起始程式及接聽器。

然後應用程式可以彼此傳送訊息。 因為通道是由每一個傳輸佇列上第一個訊息的到達所觸發,所以您不需要 發出 START CHANNEL MQSC 指令。

如需啟動通道起始程式的詳細資料,請參閱 啟動通道起始程式; 如需啟動接聽器的詳細資料,請參閱 啟動通 道接聽器。

#### **展開 z/OS 的範例**  $z/0S$

範例可以透過多種方式展開。

範例可以透過下列方式展開:

- 新增更多佇列及通道定義,以容許其他應用程式在兩個佇列管理程式之間傳送訊息。
- 在通道上新增使用者結束程式,以容許進行鏈結加密、安全檢查或其他訊息處理。
- 使用佇列管理程式別名及回覆目的地佇列別名,以進一步瞭解如何在佇列管理程式網路的組織中使用這些 別名。

## **z/OS 使用佇列共用群組的訊息通道規劃範例**

此範例說明容許應用程式使用佇列管理程式 QM3 , 將訊息放置在佇列共用群組 (具有佇列成員 QM4 及 QM5) 中的佇列所需的準備。

在嘗試此範例之前,請確定您熟悉 第 134 頁的『z/OS [的訊息通道規劃範例』](#page-133-0) 中的範例。

#### **z/OS 的佇列共用群組範例顯示的內容**  $z/0S$

此範例顯示您可以在 IBM MQ for z/OS 中使用的 IBM MQ 指令 (MQSC), 用於具有佇列共用群組的分散式佇 列。

此範例會展開 第 134 頁的『z/OS [的訊息通道規劃範例』](#page-133-0) 中範例的薪資查詢實務範例,以顯示如何透過新增 更多提供服務的應用程式來提供共用佇列,以新增查詢處理的更高可用性。

薪資查詢應用程式現在已連接至佇列管理程式 QM3 ,並將查詢放置至 QM3 上定義的遠端佇列 'PAYROLL QUERY'。 此遠端佇列定義解析為佇列共用群組 QSG1 中佇列管理程式所管理的共用佇列 'PAYROLL'。 薪資 處理應用程式現在有兩個執行中實例, 一個連接至 QM4, 另一個連接至 QM5。

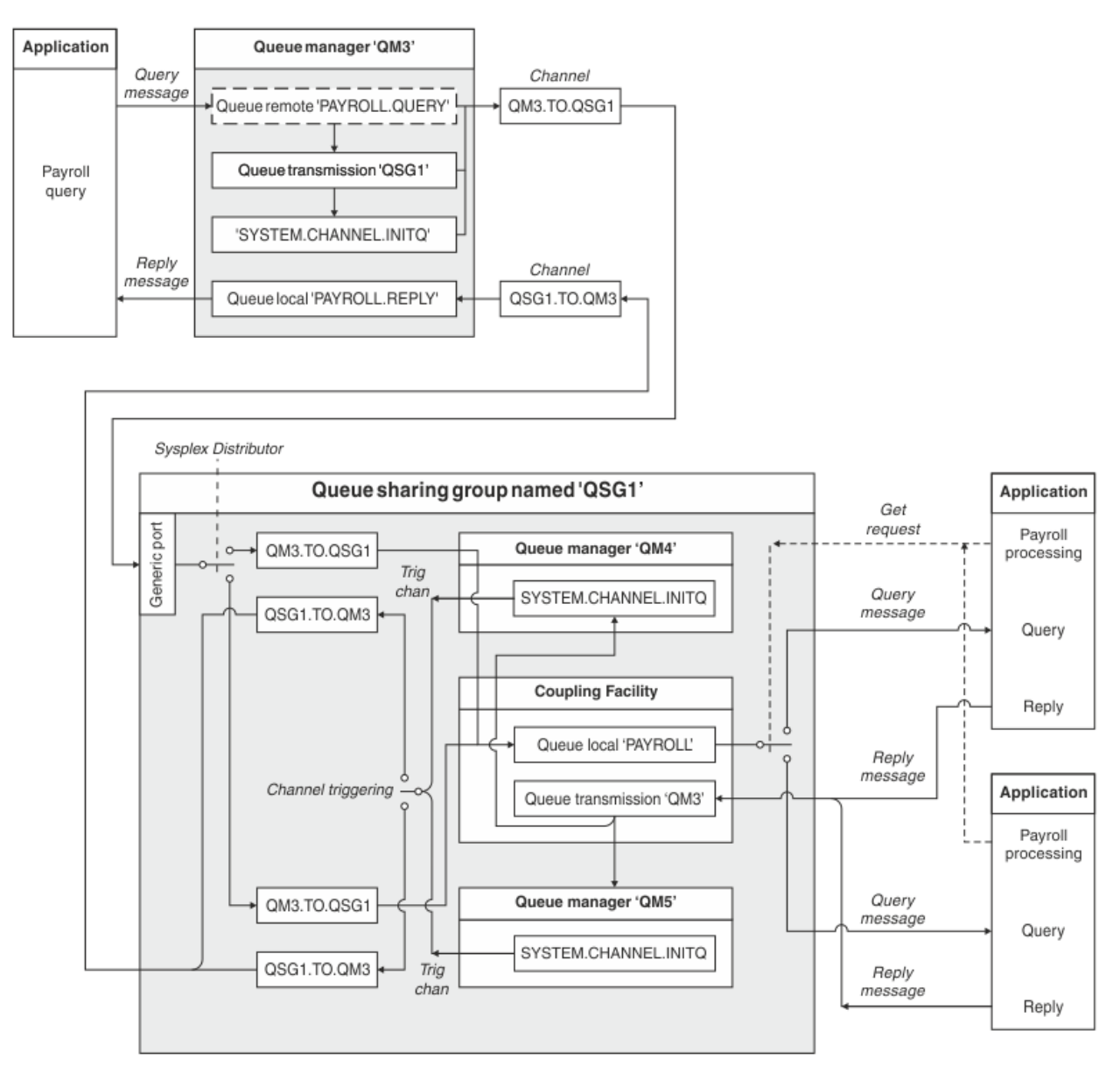

圖 *10: IBM MQ for z/OS* 使用佇列共用群組的訊息通道規劃範例

這三個佇列管理程式都假設在 z/OS 上執行。 在 TCP/IP 的範例定義中, QM4 具有 MVSIP01 的 VIPA 位址, 而 QM5 具有 MVSIP02 的 VIPA 位址。 兩個佇列管理程式都在埠 1414 上接聽。 Sysplex Distributor 提供給 此群組的一般位址是 QSG1.MVSIP。 QM3 具有主機位址 192.0.2.0, 且正在埠 1411 上接聽。

在 LU6.2 的範例定義中, QM3 會在稱為 LUNAME1 的符號 luname 上接聽。 針對 QM4 及 QM5 所接聽的 lunames 定義給 VTAM 的通用資源名稱為 LUQSG1。 此範例假設它們已在 z/OS 系統上定義且可供使用。 若 要定義它們,請參閱 第 44 [頁的『使用一般資源向網路定義您自己』](#page-43-0)。

在此範例中, QSG1 是佇列共用群組的名稱,而佇列管理程式 QM4 及 QM5 是群組成員的名稱。

#### $z/0S$ **佇列共用群組定義**

為佇列共用群組的一個成員產生下列物件定義,會使它們可供所有其他成員使用。 佇列管理程式 QM4 及 QM5 是佇列共用群組的成員。 針對 QM4 產生的定義也適用於 QM5。

**138** IBM MQ 配置參考手冊

假設連結機能清單結構稱為'APPLICATION1'。如果它不是稱為'APPLICATION1', 則您必須在範例中使用 自己的連結機能清單結構名稱。

## **共用物件**

共用物件定義儲存在 Db2 中, 且其關聯訊息儲存在連結機能內。

DEFINE QLOCAL(PAYROLL) QSGDISP(SHARED) REPLACE PUT(ENABLED) GET(ENABLED) + CFSTRUCT(APPLICATION1) + DESCR('Shared queue for payroll details') DEFINE QLOCAL(QM3) QSGDISP(SHARED) REPLACE USAGE(XMITQ) PUT(ENABLED) +

CFSTRUCT(APPLICATION1) + DESCR('Transmission queue to QM3') TRIGGER TRIGTYPE(FIRST) + TRIGDATA(QSG1.TO.QM3) GET(ENABLED) INITQ(SYSTEM.CHANNEL.INITQ)

## **群組物件**

群組物件定義儲存在 Db2 中,且佇列共用群組中的每一個佇列管理程式都會建立已定義物件的本端副本。

TCP/IP 連線的傳送端通道定義:

DEFINE CHANNEL(QSG1.TO.QM3) CHLTYPE(SDR) QSGDISP(GROUP) TRPTYPE(TCP) + REPLACE DESCR('Sender channel to QM3') XMITQ(QM3) + CONNAME('192.0.2.0(1411)')

LU 6.2 連線的傳送端通道定義:

DEFINE CHANNEL(QSG1.TO.QM3) CHLTYPE(SDR) QSGDISP(GROUP) TRPTYPE(LU62) + REPLACE DESCR('Sender channel to QM3') XMITQ(QM3) + CONNAME('LUNAME1')

TCP/IP 連線的接收端通道定義:

DEFINE CHANNEL(QM3.TO.QSG1) CHLTYPE(RCVR) TRPTYPE(TCP) + REPLACE DESCR('Receiver channel from QM3') QSGDISP(GROUP)

LU 6.2 連線的接收端通道定義:

DEFINE CHANNEL(QM3.TO.QSG1) CHLTYPE(RCVR) TRPTYPE(LU62) + REPLACE DESCR('Receiver channel from QM3') QSGDISP(GROUP)

### **相關參考**

第 100 頁的『[QSGDISP \(](#page-99-0)處置)』 此屬性指定佇列共用群組中通道的處置。 它僅在 z/OS 上有效。

#### **z/OS 的佇列管理程式 QM3 範例**  $z/0S$

QM3 不是佇列共用群組的成員。 下列物件定義可讓它將訊息放入佇列共用群組中的佇列。

此通道的 CONNAME 是佇列共用群組的一般位址, 根據傳輸類型而有所不同。

若為 TCP/IP 連線:

DEFINE CHANNEL(QM3.TO.QSG1) CHLTYPE(SDR) TRPTYPE(TCP) + REPLACE DESCR('Sender channel to QSG1') XMITQ(QSG1) + CONNAME('QSG1.MVSIP(1414)')

若為 LU 6.2 連線:

DEFINE CHANNEL(QM3.TO.QSG1) CHLTYPE(SDR) TRPTYPE(LU62) + REPLACE DESCR('Sender channel to QSG1') XMITQ(QSG1) + CONNAME('LUQSG1') TPNAME('MQSERIES') MODENAME('#INTER')

## **其他定義**

為了與第一個範例中的定義相同的目的,需要這些定義。

DEFINE QREMOTE(PAYROLL.QUERY) DESCR('Remote queue for QSG1') REPLACE + PUT(ENABLED) XMITQ(QSG1) RNAME(APPL) RQMNAME(QSG1)

DEFINE QLOCAL(QSG1) DESCR('Transmission queue to QSG1') REPLACE + USAGE(XMITQ) PUT(ENABLED) GET(ENABLED) TRIGGER TRIGTYPE(FIRST) + TRIGDATA(QM3.TO.QSG1) INITQ(SYSTEM.CHANNEL.INITQ)

DEFINE CHANNEL(QSG1.TO.QM3) CHLTYPE(RCVR) TRPTYPE(TCP) + REPLACE DESCR('Receiver channel from QSG1')

DEFINE CHANNEL(QSG1.TO.QM3) CHLTYPE(RCVR) TRPTYPE(LU62) + REPLACE DESCR('Receiver channel from QSG1')

DEFINE QLOCAL(PAYROLL.REPLY) REPLACE PUT(ENABLED) GET(ENABLED) + DESCR('Reply queue for replies to query messages sent to QSG1')

## **執行 z/OS 的佇列共用群組範例**

當您建立必要的物件時,您需要啟動所有三個佇列管理程式的通道起始程式。 您也需要啟動佇列共用群組中 兩個佇列管理程式的接聽器。

對於 TCP/IP 連線,群組的每一個成員都必須已啟動在埠 1414 上接聽的群組接聽器。

STA LSTR PORT(1414) IPADDR(MVSIP01) INDISP(GROUP)

例如,前一個項目會在 QM4 上啟動接聽器。

對於 LU6.2 連線,群組的每一個成員都必須已啟動在符號 luname 上接聽的群組接聽器。 此 luname 必須對 應於通用資源 LUQSG1。

• 在 QM3 上啟動接聽器

STA LSTR PORT(1411)

# **使用別名來參照 MQ 程式庫**

您可以定義別名來參照 JCL 中的 MQ 程式庫,而不直接使用 MQ 程式庫的名稱。然後,如果 MQ 程式庫名稱 變更,則只需要刪除並重新定義別名。

### **範例**

下列範例定義別名 MQM.SCSQANLE 以參照 MQ 程式庫 MQM.V600.SCSQANLE:

```
//STEP1 EXEC PGM=IDCAMS
//SYSPRINT DD SYSOUT=*
//SYSIN DD \starDELETE (MQM.SCSQANLE)
DEFINE ALIAS (NAME(MQM.SCSQANLE) RELATE(MQM.V600.SCSQANLE))
/*
```
然後,參照 MQM.V600.SCSQANLE 程式庫,並使用別名 MQM.SCSQANLE。

**註:** 程式庫及別名必須位於相同的型錄中,因此兩者都使用相同的高階限定元; 在此範例中,高階限定元是 MQM。

# **Managed File Transfer 配置參考資料**

可協助您配置 Managed File Transfer 的參照資訊。

# **在 MFT 內容中使用環境變數**

從 IBM WebSphere MQ 7.5 開始,可能會在代表檔案或目錄位置的 Managed File Transfer 內容中使用環境 變數。這可讓執行產品的某部分時所使用的檔案或目錄,隨著環境變更而改變其所在位置。 例如,執行程 序的使用者為何。

下列是接受檔案或目錄位置,因而可包含環境變數的內容:

- agentSslKeyStore
- agentSslKeyStoreCredentialsFile
- agentSslTrustStore
- agentSslTrustStoreCredentialsFile
- cdNodeKeystoreCredentialsFile
- cdNodeTruststoreCredentialsFile
- cdTmpDir
- cdNodeKeystore
- cdNodeTruststore
- commandPath
- connectionSslKeyStore
- connectionSslKeyStoreCredentialsFile
- connectionSslTrustStore
- connectionSslTrustStoreCredentialsFile
- coordinationSslKeyStore
- coordinationSslKeyStoreCredentialsFile
- coordinationSslTrustStore
- coordinationSslTrustStoreCredentialsFile
- exitClassPath
- exitNativeLibraryPath
- javaCoreTriggerFile
- sandboxRoot
- transferRoot
- wmqfte.database.credentials.file

### **Windows 的範例**

Windows 在此範例中, 使用者 fteuser 在 Windows 系統上使用 USERPROFILE 環境變數:

wmqfte.database.credentials.file=%USERPROFILE%\\logger\\mqmftcredentials.xml

#### 解析為下列檔案路徑:

C:\Users\fteuser\logger\mqmftcredentials.xml

### **AIX and Linux 的範例**

在此範例中,使用者 fteuser 在 UNIX 系統上使用環境變數 HOME:

transferRoot=\$HOME/fte/

解析為下列檔案路徑:

/home/fteuser/fte/

## **MFT installation.properties 檔**

installation.properties 檔案指定預設配置選項集的名稱。 此項目將 Managed File Transfer 指向一 組結構化目錄以及包含要使用之配置的內容檔。 通常一組配置選項的名稱是相關聯協調佇列管理程式的名 稱。

此檔案由安裝程式建立,可使用 **fteChangeDefaultConfigurationOptions** 指令進行變更。

installation.properties 檔案位於 *MQ\_DATA\_PATH* 目錄中。 例如,在 Windows 上,預設檔案位置 是 *MQ\_DATA\_PATH*\mqft\installations\*installation\_name*, 在 AIX and Linux 系統上, 預設檔 案位置是 /var/mqm/mqft/installations/*installation\_name*。

對於 Redistributable Managed File Transfer Agent,將在您執行 **fteCreateEnvironment** 指令時設定資 料路徑。 如果您執行此指令並使用 **-d** 參數指定您選擇的位置,則會為此位置設定資料路徑。 如果您未使用 **fteCreateEnvironment** 指令指定位置,則會在解壓縮 Redistributable Managed File Transfer Agent 的 根目錄下建立 mftdata 目錄。 Redistributable Managed File Transfer Agent 的

installation.properties 檔位於 MQ\_DATA\_PATH\mqft\installations\MFTZipInstall 目錄 中。

installation.properties 檔包含下列值:

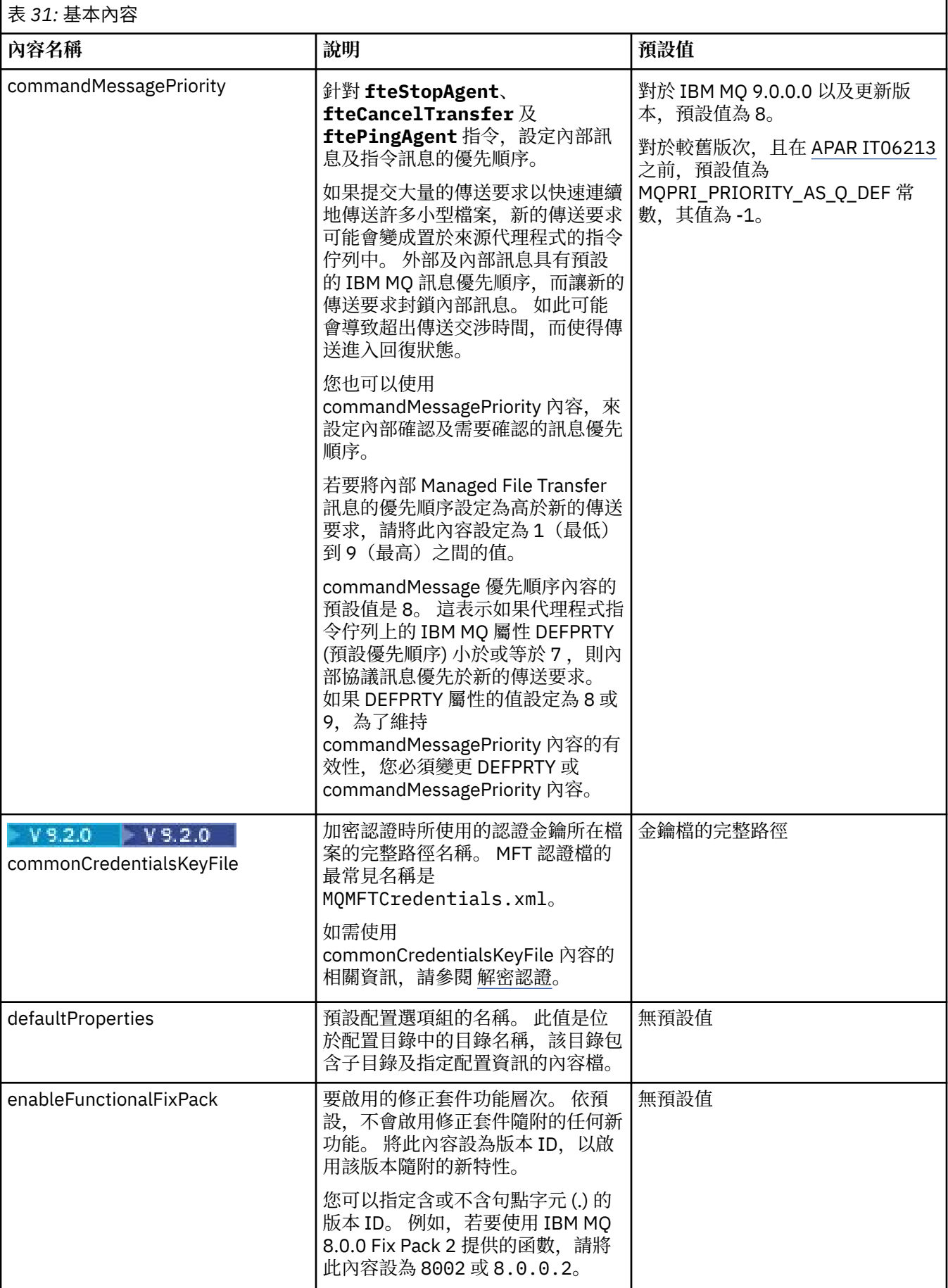

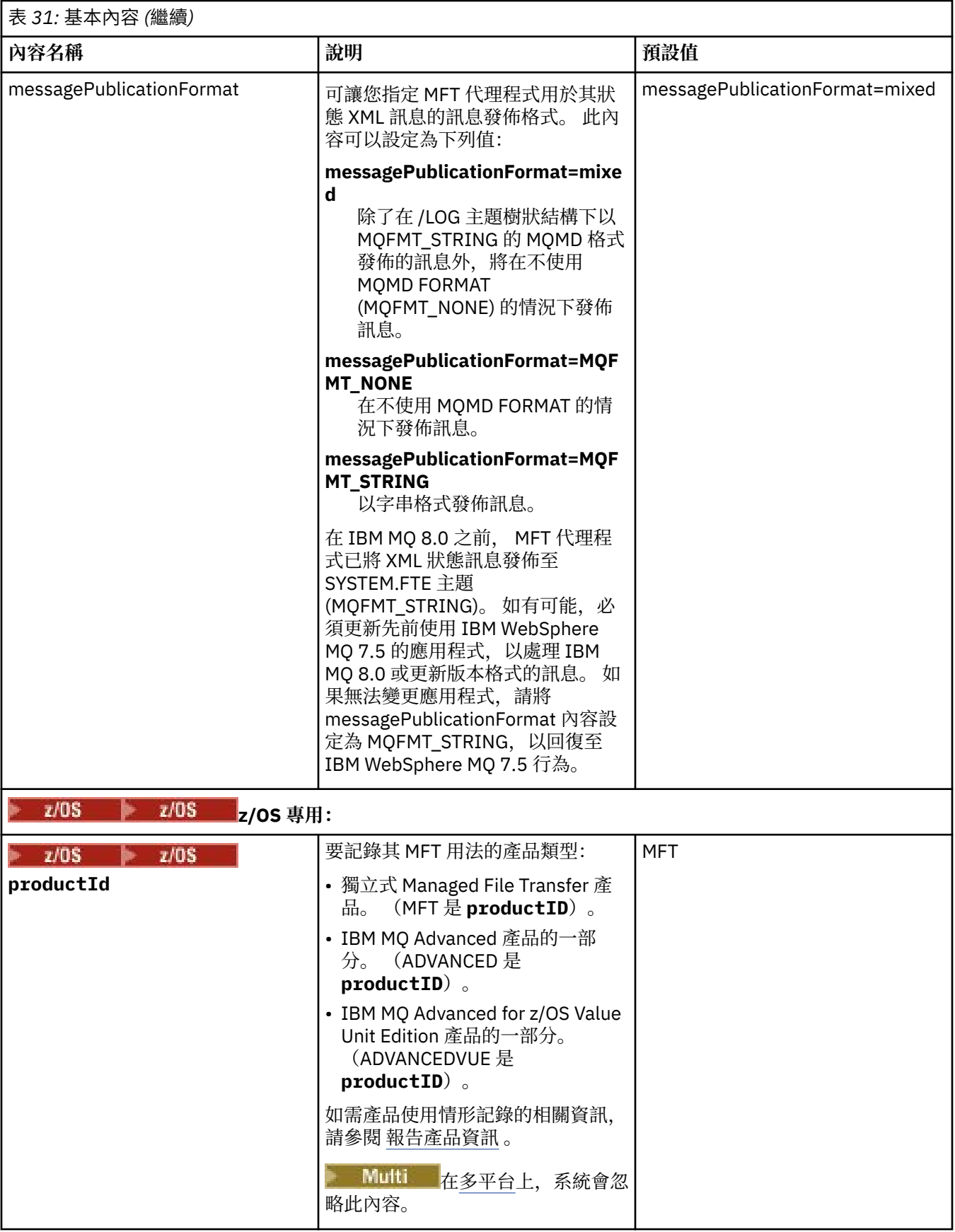
<span id="page-144-0"></span>下列文字是 installation.properties 檔案內容範例。

defaultProperties=ERIS

ERIS 是與 installation.properties 檔位於相同目錄中的目錄名稱。 ERIS 目錄包含子目錄及可說明 一組配置選項的內容檔。

**相關概念**

多平台上的 MFT 配置選項

#### **相關參考**

fteChangeDefaultConfigurationOptions

## **MFT agent.properties 檔案**

每一個 Managed File Transfer Agent 都有自己的內容檔 agent.properties,其中必須包含代理程式用來 連接至其佇列管理程式的資訊。 agent.properties 檔也包含變更代理程式行為的內容。

agent.properties 檔案由安裝程式或 **fteCreateAgent**、 **fteCreateBridgeAgent** 或 **fteCreateCDAgent** 指令建立。 您可以搭配使用這些指令與 **-f** 旗標,以變更基本的代理程式佇列管理程 式內容, 以及與所建立的代理程式類型相關聯的進階代理程式內容。 若要變更或新增進階代理程式內容, 您 必須在文字編輯器中編輯檔案。

**Multi on** 在 Multiplatforms 上, 代理程式的 agent . properties 檔案位於 *MQ\_DATA\_PATH*/mqft/ config/*coordination\_qmgr\_name*/agents/*agent\_name* 目錄中。

 $\blacktriangleright$   $\blacktriangleright$   $\blacktri$ coordination\_qmgr\_name/agents/agent\_name。

如果變更 agent.properties 檔,您必須重新啟動代理程式,以讓變更生效。

您可以在代表檔案或目錄位置的部分 Managed File Transfer 內容中使用環境變數。 這可讓您在執行產品的 某部分時,隨著環境變更(例如執行程序的使用者為何)而改變檔案或目錄的所在位置。 如需相關資訊,請 參閱 第 141 頁的『在 MFT [內容中使用環境變數』](#page-140-0)。

#### **Windows**

**註:** 在 Windows 上,有兩個內容:

- windowsService
- windowsServiceVersion

由用來設定代理程式以 Windows 服務方式執行的 MFT 指令新增至 agent.properties 檔案。

您不應手動新增或修改內容,因為這會導致代理程式無法正常運作。

## **基本代理程式內容**

每一個 MFT agent.properties 檔案包含下列基本代理程式內容:

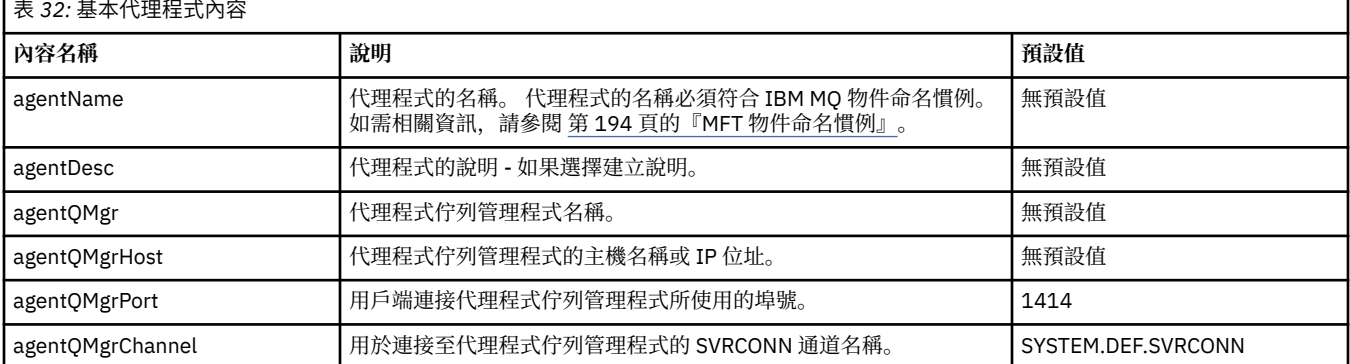

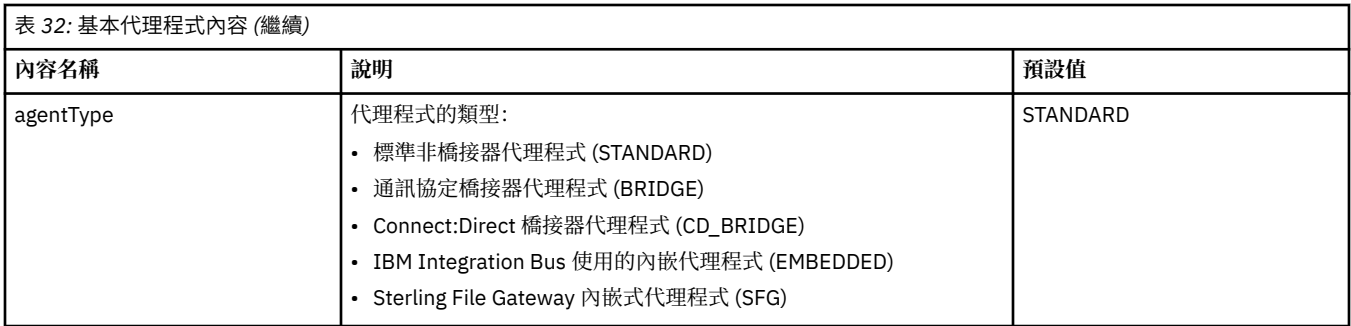

如果未指定 agentQMgrHost 內容的值, 則預設會使用連結模式。

如果指定了 agentQMgrHost 內容的值,但未指定 agentQMgrPort 及 agentQMgrChannel 內容的值,則預設 會使用 1414 埠號及 SYSTEM.DEF.SVRCONN 通道。

## **進階代理程式內容**

Managed File Transfer 也提供其他進階代理程式內容,以協助您配置代理程式。 如果您想要使用下列任何內 容,請手動編輯 agent.properties 檔,以新增所需的進階內容。 當您在 Windows 上指定檔案路徑時, 請確保將分隔字元反斜線 (\) 輸入為雙反斜線 (\\) , 即跳出反斜線 (\)。 或者, 您可以使用單一正斜線 (/) 字 元作為分隔字元。 如需 Java 內容檔中字元跳出的相關資訊,請參閱 Oracle 文件 Javadoc 中的 [Properties](https://docs.oracle.com/javase/1.5.0/docs/api/java/util/Properties.html#load(java.io.InputStream)) [類別。](https://docs.oracle.com/javase/1.5.0/docs/api/java/util/Properties.html#load(java.io.InputStream))

- [代理程式大小內容](#page-146-0)
- [字碼頁內容](#page-146-0)
- [指令內容](#page-146-0)
- [連線內容](#page-147-0)
- • [Connect:Direct](#page-147-0) 橋接器內容
- [檔案至訊息及訊息至檔案代理程式內容](#page-149-0)
- [一般代理程式內容](#page-149-0)
- V9.2.0 [高可用性內容](#page-150-0)
- 輸入/[輸出內容](#page-151-0)
- V9.2.4 [傳送日誌內容](#page-152-0)
- [多通道支援內容](#page-152-0)
- [多重實例內容](#page-152-0)
- [程序控制器內容](#page-152-0)
- [通訊協定橋接器內容](#page-153-0)
- [通訊協定橋接器代理程式日誌內容](#page-153-0)
- [佇列內容](#page-154-0)
- [資源監視內容](#page-154-0)
- [根目錄內容](#page-155-0)
- [排程器內容](#page-156-0)
- [安全內容](#page-156-0)
- • [SSL/TLS](#page-157-0) 內容
- [逾時內容](#page-157-0)
- [傳送回復逾時內容](#page-161-0)
- [追蹤及記載內容](#page-158-0)
- [傳送限制內容](#page-160-0)

## <span id="page-146-0"></span>• [使用者結束程式內容](#page-161-0)

• IBM MQ [用戶端壓縮內容](#page-162-0)

# • z/OS Dz/OS [專用內容](#page-162-0)

• [其他內容](#page-162-0)

### 表 *33:* 進階代理程式內容*:* 代理程式大小

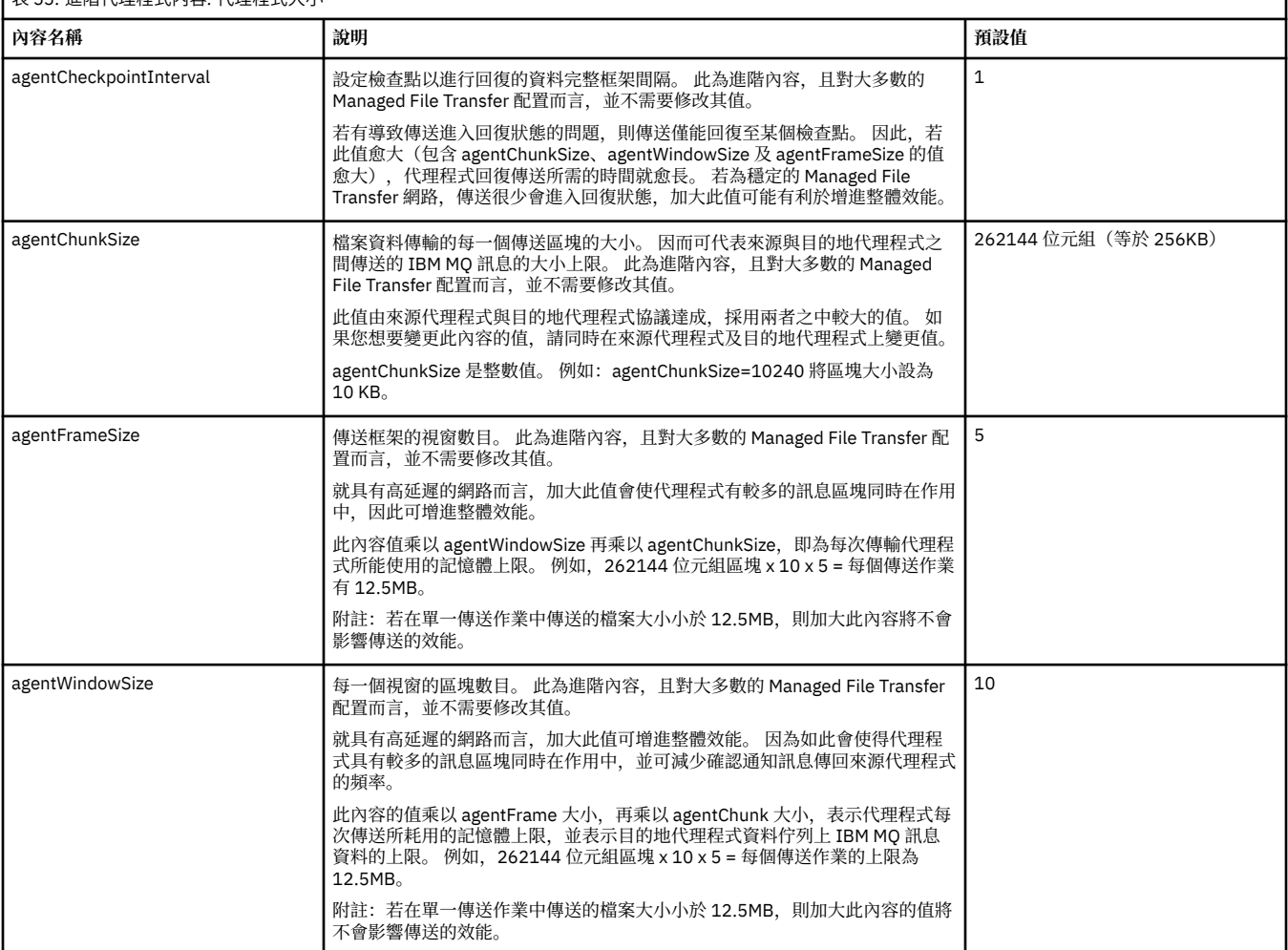

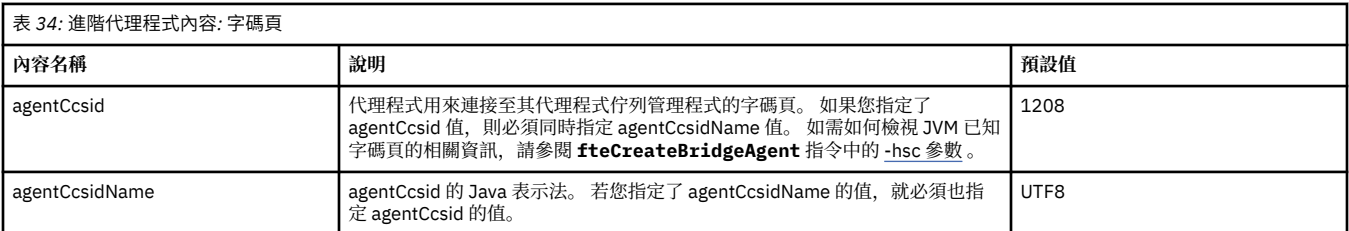

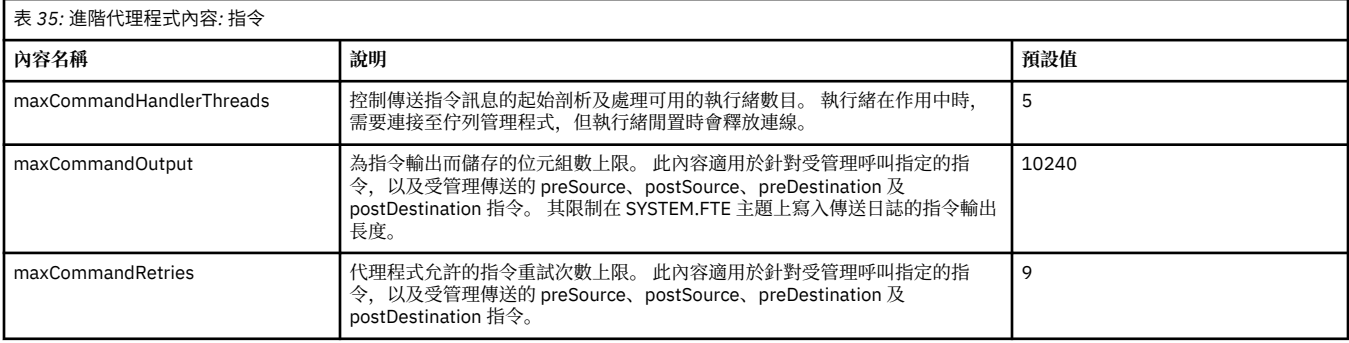

٦

<span id="page-147-0"></span>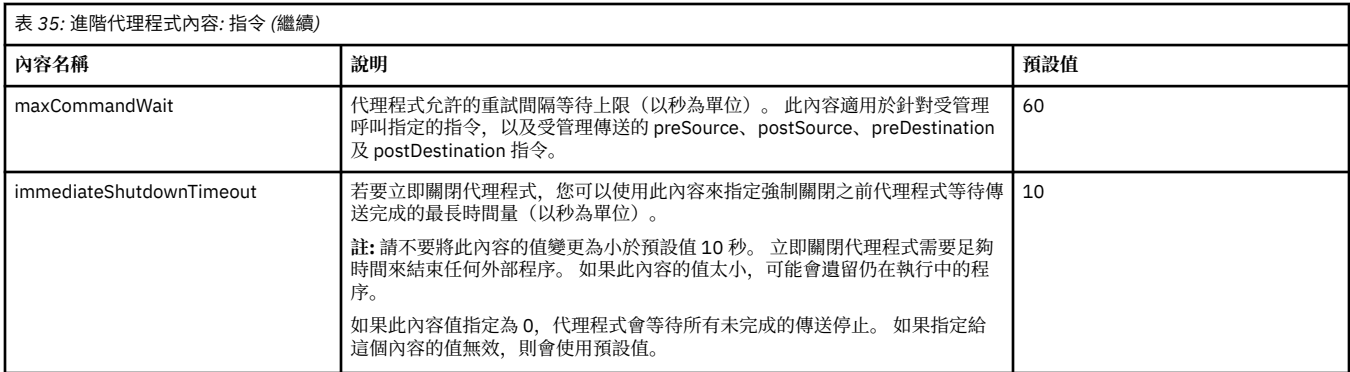

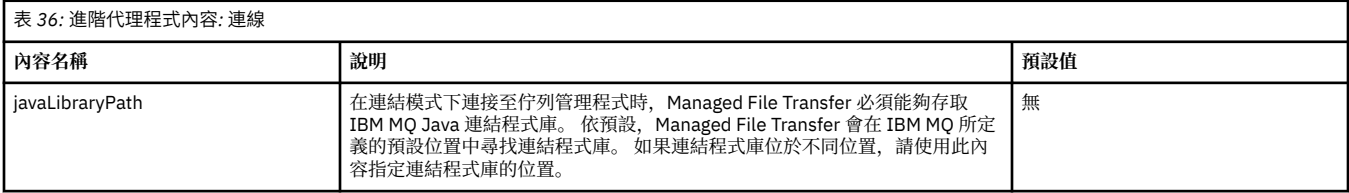

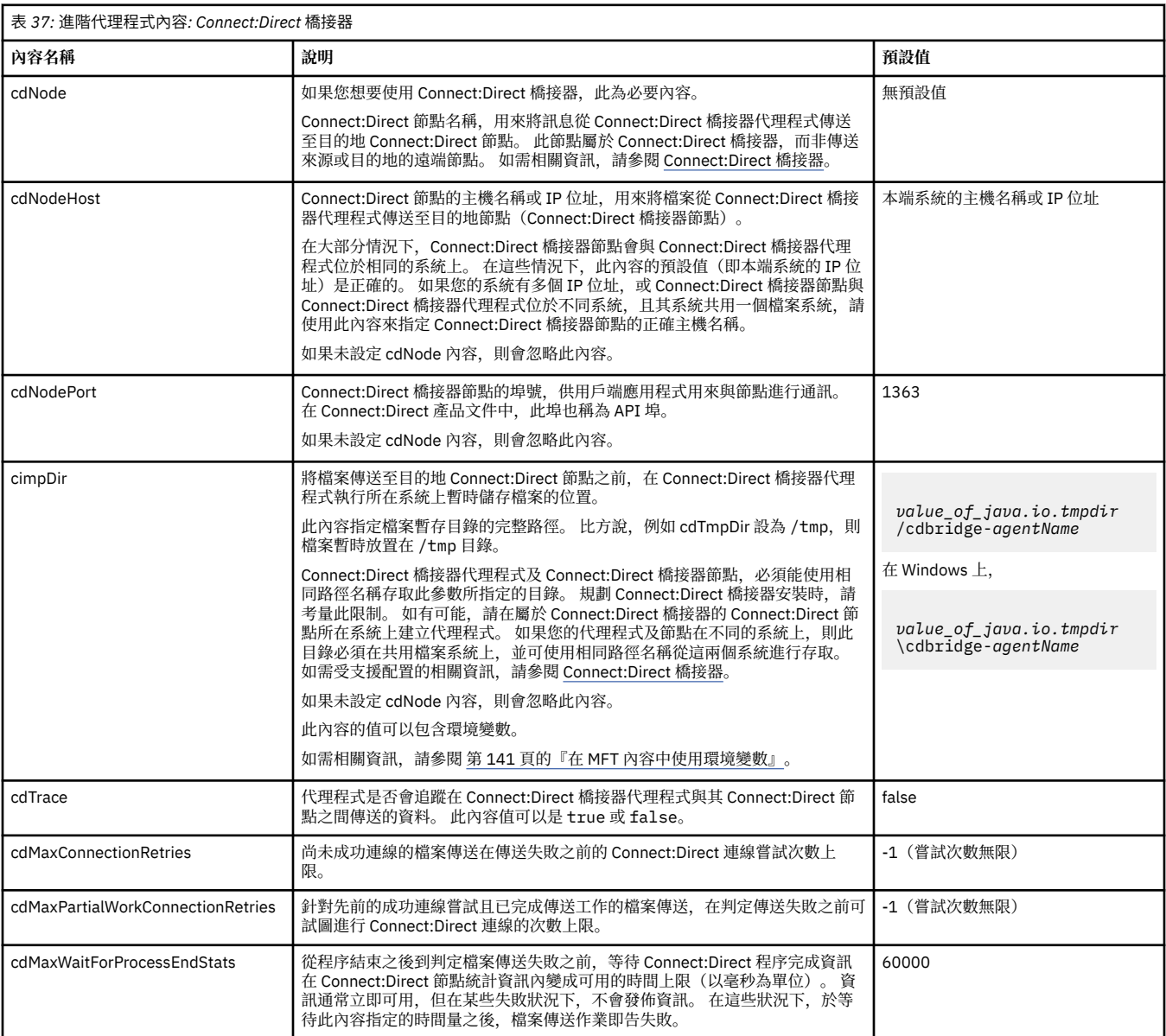

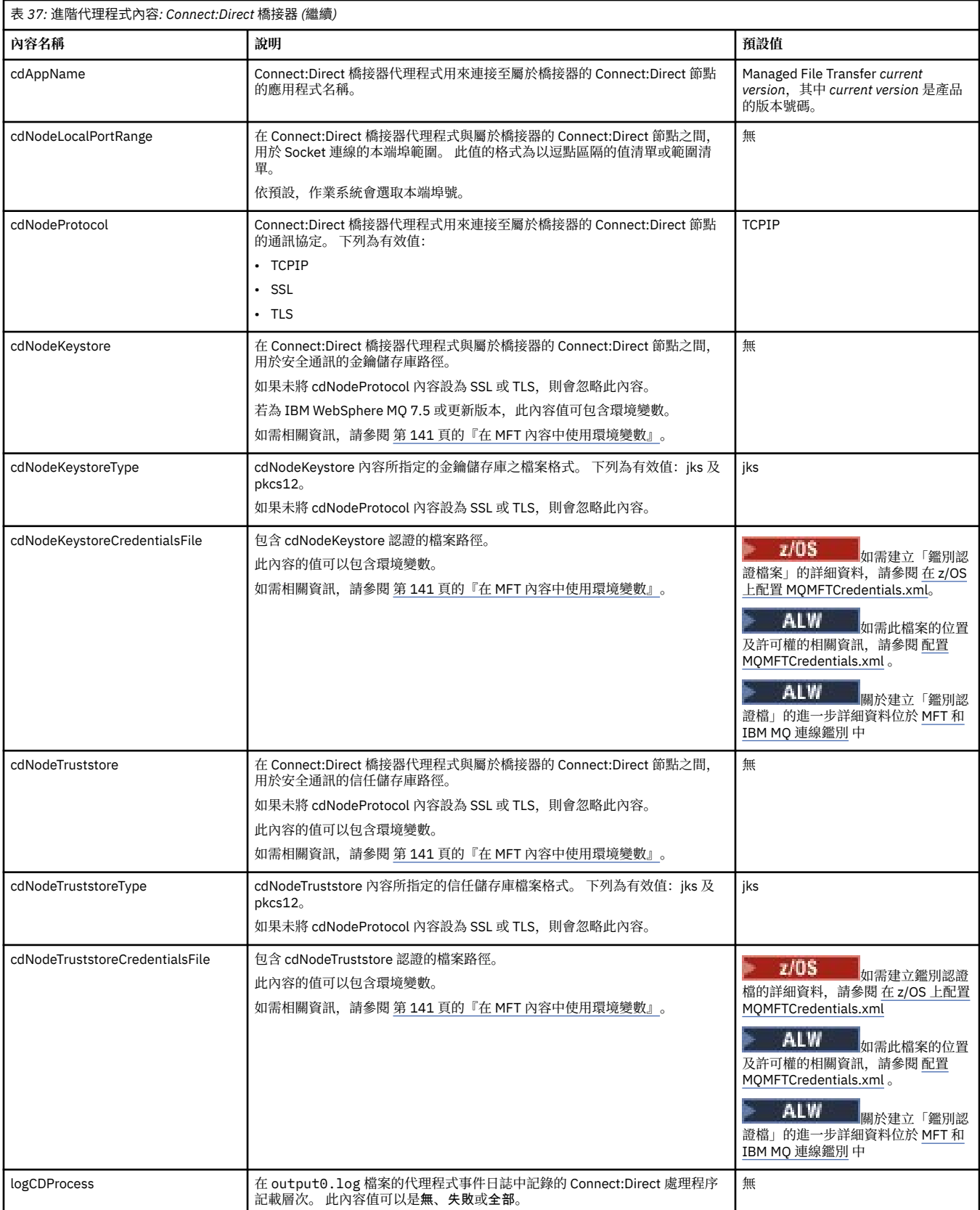

<span id="page-149-0"></span>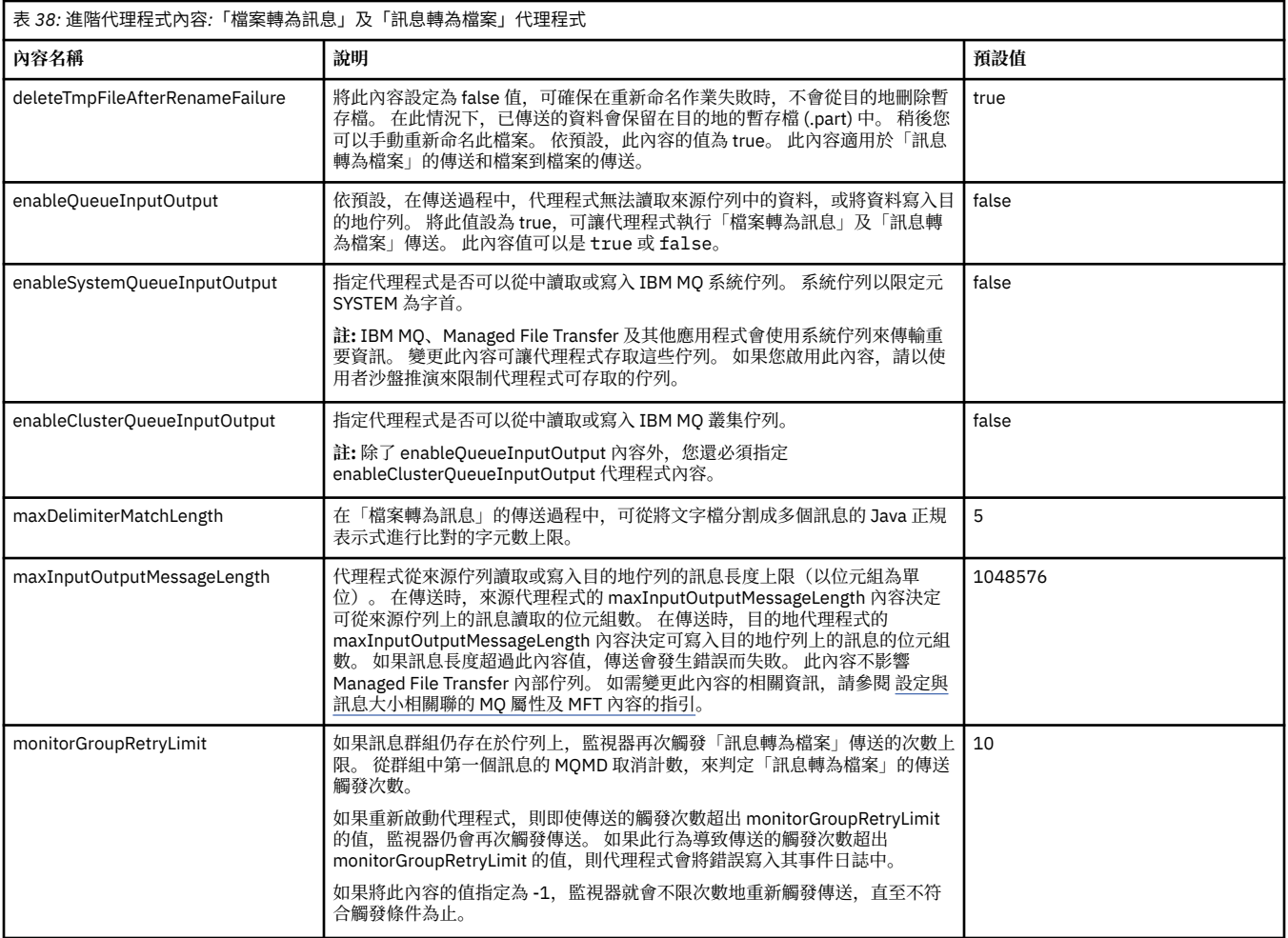

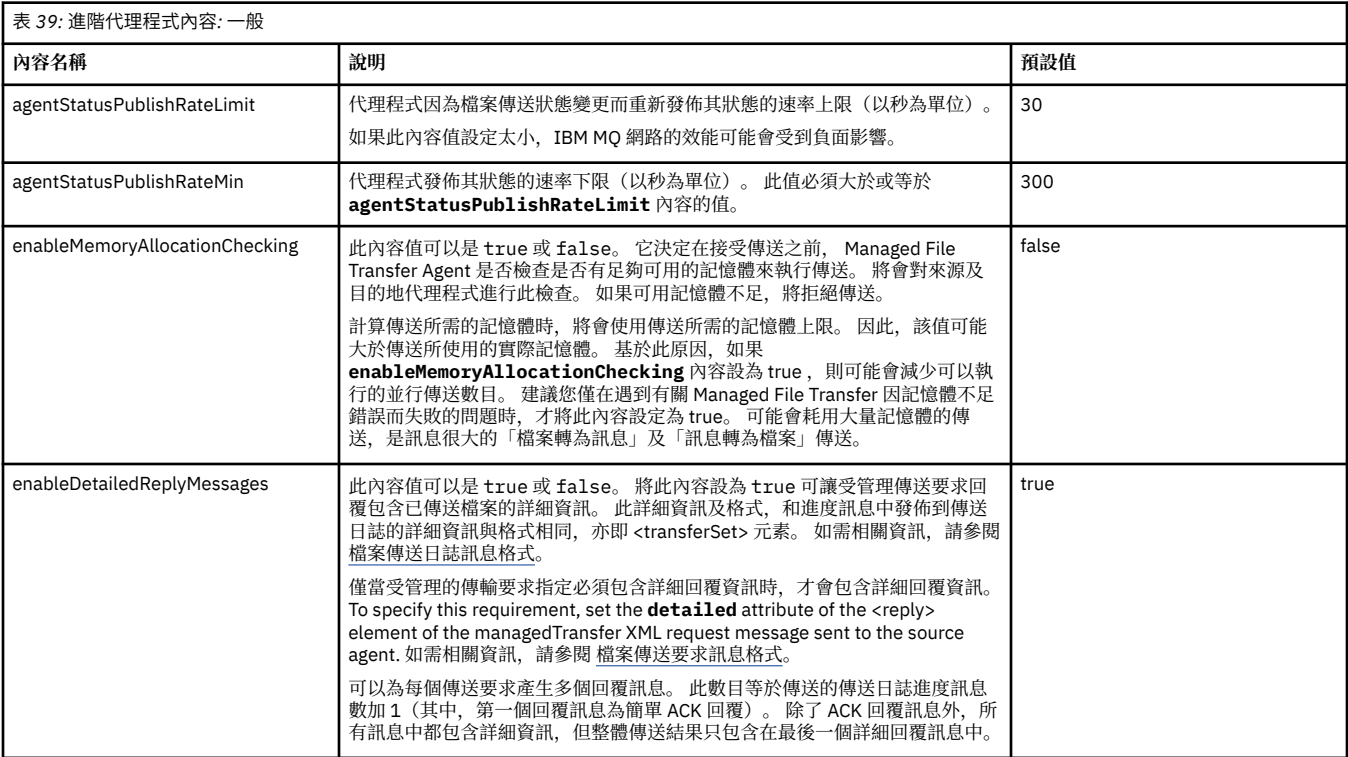

<span id="page-150-0"></span>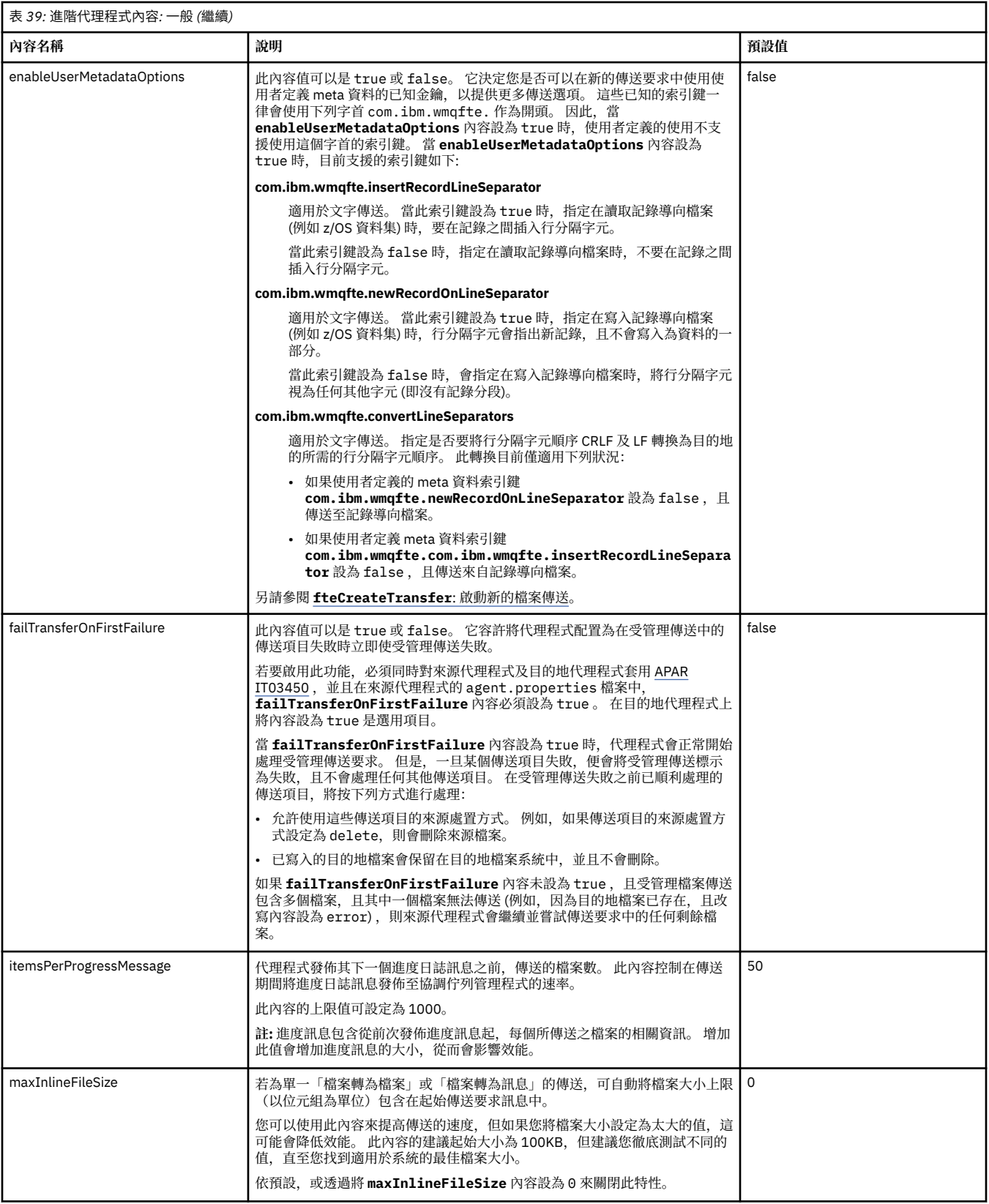

 $V$  9.2.0

<span id="page-151-0"></span>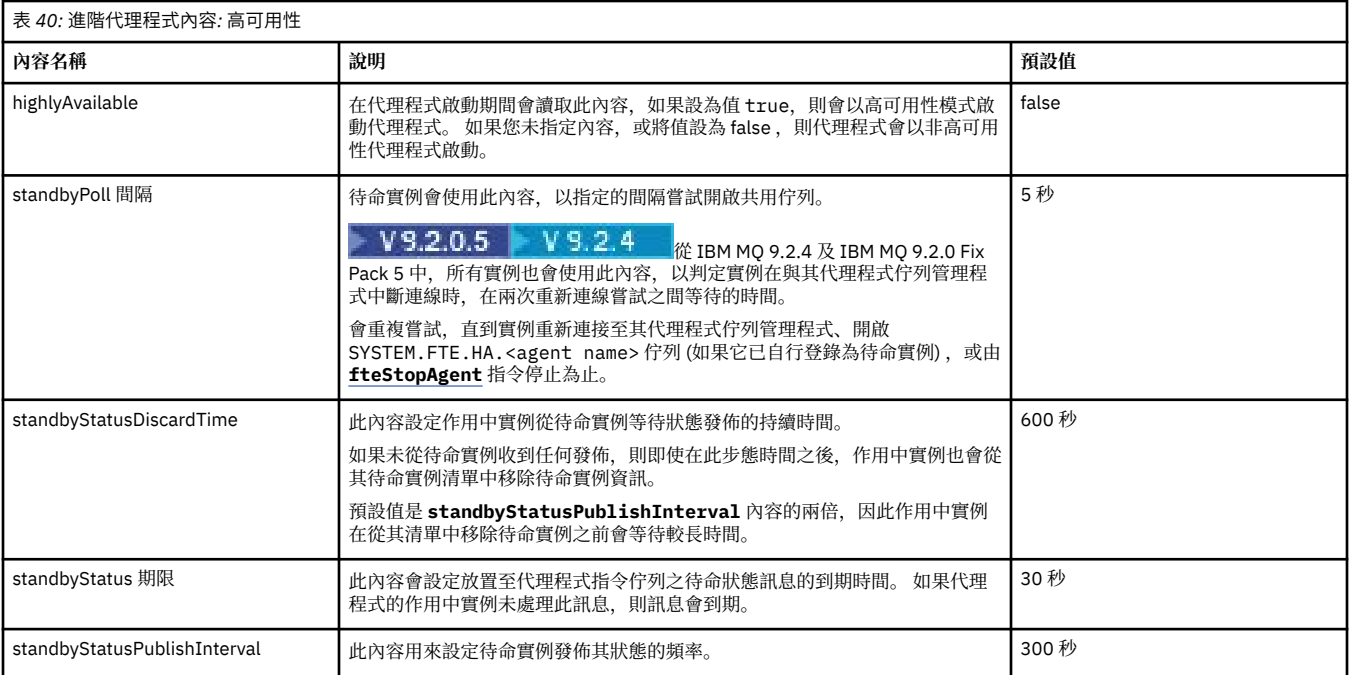

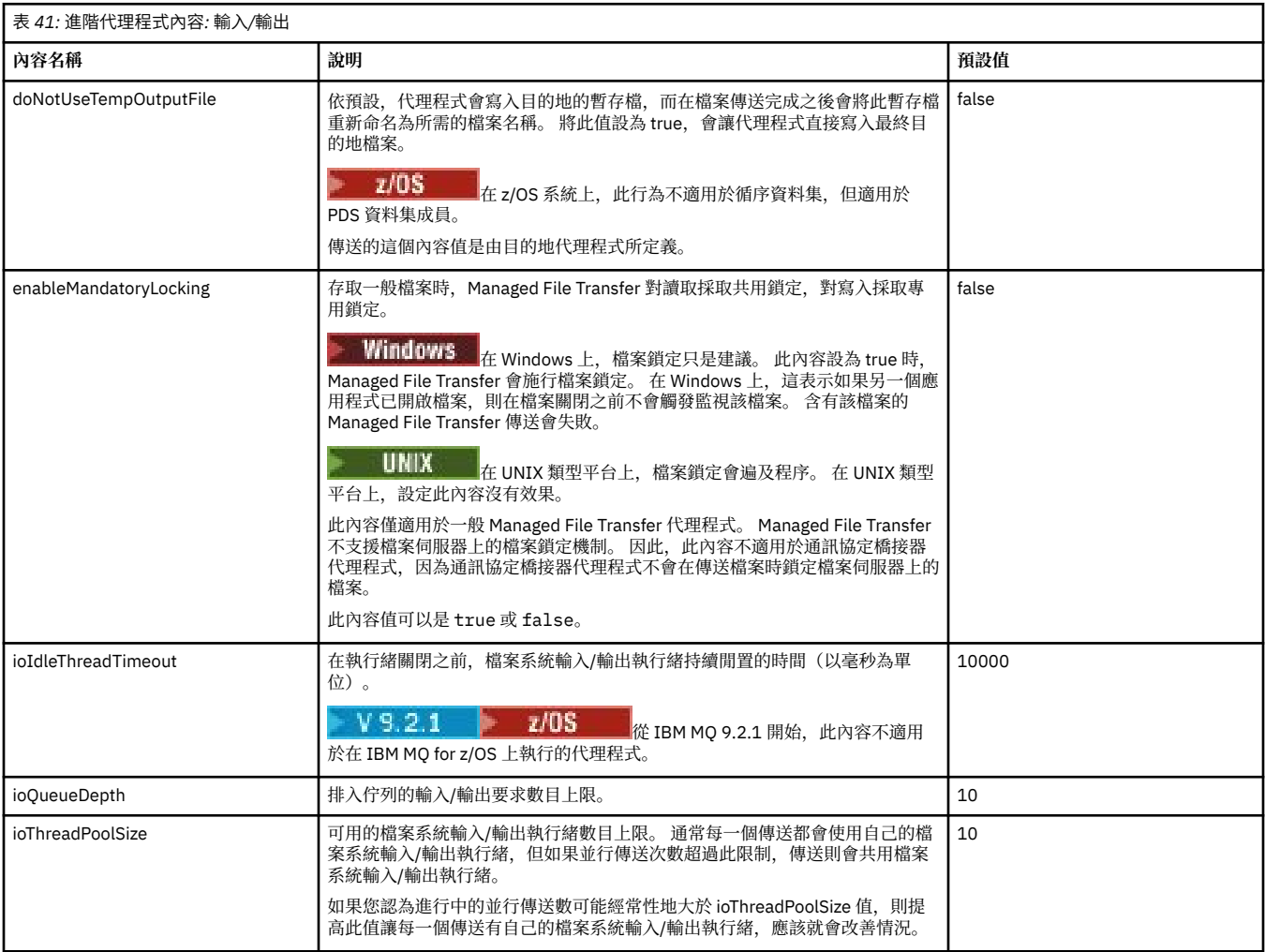

<span id="page-152-0"></span>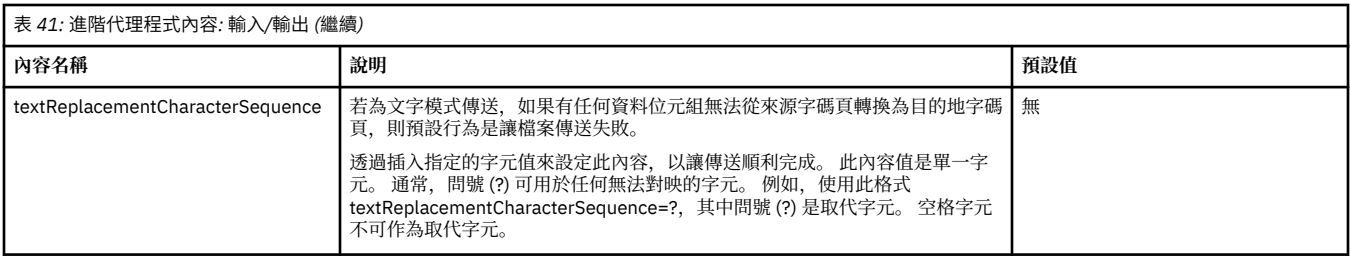

## V 9.2.4

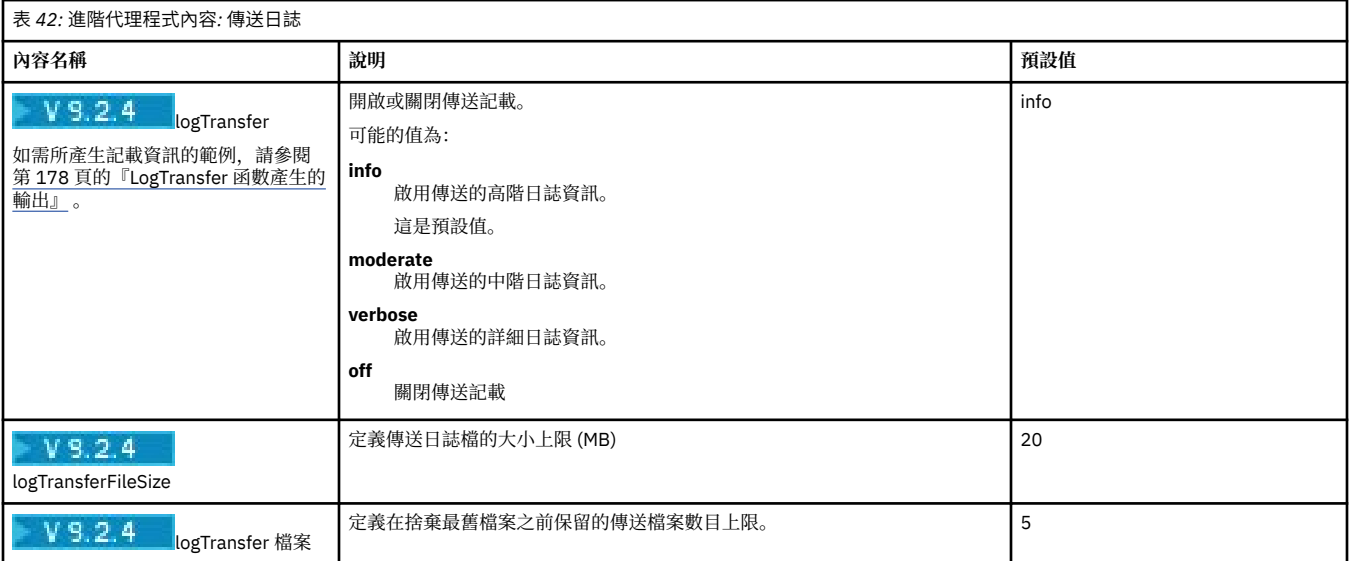

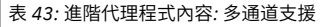

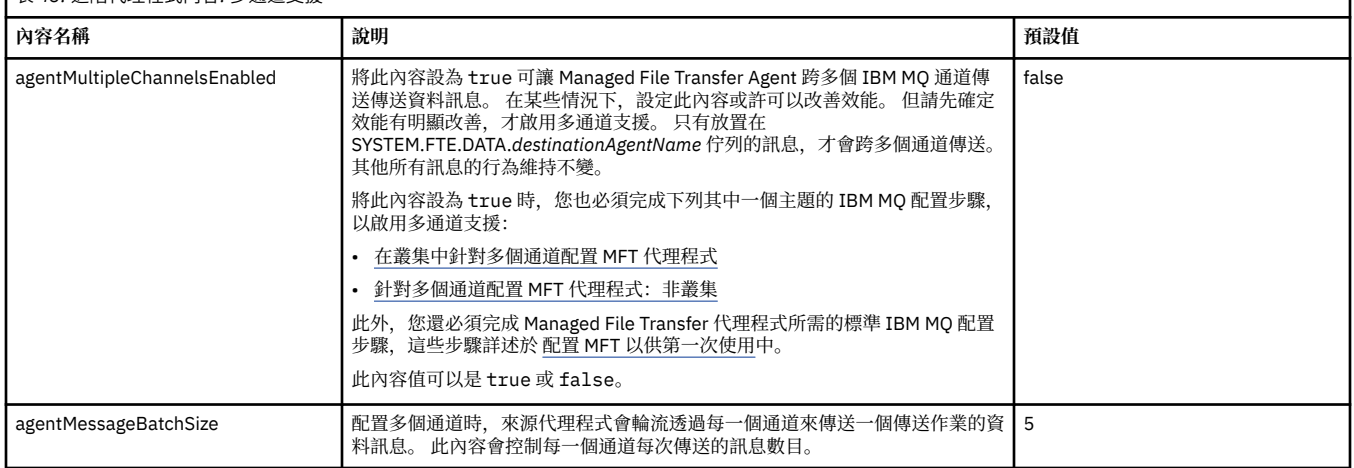

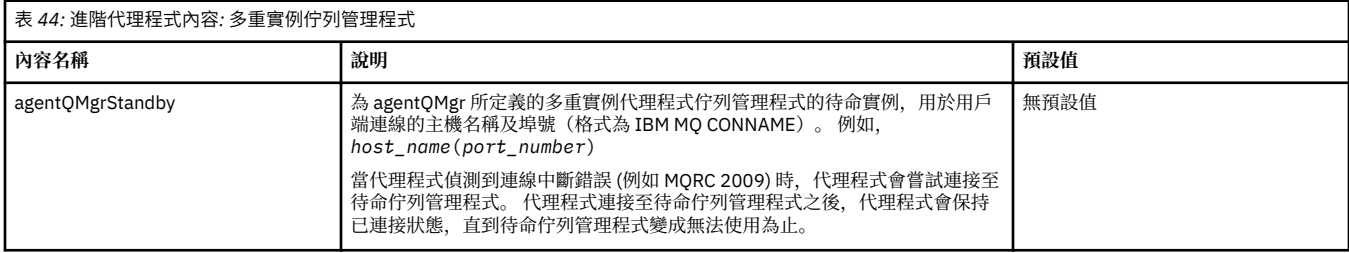

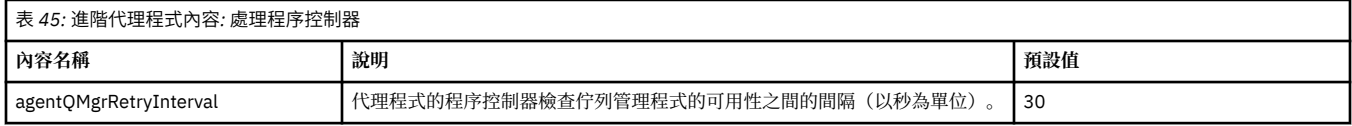

٦

<span id="page-153-0"></span>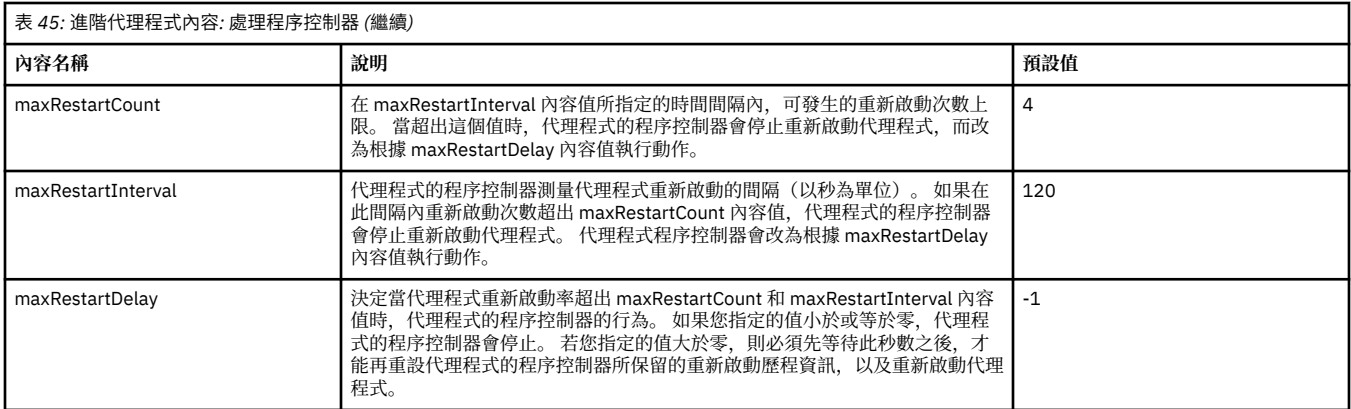

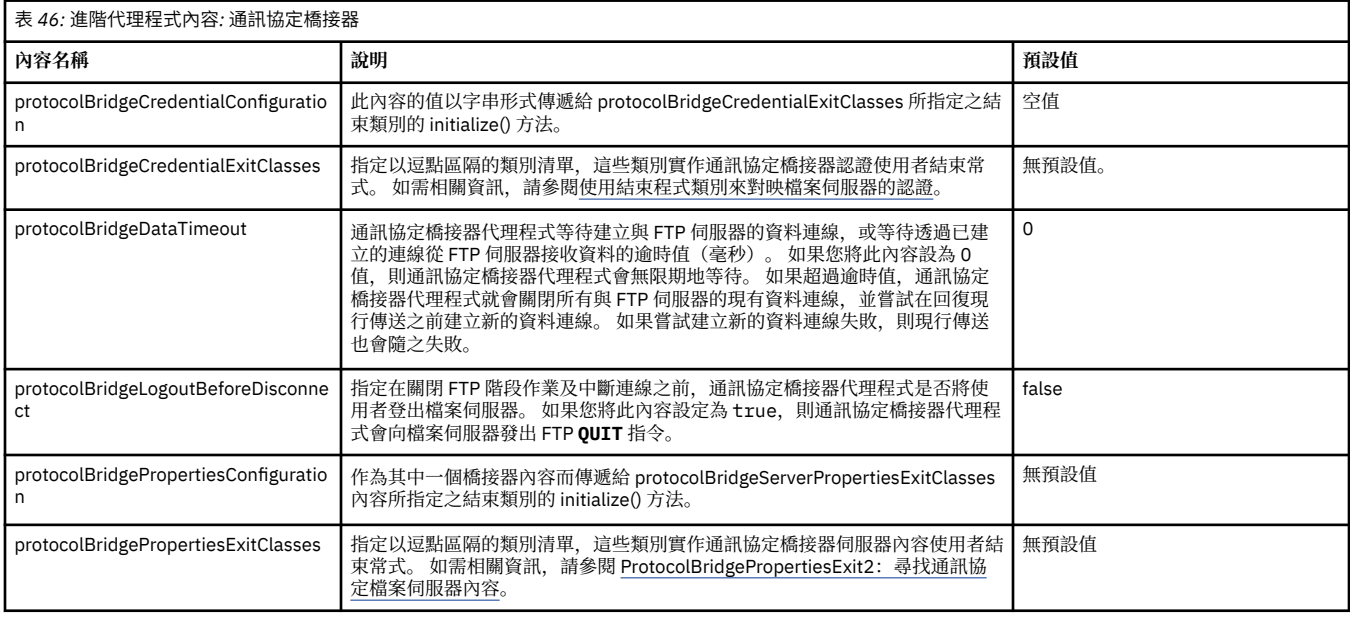

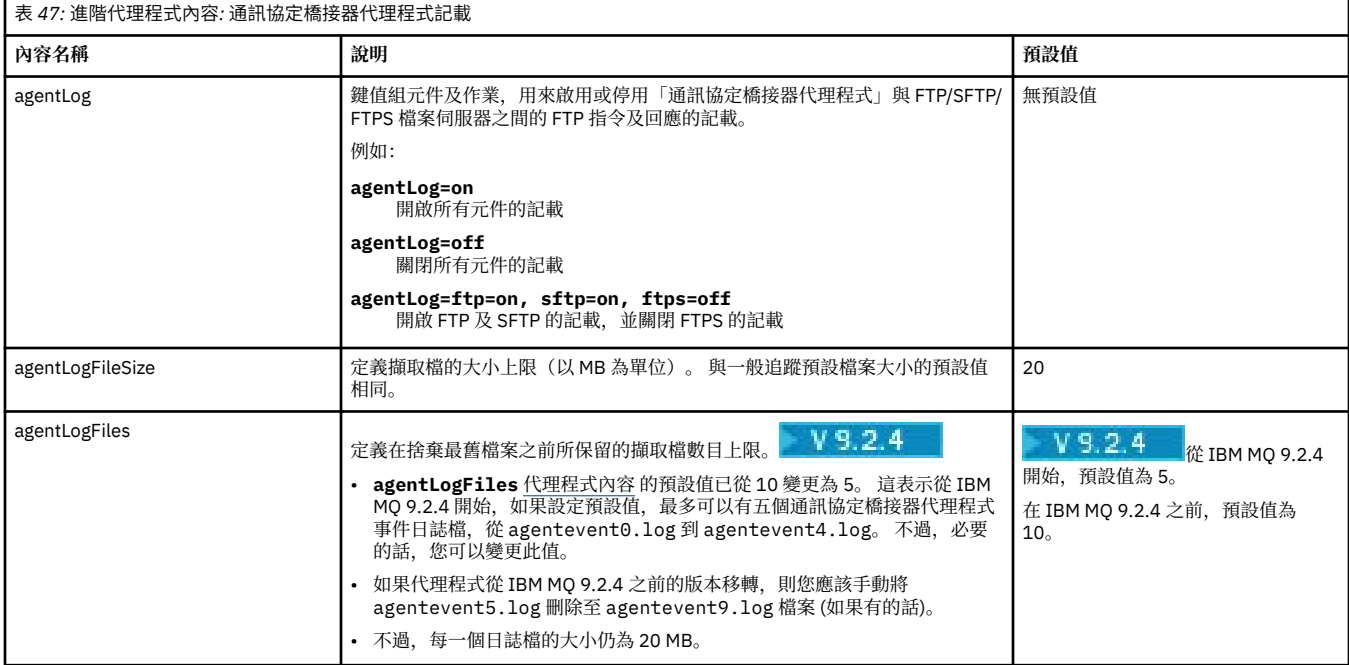

<span id="page-154-0"></span>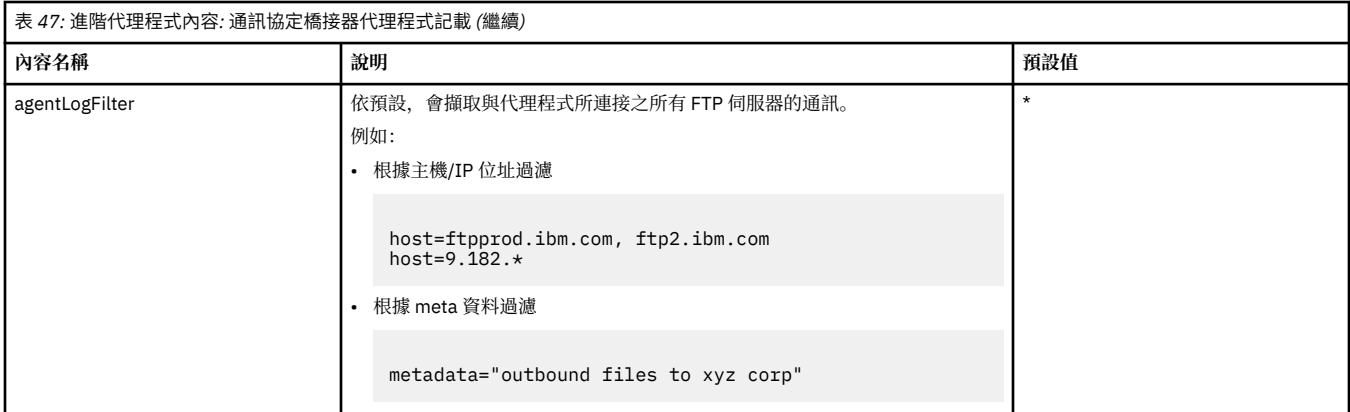

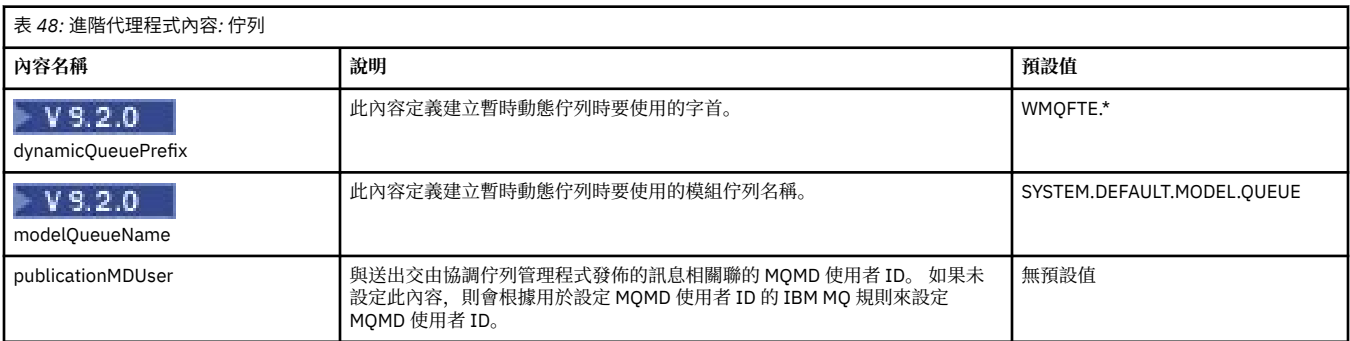

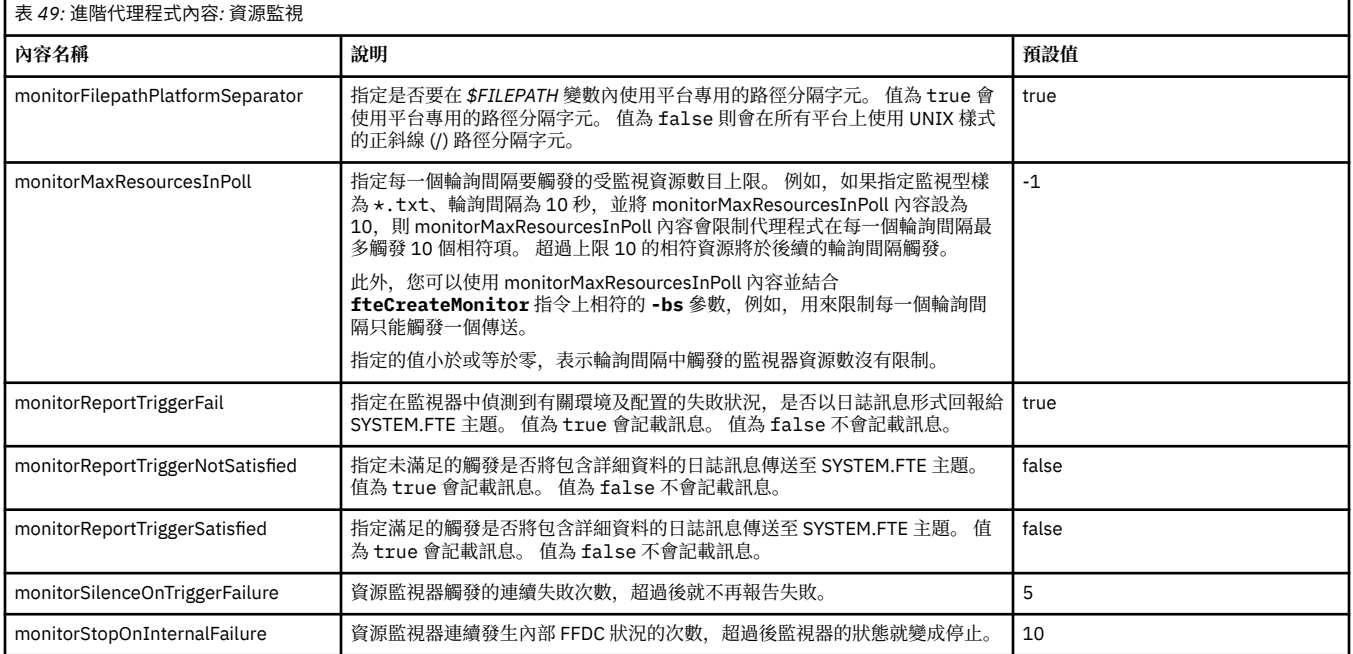

<span id="page-155-0"></span>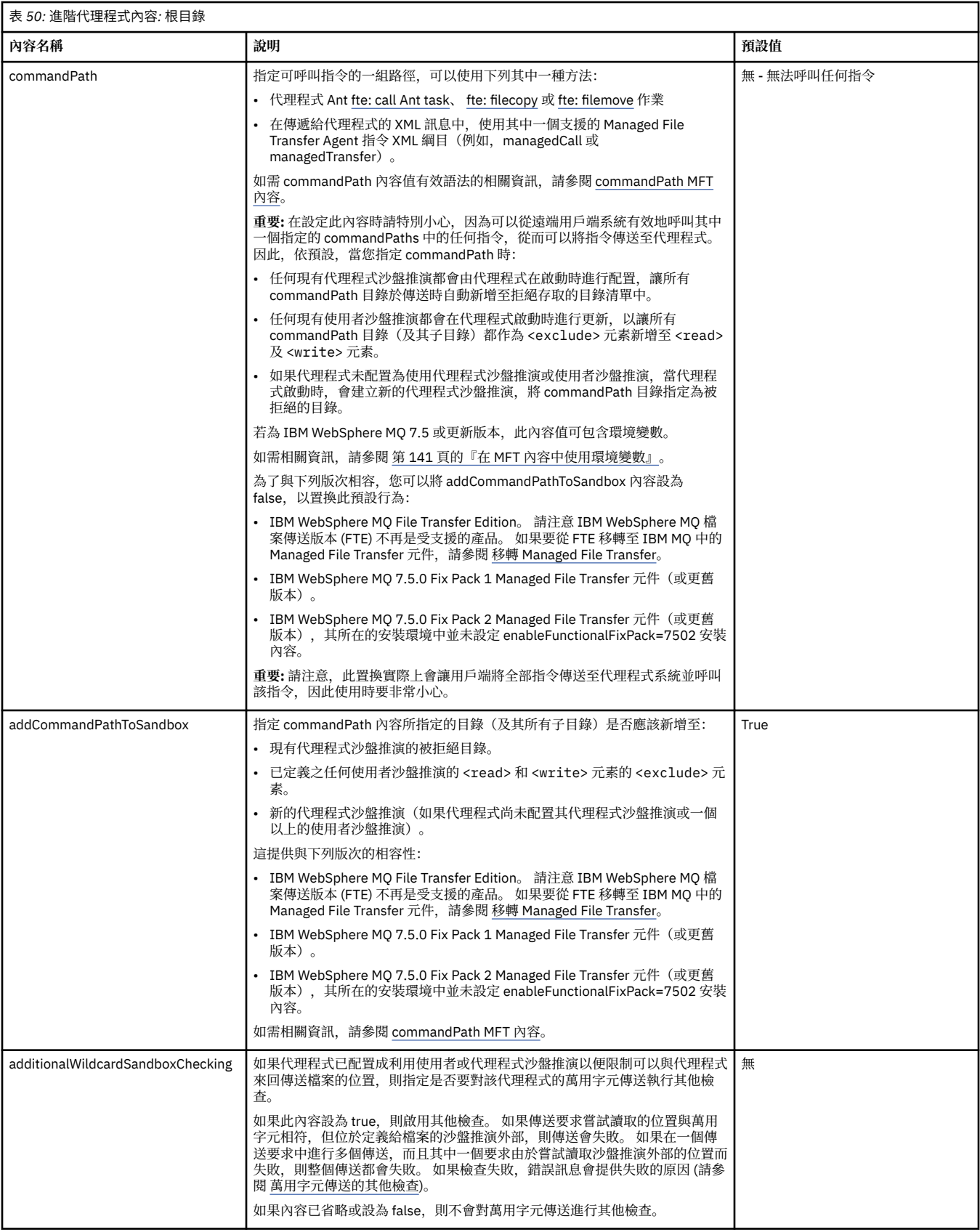

<span id="page-156-0"></span>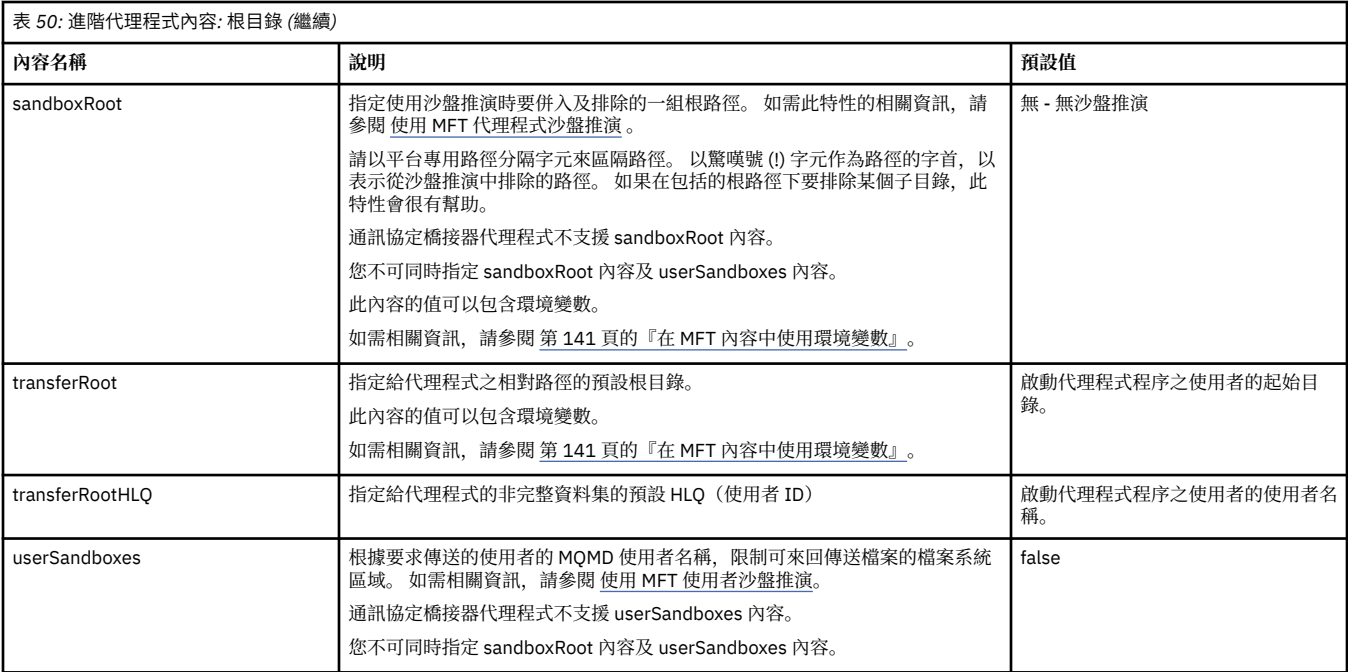

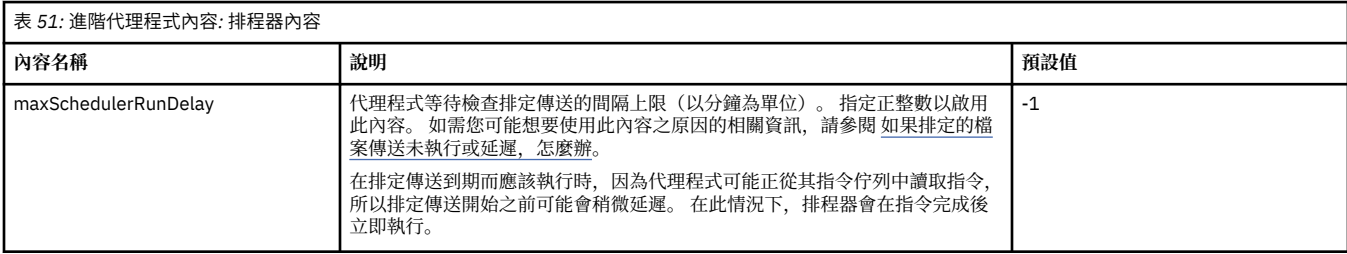

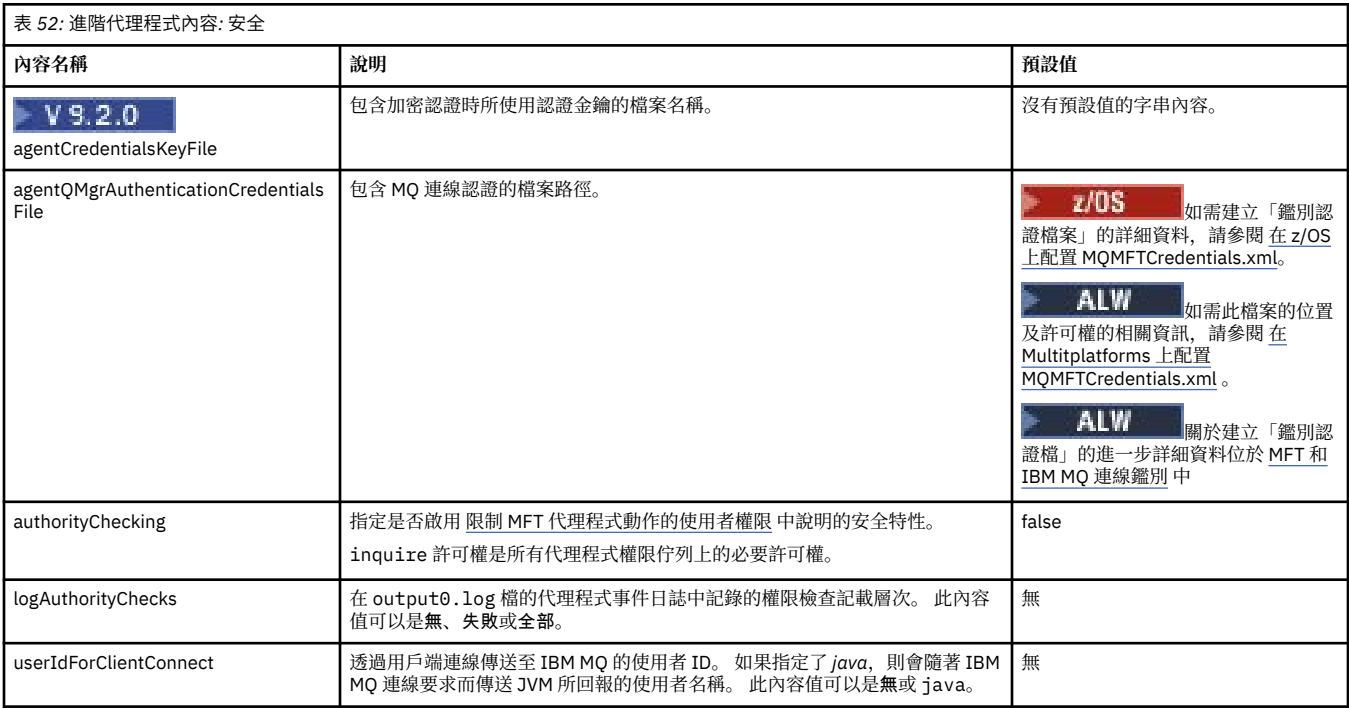

<span id="page-157-0"></span>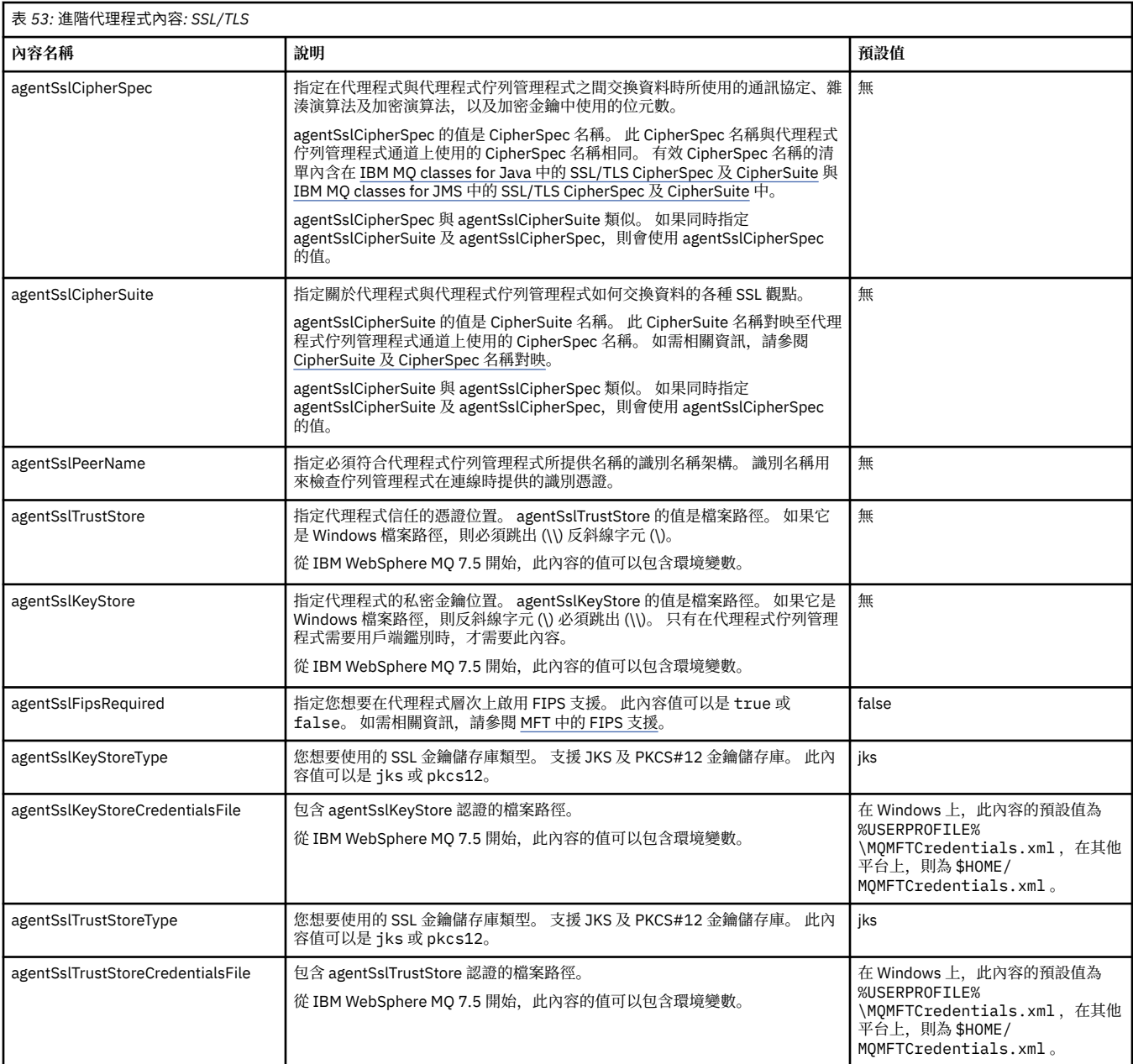

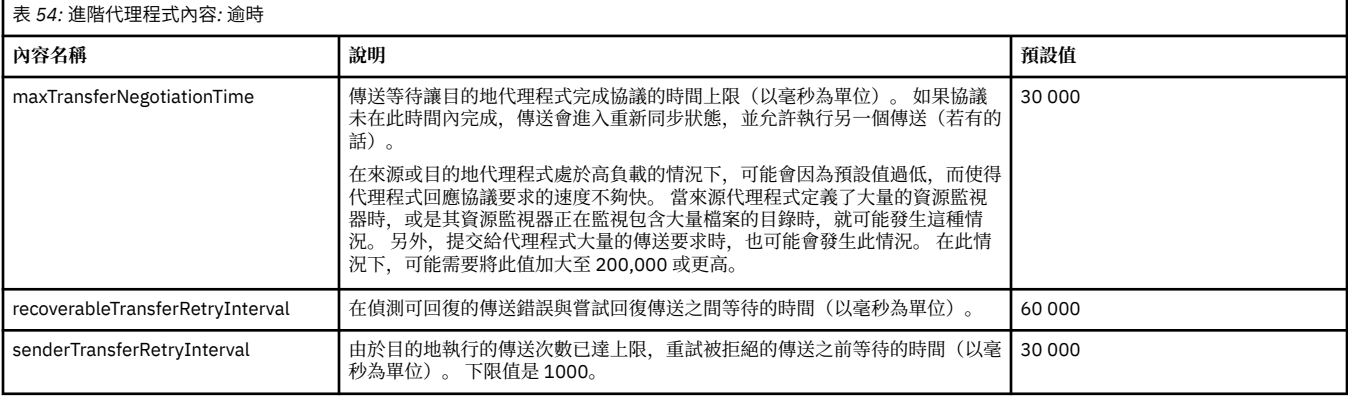

<span id="page-158-0"></span>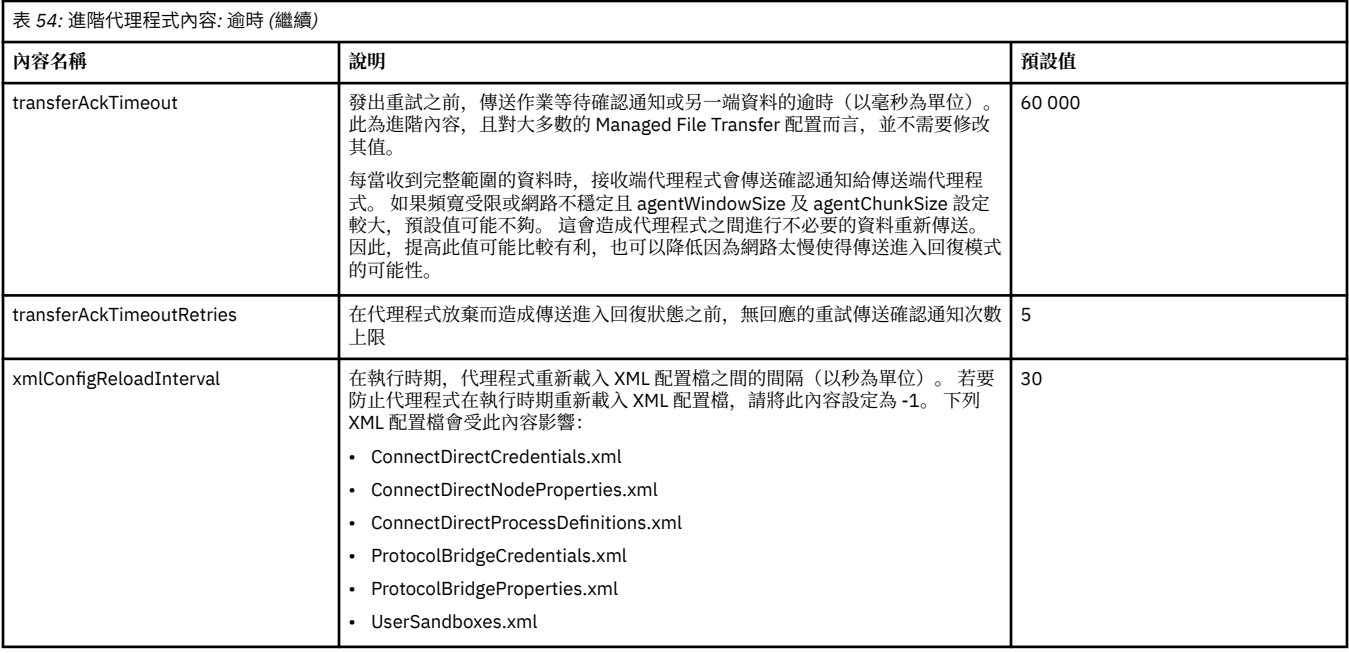

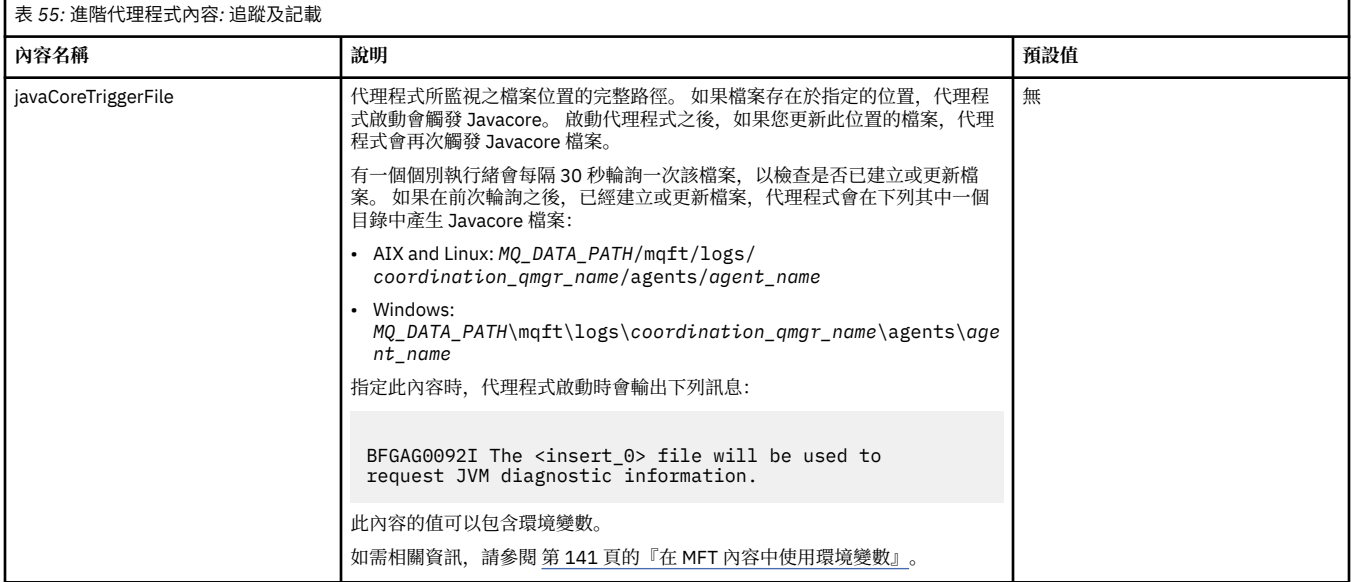

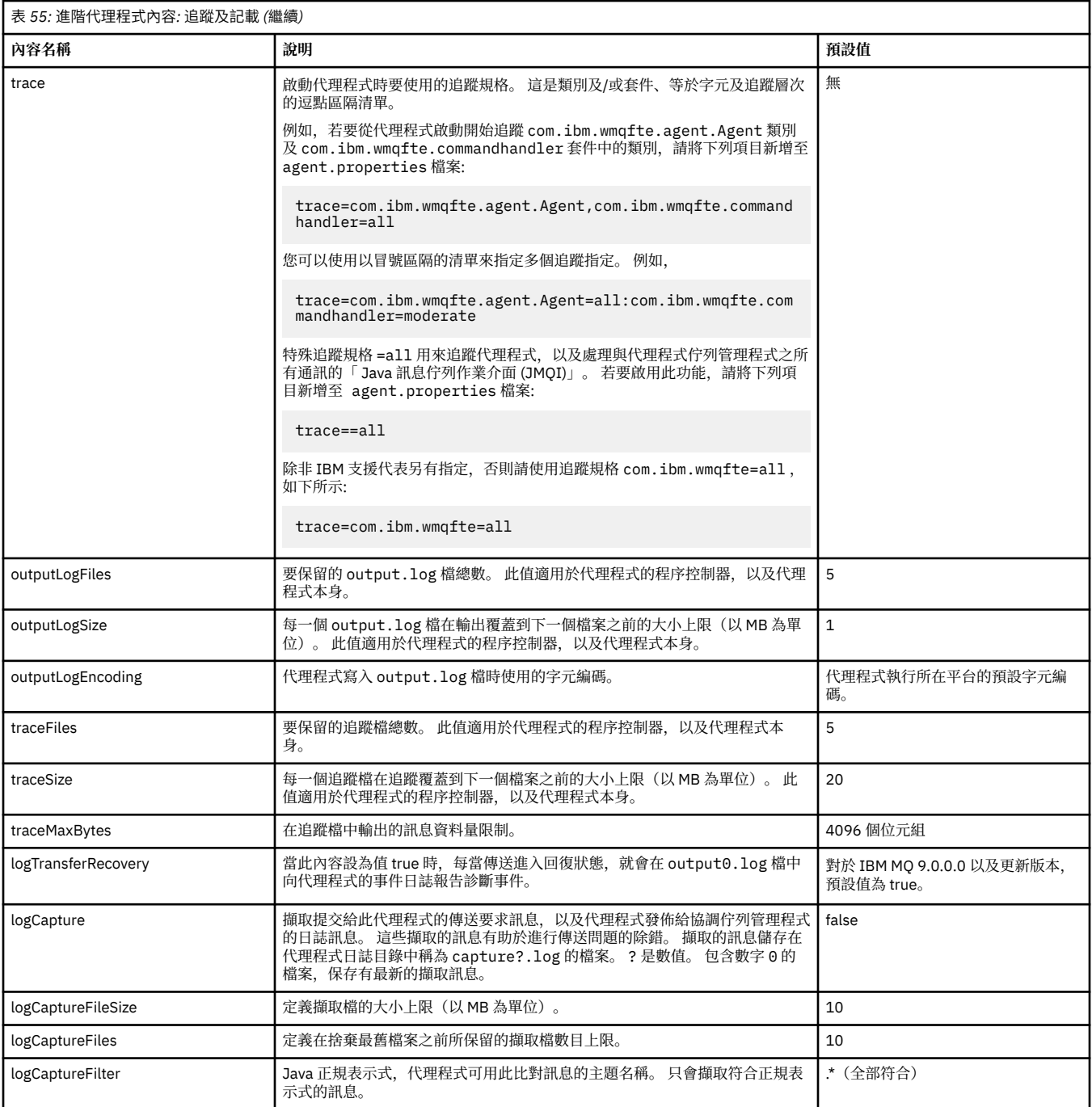

<span id="page-160-0"></span>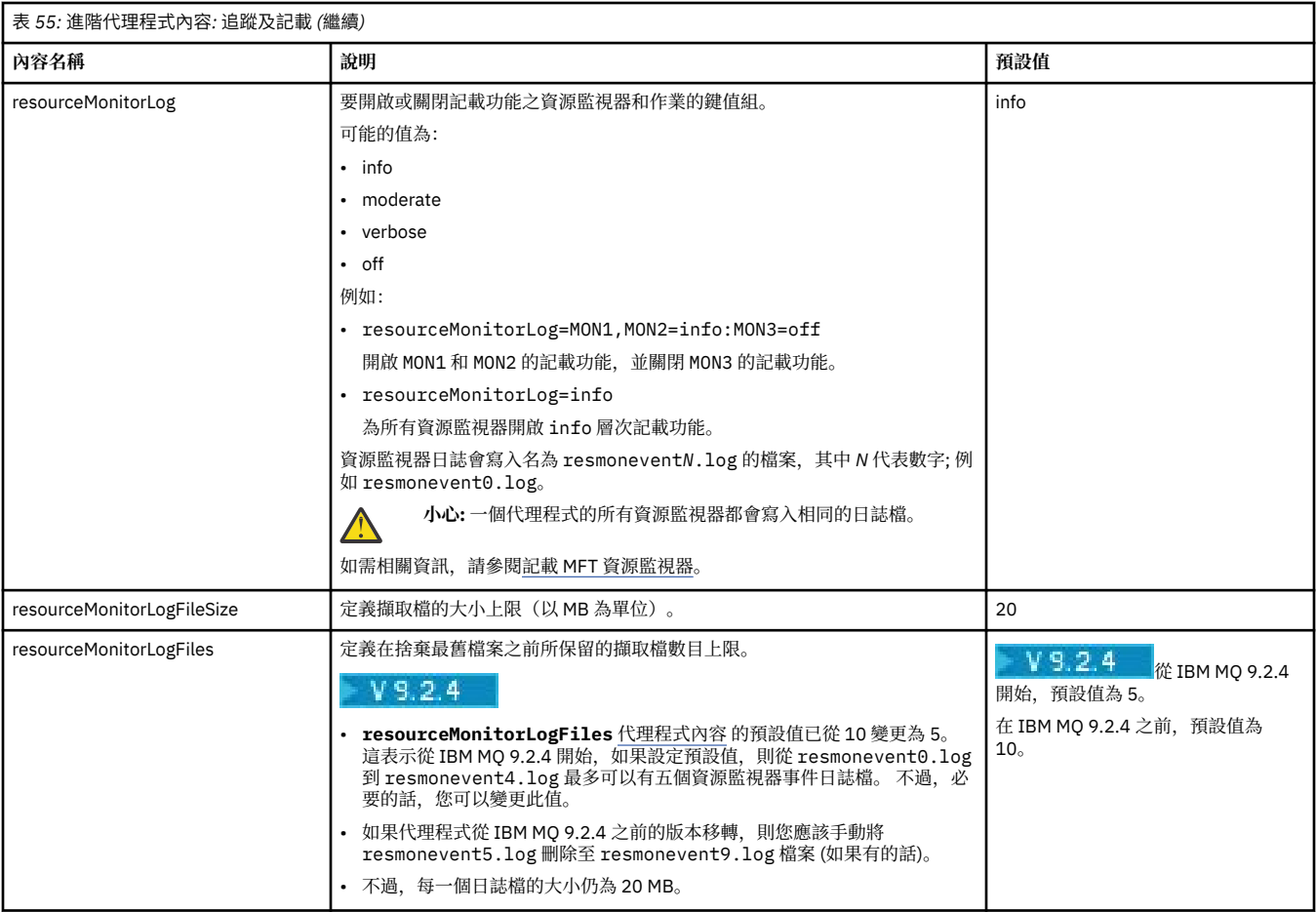

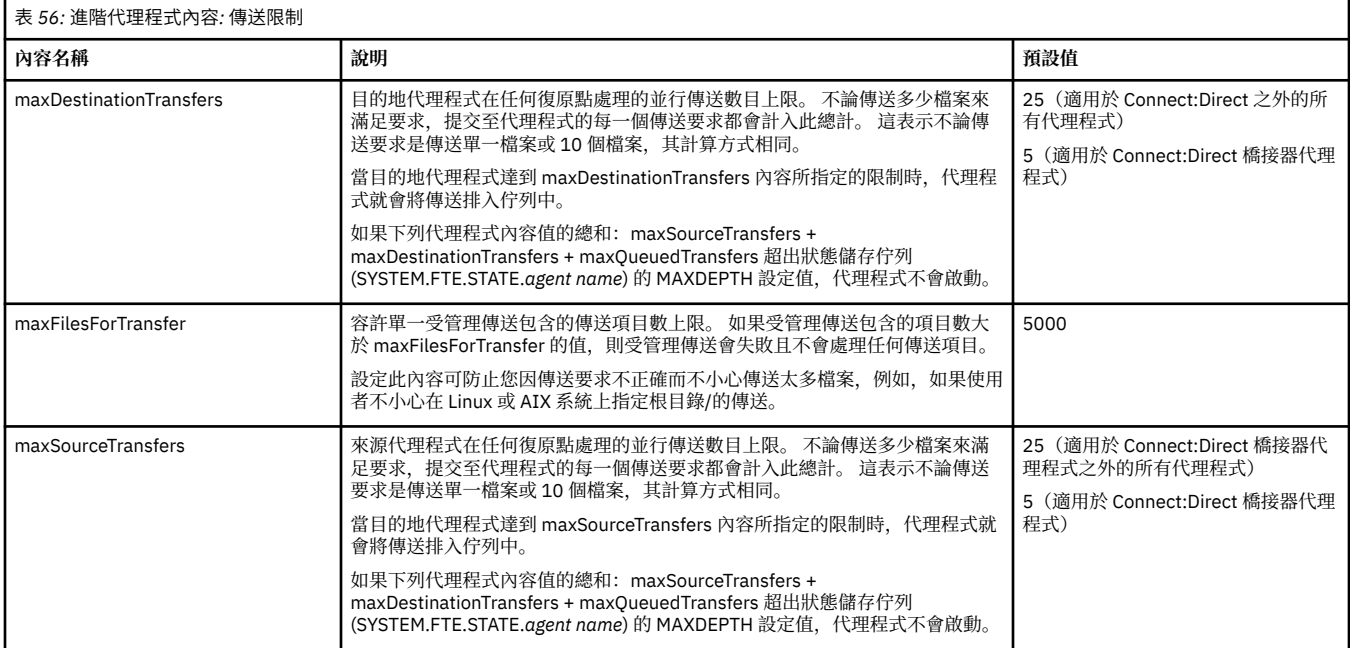

<span id="page-161-0"></span>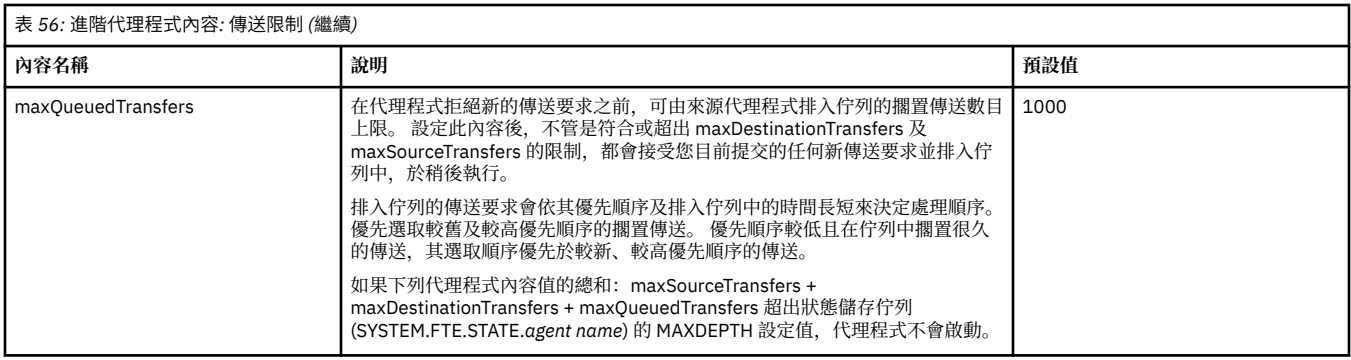

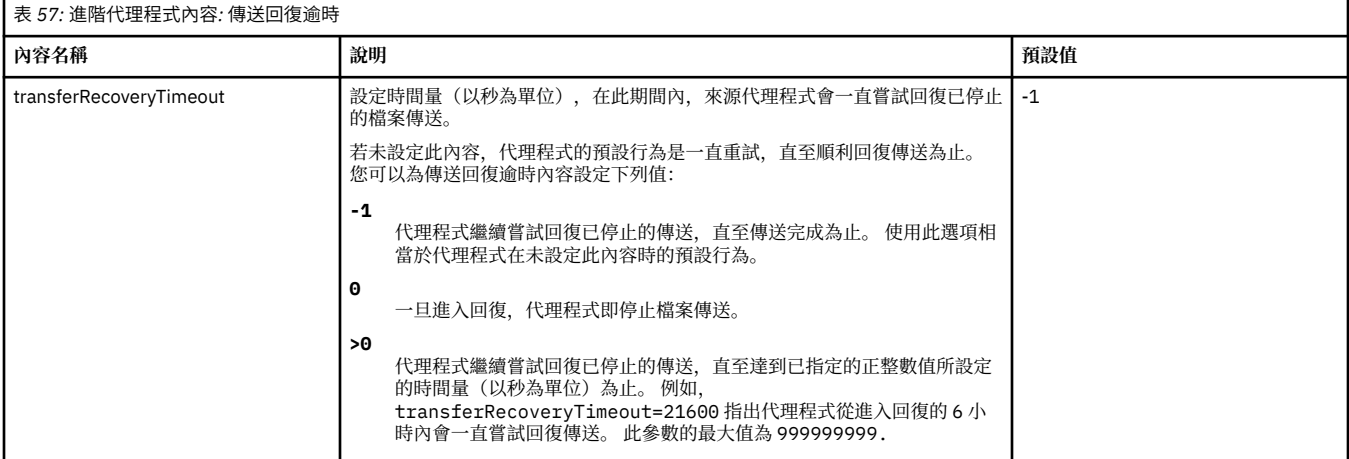

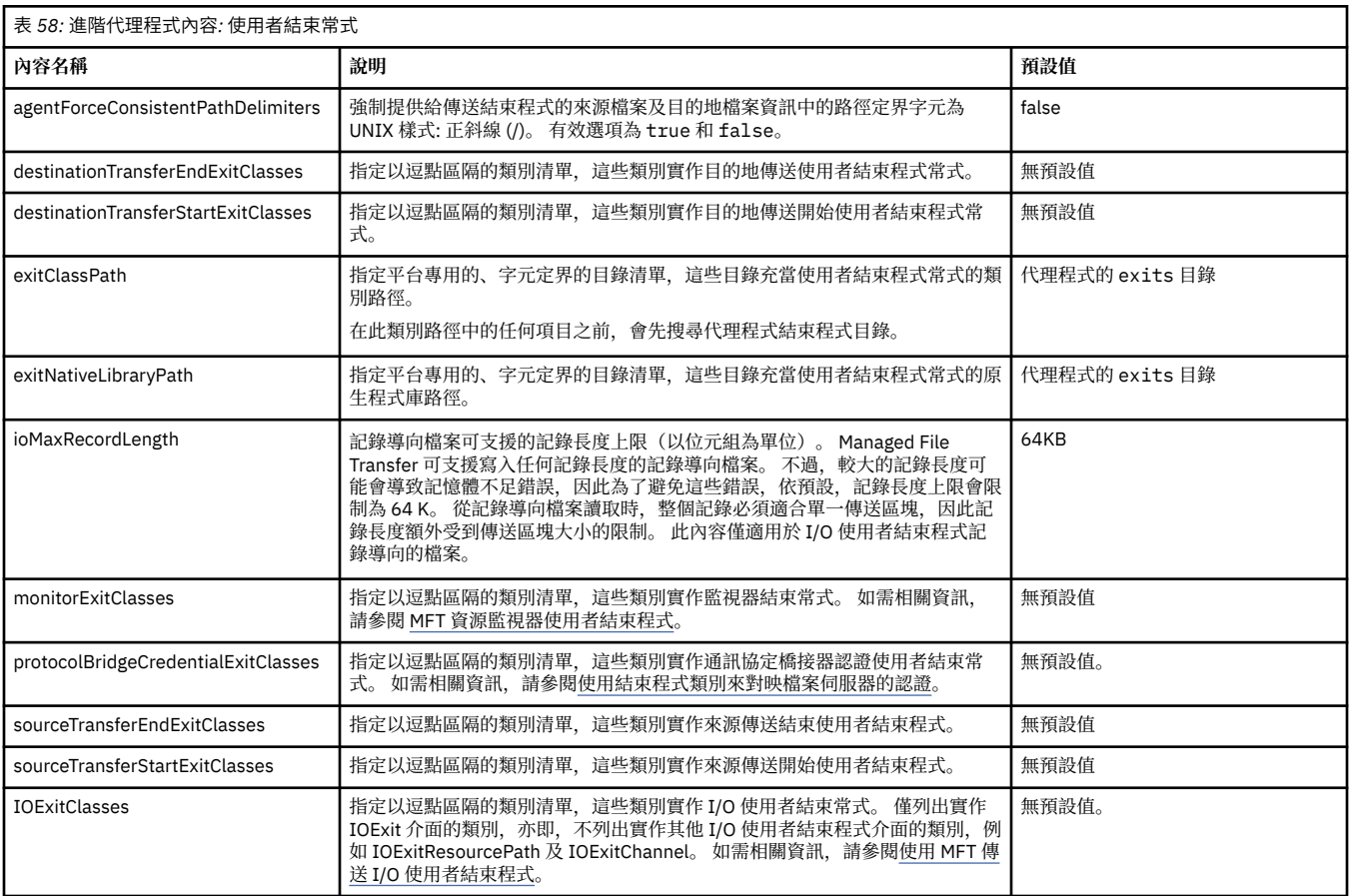

<span id="page-162-0"></span>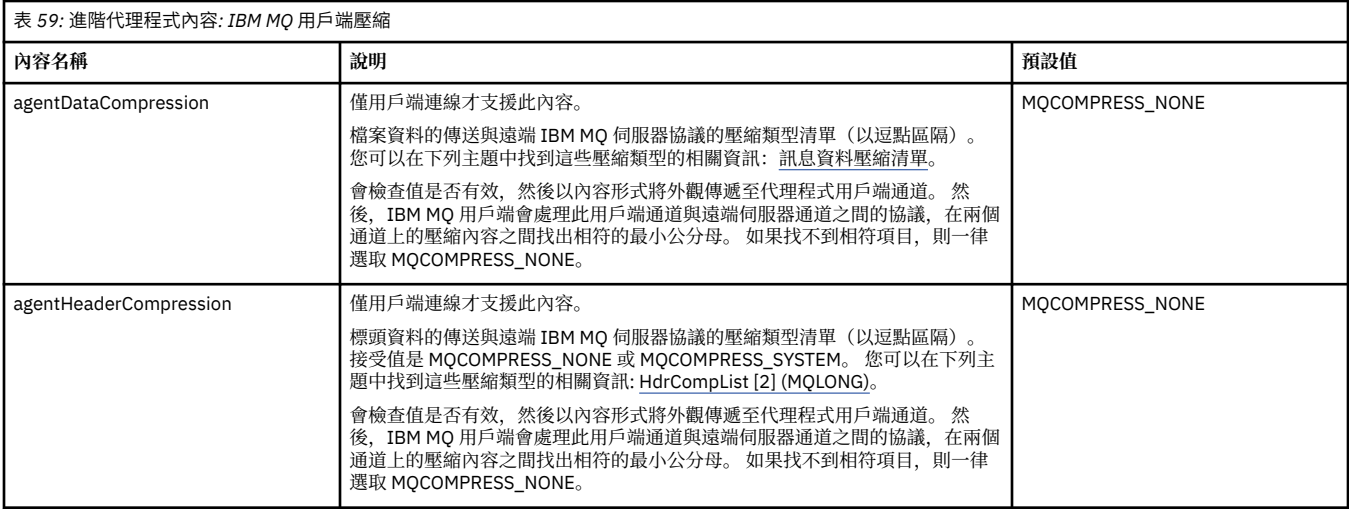

## $z/0S$

### 表 *60:* 進階代理程式內容*: z/OS* 特定

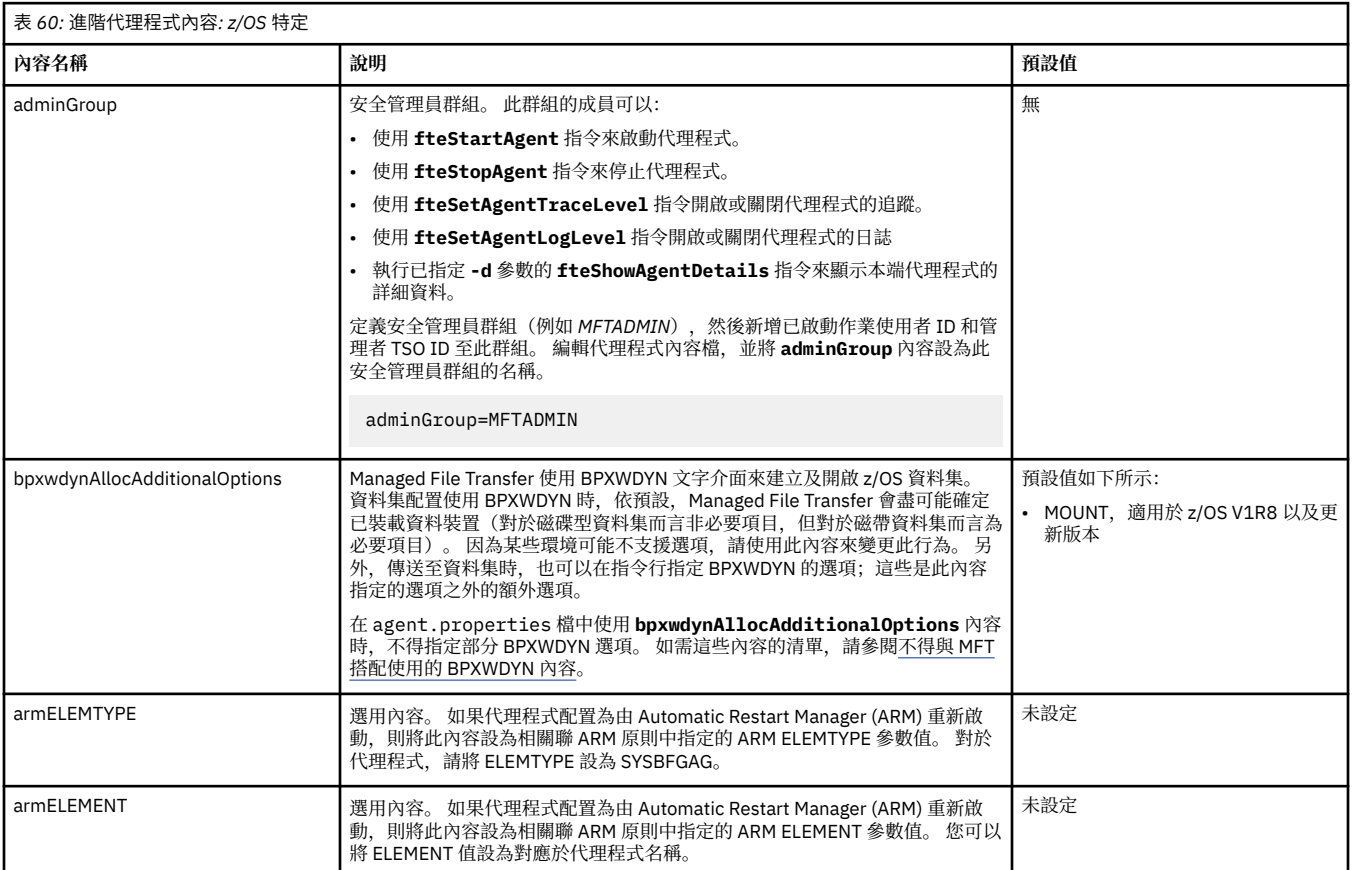

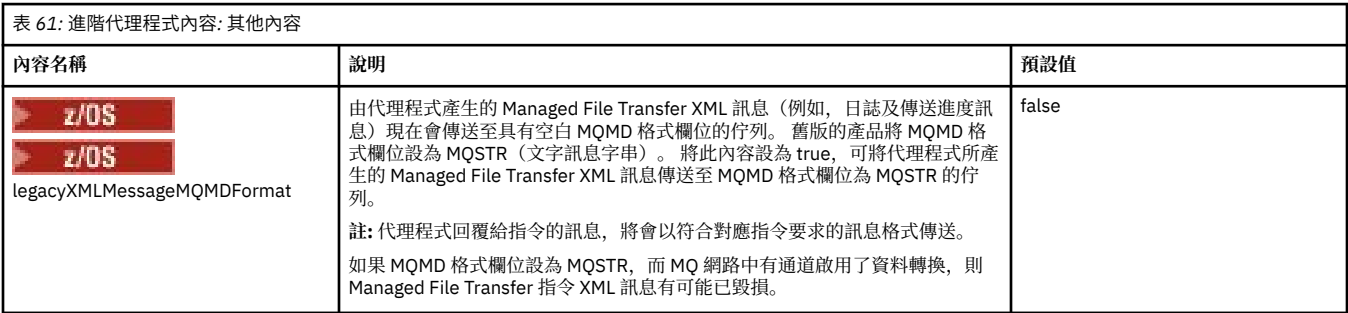

<span id="page-163-0"></span>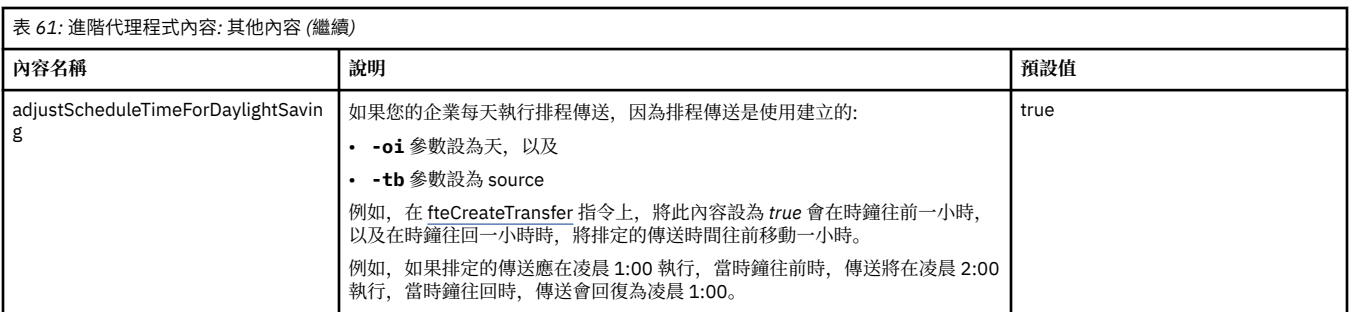

#### **相關工作**

在叢集中針對多個通道配置 MFT 代理程式

針對多個通道配置 MFT 代理程式:非叢集

#### **相關參考**

多平台上的 MFT 配置選項

第 181 頁的『MFT 的 Java [系統內容』](#page-180-0)

有一些 Managed File Transfer 指令及代理程式內容必須定義為 Java 系統內容, 因為它們為無法使用指令或 代理程式內容機制的早期功能定義配置。

#### MFT 的 SSL/TLS 內容

第 168 頁的『[MFT command.properties](#page-167-0) 檔』

command.properties 檔案指定當您發出指令時要連接的指令佇列管理程式,以及 Managed File Transfer 聯絡該佇列管理程式所需的資訊。

第 164 頁的『MFT coordination.properties 檔』

coordination.properties 檔案指定協調佇列管理程式的連線詳細資料。 因為數個 Managed File Transfer 安裝可能共用相同的協調佇列管理程式,您可以使用符號鏈結來連接共用磁碟機上的通用 coordination.properties 檔。

### 第 171 頁的『[MFT logger.properties](#page-170-0) 檔』

Managed File Transfer 日誌程式有一組配置內容。 您可以在 logger.properties 檔案中指定這些內容, 該檔案位於 *MQ\_DATA\_PATH*/mqft/config/*coordination\_qmgr\_name*/loggers/*logger\_name* 目 錄中。

#### fteCreateAgent

fteCreateBridgeAgent

fteCreateCDAgent

第 141 頁的『在 MFT [內容中使用環境變數』](#page-140-0)

從 IBM WebSphere MQ 7.5 開始,可能會在代表檔案或目錄位置的 Managed File Transfer 內容中使用環境 變數。 這可讓執行產品的某部分時所使用的檔案或目錄, 隨著環境變更而改變其所在位置。 例如, 執行程 序的使用者為何。

回復中檔案傳送的逾時選項 MFT 沙盤推演

## **MFT coordination.properties 檔**

coordination.properties 檔案指定協調佇列管理程式的連線詳細資料。 因為數個 Managed File Transfer 安裝可能共用相同的協調佇列管理程式,您可以使用符號鏈結來連接共用磁碟機上的通用 coordination.properties 檔。

coordination.properties 檔由安裝程式或 **fteSetupCoordination** 指令建立。 您可以搭配使用 **fteSetupCoordination** 指令與 **-f** 旗標,以變更此檔案中的基本協調佇列管理程式內容。 若要變更或新 增進階協調佇列管理程式內容,您必須在文字編輯器中編輯檔案。

coordination.properties 檔案位於 *MQ\_DATA\_PATH*/mqft/config/*coordination\_qmgr\_name* 目錄中。

MFT coordination.properties 檔案包含下列值:

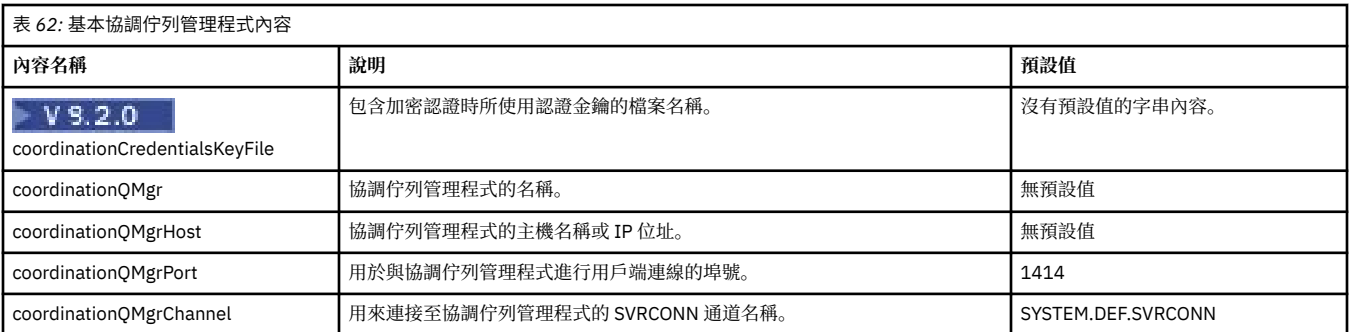

如果未指定 coordinationQMgrHost 內容的值,則預設會使用連結模式。

如果指定了 coordinationQMgrHost 內容的值,但未指定 coordinationQMgrPort 及 coordinationQMgrChannel 內容的值, 則預設會使用 1414 埠號及 SYSTEM.DEF.SVRCONN 通道。

以下是 coordination.properties 檔案的內容範例:

coordinationQMgr=ERIS coordinationQMgrHost=kuiper.example.com coordinationQMgrPort=2005 coordinationQMgrChannel=SYSTEM.DEF.SVRCONN

在此範例中, ERIS 是位於系統 kuiper.example.com 上的 IBM MQ 佇列管理程式名稱。 佇列管理程式 ERIS 是接收 Managed File Transfer 所傳送日誌資訊的佇列管理程式。

### **進階協調內容**

Managed File Transfer 也提供更進階的協調內容。 如果您想要使用下列任何內容,請手動編輯 coordination.properties 檔案,以新增必要的進階內容。 當您在 Windows 上指定檔案路徑時,請確 保將分隔字元反斜線 (\) 輸入為雙反斜線 (\\) , 即跳出反斜線 (\)。 或者, 您可以使用單一正斜線 (/) 字元作 為分隔字元。 如需 Java 內容檔中字元跳出的相關資訊,請參閱 Oracle 文件 Javadoc 中的 [Properties](https://docs.oracle.com/javase/1.5.0/docs/api/java/util/Properties.html#load(java.io.InputStream)) 類 [別。](https://docs.oracle.com/javase/1.5.0/docs/api/java/util/Properties.html#load(java.io.InputStream))

- 代理程式內容
- [字碼頁內容](#page-165-0)
- [連線內容](#page-165-0)
- [多重實例佇列管理程式內容](#page-165-0)
- [佇列內容](#page-165-0)
- [安全內容](#page-165-0)
- SSL [內容](#page-166-0)
- [訂閱內容](#page-166-0)

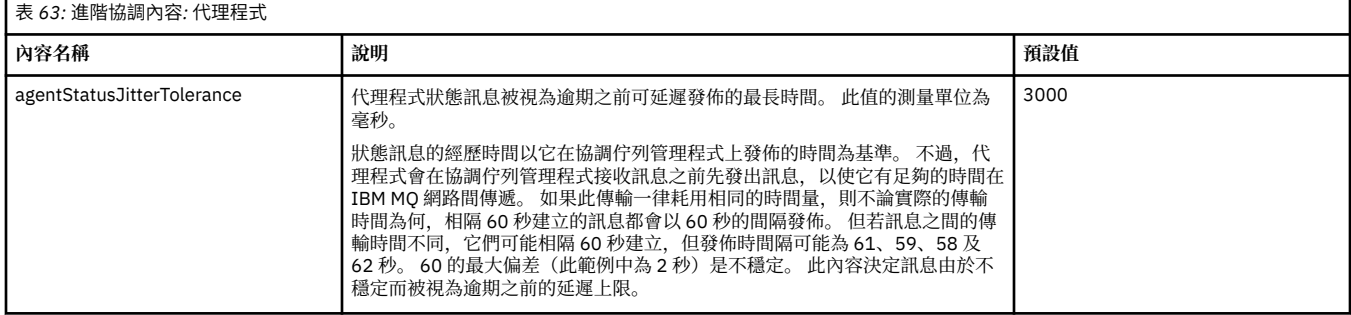

<span id="page-165-0"></span>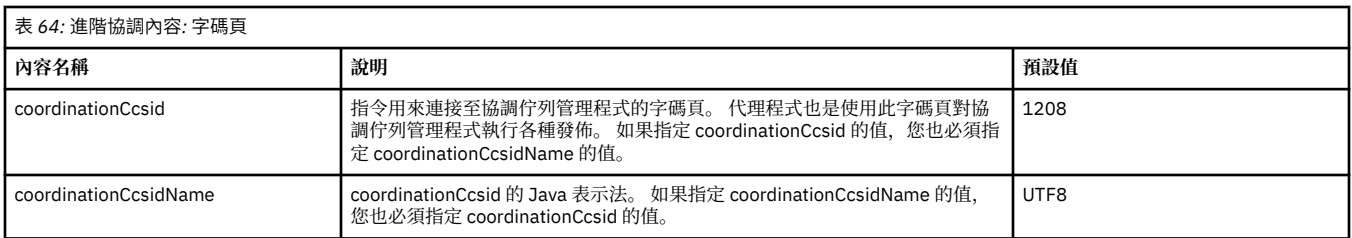

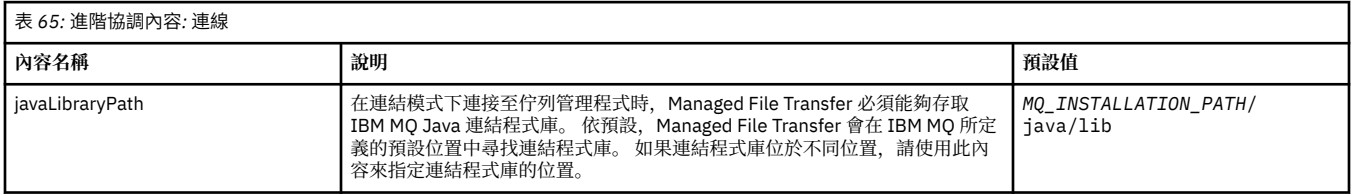

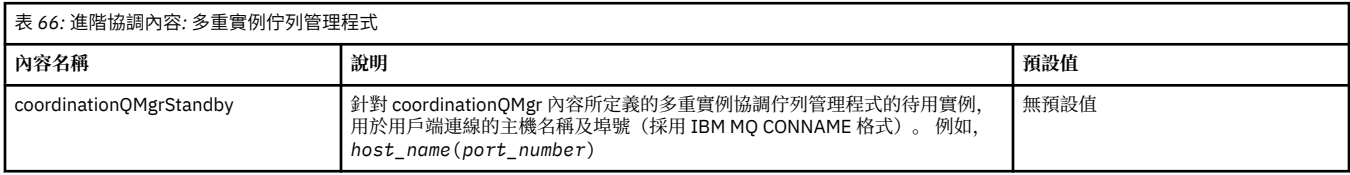

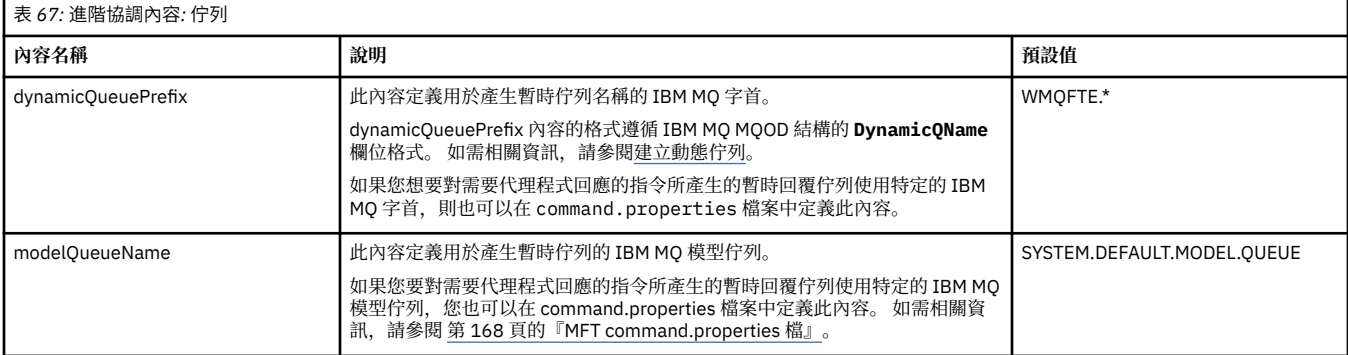

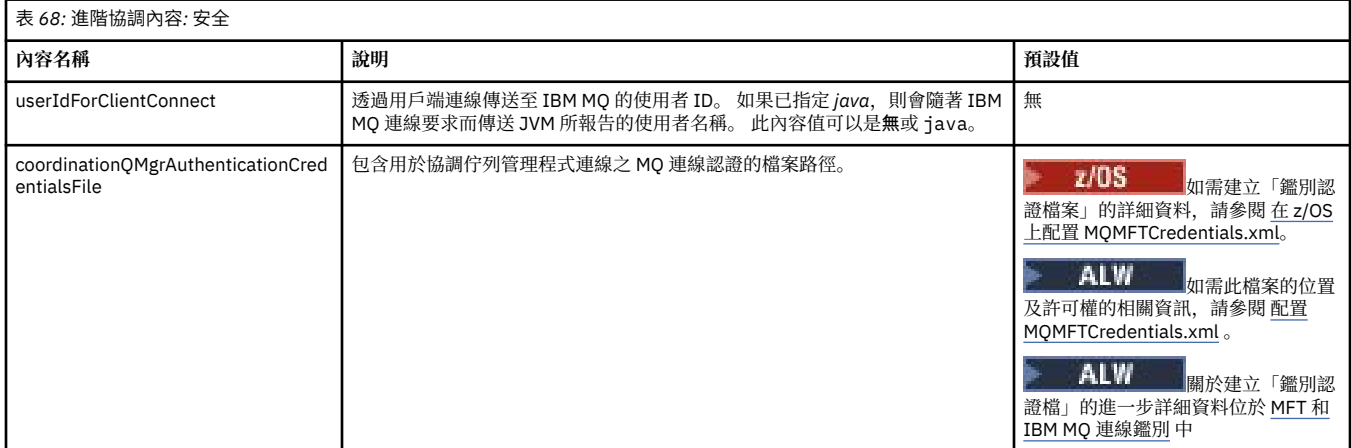

<span id="page-166-0"></span>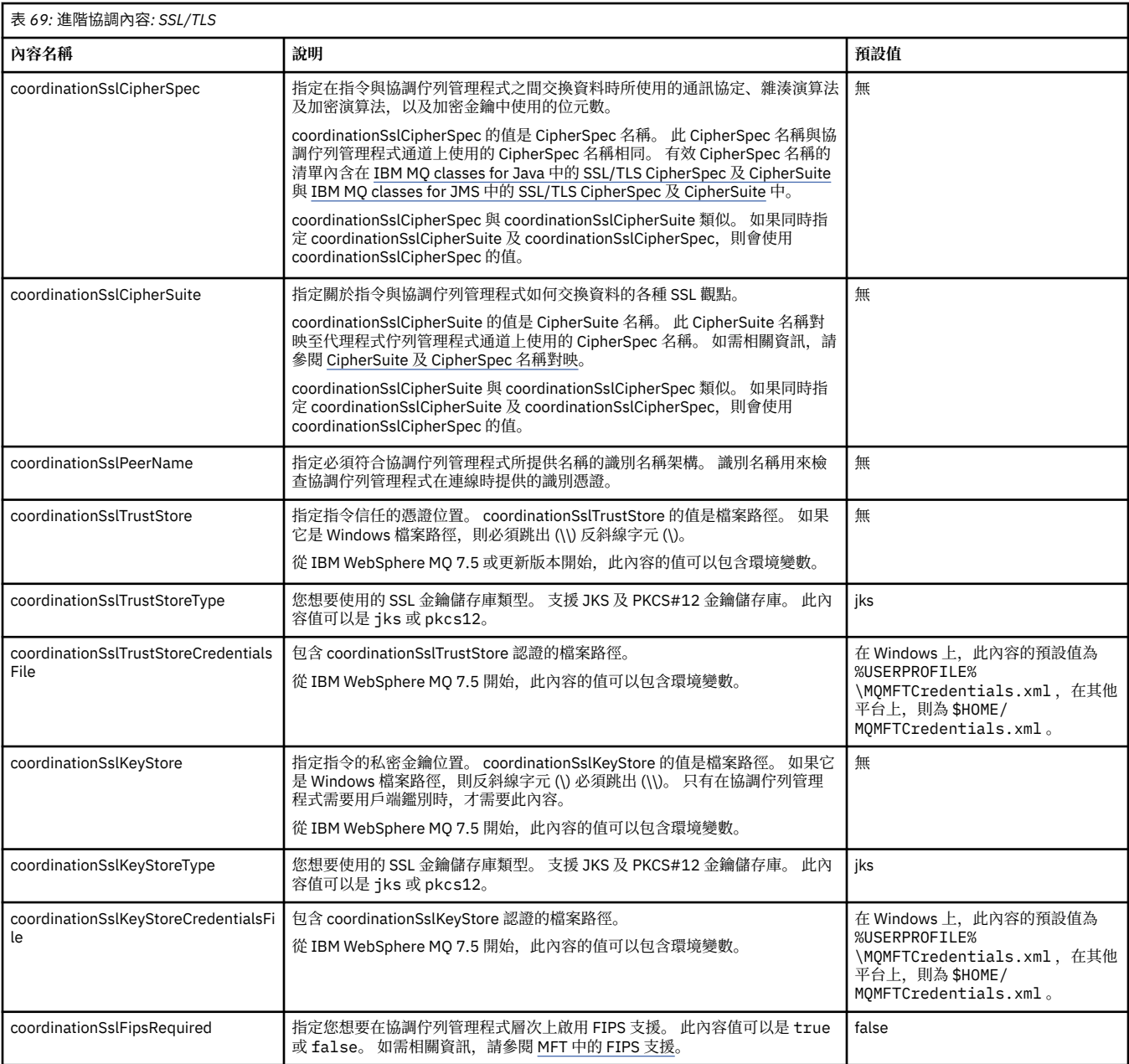

#### 表 *70:* 進階協調內容*:* 訂閱 **內容名稱 說明 預設值** coordinationSubscriptionTopic 請利用這個內容來指定 SYSTEM.FTE ,以取得 IBM MQ 網路狀態的相關發佈。 所有工具仍會發佈至 SYSTEM.FTE 主題,但您可以變更 IBM MQ 拓蹼,以根據 其內容將這些出版品配送至不同的主題。 然後,您可以使用此功能強制工具訂 閱其中的另一個主題。 對於 IBM WebSphere MQ 7.5 以及更新版本的修正套件,您需要 APAR IC96850 的臨時修正程式,才能讓「IBM MQ Explorer」及 **fteListMonitors** 指令能夠辨識內容。 SYSTEM.FTE

**相關概念** 多平台上的 MFT 配置選項 **相關參考** fteSetupCoordination MFT 的 SSL/TLS 內容 第 145 頁的『[MFT agent.properties](#page-144-0) 檔案』 <span id="page-167-0"></span>每一個 Managed File Transfer Agent 都有自己的內容檔 agent.properties,其中必須包含代理程式用來 連接至其佇列管理程式的資訊。 agent.properties 檔也包含變更代理程式行為的內容。

第 168 頁的『MFT command.properties 檔』

command.properties 檔案指定當您發出指令時要連接的指令佇列管理程式,以及 Managed File Transfer 聯絡該佇列管理程式所需的資訊。

第 171 頁的『[MFT logger.properties](#page-170-0) 檔』

Managed File Transfer 日誌程式有一組配置內容。 您可以在 logger.properties 檔案中指定這些內容, 該檔案位於 *MQ\_DATA\_PATH*/mqft/config/*coordination\_qmgr\_name*/loggers/*logger\_name* 目 錄中。

## **MFT command.properties 檔**

command.properties 檔案指定當您發出指令時要連接的指令佇列管理程式,以及 Managed File Transfer 聯絡該佇列管理程式所需的資訊。

command.properties 檔由安裝程式或 **fteSetupCommands** 指令建立。 您可以搭配使用 **fteSetupCommands** 指令與 **-f** 旗標,以變更此檔案的基本指令佇列管理程式內容。 若要變更或新增進階 指令佇列管理程式內容,您必須在文字編輯器中編輯檔案。

部分 Managed File Transfer 指令會連接至代理程式佇列管理程式或協調佇列管理程式,而不是指令佇列管理 程式。 如需哪些指令連接至哪個佇列管理程式的相關資訊,請參閱 哪些 MFT 指令連接至哪個佇列管理程 式。

command.properties 檔案位於 *MQ\_DATA\_PATH*/mqft/config/*coordination\_qmgr\_name* 目錄 中。

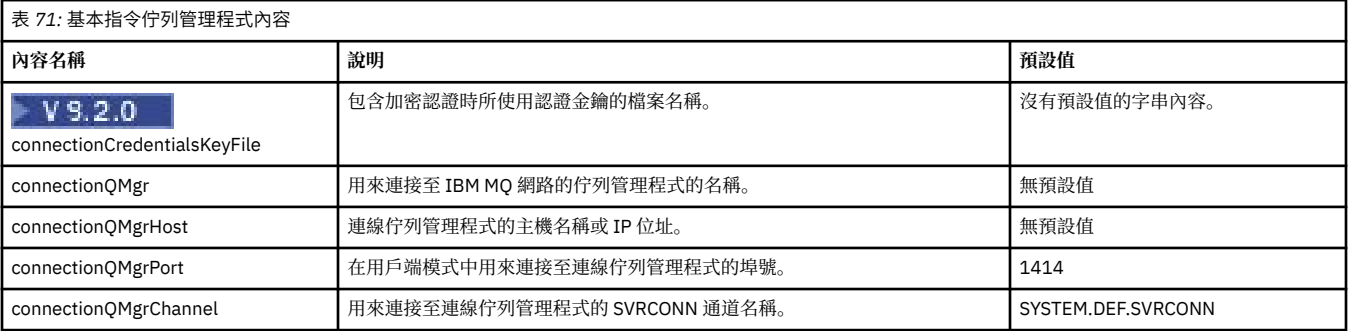

MFT command.properties 檔案包含下列值:

如果未指定 connectionQMgrHost 內容的值, 則預設會使用連結模式。

如果指定了 connectionQMgrHost 內容的值,但未指定 connectionQMgrPort 及 connectionQMgrChannel 內 容的值, 則預設會使用 1414 埠號及 SYSTEM.DEF.SVRCONN 通道。

以下是 command.properties 檔案的內容範例:

connectionQMgr=PLUTO connectionQMgrHost=kuiper.example.com connectionQMgrPort=1930 connectionQMgrChannel=SYSTEM.DEF.SVRCONN

在此範例中, PLUTO 是位於系統 kuiper.example.com 上的 IBM MQ 佇列管理程式名稱。 佇列管理程式 PLUTO 是 Managed File Transfer 指令所連接的佇列管理程式。

### **進階指令內容**

Managed File Transfer 也提供更進階的指令內容。 如果您想要使用下列任何內容,請手動編輯 command.properties 檔案,以新增必要的進階內容。 當您在 Windows 上指定檔案路徑時,請確保將分 隔字元反斜線 (\) 輸入為雙反斜線 (\\) , 即跳出反斜線 (\)。 或者,您可以使用單一正斜線 (/) 字元作為分隔 字元。 如需 Java 內容檔中字元跳出的相關資訊,請參閱 Oracle 文件 Javadoc 中的 [Properties](https://docs.oracle.com/javase/1.5.0/docs/api/java/util/Properties.html#load(java.io.InputStream)) 類別。

• [代理程式內容](#page-168-0)

- <span id="page-168-0"></span>• 字碼頁內容
- 多重實例佇列管理程式內容
- 佇列內容
- 安全內容
- SSL [內容](#page-169-0)

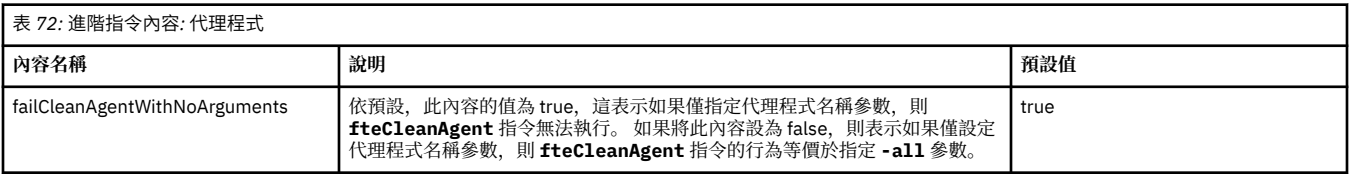

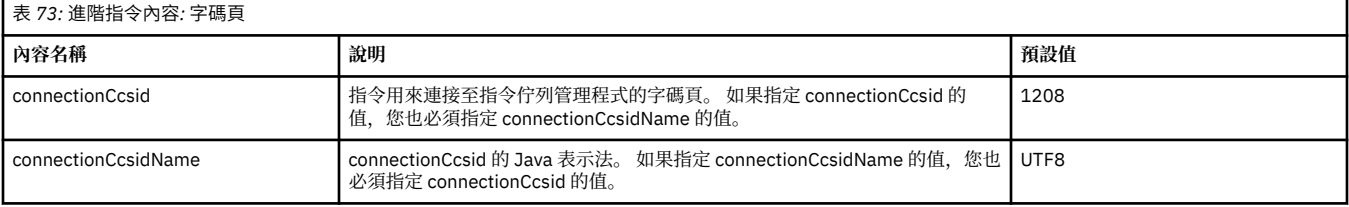

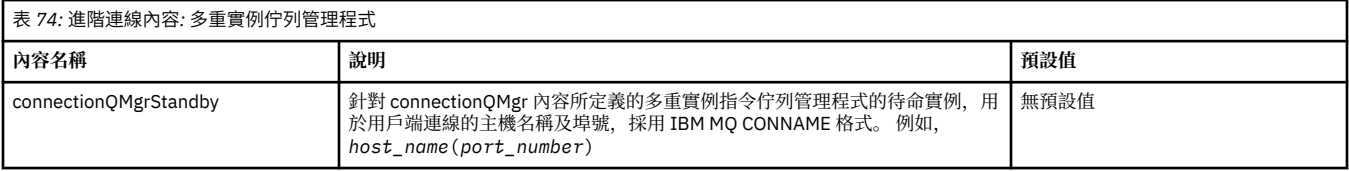

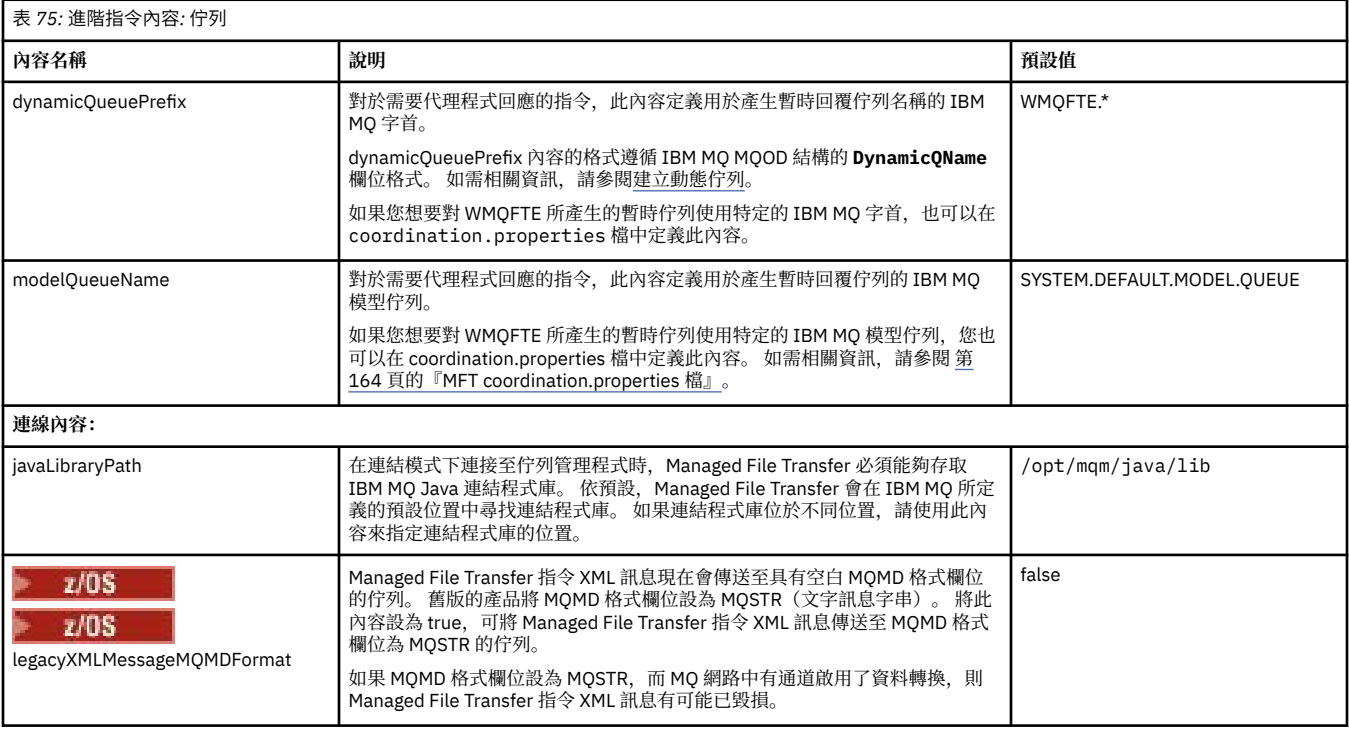

表 *76:* 進階指令內容*:* 安全

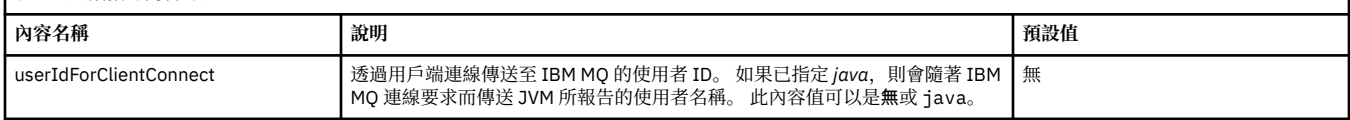

1

<span id="page-169-0"></span>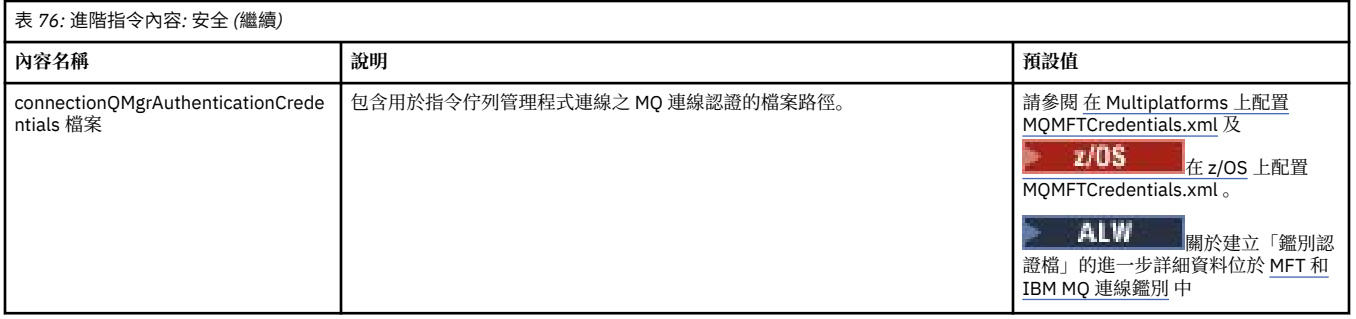

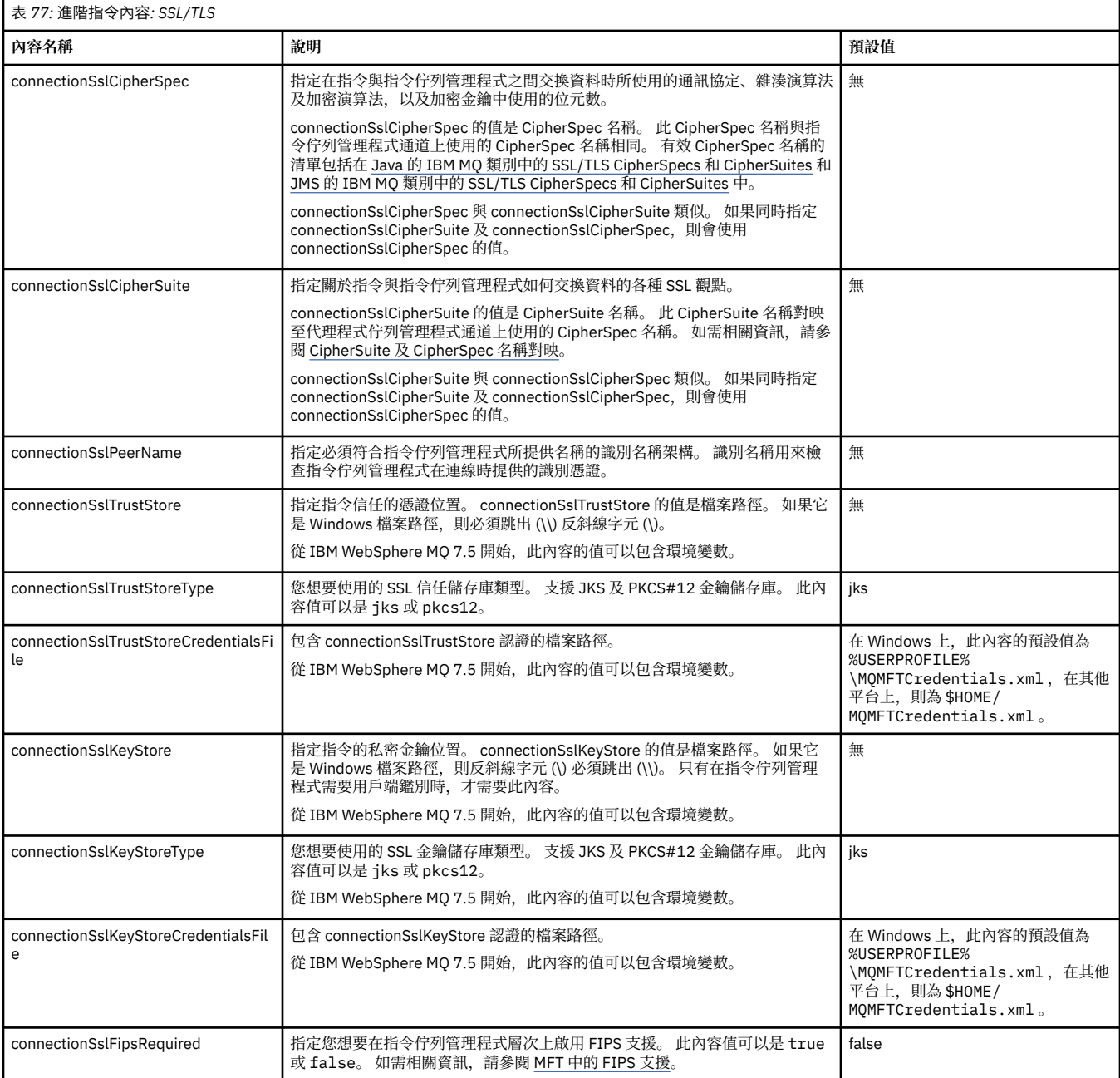

### **相關概念**

多平台上的 MFT 配置選項

**相關參考**

第 181 頁的『MFT 的 Java [系統內容』](#page-180-0)

<span id="page-170-0"></span>有一些 Managed File Transfer 指令及代理程式內容必須定義為 Java 系統內容,因為它們為無法使用指令或 代理程式內容機制的早期功能定義配置。

MFT 的 SSL/TLS 內容

第 145 頁的『[MFT agent.properties](#page-144-0) 檔案』

每一個 Managed File Transfer Agent 都有自己的內容檔 agent.properties,其中必須包含代理程式用來 連接至其佇列管理程式的資訊。 agent.properties 檔也包含變更代理程式行為的內容。

第 164 頁的『[MFT coordination.properties](#page-163-0) 檔』

coordination.properties 檔案指定協調佇列管理程式的連線詳細資料。 因為數個 Managed File Transfer 安裝可能共用相同的協調佇列管理程式,您可以使用符號鏈結來連接共用磁碟機上的通用 coordination.properties 檔。

第 171 頁的『MFT logger.properties 檔』

Managed File Transfer 日誌程式有一組配置內容。 您可以在 logger.properties 檔案中指定這些內容, 該檔案位於 *MQ\_DATA\_PATH*/mqft/config/*coordination\_qmgr\_name*/loggers/*logger\_name* 目 錄中。

fteSetupCommands:建立 MFT command.properties 檔 fteCleanAgent:清除 MFT 代理程式

## **MFT logger.properties 檔**

Managed File Transfer 日誌程式有一組配置內容。 您可以在 logger.properties 檔案中指定這些內容, 該檔案位於 *MQ\_DATA\_PATH*/mqft/config/*coordination\_qmgr\_name*/loggers/*logger\_name* 目 錄中。

從 IBM WebSphere MQ 7.5 開始,您可以在代表檔案或目錄位置的部分 Managed File Transfer 內容中使用 環境變數。這可讓執行產品的組件時所使用的檔案或目錄,隨著環境變更(例如執行程序的使用者為何)而 改變其所在位置。如需相關資訊,請參閱第 141 頁的『在 MFT [內容中使用環境變數』。](#page-140-0)

註: **Windows 在 Windows** 上指定檔案路徑時, 反斜線 (\) 分隔字元必須呈現為兩條反斜線 (\\) (亦即, 跳出 \)。 或者,您也可以使用單一正斜線字元 (/) 作為分隔字元。 如需 Oracle 中 Java 內容檔字元跳出方 式的相關資訊,請參閱 Javadoc 中的 [Properties](https://docs.oracle.com/javase/1.5.0/docs/api/java/util/Properties.html#load(java.io.InputStream)) 類別。

MFT logger.properties 檔案包含下列值:

- 第 171 頁的『連結模式連線內容』
- 第 177 [頁的『用戶端模式](#page-176-0) SSL/TLS 連線內容』

### **連結模式連線內容**

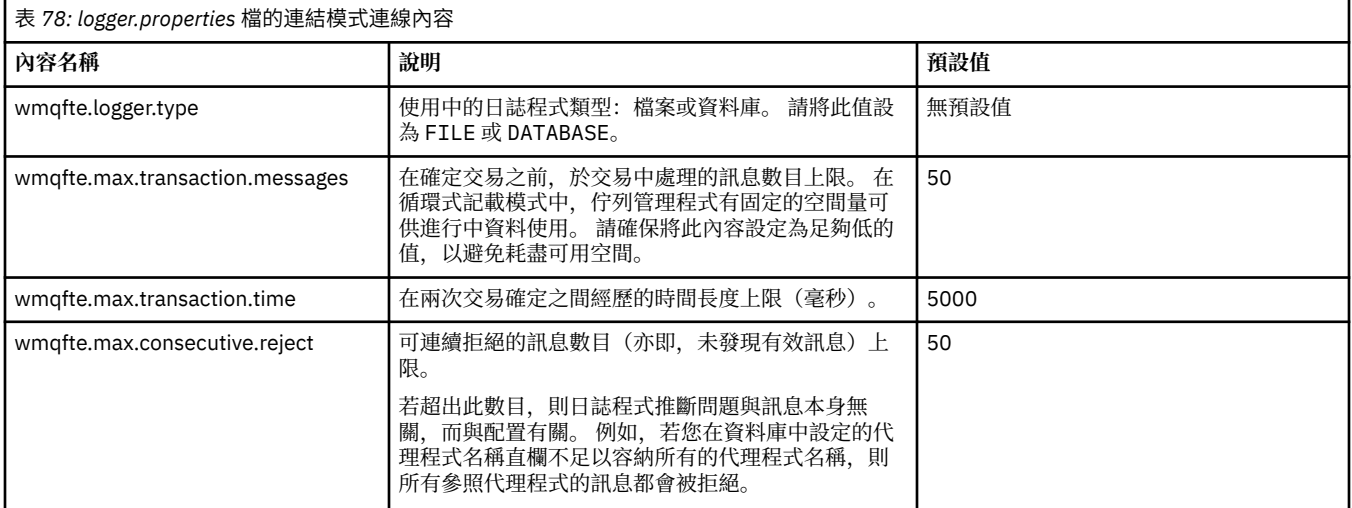

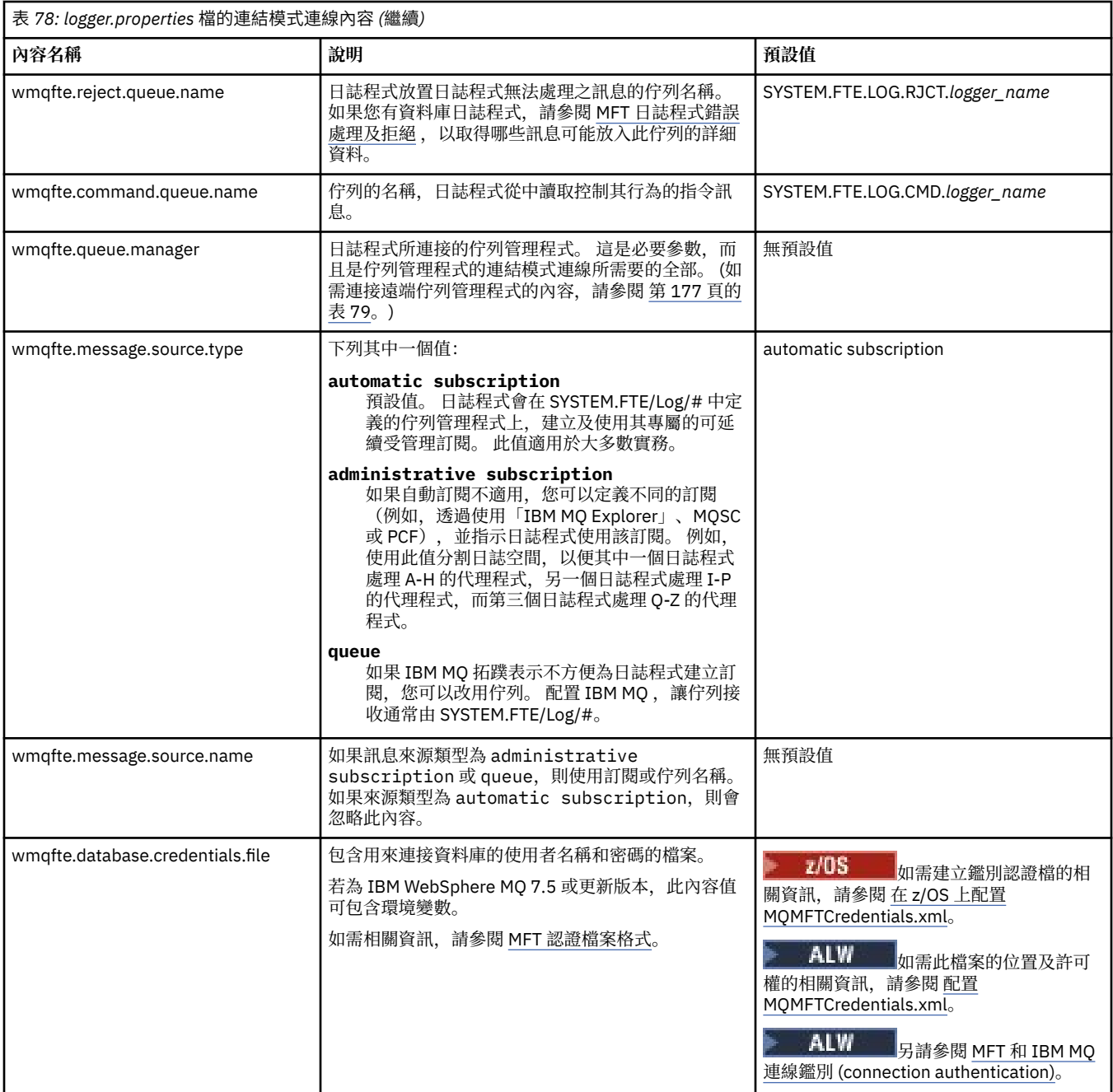

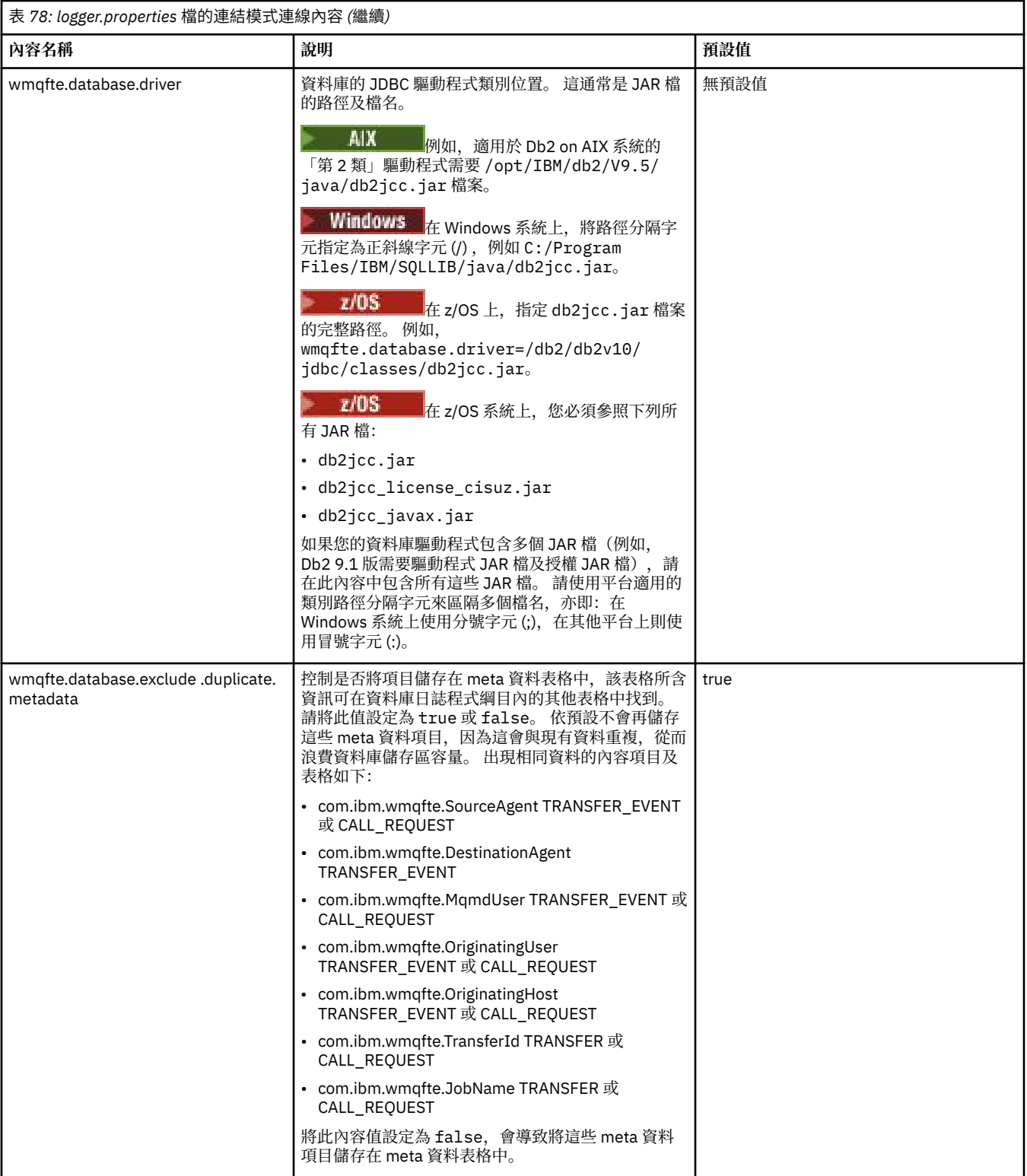

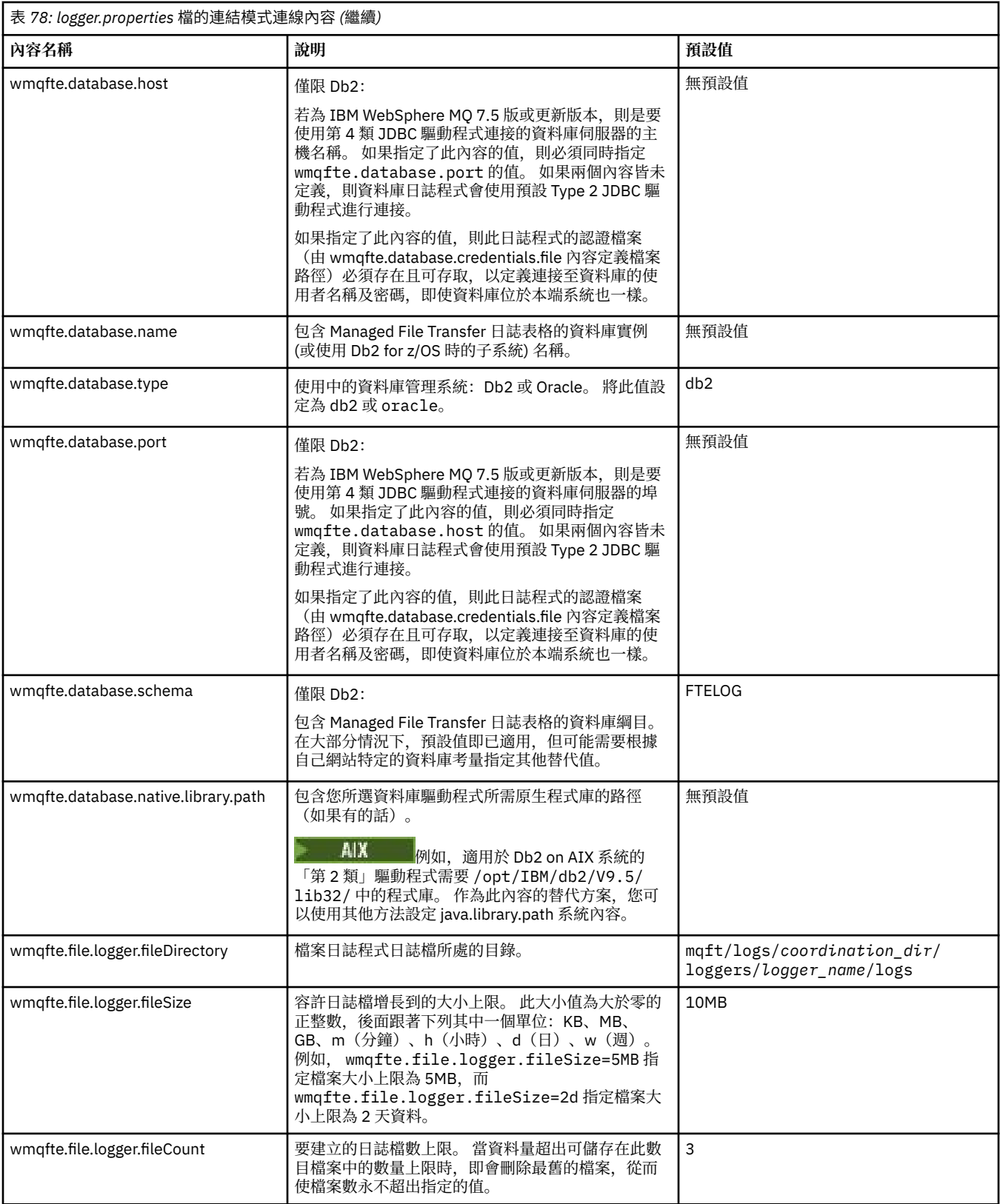

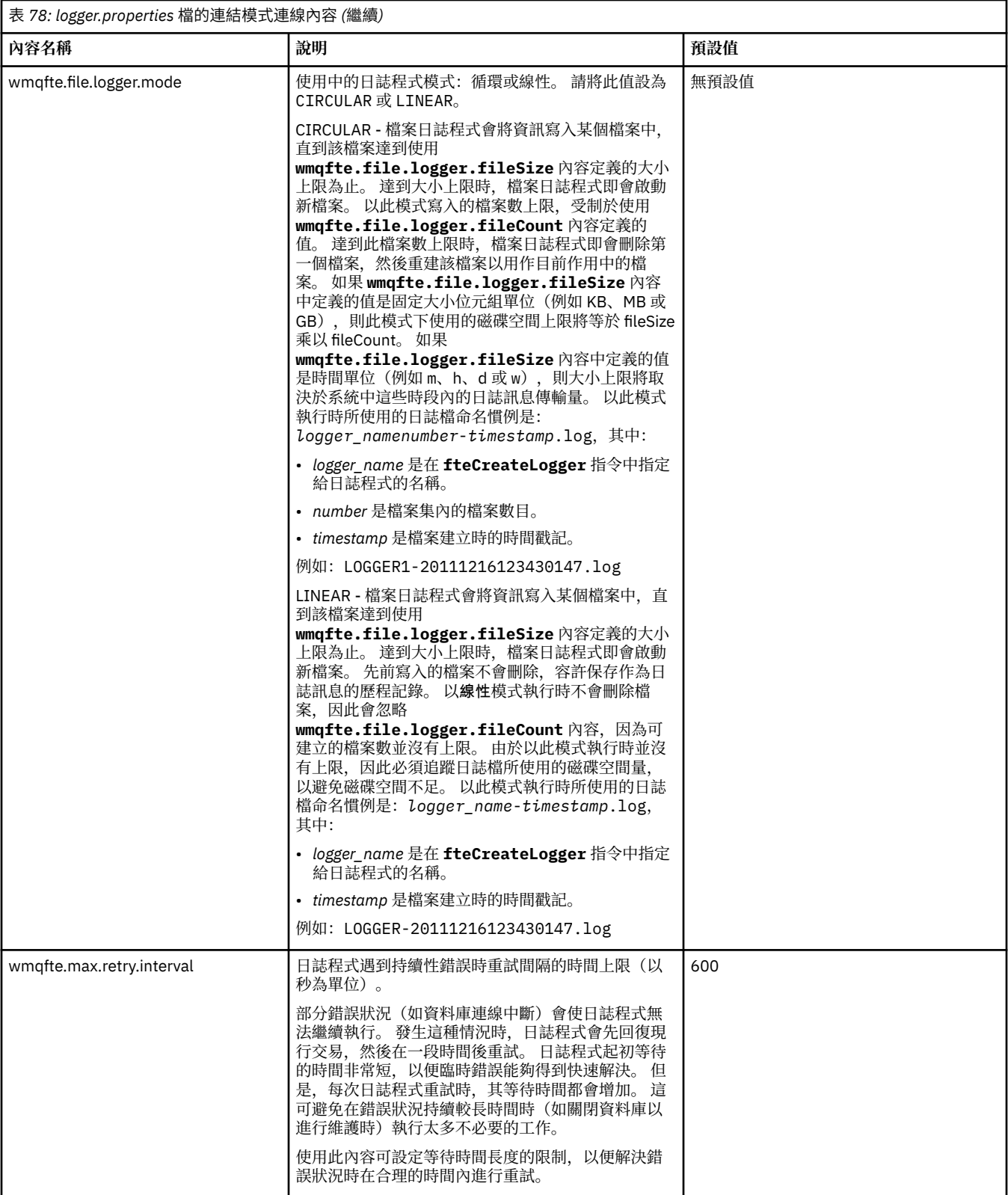

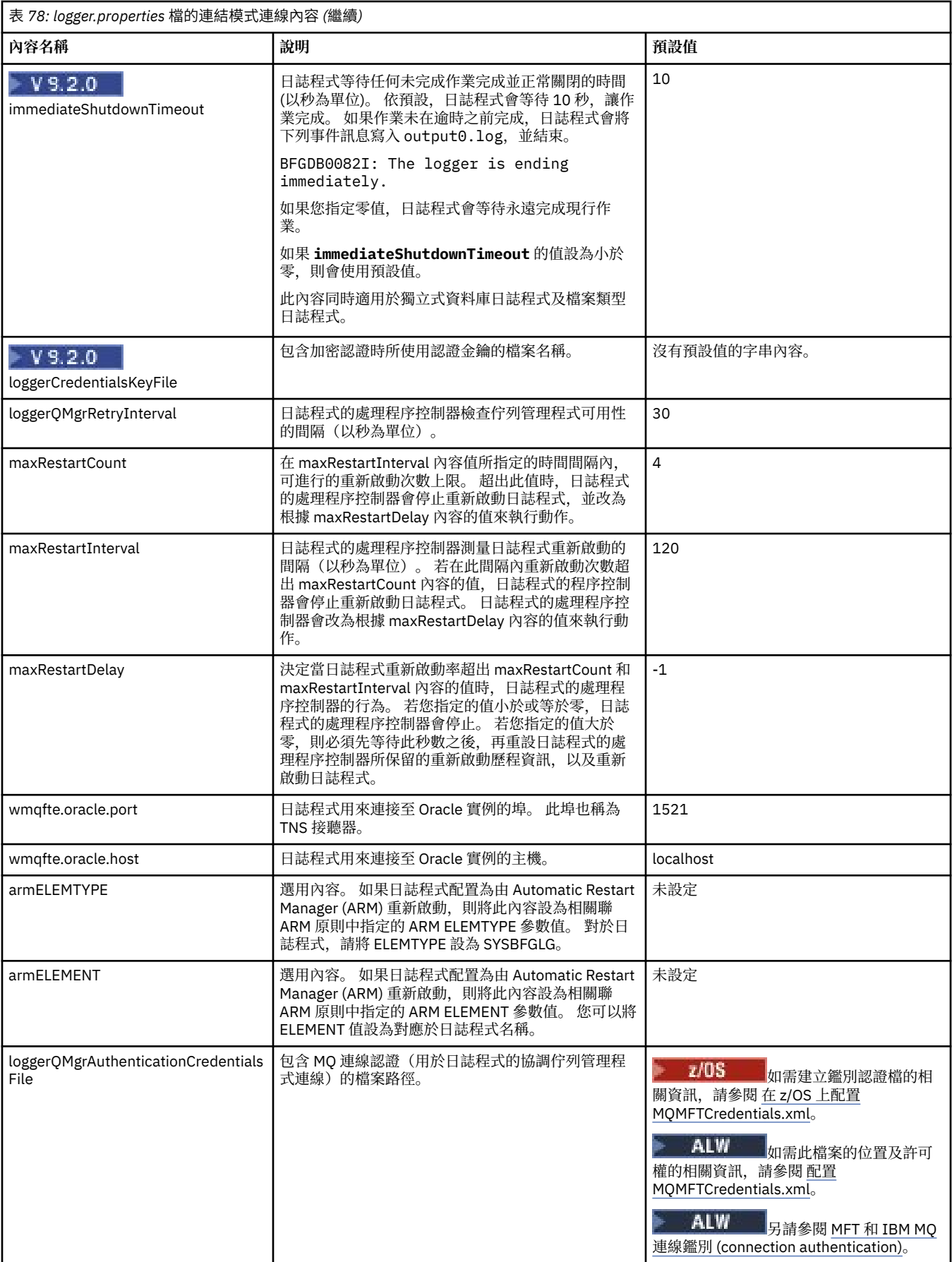

<span id="page-176-0"></span>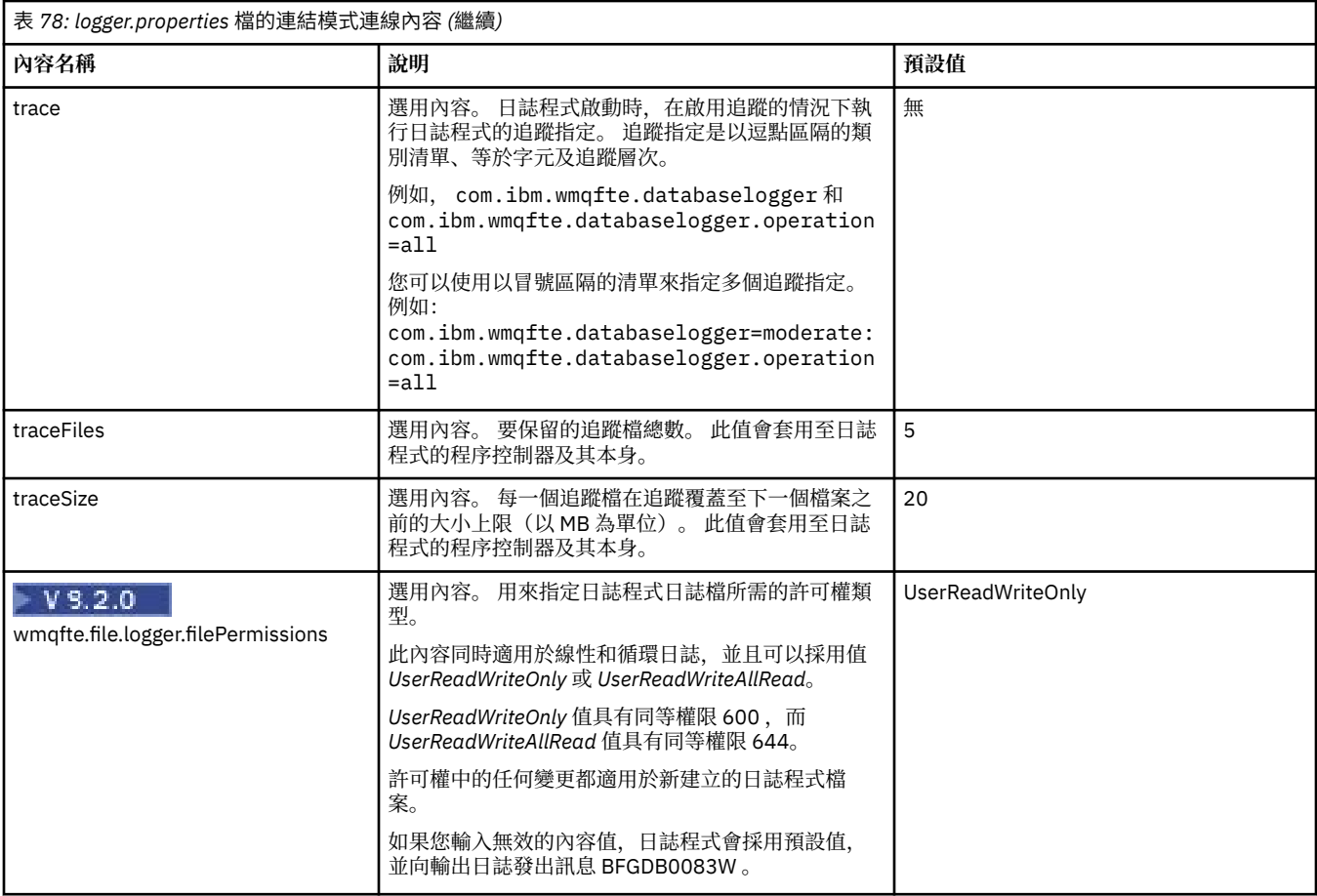

## **用戶端模式 SSL/TLS 連線內容**

## 使用 SSL/TLS 支援日誌程式佇列管理程式的用戶端模式連線所需的內容。

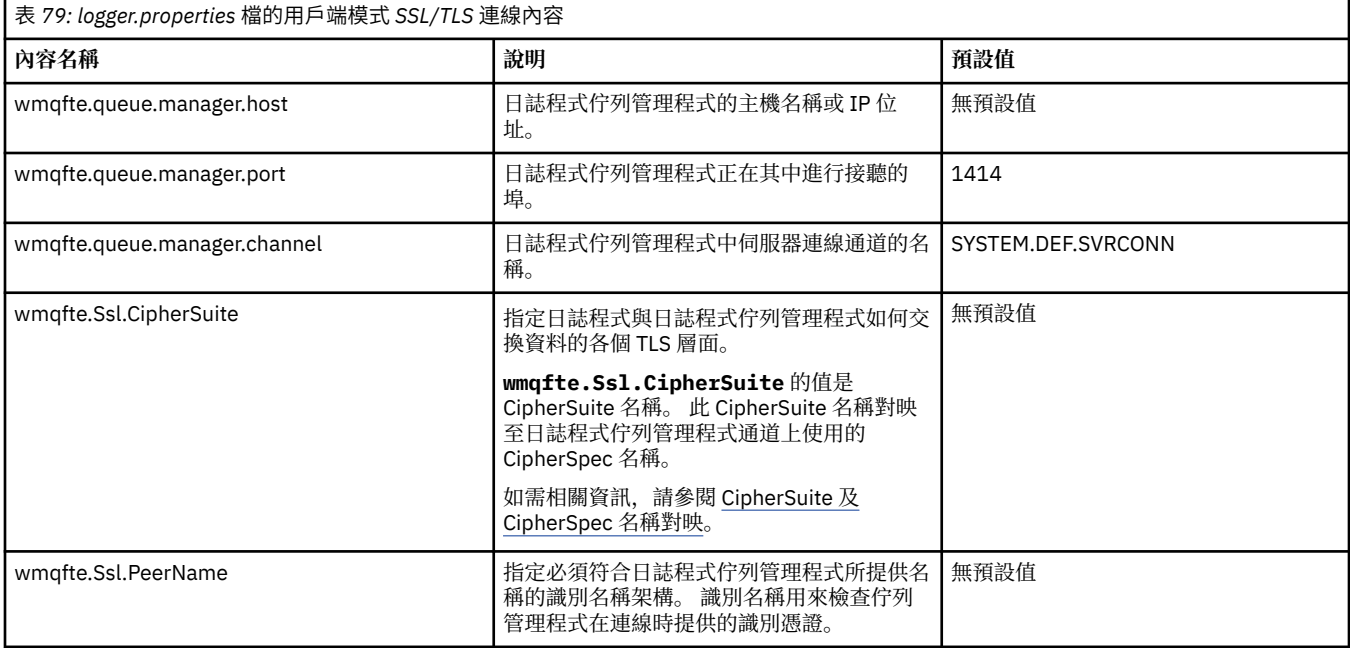

<span id="page-177-0"></span>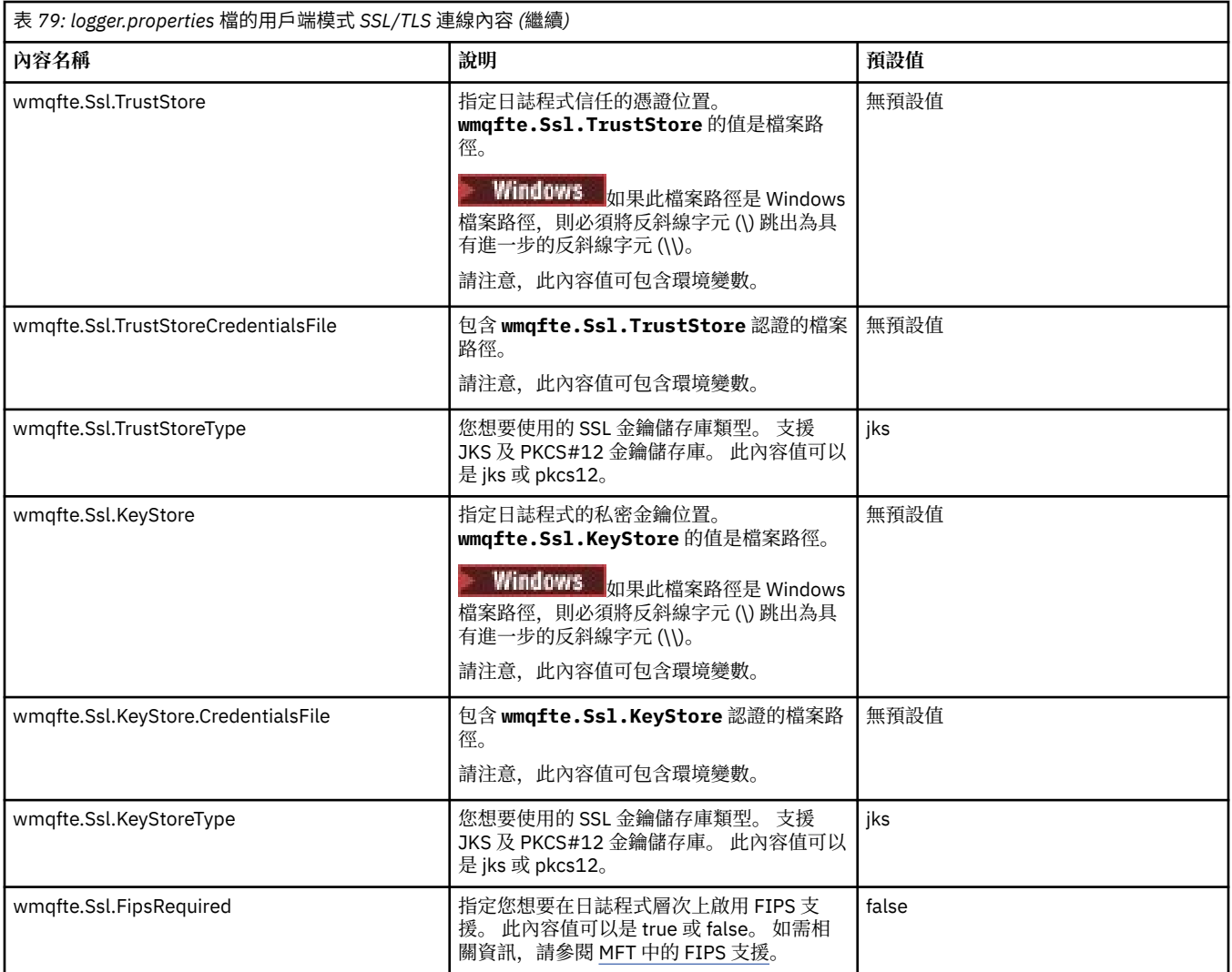

#### **相關參考**

第 141 頁的『在 MFT [內容中使用環境變數』](#page-140-0)

從 IBM WebSphere MQ 7.5 開始,可能會在代表檔案或目錄位置的 Managed File Transfer 內容中使用環境 變數。 這可讓執行產品的某部分時所使用的檔案或目錄,隨這著環境變更而改變其所在位置。 例如,執行程 序的使用者為何。

#### MFT 的 SSL/TLS 內容

第 145 頁的『[MFT agent.properties](#page-144-0) 檔案』

每一個 Managed File Transfer Agent 都有自己的內容檔 agent.properties,其中必須包含代理程式用來 連接至其佇列管理程式的資訊。 agent.properties 檔也包含變更代理程式行為的內容。

#### 第 168 頁的『[MFT command.properties](#page-167-0) 檔』

command.properties 檔案指定當您發出指令時要連接的指令佇列管理程式,以及 Managed File Transfer 聯絡該佇列管理程式所需的資訊。

### 第 164 頁的『[MFT coordination.properties](#page-163-0) 檔』

coordination.properties 檔案指定協調佇列管理程式的連線詳細資料。 因為數個 Managed File Transfer 安裝可能共用相同的協調佇列管理程式,您可以使用符號鏈結來連接共用磁碟機上的通用 coordination.properties 檔。

#### $V$  9.2.4 **LogTransfer 函數產生的輸出**

傳送日誌事件會從提交傳送的時間到完成為止,擷取傳送進度的詳細資料。 也會擷取傳送進入重新同步的相 關資訊,以協助您瞭解傳送的進度。

## **傳送事件格式**

傳送事件採用 JSON 格式並寫入 transferlogN.json 檔案, 該檔案建立在代理程式的日誌目錄中, 其中 N 是一個數字, 0 是預設值。 每個事件都包括下列共同屬性:

- 日期和時間 (UTC)
- 唯一 ID

視事件類型及傳送日誌層次而定,寫入的事件資訊中還包含其他屬性。 當傳送日誌層次 *info* 寫入最少資訊 時, *verbose* 層次會包含更詳細的資訊。 下列 第 179 頁的『範例事件』 小節說明代理程式所記載傳送事件 的一些範例。

### **唯一 ID**

包含唯一 ID 可協助您在傳送進行時輕鬆識別不同的階段,例如 BFGTL0001。 唯一 ID 是 **eventDescription** 屬性的一部分,由兩個部分組成:

#### **BFGTL**

用於所有 ID 的字首, 其中 BFG 是 Managed File Transfer 中使用的標準字尾, 而 TL 指出這是傳送日 誌。

**號碼**

從 1 開始的唯一號碼。 例如:

{ "eventDescription": "BFGTL0001: New transfer request submitted" }

### **範例事件**

下表說明部分事件作為其他函數所記載資訊的範例。 表格 記載層次 的第二個直欄指出記載事件的層次。

**重要:** 如果 **logTransfer** 層次設為 *verbose* 或 *moderate*,則事件資訊中包括下列屬性:

- **sourceAgent**
- **destinationAgent**
- **threadId**

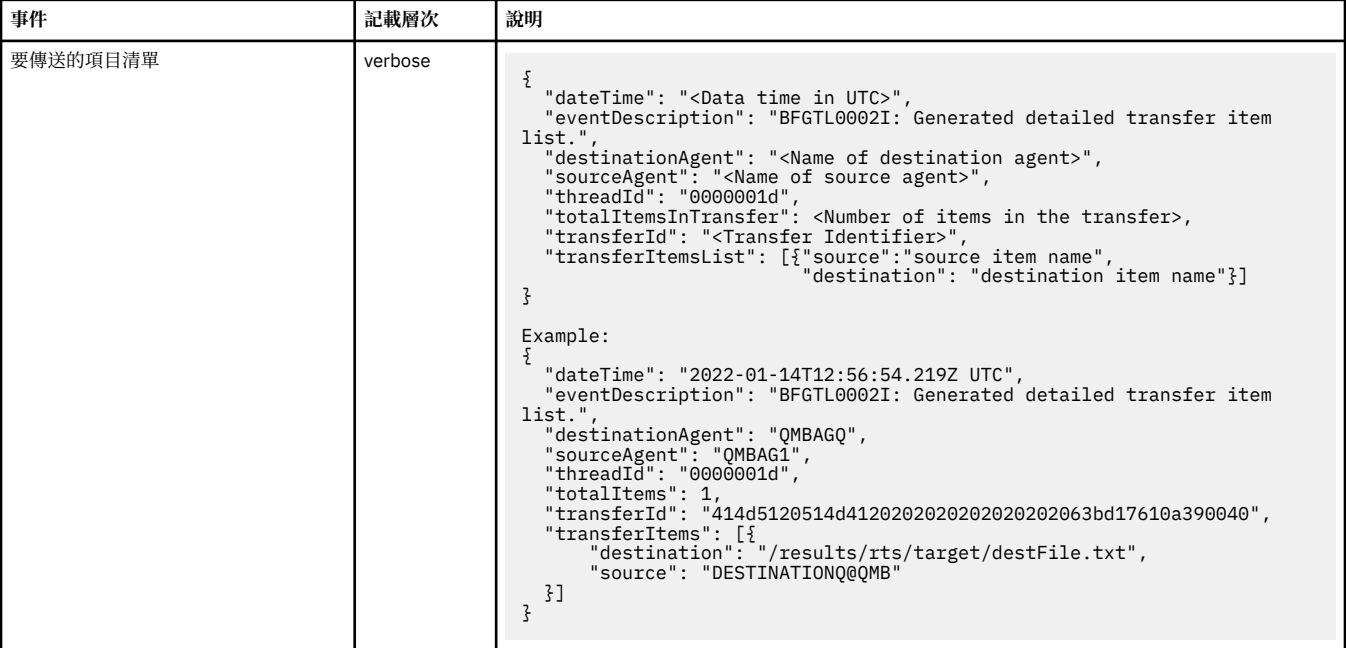

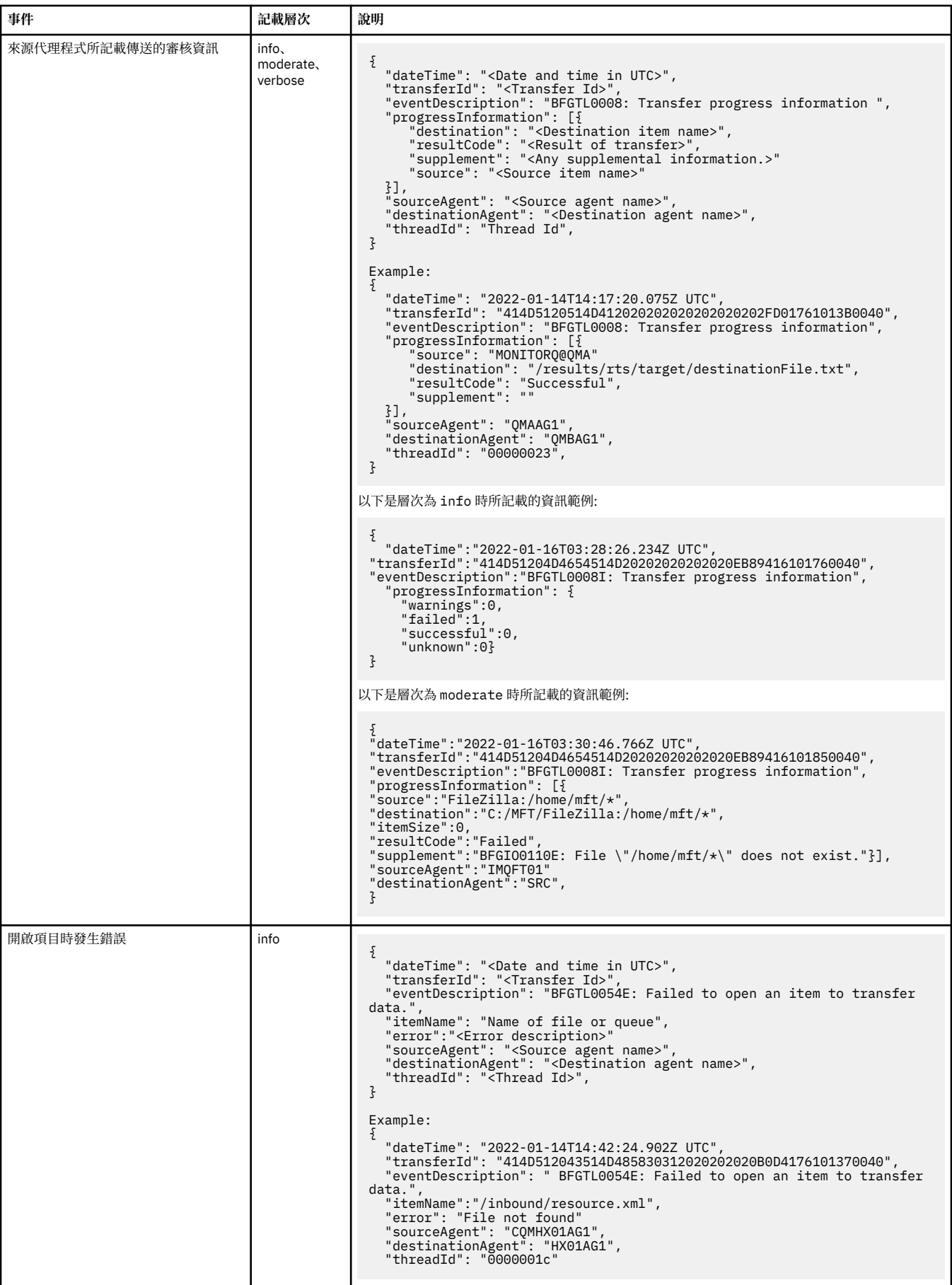
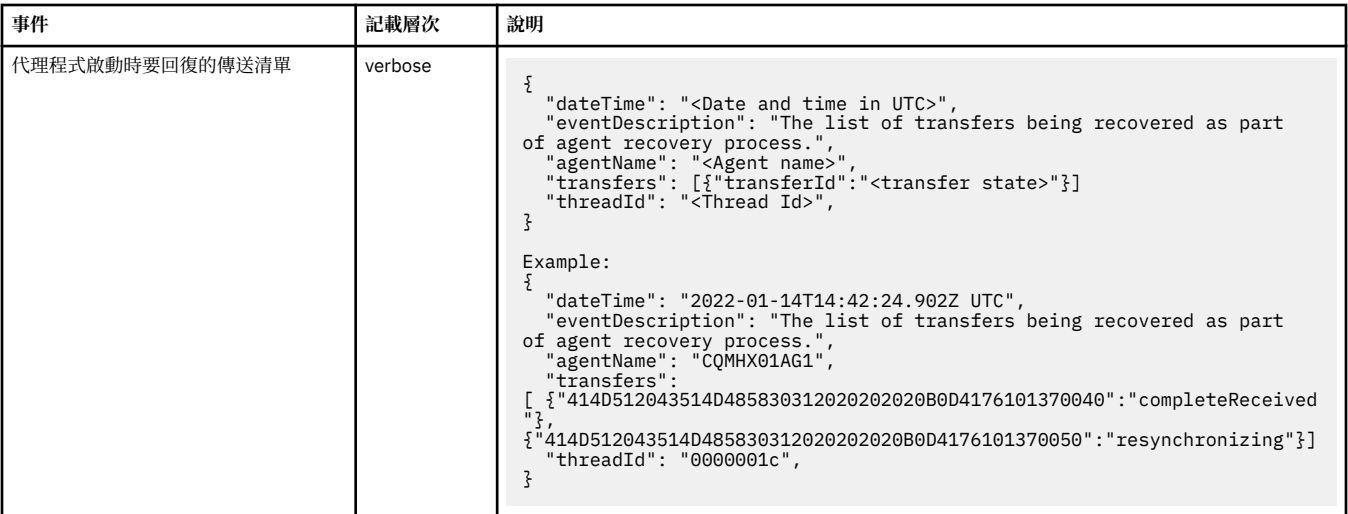

### **相關參考**

第 181 頁的『MFT 的 Java 系統內容』

有一些 Managed File Transfer 指令及代理程式內容必須定義為 Java 系統內容, 因為它們為無法使用指令或 代理程式內容機制的早期功能定義配置。

# fteCreateAgent

第 141 頁的『在 MFT [內容中使用環境變數』](#page-140-0)

 $\frac{1}{2}$  IBM WebSphere MQ 7.5 開始, 可能會在代表檔案或目錄位置的 Managed File Transfer 內容中使用環境 變數。 這可讓執行產品的某部分時所使用的檔案或目錄,隨這著環境變更而改變其所在位置。 例如,執行程 序的使用者為何。

# **MFT 的 Java 系統內容**

有一些 Managed File Transfer 指令及代理程式內容必須定義為 Java 系統內容, 因為它們為無法使用指令或 代理程式內容機制的早期功能定義配置。

定義環境變數 BFG\_JVM\_PROPERTIES,以對要執行 Managed File Transfer 指令的 JVM 定義系統內容及其 他 JVM 選項。 例如,若要在 UNIX 類型平台上設定 com.ibm.wmqfte.maxConsoleLineLength 內容,請如下 所示定義變數:

export BFG\_JVM\_PROPERTIES="-Dcom.ibm.wmqfte.maxConsoleLineLength=132"

如果您將代理程式作為 Windows 服務執行,則可以透過在 **fteModifyAgent** 指令上指定 -sj 參數來修改代 理程式的 Java 系統內容。

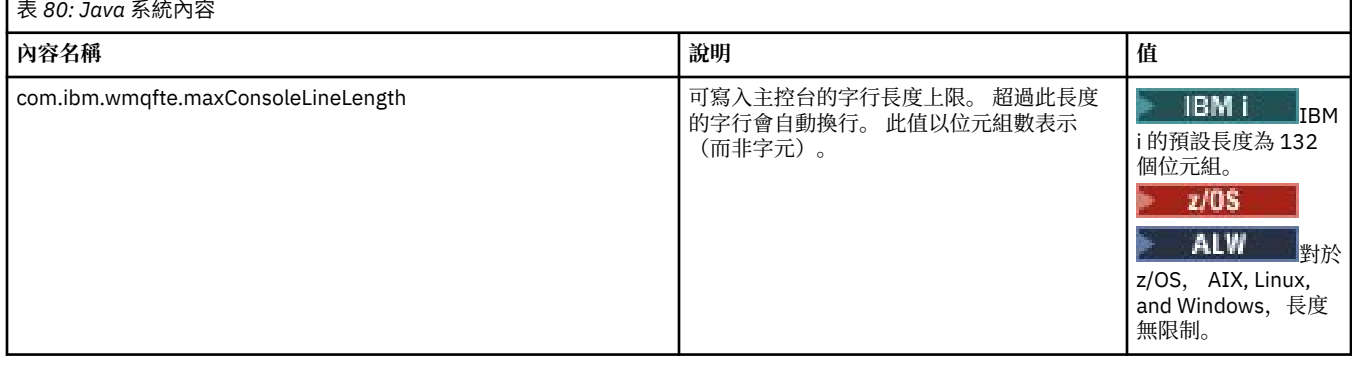

<span id="page-181-0"></span>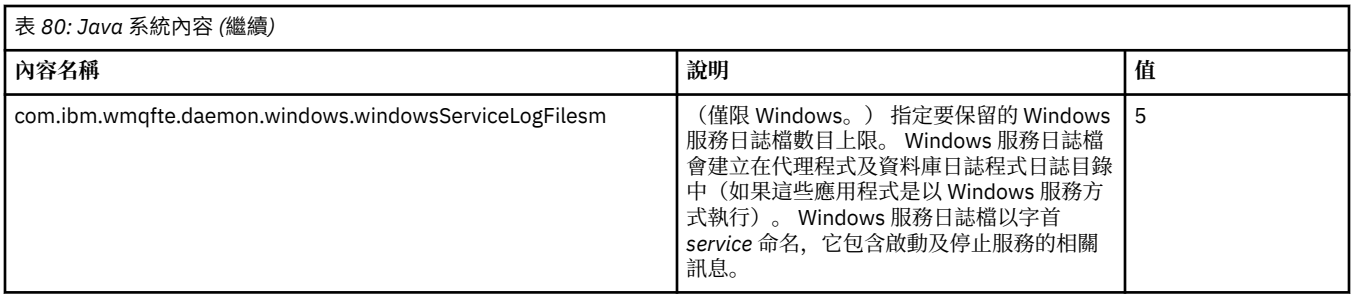

# **相關概念**

多平台上的 MFT 配置選項 使用 MFT 的提示和要訣

# **MFT 的 SHA-2 CipherSpec 及 CipherSuite**

Managed File Transfer 支援 SHA-2 CipherSpec 及 CipherSuite。

如需適用於代理程式與 IBM MQ 佇列管理程式連線之 CipherSpec 及 CipherSuite 的相關資訊,請參閱 SSL CipherSpec 及 CipherSuite。

如需配置 CipherSpecs 及 CipherSuites 以與通訊協定橋接器代理程式 (PBA) 及 FTPS 伺服器搭配使用的相關 資訊,請參閱 通訊協定橋接器所支援的 FTPS 伺服器 及 通訊協定橋接器內容檔格式。

如果希望符合 SP 800-131A,則必須滿足下列需求:

- 必須使用已適當配置的 FTPS;不支援 SFTP。
- 遠端伺服器必須只傳送符合 SP 800-131A 標準的密碼組合。

#### **相關參考**

MFT 的 SSL/TLS 內容

# **MFT 檔案日誌程式配置檔**

除了 logger.properties 檔外,Managed File Transfer 獨立式檔案日誌程式在其配置目錄中也有 XML 配 置檔。 此配置檔稱為 FileLoggerFormat.xml,可定義檔案日誌程式將訊息寫入至日誌檔時所使用的格 式。 此檔案內容必須符合 FileLoggerFormat.xsd 檔中定義的 XML 綱目。

# **MFT 獨立式檔案日誌程式的預設日誌格式**

Managed File Transfer 獨立式檔案日誌程式的預設日誌檔格式定義。

```
<?xml version="1.0" encoding="UTF-8"?>
<logFormatDefinition xmlns:xsi="https://www.w3.org/2001/XMLSchema-instance" 
   version="1.00" xsi:noNamespaceSchemaLocation="FileLoggerFormat.xsd">
   <messageTypes>
     <callCompleted>
        <format>
          <inserts>
             <insert type="user" width="19" ignoreNull="false">/transaction/action/@time</insert>
            <insert type="user" width="48" ignoreNull="false">/transaction/@ID</insert>
 <insert type="system" width="6" ignoreNull="false">type</insert>
 <insert type="user" width="3" ignoreNull="false">/transaction/status/@resultCode</insert>
            insert type="user" width="3" ignoreNull="false">/transaction/status/@resultCode</i<br><insert type="user" width="0" ignoreNull="false">/transaction/agent/@agent</insert><br><insert type="user" width="0" ignoreNull="false">/trans
            <insert type="user" width="0" ignoreNull="false">/transaction/agent/@QMgr</insert><insert type="user" width="0" ignoreNull="false">/transaction/job/name</insert>
            <insert type="user" width="0" ignoreNull="false">/transaction/job/name</insert><insert type="user" width="0" ignoreNull="true">/transaction/transferSet/call/c
                                                     ignoreNull="true">/transaction/transferSet/call/command/
@type</insert>
                                       width="0" ignoreNull="true">/transaction/transferSet/call/command/
@name</insert>
            <insert type="system" width="0"  ignoreNull="true">callArguments</insert><br><insert type="user"  width="0"  ignoreNull="true">/transaction/transferS
                                                     ignoreNull="true">/transaction/transferSet/call/callResult/
@outcome</insert>
             <insert type="user" width="0" ignoreNull="true">/transaction/transferSet/call/callResult/
result/error</insert>
           </inserts>
           <separator>;</separator>
        </format>
```
 </callCompleted> <callStarted> <format> <inserts> <insert type="user" width="19" ignoreNull="false">/transaction/action/@time</insert> <insert type="user" width="48" ignoreNull="false">/transaction/@ID</insert> <insert type="user" width="48" ignoreNull="false">/transaction/<br><insert type="system" width="6" ignoreNull="false">type</insert><br><insert type="user" width="0" ignoreNull="false">/transaction/<br><insert type="user" width="0" <insert type="user" width="0" ignoreNull="false">/transaction/agent/@agent</insert> <insert type="user" width="0" ignoreNull="false">/transaction/agent/@QMgr</insert> <insert type="user" width="0" ignoreNull="false">/transaction/job/name</insert> <insert type="user" width="0" ignoreNull="true">/transaction/transferSet/call/command/ @type</insert> width="0" ignoreNull="true">/transaction/transferSet/call/command/ @name</insert> <insert type="system" width="0" ignoreNull="true">callArguments</insert> </inserts> <separator>;</separator> </format> </callStarted> <monitorAction> <format> <inserts> <insert type="user" width="19" ignoreNull="false">/monitorLog/action/@time</insert> <insert type="user" width="48" ignoreNull="false">/monitorLog/@referenceId</insert> <insert type="user" width="48" ignoreNull="false">/monitorLog/@<br><insert type="system" width="6" ignoreNull="false">type</insert><insert type="user" width="3" ignoreNull="false">/monitorLog/s <insert type="user" width="3" ignoreNull="false">/monitorLog/status/@resultCode</insert><insert>" width="0" ignoreNull="false">/monitorLog/@monitorName</insert> <insert type="user" width="0" ignoreNull="false">/monitorLog/@monitorName</insert></insert>/insert>/insert>/insert/ $\epsilon$  <insert type="user" width="0" ignoreNull="false">/monitorLog/monitorAgent/@agent</insert> <insert type="user" width="0" ignoreNull="false">/monitorLog/monitorAgent/@QMgr</insert> <insert type="user" width="0" ignoreNull="false">/monitorLog/monitorAgent/00</insert type="user" width="0" ignoreNull="false">/monitorLog/action</insert> </inserts> <separator>;</separator> </format> </monitorAction> <monitorCreate> <format> <inserts> <insert type="user" width="19" ignoreNull="false">/monitorLog/action/@time</insert> <insert type="user" width="48" ignoreNull="false">/monitorLog/@referenceId</insert> <insert type="user" width="48" ignoreNull="false">/monitorLog/@<br><insert type="system" width="6" ignoreNull="false">type</insert><insert type="user" width="0" ignoreNull="false">/monitorLog/@ <insert type="user" width="0" ignoreNull="false">/monitorLog/@monitorName</insert><insert>t>insert="user" width="0" ignoreNull="false">/monitorLog/monitorAgent/@agent</ <insert type="user" width="0" ignoreNull="false">/monitorLog/monitorAgent/@agent</insert><insert type="user" width="0" ignoreNull="false">/monitorLog/monitorAgent/@QMgr</insert> <insert type="user" width="0" ignoreNull="false">/monitorLog/monitorAgent/@QMgr</insert><br><insert type="user" width="0" ignoreNull="false">/monitorLog/action</insert> width="0" ignoreNull="false">/monitorLog/action</insert> </inserts> <separator>;</separator> </format> </monitorCreate> <monitorFired> <format> <inserts> <insert type="user" width="19" ignoreNull="false">/monitorLog/action/@time</insert> <insert type="user" width="48" ignoreNull="false">/monitorLog/@referenceId</insert><br><insert type="system" width="6" ignoreNull="false">type</insert> <insert type="system" width="6" ignoreNull="false">type</insert> <insert type="user" width="3" ignoreNull="false">/monitorLog/status/@resultCode</insert> <insert type="user" width="0" ignoreNull="false">/monitorLog/@monitorName</insert> <insert type="user" width="0" ignoreNull="false">/monitorLog/monitorAgent/@agent</insert> <insert type="user" width="0" ignoreNull="false">/monitorLog/monitorAgent/@agent</insert<br><insert type="user" width="0" ignoreNull="false">/monitorLog/monitorAgent/@QMgr</insert><br><insert type="user" width="0" ignoreNull="fa <insert type="user" width="0" ignoreNull="false">/monitorLog/action</insert> width="48" ignoreNull="false">/monitorLog/references/taskRequest</insert> </inserts> <separator>;</separator> </format> </monitorFired> <notAuthorized> <format> <inserts> <insert type="user" width="19" ignoreNull="false">/notAuthorized/action/@time</insert> <insert type="user" width="48" ignoreNull="false">/notAuthorized/@ID</insert> <insert type="system" width="6" ignoreNull="false">type</insert><insert>insert><insert type="user" width="3" ignoreNull="false">/notAuthorize <insert type="user" width="3" ignoreNull="false">/notAuthorized/status/@resultCode</insert> <insert type="user" width="12" ignoreNull="false">/notAuthorized/action</insert> <insert type="user" width="12" ignoreNull="false">/notAuthorized/action</insert><br><insert type="user" width="12" ignoreNull="false">/notAuthorized/authority</insert><br><insert type="user" width="0" ignoreNull="false">/notAuth <insert type="user" width="0" ignoreNull="false">/notAuthorized/originator/userID</insert> <insert type="user" width="0" ignoreNull="false">/notAuthorized/status/supplement</insert> </inserts> <separator>;</separator> </format> </notAuthorized> <scheduleDelete> <format> <inserts>

 <insert type="user" width="19" ignoreNull="false">/schedulelog/action/@time</insert> <insert type="user" width="48" ignoreNull="false">/schedulelog/@ID</insert> <insert type="system" width="6" ignoreNull="false">type</insert><insert type="user" width="3" ignoreNull="false">/schedulelog/ <insert type="user" width="3" ignoreNull="false">/schedulelog/status/@resultCode</insert> <insert type="user" width="0" ignoreNull="false">/schedulelog/sourceAgent/@agent</insert><insert type="user" width="12" ignoreNull="false">/schedulelog/action</insert> <insert type="user" width="12" ignoreNull="false">/schedulelog/action</insert> <insert type="user" width="0" ignoreNull="false">/schedulelog/originator/userID</insert> <insert type="user" width="0" ignoreNull="false">/schedulelog/originator/userID</insert><insert>insert>><insert type="user" width="0" ignoreNull="true">/schedulelog/status/supplement</insert> </inserts> <separator>;</separator> </format> </scheduleDelete> <scheduleExpire> <format> <inserts> <insert type="user" width="19" ignoreNull="false">/schedulelog/action/@time</insert><insert type="user" width="48" ignoreNull="false">/schedulelog/@ID</insert> <insert type="user" width="48" ignoreNull="false">/schedulelog/@ID</insert><insert type="system" width="6" ignoreNull="false">type</insert> <insert type="system" width="6" ignoreNull="false">type</insert> <insert type="user" width="3" ignoreNull="false">/schedulelog/status/@resultCode</insert> <insert type="user" width="0" ignoreNull="false">/schedulelog/sourceAgent/@agent</insert> <insert type="user" width="12" ignoreNull="false">/schedulelog/action</insert> <insert type="user" width="0" ignoreNull="false">/schedulelog/originator/userID</insert> <insert type="user" width="0" ignoreNull="true">/schedulelog/status/supplement</insert> </inserts> <separator>;</separator> </format> </scheduleExpire> <scheduleSkipped> <format> <inserts> <insert type="user" width="19" ignoreNull="false">/schedulelog/action/@time</insert> <insert type="user" width="48" ignoreNull="false">/schedulelog/@ID</insert><insert type="system" width="6" ignoreNull="false">type</insert> width="6" ignoreNull="false">type</insert><br>width="6" ignoreNull="false">/schedulelog/ <insert type="user" width="3" ignoreNull="false">/schedulelog/status/@resultCode</insert> <insert type="user" width="0" ignoreNull="false">/schedulelog/sourceAgent/@agent</insert> <insert type="user" width="0" ignoreNull="false">/schedulelog/sourceAgent/@agent/<br><insert type="user" width="12" ignoreNull="false">/schedulelog/action</insert<br><insert type="user" width="0" ignoreNull="false">/schedulelog/ <insert type="user" width="0" ignoreNull="false">/schedulelog/originator/userID</insert><insert type="user" width="0" ignoreNull="true">/schedulelog/status/supplement</insert> ignoreNull="true">/schedulelog/status/supplement</insert> </inserts> <separator>;</separator> </format> </scheduleSkipped> <scheduleSubmitInfo> <format> <inserts> <insert type="user" width="19" ignoreNull="false">/schedulelog/action/@time</insert> <insert type="user" width="48" ignoreNull="false">/schedulelog/@ID</insert><insert type="system" width="6" ignoreNull="false">type</insert> <insert type="system" width="6" ignoreNull="false">type</insert><insert type="user" width="3" ignoreNull="false">/schedulelog/ <insert type="user" width="3" ignoreNull="false">/schedulelog/status/@resultCode</insert> <insert type="user" width="0" ignoreNull="false">/schedulelog/sourceAgent/@agent</insert><br><insert type="user" width="12" ignoreNull="false">/schedulelog/action</insert> <insert type="user" width="12" ignoreNull="false">/schedulelog/action</insert> <insert type="user" width="0" ignoreNull="false">/schedulelog/originator/userID</insert> <insert type="user" width="0" ignoreNull="false">/schedulelog/originator/userID</inser</insert><insert type="user" width="0" ignoreNull="true">/schedulelog/schedule/submit/</insert><insert type="user" width="0" ignoreNull= ignoreNull="true">/schedulelog/schedule/submit/@timezone</ insert> <insert type="user" width="3" ignoreNull="true">/schedulelog/schedule/repeat/frequency</ insert> <insert type="user" width="12" ignoreNull="true">/schedulelog/schedule/repeat/frequency/ @interval</insert><br><insert type="user" width="3" ignoreNull="true">/schedulelog/schedule/repeat/expireCount</ insert> <insert type="user" width="0" ignoreNull="true">/schedulelog/status/supplement</insert> </inserts> <separator>;</separator> </format> </scheduleSubmitInfo> <scheduleSubmitTransfer> <format> <inserts> width="19" ignoreNull="false">/schedulelog/action/@time</insert> <insert type="user" width="48" ignoreNull="false">/schedulelog/@ID</insert> <insert type="system" width="10" ignoreNull="false">type</insert> <insert type="user" width="0" ignoreNull="false">/transaction/sourceAgent/@agent | /transaction/sourceWebUser/@webGatewayAgentName | /transaction/sourceWebGateway/@webGatewayAgentName</insert> width="0" ignoreNull="false">/transaction/sourceAgent/@QMgr | /transaction/sourceWebUser/@webGatewayAgentQMgr | /transaction/sourceWebGateway/@webGatewayAgentQMgr</insert> ignoreNull="false">/transaction/destinationAgent/@agent | /transaction/destinationWebUser/@webGatewayAgentName | /transaction/destinationWebGateway/@webGatewayAgentName</insert> <insert type="user" width="0" ignoreNull="false">/transaction/destinationAgent/@QMgr |

```
 /transaction/destinationWebUser/@webGatewayAgentQMgr | 
        /transaction/destinationWebGateway/@webGatewayAgentQMgr</insert>
         </inserts>
         <separator>;</separator>
       </format>
    </scheduleSubmitTransfer>
     <scheduleSubmitTransferSet>
       <format>
         <inserts>
                                 width="19" ignoreNull="false">/schedulelog/action/@time</insert>
 <insert type="user" width="48" ignoreNull="false">/schedulelog/@ID</insert>
 <insert type="system" width="10" ignoreNull="false">type</insert>
          <insert type="user" width="0" ignoreNull="false">source/file | source/queue</insert><insert type="user" width="5" ignoreNull="true">source/@type</insert>
          <insert type="user" width="5" ignoreNull="true">source/@type</insert><insert type="user" width="6" ignoreNull="true">source/@disposition</
           <insert type="user" width="6" ignoreNull="true">source/@disposition</insert>
                                            ignor eNull="false" > destination/file | destination/queue</
insert>
 <insert type="user" width="5" ignoreNull="true">destination/@type</insert>
 <insert type="user" width="9" ignoreNull="true">destination/@exist</insert>
        <insert type="user"<br></inserts>
         <separator>;</separator>
       </format>
     </scheduleSubmitTransferSet>
     <transferStarted>
       <format>
         <inserts>
           <insert type="user" width="19" ignoreNull="false">/transaction/action/@time</insert>
 <insert type="user" width="48" ignoreNull="false">/transaction/@ID</insert>
 <insert type="system" width="6" ignoreNull="false">type</insert>
           <insert type="user" width="3" ignoreNull="true">/transaction/status/@resultCode</insert>
                                            ignoreNull="false">/transaction/sourceAgent/@agent |
         /transaction/sourceWebUser/@webGatewayAgentName | 
         /transaction/sourceWebGateway/@webGatewayAgentName</insert>
                                width="0" ignoreNull="true">/transaction/sourceAgent/@QMgr |
        /transaction/sourceWebUser/@webGatewayAgentQMgr | 
        /transaction/sourceWebGateway/@webGatewayAgentQMgr</insert>
                                width="0" ignoreNull="true">/transaction/sourceAgent/@agentType |
        /transaction/sourceWebUser/@webGatewayAgentType | 
        /transaction/sourceWebGateway/@webGatewayAgentType</insert>
                                width="0" ignoreNull="false">/transaction/destinationAgent/@agent |
        /transaction/destinationWebUser/@webGatewayAgentName | 
        /transaction/destinationWebGateway/@webGatewayAgentName</insert>
                                            ignoreNull="true">/transaction/destinationAgent/@QMgr |
        /transaction/destinationWebUser/@webGatewayAgentQMgr | 
 /transaction/destinationWebGateway/@webGatewayAgentQMgr</insert>
 <insert type="user" width="0" ignoreNull="true">/transaction/originator/userID</insert>
 <insert type="user" width="0" ignoreNull="true">/transaction/job/name</insert>
 <insert type="user" width="0" ignoreNull="true">/transaction/scheduleLog/@ID</insert>
        <insert type="user"<br></inserts>
         <separator>;</separator>
       </format>
    </transferStarted>
    <transferCancelled>
       <format>
         <inserts>
 <insert type="user" width="19" ignoreNull="false">/transaction/action/@time</insert>
 <insert type="user" width="48" ignoreNull="false">/transaction/@ID</insert>
          <insert type="user" width="48" ignoreNull="false">/transaction/<br><insert type="system" width="6" ignoreNull="false">type</insert><insert type="user" width="3" ignoreNull="true">/transaction/s
           <insert type="user" width="3" ignoreNull="true">/transaction/status/@resultCode</insert>
                                            ignoreNull="false">/transaction/sourceAgent/@agent |
       /transaction/sourceWebUser/@webGatewayAgentName | 
       /transaction/sourceWebGateway/@webGatewayAgentName</insert>
                                            ignoreNull="true">/transaction/sourceAgent/@QMgr |
       /transaction/sourceWebUser/@webGatewayAgentQMgr | 
       /transaction/sourceWebGateway/@webGatewayAgentQMgr</insert>
                                width="0" ignoreNull="true">/transaction/sourceAgent/@agentType |
       /transaction/sourceWebUser/@webGatewayAgentType | 
 /transaction/sourceWebGateway/@webGatewayAgentType</insert>
 <insert type="user" width="0" ignoreNull="false">/transaction/destinationAgent/@agent | 
      /transaction/destinationWebUser/@webGatewayAgentName | 
 /transaction/destinationWebGateway/@webGatewayAgentName</insert>
 <insert type="user" width="0" ignoreNull="true">/transaction/destinationAgent/@QMgr | 
      /transaction/destinationWebUser/@webGatewayAgentQMgr | 
 /transaction/destinationWebGateway/@webGatewayAgentQMgr</insert>
 <insert type="user" width="0" ignoreNull="true">/transaction/destinationAgent/@agentType | 
     /transaction/destinationWebUser/@webGatewayAgentType | 
     /transaction/destinationWebGateway/@webGatewayAgentType</insert>
          <insert type="user" width="0" ignoreNull="true">/transaction/originator/userID</insert><insert type="user" width="0" ignoreNull="true">/transaction/job/name</insert>
 <insert type="user" width="0" ignoreNull="true">/transaction/job/name</insert>
 <insert type="user" width="0" ignoreNull="true">/transaction/status/supplement</insert>
        <insert type="user"<br></inserts>
         <separator>;</separator>
```

```
 </format>
     </transferCancelled>
     <transferComplete>
       <format>
         <inserts>
            <insert type="user" width="19" ignoreNull="false">/transaction/action/@time</insert>
            <insert type="user" width="48" ignoreNull="false">/transaction/@ID</insert>
           <insert type="system" width="6" ignoreNull="false">type</insert><insert>type="user" width="3" ignoreNull="true">/transaction/s
 <insert type="user" width="3" ignoreNull="true">/transaction/status/@resultCode</insert>
 <insert type="user" width="0" ignoreNull="false">/transaction/sourceAgent/@agent | 
           /transaction/sourceWebUser/@webGatewayAgentName | 
 /transaction/sourceWebGateway/@webGatewayAgentName</insert>
 <insert type="user" width="0" ignoreNull="true">/transaction/sourceAgent/@QMgr | 
            /transaction/sourceWebUser/@webGatewayAgentQMgr | 
 /transaction/sourceWebGateway/@webGatewayAgentQMgr</insert>
 <insert type="user" width="0" ignoreNull="true">/transaction/sourceAgent/@agentType | 
            /transaction/sourceWebUser/@webGatewayAgentType | 
 /transaction/sourceWebGateway/@webGatewayAgentType</insert>
 <insert type="user" width="0" ignoreNull="false">/transaction/destinationAgent/@agent | 
            /transaction/destinationWebUser/@webGatewayAgentName | 
            /transaction/destinationWebGateway/@webGatewayAgentName</insert>
                                 width="0" ignoreNull="true">/transaction/destinationAgent/@QMgr |
            /transaction/destinationWebUser/@webGatewayAgentQMgr | 
            /transaction/destinationWebGateway/@webGatewayAgentQMgr</insert>
                                  width="0" ignoreNull="true">/transaction/destinationAgent/@agentType |
            /transaction/destinationWebUser/@webGatewayAgentType | 
            /transaction/destinationWebGateway/@webGatewayAgentType</insert>
 <insert type="user" width="0" ignoreNull="true">/transaction/originator/userID</insert>
 <insert type="user" width="0" ignoreNull="true">/transaction/job/name</insert>
           <insert type="user" width="0" ignoreNull="true">/transaction/job/name</insert></insert>insert type="user" width="0" ignoreNull="true">/transaction/status/supplement</insert>
         </inserts>
         <separator>;</separator>
       </format>
     </transferComplete>
     <transferDelete>
       <format>
         <inserts>
 <insert type="user" width="19" ignoreNull="false">/transaction/action/@time</insert>
 <insert type="user" width="48" ignoreNull="false">/transaction/@ID</insert>
           <insert type="user" width="48" ignoreNull="false">/transaction/<br><insert type="system" width="6" ignoreNull="false">type</insert><insert type="user" width="3" ignoreNull="true">/transaction/s
            <insert type="user" width="3" ignoreNull="true">/transaction/status/@resultCode</insert>
                                  width="0" ignoreNull="false">/transaction/sourceAgent/@agent |
            /transaction/sourceWebUser/@webGatewayAgentName | 
 /transaction/sourceWebGateway/@webGatewayAgentName</insert>
 <insert type="user" width="0" ignoreNull="true">/transaction/sourceAgent/@QMgr | 
            /transaction/sourceWebUser/@webGatewayAgentQMgr | 
 /transaction/sourceWebGateway/@webGatewayAgentQMgr</insert>
 <insert type="user" width="0" ignoreNull="true">/transaction/sourceAgent/@agentType | 
            /transaction/sourceWebUser/@webGatewayAgentType | 
 /transaction/sourceWebGateway/@webGatewayAgentType</insert>
 <insert type="user" width="0" ignoreNull="false">/transaction/destinationAgent/@agent | 
            /transaction/destinationWebUser/@webGatewayAgentName | 
 /transaction/destinationWebGateway/@webGatewayAgentName</insert>
 <insert type="user" width="0" ignoreNull="true">/transaction/destinationAgent/@QMgr | 
            /transaction/destinationWebUser/@webGatewayAgentQMgr | 
 /transaction/destinationWebGateway/@webGatewayAgentQMgr</insert>
 <insert type="user" width="0" ignoreNull="true">/transaction/destinationAgent/@agentType | 
            /transaction/destinationWebUser/@webGatewayAgentType | 
            /transaction/destinationWebGateway/@webGatewayAgentType</insert>
            <insert type="user" width="0" ignoreNull="true">/transaction/originator/userID</insert>
 <insert type="user" width="0" ignoreNull="true">/transaction/job/name</insert>
 <insert type="user" width="0" ignoreNull="true">/transaction/status/supplement</insert>
        <insert type="user"<br></inserts>
          <separator>;</separator>
       </format>
     </transferDelete>
     <transferProgress>
       <format>
          <inserts>
 <insert type="user" width="19" ignoreNull="false">/transaction/action/@time</insert>
 <insert type="user" width="48" ignoreNull="false">/transaction/@ID</insert>
           <insert type="user" width="48" ignoreNull="false">/transaction/<br><insert type="system" width="6" ignoreNull="false">type</insert><br><insert type="user" width="3" ignoreNull="true">status/@result
          <insert type="user" width="3" ignoreNull="true">status/@resultCode</insert><insert type="user" width="0" ignoreNull="false">source/file | source/queue<insert type="user" width="0" ignoreNull="false">source/file/@size | sou
                                  width="0" ignoreNull="false">source/file | source/queue</insert>width="0" ignoreNull="false">source/file/@size | source/queue/@s
                                              ignoreNull="false">source/file/@size | source/queue/@size</
insert>
 <insert type="user" width="5" ignoreNull="true">source/@type</insert>
 <insert type="user" width="6" ignoreNull="true">source/@disposition</insert>
           <insert type="user" width="6" ignoreNull="true">source/@disposition</insert><br><insert type="user" width="0" ignoreNull="true">source/file/@alias | source/queue/@alias</
insert>
           <insert type="user" width="0" ignoreNull="true">source/file/@filespace | source/queue/
@filespace</insert>
```

```
 <insert type="user" width="0" ignoreNull="true">source/@correlationBoolean1</insert>
           <insert type="user" width="0" ignoreNull="true">source/@correlationNum1</insert><insert type="user" width="0" ignoreNull="true">source/@correlationString1</inse
            <insert type="user" width="0" ignoreNull="true">source/@correlationString1</insert>
                                               ignoreNull="false">destination/file | destination/queue</
insert>
            <insert type="user" width="0" ignoreNull="false">destination/file/@size | destination/queue/
@size</insert>
 <insert type="user" width="5" ignoreNull="true">destination/@type</insert>
 <insert type="user" width="9" ignoreNull="true">destination/@exist</insert>
            <insert type="user" width="0" ignoreNull="true">destination/file/@alias | destination/queue/
@alias</insert>
            <insert type="user" width="0" ignoreNull="true">destination/file/@filespace | destination/
queue/@filespace</insert><br><insert type="user"
            <insert type="user" width="0" ignoreNull="true">destination/file/@truncateRecords</insert>
            <insert type="user" width="0" ignoreNull="true">destination/@correlationBoolean1</insert>
            <insert type="user" width="0" ignoreNull="true">destination/@correlationNum1</insert>
           <insert type="user" width="0" ignoreNull="true">destination/@correlationString1</insert><br><insert type="user" width="0" ignoreNull="true">status/supplement</insert>
                                               ignoreNull="true">status/supplement</insert>
         </inserts>
         <separator>;</separator>
       </format>
     </transferProgress>
   </messageTypes>
</logFormatDefinition>
```
#### **相關參考**

MFT 獨立式檔案日誌程式格式 第 187 頁的『獨立式檔案日誌程式格式 XSD』 獨立式檔案格式的綱目。

# **獨立式檔案日誌程式格式 XSD**

獨立式檔案格式的綱目。

### **綱目**

```
<?xml version="1.0" encoding="UTF-8"?>
<!--
@start_non_restricted_prolog@
Version: %Z% %I% %W% %E% %U% [%H% %T%]
Licensed Materials - Property of IBM
5724-H72
Copyright IBM Corp. 2011, 2024. All Rights Reserved.
US Government Users Restricted Rights - Use, duplication or
disclosure restricted by GSA ADP Schedule Contract with
IBM Corp.
@end_non_restricted_prolog@
  -->
<! - This schema defines the format of the FileLoggerFormat XML file that contains the definition 
      of the format to use when logging FTE log messages to a file. When an XML file that conforms 
      to this schema is processed by a file logger it can contain definitions for one or more 
      message type(s) that define how log messages of those types are output to the file log.
-->
<xsd:schema xmlns:xsd="https://www.w3.org/2001/XMLSchema">
<xsd:include schemaLocation="fteutils.xsd"/>
   \langle!--
         Defines the logFileDefinition and version number
         <logFileDefinition version="1.00" ...
             <messageTypes>
 ...
             </messageTypes>
         </logFileDefinition> 
 -->
     <xsd:element name="logFileDefinition">
         <xsd:complexType>
             <xsd:sequence>
                 <xsd:element name="messageTypes" type="messageTypesType" maxOccurs="1" minOccurs="1"/>
```

```
 </xsd:sequence>
            <xsd:attribute name="version" type="versionType" use="required"/>
        </xsd:complexType>
     </xsd:element>
    <! - Defines the set of accepted message types. The definition of individual message types 
 is optional. If a particular types element is present but empty then no line will be 
 output for messages of that type. If a particular types element is not present then 
        the default format will be used to format messages of that type.
 -->
     <xsd:complexType name="messageTypesType">
         <xsd:sequence>
            <xsd:element name="callCompleted" type="messageType" maxOccurs="1" 
minOccurs="0"/>
            <xsd:element name="callStarted" type="messageType" maxOccurs="1" 
minOccurs="0"/>
            <xsd:element name="monitorAction" type="messageType" maxOccurs="1" 
minOccurs="0"/>
            <xsd:element name="monitorCreate" type="messageType" maxOccurs="1" 
minOccurs="0"/>
            <xsd:element name="monitorFired" type="messageType" maxOccurs="1" 
minOccurs="0"/>
            <xsd:element name="notAuthorized" type="messageType" maxOccurs="1" 
minOccurs="0"/>
            <xsd:element name="scheduleDelete" type="messageType" maxOccurs="1" 
minOccurs="0"/>
            <xsd:element name="scheduleExpire" type="messageType" maxOccurs="1" 
minOccurs="0"/>
            <xsd:element name="scheduleSkipped" type="messageType" maxOccurs="1" 
minOccurs="0"/>
            <xsd:element name="scheduleSubmitInfo" type="messageType" maxOccurs="1" 
minOccurs="0"/>
            <xsd:element name="scheduleSubmitTransfer" type="messageType" maxOccurs="1" 
minOccurs="0"/>
            <xsd:element name="scheduleSubmitTransferSet" type="messageType" maxOccurs="1" 
minOccurs="0"/>
            <xsd:element name="transferStarted" type="messageType" maxOccurs="1" 
minOccurs="0"/>
            <xsd:element name="transferCancelled" type="messageType" maxOccurs="1" 
minOccurs="0"/>
           <xsd:element name="transferComplete" type="messageType" maxOccurs="1"
minOccurs="0"/>
           <xsd:element name="transferDelete" type="messageType" maxOccurs="1"
minOccurs="0"/>
            <xsd:element name="transferProgress" type="messageType" maxOccurs="1" 
minOccurs="0"/>
        </xsd:sequence>
     </xsd:complexType>
    <! - Defines the content of a message type definition e.g.
        <callStarted>
         <format>
 ...
         </format>
        <callStarted>
     -->
     <xsd:complexType name="messageType">
        <xsd:sequence>
            <xsd:element name="format" type="messageFormatType" maxOccurs="1" minOccurs="0"/>
        </xsd:sequence>
     </xsd:complexType>
    \lt ! - -
        Defines the content of a message format definition e.g.
         <format>
          <inserts>
 ...
          </inserts
          <separator>;</separator>
         </format>
 -->
     <xsd:complexType name="messageFormatType">
        <xsd:sequence>
                                      type="insertsType" maxOccurs="1" minOccurs="1"/>
            <xsd:element name="separator" type="scheduleType" maxOccurs="1" minOccurs="1"/>
        </xsd:sequence>
     </xsd:complexType>
```

```
\lt ! - -
         Defines the content of the inserts element e.g.
         <inserts>
 <insert ...>
 <insert ...>
 ...
         </inserts> 
      -->
     <xsd:complexType name="insertsType">
         <xsd:sequence>
               <xsd:element name="insert" type="insertType" maxOccurs="unbounded" minOccurs="1"/>
         </xsd:sequence>
     </xsd:complexType>
    <! - Defines the content of an insert definition e.g.
         <insert type="user" width="0" ignoreNull="true">/transaction/@ID</insert>
      -->
     <xsd:complexType name="insertType">
        <xsd:attribute name="type" type="insertTypeType" use="required"/><br><xsd:attribute name="width" type="xsd:nonNegativeInteger" use="required"/>
                                             type="xsd:nonNegativeInteger" use="required"/><br>type="xsd:boolean" use="required"/>
        xsd:attribute name="ignoreNull" type="xsd:boolean"
     </xsd:complexType>
    \lt ! - -
        Defines the accepted choices for the insert type attribute.
      -->
     <xsd:simpleType name="insertTypeType">
         <xsd:restriction base="xsd:token">
              <xsd:enumeration value="user"/>
              <xsd:enumeration value="system"/>
         </xsd:restriction>
     </xsd:simpleType>
</xsd:schema>
```
**相關參考**

```
MFT 獨立式檔案日誌程式格式
第 182 頁的『MFT 獨立式檔案日誌程式的預設日誌格式』
Managed File Transfer 獨立式檔案日誌程式的預設日誌檔格式定義。
```
# **SCSQFCMD 程式庫**

IBM MQ Managed File Transfer for z/OS 提供的 X 9.2.0 SCSQFCMD 程式庫包含可作為工作範本的成 員,這些工作可用來建立 Managed File Transfer 配置,以及建立和管理代理程式或日誌程式。

下表顯示檔案庫的內容。

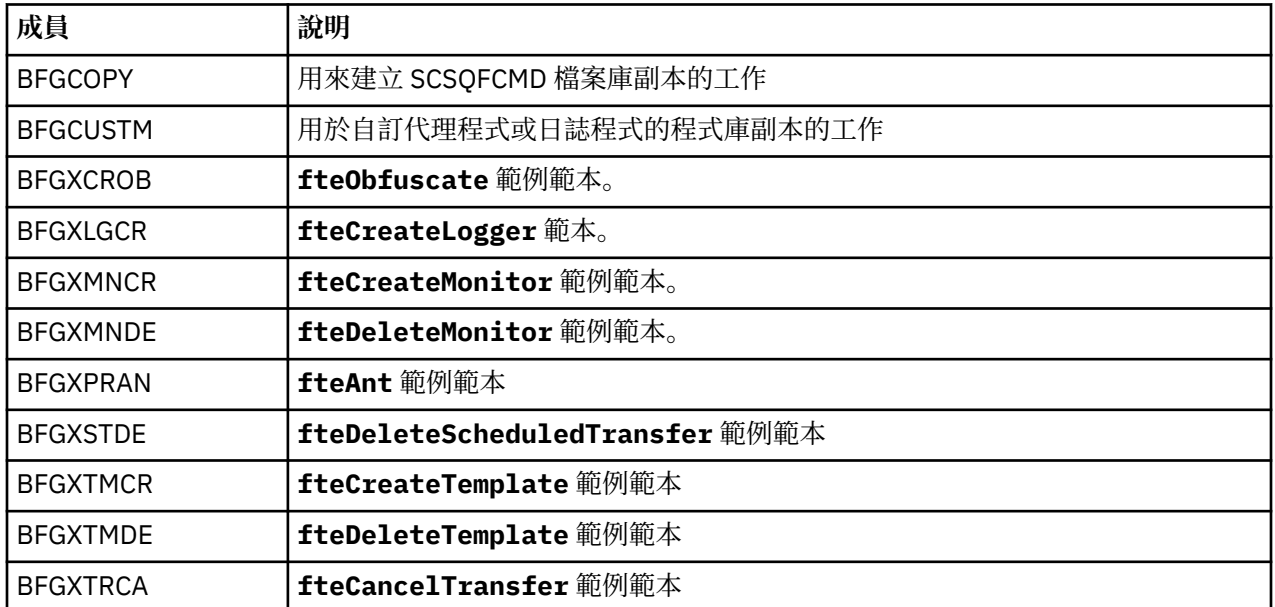

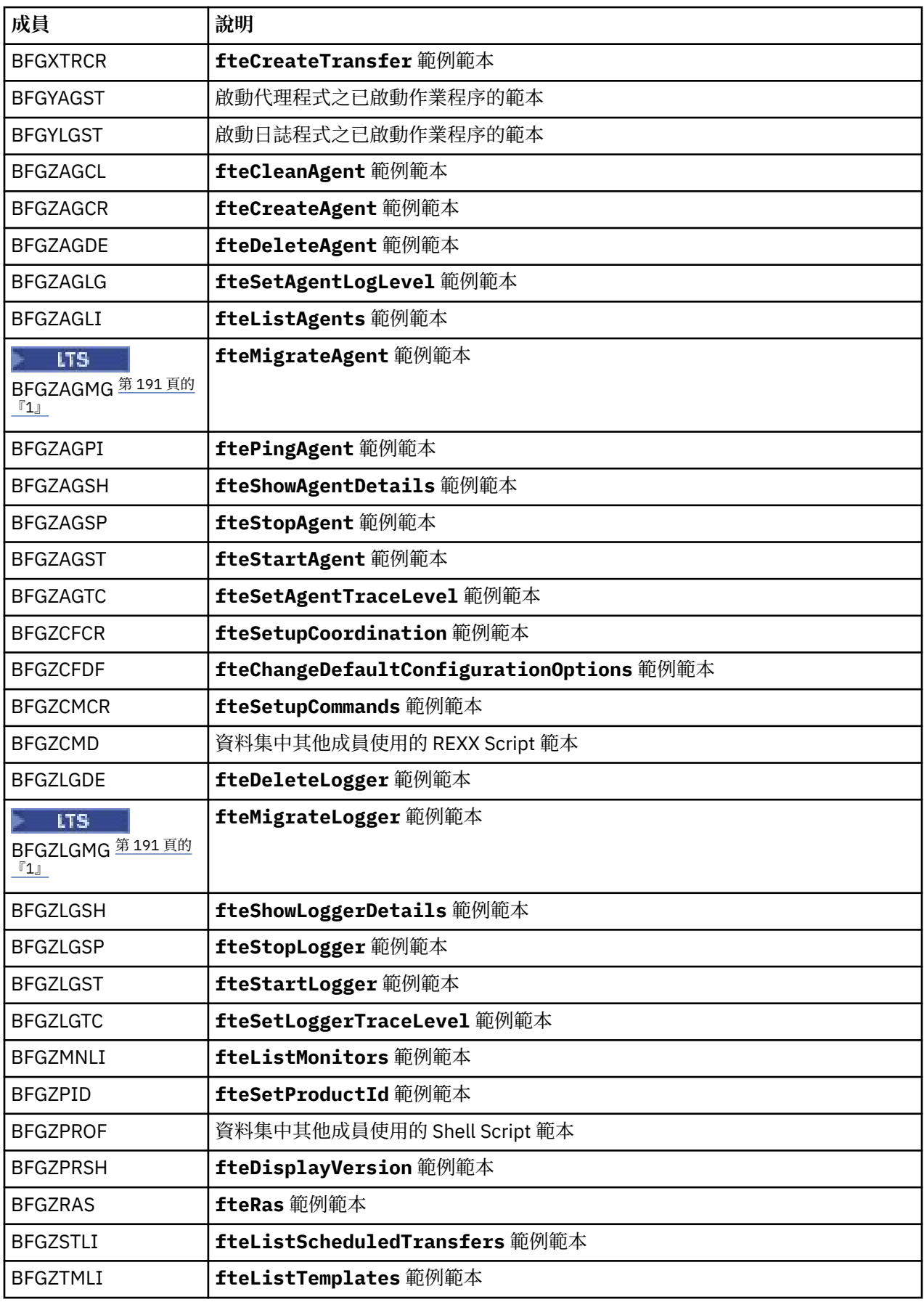

**附註:**

# <span id="page-190-0"></span>1. Y.<sup>9.2.1</sup> 若為 Continuous Delivery, 會在 IBM MQ 9.2.1 中移除 **fteMigrateAgent** 和 **fteMigrateLogger** 指令。

**LTS** 這些指令仍可用於 IBM MQ 9.2 Long Term Support。

如需如何使用 SCSQFCMD 程式庫來產生新程式庫以建立 Managed File Transfer 配置,以及建立和管理代理 程式或日誌程式的詳細資料,請參閱 配置 Managed File Transfer for z/OS。

#### **相關參考**

第 141 頁的『在 MFT [內容中使用環境變數』](#page-140-0)

從 IBM WebSphere MQ 7.5 開始,可能會在代表檔案或目錄位置的 Managed File Transfer 內容中使用環境 變數。這可讓執行產品的某部分時所使用的檔案或目錄,隨著環境變更而改變其所在位置。例如,執行程 序的使用者為何。

# **SYSTEM.FTE 主題**

SYSTEM.FTE 主題是協調佇列管理程式上的主題,供 Managed File Transfer 用來記載傳送並儲存代理程式、 監視器、排程及範本的相關資訊。

# **主題結構**

SYSTEM.FTE /Agents /*agent\_name* /monitors /*agent\_name* /Scheduler /*agent\_name* /Templates /*template\_ID* /Transfers /*agent\_name* /*transfer\_ID* /Log /*agent\_name* /*Monitors* /*schedule\_ID* /*transfer\_ID*

#### **SYSTEM.FTE/Agents/***agent\_name*

本主題包含的保留發佈資訊說明 Managed File Transfer 網路中的代理程式及其內容。 本主題上的訊息會 隨著代理程式狀態而定期更新。 如需相關資訊,請參閱 MFT 代理程式狀態訊息格式。

# **SYSTEM.FTE/monitors/***agent\_name*

本主題包含的保留發佈資訊說明與代理程式 *agent\_name* 相關聯的資源監視器。 保留發佈資訊的 XML 符 合 MonitorList.xsd 綱目。 如需相關資訊,請參閱 MFT 監視器清單訊息格式。

### **SYSTEM.FTE/Scheduler/***agent\_name*

本主題包含的保留發佈資訊說明與代理程式 *agent\_name* 相關聯的所有作用中排程。 保留發佈資訊的 XML 符合 ScheduleList.xsd 綱目。 如需相關資訊,請參閱 MFT 排程清單訊息格式。

### **SYSTEM.FTE/Templates**

本主題包含的保留發佈資訊說明 Managed File Transfer 拓蹼中定義的所有範本。

• 與每一個範本相關聯的發佈資訊會發佈至名稱為 SYSTEM.FTE/Templates/*template\_ID* 的子主 題。

如需此保留發佈資訊的內容範例,請參閱 MFT 範例範本 XML 訊息。

### **SYSTEM.FTE/Transfers/***agent\_name*

本主題包含的發佈資訊說明源自於代理程式 *agent\_name* 的傳送狀態。 與每一個傳送相關聯的發佈資訊 會發佈至名稱為 SYSTEM.FTE/Transfers/*agent\_name*/*transfer\_ID* 的子主題。 「IBM MQ Explorer」外掛程式使用這些發佈資訊,以提供個別傳送的進度資訊。 發佈資訊的 XML 符合 TransferStatus.xsd 綱目。 如需相關資訊,請參閱 檔案傳送狀態訊息格式。

#### **SYSTEM.FTE/Log/***agent\_name*

本主題包含的發佈資訊記載源自於代理程式 *agent\_name* 的傳送、監視器及排程的相關資訊。 資料庫日 誌程式可記載這些發佈資源,以提供 Managed File Transfer 網路中發生的事件審核記錄。

- 與每一個傳送相關聯的發佈資訊會發佈至名稱為 SYSTEM.FTE/Log/*agent\_name*/*transfer\_ID* 的 子主題,且發佈資訊的 XML 符合 TransferLog.xsd 綱目。 如需相關資訊,請參閱 檔案傳送日誌訊 息格式。
- 與每一個排定傳送相關聯的發佈資訊會發佈至名稱為 SYSTEM.FTE/Log/*agent\_name*/ *schedule\_ID* 的子主題,且發佈資訊的 XML 符合 ScheduleLog.xsd 綱目。 如需相關資訊,請參 閱 排定的檔案傳送日誌訊息格式。
- 與每一個監視器相關聯的發佈資訊會發佈至名稱為 SYSTEM.FTE/Log/*agent\_name*/*Monitors*/ *monitor\_name*/*monitor\_ID* 的子主題,且發佈資訊的 XML 符合 MonitorLog.xsd 綱目。 如需相 關資訊,請參閱 MFT 監視器日誌訊息格式。

# **MFT 代理程式佇列設定**

**fteCreateAgent** 指令產生的 MQSC 指令 Script 可建立代理程式佇列,且參數設定為下列值。 如果您未使 用提供的 MQSC Script 來建立佇列,而是手動建立佇列,請確保將下列參數設定為給定的值。

# **代理程式作業佇列**

代理程式的作業佇列具有下列名稱:

- SYSTEM.FTE.COMMAND.*agent\_name*
- SYSTEM.FTE.DATA.*agent\_name*
- SYSTEM.FTE.EVENT.*agent\_name*
- SYSTEM.FTE.REPLY.*agent\_name*
- SYSTEM.FTE.STATE.*agent\_name*

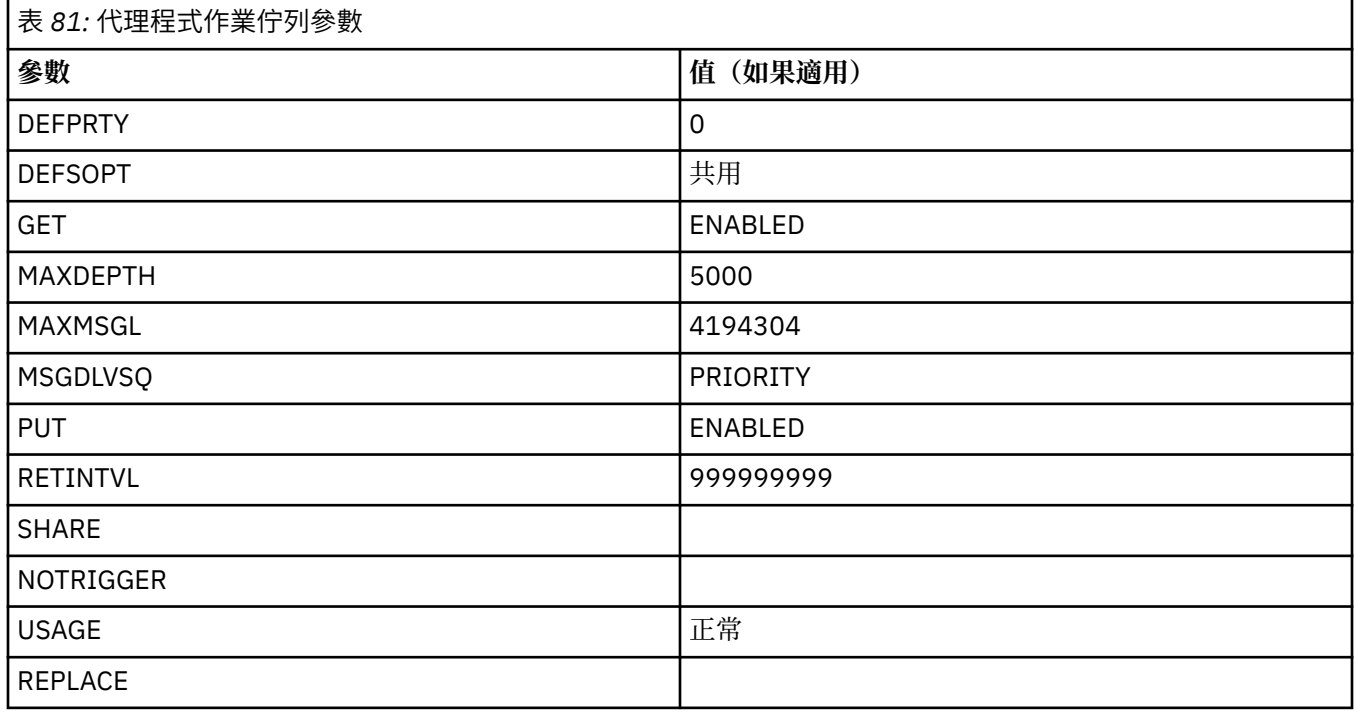

# **代理程式權限佇列**

代理程式的權限佇列具有下列名稱:

• SYSTEM.FTE.AUTHADM1.*agent\_name*

- SYSTEM.FTE.AUTHAGT1. *agent\_name*
- SYSTEM.FTE.AUTHMON1.*agent\_name*
- SYSTEM.FTE.AUTHOPS1.*agent\_name*
- SYSTEM.FTE.AUTHSCH1.*agent\_name*
- SYSTEM.FTE.AUTHTRN1.*agent\_name*

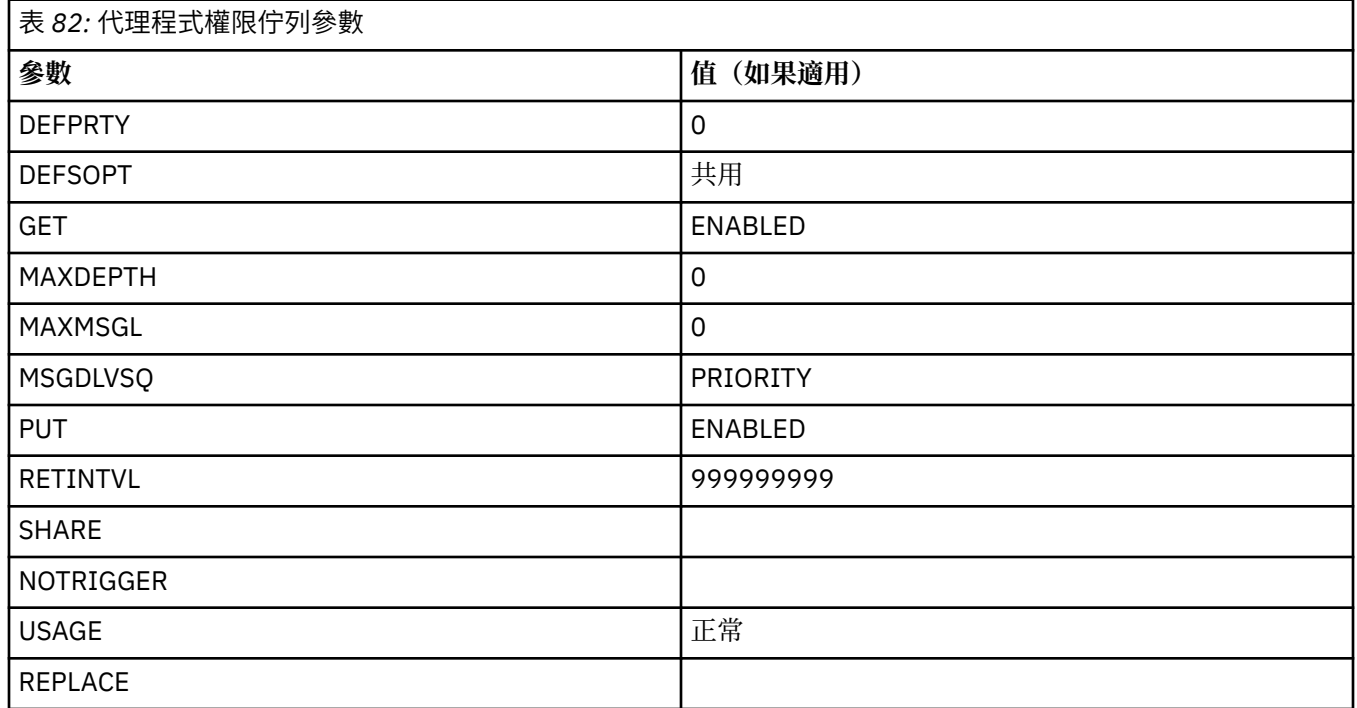

# **相關參考**

fteCreateAgent

# **MFT 系統佇列及系統主題**

Managed File Transfer 有許多僅供內部使用的系統佇列及一個系統主題。

名稱以 SYSTEM.FTE 是 Managed File Transfer (MFT) 的內部系統佇列。 請勿刪除這些佇列, 因為這樣做會 使 IBM MQ MFT 無法正確運作。 第 193 頁的表 83 顯示每一個佇列上的訊息類型:

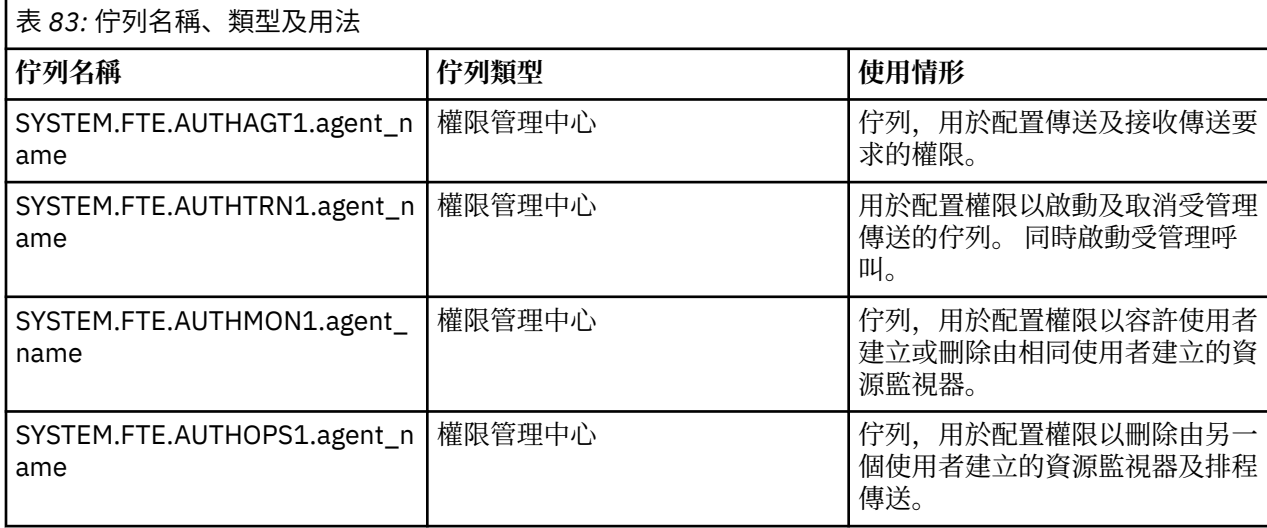

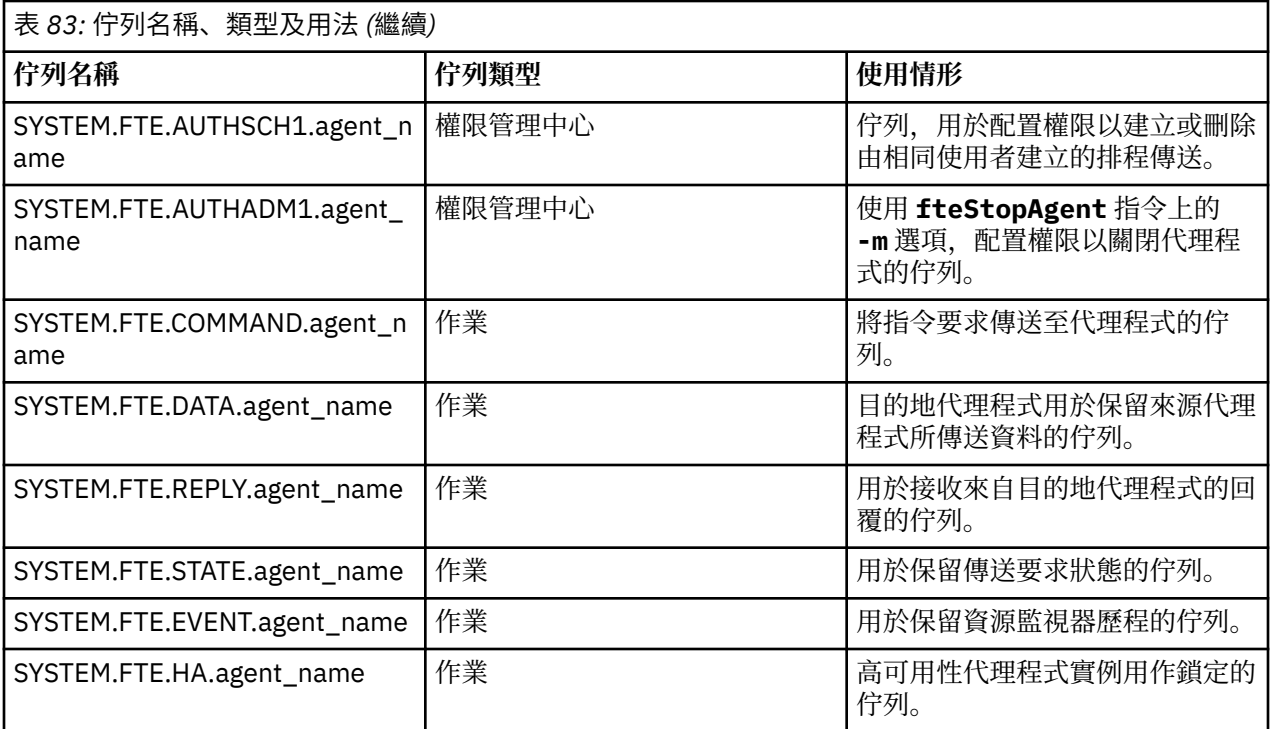

如果代理程式正在參與「訊息轉為檔案」或「檔案轉為訊息」傳送,則可能需要修改 SYSTEM.FTE.STATE.agent\_name 佇列的定義, 以容許進行這些受管理傳送。如需此相關資訊, 請參閱 設定與訊息大小相關聯的 MQ 屬性及 MFT 內容的指引。

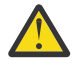

**小心:** 您不應變更其他系統佇列的定義。

此外,請勿修改或刪除 SYSTEM.FTE 主題,因為這也僅供內部使用。

# **暫時佇列**

Managed File Transfer 建立的暫時佇列有許多用途。 每一個佇列的名稱以 WMQFTE 開頭。 依預設。 (句 點是預設字首的一部分)。 如果您想要變更此字首,可以在 command.properties 檔及(或) coordination.properties 檔中使用 **dynamicQueuePrefix** 內容。 command.properties 檔中的 內容可用來設定暫時佇列的字首,建立這些暫時佇列是為了回應需要代理程式回應的指令。 coordination.properties 檔案中的內容用來設定為了其他目的而建立的暫時佇列字首; 例如 *WMQFTE.*FTE.TIMECHCK.QUEUE,其中 *WMQFTE* 。 是 **dynamicQueuePrefix** 內容所定義的值。 **相關參考**

限制 MFT 代理程式動作的使用者權限

# **MFT 物件命名慣例**

請對您的 Managed File Transfer 物件使用下列命名慣例:

- 代理程式及日誌程式名稱:
	- 長度上限為 28 個字元,且不區分大小寫。
	- 以小寫或大小寫混合格式輸入會轉換為大寫
	- 必須符合標準 IBM MQ 物件命名慣例。

這些慣例詳述如下:IBM MQ 物件的命名規則。

- 除了 IBM MQ 物件命名慣例之外,還包括:
	- 代理程式名稱或日誌程式名稱中不能使用正斜線 (/) 字元
	- 代理程式名稱或日誌程式名稱中不能使用百分比 (%) 字元。
- 內容檔中的內容名稱須區分大小寫。
- 佇列管理程式名稱須區分大小寫。
- 檔案名稱在某些平台上須區分大小寫。
- 資源監視器及傳送範本名稱:
	- 不區分大小寫
	- 以小寫或大小寫混合格式輸入會轉換為大寫
	- 不得包含星號 (\*)、百分比 (%) 或問號 (?) 字元
- 通訊協定檔案伺服器名稱必須:
	- 長度下限為 2 個字元,但沒有長度上限
	- 不區分大小寫
	- 必須符合標準 IBM MQ 物件命名慣例。 這些慣例詳述如下:IBM MQ 物件的命名規則。

# **IBM i 整合檔案系統 (IFS) 中的檔案**

**IBMi** IFS 中的檔案名稱不可包含下列任何字元:

- 反斜線 (\)
- 正斜線 (/)
- 冒號 (:)
- 星號 (\*)
- 問號 (?)
- 雙引號 (")
- 小於符號 (<)
- 大於符號 (>)
- 垂直線 (|)

如果您嘗試將名稱中包含前述任何字元的檔案傳送至 IBM i IFS,這些檔案的傳送將會失敗。

# **資料集名稱**

**文/08 网**資料集具有命名限制,會影響資料集名稱所能使用的名稱長度上限及可用字元數。 PDS 資料 集成員名稱的長度上限為 8 個字元,而且不能包含點 (.) 字元。 在傳送至資料集時,您必須明確指定名稱, 以確保這些命名限制不會造成問題。 但當您從檔案傳送至 PDS 成員時, 檔案路徑可能不會對映至 PDS 成員 名稱。 當您傳送至 PDS 資料集時,每一個來源檔案都會成為 PDS 成員,且每一個成員名稱都會從來源的名 稱產生。

PDS 成員名稱是 z/OS 非限定名稱, 由下列正規表示式定義:

 $[a-zA-Z$#@][a-zA-Z0-9$#@]{0-7}$ 

下列方法可讓您將來源資料集或來源檔案名稱轉換成有效的 PDS 成員名稱。 下列考量依其列出順序套用:

- 1. 只會使用名稱中位於最後一個正斜線 (/)、最後一個反斜線 (\) 或最後一個冒號 (:) 字元後面的字元。 也就 是說,只會使用檔案路徑的名稱部分。
- 2. 若為來源檔案 (不是資料集或 PDS 成員), 在最後一個點 (.) 字元後面 (包含點字元) 的字元, 都會被忽 略。
- 3. 若為長度超過八個字元的名稱,只會使用最後八個字元。
- 4. 點字元會取代為 at 符號 (@) 字元。
- 5. 無效字元會取代為 at 符號 (@) 字元。
- 6. 如果轉換後未產生任何字元,則 PDS 成員名稱會是 @。

# <span id="page-195-0"></span>**MFT 代理程式狀態訊息**

高可用性代理程式會以 XML 格式發佈狀態資訊。

# **範例 XML 顯示三個待命實例的相關資訊**

```
<?xml version="1.0" encoding="UTF-8"?>
<AgentStandbyStatus version="6.00" xmlns:xsi="https://www.w3.org/2001/XMLSchema-instance" 
xsi:noNamespaceSchemaLocation="AgentStandbyStatus.xsd">
 <instance host="9.122.123.124" agentVersion="9.1.4.0" />
     <instance host="agenthost.ibm.com" agentVersion="9.1.4.0" />
     <instance host="10.11.12.14" agentVersion="9.1.4.0" />
</AgentStandby>
```
# **內嵌待命狀態 XML 的代理程式狀態發佈。**

待命狀態 XML 以粗體類型顯示。

<?xml version="1.0" encoding="UTF-8"?> <properties version="1.0"> <entry key="SourceTransferStates"/> <entry key="queueManagerPort">1414</entry> <entry key="agentStandbyInstances">&lt;?xml version="1.0" encoding="UTF-8"?&gt;&lt;AgentStandbyStatus **version="6.00" xmlns:xsi="https://www.w3.org/2001/XMLSchema-instance"**   $\texttt{xsi:}$ noNamespaceSchemaLocation="AgentStandbyStatus.xsd"><Instances&gt;&lt;instance **host="9.122.123.124" agentVersion="9.1.4.0" /><instance host="agenthost.ibm.com" agentVersion="9.1.4.0" / ><instance host="10.11.12.14"**  agentVersion="9.1.4.0" /></Instances&gt;&lt;/AgentStandbyStatus&gt;</entry> <entry key="agentType">STANDARD</entry> <entry key="agentDeclaredHostName">MFTHA1</entry> <entry key="agentDescription"/> <entry key="maxQueuedTransfers">1000</entry> <entry key="agentTimeZone">America/Los\_Angeles</entry> <entry key="agentOsName">Windows Server 2012 R2</entry> <entry key="PublishTimeUTC">2019-05-22T06:02:50Z</entry> <entry key="queueManagerHost">localhost</entry> <entry key="AgentStartTimeUTC">2019-05-22T04:13:02Z</entry> <entry key="agentTraceLevel">&lt;?xml version="1.0" encoding="UTF-8"?&gt;&lt; agentTraceStatus version="6.00" xmlns:xsi="https://www.w3.org/2001/XMLSchema-instance" xsi:noNamespaceSchemaLocation="AgentTraceStatus.xsd"><trace level="all">com.ibm.wmqfte</trace&gt;&lt;/agentTraceStatus&gt;</entry> <entry key="DestinationTransferStates"/> <entry key="queueManager">MFTHAQM</entry> <entry key="agentProductVersion">9.1.4.0</entry> <entry key="AgentStatusPublishRate">300</entry> <entry key="maxSourceTransfers">25</entry> <entry key="AgentStatus">STARTED</entry> <entry key="maxDestinationTransfers">25</entry> <entry key="agentName">SRC</entry> <entry key="CommandTimeUTC">2019-05-22T06:02:50Z</entry> <entry key="queueManagerChannel">MFT\_HA\_CHN</entry> <entry key="agentInterfaceVersion">6.00</entry> <entry key="agentVersion">p914-L191119</entry> </properties>

### **相關參考**

fteCreateAgent 代理程式 GET

# **IBM MQ Internet Pass-Thru 配置參考資料**

IBM MQ Internet Pass-Thru (MQIPT) 使用稱為 mqipt.conf 的配置檔來定義路徑及控制 MQIPT 伺服器的 動作。 從 IBM MQ 9.2 開始,也可以在內容檔中指定 **mqiptAdmin** 指令的配置內容。

# **MQIPT 配置檔**

MQIPT 配置檔包含一些區段。 有一個 [global] 區段, 以及已定義透過 MQIPT 的每一個路徑的額外 [route] 區段。

每一個區段都包含名稱/值內容配對。 部分內容只能出現在 [global] 區段中,部分內容只能出現在 [route] 區段中,部分內容可以同時出現在 [route] 和 [global] 區段中。 如果內容同時出現在 route 及 [global] 區段中, 則 [route] 區段中的內容值會置換廣域值, 但僅針對有問題的 route。 以此方式, [global] 區段可用來建立要用於未在個別 [route] 區段中設定之內容的預設值。

[global] 區段以包含字元 [global] 的行開始,並在第一個 [route] 區段開始時結束。 [global] 區段 必須在檔案中所有 [route] 區段之前。

每一個 [route] 區段都以包含字元 [route] 的行開始,並在下一個 [route] 區段開始或到達配置檔結尾 時結束。

任何無法辨識的內容名稱都會被忽略。 如果 [route] 區段中的內容具有可辨識的名稱,但具有無效值 (例 如 MinConnectionThreads=x 或 HTTP=unsure) , 則會停用該路徑 (亦即, 它不會接聽任何送入連線)。

**小心:** mqipt.conf 檔案中可以新增的路徑數目上限為 100。

■ V 9.2.0 △ V 9.2.0 △ C <sub>[global]</sub> 區段中的內容值無效,可能會阻止 MQIPT 或指令伺服器啟動。 如果 指令伺服器未啟動, MQIPT 不會接聽 **mqiptAdmin** 指令傳送至受影響指令埠的管理指令。 當重新整理 MQIPT 時,如果 [global] 區段中具有無效值的內容存在,則會發出警告訊息,且內容的有效值保持不 變。 這可防止無效的內容值導致 MQIPT 的作用中實例在重新整理時關閉。

如果內容列出為採用值 true 或 false,則可以在內容值中使用任何大小寫字元的混合。

您可以透過編輯 mqipt.conf 檔案來變更內容的值。 若要套用任何變更,請搭配使用 **mqiptAdmin** 指令與 **-refresh** 關鍵字來重新整理 MQIPT 。

如果要在配置檔中包含註解,請以 " #" 字元開始一行。

對某些內容所做的變更,只會在已啟用其他內容時,才會重新啟動路徑。 例如,只有在同時啟用 **HTTP** 內容 時, HTTP 內容的任何變更才會生效。

當路徑重新啟動時,會終止現有的連線。 如果要置換這個行為,請將 **RouteRestart** 內容設為 false。 這 會阻止路徑重新啟動,讓現有連線保持作用中,直到重新啟用 **RouteRestart** 內容為止。

如需如何設定一些簡式配置的相關資訊,請參閱 開始使用 MQIPT。 如需範例配置,請參閱 MQIPT 安裝目錄 中的 mqiptSample.conf 檔案。

# **mqiptAdmin 內容檔**

 $V$  9.2.0  $V$  9.2.0

**mqiptAdmin** 指令的配置內容可以在個別內容檔中指定。 當 **mqiptAdmin** 連接至 MQIPT TLS 指令埠時, 需要這些配置內容。

如需可在 **mqiptAdmin** 內容檔中指定的內容清單,請參閱 第 219 頁的『[mqiptAdmin](#page-218-0) 內容』。 「內容名 稱」區分大小寫。 任何無法辨識的內容都會被忽略。

註解可以包含在內容檔中,方法是以 " #" 字元開頭一行。

# **MQIPT 內容的摘要**

此表格顯示 MQIPT 配置內容的摘要,並包含下列資訊:

- 按字母順序的 MQIPT 內容清單,其中包含 [route] 區段或 [global] 區段 (如果 [route] 區段不適用) 中進一步資訊的鏈結。
- 必須設為 true 的內容,值才會生效。
- 內容是否適用於 [global] 區段及/或 [route] 區段。

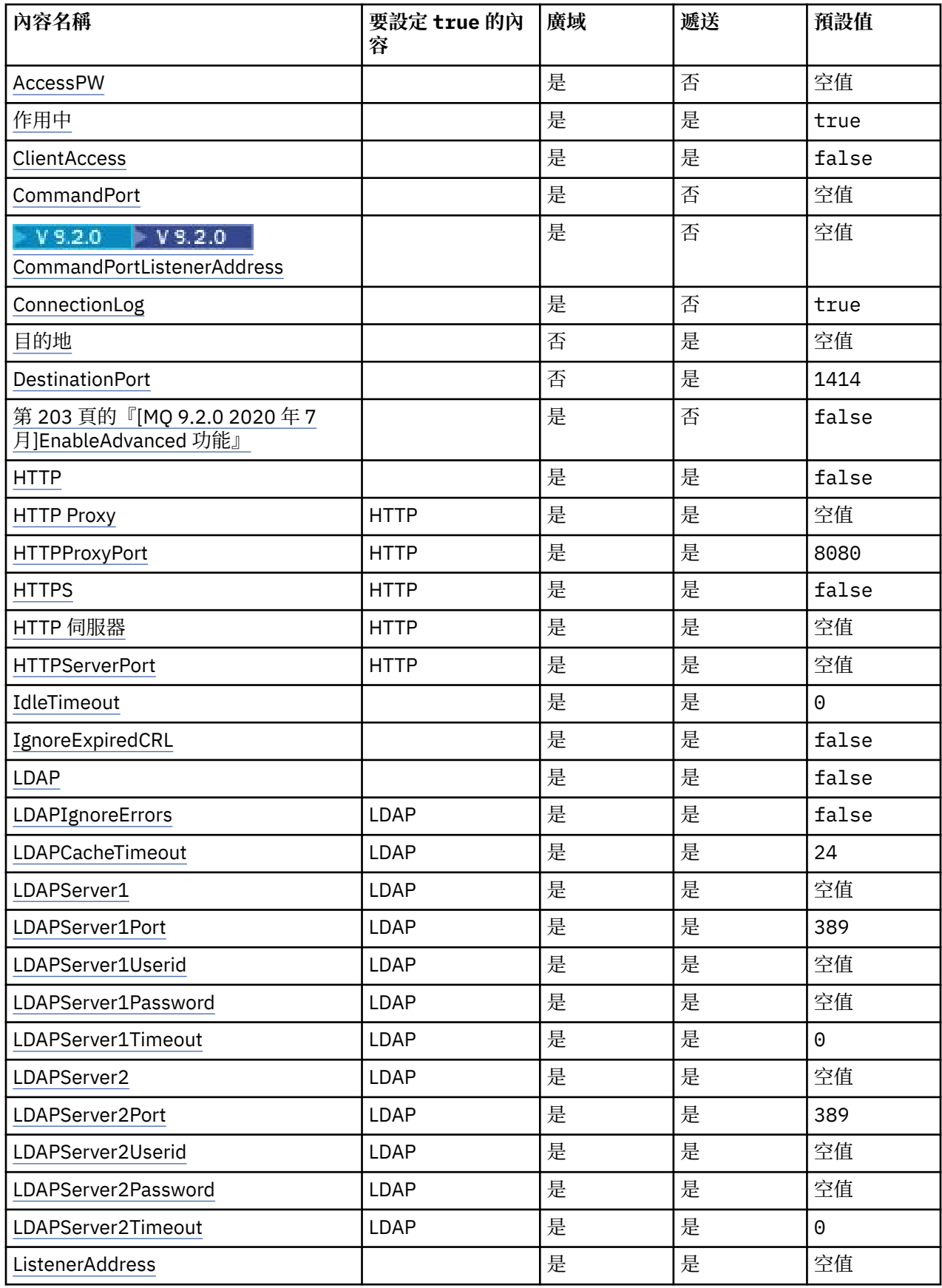

•如果 [route] 區段和 [global] 區段都遺漏內容,則會使用預設值。 指定值 true 和 false 時,可以使 用大小寫字元的任何混合。

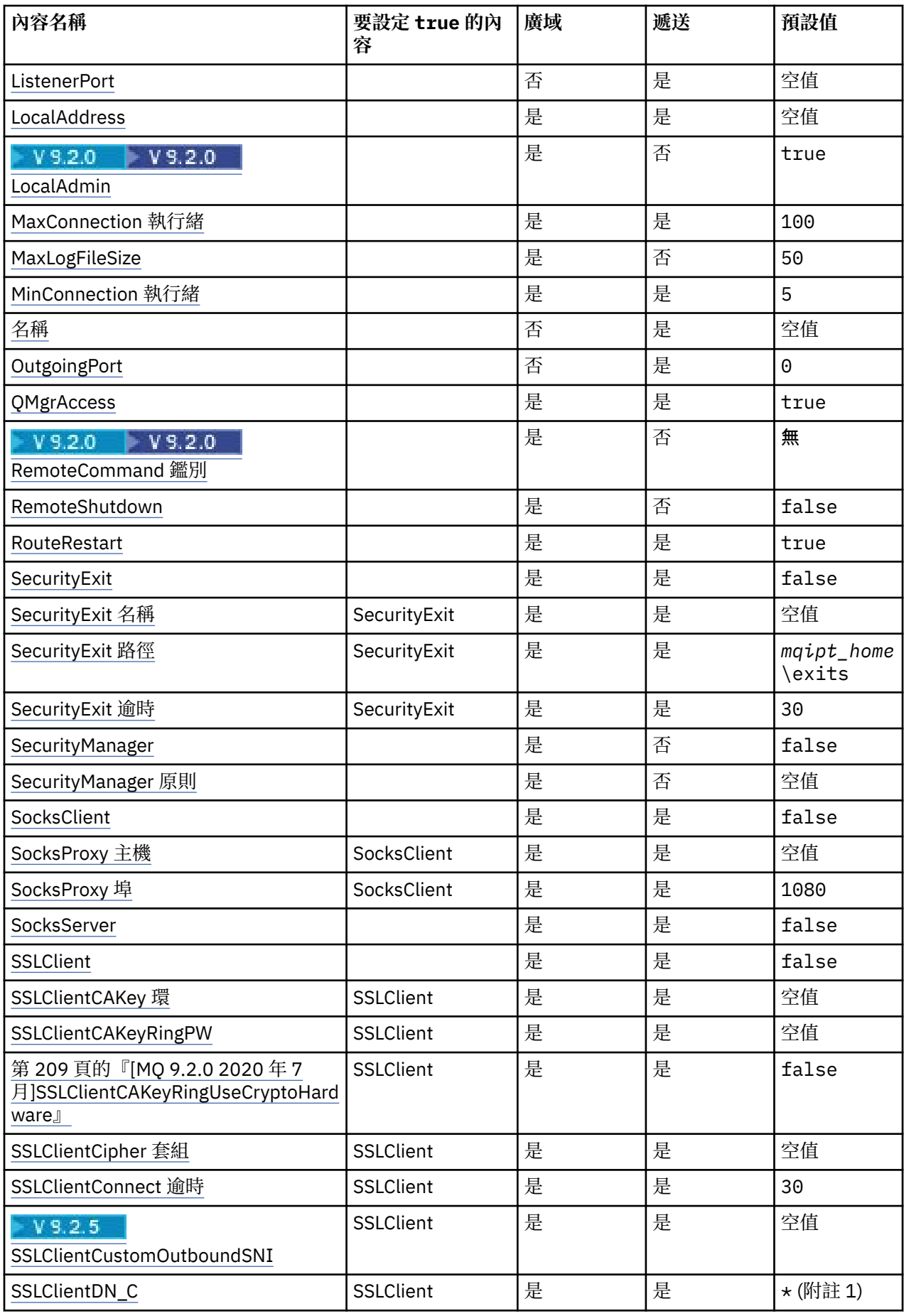

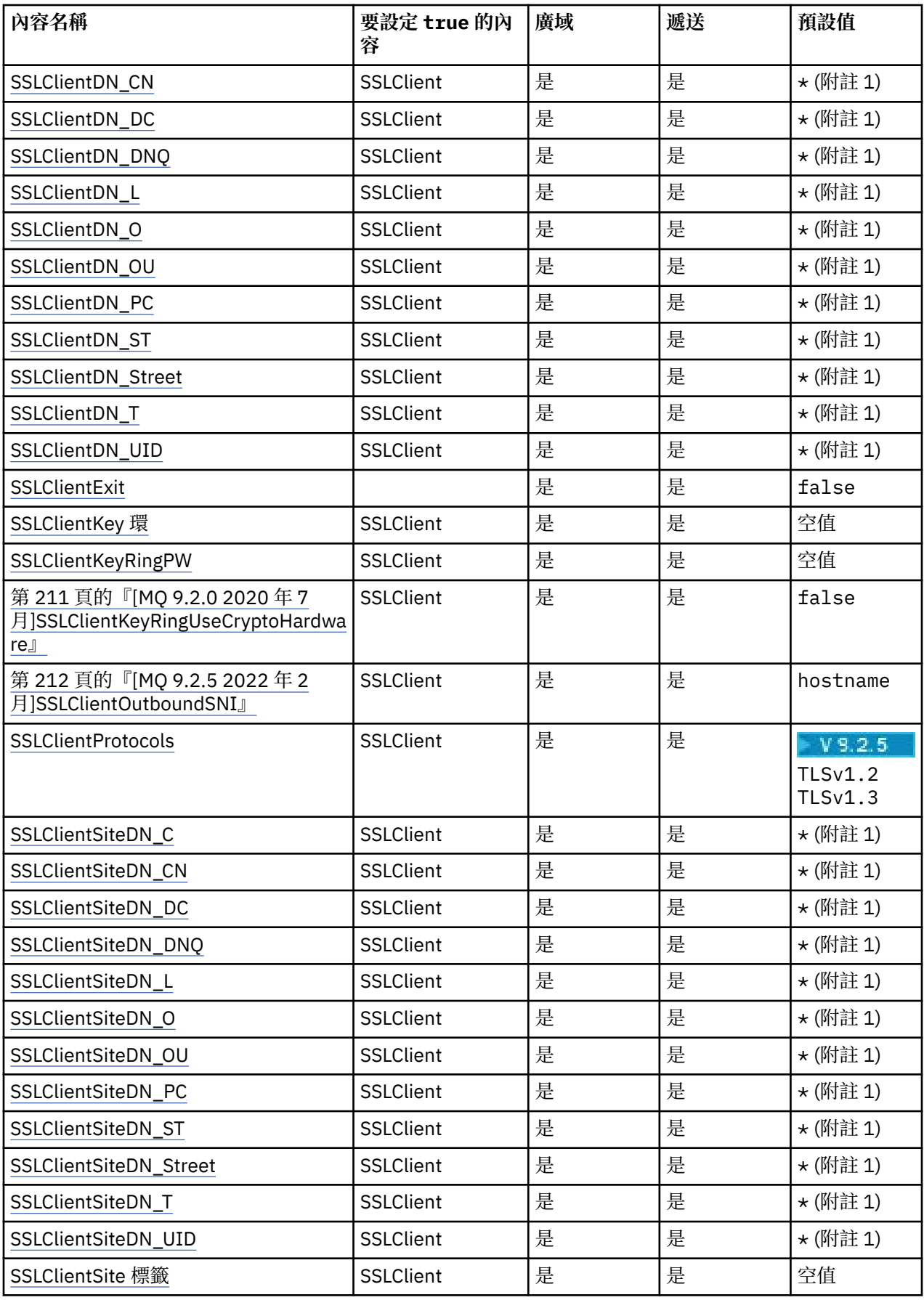

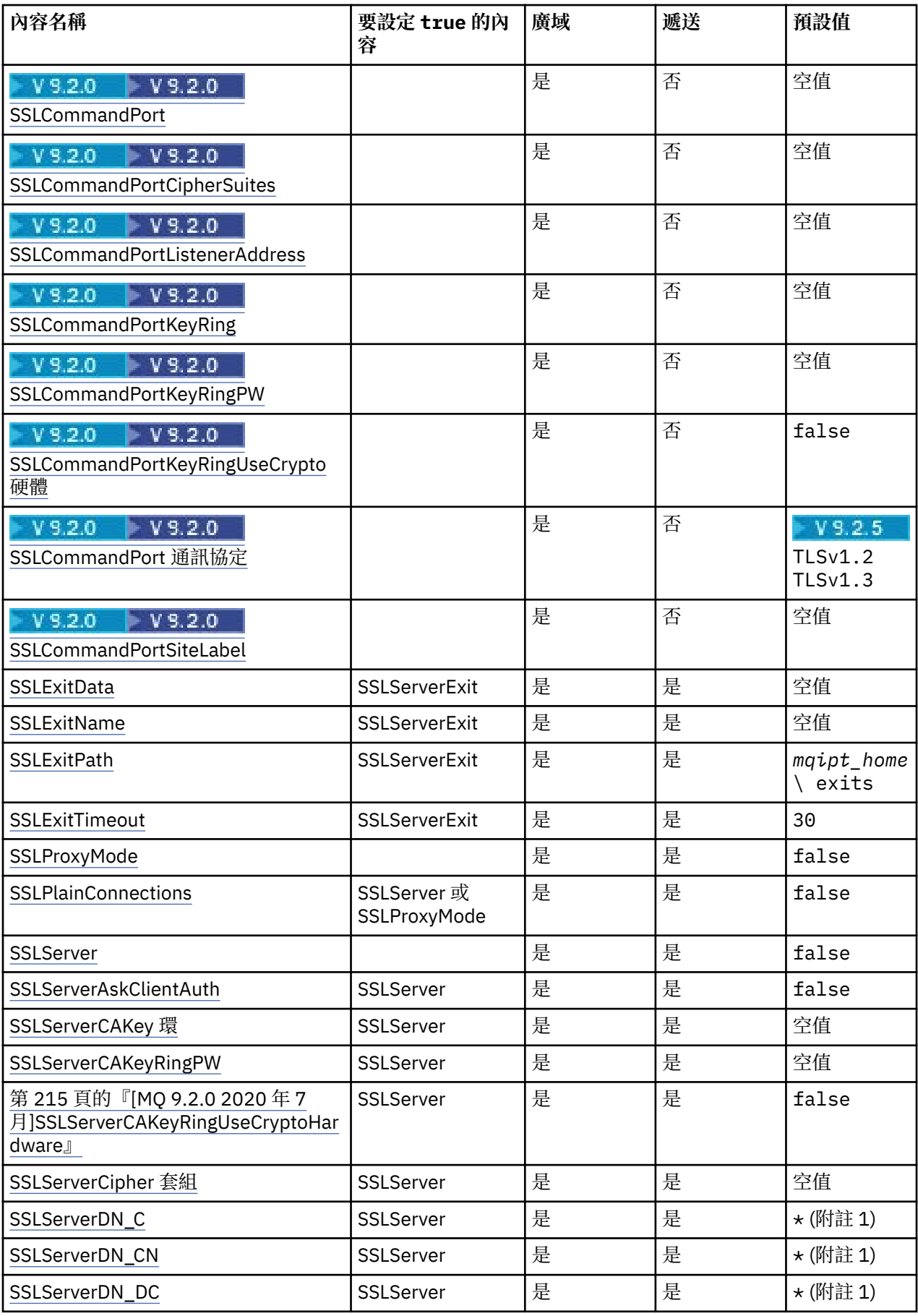

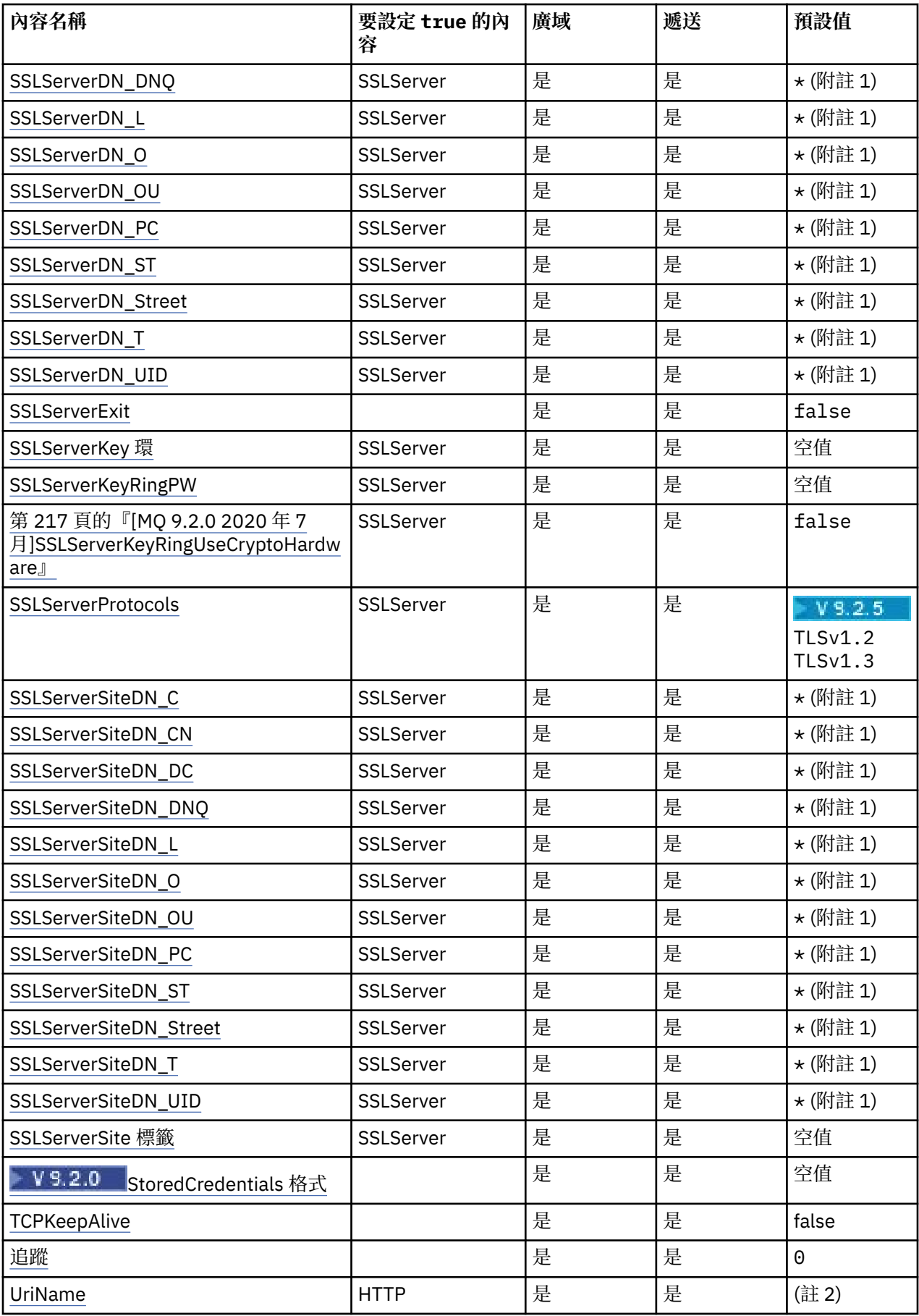

# <span id="page-202-0"></span>**附註:**

1. 星號 (\*) 代表萬用字元。

2. 如需預設值的詳細資料,請參閱 第 205 頁的『MQIPT [路徑內容』](#page-204-0) 中的 [UriName](#page-218-0) 。

# **相關參考**

第 196 頁的『[IBM MQ Internet Pass-Thru](#page-195-0) 配置參考資料』 IBM MQ Internet Pass-Thru (MQIPT) 使用稱為 mqipt.conf 的配置檔來定義路徑及控制 MQIPT 伺服器的 動作。 從 IBM MQ 9.2 開始,也可以在內容檔中指定 **mqiptAdmin** 指令的配置內容。

第 203 頁的『MQIPT 廣域內容』 mqipt.conf 配置檔可以包含一些廣域內容。

第 205 頁的『MQIPT [路徑內容』](#page-204-0) mqipt.conf 配置檔可以包含個別路徑的內容。

# **MQIPT 廣域內容**

mqipt.conf 配置檔可以包含一些廣域內容。

下列內容只能出現在 mqipt.conf 的 [global] 區段中。 除了 **ListenerPort**、 **Destination**、 **DestinationPort**、 **Name** 及 **OutgoingPort** 之外,所有 [行駛路線內容](#page-204-0) 也可以出現在 [global] 區段

中。如果內容同時出現在 route 及 [global] 區段中, 則 [route] 區段中的內容值會置換廣域值, 但僅針 對有問題的 route。 以此方式, [global] 區段可用來建立要用於未在個別 [route] 區段中設定之內容的 預設值。

# **AccessPW**

用來鑑別使用 **mqiptAdmin** 指令傳送至 MQIPT 指令埠之指令的密碼。

▶ V 9.2.0 kg/ <sub>該</sub>值可以是已使用 mqiptPW 指令加密的密碼,也可以是純文字密碼。 純文字密碼只能包 含英數字元。 強烈建議您加密儲存在 MQIPT 配置中的密碼。 如需在 MQIPT 配置中加密密碼的相關資 訊,請參閱 加密儲存的密碼。

如果下列兩個條件都成立,則會對指令埠所接收的管理指令執行鑑別:

• **AccessPW** 內容已指定並設為非空白的值。

• V9.2.0 • V9.2.0 RemoteCommandAuthentication 內容已指定並設為 none 以外的值。

### **CommandPort**

未受保護指令埠的 TCP/IP 埠號。 MQIPT 接受 **mqiptAdmin** 指令傳送至這個指令埠的管理指令。

| Y 9.2.0 | Y 9.2.0 | 未受保護指令埠的連線不受 TLS 保護。 傳送至指令埠的資料 (包括存取密碼) 可能由網路的其他使用者存取。 若要配置使用 TLS 保護的指令埠,請改為設定 **SSLCommandPort** 內 容。

如果未指定 **CommandPort** 內容, MQIPT 不會在未受保護的指令埠上接聽管理指令。 若要使用預設埠 號 1881(依預設由 **mqiptAdmin** 指令使用) ,請將 CommandPort 設為 1881。

# **V** S.2.0 **CommandPortListenerAddress**

未受保護的指令埠要使用的本端接聽器位址。 透過設定本端接聽器位址,您可以將未受保護指令埠的入 埠連線限制為來自特定網路介面的入埠連線。 預設值是在所有網路介面上接聽。

# **ConnectionLog**

true 或 false。 若為 true , MQIPT 會將 logs 子目錄中的所有連線嘗試 (成功或其他) 及斷線事件記 載至檔案 mqipt*YYYYMMDDHHmmSS*.log (其中 *YYYYMMDDHHmmSS* 是代表現行日期和時間的字元)。 **ConnectionLog** 的預設值為 true。 當此內容從 true 變更為 false 時, MQIPT 會關閉現有的連線 日誌並建立新的連線日誌。 當內容重設為 true 時,會使用新的日誌。

# **EnableAdvanced 功能**

將此內容設為 true. 以確認 MOIPT 可以使用需要 IBM MQ Advanced、 IBM MQ Appliance、 IBM MQ Advanced for z/OS 或 IBM MO Advanced for z/OS VUE 授權的進階功能。如果您具有適當的授權, 則可 以使用 MOIPT 中的進階功能。如果在路徑上啟用進階功能, 則使用 MOIPT 路徑連接的本端佇列管理程 式也需要具有 IBM MQ Advanced、 IBM MQ Appliance、 IBM MQ Advanced for z/OS、 或 IBM MQ

<span id="page-203-0"></span>Advanced for z/OS VUE 授權。除非此內容設為 true, 否則無法啟動使用進階功能的路徑。 當這個內 容從 true 變更為 false 時,會停止使用進階功能的路徑。

# **LocalAdmin**

指定是否允許沒有指令埠的本端管理。 如果此內容設為 false,則不接受 **mqiptAdmin** 指令使用本端 管理而非指令埠所傳送的管理指令。

此內容的有效值為 true 和 false。 預設值為 true。

#### **MaxLogFileSize**

連線日誌檔的大小上限 (以 KB 為單位指定)。 當檔案大小增加超過此上限時,會建立備份副本 (mqipt001.log) ,並啟動新檔案。 只會保留兩個備份檔 (mqipt001.log 和 mqipt002.log); 每次主 要日誌檔填滿時,都會消除任何先前的備份。 **MaxLogFileSize** 的預設值為 50; 容許值下限為 5。

# **RemoteCommand 鑑別**

指定是否應鑑別未受保護的指令埠或 TLS 指令埠所接收的管理指令。 透過檢查提供的密碼是否符合 AccessPW 內容中指定的密碼,來鑑別指令。 值可以是下列其中一個值:

**無**

不會對發出至任一指令埠的指令執行鑑別。 **mqiptAdmin** 指令的使用者不需要輸入密碼。 這是預設 值。

**選用**

**mqiptAdmin** 指令的使用者不需要提供密碼。 不過,如果提供密碼,則必須有效。

**必要**

**mqiptAdmin** 指令的使用者必須在發出至指令埠的每個指令中提供有效的密碼。

也必須指定 **AccessPW** 內容,以啟用指令埠的鑑別。

#### **RemoteShut 關閉**

指定是否可以透過傳送至未受保護指令埠的 stop 指令或 **mqiptAdmin** 指令的 TLS 指令埠來關閉 MQIPT 。 對於要處理的任一指令埠所接收的停止指令,此內容必須設為 true 。

此內容的有效值為 true 和 false。 預設值是 false。

### **SecurityManager**

將此內容設為 true, 以針對此 MQIPT 實例啟用 Java security manager。 您必須確定已授與正確的許 可權。如需相關資訊,請參閱 Java security manager 。 此內容的預設值為 false。

#### **SecurityManager 原則**

原則檔的完整檔名。如果未設定此內容,則只會使用預設系統及使用者原則檔案。如果已啟用 Java security manager, 則除非已停用並重新啟用 Java security manager, 否則對此內容所做的變更不會生 效。

# V 9.2.0 V 9.2.0 SSLCommandPort

TLS 指令埠的 TCP/IP 埠號。 MQIPT 接受 **mqiptAdmin** 指令傳送至這個指令埠的管理指令。 此埠僅接 受 TLS 連線。 必須指定此內容,才能啟用 TLS 指令埠。

# **SSLCommandPortCipherSuites**

要在 TLS 指令埠上啟用的密碼組合名稱。 可以透過以逗點區隔值來指定多個密碼組合。 只能指定在 MQIPT 隨附的 Java runtime environment (JRE) 中依預設啟用的 TLS 1.2 及 TLS 1.3 密碼組合。 如果未 指定此內容,則會在 TLS 指令埠上啟用 JRE 中所啟用的所有密碼組合。

# **V** S.2.0 **SSLCommandPortListenerAddress**

TLS 指令埠要使用的本端接聽器位址。 透過設定本端接聽器位址, 您可以將 TLS 指令埠的入埠連線限制 為來自特定網路介面的連線。 預設值是在所有網路介面上接聽。

# **V** S.2.0 SSLCommandPortKeyRing

包含 TLS 指令埠伺服器憑證的 PKCS#12 金鑰環檔名稱。

在 Windows 平台上, 您必須使用雙反斜線 (\\) 作為檔案分隔字元。

# **V** S.2.0 V S.2.0 SSLCommandPortKeyRingPW

用來存取 TLS 指令埠金鑰環檔或 PKCS #11 金鑰儲存庫的已加密密碼。 密碼必須使用 mqiptPW 指令來 加密,且此內容的值必須設為 mqiptPW 所輸出的字串。

# <span id="page-204-0"></span>**SSLCommandPortKeyRingUseCrypto 硬體**

指定是否使用支援 PKCS #11 介面的加密硬體作為 TLS 指令埠伺服器憑證的金鑰儲存庫。 此內容的有效 值為 true 和 false。 如果這個內容設為 true,也無法指定 **SSLCommandPortKeyRing** 。

在 MQIPT 中使用加密硬體是一項 IBM MQ Advanced 特性。 EnableAdvancedCapabilities 內容必 須設為 true, 以確認您具有 IBM MQ Advanced 授權。

# **SSLCommandPort 通訊協定**

要在 TLS 指令埠上啟用的通訊協定清單 (以逗點區隔)。 可以指定下列一或多個值。

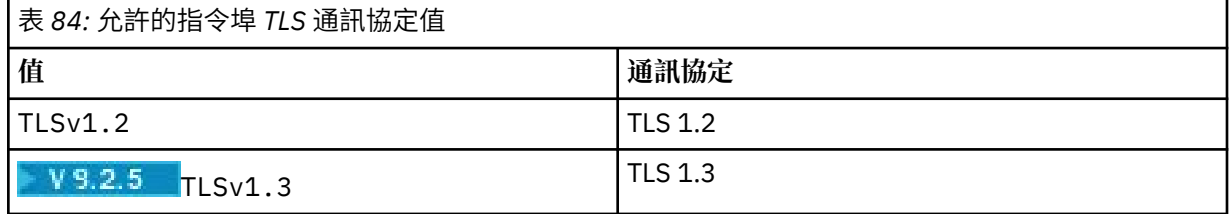

In 早於 IBM MQ 9.2.5 的版本, i 如果您未指定此內容,則依預設啟用的唯一通訊協定是 TLS 1.2。

■ 1/ 5.2.5 ■ 從 IBM MO 9.2.5 開始,如果您未指定此內容,依預設會啟用 TLS 1.2 及 TLS 1.3 。

#### $V$  9.2.0 **V S.2.0 SSLCommandPortSiteLabel**

TLS 指令埠所使用伺服器憑證的標籤名稱。 如果未指定此內容,則會選取 TLS 指令埠金鑰儲存庫中與密 碼組合相容的任何憑證。

### **追蹤**

未與路徑相關聯之廣域 MQIPT 執行緒的追蹤層次,以及未設定 **Trace** 內容之路徑的追蹤層次。 例如, 主要 MQIPT 控制執行緒及指令伺服器執行緒與路徑無關,且只有在 [global] 區段中啟用追蹤時才會 追蹤。 [route] 區段中 **Trace** 內容的值會置換該路徑的廣域 **Trace** 內容。 如需追蹤與路徑相關聯的 執行緒的相關資訊,請參閱 [\[route\]](#page-218-0) 區段中的 **Trace**。

# 此內容的值可以是下列其中一項:

# **0**

未啟用追蹤

# **任何正整數**

已啟用追蹤

預設值為 0。

# **MQIPT 路徑內容**

mqipt.conf 配置檔可以包含個別路徑的內容。

mqipt.conf 配置檔的 [route] 區段可以包含下列內容:

### **作用中**

只有在 Active 的值設為 true 時, 路徑才會接受送入連線。 這表示您可以將此值設為 false, 以暫時 關閉對目的地的存取權,而不需要從配置檔中刪除 [route] 區段。如果您將此內容變更為 false, 則 會在發出重新整理指令時停止路徑。 路徑的所有連線都已停止。

### **ClientAccess**

只有在 ClientAccess 的值設為 true 時, 此路徑才容許送入的用戶端通道連線。 請注意, 您可能可 以將 MQIPT 配置成只接受用戶端要求、只接受佇列管理程式要求,或同時接受這兩種類型的要求。 將 此內容與 **QMgrAccess** 內容一起使用。 如果您將此內容變更為 false,則路徑會停止,並在發出重新 整理指令時重新啟動。 路徑的所有連線都已停止。

#### **目的地**

此路徑要連接的佇列管理程式或後續 MQIPT 實例的主機名稱 (或帶點十進位 IP 位址)。 每一個 [route] 區段必須包含明確的 **Destination** 值,但數個 [route] 區段可以參照相同的目的地。 如果此內容的 變更會影響路徑,則路徑會停止,並在發出重新整理指令時重新啟動。 路徑的所有連線都已停止。 使用 **SocksProxyHost** 內容時, **Destination** 內容必須使用帶點十進位 IPv4 位址格式。

#### <span id="page-205-0"></span>**DestinationPort**

此路徑要連接的目的地主機上的埠。 每一個 [route] 區段都必須包含明確的 **DestinationPort** 值, 但數個路徑可以參照相同的 **Destination** 與 **DestinationPort** 值組合。 如果此內容的變更會影響 路徑,則路徑會停止,並在發出重新整理指令時重新啟動。路徑的所有連線都已停止。

#### **HTTP**

對於負責發出出埠 HTTP 通道作業要求的路由,將 **HTTP** 設為 true 。 當 HTTP 將路徑設為 true 時,該 路徑的 **Destination** 內容必須是另一個 MQIPT 的主機名稱。 針對連接至 IBM MQ 佇列管理程式的路 徑, 將 HTTP 設為 false 。 如果您變更此內容, 則會停止路徑。 當 HTTP 設為 true 時, 也必須指定至 少其中一個 **HTTPProxy** 或 **HTTPServer** 內容。 此內容不能與 **SocksClient** 內容一起使用。

#### **HTTP Proxy**

此路徑所有連線使用的 HTTP Proxy 主機名稱 (或帶點十進位 IP 位址)。 會向 HTTP Proxy 發出 **CONNECT** 要求,而不是通常在未配置 HTTP Proxy 時使用的 **POST** 要求。 如果您變更此內容 (且 **HTTP** 設為 true), 則路徑會停止, 並在發出重新整理指令時重新啟動。 路徑的所有連線都已停止。

#### **HTTPProxyPort**

要在 HTTP Proxy 上使用的埠位址。 預設值為 8080。 如果您變更此內容 (且 **HTTP** 設為 true) ,則路徑 會停止,並在發出重新整理指令時重新啟動。 路徑的所有連線都已停止。

#### **HTTP 伺服器**

此路徑所有連線所使用的 HTTP 伺服器主機名稱 (或帶點十進位 IP 位址)。 這通常是另一個 MQIPT 的主 機名稱。

如果未指定 **HTTPProxy** ,則 MQIPT 會連接至 **HTTPServer** 中指定的主機,並對路徑 **Destination** 內容中指定的主機發出 HTTP POST 要求。如果指定 HTTPProxy, 則 MQIPT 會改為連接至 **HTTPProxy** 中指定的主機,並要求 Proxy 建立與 **HTTPServer** 中指定之主機的通道。

如果指定 **HTTPProxy** ,則預設值為路徑 **Destination**。

如果您變更此內容 (且 HTTP 設為 true), 則路徑會停止, 並在發出重新整理指令時重新啟動。 路徑的 所有連線都已停止。

#### **HTTPS**

將 **HTTPS** 設為 true ,以提出 HTTP 要求。 此外,還必須啟用 **HTTP** 和 **SSLClient** 內容,並使用 **SSLClientKeyRing** 或 **SSLClientKeyRingUseCryptoHardware** 內容來配置用戶端金鑰環,例如 SSL/TLS 作業。如果您變更 HTTPS 內容 (且 HTTP 設為 true), 則會停止路徑, 並在發出重新整理指令 時重新啟動。 路徑的所有連線都已停止。

#### **HTTPServerPort**

要在 HTTP 伺服器上使用的埠位址。 除非指定 HTTPProxy ,否則預設值為 8080,在此情況下,預設值 為路徑 **DestinationPort**。

如果您變更此內容 (且 HTTP 設為 true), 則路徑會停止, 並在發出重新整理指令時重新啟動。 路徑的 所有連線都已停止。

#### **IdleTimeout**

關閉閒置連線之前的時間 (分鐘)。 請注意,佇列管理程式至佇列管理程式通道也具有 **DISCINT** 內容。 如果您設定 **IdleTimeout** 參數,請記下 **DISCINT**。 如果 **IdleTimeout** 設為 0,則沒有閒置逾時。 只有在重新啟動路徑時,此內容的變更才會生效。

#### **IgnoreExpiredCRL**

將 **IgnoreExpiredCRLs** 設為 true 會忽略過期的 CRL。 預設值是 false。 請注意,如果您將 IgnoreExpiredCRLs 設為 true, 則可以使用已撤銷的憑證來建立 SSL/TLS 連線。

#### **LDAP**

將 LDAP 設為 true, 以在使用 SSL/TLS 連線時啟用 LDAP 伺服器。 MQIPT 將使用 LDAP 伺服器來擷取 CRL 及 ARL。 **SSLClient** 內容或 **SSLServer** 內容也必須設為 true ,此內容才會生效。

#### **LDAPCacheTimeout**

儲存從 LDAP 伺服器擷取之 CRL 的暫時快取到期時間 (以小時為單位)。 在此時間之後,會清空整個 CRL 快取。 例如,指定值 1 小時表示每小時清空快取一次。 預設值為 24。 如果您指定逾時值 0,則在重新 啟動路徑之前,快取中的項目不會到期。 如果您變更此內容 (且 **LDAP** 設為 true) ,則會停止路徑,並 在發出重新整理指令時重新啟動。 路徑的所有連線都已停止。

#### **LDAPIgnoreErrors**

將 **LDAPIgnoreErrors** 設為 true ,以在執行 LDAP 搜尋時忽略任何連線或逾時錯誤。 如果 MQIPT 無 法順利執行搜尋,則除非已啟用此內容,否則它將不容許用戶端連線完成。 成功搜尋表示已擷取 CRL,

<span id="page-206-0"></span>或指定的 CA 沒有可用的 CRL。 如果您變更此內容 (且 **LDAP** 設為 true) ,則會停止路徑,並在發出重新 整理指令時重新啟動。 路徑的所有連線都已停止。

**註:** 如果您啟用此內容,則可以使用已撤銷的憑證來建立 SSL/TLS 連線。

#### **LDAPServer1**

主要 LDAP 伺服器的主機名稱或 IP 位址。 如果 LDAP 已設為 true,則必須設定此內容。 如果您變更此 內容 (且 LDAP 設為 true), 則會停止路徑, 並在發出重新整理指令時重新啟動。 路徑的所有連線都已 停止。

#### **LDAPServer1Port**

主要 LDAP 伺服器的接聽埠號。 預設值為 389。 如果您變更此內容 (且 LDAP 設為 true), 則會停止路 徑,並在發出重新整理指令時重新啟動。 路徑的所有連線都已停止。

#### **LDAPServer1Userid**

存取主要 LDAP 伺服器所需的使用者 ID。 如果需要存取主要 LDAP 伺服器的授權,則必須設定此內容。 如果您變更此內容(且 LDAP 設為 true), 則會停止路徑, 並在發出重新整理指令時重新啟動。路徑的 所有連線都已停止。

#### **LDAPServer1Password**

存取主要 LDAP 伺服器所需的密碼。 如果 **LDAPServer1Userid** 已設為 true,則必須設定此內容。 如 果您變更此內容 (且 LDAP 設為 true), 則會停止路徑, 並在發出重新整理指令時重新啟動。 路徑的所 有連線都已停止。

該值可以是已使用 **mqiptPW** 指令加密的密碼,也可以是純文字密碼。 純文字密碼只能包 含英數字元。 強烈建議您加密儲存在 MQIPT 配置中的密碼。 如需在 MQIPT 配置中加密密碼的相關資 訊,請參閱 加密儲存的密碼。

#### **LDAPServer1Timeout**

MQIPT 等待主要 LDAP 伺服器回應的時間 (秒)。 預設值為 0,表示連線不會逾時。 如果您變更此內容 (且 LDAP 設為 true), 則會停止路徑, 並在發出重新整理指令時重新啟動。 路徑的所有連線都已停止。

#### **LDAPServer2**

備份 LDAP 伺服器的主機名稱或 IP 位址。 這是選用內容。如果您變更此內容 (且 **LDAP** 設為 true) ,則 會停止路徑,並在發出重新整理指令時重新啟動。 路徑的所有連線都已停止。

### **LDAPServer2Port**

備份 LDAP 伺服器的接聽埠號。 預設值為 389。 如果您變更此內容 (且 LDAP 設為 true), 則會停止路 徑,並在發出重新整理指令時重新啟動。 路徑的所有連線都已停止。

#### **LDAPServer2Userid**

存取備份 LDAP 伺服器所需的使用者 ID。 如果需要存取備份 LDAP 伺服器的授權,則必須設定此內容。 如果您變更此內容 (且 LDAP 設為 true), 則會停止路徑, 並在發出重新整理指令時重新啟動。 路徑的 所有連線都已停止。

### **LDAPServer2Password**

存取備份 LDAP 伺服器所需的密碼。 如果 **LDAPServer2** 已設為 true,則必須設定此內容。 如果您變 更此內容 (且 LDAP 設為 true), 則會停止路徑, 並在發出重新整理指令時重新啟動。 路徑的所有連線 都已停止。

該值可以是已使用 **mqiptPW** 指令加密的密碼,也可以是純文字密碼。 純文字密碼只能包 含英數字元。 強烈建議您加密儲存在 MQIPT 配置中的密碼。 如需在 MQIPT 配置中加密密碼的相關資 訊,請參閱 加密儲存的密碼。

#### **LDAPServer2Timeout**

MQIPT 將等待備份 LDAP 伺服器回應的時間 (秒)。 預設值為 0,表示連線不會逾時。 如果您變更此內容 (且 LDAP 設為 true), 則會停止路徑,並在發出重新整理指令時重新啟動。 路徑的所有連線都已停止。

#### **ListenerAddress**

如果 MQIPT 系統有多個 IP 位址,且您需要將路徑接聽器埠連結至特定位址,請使用此內容。 這有助於 將入埠連線限制為來自特定網路介面的連線。 此內容的值應該是屬於 MQIPT 執行所在系統上其中一個 網路介面的 IP 位址。 預設值是接受來自所有網路介面的連線。

#### <span id="page-207-0"></span>**ListenerPort**

路徑應該在其上接聽送入要求的埠號。 每一個 [route] 區段必須包含明確的 **ListenerPort** 值每一個 區段中設定的 **ListenerPort** 值必須不同。 可以使用任何有效的埠號,包括埠 80 及 443,前提是在相 同主機上執行的任何其他 TCP/IP 接聽器尚未使用所選擇的埠。

#### **LocalAddress**

此電腦上此路徑的所有連線所連結的 IP 位址。 選擇的位址必須是與執行 MQIPT 之電腦上其中一個網路 介面相關聯的 IP 位址。 如果您變更此內容,則路徑會停止,並在發出重新整理指令時重新啟動。 路徑 的所有連線都已停止。

### **MaxConnection 執行緒**

此路徑可處理的連線執行緒數目上限, 以及並行連線數目上限。如果達到此限制, 則

**MaxConnectionThreads** 值也會指出當所有執行緒都在使用中時,已排入佇列的連線數目。 超出該數 目之後,會拒絕後續的連線要求。 容許值下限為大於 1 及 **MinConnectionThreads** 的值。 如果對此 內容所做的變更會影響路徑,則在發出 refresh 指令時,會使用新值。 所有連線都會立即使用新值。 路 徑未停止。

#### **MinConnection 執行緒**

當路徑啟動時,配置用來處理路徑上送入連線的連線執行緒數目。 在路徑處於作用中時,配置的執行緒 數目不會低於此值。 容許值下限為 0 及 **MaxConnectionThreads** 值中的較小值。 只有在重新啟動路 徑時,此內容的變更才會生效。

#### **名稱**

協助識別路徑的名稱。 這是選用內容。 此值顯示在主控台訊息及追蹤資訊中。 只有在重新啟動路徑 時, 此內容的變更才會生效。

#### **OutgoingPort**

送出連線使用的起始埠號。 埠號範圍符合此路徑的 **MaxConnectionThread** 值。 預設值 0 會使用系統 定義的埠號。 如果您變更此內容,則會在發出重新整理指令時停止並重新啟動路徑。 此路徑的所有連線 都已停止。 使用 HTTP 時,每一個通道連線都需要兩個送出埠。 如需相關資訊,請參閱 埠號控制。

#### **QMgrAccess**

將 **QMgrAccess** 設為 true ,以容許送入佇列管理程式通道連線 (例如傳送端通道)。 如果您將此內容變 更為 false,則會在發出重新整理指令時停止路徑。 此路徑的所有連線都已停止。

### **RouteRestart**

將 **RouteRestart** 設為 false ,會在其他路徑內容已變更且已發出重新整理指令時,停止重新啟動路 徑。 此內容的預設值為 true。

### **SecurityExit**

將 SecurityExit 設為 true, 以啟用使用者定義的安全結束程式。 此內容的預設值為 false。

#### **SecurityExit 名稱**

使用者定義安全結束程式的類別名稱。 如果 **SecurityExit** 已設為 true,則必須設定此內容。 如果 您變更此內容 (且 **SecurityExit** 設為 true) ,則路徑會停止,並在發出重新整理指令時重新啟動。 此 路徑的所有連線都已停止。

#### **SecurityExit 路徑**

包含使用者定義安全結束程式的完整路徑名稱。 如果未設定此內容,則會預設為 exits 子目錄。 這個內 容也可以定義包含使用者定義安全結束程式的 Java 保存檔 (JAR) 名稱。 如果您變更此內容 (且 **SecurityExit** 設為 true), 則會在發出重新整理指令時停止並重新啟動路徑。 此路徑的所有連線都 已停止。

#### **SecurityExit 逾時**

MQIPT 用來決定在驗證連線要求時等待回應的逾時值 (以秒為單位)。 預設值為 30。 如果您變更此內容 (且 **SecurityExit** 設為 true) ,則路徑會停止,並在發出重新整理指令時重新啟動。 路徑的所有連線 都已停止。

#### **SocksClient**

將 **SocksClient** 設為 true ,可讓路徑充當 SOCKS 用戶端,並使用 **SocksProxyHost** 和 SocksProxyPort 內容, 透過 SOCKS Proxy 來定義所有連線。 如果您變更此內容, 則路徑會停止, 並 在發出重新整理指令時重新啟動。 路徑的所有連線都已停止。 此內容不能與下列項目搭配使用:

- **HTTP**
- **SocksServer**

<span id="page-208-0"></span>• **SSLClient**

### • **SSLProxyMode**

#### **SocksProxy 主機**

此路徑所有連線使用之 SOCKS Proxy 的主機名稱 (或帶點十進位 IPv4 位址)。 如果您變更此內容 (且 **SocksClient** 設為 true) ,則路徑會停止,並在發出重新整理指令時重新啟動。 此路徑的所有連線都 已停止。 使用 **SocksProxyHost** 內容時, **Destination** 內容必須使用帶點十進位格式。

# **SocksProxy 埠**

在 SOCKS Proxy 上使用的埠號。 預設值為 1080。 如果您變更此內容 (且 **SocksClient** 設為 true) , 則路徑會停止,並在發出重新整理指令時重新啟動。 路徑的所有連線都已停止。

### **SocksServer**

將 **SocksServer** 設為 true ,可讓路徑充當 SOCKS Proxy 並接受 SOCKS 用戶端連線。 如果您變更此 內容,則路徑會停止,並在發出重新整理指令時重新啟動。 路徑的所有連線都已停止。 此內容無法與下 列內容搭配使用:

- **SocksClient**
- **SSLProxyMode**

### • **SSLServer**

### **SSLClient**

將 **SSLClient** 設為 true ,可讓路徑充當 SSL/TLS 用戶端,並建立送出的 SSL/TLS 連線。 將 **SSLClient** 設為 true 意味著目的地是 MQIPT 的另一個實例 (充當 SSL/TLS 伺服器) 或 HTTP Proxy/伺 服器。

如果您將 **SSLClient** 設為 真,則必須使用 **SSLClientKeyRing** 或 **SSLClientCAKeyRing** 內容,或 透過設定 **SSLClientKeyRingUseCryptoHardware** 或

**SSLClientCAKeyRingUseCryptoHardware** 內容來配置 MQIPT 以使用加密硬體來指定 SSL/TLS 用 戶端金鑰環。

如果您變更 **SSLClient**,則路徑會停止,並在發出重新整理指令時重新啟動。 此路徑的所有連線都已 停止。

此內容不能與下列內容一起使用:

#### • **SSLProxyMode**

### **SSLClientCAKey 環**

包含 CA 憑證之金鑰環檔的完整檔名, 用來鑑別 SSL/TLS 伺服器中的憑證。 在 Windows 平台上, 您必 須使用雙反斜線 (\\) 作為檔案分隔字元。 如果您變更此內容 (且 **SSLClient** 設為 true) ,則路徑會停 止,並在發出重新整理指令時重新啟動。 路徑的所有連線都已停止。

#### **SSLClientCAKeyRingPW**

用來開啟以 SSLClientCAKeyRing 內容指定之 SSL/TLS 用戶端 CA 金鑰環檔的密碼,或用來連接至加 密硬體金鑰儲存庫的密碼 (如果 **SSLClientCAKeyRingUseCryptoHardware** 內容設為 true 的話)。

▶ 19.2.0 kg/ 此值可以是已使用 mqiptPW 指令加密的密碼,或是包含已加密密碼之檔案的完整檔名。 如果您在 Windows 平台上指定檔名, 則必須使用雙反斜線 (\\) 作為檔案分隔字元。 建議您使用 **mqiptPW** 公用程式重新加密密碼,來移轉目前儲存在檔案中的任何金鑰環密碼,以使用最新且最安全的 保護方法。 如需在 MQIPT 配置中加密密碼的相關資訊,請參閱 加密儲存的密碼。

如果您變更此內容(且 SSLClient 設為 true), 則路徑會停止, 並在發出重新整理指令時重新啟動。 路徑的所有連線都已停止。

# **SSLClientCAKeyRingUseCryptoHardware**

指定當 MQIPT 作為 SSL/TLS 用戶端時,是否使用支援 PKCS #11 介面的加密硬體作為用於鑑別 SSL/TLS 伺服器中伺服器憑證的 CA 憑證的金鑰儲存庫。如果此內容設為 true, 則無法在相同路徑上設 定 **SSLClientCAKeyRing** 。

如果您變更此內容 (且 SSLClient 設為 true), 則路徑會停止, 並在發出重新整理指令時重新啟動。 路徑的所有連線都已停止。

<span id="page-209-0"></span>搭配使用加密硬體與 MQIPT 是 IBM MQ Advanced 功能。 若要使用此功能,使用 MQIPT 路徑連接的本 端佇列管理程式也必須具有 IBM MQ Advanced、 IBM MQ Appliance、 IBM MQ Advanced for z/OS、 或 IBM MQ Advanced for z/OS VUE 授權。當這個內容設為 true 時, 除非

**EnableAdvancedCapabilities** 廣域內容設為確認可以使用 IBM MQ Advanced 功能,否則不會啟動 路徑。

#### **SSLClientCipher 套組**

在 SSL/TLS 用戶端上使用的 SSL/TLS CipherSuite 名稱。 這可以是一個以上受支援的 CipherSuites。 如 果您將此內容保留空白,則會使用與金鑰環中用戶端憑證相容之已啟用通訊協定的任何 CipherSuite 。 如果您變更此內容 (且 SSLClient 設為 true), 則路徑會停止, 並在發出重新整理指令時重新啟動。 此路徑的所有連線都已停止。

#### **SSLClientConnect 逾時**

SSL/TLS 用戶端等待接受 SSL/TLS 連線的時間 (以秒為單位)。 如果您變更此內容 (且 **SSLClient** 設為 true), 則路徑會停止, 並在發出重新整理指令時重新啟動。 路徑的所有連線都已停止。

# **SSLClientCustomOutboundSNI**

指定當 MQIPT 起始與路徑目的地的 TLS 連線時,如果路徑配置為 **SSLClientOutboundSNI** 設定為 custom,則為 [伺服器名稱指示](https://tools.ietf.org/html/rfc3546#page-8) (SNI) 的值。 使用此內容將 SNI 設為 MQIPT 無法自動設定的特定值。 例如,如果您想要將 SNI 設為主機名稱,但路徑目的地已配置 IP 位址。

值必須是符合 RFC 3490 規格的有效「國際化網域名稱 (IDN)」,且不能以尾端點結尾。 如果指定無效 值,則不會啟動路徑。

如果您變更此內容的值,且 SSLClientOutboundSNI 設為 custom, 則會在發出重新整理指令時停止 並重新啟動路徑。

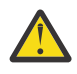

**小心:** 將連線轉遞至通道 **CERTLABL** 欄位中已配置憑證標籤的 IBM MQ 通道時,不得使用此設 定。如果您以這種方式轉遞用戶端,則會以 MQRC\_SSL\_INITIALIZATION\_ERROR 回覆碼拒絕 用戶端,並在遠端佇列管理程式錯誤日誌中列印 AMQ9673 錯誤。

# **SSLClientDN\_C**

使用此內容來接受從 SSL/TLS 伺服器收到符合此國家/地區名稱的憑證。 名稱可以加上星號 (\*) 作為字首 或字尾,以延伸其範圍。 憑證比對不區分大小寫。 如果您未指定此內容,則會接受所有國家/地區名 稱。如果您變更此內容 (且 SSLClient 設為 true), 則路徑會停止, 並在發出重新整理指令時重新啟 動。 路徑的所有連線都已停止。

#### **SSLClientDN\_CN**

請利用這個內容來接受從 SSL/TLS 伺服器收到符合這個通用名稱的憑證。 名稱可以加上星號 (\*) 作為字 首或字尾,以延伸其範圍。 憑證比對不區分大小寫。 如果您未指定此內容,則會接受所有通用名稱。 如果您變更此內容 (目 SSLClient 設為 true), 則路徑會停止, 並在發出重新整理指令時重新啟動。 路徑的所有連線都已停止。

#### **SSLClientDN\_DC**

使用此內容來接受從符合此網域元件的 SSL/TLS 伺服器收到的憑證。 名稱可以加上星號 (\*) 作為字首或 字尾, 以延伸其範圍。 憑證比對不區分大小寫。 您可以指定多個 DC, 並以逗點區隔。 每一個 DC 代表 網域名稱中的一個元素, 例如網域名稱 example.ibm.com 以 example , ibm , com 表示, 使用 逗點來區隔多個值。 如果您未指定此內容,則會接受所有網域元件。 如果您變更此內容 (且 **SSLClient** 設為 true), 則路徑會停止, 並在發出重新整理指令時重新啟動。 路徑的所有連線都已停止。

#### **SSLClientDN\_DNQ**

使用此內容來接受從 SSL/TLS 伺服器收到符合此網域限定元的憑證。 名稱可以加上星號 (\*) 作為字首或 字尾,以延伸其範圍。 憑證比對不區分大小寫。 如果您未指定此內容,則會接受所有網域限定元。 如 果您變更此內容 (且 SSLClient 設為 true) , 則路徑會停止,並在發出重新整理指令時重新啟動。 路 徑的所有連線都已停止。

### **SSLClientDN\_L**

使用此內容來接受從符合此位置的 SSL/TLS 伺服器收到的憑證。 名稱可以加上星號 (\*) 作為字首或字 尾,以延伸其範圍。 憑證比對不區分大小寫。 如果未指定此內容,則表示「所有位置」。 如果您變更 此內容 (且 SSLClient 設為 true), 則路徑會停止, 並在發出重新整理指令時重新啟動。 路徑的所有 連線都已停止。

#### **SSLClientDN\_O**

使用此內容來接受從 SSL/TLS 伺服器收到符合此組織的憑證。 名稱可以加上星號 (\*) 作為字首或字尾, 以延伸其範圍。 憑證比對不區分大小寫。 如果您未指定此內容,則會接受來自所有組織的憑證。 如果

<span id="page-210-0"></span>您變更此內容 (且 **SSLClient** 設為 true) ,則路徑會停止,並在發出重新整理指令時重新啟動。 路徑 的所有連線都已停止。

#### **SSLClientDN\_OU**

使用此內容來接受從 SSL/TLS 伺服器收到符合此組織單位 (OU) 的憑證。 名稱可以加上星號 (\*) 作為字首 或字尾,以延伸其範圍。 您可以指定多個組織單位,以逗點區隔它們。 (以反斜線 (\) 字元作為字首來比 對文字逗點。) 憑證比對不區分大小寫。 如果您未指定此內容,則會接受具有任何 OU 名稱的憑證。 如 果您變更此內容 (日 SSLClient 設為 true). 則會在發出重新整理指令時停止並重新啟動路徑。 此路 徑的所有連線都已停止。

#### **SSLClientDN\_PC**

使用此內容來接受從 SSL/TLS 伺服器收到符合此郵遞區號的憑證。 名稱可以加上星號 (\*) 作為字首或字 尾,以延伸其範圍。 憑證比對不區分大小寫。 如果您未指定此內容,則會接受所有郵遞區號。 如果您 變更此內容 (且 SSLClient 設為 true), 則路徑會停止, 並在發出重新整理指令時重新啟動。 路徑的 所有連線都已停止。

#### **SSLClientDN\_ST**

使用此內容來接受從符合此狀態的 SSL/TLS 伺服器收到的憑證。 名稱可以加上星號 (\*) 作為字首或字 尾,以延伸其範圍。 憑證比對不區分大小寫。 如果您未指定此內容,則會接受所有狀態的伺服器所提供 的憑證。如果您變更此內容 (且 SSLClient 設為 true), 則路徑會停止, 並在發出重新整理指令時重 新啟動。 路徑的所有連線都已停止。

#### **SSLClientDN\_Street**

使用此內容來接受從 SSL/TLS 伺服器收到符合此街道名稱的憑證。 名稱可以加上星號 (\*) 作為字首或字 尾,以延伸其範圍。 憑證比對不區分大小寫。 如果您未指定此內容,則會接受所有街道名稱。 如果您 變更此內容 (且 SSLClient 設為 true), 則路徑會停止, 並在發出重新整理指令時重新啟動。 路徑的 所有連線都已停止。

#### **SSLClientDN\_T**

使用此內容來接受從符合此標題的 SSL/TLS 伺服器收到的憑證。 名稱可以加上星號 (\*) 作為字首或字 尾,以延伸其範圍。 憑證比對不區分大小寫。 如果您未指定此內容,則會接受所有標題。 如果您變更 此內容 (且 SSLClient 設為 true), 則路徑會停止, 並在發出重新整理指令時重新啟動。 路徑的所有 連線都已停止。

### **SSLClientDN\_UID**

使用此內容來接受從 SSL/TLS 伺服器收到符合此使用者 ID 的憑證。 名稱可以加上星號 (\*) 作為字首或字 尾,以延伸其範圍。 憑證比對不區分大小寫。 如果您未指定此內容,則會接受所有使用者 ID。 如果您 變更此內容 (且 **SSLClient** 設為 true) ,則路徑會停止,並在發出重新整理指令時重新啟動。 路徑的 所有連線都已停止。

#### **SSLClientExit**

當路徑作為 SSL/TLS 用戶端時,請使用此內容來啟用或停用結束程式。 這可讓您在配置檔中定義結束程 式詳細資料,而不實際使用它們。

### **SSLClientKey 環**

包含用戶端憑證之金鑰環檔的完整檔名。 在 Windows 平台上,您必須使用雙反斜線 (\\) 作為檔案分隔 字元。如果您變更 SSLClientKevRing (且 SSLClient 設為 true), 則會停止路徑, 並在發出重新 整理指令時重新啟動。 路徑的所有連線都已停止。

### **SSLClientKeyRingPW**

用來開啟使用 **SSLClientKeyRing** 內容指定之 SSL/TLS 用戶端金鑰環檔的密碼,或用來連接至加密硬 體金鑰儲存庫的密碼 (如果 **SSLClientKeyRingUseCryptoHardware** 內容設為 true 的話)。

▶ V S.2.0 此值可以是已使用 mqiptPW 指令加密的密碼, 或是包含已加密密碼之檔案的完整檔名。 如果您在 Windows 平台上指定檔名, 則必須使用雙反斜線 (\\) 作為檔案分隔字元。 建議您使用 **mqiptPW** 公用程式重新加密密碼,來移轉目前儲存在檔案中的任何金鑰環密碼,以使用最新且最安全的 保護方法。 如需在 MQIPT 配置中加密密碼的相關資訊,請參閱 加密儲存的密碼。

如果您變更 SSLClientKeyRingPW (且 SSLClient 設為 true), 則會停止路徑, 並在發出重新整理指 令時重新啟動。 路徑的所有連線都已停止。

# **SSLClientKeyRingUseCryptoHardware**

<span id="page-211-0"></span>指定當 MQIPT 作為 SSL/TLS 用戶端時,是否使用支援 PKCS #11 介面的加密硬體作為包含用戶端憑證 的金鑰儲存庫。 如果此內容設為 true,則無法在相同路徑上設定 **SSLClientKeyRing** 。

如果您變更此內容 (且 SSLClient 設為 true), 則路徑會停止, 並在發出重新整理指令時重新啟動。 路徑的所有連線都已停止。

搭配使用加密硬體與 MQIPT 是 IBM MQ Advanced 功能。 若要使用此功能,使用 MQIPT 路徑連接的本 端佇列管理程式也必須具有 IBM MQ Advanced、 IBM MQ Appliance、 IBM MQ Advanced for z/OS、 或 IBM MQ Advanced for z/OS VUE 授權。當這個內容設為 true 時, 除非

**EnableAdvancedCapabilities** 廣域內容設為確認可以使用 IBM MQ Advanced 功能,否則不會啟動 路徑。

# **V** 9.2.5 SSLClientOutboundSNI

指定當 MQIPT 起始與遞送目的地的 TLS 連線時, [伺服器名稱指示](https://tools.ietf.org/html/rfc3546#page-8) (SNI) 延伸的值。 IBM MQ 佇列管理 程式會使用 SNI 在 TLS 信號交換期間呈現正確的憑證,或將連線遞送至目的地,視配置而定。

此內容僅適用於使用 SSLClient=true 定義的路由,且無法針對使用 HTTP=true 定義的路由指定。 如果您變更此內容的值,且 SSLClient 設為 true, 則會在發出重新整理指令時停止並重新啟動路徑。

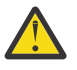

**小心:** 如果目的地通道配置了通道物件 **CERTLABL** 欄位上的憑證標籤,您必須將 **CERTLABL** 設定 設為通道值。 如果在沒有通道 SNI 設定的情況下轉遞用戶端,則會拒絕該用戶端,並在遠端佇列 管理程式錯誤日誌中列印 MQRC\_SSL\_INITIALIZATION\_ERROR 回覆碼及 AMQ9673 訊息。

內容的值可以是下列其中一個值:

#### **hostname**

SNI 會設為路徑目的地的主機名稱。 如果路徑連接至使用 SNI 來遞送要求的負載平衡器或路由器, 請使用此選項。 例如, Red Hat® OpenShift® Container Platform Router 使用 SNI 將要求遞送至 IBM MQ 佇列管理程式。

如果路徑目的地是佇列管理程式,在 TLS 信號交換期間,連線要求會接收遠端佇列管理程式的預設 憑證,因此無法使用每個通道的憑證。

如果使用 IP 位址指定路徑目的地, 且無法執行反向 DNS 查閱, 則 SNI 為空白。

這是預設值。

#### **channel**

SNI 設為 IBM MQ 通道名稱。 如果路徑所接收的連線由於下列其中一個原因而在 SNI 中不包含通道 名稱,請使用此選項來容許目的地佇列管理程式使用每個通道憑證:

- 該路徑配置為接受未使用 SSLServer=false 或 SSLPlainConnections=true 透過 TLS 保護 的連線。
- 連接至路徑的應用程式無法設定 SNI, 或配置為將 SNI 設為 IBM MQ 通道名稱以外的值。

**透通**

如果使用 SSLServer=true 定義路徑, 則出埠連線上的 SNI 會設為在路徑入埠連線上收到的 SNI 值。如果路徑未配置為接受 TLS 連線, 則 SNI 會設為目的地主機名稱。

**自訂**

SNI 會設為 **SSLClientCustomOutboundSNI** 內容中指定的值。 如果未指定 SSLClientCustomOutboundSNI 內容, 則會設定 SNI, 如同使用 SSLClientOutboundSNI=hostname 配置路徑一樣。

#### **無**

未設定 SNI。

### **SSLClientProtocols**

當 **SSLClient** 設為 true 時,用來限制用來對路徑的目的地建立出埠連線的已啟用 Secure Socket 通訊 協定集。

您可以指定多個值,並以逗點區隔它們。 In 早於 IBM MQ 9.2.5 的版本, i 如果您未指定此內容,則依

預設啟用的唯一通訊協定是 TLS 1.2。 <u>2000 ¥ 9.2.5 m</u> 從 IBM MQ 9.2.5 開始,如果您未指定此內容,依預 設會啟用 TLS 1.2 及 TLS 1.3 。 若要啟用 TLS 1.2 或 TLS 1.3 以外的通訊協定, 您必須在此內容中指定要 啟用的通訊協定,並遵循 啟用已淘汰的通訊協定及 CipherSuites 中的程序,在 Java runtime environment 中新增通訊協定支援。 您可以指定下列一或多個值。

<span id="page-212-0"></span>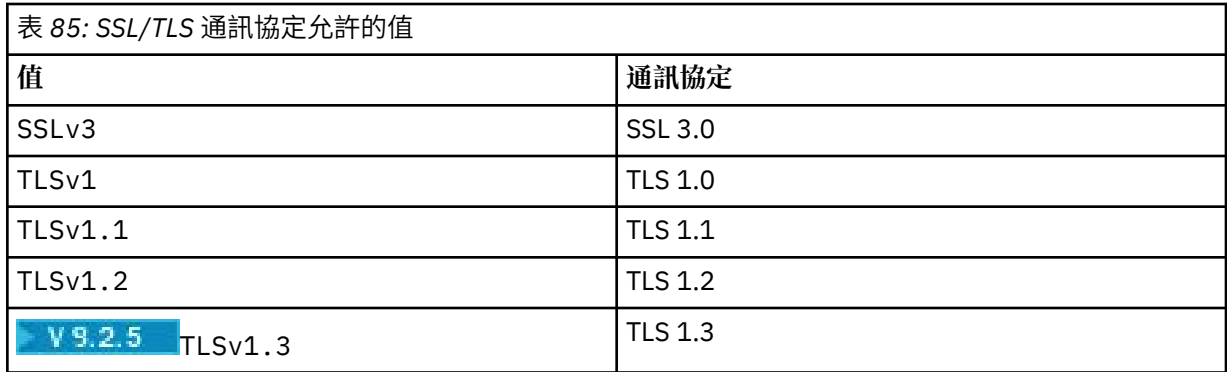

使用路由內容中 **值** 直欄中列出的項目。 **通訊協定** 直欄中的對應項目僅供參考。

#### **SSLClientSiteDN\_C**

使用此內容來指定國家/地區名稱,以選取要傳送至 SSL/TLS 伺服器的憑證。 憑證比對不區分大小寫。 如果您未指定此內容,則會接受具有任何國家/地區名稱的憑證。 如果您變更此內容 (且 **SSLClient** 設 為 true), 則路徑會停止, 並在發出重新整理指令時重新啟動。 路徑的所有連線都已停止。

#### **SSLClientSiteDN\_CN**

使用此內容來指定通用名稱,以選取要傳送至 SSL/TLS 伺服器的憑證。 憑證比對不區分大小寫。 如果您 未指定此內容,則會接受具有任何通用名稱的憑證。 如果您變更此內容 (且 **SSLClient** 設為 true) , 則路徑會停止,並在發出重新整理指令時重新啟動。 路徑的所有連線都已停止。

### **SSLClientSiteDN\_DC**

使用此內容來指定網域元件名稱,以選取要傳送至 SSL/TLS 伺服器的憑證。 憑證比對不區分大小寫。 您 可以指定多個 DC,並以逗點區隔。每一個 DC 代表網域名稱中的一個元素, 例如網域名稱 example.ibm.com 以 example , ibm , com 表示,使用逗點來區隔多個值。 如果您未指定此內 容,則會接受具有任何網域元件名稱的憑證。 如果您變更此內容 (且 **SSLClient** 設為 true) ,則路徑 會停止,並在發出重新整理指令時重新啟動。 路徑的所有連線都已停止。

### **SSLClientSiteDN\_DNQ**

使用此內容來指定網域限定元,以選取要傳送至 SSL/TLS 伺服器的憑證。 憑證比對不區分大小寫。 如果 您未指定此內容,則會接受具有任何網域限定元的憑證。 如果您變更此內容 (且 **SSLClient** 設為 true), 則路徑會停止, 並在發出重新整理指令時重新啟動。 路徑的所有連線都已停止。

#### **SSLClientSiteDN\_L**

使用此內容來指定位置名稱,以選取要傳送至 SSL/TLS 伺服器的憑證。 憑證比對不區分大小寫。 如果您 未指定此內容,則會接受具有任何位置名稱的憑證。 如果您變更此內容 (且 **SSLClient** 設為 true) , 則路徑會停止,並在發出重新整理指令時重新啟動。 路徑的所有連線都已停止。

#### **SSLClientSiteDN\_O**

使用此內容來指定組織名稱,以選取要傳送至 SSL/TLS 伺服器的憑證。 憑證比對不區分大小寫。 如果您 未指定此內容,則會接受具有任何組織名稱的憑證。 如果您變更此內容 (且 **SSLClient** 設為 true) , 則路徑會停止,並在發出重新整理指令時重新啟動。 路徑的所有連線都已停止。

# **SSLClientSiteDN\_OU**

使用此內容來指定組織單位 (OU) 名稱,以選取要傳送至 SSL/TLS 伺服器的憑證。 您可以指定多個組織 單位,以逗點區隔它們。 (以反斜線 (\) 字元作為字首來比對文字逗點。) 憑證比對不區分大小寫。 如果 您未指定此內容,則會接受具有任何 OU 名稱的憑證。 如果您變更此內容 (且 **SSLClient** 設為 true), 則會在發出重新整理指令時停止並重新啟動路徑。 此路徑的所有連線都已停止。

#### **SSLClientSiteDN\_PC**

使用此內容來指定郵遞區號,以選取要傳送至 SSL/TLS 伺服器的憑證。 憑證比對不區分大小寫。 如果您 未指定此內容,則會接受具有任何郵遞區號的憑證。 如果您變更此內容 (且 **SSLClient** 設為 true) , 則路徑會停止,並在發出重新整理指令時重新啟動。 路徑的所有連線都已停止。

#### **SSLClientSiteDN\_ST**

使用此內容來指定「狀態」名稱,以選取要傳送至 SSL/TLS 伺服器的憑證。 憑證比對不區分大小寫。 如 果您未指定此內容,則會接受具有任何狀態名稱的憑證。 如果您變更此內容 (且 **SSLClient** 設為 true), 則路徑會停止, 並在發出重新整理指令時重新啟動。 路徑的所有連線都已停止。

#### <span id="page-213-0"></span>**SSLClientSiteDN\_Street**

使用此內容來指定街道名稱,以選取要傳送至 SSL/TLS 伺服器的憑證。 憑證比對不區分大小寫。 如果您 未指定此內容,則會接受具有任何街道名稱的憑證。 如果您變更此內容 (且 **SSLClient** 設為 true) , 則路徑會停止,並在發出重新整理指令時重新啟動。 路徑的所有連線都已停止。

#### **SSLClientSiteDN\_T**

使用此內容來指定標題,以選取要傳送至 SSL/TLS 伺服器的憑證。 憑證比對不區分大小寫。 如果您未指 定此內容,則會接受具有任何標題的憑證。 如果您變更此內容 (且 **SSLClient** 設為 true) ,則路徑會 停止,並在發出重新整理指令時重新啟動。 路徑的所有連線都已停止。

#### **SSLClientSiteDN\_UID**

使用此內容來指定使用者 ID , 以選取要傳送至 SSL/TLS 伺服器的憑證。 憑證比對不區分大小寫。 如果 您未指定此內容,則會接受具有任何使用者 ID 的憑證。 如果您變更此內容 (且 **SSLClient** 設為 true), 則路徑會停止, 並在發出重新整理指令時重新啟動。 路徑的所有連線都已停止。

### **SSLClientSite 標籤**

使用此內容來指定標籤名稱,以選取要傳送至 SSL/TLS 伺服器的憑證。 如果您未指定此內容,則會接受 具有任何標籤名稱的憑證。如果您變更此內容 (且 SSLClient 設為 true), 則路徑會停止, 並在發出 重新整理指令時重新啟動。 路徑的所有連線都已停止。

#### **SSLExitData**

使用此內容來提供要傳遞至結束程式的使用者定義字串。

#### **SSLExitName**

使用此內容來定義當路徑充當 SSL/TLS 用戶端或 SSL/TLS 伺服器時將呼叫之結束程式的類別名稱。 名稱 必須包含任何套件名稱; 例如 com.ibm.mq.ipt.exit.TestExit。

#### **SSLExitPath**

使用此內容來定義要用來載入結束程式副本的結束程式位置。 名稱必須是完整名稱,以用來尋找類別檔 或包含類別檔之 .jar 檔的名稱; 例如 C:\mqipt\exits 或 C:\mqipt\exits\exits.jar。

#### **SSLExitTimeout**

使用此內容來定義在終止連線要求之前, MQIPT 等待結束程式完成的時間。 值 0 表示 MQIPT 無限期等 待。

#### **SSLPlainConnections**

使用此內容來指定對於配置為接受入埠 SSL/TLS 連線的路徑的 MQIPT 接聽器埠連線而言, SSL/TLS 是 否是必要的。 這個內容適用於 SSLServer 或 SSLProxyMode 內容設為 true 的路由。 如果已啟用, 則 此內容容許未加密的連線連接至路徑接聽器埠,這表示不論連線是否加密, MQIPT 都可以將所有 IBM MO 連線轉遞至佇列管理程式的接聽器埠。如果您未設定此參數, 或將它設為 false, 則只容許入埠 SSL/TLS 連線。 如果您變更此內容,則路徑會停止,並在發出重新整理指令時重新啟動。 路徑的所有連 線都已停止。

#### **SSLProxyMode**

將此內容設為 true ,可讓路徑僅接受 SSL/TLS 用戶端連線要求,並將要求直接通道至目的地。 如果您 變更此內容,則會在發出重新整理指令時停止並重新啟動路徑。 此路徑的所有連線都已停止。 此內容無 法與下列內容一起使用:

- **SocksClient**
- **SocksServer**
- **SSLClient**
- **SSLServer**

#### **SSLServer**

將此內容設為 true ,可讓路徑充當 SSL/TLS 伺服器,並接受送入的 SSL/TLS 連線。 將 **SSLServer** 設 為 true 意味著呼叫者是另一個充當 SSL/TLS 用戶端的 MQIPT ,或是已啟用 SSL/TLS 的 IBM MQ 用戶 端或佇列管理程式。

如果您將 SSLServer 設為 真, 則必須使用 SSLServerKeyRing 內容, 或透過設定 **SSLServerKeyRingUseCryptoHardware** 內容來配置 MQIPT 以使用加密硬體來指定 SSL/TLS 伺服 器金鑰環。

如果您變更此內容,則路徑會停止,並在發出重新整理指令時重新啟動。 路徑的所有連線都已停止。 此內容無法與下列內容一起使用:

<span id="page-214-0"></span>• **SocksServer**

### • **SSLProxyMode**

#### **SSLServerCAKey 環**

包含 CA 憑證之金鑰環檔的完整檔名, 用來鑑別 SSL/TLS 用戶端中的憑證。 在 Windows 平台上, 您必 須使用雙反斜線 (\\) 作為檔案分隔字元。 如果您變更此內容 (且 **SSLServer** 設為 true) ,則路徑會停 止,並在發出重新整理指令時重新啟動。 此路徑的所有連線都已停止。

#### **SSLServerCAKeyRingPW**

用來開啟以 SSLServerCAKeyRing 內容指定之 SSL/TLS 伺服器 CA 金鑰環檔的密碼,或用來連接至加 密硬體金鑰儲存庫的密碼 (如果 **SSLServerCAKeyRingUseCryptoHardware** 內容設為 true 的話)。

▶️ Ⅴ9.2.0 km 此值可以是已使用 mqiptPW 指令加密的密碼,或是包含已加密密碼之檔案的完整檔名。 如果您在 Windows 平台上指定檔名,則必須使用雙反斜線 (\\) 作為檔案分隔字元。 建議您使用 **mqiptPW** 公用程式重新加密密碼,來移轉目前儲存在檔案中的任何金鑰環密碼,以使用最新且最安全的 保護方法。 如需在 MQIPT 配置中加密密碼的相關資訊,請參閱 加密儲存的密碼。

如果您變更此內容(且 SSLServer 設為 true), 則路徑會停止, 並在發出重新整理指令時重新啟動。 路徑的所有連線都已停止。

# **V** S.2.0 SSLServerCAKeyRingUseCryptoHardware

指定是否使用支援 PKCS #11 介面的加密硬體作為 CA 憑證的金鑰儲存庫,以用來從 SSL/TLS 用戶端鑑 別憑證。如果此內容設為 true, 則無法在相同路徑上設定 SSLServerCAKeyRing 。

如果您變更此內容(且 SSLServer 設為 true), 則路徑會停止, 並在發出重新整理指令時重新啟動。 路徑的所有連線都已停止。

搭配使用加密硬體與 MQIPT 是 IBM MQ Advanced 功能。 若要使用此功能,使用 MQIPT 路徑連接的本 端佇列管理程式也必須具有 IBM MQ Advanced、 IBM MQ Appliance、 IBM MQ Advanced for z/OS、 或 IBM MO Advanced for z/OS VUE 授權。當這個內容設為 true 時, 除非

**EnableAdvancedCapabilities** 廣域內容設為確認可以使用 IBM MQ Advanced 功能,否則不會啟動 路徑。

### **SSLServerAskClientAuth**

使用此內容來要求 SSL/TLS 伺服器進行 SSL/TLS 用戶端鑑別。 SSL/TLS 用戶端必須具有自己的憑證才能 傳送至 SSL/TLS 伺服器。 從金鑰環檔擷取憑證。 如果您變更此內容 (且 **SSLServer** 設為 true), 則路 徑會停止,並在發出重新整理指令時重新啟動。 此路徑的所有連線都已停止。

### **SSLServerCipher 套組**

SSL/TLS CipherSuite 在 SSL/TLS 伺服器端使用的 SSL/TLS 名稱。 這可以是一個以上受支援的 CipherSuites。 如果您將此保留空白, 則會使用與金鑰環中伺服器憑證相容之已啟用通訊協定的任何 CipherSuite 。 如果您變更此內容 (且 SSLServer 設為 true), 則路徑會停止, 並在發出重新整理指令 時重新啟動。 此路徑的所有連線都已停止。

#### **SSLServerDN\_C**

使用此內容來接受從這個國家/地區名稱的 SSL/TLS 用戶端收到的憑證。 名稱可以加上星號 (\*) 作為字首 或字尾,以延伸其範圍。 憑證比對不區分大小寫。 如果您未指定此內容,則會接受具有任何公司名稱的 憑證。如果您變更此內容 (且 SSLServer 設為 true), 則路徑會停止, 並在發出重新整理指令時重新 啟動。 路徑的所有連線都已停止。

#### **SSLServerDN\_CN**

使用此內容來接受從這個通用名稱的 SSL/TLS 用戶端收到的憑證。 名稱可以加上星號 (\*) 作為字首或字 尾,以延伸其範圍。 憑證比對不區分大小寫。 如果您未指定此內容,則會接受具有任何通用名稱的憑 證。 如果您變更此內容 (且 SSLServer 設為 true), 則路徑會停止, 並在發出重新整理指令時重新啟 動。 路徑的所有連線都已停止。 **SSLServerDN\_DC**

使用此內容來接受從此網域元件名稱的 SSL/TLS 用戶端接收到的憑證。 名稱可以加上星號 (\*) 作為字首 或字尾,以延伸其範圍。 憑證比對不區分大小寫。 您可以指定多個 DC ,並以逗點區隔。 每一個 DC 代 表網域名稱中的一個元素,例如網域名稱 example.ibm.com 以 example , ibm , com 表示,使 用逗點來區隔多個值。如果您未指定此內容,則會接受具有任何網域元件名稱的憑證。如果您變更此內 <span id="page-215-0"></span>容 (且 **SSLServer** 設為 true) ,則路徑會停止,並在發出重新整理指令時重新啟動。 路徑的所有連線 都已停止。

#### **SSLServerDN\_DNQ**

使用此內容來接受從此網域限定元的 SSL/TLS 用戶端接收到的憑證。 名稱可以加上星號 (\*) 作為字首或 字尾,以延伸其範圍。 憑證比對不區分大小寫。 如果您未指定此內容,則會接受具有任何網域限定元的 憑證。 如果您變更此內容 (且 SSLServer 設為 true) , 則路徑會停止, 並在發出重新整理指令時重新 啟動。 路徑的所有連線都已停止。

#### **SSLServerDN\_L**

使用此內容來接受從此位置的 SSL/TLS 用戶端收到的憑證。 名稱可以加上星號 (\*) 作為字首或字尾, 以 延伸其範圍。 憑證比對不區分大小寫。 如果您未指定此內容,則會接受任何位置的憑證。 如果您變更 此內容 (且 SSLServer 設為 true), 則路徑會停止, 並在發出重新整理指令時重新啟動。路徑的所有 連線都已停止。

#### **SSLServerDN\_O**

使用此內容來接受從此組織的 SSL/TLS 用戶端收到的憑證。 名稱可以加上星號 (\*) 作為字首或字尾, 以 延伸其範圍。 憑證比對不區分大小寫。 如果您未指定此內容,則任何組織都會接受憑證。 如果您變更 此內容 (且 **SSLServer** 設為 true) ,則路徑會停止,並在發出重新整理指令時重新啟動。 路徑的所有 連線都已停止。

### **SSLServerDN\_OU**

使用此內容來接受從此組織單位 (OU) 的 SSL/TLS 用戶端收到的憑證。 名稱可以加上星號 (\*) 作為字首或 字尾,以延伸其範圍。 您可以指定多個組織單位,以逗點區隔它們。 (以反斜線 (\) 字元作為字首來比對 文字逗點。) 憑證比對不區分大小寫。 如果您未指定此內容,則會接受具有任何 OU 名稱的憑證。 如果 您變更此內容 (且 SSLServer 設為 true), 則會在發出重新整理指令時停止並重新啟動路徑。 此路徑 的所有連線都已停止。

#### **SSLServerDN\_PC**

使用此內容來接受從此郵遞區號的 SSL/TLS 用戶端收到的憑證。 名稱可以加上星號 (\*) 作為字首或字 尾,以延伸其範圍。 憑證比對不區分大小寫。 如果您未指定此內容,則會接受具有任何郵遞區號的憑 證。如果您變更此內容 (且 SSLServer 設為 true), 則路徑會停止, 並在發出重新整理指令時重新啟

動。 路徑的所有連線都已停止。

#### **SSLServerDN\_ST**

請利用這個內容來接受從這個狀態的 SSL/TLS 用戶端收到的憑證。 名稱可以加上星號 (\*) 作為字首或字 尾,以延伸其範圍。 憑證比對不區分大小寫。 如果您未指定此內容,則會接受具有任何狀態的憑證。 如果您變更此內容 (且 **SSLServer** 設為 true) ,則路徑會停止,並在發出重新整理指令時重新啟動。 路徑的所有連線都已停止。

#### **SSLServerDN\_Street**

請利用這個內容來接受從這個街道名稱的 SSL/TLS 用戶端收到的憑證。 名稱可以加上星號 (\*) 作為字首 或字尾,以延伸其範圍。 憑證比對不區分大小寫。 如果您未指定此內容,則會接受具有任何街道名稱的 憑證。如果您變更此內容 (且 SSLServer 設為 true), 則路徑會停止, 並在發出重新整理指令時重新 啟動。 路徑的所有連線都已停止。

### **SSLServerDN\_T**

使用此內容來接受從此標題的 SSL/TLS 用戶端收到的憑證。 名稱可以加上星號 (\*) 作為字首或字尾,以 延伸其範圍。 憑證比對不區分大小寫。 如果您未指定此內容,則會接受具有任何標題的憑證。 如果您 變更此內容 (且 SSLServer 設為 true), 則路徑會停止, 並在發出重新整理指令時重新啟動。 路徑的 所有連線都已停止。

#### **SSLServerDN\_UID**

使用此內容來接受從此使用者 ID 的 SSL/TLS 用戶端收到的憑證。 名稱可以加上星號 (\*) 作為字首或字 尾,以延伸其範圍。 憑證比對不區分大小寫。 如果您未指定此內容,則會接受具有任何使用者 ID 的憑 證。 如果您變更此內容 (且 **SSLServer** 設為 true) ,則路徑會停止,並在發出重新整理指令時重新啟 動。 路徑的所有連線都已停止。

#### **SSLServerExit**

當路徑充當 SSL/TLS 伺服器時,請使用此內容來啟用或停用結束程式。 這可讓您在配置檔中定義結束程 式詳細資料,而不實際使用它們。
### **SSLServerKey 環**

包含伺服器憑證之金鑰環檔的完整檔名。 在 Windows 平台上,您必須使用雙反斜線 (\\) 作為檔案分隔 字元。如果您變更此內容 (且 SSLServer 設為 true), 則路徑會停止, 並在發出重新整理指令時重新 啟動。 路徑的所有連線都已停止。

### **SSLServerKeyRingPW**

開啟使用 **SSLServerKeyRing** 內容指定的 SSL/TLS 伺服器金鑰環檔,或連接至加密硬體金鑰儲存庫 (如果 **SSLServerKeyRingUseCryptoHardware** 內容設為 true) 的密碼。

**LYS.2.0 版值可以是已使用 mqiptPW** 指令加密的密碼,或是包含已加密密碼之檔案的完整檔名。 如果您在 Windows 平台上指定檔名, 則必須使用雙反斜線 (\\) 作為檔案分隔字元。 建議您使用 **mqiptPW** 公用程式重新加密密碼,來移轉目前儲存在檔案中的任何金鑰環密碼,以使用最新且最安全的 保護方法。 如需在 MQIPT 配置中加密密碼的相關資訊,請參閱 加密儲存的密碼。

如果將 **SSLServer** 設為 true,則必須指定 **SSLServerKeyRingPW** 。

如果您變更此內容(且 SSLServer 設為 true), 則路徑會停止, 並在發出重新整理指令時重新啟動。 路徑的所有連線都已停止。

# **SOLServerKeyRingUseCryptoHardware**

指定當 MQIPT 作為 SSL/TLS 伺服器時,是否使用支援 PKCS #11 介面的加密硬體作為伺服器憑證的金 鑰儲存庫。 如果此內容設為 true,則無法在相同路徑上設定 **SSLServerKeyRing** 。

如果您變更此內容(且 SSLServer 設為 true), 則路徑會停止, 並在發出重新整理指令時重新啟動。 路徑的所有連線都已停止。

搭配使用加密硬體與 MQIPT 是 IBM MQ Advanced 功能。 若要使用此功能,使用 MQIPT 路徑連接的本 端佇列管理程式也必須具有 IBM MQ Advanced、 IBM MQ Appliance、 IBM MQ Advanced for z/OS、 或 IBM MO Advanced for z/OS VUE 授權。當這個內容設為 true 時, 除非

**EnableAdvancedCapabilities** 廣域內容設為確認可以使用 IBM MQ Advanced 功能,否則不會啟動 路徑。

### **SSLServerProtocols**

當 SSLServer 設為 true 時,用來限制一組已啟用的 Secure Socket 通訊協定,這些通訊協定用來接受 路徑的路徑接聽器埠的入埠連線。

您可以指定多個值,並以逗點區隔它們。 In 早於 IBM MQ 9.2.5 的版本, i 如果您未指定此內容,則依

預設啟用的唯一通訊協定是 TLS 1.2。 <u>2019.2.5 to 從</u> IBM MQ 9.2.5 開始,如果您未指定此內容,依預 設會啟用 TLS 1.2 及 TLS 1.3 。 若要啟用 TLS 1.2 或 TLS 1.3 以外的通訊協定, 您必須在此內容中指定要 啟用的通訊協定,並遵循 啟用已淘汰的通訊協定及 CipherSuites 中的程序,在 Java runtime environment 中新增通訊協定支援。 您可以指定下列一或多個值。

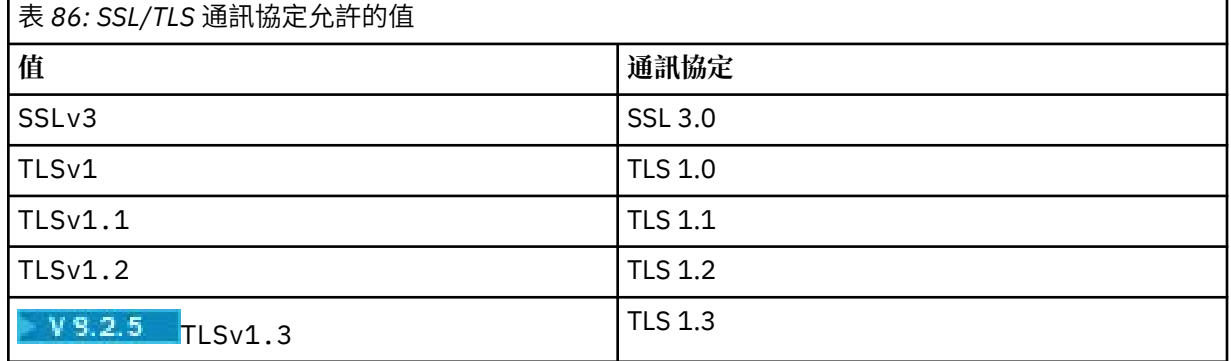

使用路由內容中 **值** 直欄中列出的項目。 **通訊協定** 直欄中的對應項目僅供參考。

### **SSLServerSiteDN\_C**

使用此內容來指定國家/地區名稱,以選取要傳送至 SSL/TLS 用戶端的憑證。 憑證比對不區分大小寫。 如果您未指定此內容,則會接受具有任何國家/地區名稱的憑證。 如果您變更此內容 (且 **SSLServer** 設 為 true), 則路徑會停止, 並在發出重新整理指令時重新啟動。 路徑的所有連線都已停止。

### **SSLServerSiteDN\_CN**

使用此內容來指定通用名稱,以選取要傳送至 SSL/TLS 用戶端的憑證。 憑證比對不區分大小寫。 如果您 未指定此內容,則會接受具有任何通用名稱的憑證。 如果您變更此內容 (且 **SSLServer** 設為 true) , 則路徑會停止,並在發出重新整理指令時重新啟動。 路徑的所有連線都已停止。

### **SSLServerSiteDN\_DC**

使用此內容來指定網域元件名稱,以選取要傳送至 SSL/TLS 用戶端的憑證。 憑證比對不區分大小寫。 您 可以指定多個 DC ,並以逗點區隔。 每一個 DC 代表網域名稱中的一個元素,例如網域名稱 example.ibm.com 以 example , ibm , com 表示,使用逗點來區隔多個值。 如果您未指定此內 容,則會接受具有任何網域元件名稱的憑證。 如果您變更此內容 (且 **SSLServer** 設為 true) ,則路徑 會停止,並在發出重新整理指令時重新啟動。 路徑的所有連線都已停止。

### **SSLServerSiteDN\_DNQ**

使用此內容來指定網域限定元,以選取要傳送至 SSL/TLS 用戶端的憑證。 憑證比對不區分大小寫。 如果 您未指定此內容,則會接受具有任何網域限定元的憑證。 如果您變更此內容 (且 **SSLServer** 設為 true). 則路徑會停止, 並在發出重新整理指令時重新啟動。 路徑的所有連線都已停止。

#### **SSLServerSiteDN\_L**

使用此內容來指定位置名稱,以選取要傳送至 SSL/TLS 用戶端的憑證。 憑證比對不區分大小寫。 如果您 未指定此內容,則會接受具有任何位置名稱的憑證。 如果您變更此內容 (且 **SSLServer** 設為 true) , 則路徑會停止,並在發出重新整理指令時重新啟動。 路徑的所有連線都已停止。

### **SSLServerSiteDN\_O**

使用此內容來指定組織名稱,以選取要傳送至 SSL/TLS 用戶端的憑證。 憑證比對不區分大小寫。 如果您 未指定此內容,則會接受具有任何組織名稱的憑證。 如果您變更此內容 (且 **SSLServer** 設為 true) , 則路徑會停止,並在發出重新整理指令時重新啟動。 路徑的所有連線都已停止。

### **SSLServerSiteDN\_OU**

使用此內容來指定組織單位 (OU) 名稱,以選取要傳送至 SSL/TLS 用戶端的憑證。 您可以指定多個組織 單位,以逗點區隔它們。 (以反斜線 (\) 字元作為字首來比對文字逗點。) 憑證比對不區分大小寫。 如果 您未指定此內容,則會接受具有任何 OU 名稱的憑證。 如果您變更此內容 (且 **SSLServer** 設為 true), 則會在發出重新整理指令時停止並重新啟動路徑。此路徑的所有連線都已停止。

### **SSLServerSiteDN\_PC**

使用此內容來指定郵遞區號,以選取要傳送至 SSL/TLS 用戶端的憑證。 憑證比對不區分大小寫。 如果您 未指定此內容,則會接受具有任何郵遞區號的憑證。 如果您變更此內容 (且 **SSLServer** 設為 true) , 則路徑會停止,並在發出重新整理指令時重新啟動。 路徑的所有連線都已停止。

### **SSLServerSiteDN\_ST**

使用此內容來指定「狀態」名稱,以選取要傳送至 SSL/TLS 用戶端的憑證。 憑證比對不區分大小寫。 如 果您未指定此內容,則會接受具有任何狀態名稱的憑證。 如果您變更此內容 (且 **SSLServer** 設為 true), 則路徑會停止, 並在發出重新整理指令時重新啟動。 路徑的所有連線都已停止。

### **SSLServerSiteDN\_Street**

使用此內容來指定街道名稱,以選取要傳送至 SSL/TLS 用戶端的憑證。 憑證比對不區分大小寫。 如果您 未指定此內容,則會接受具有任何街道名稱的憑證。 如果您變更此內容 (且 **SSLServer** 設為 true) , 則路徑會停止,並在發出重新整理指令時重新啟動。 路徑的所有連線都已停止。

### **SSLServerSiteDN\_T**

使用此內容來指定標題,以選取要傳送至 SSL/TLS 用戶端的憑證。 憑證比對不區分大小寫。 如果您未指 定此內容,則會接受具有任何標題的憑證。 如果您變更此內容 (且 SSLServer 設為 true), 則路徑會 停止,並在發出重新整理指令時重新啟動。 路徑的所有連線都已停止。

### **SSLServerSiteDN\_UID**

使用此內容來指定使用者 ID, 以選取要傳送至 SSL/TLS 用戶端的憑證。 憑證比對不區分大小寫。 如果 您未指定此內容,則會接受具有任何使用者 ID 的憑證。 如果您變更此內容 (且 **SSLServer** 設為 true), 則路徑會停止, 並在發出重新整理指令時重新啟動。路徑的所有連線都已停止。

### **SSLServerSite 標籤**

使用此內容來指定標籤名稱,以選取要傳送至 SSL/TLS 用戶端的憑證。 如果您未指定此內容,則會接受 具有任何標籤名稱的憑證。如果您變更此內容 (且 SSLServer 設為 true), 則路徑會停止, 並在發出 重新整理指令時重新啟動。 路徑的所有連線都已停止。

### **StoredCredentials 格式**

使用此內容來指出密碼內容值是否使用 IBM MQ 9.1.5 中 MQIPT 支援的加密密碼格式。 MQIPT 幾乎一 律可以偵測是否以加密密碼格式指定密碼。 只有在 MQIPT 無法自動區分已加密密碼與純文字密碼或檔 名的不太可能的情況下,才需要設定此內容。

值可以是下列其中一個值:

### **加密的**

密碼內容包含 IBM MQ 9.1.5 中 MQIPT 支援的加密密碼格式。

### **COMPAT**

密碼內容包含純文字密碼,或者針對金鑰環密碼,包含已加密密碼的檔案名稱。

### **TCPKeepAlive**

將此內容設為 true ,可定期啟用 TCP/IP 保持作用中封包的傳送,以防止此路徑上的連線變成閒置。 這 會減少防火牆或路由器切斷 MQIPT 連線的機會。 TCP/IP 保持作用中封包的傳送是由作業系統調整參數 所控制; 如需如何調整保持作用中的進一步詳細資料,請參閱作業系統說明文件。 如果您未設定此參 數,或將它設為 false,則不會傳送保持作用中封包。

### **追蹤**

此路徑所需的追蹤層次。 對一個路徑啟用追蹤並不會對任何其他路徑啟用追蹤。 如果您需要追蹤多個路 徑,則必須將 **Trace** 內容新增至要追蹤之每一個路徑的 [route] 區段。

此內容的值可以是下列其中一項:

### **0**

未啟用追蹤

### **任何正整數**

已啟用追蹤

預設值為 0。

如果 [route] 區段不包含 **Trace** 內容,則會使用 [global] 區段中的 **Trace** 內容。 如需追蹤與路徑 無關之執行緒的相關資訊,請參閱 [\[global\]](#page-204-0) 區段中的 **Trace**。 如果對此內容所做的變更會影響路 徑,則在發出 refresh 指令時,會使用新值。 所有連線都會立即使用新值。 路徑未停止。

### **UriName**

當使用 HTTP Proxy 時,這個內容可用來變更資源的統一資源識別碼 (URI) 名稱,不過大部分配置的預設 值已足夠:

HTTP://*destination*:*destination\_port*/mqipt

如果您變更此內容(且 HTTP 設為 true), 則路徑會停止, 並在發出重新整理指令時重新啟動。

### **mqiptAdmin 內容**

**mqiptAdmin** 指令會從啟動指令時指定的內容檔讀取配置內容。

下列內容可以在 **mqiptAdmin** 指令所使用的內容檔中指定。 「內容名稱」區分大小寫。

### **PasswordProtectionKeyFile**

包含加密金鑰的檔案名稱,用來加密 **SSLClientCAKeyRingPW** 內容中指定的信任儲存庫密碼。 如果 未指定此內容,則會使用預設加密金鑰來解密密碼。 用來加密 **mqiptAdmin** 信任儲存庫密碼的加密金 鑰可以不同於 mqipt.conf 配置檔中用來加密密碼的加密金鑰。

### **SSLClientCAKey 環**

用於 MQIPT TLS 指令埠連線的 PKCS#12 信任儲存庫的檔名。 信任儲存庫應該包含 CA 的 CA 憑證, 該 CA 已簽署 MQIPT TLS 指令埠配置使用的伺服器憑證。 檔名中的反斜線 (\) 字元必須跳出並指定為雙反 斜線 (\\)。

### **SSLClientCAKeyRingPW**

用來存取使用 **SSLClientCAKeyRing** 內容所指定之信任儲存庫的已加密密碼。 密碼必須使用 **mqiptPW** 指令來加密,且此內容的值必須設為 **mqiptPW** 所輸出的字串。

IBM MQ 配置參考手冊

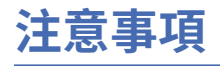

本資訊係針對 IBM 在美國所提供之產品與服務所開發。

在其他國家中,IBM 可能不會提供本書中所提的各項產品、服務或功能。 請洽當地 IBM 業務代表,以取得 當地目前提供的產品和服務之相關資訊。 這份文件在提及 IBM 的產品、程式或服務時,不表示或暗示只能 使用 IBM 的產品、程式或服務。 只要未侵犯 IBM 的智慧財產權,任何功能相當的產品、程式或服務都可以 取代 IBM 的產品、程式或服務。 不過,任何非 IBM 的產品、程式或服務,使用者必須自行負責作業的評估 和驗證責任。

本文件所說明之主題內容,IBM 可能擁有其專利或專利申請案。 提供本文件不代表提供這些專利的授權。 您可以書面提出授權查詢,來函請寄到:

IBM Director of Licensing IBM Corporation North Castle Drive Armonk, NY 10504-1785 U.S.A.

如果是有關雙位元組 (DBCS) 資訊的授權查詢,請洽詢所在國的 IBM 智慧財產部門,或書面提出授權查詢, 來函請寄到:

智慧財產權授權 法務部與智慧財產權法律 IBM Japan, Ltd. 19-21, Nihonbashi-Hakozakicho, Chuo-ku Tokyo 103-8510, Japan

**下列段落不適用於英國,若與任何其他國家之法律條款抵觸,亦不適用於該國:** International Business Machines Corporation 只依 "現況" 提供本出版品, 不提供任何明示或默示之保證, 其中包括且不限於不侵 權、可商用性或特定目的之適用性的隱含保證。 有些地區在特定交易上,不允許排除明示或暗示的保證,因 此,這項聲明不一定適合您。

這項資訊中可能會有技術上或排版印刷上的訛誤。 因此,IBM 會定期修訂;並將修訂後的內容納入新版中。 IBM 隨時會改進及/或變更本出版品所提及的產品及/或程式,不另行通知。

本資訊中任何對非 IBM 網站的敘述僅供參考,IBM 對該網站並不提供任何保證。 這些網站所提供的資料不 是 IBM 本產品的資料內容,如果要使用這些網站的資料,您必須自行承擔風險。

IBM 得以各種適當的方式使用或散布由您提供的任何資訊,無需對您負責。

如果本程式的獲授權人為了 (i) 在個別建立的程式和其他程式 (包括本程式) 之間交換資訊, 以及 (ii) 相互使 用所交換的資訊,因而需要相關的資訊,請洽詢:

IBM Corporation 軟體交互作業能力協調程式,部門 49XA 3605 公路 52 N Rochester , MN 55901 U.S.A.

在適當條款與條件之下,包括某些情況下(支付費用),或可使用此類資訊。

IBM 基於雙方之 IBM 客戶合約、IBM 國際程式授權合約或任何同等合約之條款,提供本資訊所提及的授權 程式與其所有適用的授權資料。

本文件中所含的任何效能資料都是在受管制的環境下判定。 因此不同作業環境之下所得的結果,可能會有很 大的差異。 有些測定已在開發階段系統上做過,不過這並不保證在一般系統上會出現相同結果。 甚至有部 分的測量,是利用插補法而得的估計值, 實際結果可能有所不同。 本書的使用者應依自己的特定環境,查 證適用的資料。

本文件所提及之非 IBM 產品資訊,取自產品的供應商,或其發佈的聲明或其他公開管道。 IBM 並未測試過 這些產品,也無法確認這些非 IBM 產品的執行效能、相容性或任何對產品的其他主張是否完全無誤。 有關 非 IBM 產品的性能問題應直接洽詢該產品供應商。

有關 IBM 未來方針或目的之所有聲明,僅代表 IBM 的目標與主旨,隨時可能變更或撤銷,不必另行通知。

這份資訊含有日常商業運作所用的資料和報告範例。 為了要使它們儘可能完整,範例包括個人、公司、 品 牌和產品的名稱。 這些名稱全屬虛構,如與實際公司的名稱和住址雷同,純屬巧合。

著作權授權:

本資訊含有原始語言之範例應用程式,用以說明各作業平台中之程式設計技術。 您可以基於研發、使用、銷 售或散布符合作業平台(撰寫範例程式的作業平台)之應用程式介面的應用程式等目的,以任何形式複製、 修改及散布這些範例程式,而不必向 IBM 付費。 這些範例並未在所 有情況下完整測試。 因此,IBM 不保證 或暗示這些程式的可靠性、有用性或功能。

若 貴客戶正在閱讀本項資訊的電子檔,可能不會有照片和彩色說明。

# **程式設計介面資訊**

程式設計介面資訊 (如果有提供的話) 旨在協助您建立與此程式搭配使用的應用軟體。

本書包含預期程式設計介面的相關資訊,可讓客戶撰寫程式以取得 WebSphere MQ 的服務。

不過,本資訊也可能包含診斷、修正和調整資訊。 提供診斷、修正和調整資訊,是要協助您進行應用軟體的 除錯。

**重要:** 請勿使用此診斷、修改及調整資訊作為程式設計介面,因為它可能會變更。

## **商標**

IBM、 IBM 標誌 ibm.com 是 IBM Corporation 在全球許多適用範圍的商標。 IBM 商標的最新清單可在 Web 的 "Copyright and trademark information"www.ibm.com/legal/copytrade.shtml 中找到。 其他產品和服務 名稱,可能是 IBM 或其他公司的商標。

Microsoft 及 Windows 是 Microsoft Corporation 在美國及/或其他國家或地區的商標。

UNIX 是 The Open Group 在美國及/或其他國家/地區的註冊商標。

Linux 是 Linus Torvalds 在美國及/或其他國家或地區的註冊商標。

本產品包含 Eclipse Project (https://www.eclipse.org/) 所開發的軟體。

Java 和所有以 Java 為基礎的商標及標誌是 Oracle 及/或其子公司的商標或註冊商標。

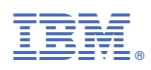

產品編號: